# mentare  $\left| \right\rangle$ Mettronica e il Computer

ANNO 20° - N. 10 - OTTOBRE 1986 - L. 5.000

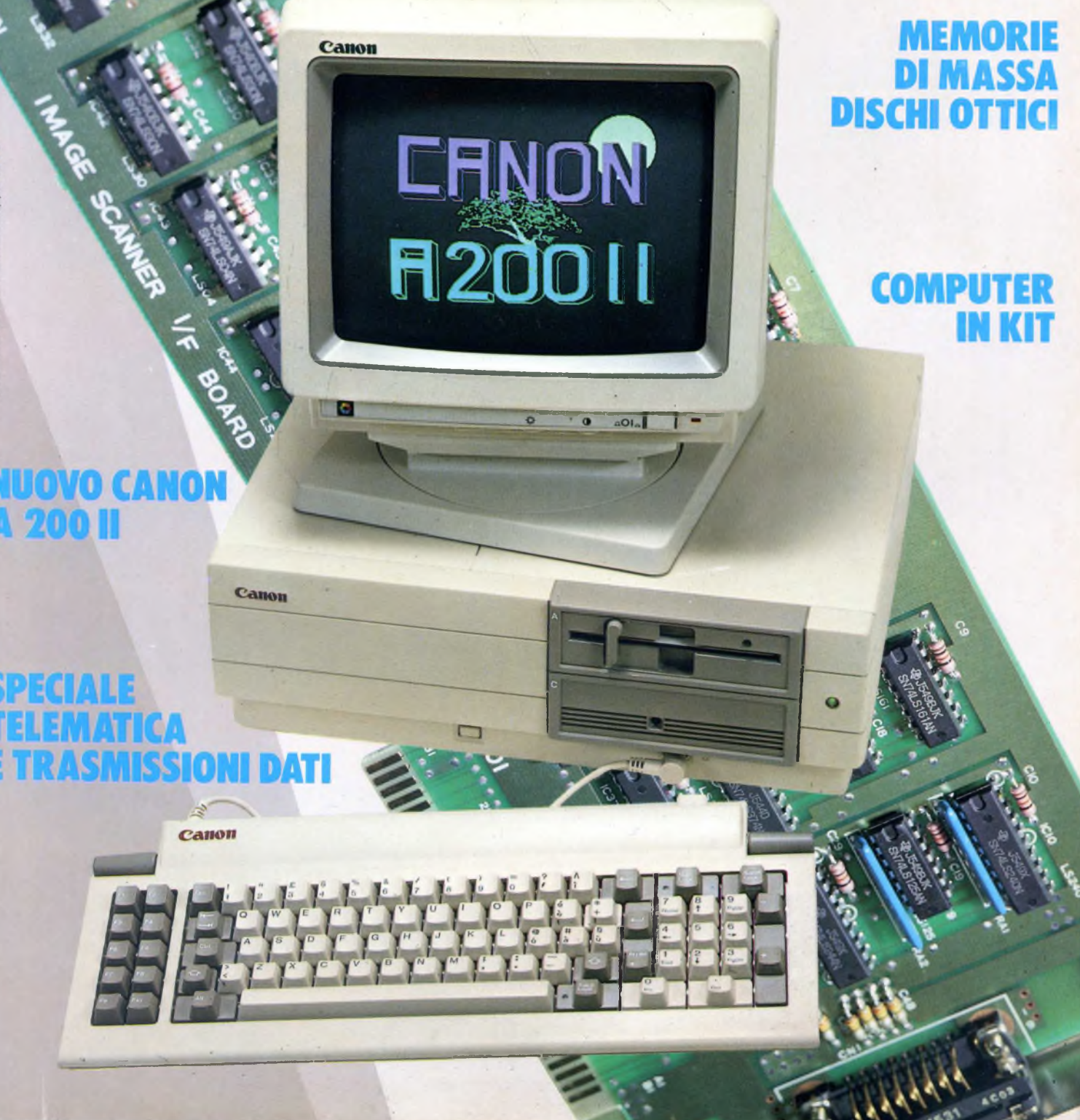

## *TELEFONO MULTIFUNZIONI modello <sup>8107</sup>*

# *codice 28/5530-40*

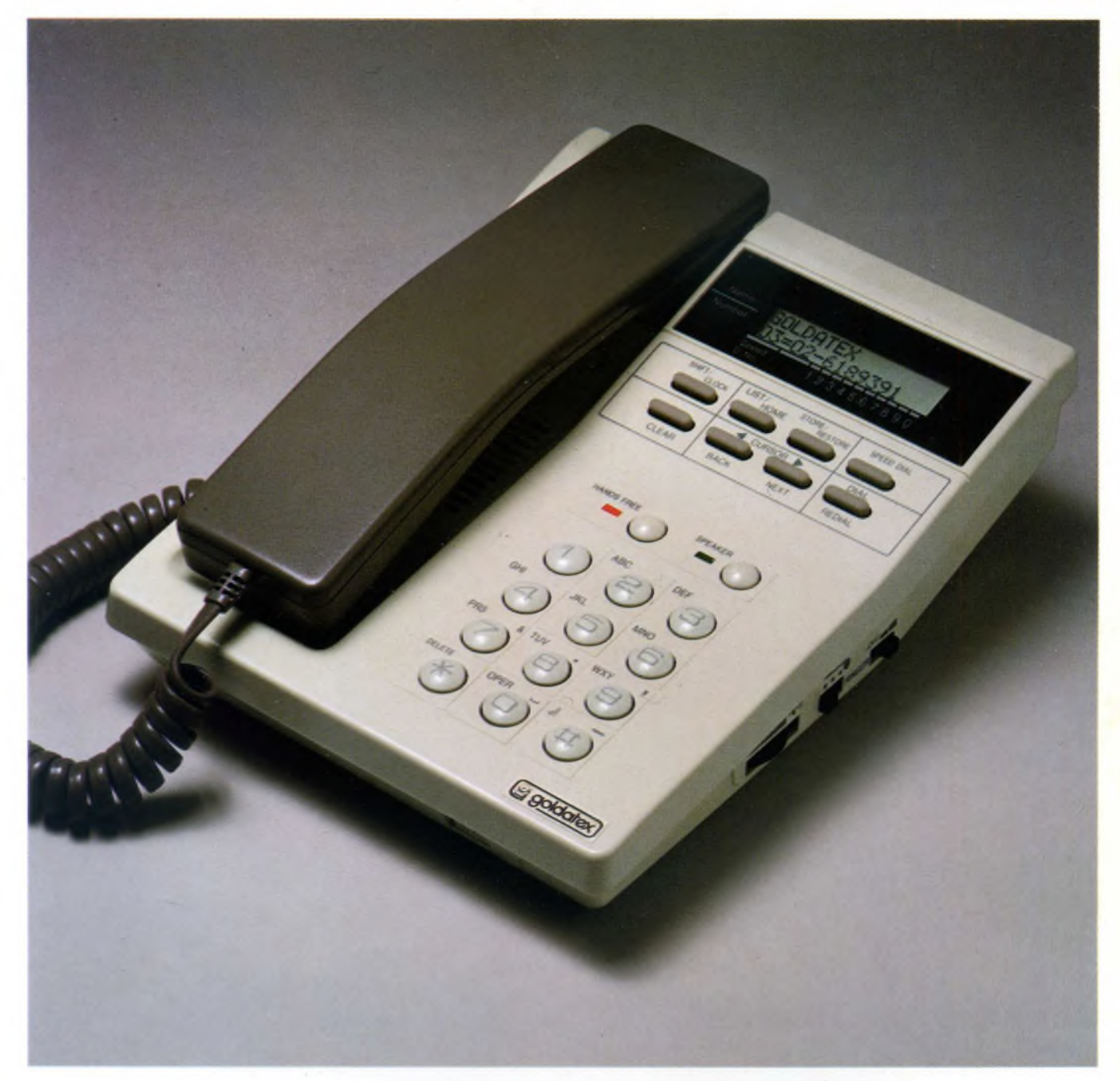

## *Telefono multifunzioni*

*Il TE-8107 è un apparecchio unico nel suo genere. Oltre ai servizi tradizionali, offre un alto numero di funzioni differenziate in grado di soddisfare l'utente più esigente. La sua flessibilità lo rende uno strumento prezioso per ogni attività. La linea moderna e piacevole permette una facile collocazione in ogni tipo di ambiente. La memoria è la caratteristica principale di questo apparecchio: grazie alla sua capacità, il TE-8107 è in grado di registrare una serie di nomi (fino a 100) e i corrispondenti numeri telefonici e di richiamarli con la semplice pressione di un*

#### *tasto.*

*Il sistema a viva-voce incorporato nell'apparecchio vi permette di intraprendere conversazioni telefoniche senza distogliervi dalle vostre occupazioni oppure di far partecipare più persone alla conversazione in atto. Inoltre il display a led LCD vi permette di visualizzare numeri nomi e funzioni e di avere una padronanza completa dell'apparecchio, il TE-8107 sarà un vostroprezioso collaboratore.*

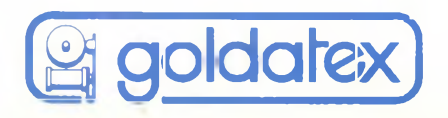

## **PROBLEMA: NEL MONDO DELL'INFORMATICA SPESSO SI ENTRA DA UN INGRESSO QUALUNQUE**

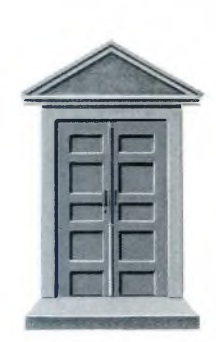

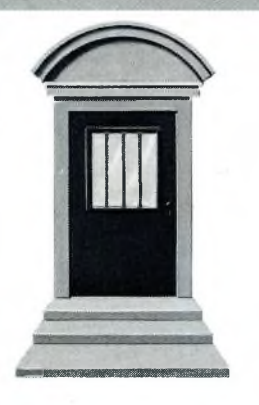

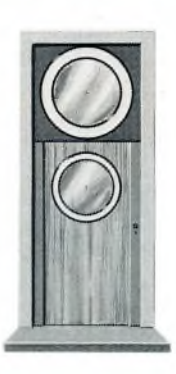

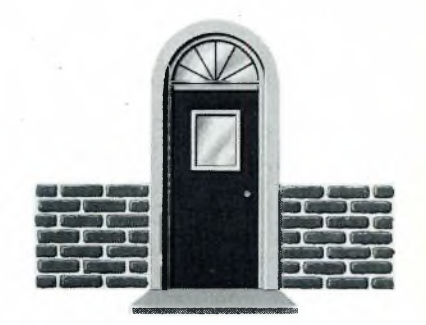

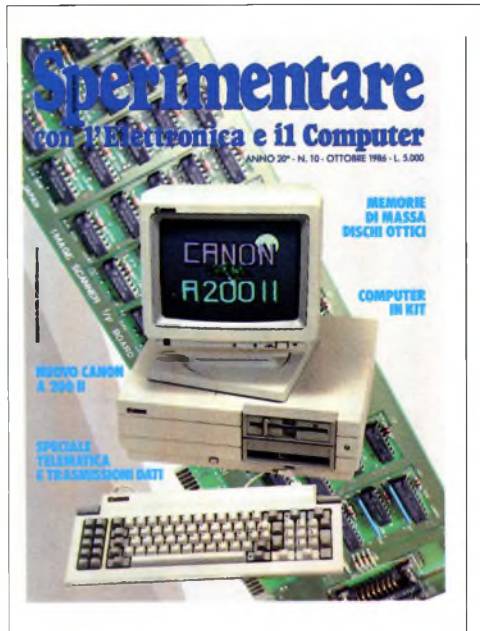

*Immagine copertina: <sup>11</sup> nuovo Canon PC A 200 II. Sullo sfondo: la scheda Imago Scanner IfBoard Foto Alberto Amici*

#### INDICE INSERZIONISTI

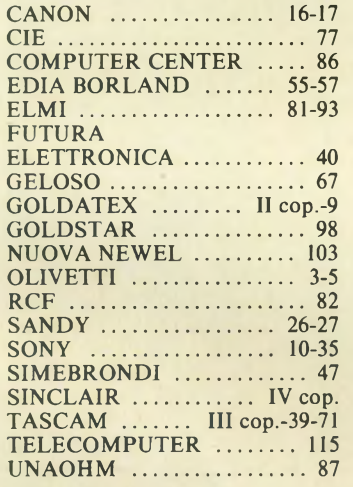

Per la Vostra pubblicità su Sperimentare

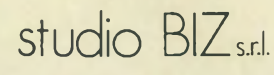

Via Ferri 6 20092 Cinisello Balsamo Tel. 02/61.23.379-61.72.641 Roma: 06/86.19.48 - Bologna: 051 / 58.11.5<sup>1</sup>

### *Annunci di compro - vendo* EDITORIALE 6 *di Marco Pregonara* LETTERE 7 *a cura della Redazione* MERCATINO 125

OTTOBRE 1986 N 10

## ATTUALITÀ'

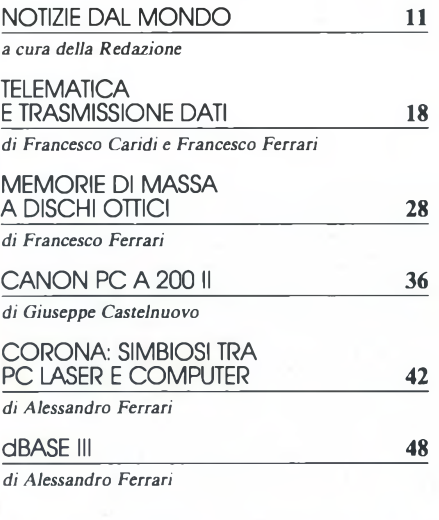

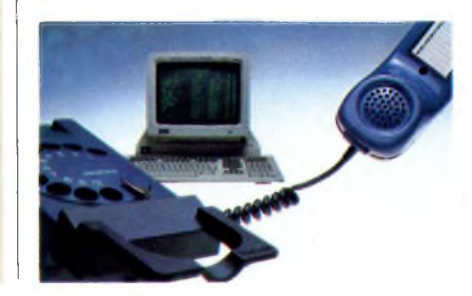

### MACDICS E S.P.I.GA-X DIALOGO CON UNIX-XENIX 52 *di Luca Durante e Carlo Rogialli* PRODOTTI HARDWARE 60

SOMMARIO

*di Giuseppe Castelnuovo, Marco Giacchetti, Tullio Policastro*

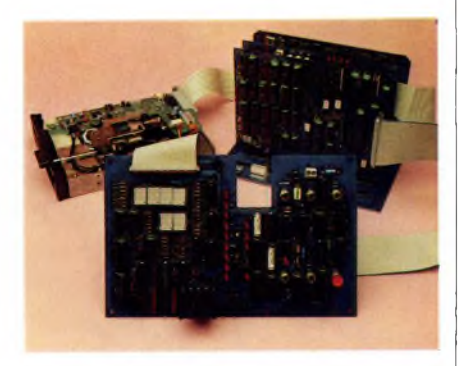

## **HARDWARE**

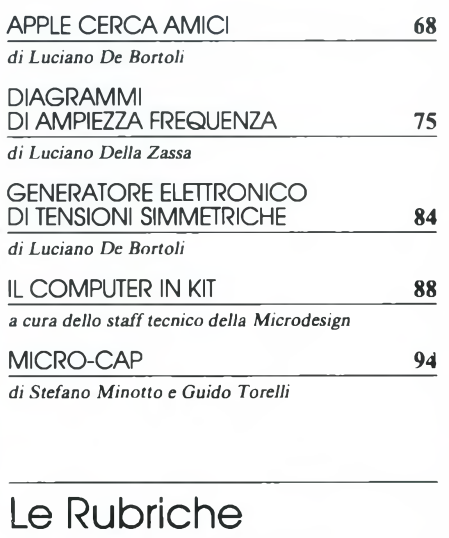

di Sperimentare 99

## **SOLUZIONE: NUOVO MI9 OLIVETTI. UNA GRANDE ENTRATA AD UN PICCOLO PREZZO.**

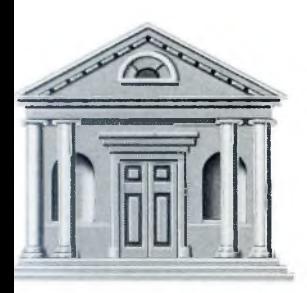

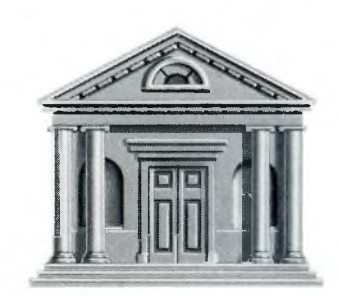

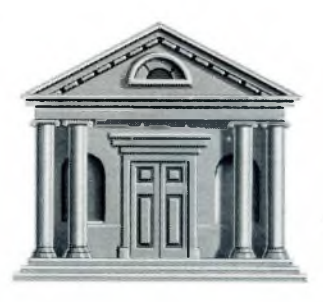

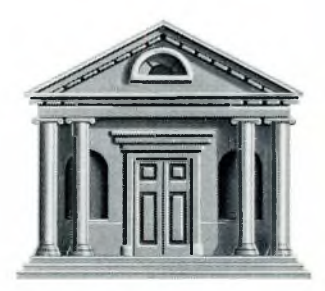

Aprendo una porta sconosciuta potrete trovate di tutto. E questo vi accadrà anche aprendo la porta del mondo dei Personal Computer. Dietro potrete scoprire qualcosa che assomiglia a un personal, ma gli assomiglia e basta; oppure troverete qualcosa molto al di fuori delle vostre esigenze o molto al di sopra del budget previsto. Ma se provate ad aprire la porta Olivetti troverete qualcosa di molto interessante: l'M19. Ideale per il prezzo, decisamente invitante e per le prestazioni, particolarmente elevate, l'M19 è un Personal eclettico. Può essere utilizzato come workstation a basso costo nella

scuola o nelle grandi organizzazioni, oppure come terminale intelligente all'interno di un network e infine è perfetto per lavorare a fianco di molti professionisti. Facile da usare e da capire, compatto, ergonomico, <sup>l</sup>'M19 è

come un piccolo dizionario che comprende tutte le parole che vi occor-

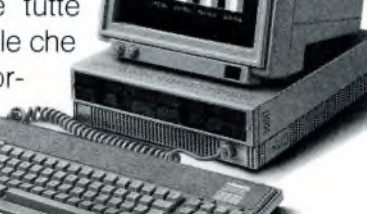

**PERSONAL COMPUTER OLIVETTI. NON TROVERETE SOLUZIONI MIGLIORI.**

**Olivetti**

# **EDITORIALE**

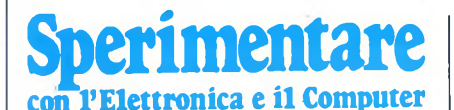

MENSILE TECNICO APPLICATIVO

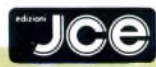

DIRETTORE RESPONSABILE Ruben Castelfranchi CAPO REDATTORE Marco Fregonara ART DIRECTOR Sergio Cirimbelli CONSULENZA REDAZIONALE Luciano De Bortoli SEGRETARIA DI REDAZIONE Maria Grazia Sebastiani CONSULENZA TECNICA Amedeo Bozzoni, Giuseppe Castelnuovo

GRAFICA E IMPAGINAZIONE Franco Tedeschi

> FOTOGRAFIA Amici Alberto **CORRISPONDENTI**

*Roma:* Giommaria Monti; *Londra:* Joseph Militello; *Parigi:* Patrice Lhuillier: *USA:* Lawrence Giglioli; *Bruxelles:* Filippo Pipitene; *Francoforte:* Claudio Conego

HANNO COLLABORATO<br>Alessandro Barattini, Mauro Caglio, France-<br>Ressandro Barattini, Mauro Caglio, France-<br>sco Caridi, Luciano Della Zassa, Edgardo Di<br>Nicola-Carena, Luca Durante, Michele Fad-<br>Alessandro Ferrari, Francesco F licastro, Carlo Rogialli, Fabrizia Sivori, Guido Torelli

JACOPO CASTELFRANCHI EDITORE *Sede, Direzione, Redazione, Amministrazio-ne:* via Ferri, 6 - 20092 Cinisello Balsamo (Mi) tei. 02/61.72.671 -61.72.641

*Direzione Amministrativa:* Walter Buzzavo: *Abbonamenti:* Rosella Cirimbelli; *Spedizioni:* Daniela Radicchi.

SPERIMENTARE - *Rivista Mensile* Una copia L. 5.000; numeri arretrati L. 7.000;<br>Pubblicazione Mensile registrata presso il<br>Tribunale di Monza n. 258 del 6.12.84. Testi,<br>Fotografie e Disegni: riproduzione vietata<br>Copyright ©. La JCE ha i diritti esclusivi l'Italia delle pubblicazioni della casa editrice Franzis' Verlag. Fotocomposizione: Linea-<br>comp, via Rosellini, 12 - Milano. Stampa:<br>Gemm Grafica S.r.l. Paderno Dugnano (Mi-<br>lano). Diffusione: conessionario eslusivo per<br>l'Italia Sodip via Zuretti 25 - Milano. Conces-<br>sio 6 Cinisello Balsamo (Milano) tel. 02/61.23.397. Bologna: Publiapi via Casti-glione, 132 - tei. 051/581151. Roma: Publin-dex via Tagliamento, 25 - tei. 06/861948.

ABBONAMENTI: annuale L. 49.000; per l'estero L. 73.500. I versamenti vanno indirizzati a: *Jacopo Castelfranchi Editore* via Ferri, 6 - 20092 Cinisello Balsamo (Milano), mediante l'emissione di assegno circolare, cartolina vaglia o utilizzando il c/c postale n. 315275. Per i cambi d'indirizzo allegare alla comunicazione l'importo di L. 1.000, anche in francobolli e indicare insieme al nuovo anche il vecchio indirizzo.

La JCE ha diritto esclusivo per l'Italia di tradurre e pubblicare articoli dalle riviste ELO e FUNKSCHAU.

**II** mportanti novità di contenuto e di forma, in questo numero di Ottobre, per una migliore e più funzionale lettura.<br>Osserverete nella parte finale della rivista, caratterizzata dalle pagine bordate di azzurmportanti novità di contenuto e di forma, in questo numero di Ottobre, per una migliore e più funzionale lettura. Osserverete nella parte finale della rivista, ro, la raccolta di tutte le rubriche dedicate ai vari computer, alla teoria e alla programmazione. Ciò rende più agevole la continuità degli articoli dedicati all'attualità informatica tra <sup>i</sup> quali ne abbiamo inserito, su suggerimento di numerosi lettori, uno riservato all'elettronica. Memorie di massa a dischi ottici, meglio conosciute come CD ROM, è appunto l'argomento elettronico di attualità di Ottobre. Cosa sono, come funzionano, che utilizzo avranno sono alcuni dei numerosi quesiti ai quali rispondiamo in queste pagine. Lo speciale del mese è questa volta la telematica e la trasmissione dati, scelta dettata dall'enorme interesse per la realizzazione di collegamenti con altri computer e banche dati.

Nello spazio riservato alle prove computer troverete il giapponese Canon A 200 II reduce dal successo dello SMAU, un IBM compatibile dalle spiccate caratteristiche di velocità, capacità di memoria e compattezza. Il PC e la stampante laser CO-RONA sono i protagonisti della seconda prova computer, una simbiosi perfetta tra personal e stampante indispensabile per l'ambiente di lavoro dove la qualità, la velocità e la silenziosità sono requisiti indispensabili.

Il programma per la gestione degli archivi più diffuso nel mondo dei PC compatibili il dB III apre la parte dedicata alle prove software. Un test approfondito sulle infinite capacità di questo programma che presentiamo nella edizione italiana con interessanti anteprime sulla versione PLUS. Macdics per Apple Macintosh e SPIGA-X sono <sup>i</sup> due pacchetti per il dialogo UNIX-XENIX, sistemi operativi che si stanno progressivamente affermando anche sui personal computer in alternativa a MS-DOS, protagonisti della seconda prova software. I prodotti hardware che vi presentiamo sono l'Apple Unidisk, il potente floppy da 3,5 pollici per Apple II con una capacità notevole di 800 K per disco, la Racecard, una scheda capace di migliorare le prestazioni del vostro PC IBM e compatibili fino a renderlo più veloce di un IBM AT. Altro prodotto sicuramente interessante è l'hard disk card dell'Olivetti da 21.3 MB interamente costruito in Italia e facilmente installabile su qualsiasi PC IBM e compatibili. Il fantastico monitor Sony KX-14CP1 dalle caratteristiche tecniche e prestazioni decisamente sopra la media e l'interfaccia duplex per Spectrum sono i prodotti che completano la carrellata sulle novità hardware.

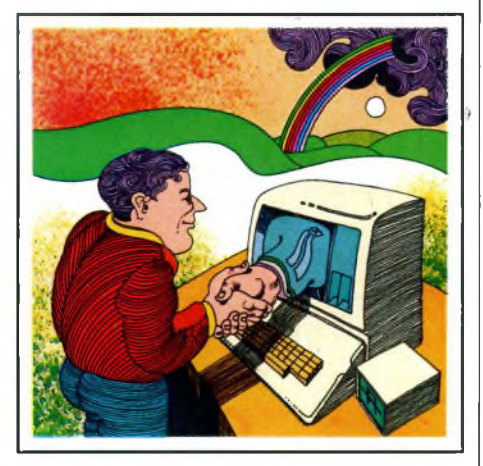

pple cerca amici e il titolo di un'utile<br>
scarse possibilità di I/O portando le<br>
uscite da 7 a 32 soddisfacendo così la mas-<br>
uscite da 7 a 32 soddisfacendo così la maspple cerca amici è il titolo di un'utile scheda per Apple II che rimedia alle scarse possibilità di I/O portando le sima parte delle applicazioni. L'interfaccia che presentiamo successivamente è dedicata al C64 *e* il suo utilizzo è per la determinazione dei diagrammi di ampiezza-frequenza, un intelligente suggerimento per coloro i quali non hanno a disposizione un laboratorio adeguatamente attrezzato. Generatore elettronico di tensioni simmetriche è un semplice dispositivo che permette di ricavare due tensioni simmetriche da un normale alimentatore utilizzando la tecnica dello zero fluttuante. Ultima puntata per il computer in kit dedicata al montaggio delle schede nell'apposito contenitore, a come alimentarle e a collegare le periferiche indispensabili quali tastiera, monitor e floppy. Chiude la ricca parte dedicata all'elettronica un programma software particolare. Si tratta di Micro-cap un programma per la progettazione e alla verifica circuitale, disponibile nelle versioni Apple e MS-DOS, dalle caratteristiche versatili consigliato per applicazioni di tipo didattico ed educativo. Come abbiamo detto in apertura la parte finale della rivista è dedicata alle rubriche

per i computer Sinclair, Commodore, Atari, MSX, Apple e MS-DOS il tutto completato da una sezione per la teoria. Con questo abbiamo raccontato tutto di questo numero e vi lasciamo ad allietarvi con la lettura per approfondire gli argomenti. Arrivederci a Novembre.

Mario Joyon

# LETTERE

**B progetti ed attuale per ciò che riguarda il nnanzitutto i complimenti per la rivista che leggo ormai da diversi anni e che trovo sempre interessante per i computer in generale. Ciò che comunque mi ha spinto a scrivervi, visto che nessuna delle persone da me interpellate ha saputo rispondermi, è questo: è possibile intervenire su uno Spectrum in modo hard, collegato permanentemente con un monitor monocromatico, in maniera da avere sempre le condizioni di PAPER 0, BORDER 0 e INK 7, anche quando questi siano definiti in maniera diversa dal programma dopo averlo caricato, in particolare quando lo stesso sia in linguaggio macchina. Qualora invece non fosse possibile, come posso cambiare nel programma VL1-FILE della Psion il paper e non solo a mo' di inverse come previsto dalle opzioni possibili? Questo per evitare fastidi alla vista quando resto delle ore ad aggiornare schedari ecc. che ho realizzato con quest'ultimo, che purtroppo è in linguaggio macchina. Certo dell'attenzione prestata al mio problema, vi porgo i miei più cordiali saluti ed auguri per la nostra rivista.**

#### **Marco Amorosi - Lugano**

#### *Caro Marco,*

*per ottenere quello che desideri non è necessario intervenire in modo hardware, ma basta semplicemente caricare nelle locazioni 23624 e 23693 il valore* 7 *con le appropriate istruzioni in linguaggio macchina: LDA.n - LD(nn,),A - LD(nn'),A in codice operativo: 3E 07 - 32 48 5C - 32 8D 5C. Tutto ciò va inserito prima della chiamata che avvia il programma. Queste istruzioni corrispondono a quelle BASIC: POKE 23624,7 - POKE 23693,7 che equivalgono a: PAPER 0 : BORDER 0: INK 7. Intervenendo nel codice macchina del programma in modo corretto e nella giusta posizione potrai avere le condizioni di lavoro ottimali, senza molte complicazioni.*

**s**<br> **o p estra** *rivista* **che giudico, per me<br>
<b>più** esauriente e completa (anche se da **un**<br> **più** esauriente e completa (anche se da **un ono molti anni, ormai, che leggo la vostra rivista che giudico, per me possessore di Spectrum, non solo la po' di tempo lo spazio dedicato ai computer "storici" si va assottigliando) ma anche la più "precisa" (nel senso che i progetti funzionano bene e che i programmi girano quasi sempre).**

**Come potete ben vedere uso il Tasword 2 e una stampante IMAGEWRITER (ITOH) della Apple con risultati più che soddisfacenti. Ma è proprio il problema stampanti, da voi tante volte trattato, che mi ha fatto decidere di scrivere (ed è la prima volta) ad un periodico.**

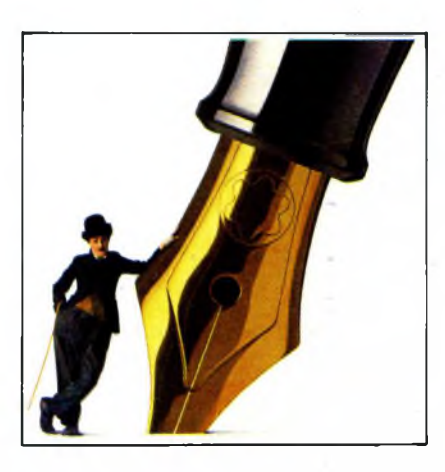

**La questione è, naturalmente, il COPY del video: perché non preparare una routine in linguaggio macchina (tipo quelle dei numeri 10/85 <sup>o</sup> 1/86) spiegando bene l'uso dei caratteri di controllo della grafica via RS232 (anche se l'interesse è al momento assai minore, visto che dopo aver realizzato l'interfaccia CENTRONICS del numero 7/8-85, neanche con quel sistema -con SEIKOSHA 700- mi è stato possibile ottenere l'hardcopy del video, per interfacce parallele)?.**

**Visto che <sup>i</sup> codici sono simili per la maggior parte delle stampanti e, visto che uno dei più diffusi programmi "seri" dello Spectrum (leggi MASTERFILE) fa uso del comando COPY, penso che soddisfereste un gran numero di lettori.**

**Ho un altro problema: né il vostro né i due programmi pubblicati da "Elettronica 2000", nonostante le infinite, amorevoli cure, mi han dato la gioia di vedere il CAT esteso per microdrive. E possibile sapere dove lo Spectrum và a scrivere gli header (?) dei programmi su cartuccia in modo da poter creare in proprio una routine funzionante? Neanche il programma sul libro della McGraw-Hill ha dato il benché minimo risultato! Ed infine una curiosità: volendo ordinare i circuiti stampati alla ADELTEC, si deve usare il numero di CCP 1435207 (come scritto sul numero 1/86), il numero 1453207 (marzo'86) o un altro numero con cifre pari (come sostiene il computer delle poste)???. Sperando di non avervi tediato e certo di una vostra cortese risposta porgo i miei più sentiti saluti.**

#### **R.Zonta - Mestre**

*Caro R. (purtroppo non hai scritto per intero il tuo nome), molte sono le lettere che ci arrivano per chiederci di dedicare un articolo ad una determinata stampante (codici di controllo, ecc.): purtroppo, data la grande massa delle stesse in commercio*

*(e con essa le ovvie differenzefra un tipo e l'altro), finiremmo per occupare molto spazio della nostra rivista scontentando chi, magari, non ha questo problema. Comunque, questa esigenza è già stata segnalata ai nostri esperti e probabilmente tra non molto accontenteremo qualcuno di voi. Per quanto riguarda l'interfaccia CENTRONICS sei il primo che cisegnala l'errato funzionamento. Per l'altro tuo problema, pur essendo un nostro lettore da molti anni (come tu stesso affermi), hai tralasciato di leggere l'articolo pubblicato a pag. 68 del numero 11/84 intitolato "I MICRODRIVE" che oltre a fornirti un programma per ottenere il CATesteso (il cuifunzionamento ègarantito) con indirizzi di partenza, lunghezza programma e altre informazioni, esaminava il modo con cui vengono memorizzatiiprogrammi corredando con tanto di tabella elencante le variabili usate e da usare per costruire programmi in linguaggio macchina che permettano l'accesso diretto ai datisu cartuccia. Per quanto riguarda il numero della ADELTEC aveva ragione il computer delle poste: il numero è: 14535207, corrispondente ad una ''miscela" di quelli da noi erroneamente pubblicati.*

**ono un vostro affezionato lettore** 11 **sin dai tempi dei "tubi", che hanno poi dovuto (purtroppo?!) lasciare il passo ai meno affascinanti transistors, integrati, microprocessori, ecc. Da più di due anni la passione per l'elettronica <sup>è</sup> stata sostituita da quella per il computer. Dalle pagine della vostra rivista ho continuato a trarre spunti preziosi con l'acquisto dello ZX-Spectrum, a cui nel tempo si sono affiancati un alimentatore stabilizzato "sicuro", da Voi consigliato al posto di quello fornito dalla Sinclair, la ZX-Interface <sup>1</sup> e 2 Microdrive ed infine la bellissima stampante Mannesman Tally T80+.**

#### **Qui sono cominciati i dolori!**

**Ben sapendo che accettate critiche costruttive, devo infatti evidenziare che il software da voi pubblicato è sempre stato di ottimo livello e differenziato; ma avete sempre trascurato l'accoppiata RS232/stampanti seriali, a tutto vantaggio delle Centronics, particolarmente Seikosha. Mi sembra invece (leggendo anche la posta dei lettori) che il problema meriti più attenzione da parte vostra. Dopotutto la ZX Interface <sup>1</sup> non è stata concepita solo per il comando dei Microdrive! Tengo però a precisare che con l'ottima routine pubblicata sul numero di gennaio '86 sono riuscito finalmente a far partire in**

## LETTERE

**grafica una Seikosha 550 di un mio amico, sino a quel momento limitata ai soli LPRINT ed LLIST; l'articolo è molto ben fatto perché estende il discorso alle altre stampanti Seikosha. Ben poco è stato comunque sinora pubblicato sull'argomento! Dopo aver precisato che la mia stampante funziona ottimamente in grafica grazie a due articoli apparsi su riviste concorrenti, devo esprimere le seguenti riserve sull'articolo "Copia dello schermo via RS232" di Amedeo Bozzoni definito interamente rilocabile e adatto alle Epson-compatibili: <sup>1</sup> ) malgrado abbia accuratamente controllato <sup>i</sup> codici, il programma si "inchioda" quando, dopo l'inizializzazione consiglia-**

**ta, dò <sup>i</sup> nuovi comandi diretti. Mi si risponderà forse che la mia stampante non è una Epson, ma perché funziona con le suddette routine concepite per lavorare in Assembler con i codici di controllo Epson?**

**2) disassemblando la routine incriminata noto che viene utilizzato uno scambio tra il registro "A" e la locazione di memoria 32780, utilizzata per memorizzazione temporanea. Ammesso che la routine funzioni, riterrei che la stessa non sia compatibile comunque con programmi BASIC molto lunghi, in quanto la modifica della locazione suddetta provocherebbe un blocco della linea BASIC eventualmente presente in tale locazione e, quindi, del programma. D'altra parte le spiegazioni non sono del tutto precise: se il programma caricatore chiede l'indirizzo desiderato per il caricamento, bisogna poi salvare il codice oggetto con SAVE "nome" CODE IN,213. Il fatto che venga indicato un indirizzo fisso in 32768, mi confermerebbe che inizialmente la routine non era rilocabilee che il successivo adattamento non ha eliminato il "bug".**

**Auspicando che le mie critiche vengano intese in senso costruttivo (altrimenti perché sarei ancora vostro lettore?) mi auguro un vostro interessamento maggiore verso il problema postovi all'inizio, con articoli e routine che possano essere adattate a qualunque stampante (partendo dal fatto che il possessore della stessa conosca <sup>i</sup> codici di controllo, basterebbe spiegare dove questi possono essere inseriti, come ha fatto Francesco Petrecca nell'articolo relativo alla Seikosha 550); se fosse possibile gradirei anche una risposta specifica ai problemi postivi circa l'uso dell'unica routine un po' generale sinora pubblicata. Ancora un'osservazione: lo spazio dedicato allo Spectrum sta calando, segno che è rimasto più poco da dire?**

**Con i più sinceri saluti**

#### **Walter Lupino - Genova**

#### *Caro Walter,*

*la tua lettera è molto interessante e ci permette di fare alcune puntualizzazioni: I) la routine pubblicata sul numero digen-* *naio '86 è perfettamente funzionante e. con un po' di buona volontà, adattabile alle altre stampanti della linea Seikosha. La tua richiesta di maggior interesse verso il problema è già stata presa in considerazione, anche se non sarà possibile (è ovvio) occuparci di più di un modello distampante per volta (come ci hanno chiesto alcuni lettori). Ilproblema diventerà infuturo più semplice in quanto la Seikosha ha adattato, sulla sua nuova linea di stampanti, i codici di controllo standard Epson.*

*2) La routine di Amedeo Bozzoni, come tu giustamente fai notare, non è effettivamente rilocabile; anche perché operando con schermi precedentemente memorizzati. la rilocabilità non è strettamente necessaria. Vorremmo sottolineare ilfatto degli schermi precedentemente memorizzali, perché ci sembra di capire che tu abbia inserito la routine all'interno di un programma BASIC, cosa che non è assolutamente possibile. Quindi ilfatto di nonfunzionare con programmi lunghi decade automaticamente.*

*3) Lo spazio dedicato allo Spectrum non diminuisce perché è rimasto poco da dire, ma solo per lasciare spazio adaltre notizie e novità che arrivano dalmondo informatico. Comunque, a solo titolo informativo, l'inserto Sinclub e altre rubriche riguardanti questa macchina si trovano da alcuni mesi sulla nostra rivista sorella "EG computer".*

**ono un affezionato lettore delle vo-** *'T.C* **stre riviste "Selezione di tecnica Radio Tv" e "Sperimentare" dall'ormai lontano I960 e. con ogni probabilità, rimarrò tale ancora per molto. Ho acquistato, da non molto tempo, per il mio Spectrum una stampante Seikosha GP550 in collegamento seriale tramite l'interfaccia 1. Grazie all'aiuto di un amico pratico di BASIC e stampanti ho modificato il "Tasword 2" per l'uso diretto con tale stampante e siamo riusciti ad ottenere un "hardcopy" in BASIC che purtroppo <sup>è</sup> maledettamente lento. Ora, vi chiedo, potreste darmi tutte le informazioni possibili sul reperimento di "softcopy" per detta stampante e sulla disponibilità di programmi già adattati per uso immediato? Con <sup>i</sup> migliori auguri di buon lavoro vi saluto.**

#### **Marino Cicuta Desenzano del Garda (BS)**

#### *Caro Marino,*

*la costanza con cuisegui il nostro lavoro ci riempie di soddisfazione e ci impone un'immediata risposta ai problemi che ti affliggono. Il BA SICè un linguaggio semplice da imparare,facile da usare, ma inadatto per la gestione di periferiche, data* *'la sua esasperante lentezza. La cosa migliore che tu e il tuo amico possiatefare è di trasformare il programma BASIC in una routine in Assembler. Se la trasformazione de! tuo programma non tiriescefacile, puoi sempre utilizzare il programma comparso sul numero di gennaio '86 nello spazio dedicato alla rubrica "Informatica risponde". Detto programma ("HARD COPY" via RS232) di Francesco Petrecca si adatta perfettamente alla stampante che tu possiedi e si presta ad ulteriori sviluppi.*

**ono un vostro lettore da ormai 4 anni e non solo leggo <sup>i</sup> vostri articoli ma costruisco spesso l'hardware presentato. Questa mia lettera è stata scritta con l'insostituibile "Tasword 2" ed <sup>è</sup> stata stampata mediante l'interfaccia Centronics da voi presentata sul numero di luglio/agosto 1984. Penso che questa interfaccia sia una delle cose migliori mai viste finora per semplicità di costruzione, economicità e funzionalità. Ma veniamo al mio problema: essendo venuto in possesso del programma ART STUDIO vorrei sfruttare appieno le possibilità della mia stampante; per far questo devo implementare una speciale routine descritta a grandi linee nelle istruzioni del programma. Purtroppo le mie cognizioni di L/M sono assai scarse ed ho pensato di rivolgermi a voi. E' ancora possibile avere una copia del tabulato del quale parlate nell'articolo? So che è difficile accontentare tutti <sup>i</sup> lettori ma vi sarei grato se poteste scrivere un abbozzo della routine che mi serve per pilotare l'interfaccia. Vi invio <sup>i</sup> miei saluti e vi ringrazio anticipatamente.**

#### **Davide Dentelli Via Dei Mille, 5 - Verona**

#### *Caro Davide,*

*abbiamo scelto la tua lettera perché dà una risposta ad un paio di lettere che ci segnalavano l'erralo funzionamento della interfaccia in questione. Purtroppo per te. il tabulato che cirichiedi non è più disponibile (è passato molto tempo dallo sviluppo di detta interfaccia e molte cose sono mutate). Per ciò che riguarda lo sviluppo di una routine specifica siamo costretti a risponderti che non possiamofarlo (per questioni di spazio, ecc.); ti consigliamo quindi di tentare (magari in BASIC) il progetto di una routine che svolga il compito desiderato, basandotisui concetti espressi nell'articolo. Comunque, per non abbatterti troppo, abbiamo pubblicato per esteso il tuo indirizzo, nella speranza che qualche nostro lettore in possesso de! tabulato (o addirittura della routine per la gestione della grafica) possa mettersi in contatto con te perfarti avere ciò che desideri.*

## *ACCOPPIATORE\_\_\_\_\_\_\_\_\_\_\_\_\_\_\_\_\_\_\_\_\_\_\_\_\_\_\_ modello 9201 ACUSTICO/MODEM codice 26/5510-00*

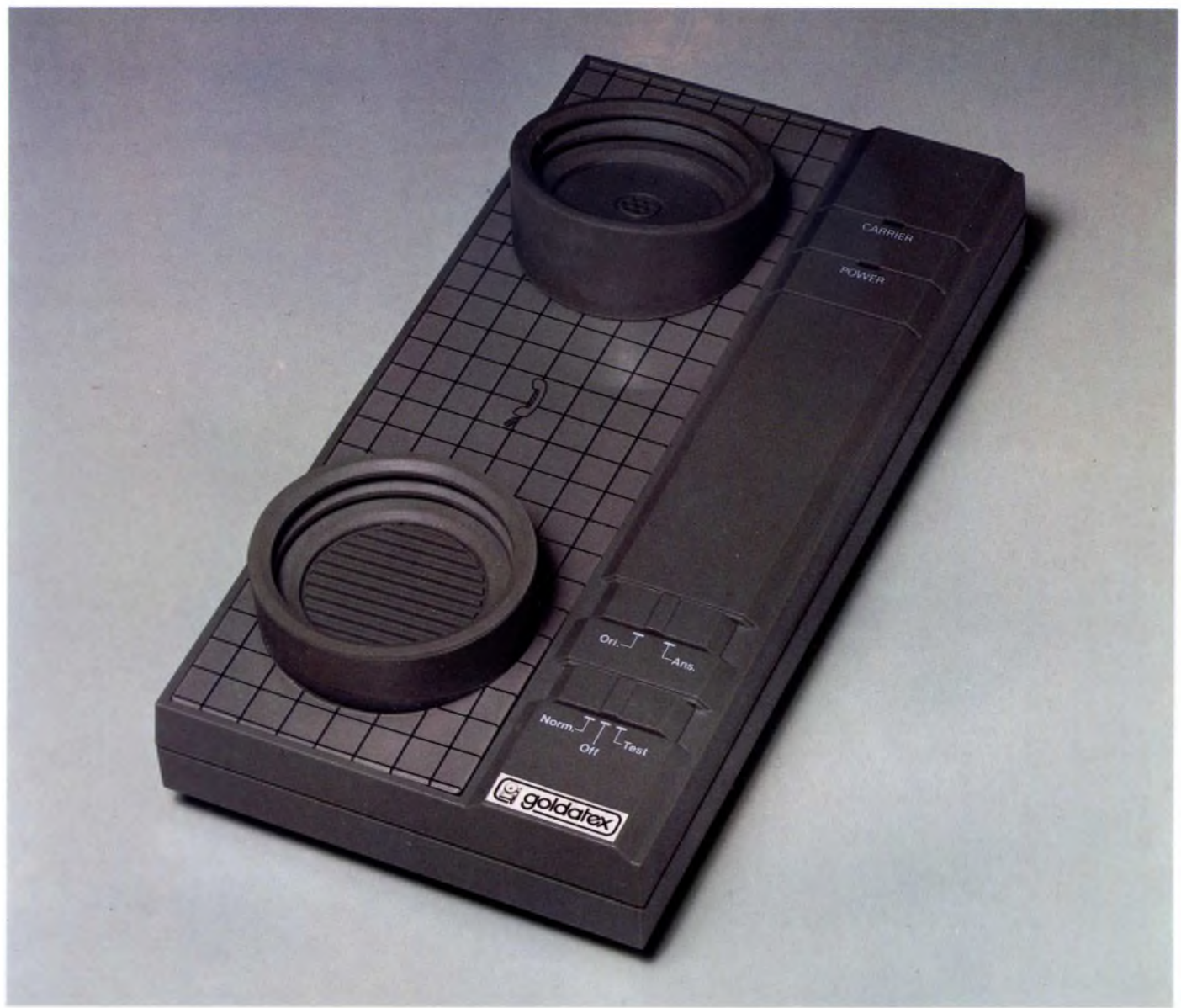

## *Accoppiatore acustico/modem*

*L'accoppiatore acustico mod. 9201 è un modem progettato per qualsiasi personal computer provvisto di interfaccia seriale RS-232C. Permette una comunicazione reciproca a due vie, tramite la normale linea telefonica, tra due computer muniti di interfaccia RS-232C. Sarà quindi possibile trasmettere a distanza ogni genere di informazione (dati; programmi ecc.) avendo anche la possibilità di accesso a banche dati elettroniche tipo pagine gialle, posta elettronica ecc., il tutto tramite la normale rete telefonica.*

*Il sistema è equipaggiato di 5 elementari programmi di comunicazione per i computer IBM-PC; APPLE II; ATARI 8000; TI-99/4A; COMMODORE 64. Questi programmi permettono ad uno di questi computer di comunicare con una macchina del medesimo tipo, oppure con uno degli*

*altri tipi elencati. L'accoppiatore acustico è comunque compatibile con tutti quei sistemi dotati di interfaccia seriale RS-232C (tra cui ATARI 520; MAC INTOSH ecc.) e con altri sistemi previsti per attacco seriale RS-232C tramite adattatori o interfaccie (SINCLAIR SPECTRUM PLUS; QL. ecc.).*

*L'apparecchio si presenta di semplicissima installazione. Non sono richiesti particolari collegamenti alla rete telefonica, dato che occorre solo appoggiare il microtelefono sui due alloggiamenti dell'accoppiatore acustico (tra l'altro regolabili per poterli adattare ad ogni tipo di cornetta telefonica) e collegarsi al computer. Null'altro è richiesto. Gli indicatori di controllo e i relativi commutatori permettono di utilizzare il sistema nel modo più semplice.*

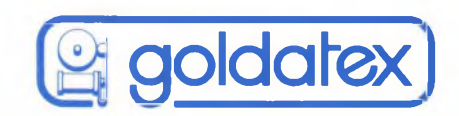

# **Dalla ceramica spaziale, Sony UX-PRO. La nuova audiocassetta anti-vibrazioni.**

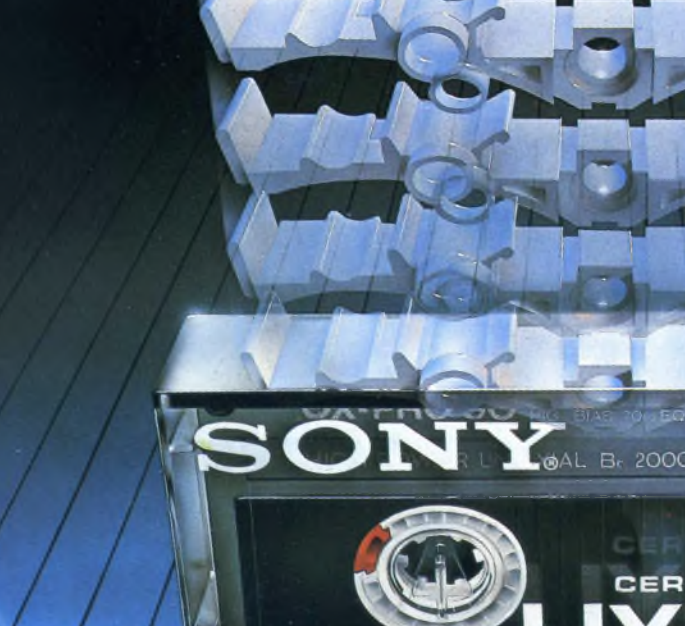

POSITION

**POSITION LEGITATYPE D** HIGH BIAS TOUR EC

Dalla tecnologia spaziale, l'applicazione più sensazionale to del nastro, in grado di eliminare ogni impercettibile vibraziodellaSony: una "monorotaia" in materiale ceramico, ad altis- ne. Per una qualità di incisione edi riproduzione mai raggiunta simo coefficiente d'indeformabilità. Un supporto di scorrimen- fino ad oggi, Sony UX-PRO. Cromo equivalente. A nessun altra.

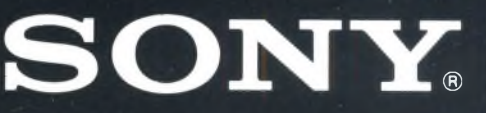

GUIDE

GARANTITE A VITA I Rivenditori Autorizzati SONY sostituiranno gratuitamente qualsiasi audiocassetta Sony eventualmente difettosa, indipendentemente dalla data di acquisto.

## NOTIZIE DAL MONDO

### NOVITÀ' EPSON

Presentata la nuova famiglia di personal computer MS-DOS Epson: il nuovo Epson PC + <sup>e</sup> il nuovissimo Epson AT.

Epson PC rappresenta il primo passo di Epson nel campo dei personal computer compatibili: scelta ideale per l'automazione dell'ufficio nella configurazione disk drive da 360 Kbyte più disco rigido da 20 Mbyte, nella versione standard con 256 Kbyte di memoria RAM è un ottimo strumento di lavoro estremamente facile da utilizzare. Un gradino più in alto **Epson PC** +, più potente (clock a 4,77 o 7,16 MHz), con 640 Kbyte di memoria di base e particolarmente indicato per una utenza professionale molto esigente, è molto adatto nelle applicazioni di grafica a colori, gestione di ampie basi dati etc. La potenza di Epson PC + <sup>è</sup> sottolineata anche dalla disponibilità di 5 slot liberi che consentono un alto grado di espandibilità del sistema, essendo le funzioni di uscita parallela, seriale e video monocromatico, colore e composito già comprese, da progetto, aH'interno della macchina.

Applicazioni di data processing molto impegnative che richiedono particolare potenza e velocità di esecuzione possono essere svolte dal nuovissimo Epson AT, presentato per la prima volta in Italia.

L'unità centrale del nuovo modelloè basata sul microprocessore 80286 operante a 6, 8 e 10 MHz con una memoria RAM da 640 Kbyte espandibile a 15.5 Mbyte per gestire grossi volumi di dati e calcoli complessi, alla quale si associa la disponibilità di un disco rigido interno di ben 40 Mbyte.

Nell'area dedicata alle stampanti, Epson propone una nuova serie distampanti ad alta velocità indirizzate al mercato del personal computing e dell'office automation professionale di livello superiore.

La nuova serie EX-800/1000, testina a 9 aghi, stampa testi e grafici in modo bidirezionale, anche a colori, alla velocità di 250 cps in modo draft e 50 cps in Letter Quality. Una novità assoluta nel campo è data dal pannello frontale di comando per la selezione automatica dei caratteri : otto tasti provvisti di altrettanti indicatori a LED permettono di selezionare immediatamente <sup>i</sup> caratteri di stampa, sfiorando semplicemente la funzione desiderata. L'efficienza delle EX viene accresciuta dal caricamento automatico dei fogli singoli con inseritore a singola vaschetta e doppia vaschetta (EX-1000). Il nastro a 4 colori è disponibile come accessorio opzionale, facilmente installabile dall'utente.

Anche la nuova stampante LQ-2500, 24 aghi, è indirizzata ad una fascia d'utenza particolarmente esigente. La velocità di stampa è di 270 cps in modo draft e 90 cps in LQ. La peculiarità saliente della LQ-2500 è data dal pannello frontale a cristalli liquidi dove direttamente si può selezionare e impostare le modalità di stampa (velocità, tipo di carattere, etc.) desiderata. Il trascinamento della carta a frizione o a trattore permette di utilizzare fogli singoli (a singola o doppia vaschetta), carta a modulo continuo o in rotoli. La stampa avviene, come per la serie EX, in modo bidirezionale anche a colori sia per <sup>i</sup> testi che per <sup>i</sup> grafici.

La nuova stampante LX-86 è ai posti d'onore accanto ai modelli precedentemente descritti. Perfetto strumento di lavoro collegato ad un personal computer, la nuova LX-86 ha la testina a 9 aghi e stampa a 130 cps in modo draft e 25 cps in LQ. La compatibilità IBM è selezionabile via software e questo le permette di collegarsi con tutti <sup>i</sup> personal in standard MS/DOS presenti sul mercato.

*EPSON-SEGI S.p.A. Via Timavo 12 20124 MILANO Tel. 02/6709136*

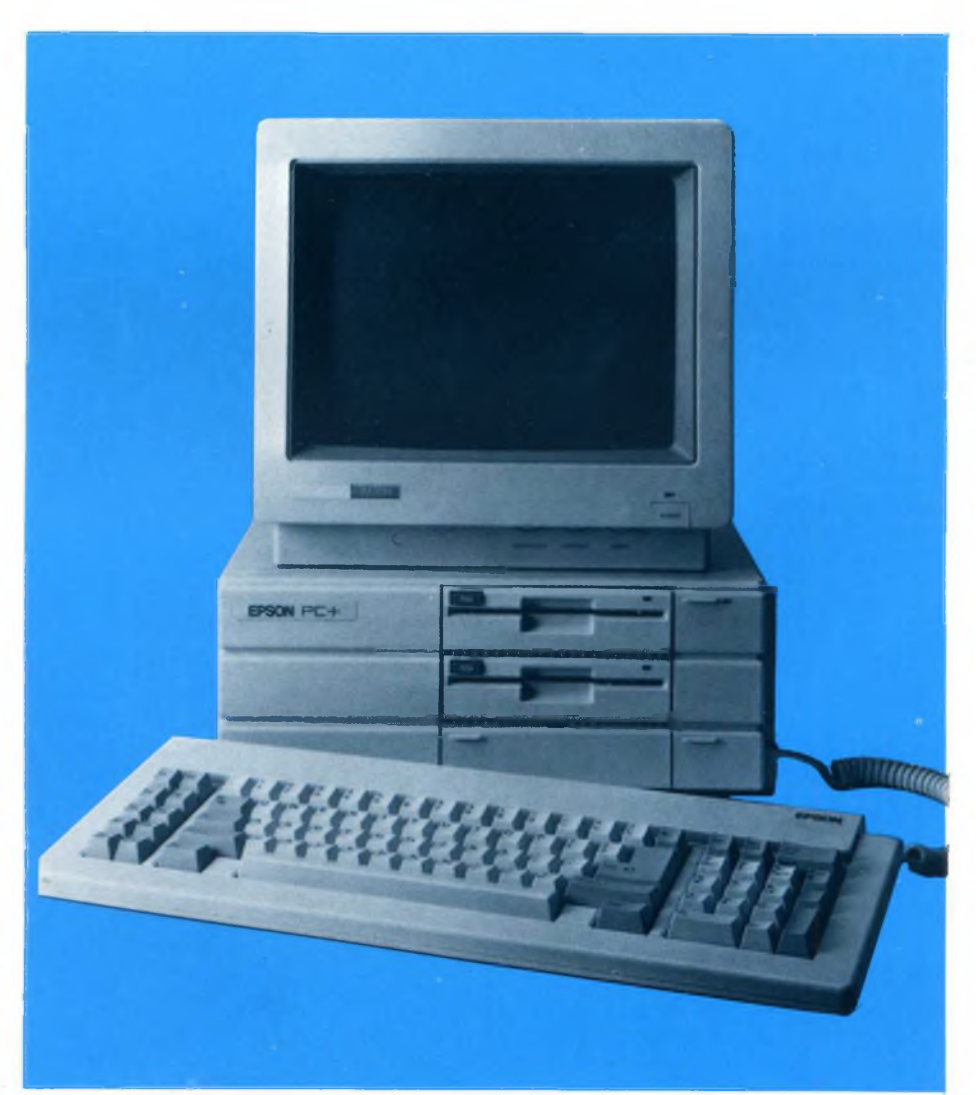

## Notizie dal Mondo

## INAUGURATA LA CONSOCIATA ITALIANA DELLA COMPAQ COMPUTER **CORPORATION**

Giovedì 29 maggio la Compaq Computer Corporation, secondo produttore mondiale di personal computer per applicazioni professionali, ha presentato ufficialmente la propria consociata italiana: la Compaq Computer S.p.A. Rod Canion, fondatore nonché presidente ed amministratore delegato della Compaq Computer Corporation, ha commentato la nascita della Compaq italiana come l'ulteriore conferma del successo mondiale che la società costantemente ottiene, ribadito anche da quasi tre anni di attività positiva in Europa. "L'Italia rappresenta per noi non solo un mercato di primaria importanza per le caratteristiche dei volumi di vendita che ci aspettiamo di ottenere ma anche per il particolare significato culturale che l'evoluzione dell'informatica ha avuto nel Paese.

Universalmente stimata per la innovativa ed agile cultura imprenditoriale che la contraddistingue, l'Italia ha saputo trarre beneficio dallo sviluppo delle nuove tecnologie informatiche proponendosi all'attenzione internazionale come uno dei maggiori referenti in questo campo.

### ACCORDO FRA HONEYWELL INFORMATION SYSTEMS ITALIA E BULL PER LA CARTA A **MICROPROCESSORE** "SMART CARD" CP8

Milano, aprile 1986 — La Honeywell Information System Italia (HISI) e la BULL francese hanno siglato un nuovo importante accordo che amplia significativamente la gamma dei prodotti "Smart Card" che la HISI distribuisce in Italia e nei paesi esteri direttamente controllati (Jugoslavia, Turchia, Israele, Malta, Nigeria, Iran).

Commentando con <sup>i</sup> responsabili della HISI <sup>i</sup> termini di questo nuovo accordo, Herve Nora, presidente della BULL CP8, ha sottolineato come esso sia, anche se non esclusivo, l'unico esistente per il mercato italiano e costituisca il logico sbocco di una collaborazione iniziata sin dal 1984.

Nora ha inoltre richiamato alcune delle più significative applicazioni realizzate con la "Smart Card" CP8 tra cui:

— la scheda sanitaria distribuita ai cittadini di Blois

— il libretto degli studenti della Università "Paris VII"

— la carta di pagamento per il pedaggio autostradale

— la nuova carta di credito MASTERCARD e l'applicazione della Associazione Bancaria Francese.

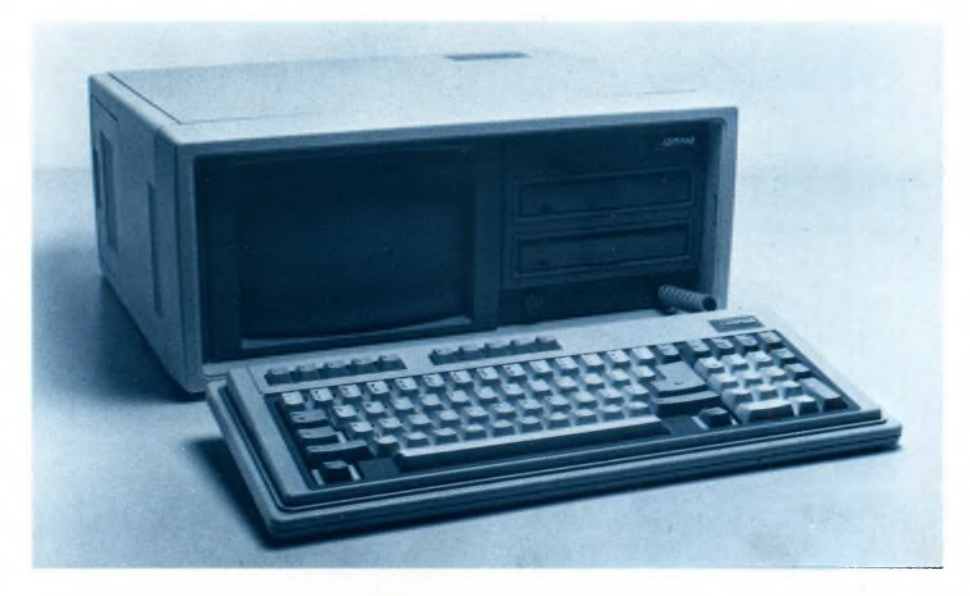

Iniziamo le nostre attività commerciali in Italia convinti che le caratteristiche dei nostri prodotti siano perfettamente allineate con l'esigenza di poter utilizzare computer di alte prestazioni, che sappiamo emerge con forza dai manager <sup>e</sup> dai professionisti italiani".

La struttura operativa della nuova Compaq Computer S.p.A. è stata accuratamente studiate persoddisfare al massimo questa prospettiva di mercato; la sede con la direzione, gli uffici commerciali e tecnici si trovano a Milanofiori, nella fascia sud della città.

"La Compaq Computer S.p.A. <sup>è</sup> composta da un nucleo di professionisti di grande esperienza ed intende proseguire nella scia di successi tracciati dalla casa madre — ha dichiarato Aldo Meneghelli, direttore generale della società per raggiungere questo impegnativo obiettivo

Questa ultima, in particolare, prevede l'unificazione sulla tecnologia CP8 delle carte bancarie per il prelievo di contante da sportelli automatici, delle carte di credito EUROCARD e VISA e delle carte di pagamento nei supermercati, magazzini ed altri esercizi commerciali convenzionati in tutto il territorio francese. Infine, Nora ha dichiarato che le condizioni di una produzione in Italia verranno considerate non appena le prospettive del mercato lo giusti-

ficheranno. Il Direttore Generale del Gruppo Marketing della HISI, Michele Cimino, ha confermato la volontà della HISI di assumere il ruolo di leader nel mercato italiano delle carte a microprocessore e ha ricordato come, a questo scopo, sia

stata costituita nel 1985 una direzione specifica dedicata al settore.

Cimino ha sottolineato anche come questo accordo. che riflette l'interesse crescènte del mercato italiano per la tecnologia CP8, si inquadri nella pluriennale collaborazione esistente tra <sup>i</sup> due gruppi.

Sia Cimino che Nora hanno infine espresso la loro volontà di dare all'accordo il massimo sviluppo potenziando ulteriormente gli investimenti già attuati nel settore.

*HONEYWELL Via G. Marco Vida. 11 20127 MILANO Tel. 02/67793264 - 67793238*

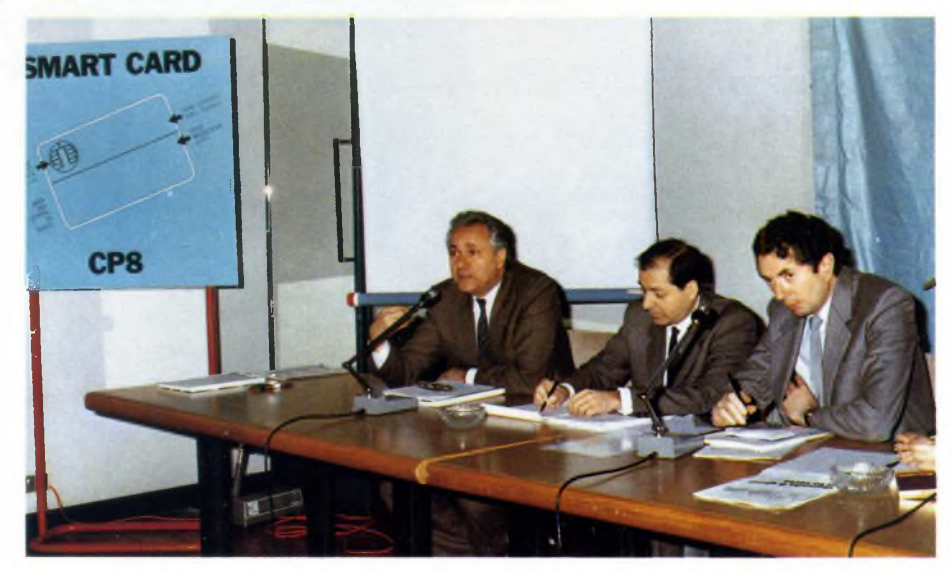

ci siamo dati le dimensioni ideali, soprattutto per mantenere anche nel nostro Paese la linea commerciale che caratterizza Compaq. Massima garanzia di qualità sui prodotti, che verranno testati uno ad uno nei nostri laboratori, una linea telefonica per l'assistenza hardware e software a disposizione della clientela ed infine una politica commerciale unita ad un rapporto con <sup>i</sup> rivenditori autorizzati serio, preciso e per loro vantaggioso. Iniziamo ad operare sotto <sup>i</sup> migliori auspici, anche perché oggi presentiamo al pubblico italiano il modello Compaq Portable II che rappresenta la punta di diamante nella nostra produzione di sistemi portatili per applicazioni professionali".

Con oltre cinquecentomila personal computer venduti, una impressionante serie di record finanziari e tecnologici, la Compaq Computer Corporation è oggi uno dei maggiori protagonisti dell'informatica a livello mondiale. II 28 aprile 1986 è stata inserita, caso unico nella storia americana, nella lista di "Fortune 500" dopo soli tre anni di attività. Le sue azioni sono quotate nelle principali Borse statunitensi, ha la sede e lo stabilimento a Houston nel Texas in una serie di costruzioni realizzate con una modernissima concezione architettonica.

*COMPAQ COMPUTER S.p.A. MILANO FIORI Strada 7, Palazzo K 20089 ROZZANO Tel. 8242011/2/3/4*

## <sup>È</sup> NATO "APOGEE", ÌL NUOVO NASTRO DIGITALE PRODOTTO DALLA RHONE-POULENC SYSTEMES

RHONE-POULENC SYSTEMES — divisione Media Magnetici della RHONE-POULENC — multinazionale francese, leader nel settore della Chimica — ha prodotto un nuovo nastro digitale altamente qualificato : APOGEE.

APOGEE si differenzia nettamente dai prodotti analoghi grazie ad un pigmento magnetico dalle caratteristiche innovative, in grado di garantire qualità e prestazioni eccezionali:

— particolare precisione nella registrazone dei dati;

— coesione e durata nel tempo dello strato magnetico;

— notevole resistenza all'abrasione esterna e, insieme, assenza di abrasività nei confronti della testina di lettura/scrittura. Nel campo deH'informatica — dove il supporto magnetico trova il suo utilizzo primario nella salvaguardia e nell'archiviazione di informazioni — le conseguenze di una 'perdita' di dati può avere conseguenze anche gravi.

È per questo motivo che la R.P.S. ha voluto rispondere, con questo prodotto, al diritto deH'utilizzatore finale di esigere, sempre, in qualsiasi momento, la massima affidabilità del materiale.

Inoltre, il nuovo nastro digitale APOGEE garantisce il mantenimento delle sue proprietà meccaniche ed elettriche per un periodo di 25 anni, eliminando, così, la duplicazione sistematica della nastroteca.

Ogni singolo nastro APOGEE è controllato su certificatori doppia densità 1600-6250 BPI e la sua classificazione "ZERO DI-FETTI" è un'ulteriore garanzia di massima sicurezza.

In Italia, la commercializzazione di questo nuovo prodotto è affidata alla rete di Concessionari RPS, uno dei settori di maggiore importanza della RHONE-POULENC ITALIA, consociata della Casa Madre francese, operante con successo nel nostro paese da oltre 20 anni.

*RHONE-POULENC SYSTEMES Via Winckelmann. 2 20146 MILANO Tel. 02/42461*

### <u>Fineh</u> FIn  $5\,$  M

#### OLIVETTI ENTRA IN EIDOS

*La Eidos Specialisti in Eidomatica S.p.A., leader in Italia nel settore deU'eidomatica (informatica delle immagini), ha effettuato un aumento di capitale sociale da 800 a 978 milioni e in tale occasione una quota (pari al 14%) è stata acquisita dalla Olivetti. Le altre quote sono per il* 5*1% dei socifondatori e peril 35%: della Eurovenca S.p.A. Sono confermati Presidente e*

*Amministratore delegato Giovanni della Rossa, e Vice Presidente Daniele Marini.*

*La Eidos è specializzata in applicazioni che vanno dalla computer animation all'informatica medicale, dalla formazione di tecnici in computer graphics alla archiviazione su memorie ottiche. Successo ha anche ottenuto Eidoshow. strumento per l'elaborazione di immagini di business graphics, adottato da alcune tra le principali società*

*italiane per presentazioni in pubblico. La Eidos prevede di accentuare la presenza nel settore dello sviluppo di software grafico con Eidostation, la prima stazione di lavoro italiana per la produzione di Immagini e animazioni tridimensionali con l'aiuto dell'elaboratore.*

EIDOS SPECIALISTI IN EIDOMATICA S.p.A. Via Fontana, <sup>16</sup> 20122 MILANO Tel. 02/5458621

#### L'AMSTRAD BLOCCA IL PROGETTO QL

*L'Amstrad sembrafermamente convinta a bloccare i piani di produzione della CST della nuova versione del QL denominata THOR. La CSTè sicura di ottenere la fornitura di diverse piastre madri del QL da unfornitore della Sinclair, ma un rappresentante dell'Amstradha su-*

*bito ribadito che la sua ditta ha il diritto intellettuale sulla proprietà del QL. Le intenzioni della CSTsono quelle di produzione immediata della nuova macchina derivata dal QL e denominata THOR che contiene due floppy disk drive con relativa interfaccia e che verrà venduta ad un prezzo che si aggirerà attorno alle 500 sterline (circa 1.300.000 lire). La controversia sui reali diritti di possesso delle schede si allargherà sicuramente anche ad altri prodotti della Sinclair anche se il presidente dell'Amstrad, Alan Sugar, ha ribadito che ¡patti avvenuti con l'acquisto della Sinclair stabilivano il diritto assoluto su tutti i prodotti in tutto il mondo, ad eccezione de! Portogallo e, possibilmente, del Messico, dove detiene i diritti la Timex. Per il momento non ciresta che aspettare che la controversia termini per vedere o meno la nuova versione del QL.*

#### NASCE IL DOS PLUS 1.2

*E stato sviluppato dalla Digital Research un nuovo sistema operativo che prende il nome di DOS PLUS versione 1.2. Il nuovo DOS ha diverse caratteristiche interessanti come la compatibilità con l'MS-DOS (utilizzato dai Personal Computer IBM e compatibili) e il CP/M. Occupa circa 90Kb\tes di memoria RAM e può essere fornito anche su dischetto. Un'altra particolarità è quella di avere, anche se in forma ristretta, una sorta di multitasking, cioè la possibilità di eseguire più operazioni simultaneamente. A questo proposito non bisogna dimenticare che il QL della Sinclair è stato un caposcuola e nemmeno questa versione di DOS riesce a superarlo. Molto probabilmente il nuovo PC AMSTRAD adotterà una variante di questo nuovo sistema operativo che comunque resterà compatibile con la versione base.*

### Notizie dal Mondo

## STAMPA: UNA UNITA' DI SISTEMA PER EDP A DEPOSIZIONE DI IONI E UNA LASER PRINTER DA TAVOLO PER L'UFFICIO

Tra le novità più rilevanti della presenza Rank Xerox allo SMAU è l'introduzione di una piccola stampante laser da tavolo in grado di produrre fino a 10 pagine al minuto e pensata per volumi di produzione mensile che arrivano alle 10 mila pagine - rispettivamente il 25% in più per la velocità e il 100-200% in più della maggior parte delle apparecchiature concorrenti più diffuse in questa categoria per quanto concerne <sup>i</sup> volumi di produzione. La **Xerox 4045 Laser CP** è utilizzabile sia in collegamento diretto con un massimo di quattro personal computer a standard MS-DOS,sia come stampante di una rete locale, sia come terminale distampa EDP mediante l'uso di appositi convertitori di protocollo.

La tecnologia dell'electronic printing, questa volta con un sistema a deposizione di ioni particolarmente indicato dove sono richieste funzionalità grafiche meno spinte di quelle proprie delle stampanti laser centralizzate insieme con un costo competitivo con quello delle stampanti a impatto di analoga velocità, viene impiegata sulla **Xerox 4060.** Questa stampante di sistema per EDP è frutto della collaborazione tra la Delphax (società canadese acquisita per il 50% dalla Xerox Corporation) e la Xerox, rispettivamente per il "motore di stampa" con proiezioni di ioni e per il sottosistema elettronico di gestione dell'immagine. Xeros 4060 si collega con unità centrali IBM e compatibili e stampa 60 pagine al minuto, equivalenti a più di 5 mila righe al minuto, con possibilità di scelta di corpi e caratteri, riproduzione della grafica "funzionale", il tutto con una risoluzione di 240 x 240 punti.

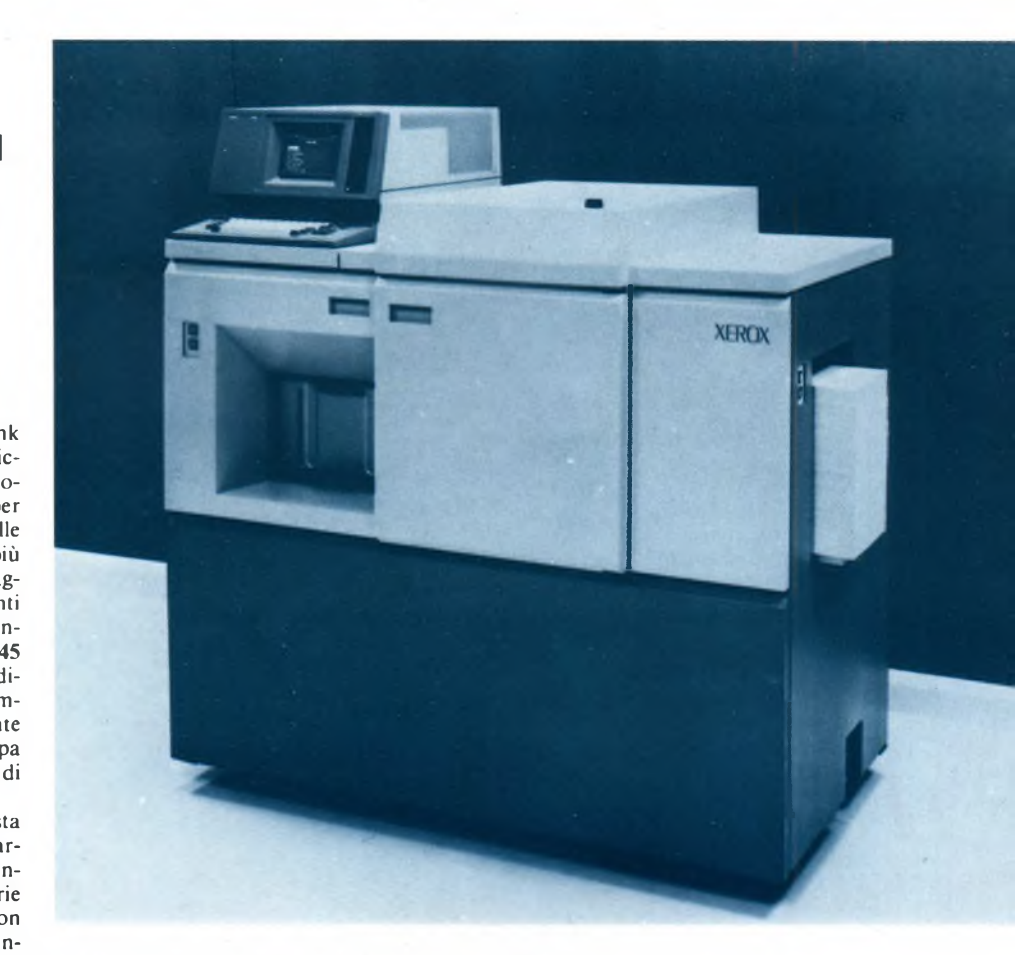

Una nuova stampante a margherita è stata introdotta dalla Rank Xerox con il modello **Xerox 4010.** Prodotto dalla Diablo, la consociata Xerox tradizionale leader nel settore. La nuova stampante raccoglie l'eredità della notissima Diablo 630, da anni uno dei punti di riferimento in questo genere di stampanti, e segna l'ingresso di una nuova generazione di prodotti, più veloci, leggeri, di ingombro limitato e di costo competitivo.

La 4010 ha una velocità effettiva di 45 caratteri al secondo. Il suo peso contenuto, insieme con il limitato spazio occupato (0,2 mq), offre all'utente un package compatto che trova facilmente posto sulla scrivania. La bassa rumorosità, (56 dB) ne permette un agevole inserimento nell'ufficio senza creare disturbo. La presenza di due soli tasti per il controllo delle funzioni e un semplice dispositivo "a caduta" per l'inserimento della ruota ("margherita") di scrittura contribuiscono ad aumentarne la facilità d'uso.

*Rank Xerox S.p.A. Via A. Costa. !7 20131 MILANO Tel. 02/2883368*

## LOTUS NEL MONDO DELLA GRAFICA CON L'ACQUISTO DELLA **GRAPHIC** COMMUNICATIONS

Lotus Development Corp. annuncia di aver firmato in questi giorni una letteradi intenti per l'acquisto della società Graphic Communications Ine. (GCI) di Waltham nel Massachusetts.

Con la fusione, Lotus acquisterà l'esclusività dei diritti sui prodotti e le tecnologie della GCI, società privata considerata fra le più importanti nella produzione di software grafico. Tra <sup>i</sup> prodotti della società <sup>i</sup> più noti sono Graphwriter e Freelance, due pacchetti di software per grafica professionale indirizzati agli utenti di personal computer in standard MS/DOS e compatibili. Freelance è un programma interattivo che permette di creare e modificare grafici per applicazioni commerciali. La sua commercializzazione è iniziata nel giugno del 1985. Graphwriter, sul mercato dal 1982, è invece un potente software che consente all'utente di produrre una vasta gamma di grafici e diagrammi commerciali standard.

L'acquisizione della GCI fa parte delle strategie della Lotus di introdurre sul mercato prodotti di alta qualità che valorizzino gli investimenti dei circa 2 milioni di utenti di Lotus 1-2-3, Symphony e Jazz. 1-2-3 è oggi il programma per grafica professionale maggiormente utilizzato. Graphwriter e Freelance possono utilizzare dati e grafici generati da 1-2-3 e Symphony e riprodurli in immagini di alta qualità su carta, lucidi o diapositive.

"Lotus ha maturato da tempo la decisione strategica — ha dichiarato Giovanni Catalfamo, direttore vendite della Lotus in Italia

— di accrescere la propria presenza nel campo della grafica professionale dopo aver valutato a fondo quali fossero le reali esigenze del mercato".

"<sup>I</sup> risultati della nostra indagine — ha proseguito Catalfamo — hanno evidenziato la mancanza di tre elementi: prodotti ad un giusto prezzo, strumenti ad alta risoluzione per la produzione di output e software grafico con elevate prestazioni".

"Dall'inizio del <sup>1986</sup> — ha concluso Catalfamo — <sup>i</sup> tre elementi sono presenti sul mercato e noi crediamo che il mercato della grafica professionale stia per conoscere una crescita esplosiva".

La Lotus Development è stata fondata nel 1982 ed è leader nel mercato mondiale del software. Dal gennaio 1986 anche in Italia è stata aperta una filiale con sede a Milano.

*LOTUS DEVELOPMENT Tel. 02/3458657*

## Notizie dal Mondo

## LA S.H.R. PRESENTA TRE NUOVI MONITOR MONOCROMATICI

La S.H.R. di Ravenna, distributore ufficiale dei prodotti Alpha Micro, Multitech, Goldstar, Olivetti, presenta tre nuovi modelli di monitor monocromatici professionali, caratterizzati da un'alta qualità dell'immagine, da doti ergonomiche e da un prezzo estremamente contenuto.

I modelli MDM-12 e MDM-14 sono monitor monocromatici, il primo con schermo da 12" e il secondo da <sup>14</sup>", entrambi IBM compatibili, cioè con segnale video RGB TTL positivo/negativo. Il connettore videoè del tipo D-SHELL a 9 pin standard.

Il modello MVM-12, con schermo 12" a fosfori bianchi K 171 con funzione di reverse, è compatibile con la scheda grafica AM-CGA/T e il segnale di input è video composito monocromatico. Il connettore per il collegamento al computer è del tipo RCA.

La caratteristica principale dei monitor MDM-12, MDM-14 e MVM-12 è l'eccellente convergenza e linearità. L'immagine è sempre estremamente chiara e ben definita, senza sbavature e deformazioni.

Molta cura è stata prestata al design e <sup>i</sup> risultati sotto il profilo estetico ed ergonomico sono

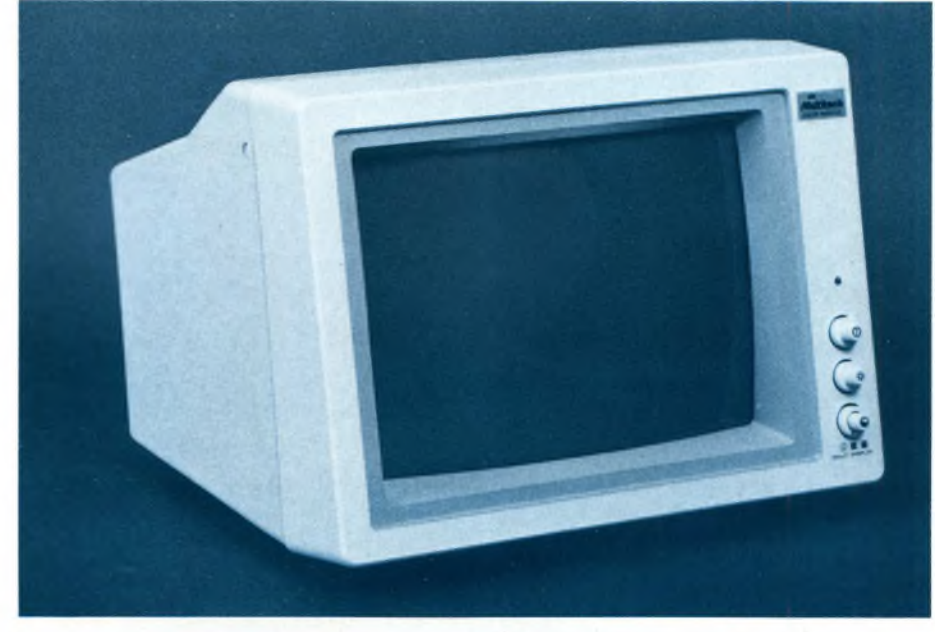

eccellenti. Tutti <sup>i</sup> modelli sono dotati di un supporto che consente di orientare lo schermo sia verticalmente che orizzontalmente, e l'operatore può trovare la posizione più congeniale, evitando il disturbo causato da luci parassite e riflessi, anche in locali illuminati in maniera inopportuna.

<sup>I</sup> nuovi monitor monocromatici S.H.R., per le

loro caratteristiche professionali, sono particolarmente indicati sia per applicazioni di word processing che per realizzazioni grafiche.

*SHR S.r.l. Via Faentina 175/A 48010 Fornace Zarattini - Ravenna Tel. 0544/ 460375*

## ANALYST PER MACINTOSH IN ITALIA

Lo sviluppo di tutti <sup>i</sup> sistemi informativi, anche di natura completamente diversa, ha come precondizione un attento lavoro di analisi e la produzione di documenti di "specifica dei requisiti". Questi documenti, un insieme di testi, grafici e chart descrittivi di cui è necessario avere controllato la completezza e la coerenza, rivestono una grande importanza perché sono diffusamente utilizzati nella richiesta e nel controllo di offerte tra potenziali fornitori.

Analyst è uno strumento software integrato che supporta il lavoro dell'analista e la produzione di questi documenti, particolarmente utili anche nel tempo, quando <sup>i</sup> sistemi, nel loro ciclo di vita, hanno bisogno di modifiche, ampliamenti e "manutenzione".

Analyst usa le regole del metodo CORE (COntrolled Requirements Expression) per controllare interattivamente - con un sistema basato sulle tecnologie dell'intelligenza artificiale - la consistenza e la completezza delle specifiche che si stanno descrivendo (analisi dei requisiti) e per guidare, con un editor che sfrutta in pieno l'interfaccia Macintosh, la stesura (grafica o testuale) dei documenti descrittivi.

Nelle fasi previste dal metodo CORE (Definizione del problema, Strutturazione dei punti di vista. Raccolta tabellare. Strutturazione dei dati. Analisi del singolo punto. Analisi dei punti di vista combinati, Analisi dei vincoli) Analyst suggerisce il contenuto delle parti testuali e fornisce simbologie standard per la produzione di diagrammi verificandone la con-

Sperimentare n. 10 1986 15 and 15 and 15 and 15 and 15 and 15 and 15 and 15 and 15 and 15 and 15 and 15 and 15

gruenza con le parti testuali. L'utilizzo di Analyst permette di aumentare la produttività del team di progetto creando contestualmente un linguaggio comune tra utente e fornitore che riduce il periodo di sviluppo e implementazione corretta del sistema informativo .

Nel caso si utilizzino strumenti di analisi dei requisiti diversi da CORE, Analyst può essere fornito in versioni personalizzate adatte alle singole realtà aziendali.

Dal mese di giugno il package è distribuito sul mercato italiano direttamente dalla System

Designer al costo di L. 5.875.000 più IVA e viene fornito con utility di help in linea, un manuale utente e un manuale specifico sul metodo CORE. Sono inoltre disponibili un corso di un giorno di introduzione a CORE ed un corso approfondito della durata di cinque giorni.

*APPLE COMPUTER Palazzo Q8 - Milanofiori 20089 ROZZANO (Milano) Tel. 02/8242156*

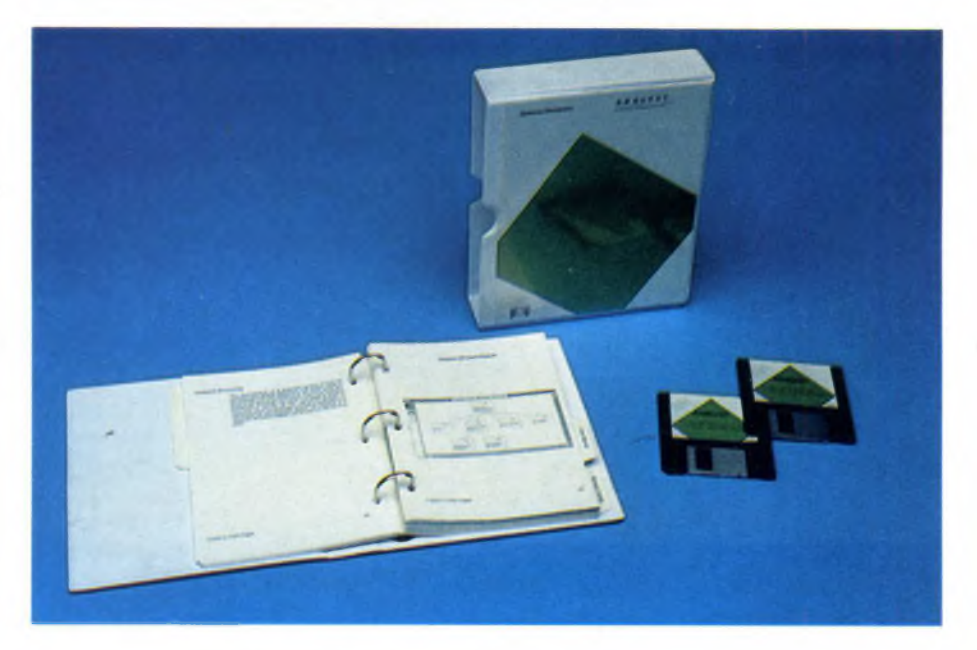

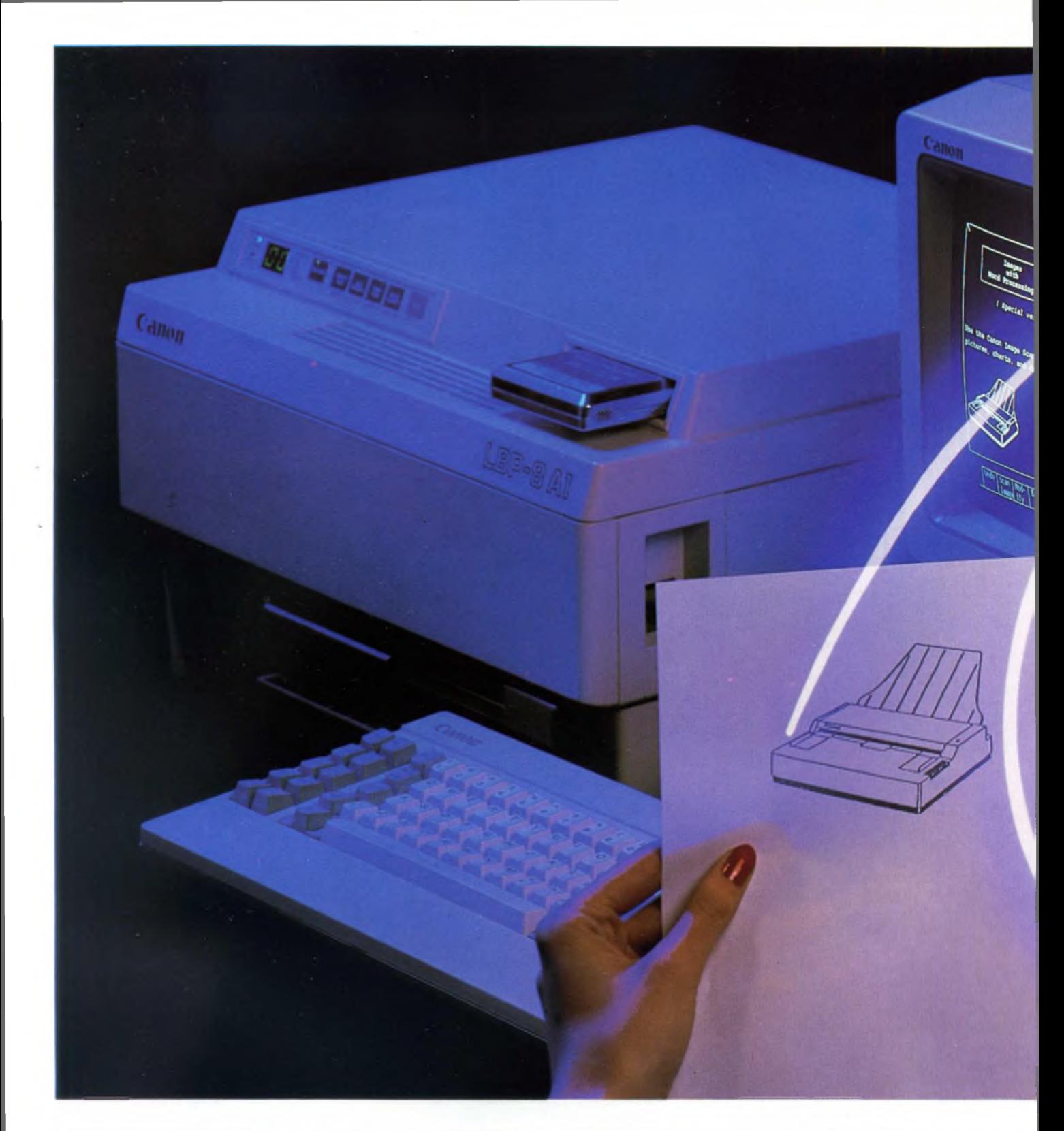

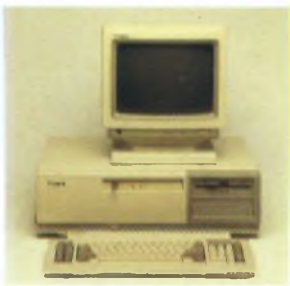

**Personal Computer A-200 EX**

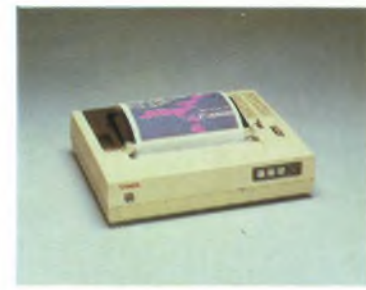

**Stampante a getto di inchiostro Stampante ad aghi Stampante laser**

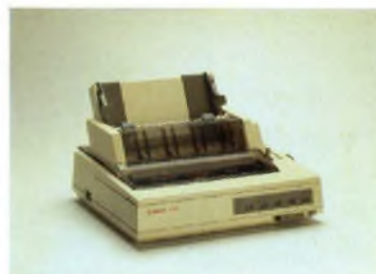

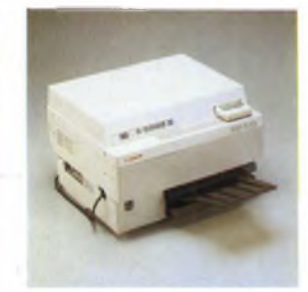

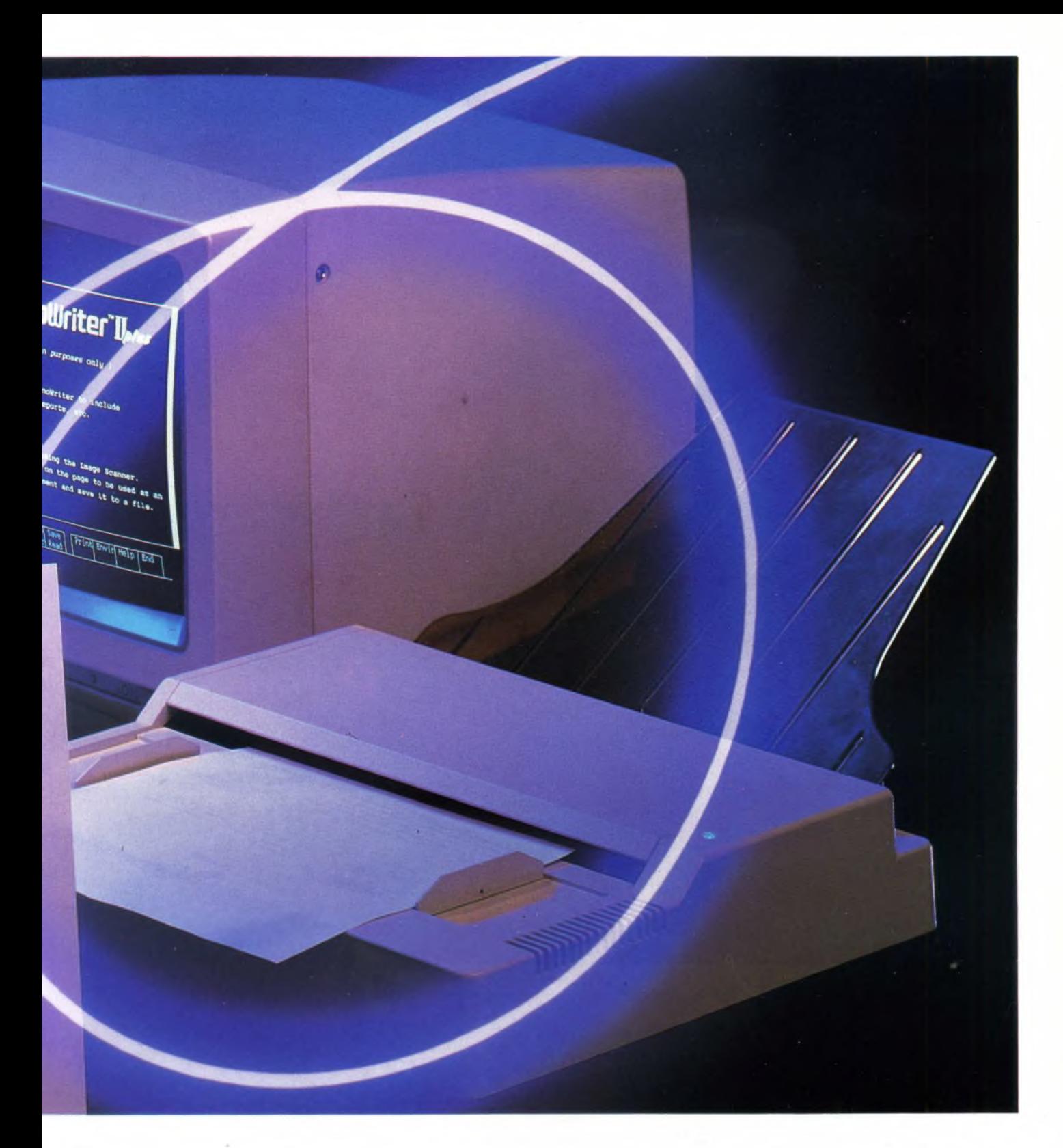

#### **Sistema di elaborazione immagini e testi**

Con il nuovo lettore di immagini CANON IX-8 potete introdurre diagrammi e documenti direttamente nel vostro computer. Risultato della tecnologia innovativa Canon nel trattamento dell'immagine, questa unità costa sorprendentemente poco ed è tanto compatta da trovare facilmente posto sulla vostra scrivania.

Un'apposita scheda di espansione per-

mette di collegarlo al veloce Personal Computer AT Compatibile Canon A-200 EX. Questo sistema è ideale anche per integrare testi ed immagini nella video scrittura; si possono così aggiungere grafici alle comunicazioni interne, ai manuali, alle circolari, alle pubblicazioni tecniche e al materiale pubblicitario. Si può usare anche per la gestione di immagini (archiviazione, ricerca ecc.) e per la posta elettronica (tramite modem o LAN), potendo sfruttare in stampa l'alta qualità e velocità tipiche della stampante laser LBP-8.

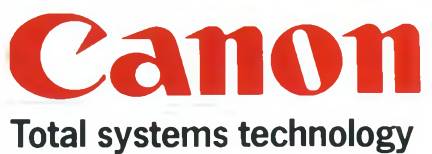

**CANON ITALIA** S.p.A. Via Mecenate, 90<br>DIVISIONE 20138 MILANO DIVISIONE 20138 MILANO<br>MACCHINE PER UFFICIO

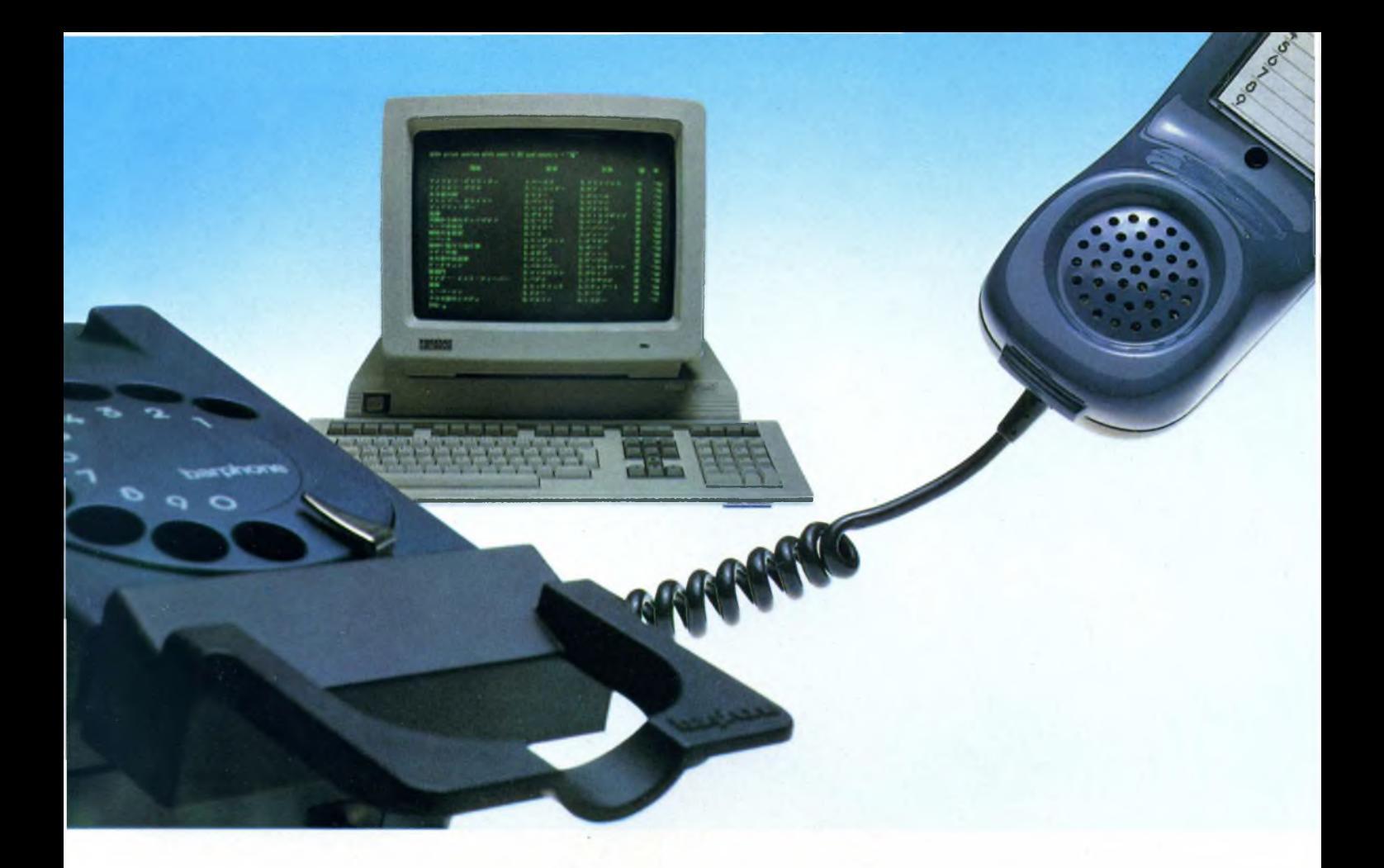

## SPECIALE

# **TELEMATICA E TRASMISSIONE DATI**

di FRANCESCO CARIDI e FRANCESCO FERRARI

L'intento di questo articolo è quello di consentire anche ai lettori con meno esperienza nel campo della trasmissione dati la realizzazione di collegamenti con altri computer e banche dati. Partendo dall'elemento più semplice, il dato, vedremo come questo venga trasformato e manipolato per poter essere trasmesso. Si parlerà quindi dei metodi e dei supporti fisici per la trasmissione di questi dati fornendo anche indicazioni sulle normative che regolano questo campo. Verrà proposto, infine, un esempio di collegamento diretto fra computer di case diverse.

avvento, da dieci anni a questa parte, del Personal computer ha cambiato e sta cambiando il nostro modo di vivere e di lavorare. Il computer ha lasciato per sempre <sup>i</sup> laboratori di ricerca ed il suo uso non è più riservato a chi indossa il camice bianco del tecnico, bensì è consentito a tutti lo sfruttamento delle sue enormi capacità. L'informatica distribuita, così viene chiamata, è oramai una realtà consolidata; un Personal non può mancare sul tavolo del manager, dell'ingegnere o dello studente. Potremmo quasi avanzare uno slogan: "un computer per tutte le famiglie", e sarebbe troppo poco, forse.

La caratteristica peculiare del computer è la sua capacità di trattare ad enorme velocità una grande mole di dati, di qualunque genere: da qui il suo ingresso nella nostra vita di tutti <sup>i</sup> giorni, a volte silenzioso ma efficiente, come, ad esempio, nel governo dei sottosistemi di un aeromobile, a volte fragoroso come il lancio del PC IBM qualche anno fa. E, soprattutto, ingresso nel lavoro di tutti <sup>i</sup> giorni.

Ma quello che rende "quasi" magico il computer è la capacità che ha di colloquiare con <sup>i</sup> suoi simili. Attraverso un adeguato canale di comunicazione, due computer possono scambiarsi testi, interi archivi di informazioni, programmi ed altro ancora. L'informatica si è incontrata con le telecomunicazioni ed insieme hanno dato vita a quella nuova branca della tecnologia che prende il nome di telematica.

La telematica sta portando ad un nuovo modello di sviluppo economico, sviluppo che ha le sue basi sul rapido ed efficiente interscambio di informazioni tra i centri economici nevralgici del pianeta. Senza la telematica ed <sup>i</sup> suoi servizi non sarebbe possibile, per esempio, prenotare un posto in aereo oppure effettuare delle operazioni bancarie rimanendo nella propria abitazione. Siamo destinati ad un futuro tutto incentrato sull'informazione e sulla fornitura di servizi ad essa connessi, per questo ci sembra importante capire come tutto questo sia possibile e perchè.

#### **Dati e codici**

La telematica esiste perchè esiste l'informazione, o meglio la conoscenza, e la necessità di trasferirla in modo rapido ed economico da un capo all'altro del mondo per renderne partecipi il maggior numero di esseri umani. L'uomo, da quando <sup>è</sup> diventato "sapiens", ha sempre rappresentato la realtà attraverso dei modelli ottenuti associando dei caratteri, o più in generale dei simboli, in modo da ottenere un significato compiuto.

È il dato ad essere al centro dell'attenzione, il dato scientifico, economico, politico e così via; perchè sia utilizzato con profitto deve essere facilmente comprensibile a tutti e deve essere inoltre facile trasferirlo dal luogo di trasmissione a quello di ricezione.

Anche se il produttore dell'informazione come l'ultimo utente sono esseri umani, non è

detto che <sup>i</sup> dati mantengano sempre la medesima forma di rappresentazione: può presentarsi la necessità per motivi di ordine tecnologico, per es. il supporto fisico utilizzato, o di ordine economico, ossia di efficienza della trasmissione, che il dato debba assumere un'altra o altre forme, comunque sempre facilmente traducibili in quella originale. E questo il caso dei moderni computer elettronici, nei quali le informazioni trattate sono rappresentate come una sequenza di cifre binarie, ossia come una sequenza di 0 e 1. Dipende dalle convenzioni usate e dall'hardware utilizzato la corrispondenza logicofisica di un uno e di uno zero. Perciò la nostra unità di informazione è la cifra binaria, ossia il BIT (Binary digit). Poiché un singolo bit è esprimibile solo con <sup>i</sup>

due simboli <sup>1</sup> e 0. il suo solitario impiego permette la rappresentazione di due stati contrapposti, mutuamente escludentisi. Così potremo avere:

Il numero di bit che costituisce la parola dipende dalla macchina usata: a seconda delle dimensioni e della potenza di calcolo del computer avremo parole di 8, 16 e 32 bit, e a volte anche più.

Una parola di 8 bit prende usualmente il nome di BYTE, mentre si tende a chiamare il mezzo-byte, o semi-byte, come NIBBLE.

Possiamo avere codifiche di dati numerici o di dati alfanumerici.

<sup>I</sup> sistemi di codifica numerica più usati, oltre al sistema binario già citato, sono soprattutto <sup>i</sup> seguenti: il codice ottale, quello esadecimale ed il codice BCD.

I primi due devono il loro nome al numero di simboli usati: il sistema ottale usa <sup>i</sup> simboli 0, 1,2, 3, 4, 5,6, 7 mentre quello esadecimale usa <sup>i</sup> simboli 0, 1, 2, 3, 4, 5, 6,7, 8,9, A, B, C, D, E, F. Questi due codici vengono usati al posto di quello binario nei sistemi che trattano una grande mole di dati numerici; inoltre l'uso diretto da parte dell'uomo del codice

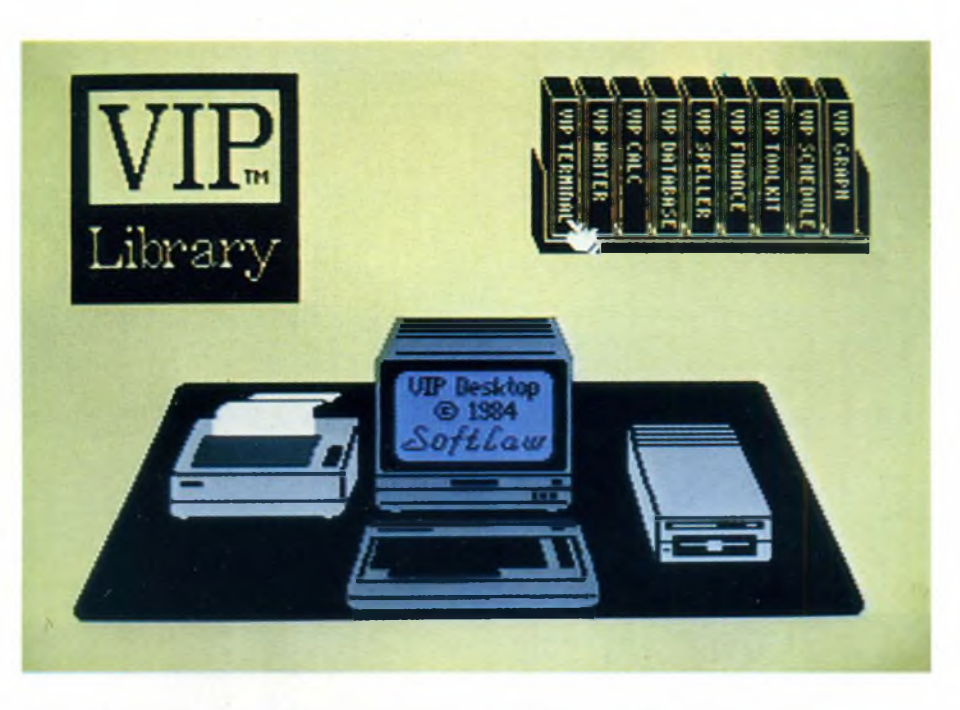

*Schermata iniziale del programma VIC TERMINAL per il Commodore 64.*

0 SI VERO ON APERTO ALTO 1 NO FALSO OFF SATURO INTERDETTO

Se combiniamo insieme più bit, possiamo trattare informazioni complesse, come testi o programmi: dobbiamo procedere perciò alla loro codifica.

In genere all'interno di un computer le informazioni, di qualunque tipo si tratti, (istruzioni, operandi, ecc.), vengono trattate come stringhe di bit, meglio conosciute come "PAROLE".

binario è sconsigliato per la sua scarsa comprensibilità e la scarsa praticità nel rappresentare numeri con un elevato numero di cifre **(figura 1).**

Nel codice BCD, usato nei circuiti elettronici specialmente nei moduli divisori, è possibile identificare ogni cifra del numero da rappresentare con <sup>i</sup> quattro bit della sua rappresentazione binaria.

Per quanto riguarda la codifica di caratteri alfanumerici, <sup>i</sup> codici che possono rappresentare <sup>i</sup> diversi alfabeti esistenti sono diversi; ne citiamo alcuni, quelli che per diffusione e per praticità hanno o hanno avuto mag-

gior successo d'impiego.

Iniziamo, anche per ragioni storiche, con il codice BAUDOT; un tempo molto in voga, adesso viene usato prevalentemente in campo telegrafico e radioamatoriale; poiché ogni carattere è rappresentato da cinque differenti bit, il massimo numero di configurazioni ottenibili è di 32 caratteri **(figura 2).** Il BAUDOT, per questo motivo, è definito un codice "povero".

Un altro codice, questo davvero molto usato, è il codice ASCII che tutti conoscono perchè utilizzato in tutti <sup>i</sup> micro personal computer **(figura 3).**

E un codice a 7 bit, perciò il massimo numero di caratteri rappresentabili è 128; oltre ai caratteri alfanumerici dispone di un set di caratteri di controllo utilizzati nella trasmissione dati.

Così com'è, a 7 bit cioè, può essere utilizzato solo per la trasmissione di file di testo e non per la trasmissione di file di programmi binari; per far ciò si utilizza il codice ASCII esteso a 8 bit (256 configurazioni).

Citiamo infine il codice EBCDIC a 8 bit, usato prevalentemente sui "mainframe" dell'IBM, adatto perciò all'uso su macchine potenti, ma non certo di grande diffusione.

#### **Errori**

Perché la trasmissione dati abbia successo è evidente che l'informazione debba giungere inalterata al destinatario, senza subire modifiche casuali, in modo che possa essere utilizzata appieno.

Poiché la maggior parte dei sistemi di trasmissione dati utilizza le linee telefoniche, questi possono essere soggetti allo stesso tipo di rumore che talvolta disturba le nostre conversazioni.

Questi rumori possono essere causati dalle

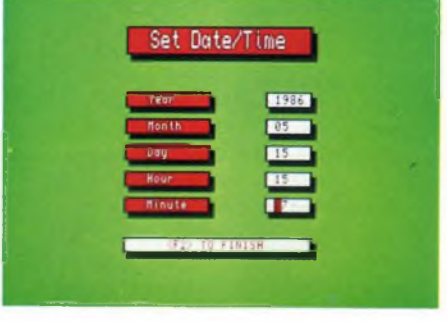

*La regolazione dell'orologio interno del QL avviene attraverso questa bella finestra.*

commutazioni delle centrali telefoniche oppure da cause esterne, come fulmini, cadute di potenza, ecc.

Questi disturbi vengono percepiti come scariche distribuite casualmente.

Disturbi casuali ed errori sistematici per malfunzionamento del sistema, possono "inquinare" la trasmissione. Ora, deve essere possibile in qualche modo rivelare ed

**CODICI NUMERICI**

eventualmente correggere gli errori inseriti nell'informazione.

Un metodo molto utilizzato per individuare gli errori consiste nell'aggiungere ai generici 7 bit del carattere, per esempio in forma ASCII, un bit di parità che faccia si che il numero totale di bit al livello <sup>1</sup> sia pari o dispari, a seconda della convenzione usata; si parlerà allora di parità pari o dispari. Sistemi più complessi, all'interno di blocchi di dati, utilizzano anche metodi più sofisticati, come il controllo di parità a due coordinate o il controllo ciclico di ridondanza.

#### **Trasmissione parallela e trasmissione seriale**

Il movimento di dati da un calcolatore all'esterno e viceversa, può essere attuato in due modi concettualmente diversi.

Il metodo più intuitivo è quello di avere su una entrata/uscita tutti <sup>i</sup> bit che compongono il byte da trasmettere contemporaneamente. A questo punto basta vedere la condizione di ogni bit, cioè se è a livello <sup>1</sup> o 0 per poter sapere subito che numero o carattere rappresenti il byte.

Questo collegamento viene chiamato *parai-*

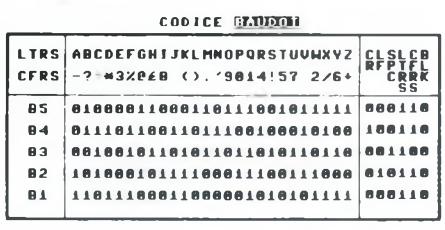

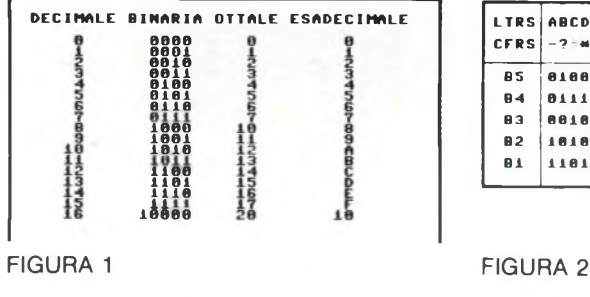

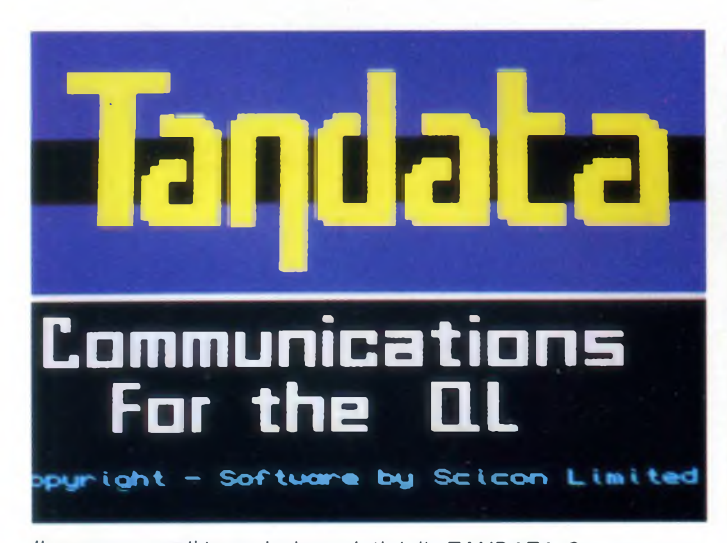

*liprogramma di trasmissione dati della TANDATA. Comprende anche un archivio telefonico richiamabile direttamente dall'utente.*

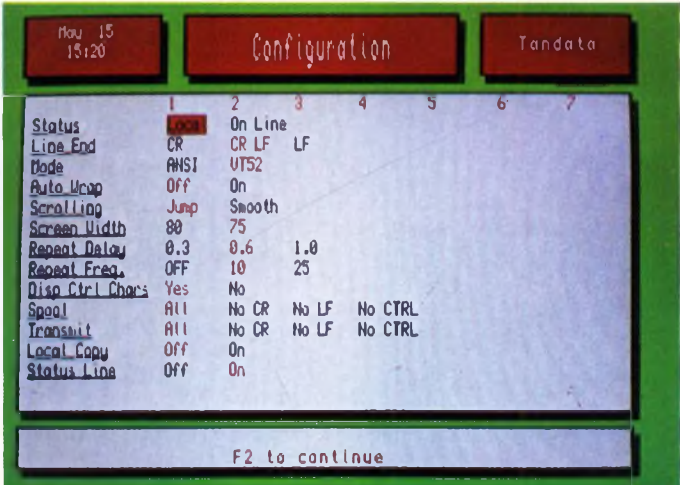

*Esempio di configurazioni possibili con il programma TANDA-TA. Tra l'altro rende possibile variare nel QL il numero di bit di stop.*

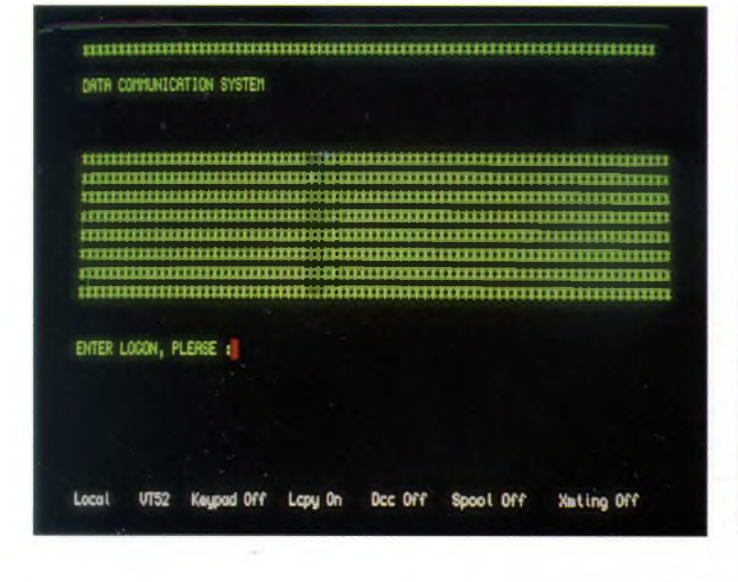

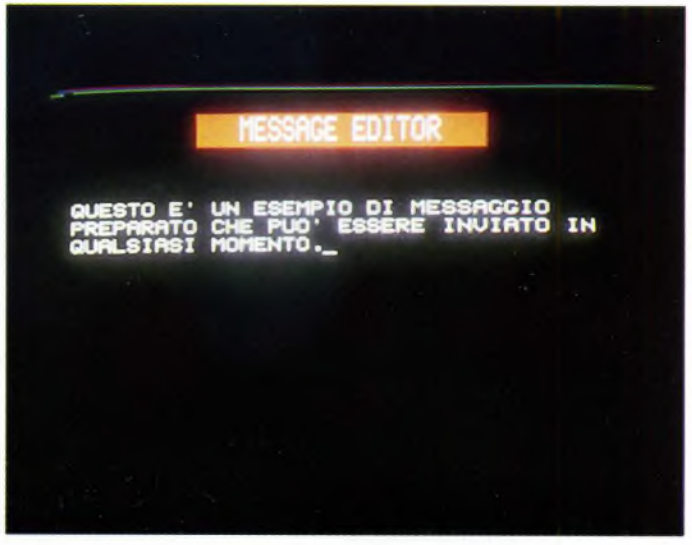

*Prova di collegamento con una banca dati facendo uso del QL e del programma della TANDATA.*

*Esempio di messaggio creato con l'opzione editor del TANDA TA. Tali messaggi possono essere salvati e richiamati in qual siasi momento.*

*lelo* ed è quello usato all'interno di un calcolatore per muovere <sup>i</sup> dati fra <sup>i</sup> vari registri, la memoria centrale e la cpu. Con questo metodo ad ogni ciclo di ingresso/uscita si muove un intero byte.

Risulta evidente che per questo tipo di trasmissione occorrono tanti collegamenti elettrici quanti sono <sup>i</sup> bit che compongono la parola, più altri di controllo del ciclo.

Il secondo metodo è più complesso, poiché il movimento dei bits viene fatto in forma sequenziale, di solito partendo da quello meno significativo. Per poter distinguere la fine di un byte e l'inizio del successivo, occorre ag-

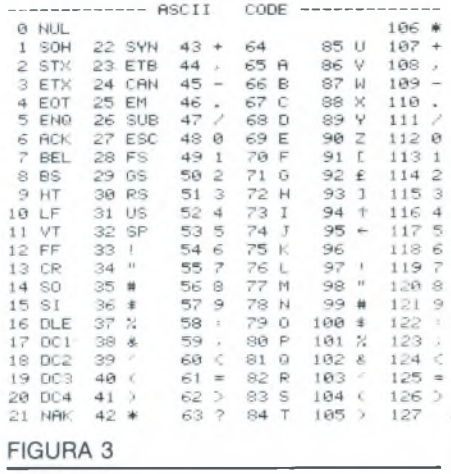

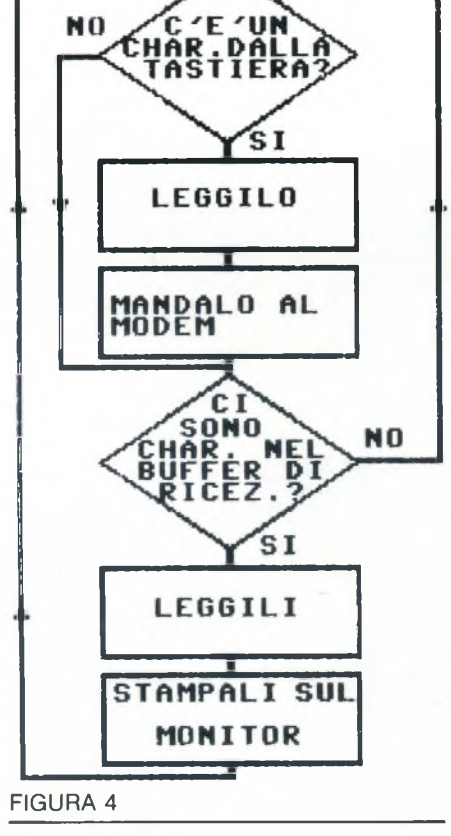

giungere qualcosa che separi le due parole; questo comporta l'aumento delle informazioni da trasmettere. Il vantaggio di questo collegamento, chiamato seriale, è quello di richiedere, in teoria, solo due collegamenti elettrici per individuare <sup>i</sup> livelli 0 e 1.

#### **Trasmissione sincrona e asincrona**

Usando un collegamento di tipo seriale, esistono due metodi per far sapere all'interlocutore ciò che gli viene inviato: la trasmissione sincrona e quella asincrona. Nel primo caso, il sincronismo, dato da una serie di segnali di clock, permette al ricevente di agganciare la propria temporizzazione a quella del trasmittente, realizzando così una sequenza di cicli identica per entrambi. Questa situazione è paragonabile a quella di un viaggiatore che debba prendere un treno in partenza ad un orario prestabilito. Sapendo il momento esatto della partenza può evitare di perdere tempo ad aspettare.

Nella trasmissione asincrona invece, il ricevente non sa esattamente quando gli arriveranno <sup>i</sup> dati, deve quindi essere in grado di riconoscerli basandosi su informazioni supplementari aggiunte ai dati veri e propri. Tali informazioni sono rappresentate dai bit di start e stop, che precedono e seguono la parola inviata. Una tale situazione è molto simile a quella di un altro viaggiatore che debba intraprendere un viaggio in nave nel bel mezzo di uno sciopero. Non sapendo con precisione quando partirà la nave, non può fare altro che aspettare. Con questo secondo metodo il tipo di informazione da trasmettere deve necessariamente essere più semplice. Mentre prima ad ogni ciclo venivano mandati interi pacchetti di parole, ora tra <sup>i</sup> bit di start e stop possiamo inserirvi un solo byte. Tutto ciò comporta una velocità di trasmissione decisamente minore.

#### **Dce-Dte**

Queste due sigle, citate sino alla noia,significano rispettivamente Data Communication Equipment e Data Terminal Equipment. Dal nome si deduce subito come la prima sigla indichi unità abilitate e preposte alla trasmissione di dati, mentre la seconda individui unità terminali come computer o terminali veri e propri.

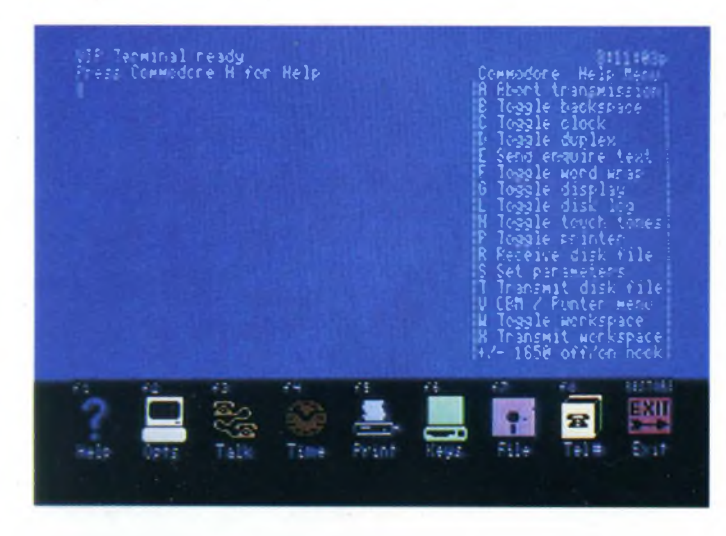

*Il VIP TERMINAL per il COMMODORE 64. Fa parìe delpacchetto integrato VIP LIBRARY della casa americana Softlaw.*

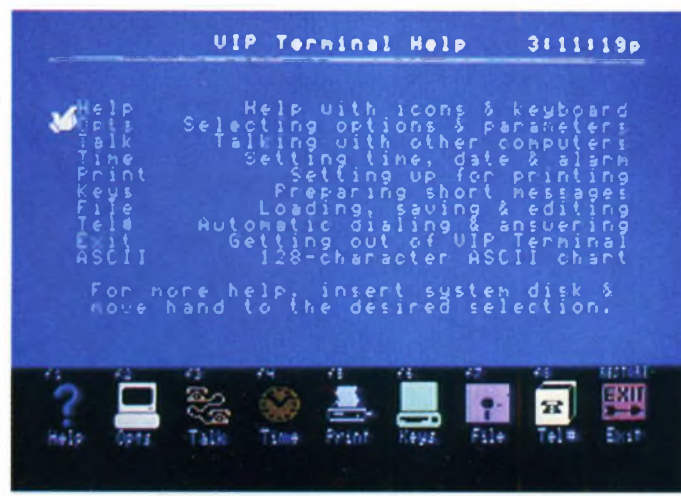

*Esempio di funzionamento in modo terminale del vip. Da notare la presenza del menu di help richiamabile in qualsiasi momento senza influenzare il collegamento.*

In effetti oggi si tende ad identificare il modem come il DCE per eccellenza e il computer come il DTE.

In pratica il DCE è quell'unità che si incarica di codificare in una qualche forma <sup>i</sup> dati inviatigli dal DTE, costituisce cioè il supporto trasmissivo per lo scambio dei dati. Che questo supporto sia, come già detto, un modem o un cavo non ha importanza. Da notare che, nel caso del modem, il terminale collegato ad esso "vede" il modem come se questo fosse l'altra unità DTE collegata; quindi se al posto del modem ci fosse l'altro DTE le cose non cambierebbero molto. E utile specificare che un dato trasmesso, è

in uscita da un DTE ma in ingresso per un DCE. Quindi sostituendo ad un DCE un DTE occorrerà anche invertire <sup>i</sup> segnali di ingresso/uscita in uno dei due DTE.

#### **Linee per la trasmissione dati**

Sovente si legge di collegamenti su linee commutate e su linee dedicate (o affittate), senza però rendersi conto esattamente delle differenze tra questi due tipi. In effetti il modo più semplice ed economico di ricevere e trasmettere dati è quello di affidarli a linee con conduttori in rame, soprattutto perchè la diffusione di tecnologie come le fibre ottiche o <sup>i</sup> satelliti è ancora limitata dai costi elevati.

Resta il fatto che le limitazioni imposte dall'uso di cavi in rame sono alquanto pesanti. Un comune cavo elettrico è in grado di consentire uno scorrimento di dati con velocità di circa <sup>1</sup> Mbit/s (1 milione di bit al secondo); come mai allora per effettuare un collegamento a soli 9600 baud occorrono già apparecchiature abbastanza sofisticate e perciò molto costose?

Un primo pesante vincolo è dato dalla drastica riduzione della banda passante operata dalle centrali telefoniche, che riducono la gamma di frequenza utile ad una ampiezza di circa 3 KHz. Dato che la velocità di trasmissione è direttamente proporzionale all'ampiezza della banda usabile, e visto che il rapporto S/N (Segnale/Disturbo) non è eccezionale in una linea telefonica, con una banda di 3 KHz di ampiezza la velocità scende subito a circa 30 Kbyt/s.

Una ulteriore riduzione è dettata dal fatto che <sup>i</sup> livelli sono almeno due trattandosi di conversioni da codice binario: questo fa scendere ulteriormente la velocità intorno ai 6 Kbit/s. Non potendo eliminare il secondo limite, risulta chiaro che per poter trasmette-

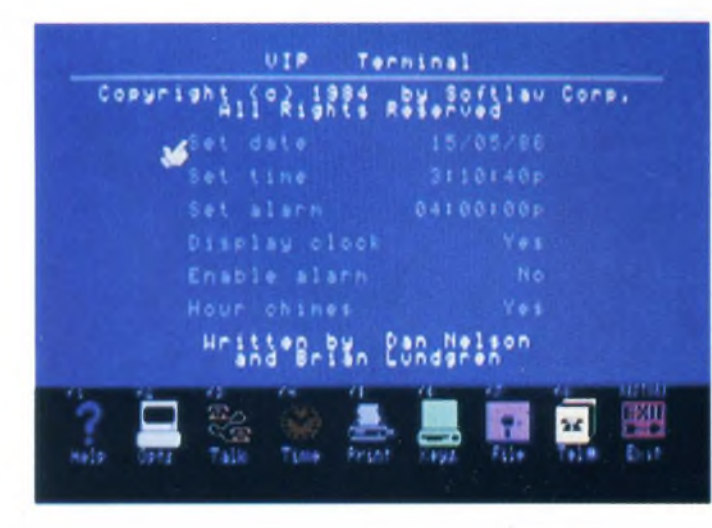

Esempio del menu di help di sistema del VIP TERMINAL. Parametri settabili con il VIP. Sono compresi anche i parametri

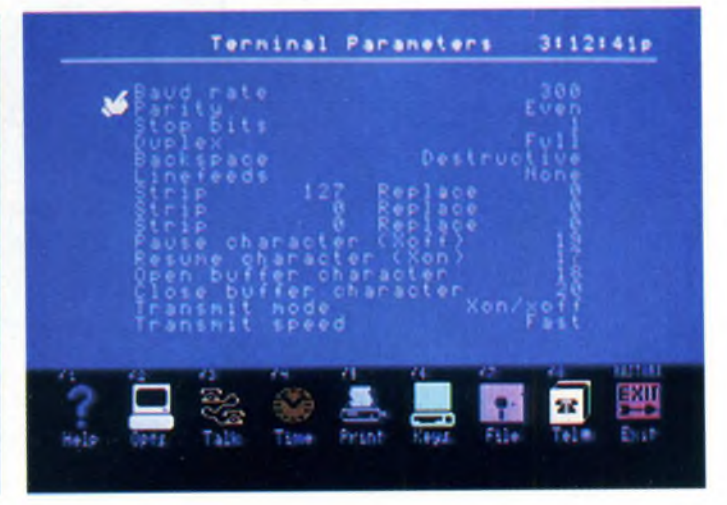

*di sostituzione di caratteri.*

re dati più velocemente occorre agire sulla larghezza di banda della linea, il che è appunto quanto viene fatto nelle linee dedicate prive di filtri passa-banda così drastici.

#### **Linee commutate**

Vengono così definite le normali linee telefoniche per fonia. Tramite un modem o un accoppiatore acustico è possibile abilitare tali linee alla trasmissione di dati con <sup>i</sup> limiti visti prima. Potenzialità e flessibilità con queste linee sono altissime: ci si può collegare praticamente con qualsiasi abbonato telefonico del mondo, a patto, ovviamente, che questi abbia un modem. Alle caratteristiche viste sinora se ne aggiunge un'altra che non può sempre essere trascurata, e cioè il canone di utenza telefonica che, nel caso di una grande mole di dati o di distanze molto grandi, penalizza fortemente questo tipo di collegamento. Nel caso di una utenza meno esasperata però, questo tipo di collegamento resta ancora il migliore disponibile al momento.

#### **Linee dedicate**

Altrimenti note come linee *affittate,* sono nate per risolvere <sup>i</sup> problemi delle linee commutate.

Il collegamento tra gi interlocutori è diretto e la linea resta sempre aperta. Si tratta inoltre di linee appositamente studiate per la trasmissione di dati, quindi la velocità e l'affidabilità sono considerevolmente maggiori rispetto alle linee commutate. In Italia sono fornite esclusivamente dalla SIP.

#### **Collegamento seriale e parallelo**

Le due principali famiglie di porte per l'input/output di dati da un calcolatore sono la parallela e la seriale. Si sa che nella quasi totalità dei computers esistenti <sup>i</sup> dati circolano aH'interno della macchina in forma parallela. Perchè quindi ricorrere alla forma seriale per la trasmissione dati usando i bit uno alla volta con protocolli e modalità strane? La risposta è molto semplice: provate a immaginare di dover stendere una linea con una piattina a 10 cavi almeno (8 di bit, <sup>1</sup> di massa e <sup>I</sup> di sincronizzazione) lunga svariati km!

Per trasmettere dati su lunghe distanze (dal centinaio di metri in poi) occorre quindi una linea col minor numero di fili possibile e possibilmente già installata. Partendo da queste considerazioni, è ovvio che si pensi di utilizzare linee già esistenti, come quelle telefoniche, per la trasmissione dati. La semplicità della linea per il collegamento in forma seriale e l'affidabilità ottenibile compensa adeguatamente lo sforzo necessario a codificare e decodificare <sup>i</sup> dati trasmessi in questa forma.

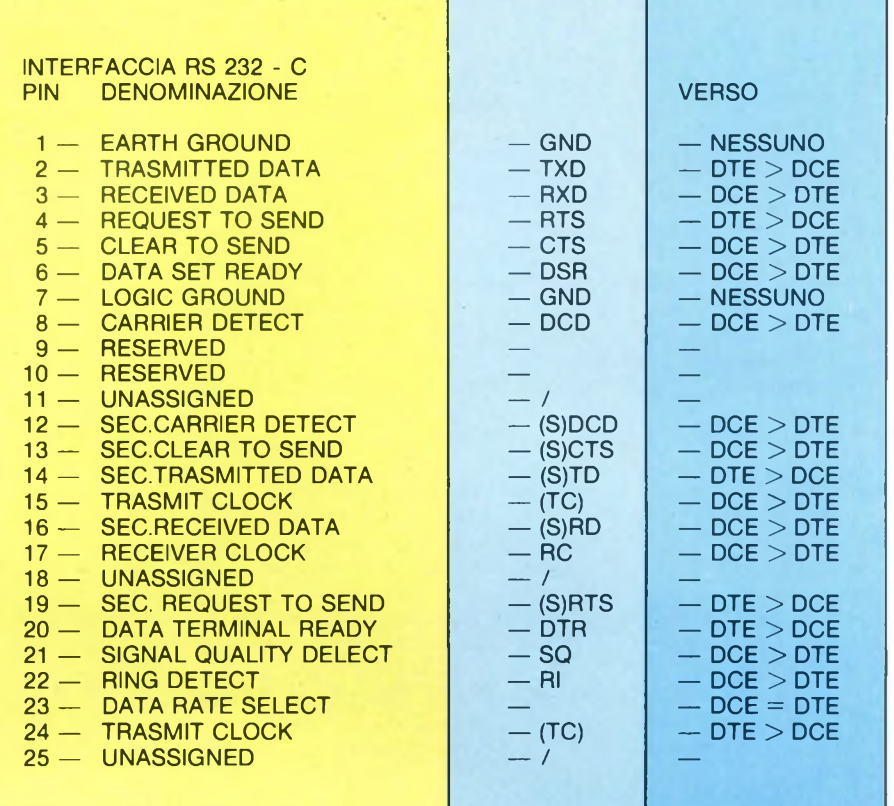

#### **Interfacciamento parallelo**

Il tipo più diffuso di interfaccia parallela oggi usata è la CENTRONICS che pur non essendo mai stato dichiarata come 'standard' lo è diventata 'de facto', in quanto grazie a semplicità d'uso e costruzione è stata adottata da moltissimi costruttori. Usata prevalentemente per il collegamento di periferiche come stampanti, questa interfaccia dispone di una linea di massa, 8 linee di dati con le relative coppie di massa, una linea di strobe, una di busy e una di acknowledge. Dato comunque che al fine della trasmissione dati su lunghe distanze questo tipo di interfacciamento è sconsigliabile, è meglio passare a qualcosa di più pratico, cioè l'interfacciamento seriale.

#### **RS232C**

La Raccomandazione Standard 232 versione C (questo è il significato della sigla) descrive le caratteristiche elettriche e fisiche di un'interfaccia per collegamenti seriali sincroni o asincroni. Tale standard descrive 21 circuiti senza specificarne lo schema elettrico, ma indicando solo che cosa tali circuiti

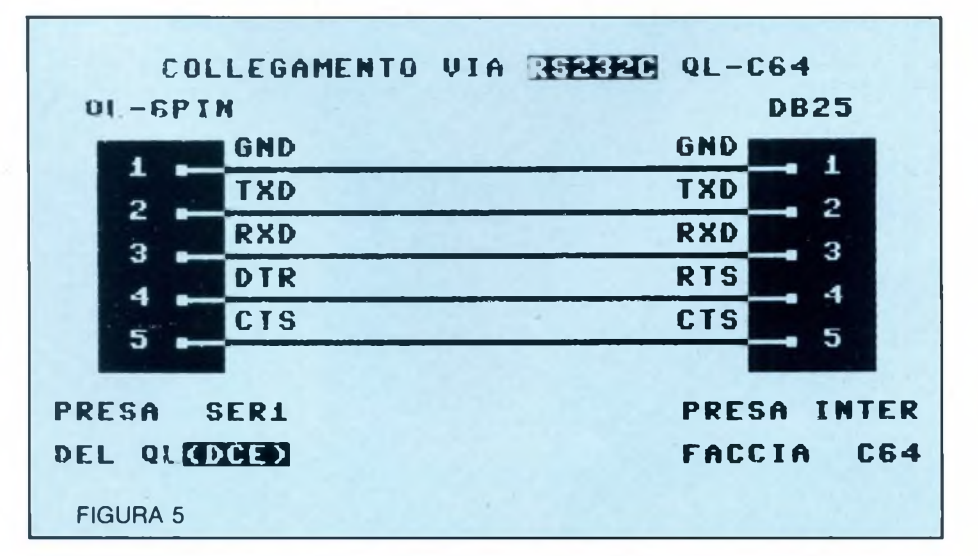

devono fare. Inoltre viene prescritto anche un collegamento a 25 pin, ma il formato ancora una volta non è dichiarato, e questo facilita il proliferare di connettori più o meno fantasiosi. La raccomandazione inoltre limita la lunghezza del cavo di collegamento a 50 piedi (circa 15 metri).

Le tensioni dei circuiti di scambio vengono limitate tra <sup>i</sup> 5 ed <sup>i</sup> 15 volt (positive per lo space, negative per il mark) in modo da garantire una vasta possibilità di collegamenti senza dover ricorrere a buffer adattatori.

La velocità di trasmissione è limitata a 20 Kbit/s e rientra quindi nei collegamenti a velocità medio-basse. L'elenco dei circuiti di scambio e la loro connessione sul connettore di più comune implementazione, il DB-25 è rappresentato in **figura 9.**

Dei 21 pin connessi e dei relativi circuiti tuttavia, solo 5 sono generalmente implementati e spesso solo 3. Basterebbero infatti solo il TXD (pin 2) e l'RXD (pin 3) oltre ovviamente alla massa di riferimento, a garantire la trasmissione. Gli altri due circuiti generalmente presenti sono il CTS (pin 5) e il DTR (pin 20), indispensabili per poter ottenere una trasmissione senza perdita di caratteri. Vediamo ora i circuiti più comuni (tutti <sup>i</sup> pin sono riferiti ad un connettore tipo DB—25).

Pin 2 — TXD — Trasmitted Data è il circuito di trasmissione che consente lo scorrimento dei dati verso il DCE.

Pin 3 — RXD — Received Data è il canale opposto al precedente che consente al DTE di ricevere <sup>i</sup> dati inviati dal DCE. Terminali di controllo:

Pin 5 — CTS — Clear To Send (letteralmente "libero per la trasmissione") parte dall'unità di comunicazione e va al terminale segnalando così al DTE che il DCE è pronto per inviare dati (CTS in condizione ON). Pin 20 — DTR — Data Terminal Ready quando è in condizione ON viene inviato un segnale dal DTE al DCE indicando all'unità di comunicazione che il terminale è pronto

alla ricezione di dati. Il flusso di dati fra DCE e DTE è possibile solo quando queste due linee sono in condizione ON.

**TABELLA <sup>1</sup> - Assegnazione dei valori logici <sup>1</sup> e 0 per la trasmissione in forma binaria dei numeri Generale: TTY: Telegrafia: FSK: PSK: QAM Livello 0 space; start space; start a freq.inferiore fase di riferimento portante assente Livello <sup>1</sup> mark; stop mark; stop z <freq.su>periore fase opposta al rif. portante assente**

Per comunicare con questo tipo di interfaccia non è indispensabile l'uso di un modem. Se <sup>i</sup> computer sono distanti pochi metri è possibile comunicare direttamente tramite un modem eliminator che, nel più semplice dei casi, risulta essere un comune cavo multipolare. Le modalità di questo tipo di collegamento sono trattate in seguito.

Anche se la RS—232C è l'interfaccia seriale più conosciuta, ne esistono altri tipi. <sup>I</sup> più diffusi sono quelli dello standard RS—422 e RS—423.

#### **Standard RS-422A**

Questo standard definisce una interfaccia seriale bilanciata che, grazie proprio alla struttura differenziale dei suoi circuiti, consente una immunità ai disturbi e una velocità nettamente superiore allo standard RS—232C. In pratica <sup>i</sup> circuiti di questa interfaccia utilizzano una linea di massa per il ritorno dei segnali separata per ogni circuito e non in comune come per il precedente standard.

Questa caratteristica consente di migliorare la diafonia, ossia quel fenomeno di reciproca interferenza che si crea fra due canali adiacenti a tutto vantaggio della velocità di trasmissione che sale, nel caso della RS—422A, a lOOKbit/s per distanze sui 1200 metri.

Questo tipo di interfaccia quindi, diventa estremamente utile per distanze superiori ai 15 metri, distanza consentita dalla RS-232C.

Vista la struttura circuitale lo standard

**0B25**

c

и

5

Б

8

**GND**

**OUT IN OUT IN IN**

**IN**

RS—422A è incompatibile con l'RS—232C a meno di sconsigliabili (economicamente) funambolismi circuitali.

#### **Standard RS-423A**

Anche questo standard definisce una interfaccia seriale, in questo caso non bilanciata e simile quindi concettualmente allo standard RS-232C. Della precedente RS-422 viene salvata in parte la velocità di trasmissione che resta di 100 Kbit/s per una distanza però di 12 metri circa.

Visto il tipo di circuitazione è possibile in questo caso adattare un collegamento sia con una interfaccia RS-232C che con una RS-422A, ricordando ovviamente che le prestazioni saranno vincolare all'anello più debole della catena.

#### **Standard RS-449A**

**Itxd txd<sup>|</sup> Irxd rxd<sup>|</sup> Irts RTsl ICTS CTS Idsr dsr<sup>|</sup> Ignd gnd<sup>|</sup> IDCD DCD DTR DTR** 

Come per <sup>i</sup> precedenti anche questo standard è stato concepito per ovviare alle limitazioni della RS-232C nata nell'ormai lontano 1969. In questo standard vengono definite tutte le caratteristiche meccaniche, elettriche e funzionali per il collegamento fra DCE e DTE.

Questa volta sono ben definiti meccanicamente <sup>i</sup> connettori necessari, a 37 e 9 pin rispettivamente per il canale principale e quello secondario, onde limitare il più possibile <sup>i</sup> problemi di errori nel collegamento fisico.

Sono stati aggiunti inoltre, rispetto allo standard RS-232C, dei circuiti di test per

**DB25**

5

**IN OUT IN OUT OUT**

**|O UT**

IN

**GND** 

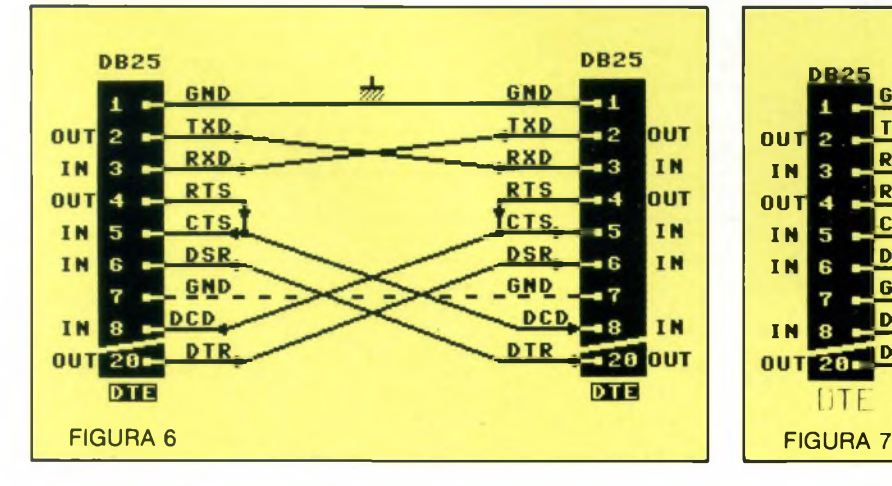

verificare lo stato della linea e l'efficienza delle apparecchiature. La velocità, infine, è stata portata a 2Mbit/s su distanze di 200 metri.

#### **Standard e raccomandazioni**

Al fine di garantire una compatibilità tra <sup>i</sup> prodotti di case diverse, sono stati dichiarati alcuni standard cui attenersi. <sup>I</sup> comitati incaricati di promulgare tali standard rappresentano da un lato <sup>i</sup> costruttori e dall'altro gli utenti. I primi sono rappresentati dall'EIA (ELECTRONIC INDUSTRIES AS-SOCIATION), <sup>i</sup> secondi dal CCITT (CON-SULTATIVE COMMITTEE FOR INTER-NATIONAL TELEPHONE AND TELE-GRAPHE).

Esistono ovviamente delle equivalenze fra <sup>i</sup> due standard. Per dare una idea di tali raccomandazioni, riportiamo alcune delle più famose norme CCITT.

#### $-$  V<sub>1</sub> $-$

Riguarda l'assegnazione dei valori logici <sup>1</sup> e 0 necessari per la trasmissione in forma binaria dei numeri (Tabella 1)

#### $-V2 -$

Stabilisce <sup>i</sup> livelli di potenza usati su linee telefoniche; per le linee dedicate la potenza massima viene prescritta in <sup>1</sup> mW.

Se non vengono usati toni continui per la trasmissione, il livello ON può arrivare a -6 dB, altrimenti (toni continui tipo FSK) tale livello può arrivare solo sino a —<sup>10</sup> dB. Per trasmissioni discontinue su linee dedicate il livello deve essere ridotto a -20 dB.

Per le linee commutate la potenza massima viene indicata in <sup>1</sup> mW.

Per toni continui -10 dB per il simplex e -13 dB per il duplex. Per toni discontinui-15 dB.

#### $-$  V3  $-$

Specifica il tipo di alfabeto da usare nello standard IA5 a 7 bit.

#### $-$  V4  $-$

Specifica particolari sequenze di caratteri: alla condizione mark è associato il livello logico 1.

La trasmissione sequenziale dei bit avviene partendo da quello meno significativo. Un eventuale bit di parità può essere aggiunto e inviato dopo il bit più significativo. Nei sistemi sincroni, quindi con segnali di clock per il sincronismo, la parità corrisponde a parità dispari. Nei sistemi asincroni <sup>i</sup> dati devono essere preceduti da un bit di start o space e seguiti da uno o più bit di stop o mark; la parità corrisponde a parità pari.

#### $-$  V5  $-$

Specifica la velocità di trasmissione di sistemi sincroni operanti su linee commutate (la linea del telefono di casa, per intenderci). Le velocità sono: 600-1200-2400-4800 bit/s con una tolleranza max del 0.01%.

#### — V6 —

Specifica le velocità di trasmissione per sistemi sincroni su linee dedicate e definisce due classi di velocità:

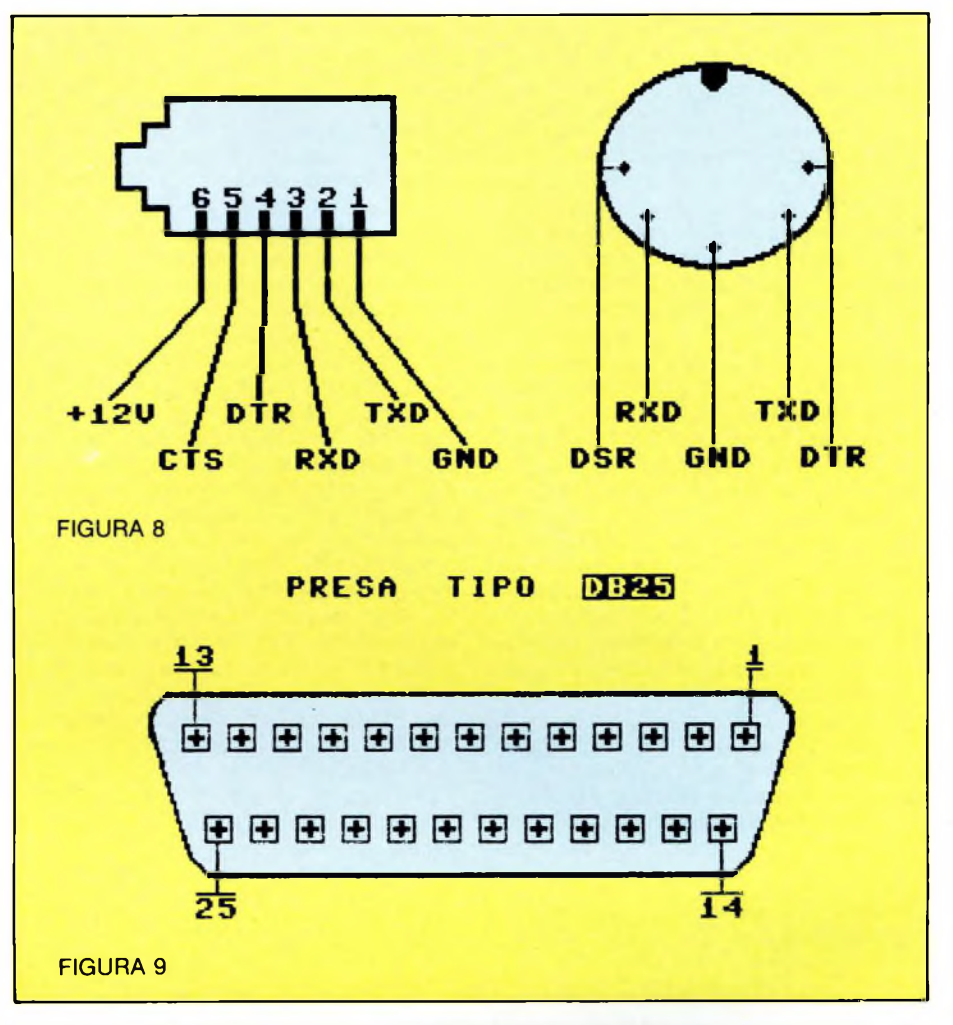

— classe principale: 600-1200-2400-4800- 7200-9600 bit/s.

— classe secondaria: 1800-3000-4200-5400- 6000-6600-7800-8400-9000-10200-10800 bit/s.

In questa raccomandazione viene anche specificato che le due classi di velocità possono essere selezionate da un circuito d'interfaccia tramite un segnale dal DTE o in alternativa la selezione può avvenire internamente al modem.

#### — V21—

Definisce le caratteristiche dei modem in fonia fino a 300 bit/s. Questo standard è quello attualmente più usato per <sup>i</sup> modem collegati a piccoli computer. Svariatisistemi in Italia usano questo tipo di collegamento.

#### $-$  V22  $-$

Dichiara le caratteristiche dei modem operanti a 1200 bit/s con funzionamento in duplex. Il tipo di linea può essere sia commutata che dedicata, ma comunque a 2 fili.

#### — V23 —

Specifica le caratteristiche dei modem con velocità comprese tra <sup>i</sup> 600 ed <sup>i</sup> 1200 bit/s.

#### $-$  V<sub>24</sub>  $-$

In questa raccomandazione vengono speci-

ficati <sup>i</sup> circuiti virtuali per la trasmissione fra DCE e DTE in collegamenti sia di tipo sincrono che asincrono. I circuiti descritti fanno parte della serie 100.

#### $-$  V25  $-$

Si riferisce a modem a 2400 bit/s operanti in full-duplex su linee dedicate a 4 fili. Il tipo di collegamento deve essere sincrono in PSK (modulazione di fase) con portante a 1800 Hz e ai livelli prescritti dalla racc. V2.

#### $-$  V<sub>26</sub>  $-$

Dichiara le caratteristiche dei modem a 2400 bit/s operanti in duplex su linee commutate a 4 fili.

#### $-$  V<sub>27</sub>  $-$

Specifica le caratteristiche dei modem con equalizzazione manuale funzionanti in duplex su linee dedicate a 4800 bit/s.

#### **Modem**

Passiamo ora al mezzo più interessante per la trasmissione dei dati, il modem.

Il nome, come parecchi già sapranno, è la contrazione di modulatore-demodulatore e sta ad indicare il tipo di trasformazione a cui sono sottoposti <sup>i</sup> dati per essere trasmessi. In pratica si sovrappone ad un segnale portante

un altro segnale contenente le informazioni e al momento della ricezione si effettua il processo inverso.

Cambiando il tipo di grandezza elettrica da modulare cambiano prestazioni e complessità del sistema. Attualmente il metodo più usato è quello a modulazione di frequenza FSK (Frequency Shift Keyng), utilizzato soprattuto nei modem più economici e semplici. Un modem, in sostanza, non è altro che un convertitore analogico-digitale e viceversa che converte <sup>i</sup> segnali digitali provenienti dal terminale in frequenza da inviare sulla linea telefonica. Come questa conversione debba essere fatta lo specificano le varie normative EIA, CCITT ecc.

Fra <sup>i</sup> vari tipi di modem esistenti in commercio bisogna operare una prima distinzione sul tipo di allacciamento alla linea telefonica. Esistono infatti due sistemi, l'accoppiamento acustico ed il collegamento diretto. Entrambi <sup>i</sup> sistemi hanno ovviamente <sup>i</sup> loro pro e contro. Nell'uso di un accoppiatore acustico, per esempio, non c'è collegamento elettrico diretto fra il terminale, e quindi la tensione di rete, e la linea telefonica. In caso di guasto non si corre il rischio di vedersi addebitare dalla SIP il costo di una centralina andata in fumo. Inoltre bisogna aggiungere che il passaggio da colloquio in fonia alla trasmissione dati è estremamente rapido, basta appoggiare la cornetta sull'accoppiatore (dopo aver predisposto il terminale, naturalmente).

Per contro un simile sistema è molto più sensibile ai disturbi, specie di tipo ambientale (rumore di fondo del locale, voci ecc.) per cui è consigliabile la sostituzione delle capsule telefoniche con altre a semiconduttori; non bisogna dimenticare infatti che le frequenze usate per la trasmissione vengono trasformate in suoni udibili dal telefono, per cui l'accoppiatore, con il suo microfono, oltre a questi suoni può captarne altri inquinando così <sup>i</sup> dati trasmessi.

In ultimo, un sistema ad accoppiamento acustico non infrange la normativa SIP, che consente il collegamento elettrico diretto alle proprie linee solamente agli apparecchi omologati (che sono veramente pochi).

Il collegamento diretto, anche se relativamente più rischioso, garantisce prestazioni migliori. Vi sono inoltre alcune 'facilities' ottenibili solo con questo tipo di collegamento come, ad esempio, l'autodial cioè la possibilità da parte del modem (opportunamente pilotato via software) di comporre il numero da chiamare e magari ripetere l'operazione se l'utente risulta occupato.

Questo tipo di allacciamento riscuote particolare successo fra gli utenti di micro e personal computer grazie alla sua flessibilità d'uso. Un altro parametro molto importante in un modem è lo standard con cui il

modem lavora.

Se si vuole effettuare un collegamento con una banca dati, per esempio, occorre che il nostro modem funzioni con lo stesso standard dell'interlocutore, pena l'incomunicabilità fra <sup>i</sup> due sistemi.

Anche qui il mercato offre ampia scelta, ma <sup>i</sup> sistemi più comuni sono il V21. il V23 ed il BELL 103.

Le procedure per il collegamento con un altro modem sono svariate.

Nel caso più semplice si opera nel modo seguente: per prima cosa occorre abilitare il terminale settando <sup>i</sup> parametri di trasmissione come parità, numero di bit per parola trasmessa, bit di stop e cosi via. parametri questi ovviamente comuni per <sup>i</sup> due interlocutori. A questo punto si può comporre il numero telefonico da chiamare e aspettare il fischio tipico del modem chiamato. Questo fischio, che non è altro che la portante dell'altro modem, ci avvisa che possiamo passare dalla posizione OFF sul modem a quella di ANSWER. A questo punto il collegamento è instaurato ed è possibile l'interscambio dei dati.

In alcuni sistemi abbastanza complessi e notevolmente più costosi l'intervento di un operatore che esegua questa o altre procedure è inutile, in quanto tutto il processo è automatico.

#### SMART LINE-**SMART LINE SMART LINE**

**Superqboard:**

**— floppy disk interface — parallel printer port**

**— 512k memory expansion to 640k — new version include full toolkit 2**

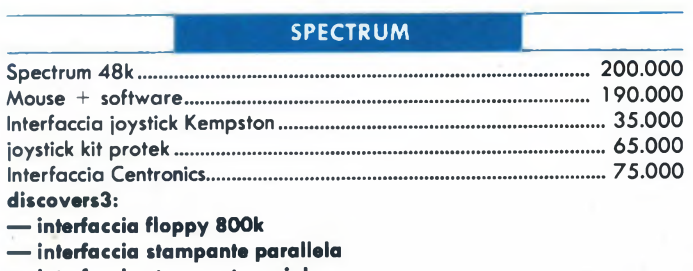

- **— interfaccia stampante seriale**
- **— interfaccia joystick**
- 
- **— uscita monitor colore/ monocromatico**

**— floppy disk 3,5" <sup>1</sup> mega bytes....................................................595.000**

*Per altri accessori e ultimissimo SOFTWARE richiedere catalogo*

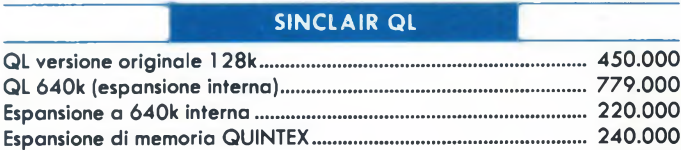

Espansione hi-tek passante..................................................................... 290.000 Eprom modello JS...........................................................................................59.000

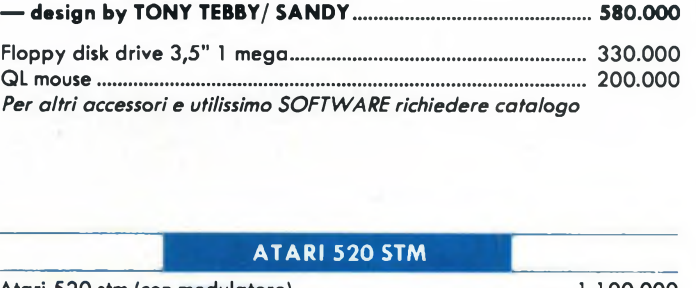

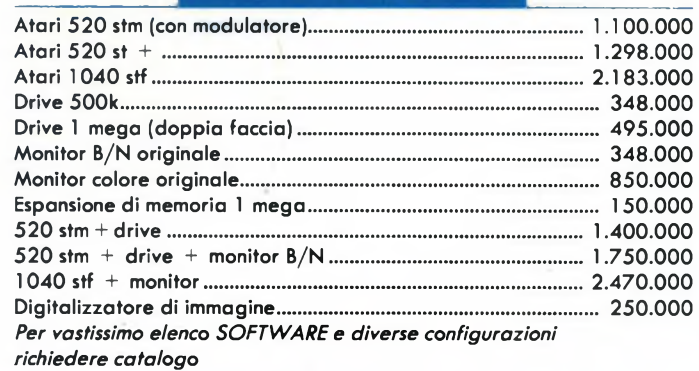

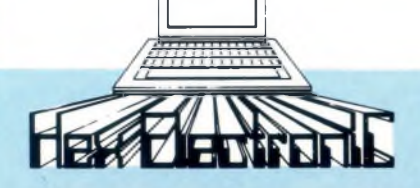

#### **Protocolli**

Per protocolli di comunicazione si intende un set di regole che permettono di effettuare lo scambio di informazioni tra due sistemi per trasmissione dati. Infatti non basta collegare fisicamente tra di loro due apparecchiature. bensì bisogna definire anche, perché lo scambio di informazioni proceda correttamente, il formato dei messaggi e la loro lunghezza, <sup>i</sup> caratteri di controllo della trasmissione e le procedure seguite per la rivelazione e la correzione degli errori di trasmissione.

Queste regole, come si è detto, costituiscono <sup>i</sup> protocolli. Per dovere di cronaca citiamo le due grandi famiglie nelle quali <sup>i</sup> protocolli possono essere divisi: quella dei protocolli di tipo "BYTE CONTROL" e quella del tipo "BIT ORIENTED". Nella prima famiglia la trasmissione dei dati viene regolata da opportuni caratteri di controllo inseriti nel messaggio trasmesso, caratteri che definiscono gli estremi del messaggio, l'inizio dei dati ed eventuali parti trasparenti all'utente. Nella seconda famiglia, invece, l'unità minima interpretabile non è più il carattere bensì il singolo bit.

#### **Software**

Sinora abbiamo parlato dei problemi hardware che ricorrono nella trasmissione dati. Tuttavia in mancanza di un adeguato software per pilotare il computer non riusciremmo a trasmettere molto. Mentre un terminale infatti è una macchina creata appositamente per trasmettere e ricevere dati, per ottenere qualche risultato da un normale computer dovremo specificargli via software cosa fare.

La struttura di un programma di trasmissione dati può essere a volte molto complessa, ma l'algoritmo principale ricalca di solito quello di **figura 4.** Tale algoritmo pur non comprendendo tutte quelle strutture di controllo necessarie per l'uso dei vari protocolli, riesce comunque a dare un'idea di come si svolga l'input/output dei dati dalla macchina.

Solitamente <sup>i</sup> programmi per la trasmissione dati sono scritti in linguaggio macchina, in quanto usando un interprete di linguaggio la velocità di esecuzione verrebbe pesantemente penalizzata col rischio di perdita di caratteri.

Oltre al programma di trasmissione, generalmente nei pacchetti commerciali più completi sono presenti altri utilissimi programmi come editor di testi e archivi telefonici. Infine quasi tutti <sup>i</sup> programmi sviluppati contengono un emulatore di terminale tipo VT52 il che permette una vastissima possibilità di collegamenti.

#### **Prove di connessione**

Oltre che con un modem è possibile collegarsi direttamente con un altro computer tramite cavo.

Nel nostro caso riportiamo il collegamento fra un QL ed un Commodore 64.

Il primo problema è rappresentato dal cavo, poiché quello standard non è utilizzabile. Il collegamento elettrico fra le due prese è riportato in **figura 5.**

La configurazione scelta è stata DCE per il QL, mentre il 64 è stato configurato come DTE.

Sono possibili altre configurazioni <sup>i</sup> cui collegamenti sono quelli di **figura 6** e 7. In questo caso <sup>i</sup> connettori sono entrambi DB25 e sono meno atipici del precedente. Come avrete potuto notare infatti, pur non essendo il collegamento della linea DTR del QL con il 64 di tipo standard, risulta però efficace.

Il software usato è il VIP TERMINAL per il C-64 ed il VDQ della QCODE per il QL. Per questa macchina è stato usato anche il programma della TANDATA utilissimo grazie anche alla sua notevole flessibilità.

Per darvi un'idea della sua utilità basti pensare che questo articolo è stato trasferito con questo sistema sul COMMODORE 64 per la revisione del testo.

## **BMART LINE—SMART LINE—SMART LIN**

#### **PC XT <sup>E</sup> AT COMPATIBILI MONITOR**

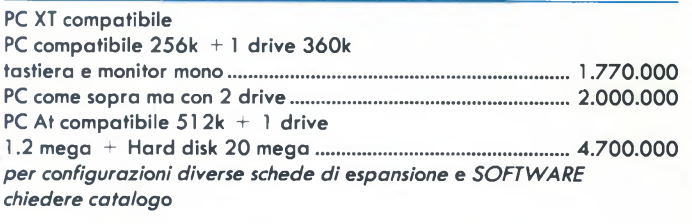

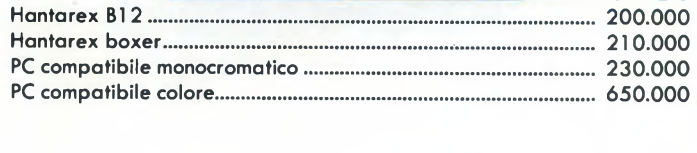

**DISCHETTI**

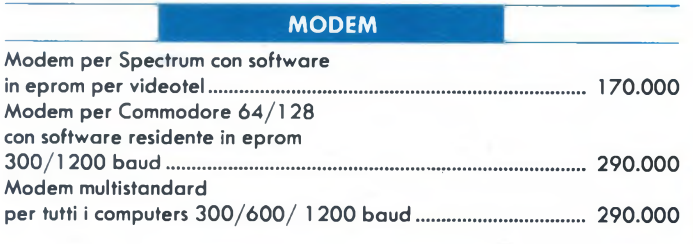

### confezione da 10 pezzi................................................................................ 68.000 Dischetti 5" DFDD confezione da 30 pezzi............................................................................... 84.000 prezzi iva inclusa

Dischetti 3.5" Verbatìm DFDD

## **SEI UN RIVENDITORE!!! VUOI ENTRARE A FAR PARTE DELLA NOSTRA ORGANIZZAZIONE!!!**

**STAMPANTI**

Disponibile tutta la gamma di stampanti PANASONIC, CITIZEN, HONEY-WELL ed EPSON richiedere catalogo e listino prezzi

**CONTATTACI.**

**NUOVA NEWELL VIA MAC MAHON, 75 20155 MILANO TEL. 02/323492**

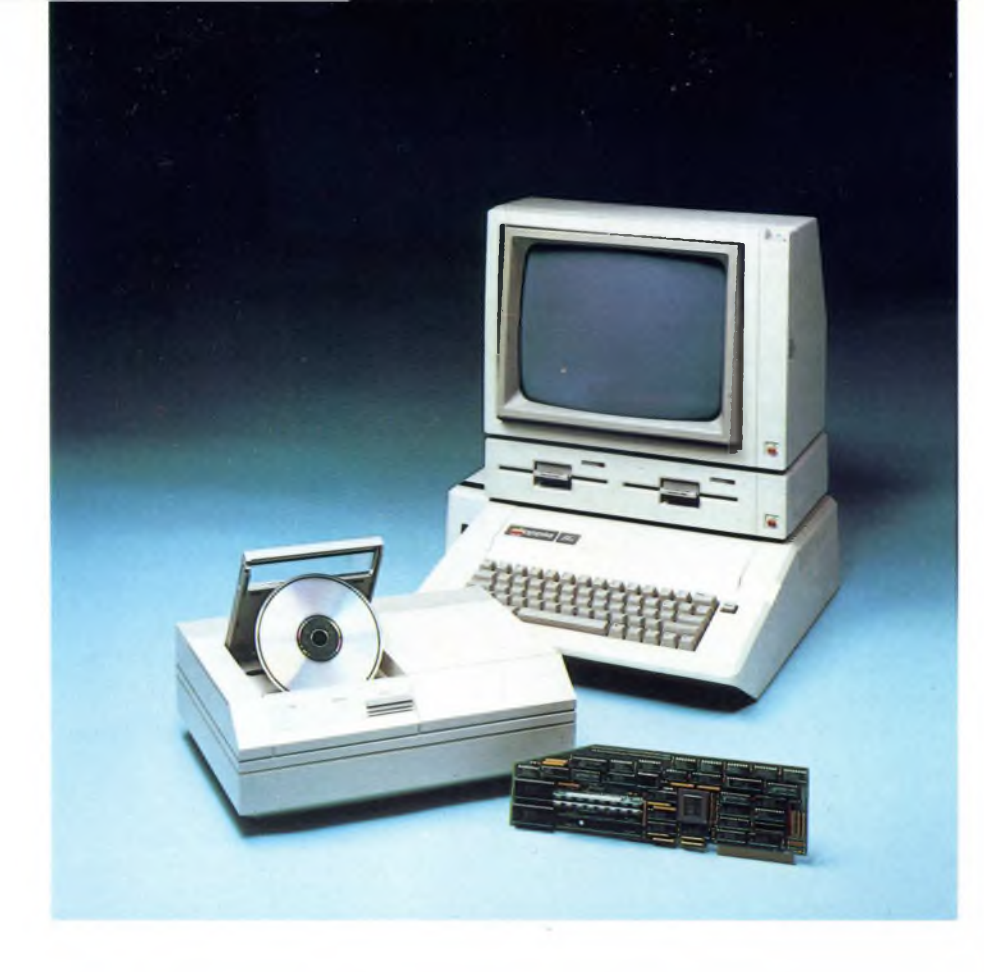

# ATTUALITÀ' ELETTRONICA

# **MEMORIE DI MASSA A DISCHI OTTICI**

di FRANCESCO FERRARI

Oggi si sente parlare sempre più spesso di CD ROM (Compact Disk Read Only Memory) come di una valida e promettente alternativa per la memorizzazione di grandi moli di dati.

L'intento di questo articolo è quello di cercare di chiarire prima il funzionamento dei dispositivi di memorizzazione ottica attualmente esistenti e dei problemi loro connessi, quindi di dare una breve panoramica su cosa offre attualmente il mercato del settore.

idea di servirsi di un raggio laser<br>
come strumento di lettura e scrittu-<br>
ra per memorizzare qualcosa non è<br>
proprio recentissima, risale infatti a circa<br>
una quindicina di anni orsono Il primo proidea di servirsi di un raggio laser come strumento di lettura e scrittura per memorizzare qualcosa non è una quindicina di anni orsono. Il primo prodotto venduto che funzionasse con questo principio è stato nel 1978 il LASERVISION. Disponibile anche oggi sul mercato, questo sistema per la riproduzione di immagini video e audio usa dischi del diametro di 30 cm. contenenti circa due ore di programma televisivo ad altissima qualità.

Le prime applicazioni di dischi ottici per altri scopi risalgono al 1983 con l'introduzione del CD (Compact disc) frutto degli studi dei laboratori Sony e Philips e preposto alla riproduzione digitale del suono. La prima applicazione dei CD per computer si ha con l'avvento agli inizi del 1985 del CD ROM (Compact Disk Read Only Memory). Attualmente la ricerca nel settore delle tecnologie ottiche è avanzata al punto di poter iniziare la produzione su vasta scala.

#### *FUNZIONAMENTO DEI SISTEMI OTTICI NELLO STANDARD CD*

Incominciamo col vedere separatamente le parti fondamentali che compongono un drive ottico, con particolare riferimento allo standard CD. Il dispositivo sicuramente più interessante è costituito dal sistema ottico di lettura. Nei lettori ottici infatti, il compito di captare <sup>i</sup> dati registrati sul supporto è affidato ad un fascio di luce laser. La sorgente di questo fascio è un particolare diodo fotoemettitore a bassa potenza. Anche se allo scopo si possono usare dispositivi di vario tipo come tubi a gas rari, questa soluzione resta la preferita visti <sup>i</sup> notevoli vantaggi in fatto di affidabilità ed ingombro. Il diodo da solo non basta tuttavia allo scopo. Dato che <sup>i</sup> fasci laser, come tutti gli altri fasci di luce, tendono allontanandosi dalla sorgente a divergere, occorre aggiungere una o più lenti di collimazione per poter concentrare la luce in un'area sufficientemente piccola. A questo punto il fascio giunge sul disco, o meglio, nel disco. La porzione del disco contenente <sup>i</sup> dati infatti è costituita da uno strato metallico racchiuso in uno strato di materiale trasparente, quindi la luce viene focalizzata nell'interno del disco e non sulla sua superficie. Sullo strato metallico le informazioni vengono registrate sotto forma di alternanza di rilievi e superfici piane. Le dimensioni di questi rilievi sono di 0,6 micron il che consente di ottenere una densità di registrazione di 42 Kbytes per pollice, per dare una idea di tali dimensioni basti pensare che se un rilievo fosse largo quanto un carattere di stampa di questo articolo, la pagina che state leggendo sarebbe larga oltre 100 metri. Viste le ridottissime dimensioni dei rilievi si può capire il motivo della precisazione fatta in precedenza, con questi ordini di grandezza infatti anche il ridotto spessore del rivestimento trasparente assume molta importanza. Dato che le dimensioni delle incisioni sono prossime alla lunghezza d'onda del fascio di luce incidente, a seconda di questi incontri, un rilievo o meno viene diffuso o riflesso. In

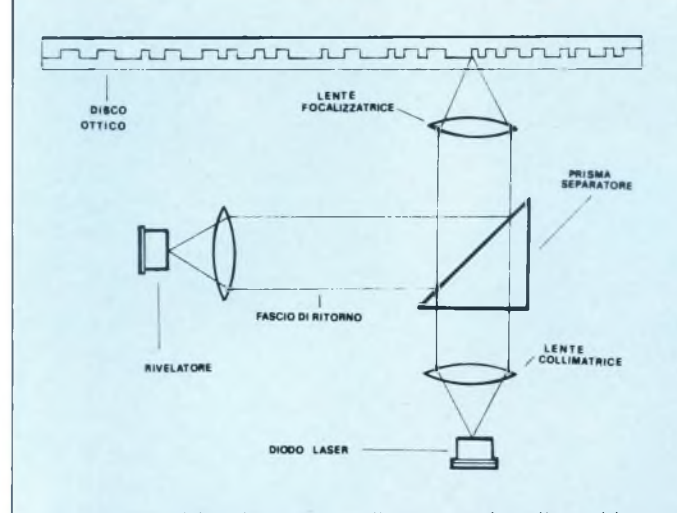

*Lo schema di funzionamento di un generico dispositivo di lettura a Laser. I rilievi del disco non sono ovviamente disegnati in scala per motivi di chiarezza.*

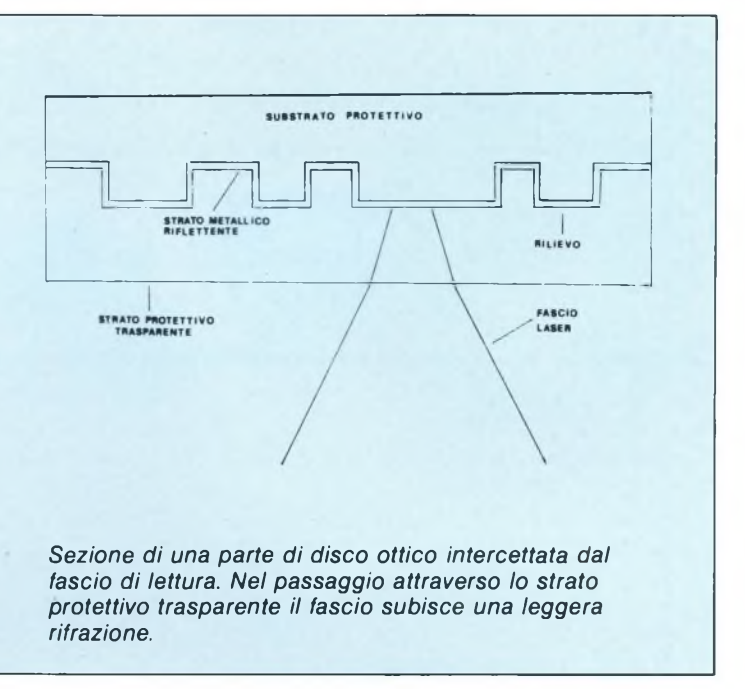

pratica se il fascio collimato colpisce l'inizio o la fine di un rilievo viene diffuso, altrimenti ritorna indietro perché riflesso dallo strato metallico. Durante il tragitto di ritorno, la luce riflessa dal disco incontra un prisma separatore che la dirige verso un fotorilevatore che ne rileva le variazioni. In sostanza si verifica una condizione 0 quando non vi è nessuna variazione ed il fascio riflesso torna indietro, mentre si ha una condizione <sup>1</sup> quando la luce viene diffusa e causa una discontinuità incisa nel supporto e non ritorna a colpire il rilevatore.

Un altro elemento dei drive ottici che funziona in modo diverso dai drive magnetici è il sistema di trazionze. Mentre infatti in un floppy o in un Hard disk la velocità angolare di rotazione è costante, nei drive CD ROM questa velocità risulta essere variabile a seconda della posizione del dispositivo di lettura. Il motivo di questa differenza proviene dal fatto che <sup>i</sup> dischi ottici hanno una struttura di immagazzinamento dei dati ben diversa dai sistemi magnetici. Se osserviamo le tracce di un disco magnetico formattato, si può infatti constatare che <sup>i</sup> settori sono costituiti da "spicchi" contenenti le varie tracce. Nei CD ROM invece, abbiamo una lunga spirale di blocchi contigui che parte dal centro del disco e arriva al bordo esterno.

Un numero di giri costante significa velocità angolare costante (CAV). ma in questo caso non è costante la velocità lineare, la velocità relativa cioè tra un punto del disco ed il sistema di lettura. Risulta intuitivo infatti, che con un sistema CAV la velocità lineare è maggiore sulle tracce esterne che non su quelle interne. Come conseguenza di questo si ha che le tracce esterne sono fisicamente più larghe di quelle interne. Peravere quindi blocchi tutti uguali non solo per capacità di dati ma anche come dimensioni fisiche, occorre che la velocità lineare sia sempre la

stessa, qualunque punto del disco si stia leggendo. Questo è in pratica quanto succede nei sistemi a velocità lineare costante (CLV) di cui sono dotati <sup>i</sup> lettori CD ROM.

*ALTRE TECNOLOGIE OTTICHE*

Come abbiamo visto, un CD ROM può essere scritto solo prima del processo di fabbricazione e stampaggio e non è possibile, da parte dell'utente, cancellarlo o modificarlo.

Questo pesante vincolo è parzialmente superato da una nuova tecnologia chiamata WORN (Write Once Read Mostly). <sup>I</sup> dischi realizzati con questa tecnologia possono, a differenza dei precedenti, essere scritti dall'utente in qualsiasi momento. Il principio di funzionamento è concettualmente semplice. Un sottilissimo film metallico viene fatto depositare sotto vuoto sul disco di supporto. Questo film in fase di scrittura, viene inciso

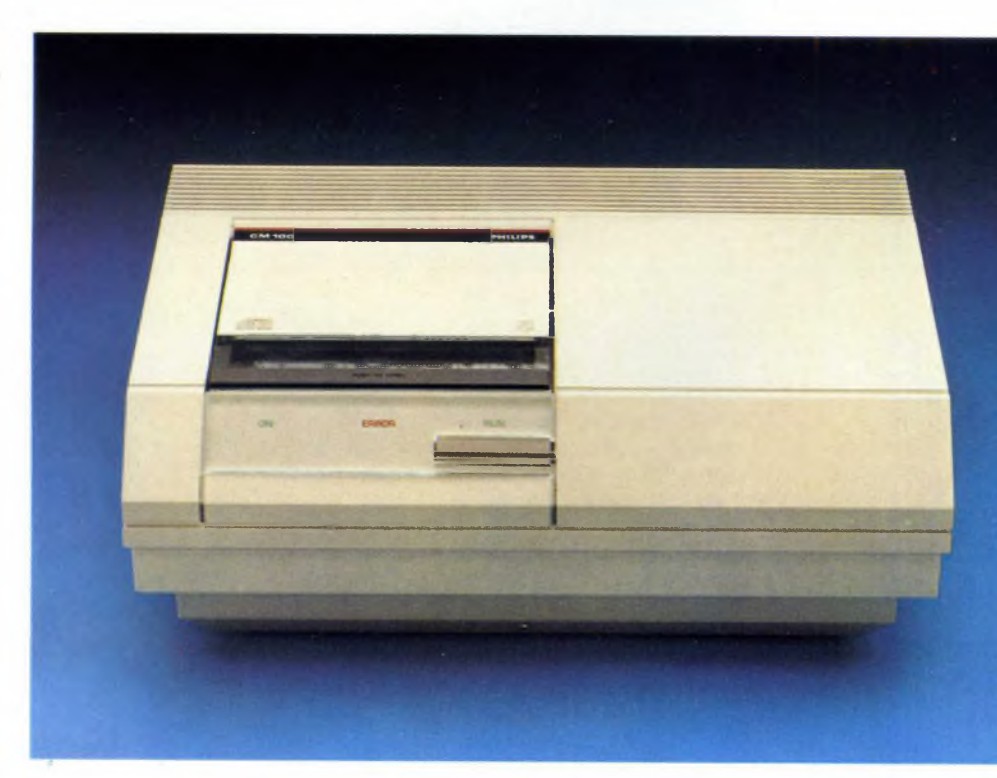

*Il lettore ottico CD 100 per CD ROM della PHILIPS.*

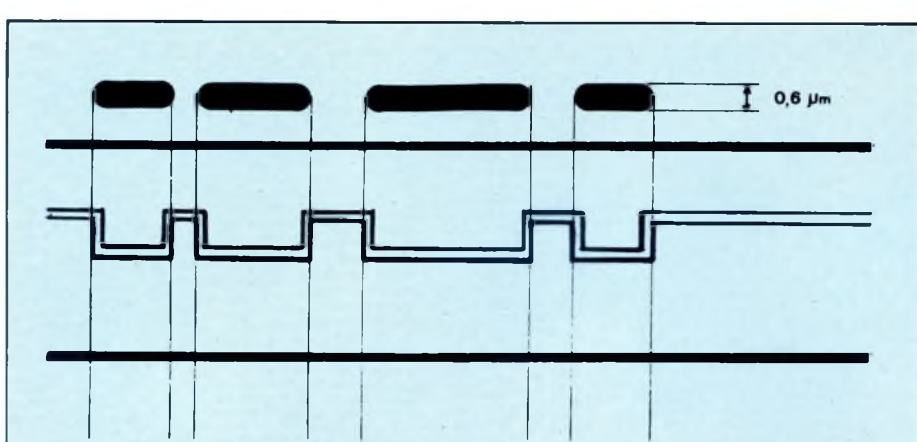

**00010000001001000000001000010000000000001000100000010000000000 0**

*In questa figura si vede come vengono interpretati i rilievi letti dal laser nelle cifre binarie <sup>1</sup> e 0.*

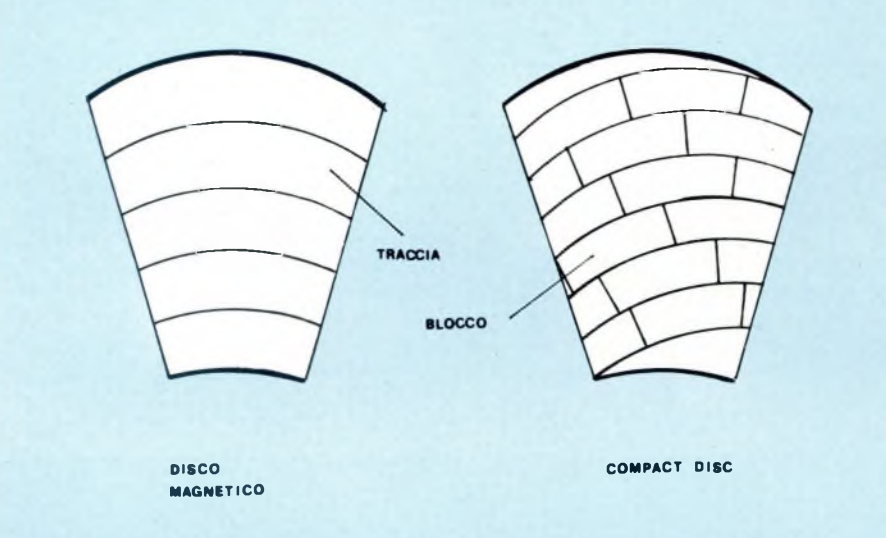

*In un CD ROM il formato dei settori è molto diverso da quello di un disco magnetico. In questo ultimo tipo infatti, a causa della velocità angolare costante (CAV), le tracce più esterne sono più espanse per poter contenere un egual numero di bit. Il disegno dei blocchi non è in scala per ovvi motivi di chiareza.*

da un fascio laser molto più potente di quello di lettura. Come conseguenza si ha la fusione dello strato metallico nei punti colpiti dal fascio con la conseguente creazione dei "pits". Un processo di questo tipo <sup>è</sup> facilitato dal fatto che il film metallico è un buon dissipatore di calore evitando cosi <sup>i</sup> danni da deformazione termica. Unica complicazione è il fatto che <sup>i</sup> metalli tendono ad ossidarsi, a scapito del coefficiente di riflessione, e occorre usare quindi materiali molto particolari.

Con questa tecnologia <sup>i</sup> dati inseriti dall'utente non possono ovviamente essere modificati, tuttavia resta la possibilità di aggiungerne altri, il che risolve spesso molti problemi di gestione.

#### *TECNOLOGIE MISTE*

Come avrete potuto constatare, il problema più importante dei dischi ottici è dato dal fatto che la fase di scrittura è soggetta a notevoli limitazioni. La tecnologia WORM è un primo passo verso la soluzione di questo problema, ma le industrie si stanno muovendo anche in altre direzioni. È in fase di realizzazione, infatti, un sistema misto di memorizzazione su dischi chiamato Magneto-ottico che consente di modificare facilmente <sup>i</sup> dati registrati da parte dell'utente. Di questa tecnologia si sa ancora poco e nessun esemplare è ancora in piena produzione, la loro introduzione si prevede avvenga entro <sup>i</sup> prossimi due anni nel formato

presumibilmente di 5,25 pollici. Se si riuscirà comunque a realizzare un prodotto che abbia caratteristiche simili ad un Hard Disk per velocità e tempi di accesso, non è difficile prevedere che nei prossimi anni si potrà assistere ad una vera e propria rivoluzione nel settore delle memorie di massa. Una temporanea alternativa può essere costituita da "Jukebox" di dischi ottici come quello in fase di sviluppo alla NEC che contiene 100 dischi per drive con una capacità complessiva di 120 Gigabytes in uno spazio notevolmente inferiore a quello necessaro ai sistemi magnetici.

#### *L'INTERFACCIAMENTO*

Per poter usare <sup>i</sup> dati letti da un drive ottico non dobbiamo dimenticare che necessita un'adeguata interfaccia che lo colleghi al computer. Questo elemento, teoricamente marginale, è tuttavia molto importante per l'utente che si vede, in alcuni casi, costretto a dover scegliere un sistema anziché un altro unicamente perché non è disponibile una interfaccia adatta alla propria macchina. Il fenomeno è comune a quasi tutte le periferiche ed <sup>i</sup> drive ottici non fanno eccezione. In questo caso tuttavia si sta notando un orientamento verso interfacce del tipo SCSI (Small Computer System Interface) che ha fra gli innegabili pregi di essere molto veloce e di includere un bus multiplo. In altri casi si ricorre all'uso del tipo RS 422, una veloce interfaccia seriale bilanciata che è disponibile per la quasi totalità dei micro e personal computer oggi in circolazione.

Questo aspetto, spesso dimenticato, va tenuto in considerazione soprattutto per quanto riguarda prezzo e disponibilità e, a meno di non ricorrere a sistemi "tutto compreso" creati appositamente per un preciso modello di calcolatore, risulta alla fine discriminante.

Tutto questo è stato precisato perché sicuramente ci sarà già qualche possessore di home computer che sta accarezzando l'idea di procurarsi, magari più avanti, un drive ottico da collegare al suo calcolatore. È risaputo che la mania di "smanettare" del tipico hobbysta Italiano è molto ben radicata.

#### **L'affidabilità dei sistemi ottici**

#### *COME VENGONO IMMAGAZZINATI I DATI*

La grande capacità dei dischi ottici dipende, oltre che dal tipo di tecnologia usata, anche dal modo in cui è strutturata la registrazione dei dati sul supporto.

Partiamo dall'elemento più piccolo: <sup>i</sup> bit. Nei CD ROM il bit vengono rappresentati dall'alternanza tra superfici piane e rilievi, chiamati anche "Pits", presenti sul dico. La cifra binaria <sup>I</sup> è data dalla transizione riscontrabile nel passaggio da un rilievo ad una superficie piana o viceversa, lo 0 è dato invece dall'assenza di questa variazione. È importante precisare che è solo la transizione presente all'inizio e alla fine del rilievo a

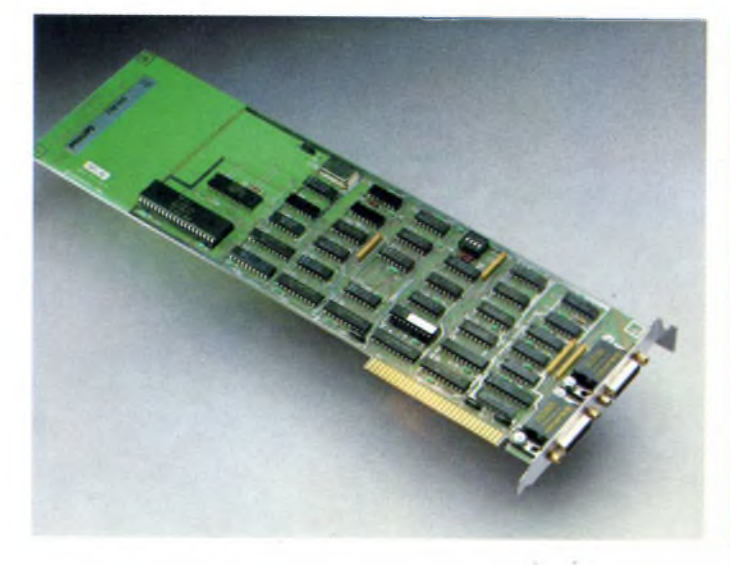

*La scheda Controller CM* 755 *prodotta dalla PHILIPS inseribile direttamente nello slot di espansione dei PC.*

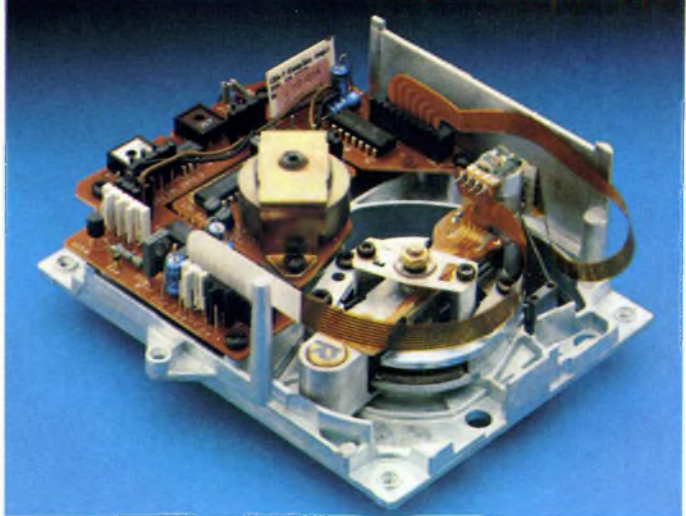

*Il meccanismo di lettura e trazione CMD <sup>1</sup> della PHILIPS per drive Compact Disc.*

dare la cifra l, se il rilievo <sup>è</sup> particolarmente lungo non viene interpretato come una lunga serie di 1, bensì come un <sup>1</sup> seguito da una serie di 0 terminante con un altro 1.

L'elemento successivo è il byte, costituito da 14 bit. Non è un errore di stampa, sono proprio 14, dato che gli originari 8 bit di dati costituenti un byte vengono codificati con il sistema EFM (Eight to Fourteen Modulation) in 14 bit allo scopo di semplificare la scrittura dei rilievi.

Un gradino più in alto troviamo <sup>i</sup> "Frame" costituiti da 24 byte di dati più 8 byte di codice per la correzione degli errori ed un byte di sistema contenente, fra l'altro, l'indirizzo del Frame.

Con 98 Frame abbiamo un blocco o, per analogia con <sup>i</sup> sistemi magnetici, un settore. Un blocco contiene oltre ai Frame anche 12 byte per la sincronizzazione e 3 byte per l'indirizzamento. Anche qui troviamo un byte di sistema che permette di scegliere se usare tutti <sup>i</sup> 2336 bytes per <sup>i</sup> dati o riservarne 288 per una ulteriore correzione degli errori. Tenuto conto che in un secondo passano 75 blocchi sotto il fascio di lettura, si ha che la velocità di lettura è di ben 176,4 Kbytes al secondo. Ogni blocco viene trovato mediante il suo ndirizzo dato dal numero dei minuti (da 0 a 60), dal numero dei secondi (da 0 a 59) e dal numero di blocco (da 0 a 74). In un disco CD ROM la spirale costituita dai blocchi contigui ne contiene 270000 il che significa che ci sono più di 552 Megabytes di dati, supposto di aver scelto di "sacrificare" 288 bytes per blocco per il sistema aggiuntivo di correzione degli errori.

#### *LA CORREZIONE DEGLI ERRORI*

Pur essendo notevolmente più affidabili dei supporti magnetici, <sup>i</sup> CD ROM non sono tuttavia completamente immuni dagli errori. Ad esempio, se una particella di sporcizia dovesse depositarsi sul disco in fase di lettura, viste le dimensioni dei Pits potrebbe falsare i dati incisi in quell'area. Occorre tenere conto inoltre delle piccole imperfezioni del supporto durante la produzione su vasta scala.

Per rimediare a questi errori è stato utilizzato un sistema di correzione e riorganizzazione dei dati chiamato CIRC (Cross Inteleaved Reed-Solomon Code). Questo sistema prende il nome da Irving Reed e Gustave Solomon che lo inventarono nel lontano 1960. In pratica il CIRC è composto da due tecniche differenti. Con la prima, vengono usati due codici Reed-Solomon in cascata.

ognuno dei quali produce 4 bytes di codice di correzione, questi sono <sup>i</sup> famosi 8 bytes in più presenti nel Frame. La seconda tecnica invece, chiamata Interleaving (interfogliamento), viene introdotta per eliminare le serie di errori causate da imperfezioni del supporto. Si tratta in pratica di una riorganizzazione dei dati basata su coppie di parole che parte dal presupposto che le parole di una copia contenente errori siano localizzate in vicinanza di coppie analogamente danneggiate. Tutto questo avviene a livello di Frame. Rimangono ancora <sup>i</sup> 288 bytes per blocco utilizzabili per la correzione degli errori con il sistema ECC. Senza scendere ulteriormente nei dettagli, tutte queste tecniche introdotte per correggere gli errori consentono di giungere ad un livello di affidabilità notevole e prossimo a <sup>1</sup> su 10 alla 15 (10 seguito da 15 zeri).

#### **Disponibilità e prospettive**

#### *PHILIPS*

Come già detto in precedenza, lo standard CD ROM è nato anche in casa Philips. Il sistema CD ROM proposto dalla industria di Eidhoven è composto da 2 drive per dischi

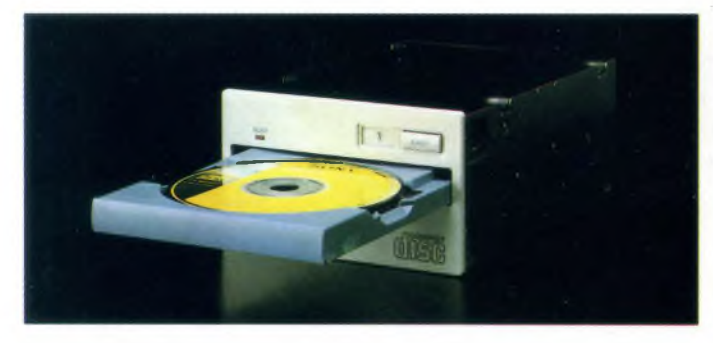

*Il drive SONY CDU 5002 inseribile in sostituzione di un drive per floppy formato 5.25 pollici nel calcolatore.*

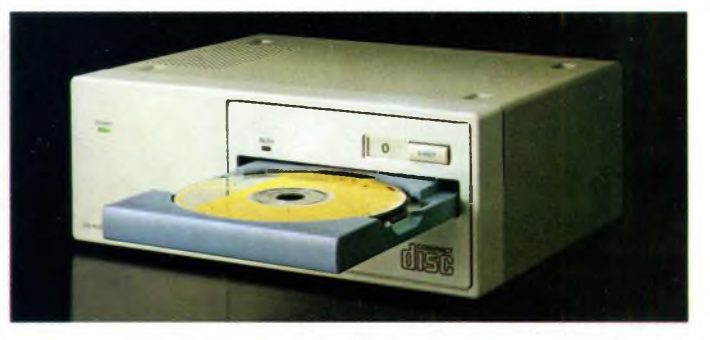

*La SONY produce anche il drive per CD siglato CDU 100 indipendente come alimentazione e cabinet.*

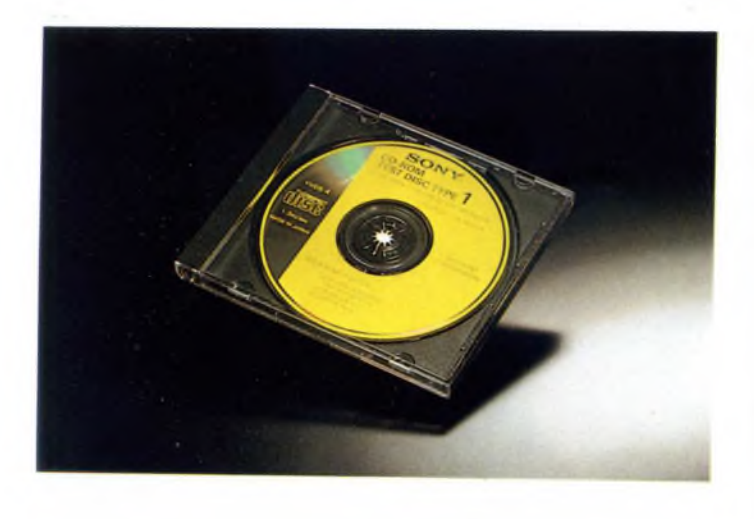

*Il Compact Disc di test YHDS 4 prodotto dalla SONY.*

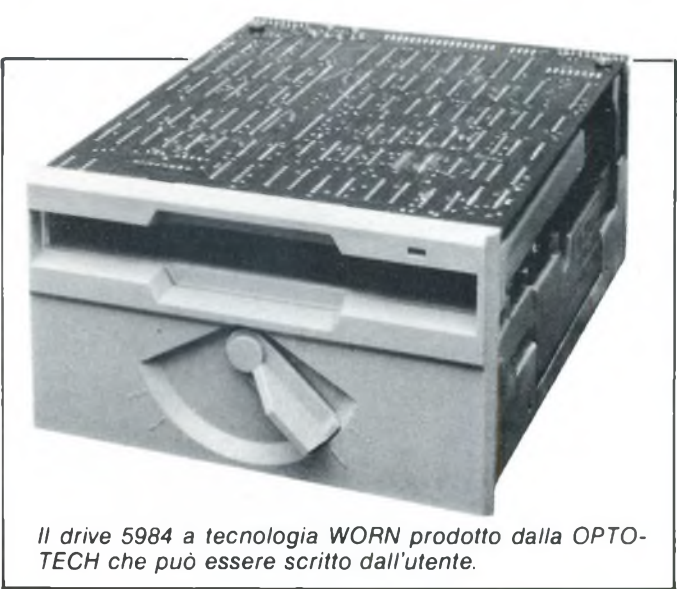

ottici ed un controller per pilotarli. <sup>I</sup> drive sono forniti di interfaccia seriale ad alta velocità oppure di interfaccia parallela a norme SCSI e sono rispettivamente siglati CM 100 e CM 110. Il controller CM 155 è costituito da una scheda inseribile nel bus di espansione dei PC o compatibili e consente di pilotare sino a due drive. Per la coppia formata da controller e drive è previsto l'uso del floppy LZ 2001 contenente il software di sistema necessario. Altro drive della Philips di cui ci è giunta notizia, è il CDR X 1000, dotato di connessioni per interfacce SCSI/ SASI. Questa unità ha già incorporato anche un controller intelligente, un buffer per <sup>i</sup> dati e, "dulcis in fundo", un sistema di autodiagnosi per l'hardware.

A questo punto è doveroso ricordare che quanto detto circa la tecnologia CD ROM ed <sup>i</sup> suoi benefici è da riferirsi in primo luogo ai prodotti della Philips e della Sony essendo stata questa tecnologia sviluppata nei loro laboratori.

#### *SONY*

Essendo cofautrice dello standard CD ROM, la Sony Corporation ha una solida esperienza nel campo. Questa casa propone <sup>i</sup> suoi lettori ottici con la serie CDU. composta da due diversi modelli.

Il primo è siglato CDU 5002 ed ha le stesse dimensioni esterne di un drive per floppy da 5,25 pollici, questo per poter essere inserito comodamente nel computer come un qual-

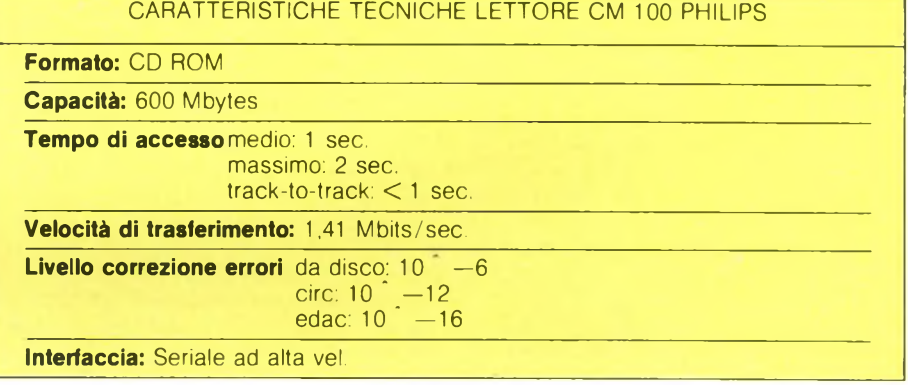

#### CARATTERISTICHE TECNICHE LETTORE CDR X 1000 PHILIPS

**Formato:** CD ROM

Capacità: 600 Mbytes

**Tempo di** accessotrack-to-track: < 0,001 sec. massimo: 3 sec.

**Velocità di trasferimento massima:** 176,4 Kbytes/sec Livello correzione di errori MBBE (MBBE=Mean bits between Error) SOFT: 10 ' <sup>11</sup> HARD: 10'13

UNDETECTED: 10<sup>°</sup>19

**Interfaccia:** SCSI/SASI

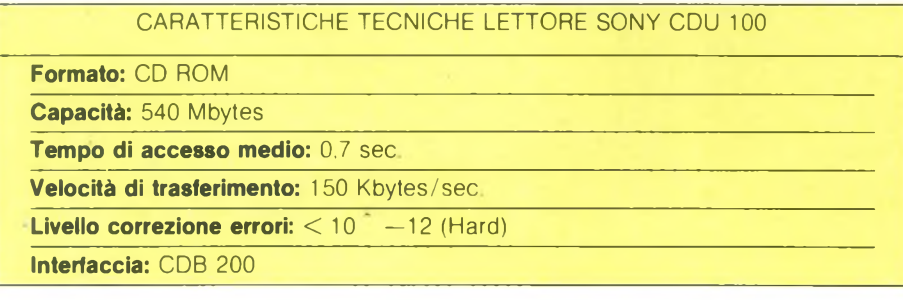

siasi drive. È comunque possibile alloggiarlo anche all'esterno nell'apposito cabinet. L'altra unità è la CDU 100, concepita per essere usata con un vasto numero di computer. Il collegamento viene effettuato con un apposito cavo con connettori a 40 pin ed è possibile collegare più unità in cascata. Dotato di un proprio alimentatore, questo lettore è indipendente anche come installazione essendo dotato del proprio cabinet. Il problema dell'interfacciamento viene risolto dalla scheda CDB 200, inseribile nello slot di

espansione dei PC. Fra gli accessori viene segnalato l'utile disco test siglato YHDS 4. Le caratteristiche tecniche dei drive sono riassunte nel riepilogo finale.

#### *DIGITAL*

Anche la DIGITAL EQUIPMENT COR-PORATION mette a disposizione del pubblico un suo sistema per la lettura dei CD ROM. Il sistema è composto da un lettore ottico da tavolo chiamato CD READER e dal controller per <sup>i</sup> calcolatori MicroVAX o per terminali VAX. Questa casa produce anche una notevole quantità di titoli su CD ROM, gli argomenti contenuti vanno dall'ingegneria aerospaziale a quella chimica, comprendendo anche ingegneria elettronica e dei computer, medicina, biologia, chimica e comunicazioni. Le caratteristiche tecniche del lettore DIGITAL sono confrontabili nella tabella di riepilogo.

#### *SPERRY*

La Sperry è molto conosciuta ed apprezzata per <sup>i</sup> suoi elaboratori, specie per la serie 1100. Proprio per questa serie ha recentemente reso disponibile un sistema di memorizzazione a dischi ottici. La caratteristica saliente di questo sistema è che è possibile, da parte dell'utente, registrare direttamente <sup>i</sup> dati sul disco ed in seguito leggerli a piacimento. La registrazione è di tipo sequenziale ed <sup>i</sup> dati non possono essere cancellati, la lettura, invece, può essere fatta sia in modo sequenziale che random. Le unità usano dischi ottici in lega metallica, incapsulati nel vetro e contenuti in cartuccia. La loro capacità è di 1,3 Gigabyte (1300 Megabyte) per facciata, con più di 41.000 tracce. Il sistema è composto da una unità di controllo siglata 5071 e dalle unità 8564 e 8562 rispettivamente adibite a libreria dischi e unità manuale. La libreria dischi può contenere fino a 32 dischi ed è possibile collegarne due in tandem. L'unità manuale può pilotare fino a 4 drive per la lettura e scrittura, ed essendo possibile collegare 4 unità manuali in linea, si vengono ad avere a disposizione 16 dischi ottici. Per l'unità 8562 è necessaria la presenza di un operatore per inserire e rimuovere <sup>i</sup> dischi, cosa fatta automaticamente da un braccio controllato via software nella libreria 8564. La Casa dichiara infine che <sup>i</sup> dati immagazzinati con questo sistema possono resistere inalterati per oltre 10 anni.

#### *OPTOTECH INC.*

Questa Casa di Colorado Springs produce un sistema basato su tecnologia WORM composto dal drive ottico 5984, da un controller per PC o compatibili e dall'adeguato software di gestione per queste macchine. Il drive è disponibile dal maggio di quest'anno e usa dischi con una capacità di oltre 200 Megabytes racchiusi in una cartuccia protettiva di plastica. Questo drive offre l'interessante velocità di trasferimento di oltre 2 Megabits al secondo. Per quanto riguarda <sup>i</sup> dischi, questi sono stati progettati per mantenere inalterati <sup>i</sup> dati memorizzati per oltre 10 anni.

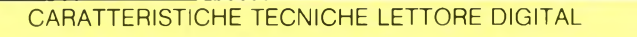

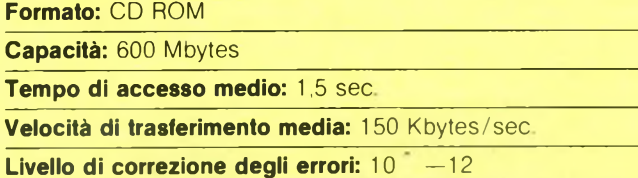

**Interfaccia:** Q-BUS

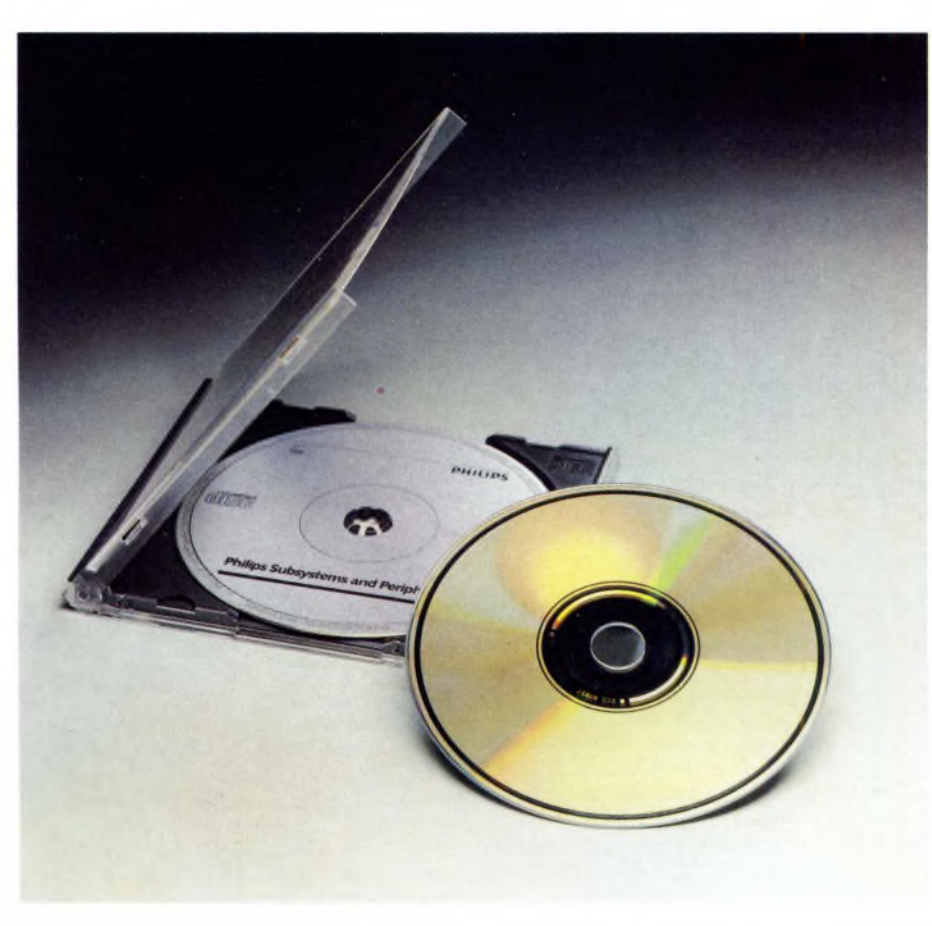

*Il formato standard dei CD ROM è di 120 mm. di diametro per 1.2 mm. di spessore con una capacità massima su singola faccia di 600 Megabytes.*

Dal mese di giugno, sempre di quest'anno, è disponibile anche un controller in versione SCSI conforme alle norme ANSI X3T9.2, che consente il collegamento con tutti <sup>i</sup> computer che dispongono dell'adeguata interfaccia.

Il costo indicativo del sistema è sui 5000 \$ in America; non dobbiamo dimenticare che il drive oltre che leggere dischi ottici, può anche scriverli.

#### CARATTERISTICHE TECNICHE DRIVE OPTOTECH 5984

#### **Formato:** WORD

**Tempo di accesso** medio: 220 msec. massimo: 525 msec

**Velocità di trasferimento media:** 2.2 Megabits/sec

**Livello di correzione errori:** <10 —12

**Interfaccia:** SCSI

#### *BASF*

Anche questa Casa che vanta una enorme esperienza nel campo della fabbricazione di supporti magnetici, si accinge ad entrare nel settore dei dischi ottici. Abbandonati <sup>i</sup> dischi della prima generazione a film di tellurio che potevano essere scritti una sola volta, la BASF sta concentrando <sup>i</sup> suoi sforzi su dischi con strati di colorante organico. Questa tecnologia è riservata a dischi registrabili una sola volta, per dischi riscrivibili più volte, invece, è allo studio un supporto Magneto-Ottico. Il loro formato dovrebbe essere di 130 mm. o minore. <sup>I</sup> primi esemplari di dischi ottici della BASF saranno disponibili all'inizio del prossimo anno.

#### *SOFTWARE SU DISCHI OTTICI*

<sup>I</sup> principali punti a favore dei CD ROM e dei dischi ottici in genere, sono: la grande capacità di raccogliere dati, l'ottima affidabilità ed il basso costo di duplicazione dei dischi. Vi sono campi in cui la costante modifica dei dati registrati sul supporto è una necessità poco sentita, come ad esempio nell'editoria o nel caso di archiviazione di documenti. In una biblioteca, ad esempio, <sup>i</sup> libri restano sempre gli stessi, l'unica cosa che deve essere costantemente aggiornata è l'elenco dei titoli dei nuovi testi. Sinora si è ricorso alla tecnica dei microfilm per contenere l'ingombro ed <sup>i</sup> tempi di ricerca, ma l'avvento dei dischi ottici apre una nuova strada in questo settore. Oltre che nel campo dell'archiviazione bibliografica, vi sono altri casi in cui <sup>i</sup> sistemi ottici costituiscono una valida alternativa; su questo tipo di supporto, infatti, è possibile inserire programmi di qualsiasi tipo. Un angosciante problema dell'utente è sempre stato il procurarsi delle copie di backup dei propri programmi più importanti. Spesso fare questo da soli è impossibile a causa delle protezioni inserite perscoraggiare atti di pirateria. Nel caso il programma si danneggi, è solitamente possibile comunque avere una copia di backup dalla Casa produttrice, ma se nel caso di un hobbysta il danno è limitato, per le ditte che lo usano per lavoro <sup>i</sup> tempi morti conseguenti diventano inaccettabili. Potendo disporre di un supporto decisamente meno critico di un disco magnetico, come nel caso dei CD ROM, questo tipo di problema viene a cadere, ottenendo vantaggi anche per le Case produttrici di software che non dovrebbero più mantenere apposite strutture per la sostituzione del software danneggiato. Non dimentichiamo inoltre che copiare dischi ottici senza l'adeguata tecnologia è molto difficile, quindi <sup>i</sup> vari pirati non avrebbero vita facile.

Un altro beneficio ottenibile è dato dalla sensibile riduzione dei tempi di accesso. Quando si deve usare, ad esempio, un database molto esteso o un sistema operativo che occupa una grande quantità di memoria di massa, le chiamate e la ricerca comportano di solito un discreto spreco di tempo.

Diamo ora alcuni esempi indicativi di cosa offre il mercato dei dischi ottici. La casa editrice Americana GROLIER ha recentemente pubblicato la sua Academie American Encyclopedia nei formati CD ROM e LASERDISK. Per dare una idea del risparmio di spazio, ricordiamo che la versione su carta è formata da 21 volumi per complessivi 9 milioni di parole. Tutta l'enciclopedia sta su un solo disco ed il costo inoltre è notevolmente inferiore rispetto alla versione su carta stampata. La INGRAM BOOK CO. con il suo sistema LASERSEARCH mette a disposizione ben 1.275.000 titoli, il sistema è tra l'altro compatibile con il BIBLIOFILE Catalog Production System che dà l'accesso ai cataloghi della Libreria dei Congressi di Washington. La NATIONAL GALLERY OF ART sempre di Washington, vende a circa 100 \$ un disco ottico da 12 pollici a doppia faccia in cui sono contenuti un catalogo delle opere ed una guida alla galleria.

Queste sono solo una piccola parte delle ditte che stanno producendo sistemi e servizi basati su tecnologie ottiche, non me ne vogliano quindi gli illustri assenti, ma lo spazio è quello che è.

Riportiamo in conclusione, la notizia che fortunatamente si è provveduto a creare una standardizzazione del formato dei file per CD ROM; questo dovrebbe evitare quell'anarchia di sistemi che invade il mercato all'arrivo di una nuova tecnologia. Lo standard si chiama UNI-FILE ed è stato sottoscritto il <sup>15</sup> ottobre 1985 da molte importanti Case produttrici.

#### Conclusione

Sperando di essere riusciti a fornire un quadro abbastanza esauriente sulle memorie ottiche in queste pagine, resta necessario tuttavia fare alcune considerazioni di fondo. Anche se in un immediato futuro <sup>i</sup> dischi ottici avranno certamente un largo sviluppo, non è da supporre che gli altri sistemi attualmente in uso vengano soppiantati in blocco. E più credibile pensare, invece, ad una coesistenza, almeno a medio termine, dei diversi sistemi.

Coloro che guardano all'avvento dei dischi ottici come alla soluzione definitiva, rapida ed economica dei loro problemi, rischiano di rimanere delusi. Solo ora queste tecnologie cominciano ad essere mature per la produzione su scala industriale e prima che il grande pubblico ne possa apprezzare <sup>i</sup> tangibili benefici, passerà ancora un po' di tempo. Chi sogna di sostituire il suo Hard Disk con un lettore per dischi Magneto-Ottici dovrà ancora pazientare un po'. Non dobbiamo dimenticare, infatti, che sino a non molto tempo fa gli Hard Disk costavano qualcosa come un milione di lire a Megabytes, e solo ora tali componenti sono accessibili a cifre ragionevoli per gli hobbysti.

#### *PER MAGGIORI INFORMAZIONI:*

#### **GROLIER INC.** Sherman Turnpike Danbury, CT 06816 (800) 243-7256

#### **PHILIPS S.p.A.**

Divisione ELA V.le Fulvio Testi, 327 20162 MILANO Tel. 02/6752.1

#### **INGRAM DISTRIBUTION GROUP INC.**

347 Reedwood Dr. Nashville, TN 37217 (800) 251-5902 (615) 361-5000

#### **SONY**

Component Marketing Gr. EUROPE Kohlnstr. 10 D-5000 Koln 30 (0221)5968235

#### **LIBRARY OF CONGRESS**

Catalog and Distribution Service Washington,DC 20541 (202) 287-6171

**DIGITAL EQUIPMENT CORP.**

Bedford Research Park 12 Crosby Drive Bedford, Ma 01730

**NATIONAL GALLERY OF ART** Washington, DC 20541 (202) 737-4215

**SPERRY S.P.A.** Information System Gr. Via Pola, 9 20124 MILANO Tel. 02/69851

#### **BASF**

DATA BASE V.le Legioni Romane, 5 20147 MILANO Tel. 02/ 40303

#### **SONY ITALIA S.P.A.**

Via Fratelli Gracchi, 30 20092 CINISELLO B. (MI) Tel. 02/ 6171241

#### **OPTOTECH INC.**

740-770 Wooten Road Colorado Springs, CO 80915-3518 (303) 570-7500

**DIGITAL EQUIPMENT S.P.A.** Viale Fulvio Testi, 117 20092 CINISELLO BALSAMO (Ml) Tel. 02/ 617971

# **Per gli amanti del compact disc un grande Hi-Fi dimension.**

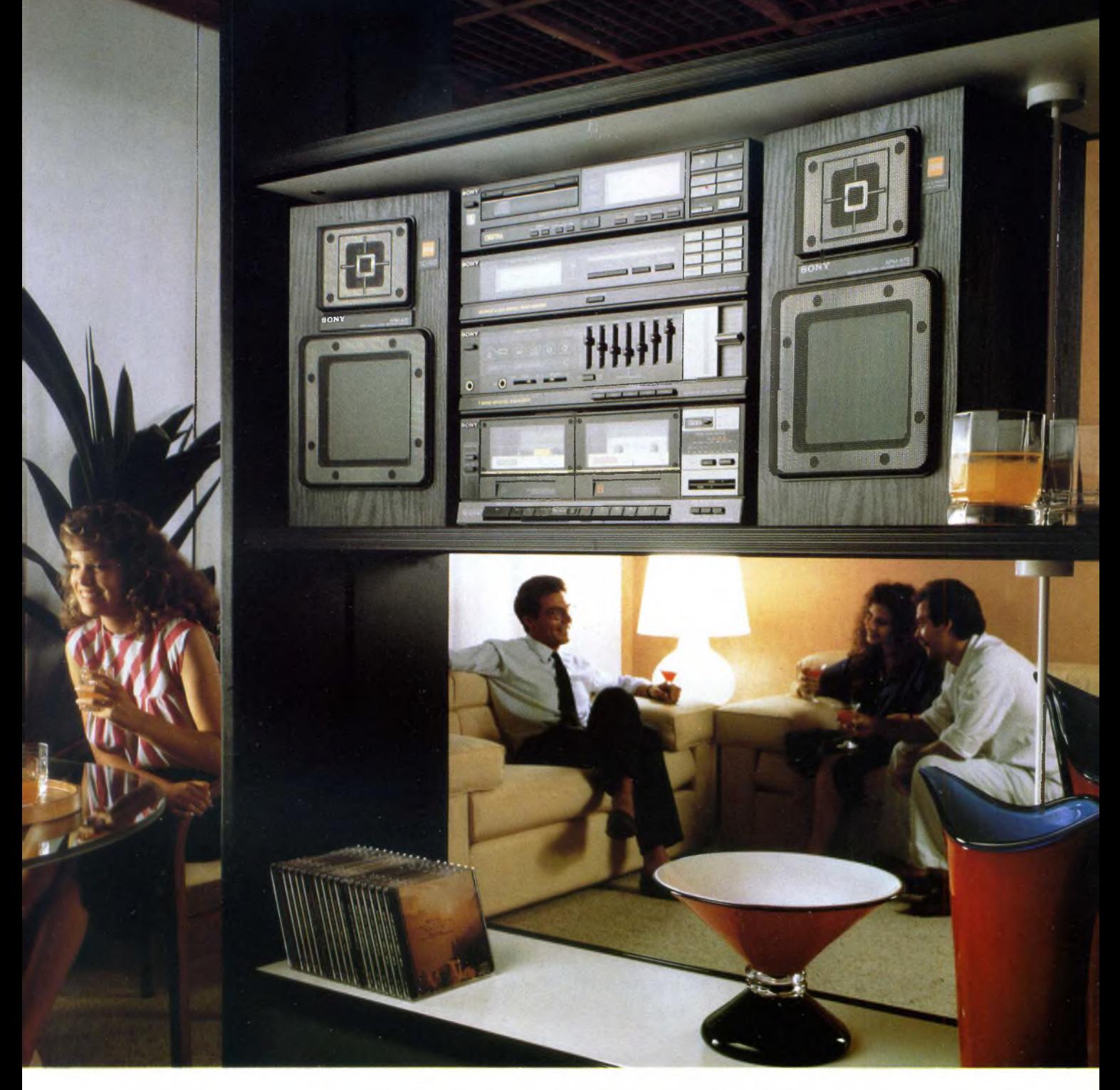

Sony introduce una nuova filosofia nell'ascolto del compact disc: il Dimension V 50 W. Una grande potenza di suono (2x50 W) al servi-

zio di un versatile sistema coordinato che offre l'alta tecnologia digi-The Branch potential division (2x50 W) al servi-<br>
The Third Clo Fax<br>
The Third Clo Fax<br>
The Third Clo Fax<br>
The Third Clo Fax<br>
The Third Clo Fax<br>
The Third Clo Fax<br>
The Third Clo Fax<br>
The Third Clo Fax<br>
The Third Clo Fax<br>
T

doppia piastra, un equalizzatore a 7 bande ed un sintonizzatore digitale con 20 stazioni preselezionabili. Tutto ciò racchiuso nella raffinatezza di un design

> compatto ed elegante. Sony Dimension V 50 W: la musica compact non merita niente di meno.

**Non aspettate il giorno in cui gli altri saranno uguali.**

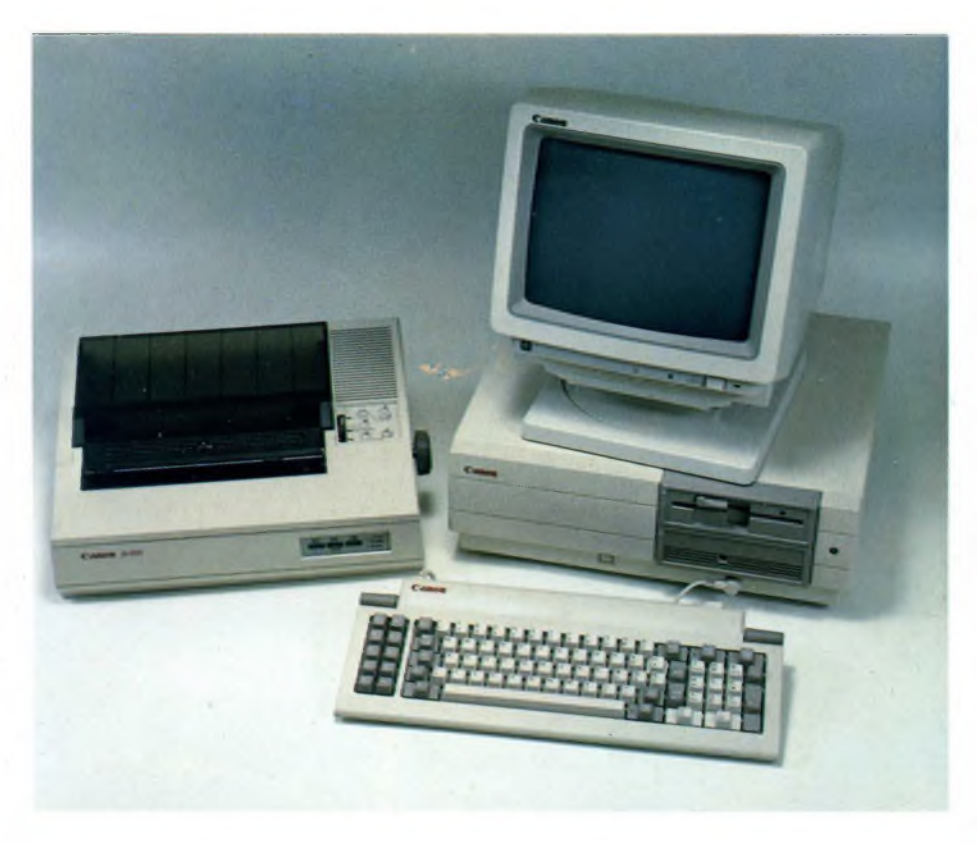

## PROVA COMPUTER

# **CANON PC A-200II**

Anche la multinazionale giapponese Canon ha prodotto una nuova serie di personal computer compatibili IBM. In questo articolo presentiamo il nuovo PC A-200II in configurazione con 640 K e disco rigido da 20 Mbytes, monitor a colori e stampante grafica, analizzando le caratteristiche tecniche di ogni singolo apparecchio.

di GIUSEPPE CASTELNUOVO

**La CANON, ditta ormai famosa in<br>
tutto il mondo per la qualità dei suoi<br>
prodotti, ha recentemente messo sul<br>
mercato una nuova serie di personal compu-<br>
er IBM compatibilis Se la compatibilità dei** a CANON, ditta ormai famosa in tutto il mondo per la qualità dei suoi prodotti, ha recentemente messo sul ter IBM compatibili. Se la compatibilità dei prodotti di alcune ditte può far nascere alcuni dubbi, nel caso di questo PC sembra che non sussistano problemi, infatti tutto quello che abbiamo provato è funzionato alla perfezione. <sup>I</sup> modelli che la CANON ha messo a disposizione dell'utente soddisfano tutte le esigenze. Troviamo infatti due sistemi con monitor monocromatico e con unità centrale a uno o due floppy disk drive (modelli MI e M2) e le stesse configurazioni con monitor a colori (modelli CI e C2). Esiste poi la possibilità di avere un'ulteriore composizione del sistema con disco rigido da 10 o 20 Mbytes e monitor a colori. Il modello a nostra disposizione era il CANON A-200II con 640K di memoria, un disco rigido da 20 Mbytes, un monitor a colori e una stampante grafica. Tutte le versioni appena viste utilizzano diversi tipi di tastiera molto ergonomiche di cui ci occuperemo più avanti nell'articolo. Dopo questa breve, ma doverosa, introduzione, passiamo ad analizzare gli elementi che compongono il sistema propostoci dalla ditta nipponica e che noi riproponiamo ai lettori di Sperimentare come una delle soluzioni possibili nell'ormai popoloso mondo dei PC compatibili.

#### **L'Unità Centrale**

Esteticamente l'unità centrale del personal computer Canon A-200II è molto personalizzata, in modo particolare colpisce la parte contenente <sup>i</sup> floppy che sporge di un paio di centimetri rispetto al resto dell'involucro. Le dimensioni non sono molto ridotte, avremmo certamente preferito un involucro più piccolo, meno ingombrante e più maneggevole. In ogni caso, anche se l'installazione del sistema occuperà più spazio del previsto, non bisogna dimenticare che in questo modo il raffreddamento della macchina è più sicuro. Dando uno sguardo alla parte frontale della "main unit" troviamo sulla destra il connettore a cinque poli per la tastiera, molto comodo e facilmente controllabile. Sempre nello stesso settore però sulla sinistra trova il suo alloggiamento un grosso tasto di RESET, sempre disponibile in quei momenti in cui si ha la necessità di effettuare un azzeramento totale della macchina. Nella parte superiore troviamo <sup>i</sup> due drive, nel nostro caso un drive con minidischi da 5 1/4 pollici e un hard disk drive da 20 Mbytes. Le operazioni con <sup>i</sup> dischetti sono molto comode e anche il pulsante di bloccaggio del disco è stato ergonomicamente ben studiato. Sul frontale destro della macchina troviamo il commutatore per l'accensione e lo spegnimento del sistema. Il retro è classicamente dedicato a tutte le prese e agli slot. Troviamo infatti un connettore seriale (RS-232C) e un connettore parallelo (Centronics), cinque slot per espansione mediante schede, un piccolo switch per portare la
frequenza di clock da 4,77 a 7,16 una presa di alimentazione CA e un'uscita CA oltre allo spazio dedicato alla ventola di raffreddamento. Come abbiamo potuto vedere, questo nuovo PC Canon ha tutte le carte in regola per essere un autentico compatibile. Diamo ora un'occhiata al suo interno per vedere se questa caratteristica viene mantenuta anche nella componentistica elettronica. Per accedere all'interno dell'unità centrale basta togliere una decina di viti che peraltro sono sufficienti a tenere ben saldo il contenitore superiore. La prima impressione che deriva da questa operazione è la profonda cura con cui è stato studiato e quindi realizzato questo calcolatore. La componentistica è tra le migliori sul mercato e la disposizione dei vari gruppi di componenti ci sembra ben ordinata malgrado sia montata su un'unica scheda madre. Guardando l'unità centrale dal retro vediamo la seguente disposizione dei componenti: la parte superiore è dedicata ai due disk drive (il floppy disk drive è della Canon stessa mentre il disco rigido da 5 1/4 pollici è della NEC); scendendo parallelamente si nota una grossa scatola metallica all'interno della quale è stato inglobato tutto il gruppo di trasformazione della corrente, ben isolato dal resto della componentistica; infine sulla destra troviamo la scheda grafica per monitor a colori e la scheda controller per <sup>i</sup> due drive. La scheda madre è al di sotto di tutti <sup>i</sup> componenti appena visti. Il microprocessore Intel 8086 a 16 bit, vero cervello di tutto il sistema, lo troviamo vicino al primo slot, sfortunatamente non zoccolato. Adiacente trova il suo alloggiamento lo zoccolo per il coprocessore matematico Intel 8087. Tutto il banco RAM è situato a fianco del floppy disk drive, naturalmente sul circuito stampato, e permette di avere 256K disponibili per l'utente che possono poi essere espansi a 512K. Inoltre, l'A-200 dispone di una RAM video di 16K capace di pilotare un monitora colori, mentre per la visualizzazione monocromatica la RAM è di 4K. Non bisogna poi dimenticare che un programma di diagnosi del sistema è contenuto nella ROM di lóKbytes. A questo punto vi sarete resi conto che questo nuovo computer Canon ha tutte le caratteristiche hardware per essere un compatibile IBM.

Con l'acquisto della macchina vengono forniti anche tre manuali molto completi che $\mathbf t$ aiutano l'utente a muovere <sup>i</sup> primi passi nel mondo IBM fino ad arrivare alla stesura di v programmi. Allegati a questi manuali troviamo due dischetti, il primo contiene il si- <sup>l</sup> sterna operativo MS-DOS con <sup>i</sup> principali comandi e il secondo con un programma di diagnostica su tutti gli elementi del sistema. <sup>I</sup> tre manuali sono così suddivisi: 1) GUIDA OPERATIVA — un vero e proprio corso introduttivo al calcolatore, all'MS-DOS e al BASIC (tutto in italiano); 2) BASIC User'<sup>s</sup> Manual — la guida operativa all'apprendimento del Basic; 3) DOS User's Manual note generali ed elenco di tutti <sup>i</sup> comandi MS-DOS. Gli ultimi due manuali sono in lingua inglese, ma d'altra parte perchi vuole

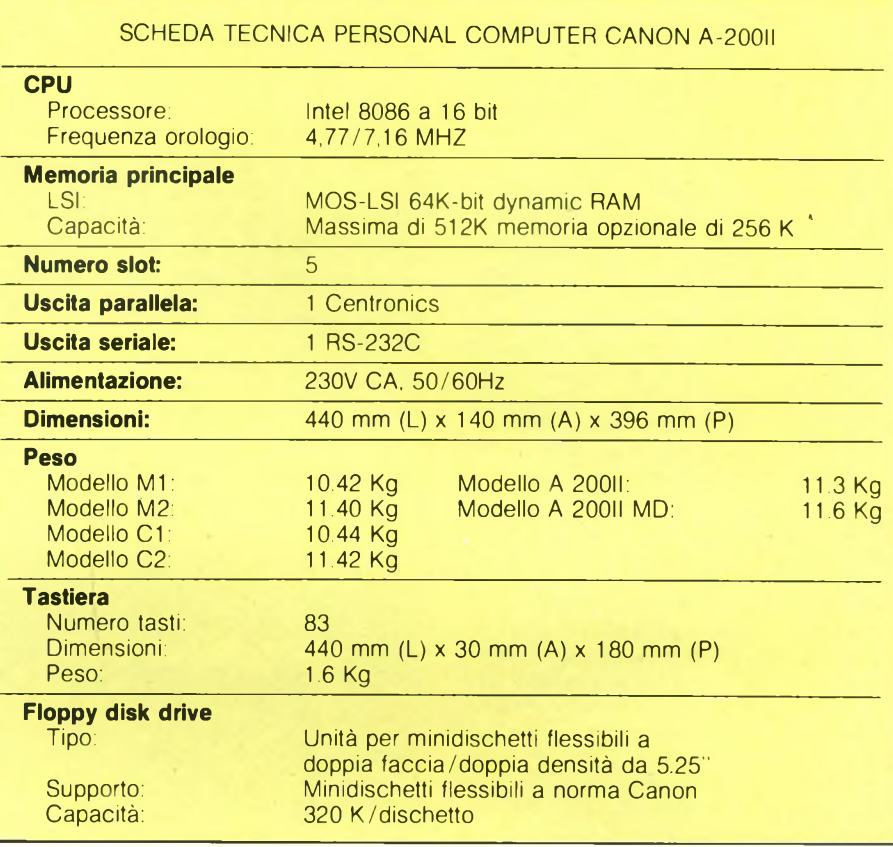

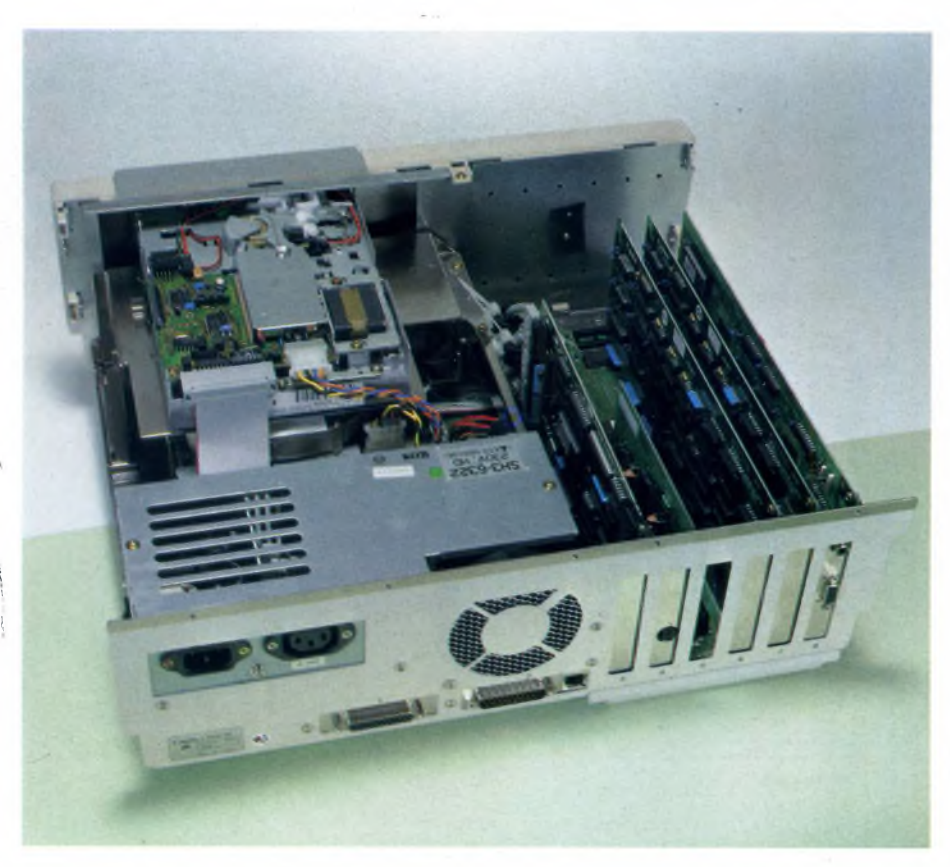

*Interno dell'unità centrale CANON. Si noti sulla sinistra il disco rigido da 5.25 pollici, accanto il floppy disk drive, sulla destra la scheda grafica e il controller dei drive.*

#### **CANON PC A-200II**

conoscere solo le nozioni fondamentali può leggere solo la Guida Operativa, mentre chi vuole approfondire generalmente ha qualche nozione di inglese, anche di base, che gli permette di capire gli altri due manuali.

#### **La tastiera**

Un elemento molto importante nei PC che molti tendono a sottovalutare è la tastiera, forse perché non si rendono ancora conto che in definitiva è l'elemento che ha il contatto più diretto con l'utente. Questo la Canon lo sa benissimo e, grazie al valido aiuto di un'équipe di esperti, ha fornito il suo personal A-200II di una tastiera ergonomicamente molto ben riuscita. Esteticamente è una tastiera che segue la linea IBM con dei colori leggermente più tenui e caldi. Sulla parte sinistra trovano posto dieci tasti funzione, separati dal blocco centrale dei tasti alfanumerici. Unito a questo blocco, ma colorato diversamente, è il tastierino numerico che a seconda dei casi può anche essere utilizzato per lo spostamento del cursore. In totale abbiamo 83 tasti a scultura cilindrica svasata, che permettono una comoda e sicura digitazione da parte dell'utente. La tastiera è disponibile per diverse nazioni e più precisamente: Americana, Francese. Tedesca, Italiana, Spagnola e Inglese. L'interno della tastiera è facilmente accessibile togliendo due sole viti. In fase di costruzione nulla è stato lasciato al caso e questo viene dimostrato dalla componentistica interna della tastiera. Da sottolineare <sup>i</sup> piedini posti alle due estremità superiori della tastiera.

#### **Il Monitor**

Una parentesi adeguata ci sembra che la meriti il monitor a colori che accompagna la

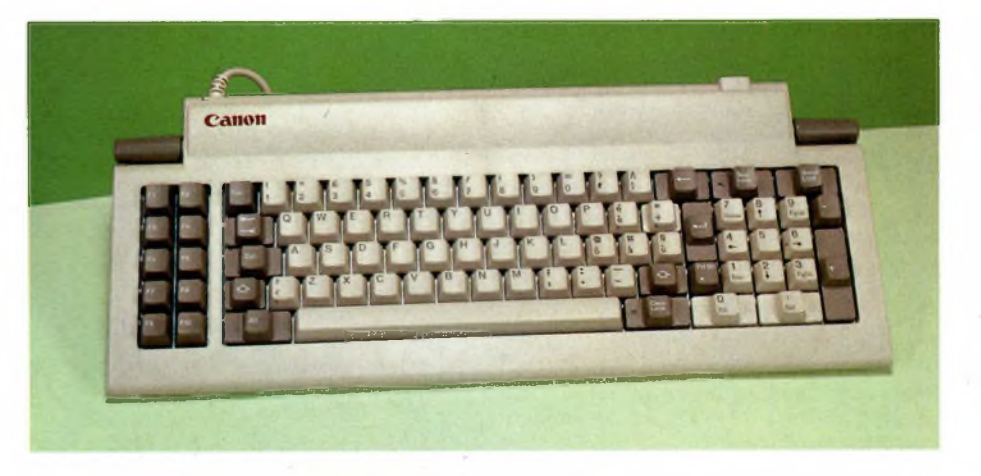

*Questa è la tastiera che viene data in dotazione alPC CANON. Anche se non raggiunge altre tastiere sul mercato, risulta molto comoda da utilizzare*

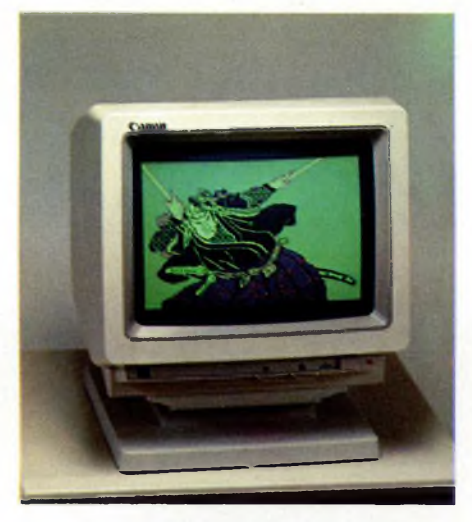

*Ecco il monitor a 12 pollici della CANON.*

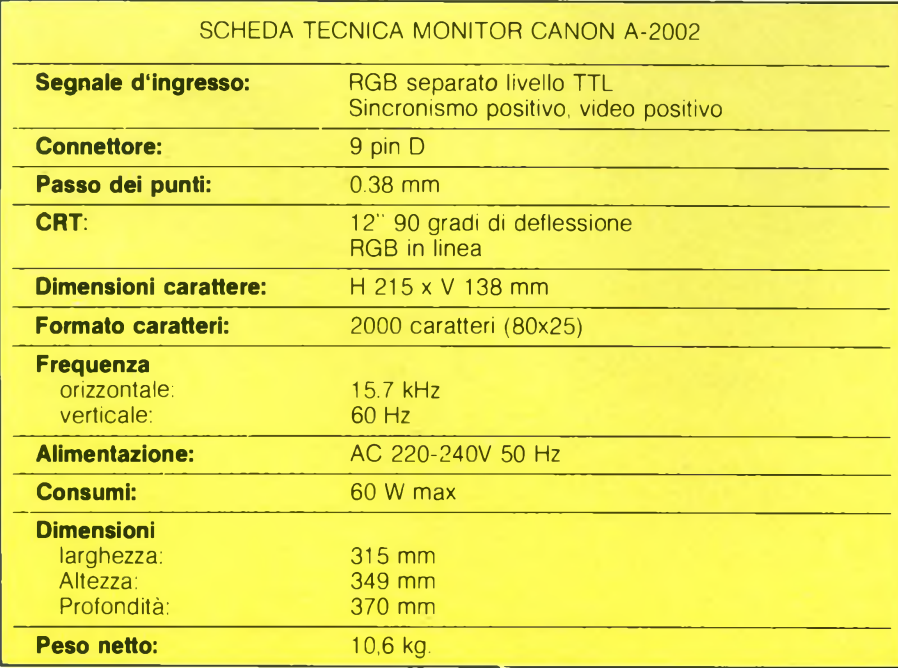

configurazione del nuovo PC Canon. Si tratta di un 12 pollici esteticamente molto ben realizzato. Non vogliamo fare della retorica, ma effettivamente questo monitor può risolvere <sup>i</sup> problemi di molti utenti. Infatti lo analizziamo singolarmente e lasciamo un po' in disparte il discorso di connessione al sistema della casa nipponica proprio perché è un prodotto che merita un discorso a parte. Quello che colpisce subito del A-2002, questa la sigla del monitor, è la precisione e la nitidezza delle immagini visualizzate. Oltre a questo, notiamo con piacere che è sorretto da una basetta in plastica che vi dà la possibilità di muoverlo in tutte le direzioni, posizionandolo così a seconda delle vostre esigenze senza dover spostarlo di peso. In particolare ricordiamo che l'angolo di rotazione a destra e a sinistra è di 90 gradi, mentre l'inclinazione verso l'alto e verso il basso è di 10 gradi. Questa è una caratteristica che ben pochi monitor hanno e che invece dovrebbe essere più diffusa perché effettivamente offre una grossa comodità. Sulla parte frontale del monitor, oltre al tasto di accensione, troviamo due controlli, uno sulla luminosità e l'altro sul contrasto. Manca purtroppo il controllo sul colore. Sul retro, oltre al connettore per l'alimentazione e quello per il collegamento del monitor, troviamo una serie di controlli sull'immagine che vanno dalla taratura del sincronismo alla messa a fuoco che però è sempre meglio non toccare dato che <sup>i</sup> monitor come questo sono già predisposti nel momento in cui lasciano la fabbrica. Il piedistallo mobile può essere separato dal corpo principale del monitor togliendo semplicemente due viti. Vi ricordiamo che la Canon fornisce sia il cavo di collegamento alla rete che il cavo a 9 pin D per il collegamento al computer A-200.

#### **La stampante**

Oltre al monitor inseriamo anche una stampante per rendere veramente completo questo sistema. Praticamente quella che vi pro-

#### **ESEMPI DI STAMPA**

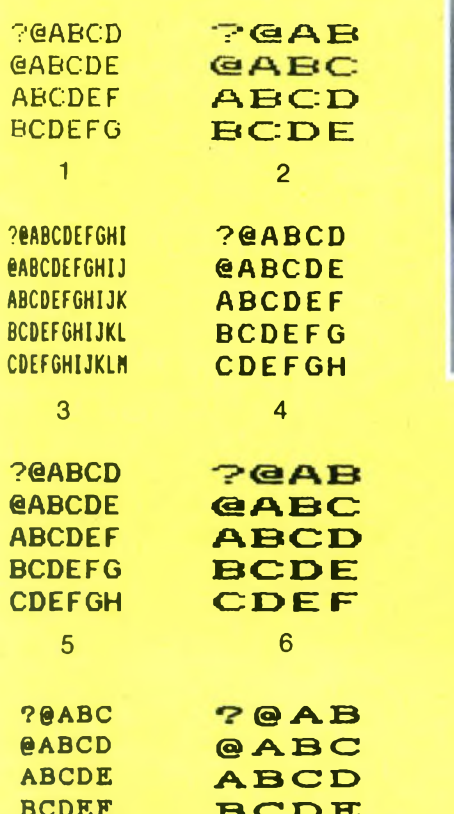

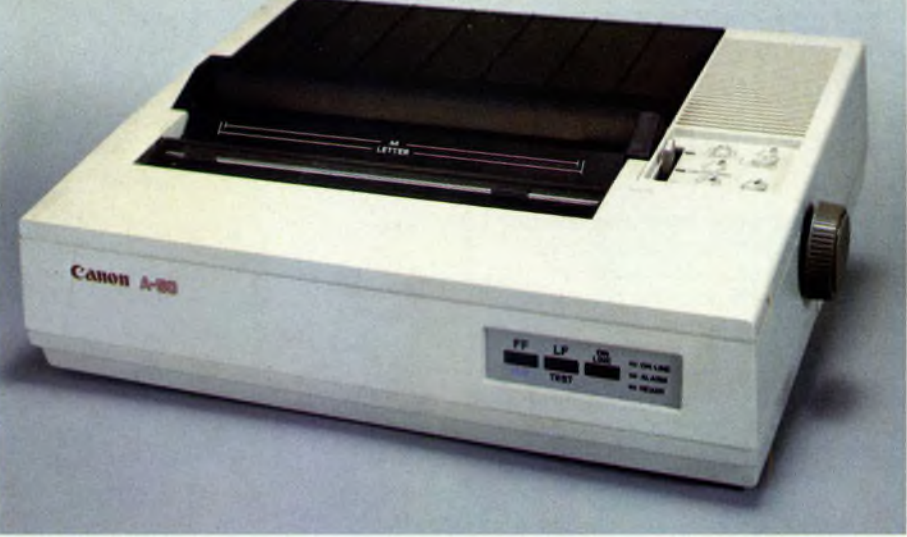

*Estetica molto raffinata per questa stampante ad impatto della Canon*

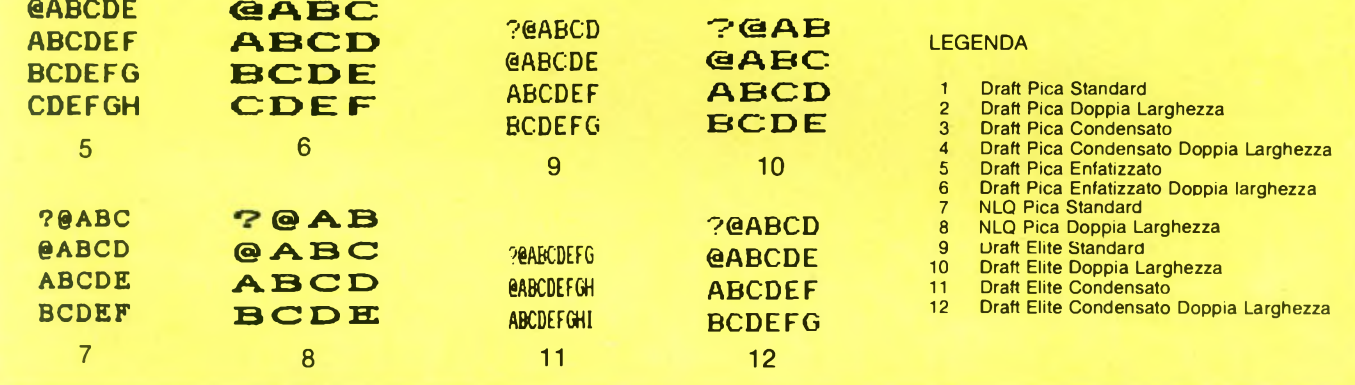

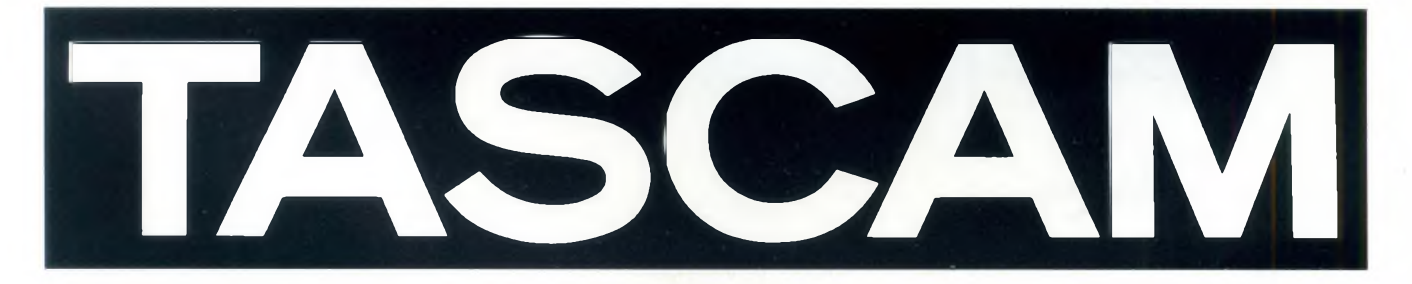

#### SYNCASET 234

Questo registratore è l'unica alternativa professionale al tradizionale "open reel" per registrazioni musicali e sistemi audiovisivi.

Le sue caratteristiche principali sono: 4 piste - dbx - velocità di 9,5 cm/s mixer in/out - ingressi micro/linea.

GBC Teac Division: Viale Matteotti, 66 20092 Cinisello Balsamo - Telefono: 6189391

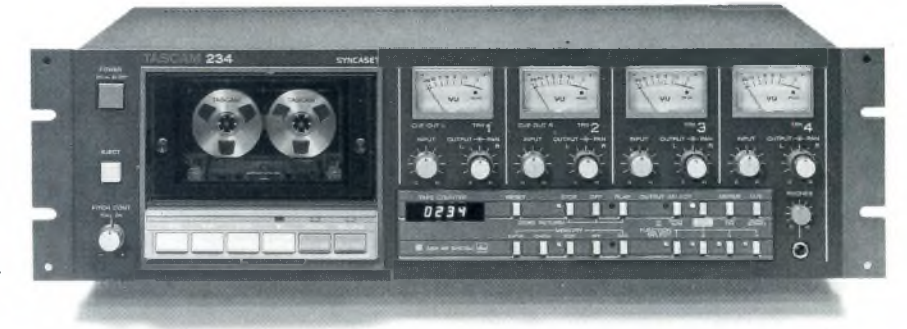

## **TEAC PROFESSIONAL DIVISION**

## **Possiedi uno Spectrum?**

**Allora certamente saprai che una delle deficienze di questa macchina è data dall'assenza dell'audio sul TV. L'unico segnale acustico è quello del piccolo buzzer interno. Per ovviare a questo inconveniente abbiamo realizzato un minuscolo dispositivo che consente al TV di casa di diffondere il segnale audio generato dallo Spectrum. Semplice da montare (tre soli fili da collegare), il dispositivo viene fornito già montato e tarato.**

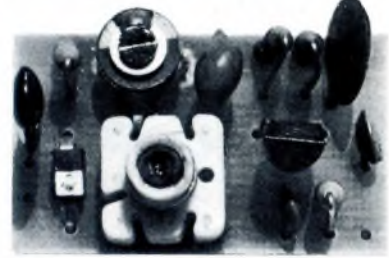

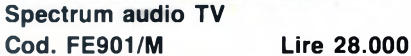

## **Ti interessi di telematica?**

**Allora ecco per te un modem dalle caratteristiche eccezionali ad un prezzo sbalorditivo. Velocità di trasmissione: 75,300,600 1200 baud, videotel, auto-answer, auto-dial, uscita full-RS232, standard CCITT e BELL. Indicazione a led dello stato delle linee TD, RD, CD e TEL. Viene fornito sia montato e collaudato che in scatola di montaggio.**

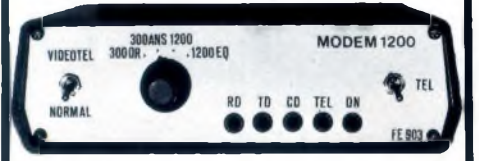

**Modem multistandard Cod. FE903 Kit Lire 230.000 Cod. FE903 Montato Lire 280.000**

**Tutti <sup>i</sup> prezzi si intendono comprensivi di IVA e spese di spedizione. Per ricevere il materiale inviare l'importo tramite vaglia, assegno NT o CCP n. 44671204 intestato a:**

**FUTURA ELETTRONICA C.P. 11 20025 LEGNANO (MI)**

**Si effettuano spedizioni contrassegno (spese a carico del destinatario) solo se accompagnate da un anticipo pari alla metà dell'importo.**

**CANON PC A-200II**

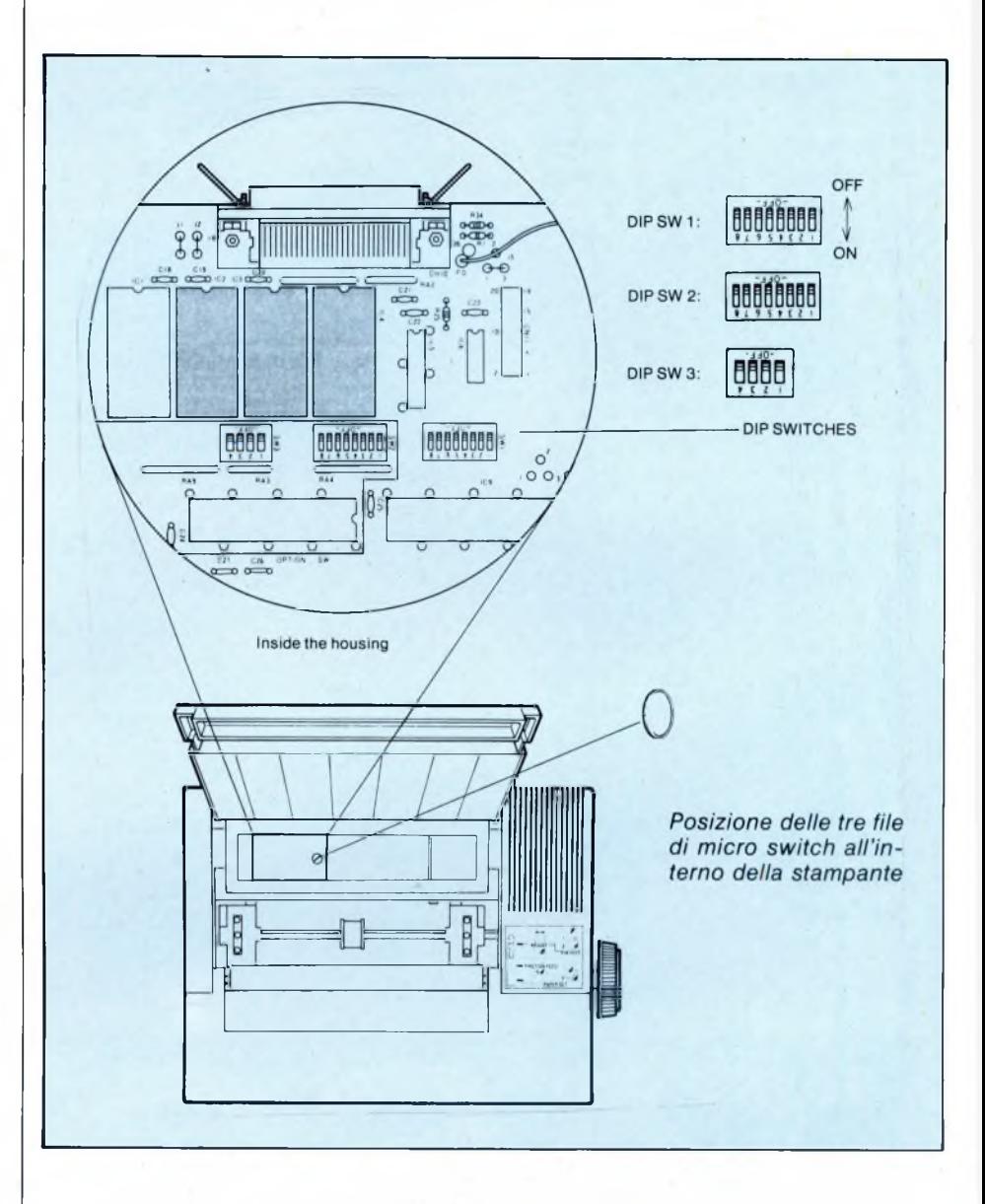

poniamo in questo articolo è una soluzione possibile di personal computer compatibile con quello IBM. Farete voi le eventuali aggiunte o modifiche al sistema e in base al prezzo vi renderete conto se vale la pena di acquistare anche solo un pezzo di questo nuovo personal. Ma lasciamo perdere <sup>i</sup> lunghi discorsi e veniamo al dunque esaminando le possibilità della stampante A-50. La stampante appena menzionata è la riduzione della stampante a <sup>1</sup>56 colonne denominata A-55. Infatti il modello a nostra disposizione è una stampante ad impatto a matrice di punti ad 80 colonne capace di emulare sia la stampante grafica IBM che l'EPSON FX attraverso la selezione di particolari interruttori. Nella stampa a matrice di punti, il carattere e la grafica vengono impressi sulla carta grazie a 9 aghi, contenuti nella testina, che battono sul nastro inchiostrato lasciando la loro impronta. In questo modo si hanno diversi vantaggi come la velocità, la possibilità di effettuare delle stampe grafiche, possibilità di stampa su qualsiasi tipo di foglio, ma si hanno anche degli svantaggi come, per esempio, la qualità della stampa che non sempre si avvicina a quella di una macchina da scrivere.

A questo proposito c'è la possibilità di far lavorare la stampante in NLQ (Near Letter Quality), ma il risultato, anche se graficamente molto elevato, non arriva a uguagliare una macchina per scrivere. In questo caso la stampante fa una doppia passata sul carattere stampato. D'altro canto non è un problema intrinseco di questa stampante, ma è cronico di tutte le stampanti che utilizzano questo particolare metodo di stampa. Una soluzione potrebbe essere quella di fare delle stampe in neretto (selezionabile via software e via hardware) però dovrete avere un po' di pazienza dato che in questo caso la stampante stampa il carattere ben 4 volte. Nel suo genere è tra le migliori che abbiamo avuto modo di provare, sotto questo punto di vista. Esteticamente segue una linea che è tutta Canon, elegante e ben rifinita. La parte frontale della stampante offre il pannello di controllo attraverso il quale si effettuano le principali operazioni. In questo pannello

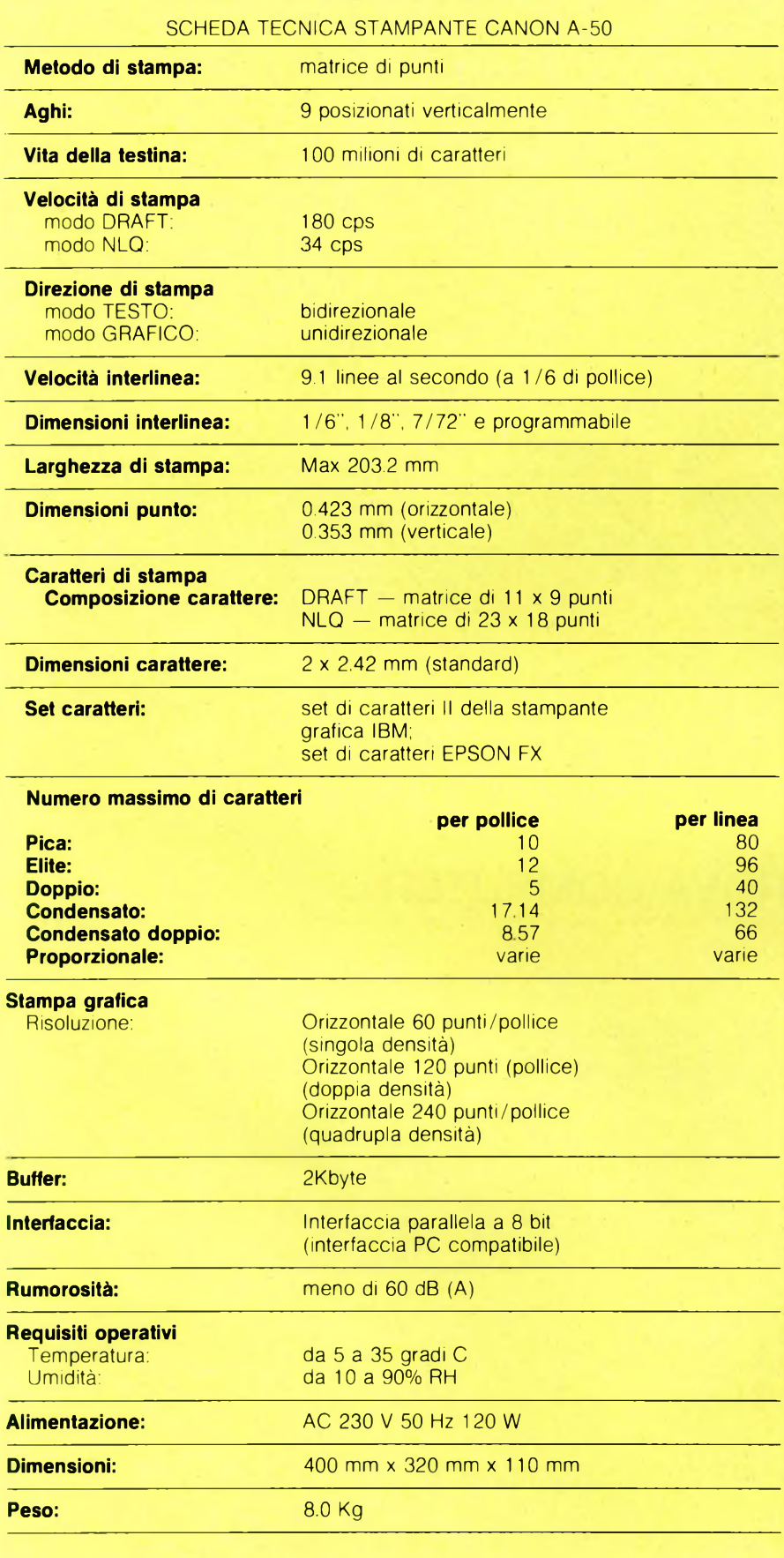

#### **CANON PC A-200II**

troviamo infatti tre pulsanti "soft-touch" <sup>e</sup> tre indicatori a led che permettono le seguenti operazioni: form feed (salto pagina), line feed (interlinea), self test e ON/OFF line. Il comodo interruttore di accensione lo troviamo invece sulla parte laterale destra della stampante. E interessante notare che è possibile utilizzare sia carta a modulo continuo che singoli fogli del formato A4. Il caricamento della carta in quest'ultimo formato è semplicissimo (proprio come una macchina da scrivere), leggermente più complesso, come tutte le altre stampanti del resto risulta il modulo continuo. La selezione del modo di stampa, dell'alfabeto, della direzione di stampa e di altre opzioni, avviene tramite una serie di switch posti all'interno della macchina. Per accedere a questi switch non dovete smontare interamente la stampante, ma solo togliere la vite che tiene saldo uno sportellino sotto il coperchio principale. Tre file di switch sono direttamente disponibili e selezionabili con un piccolo cacciavite. Pr quanto riguarda le varie selezioni vi rimandiamo innanzitutto alla tabella tecnica della stampante che informa su tutte le opzioni disponibili e in secondo luogo al manuale di istruzioni. Questo manuale è interamente in lingua inglese, ma, grazie ai numerosi disegni esemplificativi, non dovrebbe sorgere problemi anche per chi non conosce questa lingua. Ultimo punto da non sottovalutareè la silenziosità di stampa che colloca questa stampante tra le meno rumorose sul mercato.

SC

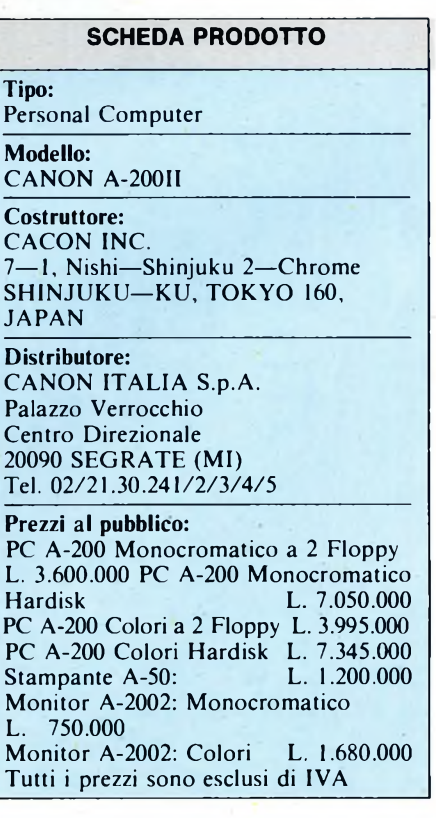

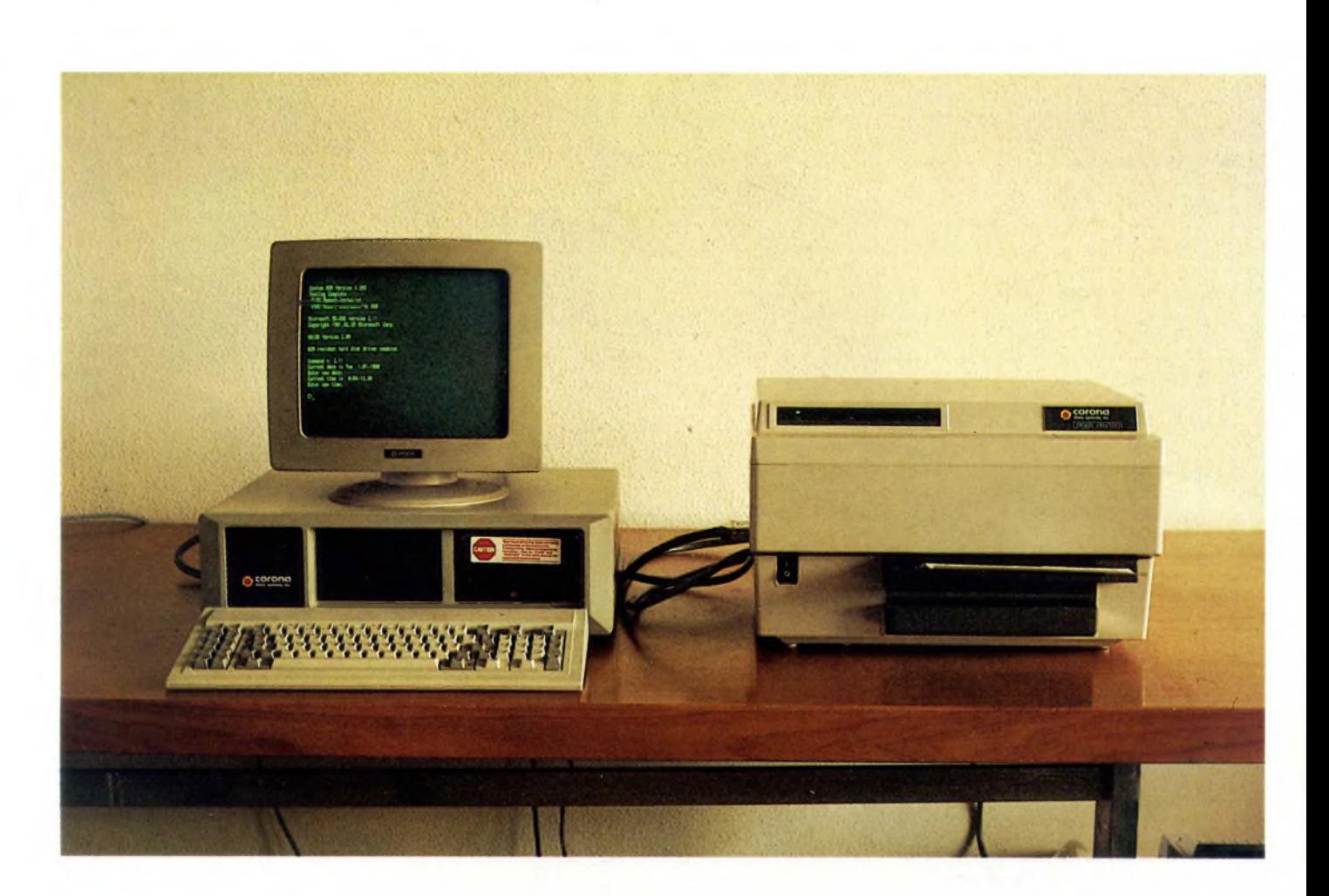

### PROVA COMPUTER

# **CORONA: SIMBIOSI TRA PC**

di ALESSANDRO FERRARI

Dalla California una linea di Personal Computer di buona fattura e prezzo competitivo e una stampante laser con le carte in regola per un grande successo soprattutto in determinati ambienti di lavoro: quelli in cui la qualità, la velocità e la silenziosità sono requisiti indispensabili.

a Corona Data Systems Incorpora-<br>
ted è una ditta californiana i cui pro-<br>
dotti sono importati in Italia dalla<br>
Datatech, avente sede a Milanofiori. a Corona Data Systems Incorporateci è una ditta californiana <sup>i</sup> cui prodotti sono importati in Italia dalla Il prodotto più interessante, da poco arrivato sul mercato italiano, è la Laser Printer, ma altrettanto interessante è la linea di Personal Computer presentata dalla Corona. In America <sup>i</sup> Corona PC sono assai diffusi, in quanto sono nati non molto tempo dopo il PC IBM, con cui sono perfettamente compatibili; grazie dunque al successo riscosso negli States, si è pensato di importarli anche in Italia, pur essendo la concorrenza di IBM e Olivetti più agguerrita in proporzione.

Tuttavia, con l'arrivo della Laser Printer il discorso può cambiare a favore di tutti <sup>i</sup> prodotti Corona, anche se la stampante e la relativa scheda di controllo sono utilizzabili su qualsiasi PC, compatibile al 100% a livello hardware.

#### **Personal Computer PC**

I PC disponibili, sia il modello Desktop che il Portatile, possono essere classificati come una via di mezzo tra <sup>i</sup> cosiddetti "cinesi", cioè le copie fedelissime all'IBM PC, e la categoria di quelli migliorati in modo sostanziale, a capo della quale si trova l'Olivetti M24.

<sup>I</sup> principali miglioramenti sono a livello del video, in quanto il microprocessore è il solito 8088 a 4,7 MHz; da notare è però il fatto che la RAM sulla scheda madre è di 512 Kb in quanto sono usati <sup>i</sup> chip da 128 Kbit invece di quelli da 64 Kbit.

I floppy disk drive sono dei normalissimi doppia-faccia doppia-densità slim con capacità da 360 Kb, ma la versione XT prevede un disco rigido da 20 Mb, che effettivamente è più adeguato al software attualmente disponibile, il quale fa un uso sempre maggiore della memoria di massa, grazie soprattutto al fatto che ormai i 512 Kb di RAM sono decisamente alla portata di tutti.

Un notevole miglioramento, come abbiamo detto, si ha nel video, sia in modo testo che in quello grafico. Il monitor è monocromatico e misura ben 14 pollici di diagonale (contro gli usuali 12) ed è ad altissima risoluzione, tale da permettere la visualizzazione di caratteri contenuti in una matrice di 16x16 pixel, contro <sup>i</sup> già buoni 14x9 del video monocromatico IBM o <sup>i</sup> 16x8 del video Olivetti. La grafica non raggiunge la stessa risoluzione, ma è ugualmente ragguardevole: arriva fino a 640x400 monocromatica, con la possibilità di visualizzare le risoluzioni standard IBM, assicurando in tal modo la completa compatibilità software.

Sempre gradite sono la porta seriale RS-232C e quella parallela Centronics, entrambe in dotazione alla macchina, come pure l'alimentatore da 110 Watt per poter sopportare qualunque tipo di espansione, collocabile in uno dei quattro slot IBM PC compatibili presenti sulla scheda madre.

La tastiera ha un buon tocco, sicuramente superiore a quello di molti compatibili, ma purtroppo non raggiunge il livello dell'ormai leggendaria tastiera dell'IBM.

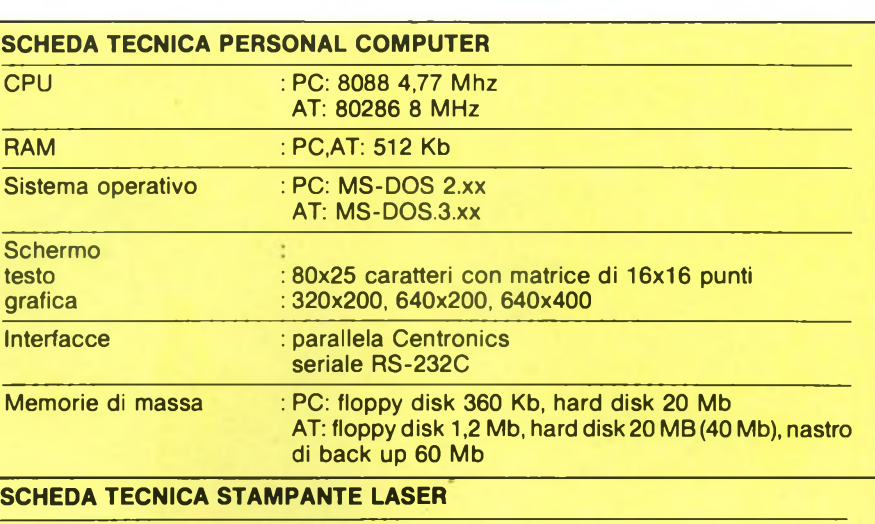

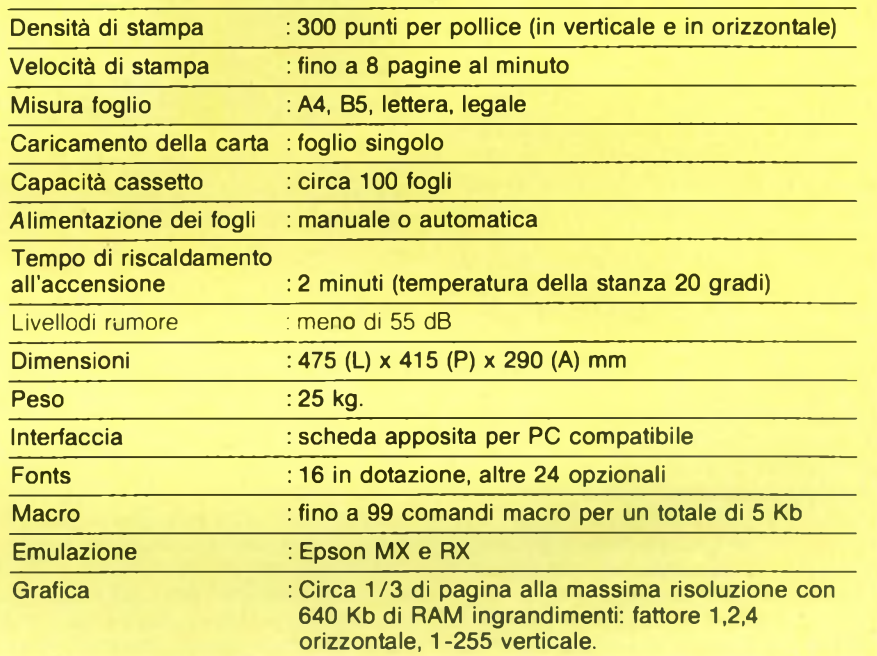

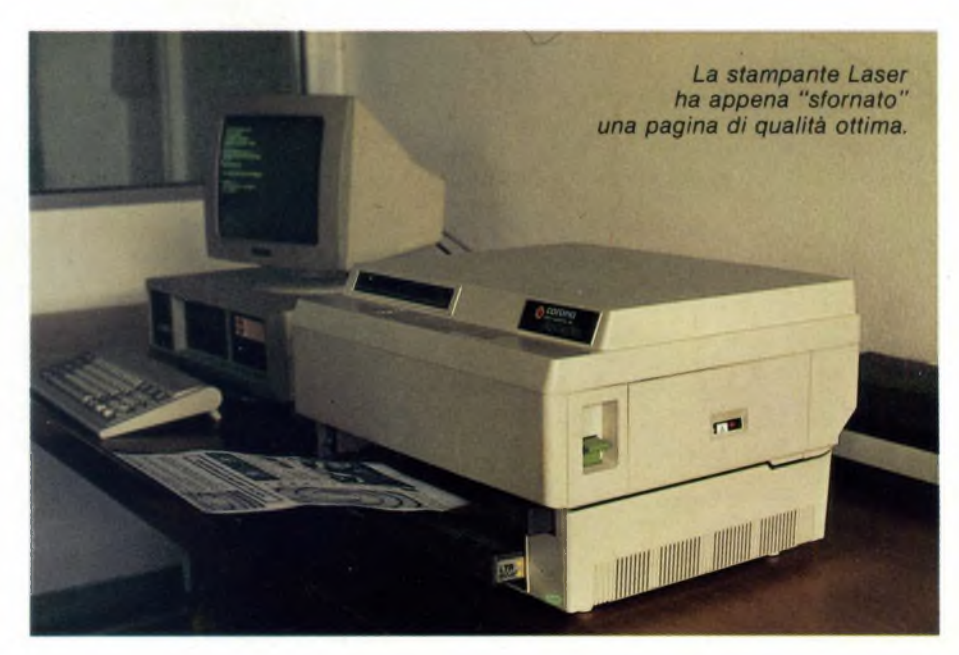

#### **CORONA**

#### **AT**

Il modello AT gode di migliorie analoghe a quelle riscontrate sul PC, rispetto al corrispondente modello prodotto dalla Big Blue. Tanto per cominciare, il microprocessore è un Intel 80286 con il clock incrementato a 8 MHz (al posto dei 6 presenti sull'IBM), e fatto lavorare a tutta velocità, cioè senza attendere il refresh della memoria; inoltre la RAM è di 512 Kb sulla scheda, con ovviamente la predisposizione per il coprocessore matematico 80287.

Oltre alle usuali combinazioni di disk drive (1 o 2 floppy da 1.2 Mb e Hard disk da 20 Mb) vi è da segnalare l'opportunità di installare un hard disk da 40 Mb e un'unità a nastro veloce (streaming tape) di ben 60 Mb; ovviamente questa configurazione risulta utile per certi scopi, fra cui quelli di rete locale, ma ha il suo prezzo.

#### **Stampante Laser**

Eccoci alla punta di diamante, al fiore all'occhiello della Corona Incorporated: il prodigio di una tecnica ormai ampiamente collaudata e finalmente giunta alla portata di un buon numero di utenti, desiderosi ormai da tempo di accantonare le stampanti ad aghi. Queste ultime, pur avendo subito un notevole progresso sia sul piano della velocità che su quello della qualità di stampa, funzionano sempre secondo un principio meccanico che ha di per se stesso dei limiti oltre i quali difficilmente si potrà andare.

Ma vediamo di analizzare un po' più da vicino quelle che sono le caratteristiche della LP-300.

Innanzitutto essa si presenta come una di quelle piccole macchine fotocopiatrici che ormai siamo abituati a vedere un po' dappertutto: una scatola larga 47,5 centimetri, profonda 41,5 <sup>e</sup> alta 29, con due sole "bocche", entrambe sulla faccia anteriore; una accetta <sup>i</sup> fogli bianchi di formato A4 di co-

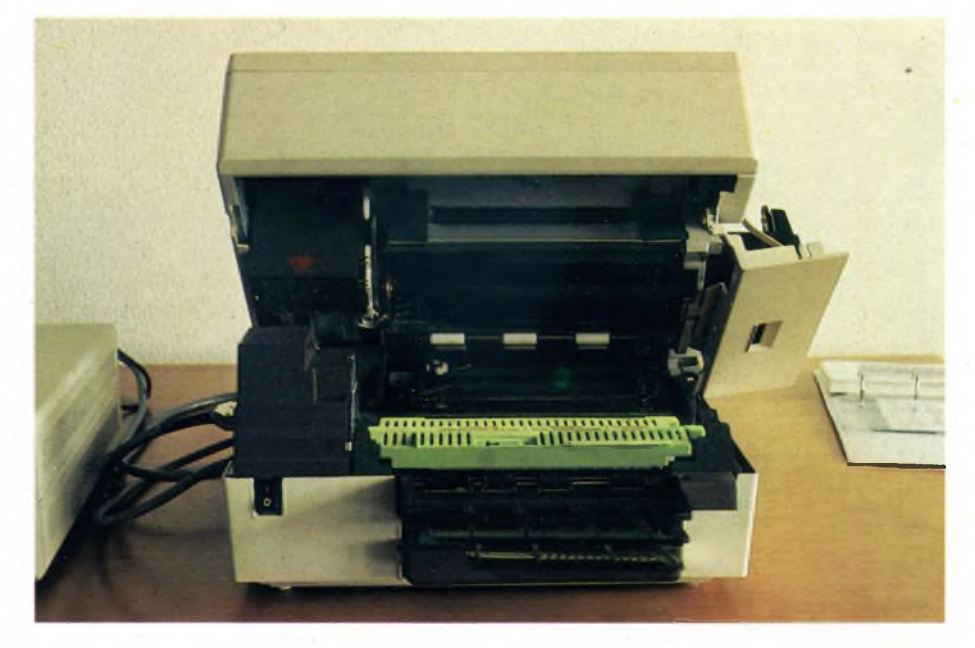

*Un'immagine dell'interno: dallo sportello sul lato destro si può estrarre il TONER per sostituirlo quando si è esaurito (durata media dichiarata: 4000 pagine, ma si arriva a 8000 se si usa il modo testo).*

munissima carta, mentre l'altra "sputa" <sup>i</sup> fogli stampati.

Sul lato destro vi è una leva per l'apertura della macchina e un indicatore che, quando è di colore rosso, avvisa l'operatore che occorre sostituire il toner, che è praticamente l'equivalente del nastro inchiostrato utilizzato dalle stampanti ad aghi ed è, si può dire, il contenitore da cui viene prelevata la grafite che va a depositarsi sul foglio bianco.

Comunque, per quanto riguarda il funzionamento vero e proprio della stampante, esso non verrà trattato ampiamente in questa sede, dove invece verranno illustrati principalmente <sup>i</sup> risultati ottenibili con la Laser Printer; ci riserviamo ad ogni modo di

darvi ulteriori dettagli tecnici in uno dei prossimi numeri.

Innanzitutto va detto che la LP-300 è stata specificamente progettata e costruita per funzionare su un PC compatibile dotato di MS-DOS; infatti il collegamento al computer avviene tramite una scheda apposita da inserire in uno degli slot interni, su cui sono installati 64 Kb di RAM adibiti a buffer, oltre alla circuiteria che si occupa della trasmissione ad alta velocità dei dati.

La soluzione della scheda apposita ha ovviamente i suoi vantaggi e svantaggi, ma evidentemente alla Corona hanno preferito privilegiare le prestazioni (avvertibili soprattutto in fase di stampa di immagini grafiche)

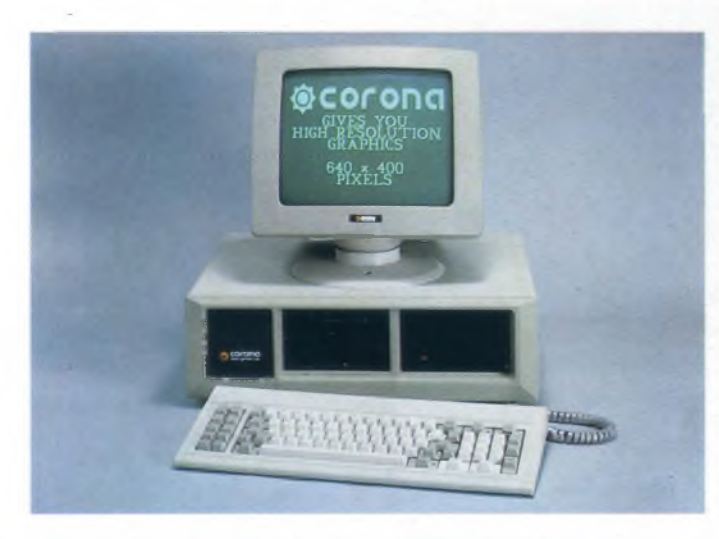

*Questo è il menu del programma dimostrativo della stampante Laser.*

| stamps G: IFILE attess commando<br>■ 王 星 田<br>ESTERNO<br>L cambio drive selezionato<br><i><b><i>I</i></b> R esegue programs</i><br>Fostalogo Files su disco n/S IP PALSA STAPPA<br>! I esce a sistema operativo<br>H selezionare livello di aiuto i<br>1-Common HordStar<br>l apertura file-bocumento il 0 cupia file il il esegue faillierge<br>Mapertura file, archivio, prog. 1 7 cancella file 1 S esegue SpellStar<br>CATALOGO dal disco C:<br><b>IFTLE</b><br>万儿工<br>2 Leser printer active, ASCII.LST<br><b>CHARTON, DR</b><br><b>CORONA SPL</b><br><b>OROMA, BAK</b><br>please wait<br><b>FEBRUARY STR</b><br><b>POINTS</b> , <b>PR</b><br>FPATH.EXE<br><b>CRID.FRN</b><br>10716.578<br>111732.50<br>different first real and destinate and let . Let<br>17.157<br>$15 - 151$<br>LPRINT.EXE LAB.BAY<br><b>LISS6. BAT</b><br>FINCIO R. BAT FINCRO R. STB<br><b>ROSTTOR, DR</b><br>unda da barro Roube, do Roube is Roube is rost tr<br>Runds di Returo Roube, do Roube is roube is rost tr<br>Stream in Stupio in Stusse in Stress in Wishel Sour fr |  |
|----------------------------------------------------------------------------------------------------|--|
| HERSTREE, 531 HERSTREE, 400 HERSTREE, EXT. HS, 1186<br>12. BI<br> 3213.50<br><b>IS2115.154</b><br><b>MSCOLOR BAS COMPAND COM LP COM</b><br>LPHODE . COM<br>PRINT.COM<br>15.000<br><b>ISU.ON</b><br>DRIVERS ONR DRIVERING MAD ESSENTIAR<br><b>HSOVILY1.0VB</b><br>데이 개도를 속도할 제품을 제공할 제품을 하루로                                                                                                    |  |

*Qualunque sia il programma in uso, viene visualizzata una finestrella in mezzo allo schermo che avverte del funzionamento della Laser Printer.*

#### **CORONA**

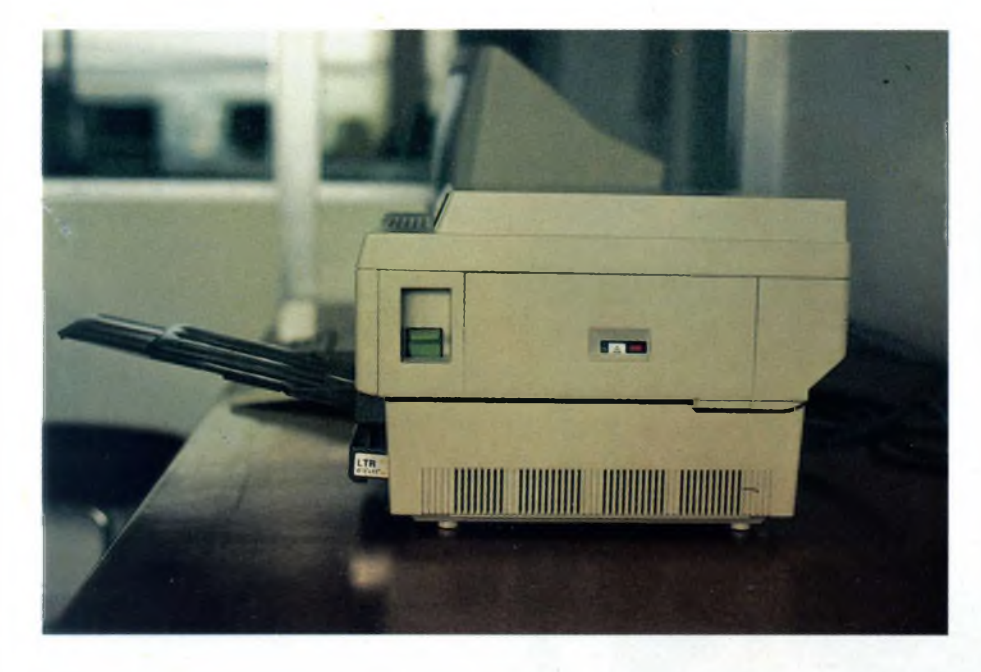

*Vista laterale della LP-300: si nota a sinistra la leva per aprire il coperchio e a destra il segnale rosso indicante il superamento delle 4000 pagine stampate.*

piuttosto che la flessibilità e l'adattabilità del prodotto a più ambienti di lavoro (le concorrenti utilizzano infatti la via seriale RS-232 che risulta notevolmente più lenta). Basata su un "motore di stampa" Canon LBP-CX, la LP-300 richiede per funzionare un minimo di 256 Kb di memoria centrale sul computer, ma sono consigliabili 512 Kb qualora si desideri fare un discreto uso della grafica.

Dopo aver inserito la scheda e dopo aver caricato il DOS, occorre eseguire un apposito comando, <LP.COM>, un file di circa 57 Kb, il quale provvede a ridirezionare l'out-

put di stampa verso la nuova interfaccia e ad inviare una sequenza di codici che preparano la stampante ad un corretto funzionamento. Inoltre tale programma (driver), divenuto parte del DOS, alloca da un minimo di 32 Kb ad un massimo di 512 Kbdi memoria per il caricamento delle fonts, cioè dei vari set di caratteri disponibili.

Attualmente le fonts comprese nel package sono 16; altre 24 sono disponibili a parte e molte altre sono in fase di sviluppo, sia da parte della casa madre che da parte di terzi. Con il caricamento da disco delle fonts si ha un notevole vantaggio, in quanto, a differenza di altre stampanti laser, non si è costretti a cambiare la cartridge, nella stampante per usare uno stile di stampa diverso, ma è il software di gestione dell'output che carica automaticamente dal dischetto il file contenente il set di caratteri, allocando dinamicamente una parte della memoria centrale.

In tal modo si possono creare delle pagine estremamente varie e soddisfare così le più disparate esigenze.

Delle 16 fonts in dotazione, 6 sono della serie MX: si va da un minimo di 6,25 caratteri per pollice (cpi): fino ad un massimo di 18,75 cpi, con delle matrici di carattere con spaziatura non proporzionale di 16x40, 24x48, 48x48 e 32x56 pixel.

Altre quattro fonts sono della serie Bookman, che hanno una spaziatura proporzionale e realizzano praticamente la stampa dei libri e dei giornali; una è normale, un'altra è grassetto, la terza è italico e la quarta è a doppia altezza; l'altezza della matrice è di 40 e di 80 pixel.

Ci sono inoltre due fonts di tipo Courier, una normale e l'altra grassetto (bold), con una densità di 12,5 cpi (24x40 pixel).

Tranne le due Courier e le quattro Bookman che domprendono un set di 96 caratteri (dal codice ASCII 32 al 127), quelle della serie MX comprendono 128 caratteri (dal 32 al 159). consentendo una più alta compatibilità con la stampante Epson MX.

Vi sono però anche due fonts costituite da 256 caratteri monospaziati, denominati PC (Personal Computer), che rappresentano tutti <sup>i</sup> caratteri del set video dell'IBM; purtroppo però sono entrambi molto piccoli (densità di 18,75 cpi) uno è del tipo San serif ruotato di 90 gradi per poter stampare anche nel senso della lunghezza del foglio, con evidenti vantaggi nel caso di stampe di fogli elettronici.

Le ultime due fonts contengono ulteriori simboli e dei caratteri costituiti semplicemente da puntini spaziati proporzionalmente.

Finché si vuole stampare un qualsiasi file ASCI<sup>I</sup> da DOS non vi sono grossi problemi, ma quando si intende sfruttare tutte le potenzialità di un word processor o di un package grafico, si deve porre una certa attenzione.

Il problema maggiore è che normalmente <sup>i</sup> programmi applicativi sono predisposti per funzionare sulla stampante grafica IBM o sulle Epson; è per motivo di compatibilità, dunque, che la Corona ha sviluppato il software di gestione in modo tale da fare funzionare la Laser Printer in emulazione Epson. Oltretutto, essendosi la routine di reindirizzamento sostituita a quella presente nel BIOS del computer, non ci dovrebbero essere particolari problemi per il funzionamento di tutto il software che fa riferimento all'interrupt 17h (praticamente tutto quello esistente).

In questo caso però si ottiene una perfetta emulazione di una stampante Epson, ma non si riescono a sfruttare tutte le capacità di cui dispone la Laser Printer (ad esempio la scrittura proporzionale).

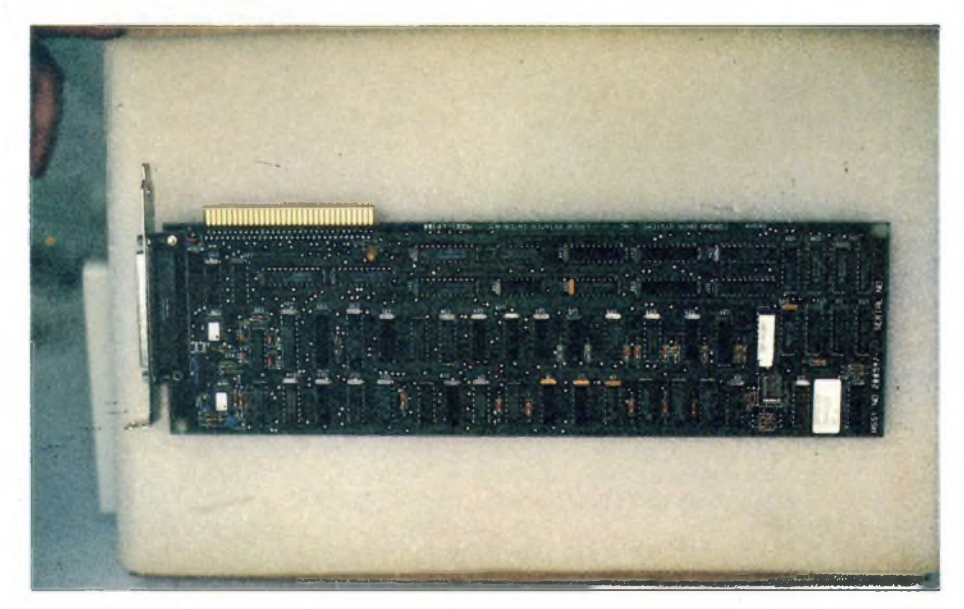

*Questa è la scheda da introdurre in uno slot del computer per la totale gestione della stampante.*

#### **PROVA COMPUTER**

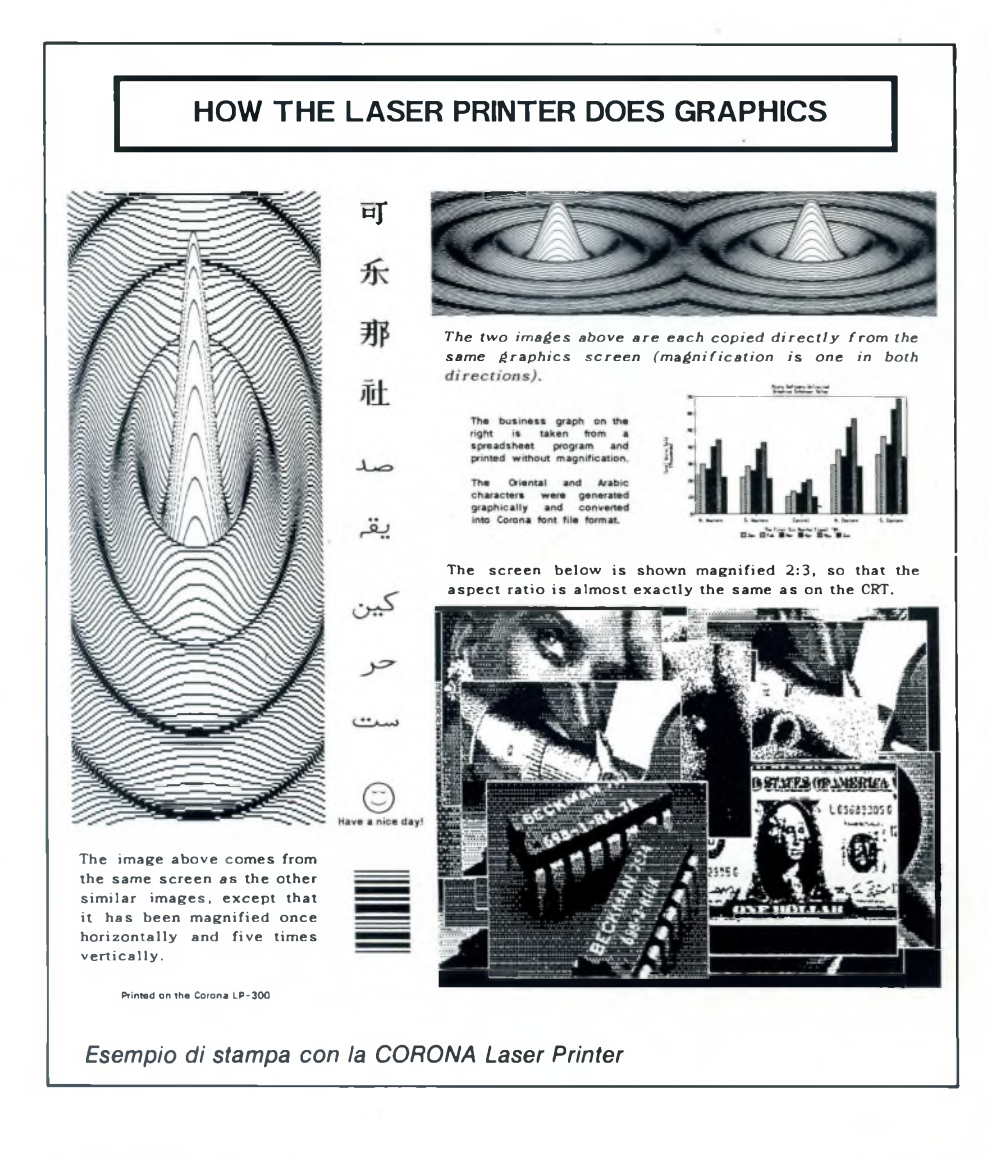

È per questo motivo che sono stati sviluppati alcuni driver, sia dalla Corona che dai produttori degli specifici pacchetti software. Non poteva mancare il driver per il più famoso word processor per personal computer, il Wordstar della MicroPro.

Con la versione modificata si hanno a disposizione tutti <sup>i</sup> comandi, anche quelli grafici (disegno di linee, riquadri, ecc.), che si aggiungono ai tradizionali comandi preceduti dal puntino (.PL, .PO, ecc.): generalmente prevalgono quelli della stampante su quelli del word processor, così se si dà juston 100,1000,1 e si sta utilizzando una font con spaziatura proporzionale, si ottiene il tipico effetto che normalmente danno le colonne dei giornali, cioè una giustificazione proporzionale dal punto di coordinata 100 (circa un terzo di pollice dal margine sinistro, visto che la densità di stampa è di 300 punti per pollice) per una larghezza di 1000 punti con <sup>1</sup> riga di interlinea.

Oltre che per il Wordstar, sono stati scritti dei driver per il Microsoft Word, il Lotus 1-2-3 (per <sup>i</sup> grafici), il Word Perfect, il Dr Halo, il Display Write 3, il Samna Word III, il MultiMate e il MultiMate Advantage.

Ma ci sono anche dei pacchetti specificamente scritti per trarre il massimo vantaggio dallo LP-300; tra questi vi sono tre tipi di Font editor, il PC-TEX e l'MP-X.

Per quanto riguarda la stampa di immagini grafiche, ci sono dei comandi con i quali è possibile definire l'indirizzo d'inizio della mappa di memoria contenente le informazioni grafiche e stamparla in un punto qualsiasi del foglio.

Così facendo, si ottengono dei rettangoli grafici che però nella maggior parte dei casi sono troppo piccoli, in quanto ogni puntino ha le dimensioni di 1/300 di pollice (2,54/300 cm.).

Ma ecco che la straordinaria flessibilità della LP-300 si fa sentire, permettendo di indicare un fattore di ingrandimento orizzontale di l,2o4euno verticale da <sup>1</sup> a 255; la definizione deH'immagine diventa ovviamente inferiore, ma <sup>i</sup> risultati sono più che soddisfacenti, se si pensa che possono essere ottenuti in un batter d'occhio.

È inoltre possibile, in emulazione Epson, ottenere una risoluzione uguale a quella delle stampanti ad aghi, e quindi sfruttare tutto il software che 'vede' solo le Epson.

#### **Conclusioni**

Le prestazioni di questa stampante laser sono veramente buone; in modo testo raggiunge le 8 pagine al minuto che, tenuto conto dell'ottima qualità di stampa, sono decisamente ragguardevoli, soprattutto se confrontate con le stampanti a margherita, ma anche con le più sofisticate stampanti ad aghi.

Molto buona è anche la silenziosità, che risulta apprezzatissima in tutti gli ambienti di lavoro, dai centri di calcolo agli studi professionali, verso <sup>i</sup> quali è peraltro più indirizzata, in quanto li si richiede maggiormente la qualità per la stampa di documenti.

Inutile dire che il prezzo, pur essendo dell'ordine di quello di un personal, è assolutamente contenuto in rapporto al livello di prestazioni fornite.

**SCHEDA PRODOTTO Personal Computer Stampante Laser**

SC

#### **Tipo:** Personal Computer **Modello:** PC, AT **Tipo:** Stampante Laser Xerografica Monocomponente a Secco **Modello:** LP-300 **Costruttore:** Corona Data Systems, Ine.

275 Hillcrest Dr., Thousand Oaks, California 91360 Tel. (805) 495-5800

**Distributore per l'Italia:** Data Tech S.p.A. Centro Direzionale Milanofiori Strada 7 - palazzo T1 20089 Rozzano (Mi) Tel. 02-82.43.382

**Prezzo computer:**

- (IVA esclusa)
- PC : L. 3.400.000 (2 floppy, 512K, monitor)
	- : L. 4.500.000 (1 floppy, 512K, <sup>1</sup> hard 20 Mb)
- AT : L. 6.300.000 (1 floppy 1,2 Mb) L. 8.350.000(1 floppy 1,2 Mb. <sup>1</sup> hard 20 Mb)
	- : L. 15.700.000(1 floppy 1,2 Mb, <sup>1</sup> hard 40 Mb, <sup>1</sup> unità a nastro 60 Mb)

Il monitor per l'AT è a parte: monocromatico 14" : L. 450.000<br>colori 14" : L. 1.800.000  $: L. 1.800.000$ 

#### **Prezzo stampante** (Iva esclusa)

L. 6.750.000

46 Sperimentare n, 10 1986

SimeBrond costruisce nuovi poteri per **il tuo solito telefono**

# **BRONDITEL** il primo telefono senza fili<br>omologato

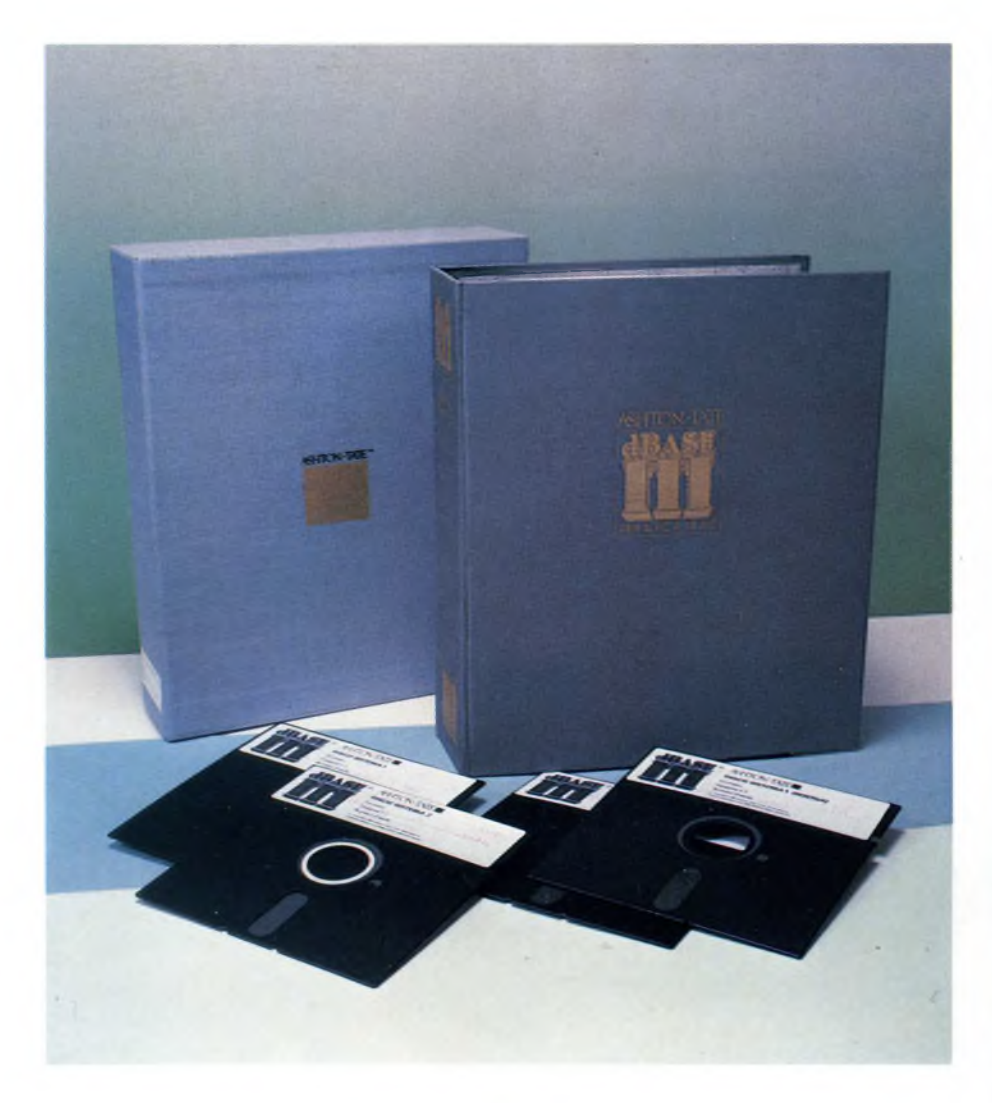

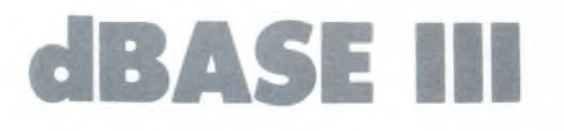

di ALESSANDRO FERRARI

Ecco il programma per la gestione di archivi più diffuso nel mondo dei PC compatibili, le cui potenzialità sono state finalmente sfruttate a fondo.

**P**ur non essendo questo prodotto di<br>
recente immissione sul mercato ita-<br>
liano, riteniamo che sia doverosa<br>
una sua recensione, in quanto si tratta in-<br>
dubbiamente sia programmi per per ur non essendo questo prodotto di recente immissione sul mercato italiano, riteniamo che sia doverosa dubbiamente di uno dei programmi per personal computer di maggior successo in assoluto.

Realizzato da un ricco staff di programmatori di una delle più famose software house americane, la Ashton-Tate, già nota per aver diffuso in tutto il mondo il dBASE II, che può essere considerato il predecessore della versione attualmente distribuita per le macchine compatibili con il PC IBM.

Ma cos'è in realtà questo dBASE III? Il nome lascia intendere che si tratta di un "data base", cioè un programma per archiviare dati; ma questa definizione è molto restrittiva e va ampliata dicendo che abbiamo a che fare con un vero e proprio *Sistema per la gestione di un archivio dati relazionale.* abbreviato anche con la sigla DBMS, dall'inglese *Data Base Management System.*

Tale tipo di programmi, che costituiscono un ambiente di lavoro molto ben organizzato e a sè stante, è nato sui grandi computer, dove peraltro ora esistono sistemi molto più sofisticati di quelli disponibili su Personal Computer.

Tuttavia, la filosofia di fondo su cui si impernia il prodotto della Ashton Tate è assolutamente identica a quella riscontrabile sui fratelli maggiori, forse con qualche possibilità in più per quanto riguarda l'estetica e la facilità d'uso, che sono spesso più elevate sui micro computer che non sui sistemi basati sui terminali.

L'aspetto più peculiare e innovativo del dBASE III è l'estrema flessibilità e docilità che danno proprio la sensazione di poter governare e dirigere a proprio piacimento quel fantastico ma a volte bizzarro marchingegno che è il nostro PC.

A ciò fa però riscontro la non trascurabile esperienza e destrezza di cui bisogna essere provvisti per sfruttare adeguatamente le innumerevoli potenzialità dello strumento in esame.

Se volessimo classificare questo package, saremmo propensi a collocarlo a metà strada tra un comune programma per archiviare dati (sul tipo *AtWIBM Filing Assistant) e* un linguaggio di programmazione tradizionale *(Basic, Pascal, Cobol, C,* ecc.); a voler essere generosi potremmo anche dire che costituisce la fusione delle succitate categorie, ma ciò non è propriamente vero, in quanto non vi è la stessa varietà e ricchezza di istruzioni, anche se ad un livello generalmente inferiore, tipica dei linguaggi e neppure la facilità e rapidità d'uso caratteristica dei programmi appositamente predisposti per funzionare solo come archivi.

Ciò non cambia però lo schema generale secondo cui si interagisce con la struttura dati, nel senso che, una volta creati <sup>i</sup> file su cui risiedono <sup>i</sup> dati che ci interessano(nomi e indirizzi per un'agenda telefonica, libri di una biblioteca e via dicendo), non possono essere trattati o visualizzati che secondo le modalità permesse dalla sintassi dei comandi standard.

Per chiarire ulteriormente le idee su cosa è il dBASE III, si può anche dire cosa non è: esso non appartiene alla categoria dei programmi generatori automatici di programmi, di cui abbiamo recensito un esempio, *\'AUTO-MA* della Computer & Consulenza di Milano.

Pur avendo un utilizzo simile, vale a dire la creazione di programmi applicativi su misura, l'AUTOMA e il dBASE III si differenziano per il fatto che l'uno è completamente guidato da menù mentre l'altro va guidato dall'utente nella direzione che porta al risultato desiderato, con uno sforzo che, comunque, è sicuramente inferiore a quello richiesto da un normale linguaggio di programmazione.

#### **<sup>I</sup> preparativi**

La procedura di caricamento ed eventualmente di installazione del programma sull'hard disk si avvale di quattro dischetti: due copie di dischi Sistema numero 1, entrambe protette dalla copia, un disco Sistema 2 e un disco di Esempi e Programmi Ausiliari.

Il programma principale risiede sul primo disco, ma per funzionare correttamente necessita del secondo disco, che va inserito nello stesso drive da cui è stata caricata la prima parte. Sul disco Sistema 2 vi è il file di Overlay e quello dell'Help.

Il programma <sup>è</sup> dunque abbastanza "voluminoso", tale infatti da richiedere almeno 256 Kbyte di RAM, tuttavia ulteriori incrementi di memoria centrale non sembrano avere effetti rilevanti sulla velocità di funzionamento, tranne che per la possibilità di poter eseguire direttamente dal prompt del dBASE III altri programmi applicativi o comandi del DOS (basta per questo usare il comando *RUN stringacomando).*

Un particolare abbastanza importante che va sempre tenuto presente è quello dell'inserimento nel disco da cui si carica il DOS in

#### **TABELLA SOFTWARE**

**Nome:** dBASE III

**Anno di nascita:** 1984

**Produttore:** ASHTON TATE

**Distributore:** EDITRICE ITALIANA SOFTWARE S.p.A. Via Fieno, 8 — Milano Tel. 02/875250

#### **Tipo:**

Programma di gestione dell'archivio dati relazionale

#### **Configurazione richiesta:**

Memoria RAM da 256 Kb due drive da 360 Kb oppure un drive da 360 Kb e un disco rigido una stampante a 80 colonne

#### **Help:**

on line (richiamabile con il tasto F1)

#### **Lingua:**

Italiano

#### **Confezione:**

Quattro dischetti con Manuale telato ad anelli

#### **Documentazione:**

Manuale in italiano, dBASE Bridge, Guida di consultazione

#### **Garanzia:** Illimitata

#### **Assistenza:**

Editrice Italiana Software S.p.A. Via Fieno, 8 — Milano Tel.: 02/875250

#### **Prezzo al pubblico:**

L.  $1.400.000 + IVA$ 

fase di bootstrap del file CONFIG.SYS, nel quale vanno messi <sup>i</sup> comandi FILES=20 e BUFFERS=15 che consentono di trarre vantaggio dalle varie opzioni presenti nell'ambiente dBASE, tra cui appunto quella di tenere aperti ed attivi simultaneamente fino a 10 file utente.

Per settare alcuni parametri caratteristici del dBASE è invece possibile creare il file CON-FIG.DB in cui i comandi vanno messi in una forma leggermente differente dal solito; ad esempio, si può inserire:

 $PATH = a$ : DEFAULT=b: TALK=OFF F2="clear; display status"; COMMAND=DO Contabil

#### **Due approcci diversi alla struttura dati**

A caricamento completato, appare un prompt (costituito da un semplice puntino) e da questo istante si possono dare vari comandi.

A parte l'approccio di chi è alle prime armi, si presentano essenzialmente due modi per "dialogare" con gli archivi creati con il dB III: uno è quello *Diretto,* l'altro è quello *Automatico.*

Nel primo caso si ha a disposizione una serie di comandi, dotati di una sintassi che consente di formulare piccole "frasi" molto vicine alla normale lingua inglese (se non lo conoscete non perdetevi d'animo perché una buona dose di memoria è comunque richiesta!).

Fortunatamente vi è anche la possibilità di richiamare un apposito programma, denominato *ASSIST* (Assistente), che rende più facile e "visivo" il dialogo con il computer: si possono impartire una trentina tra i comandi più usati, tramite <sup>i</sup> consueti menù strutturati ad albero.

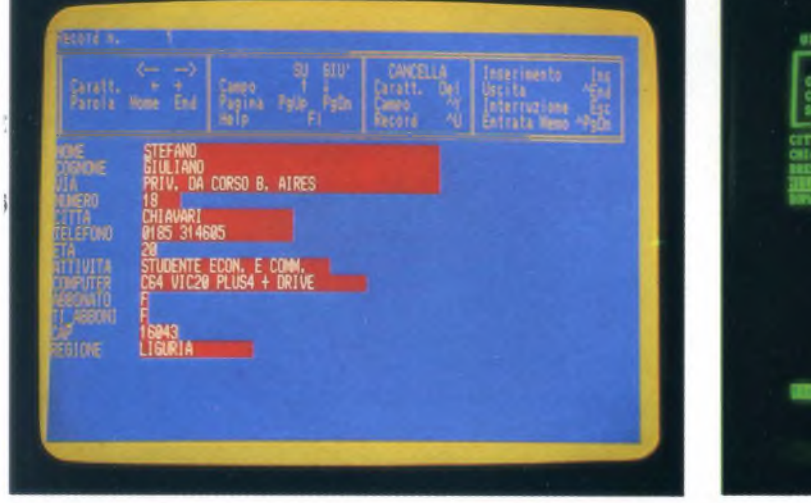

Due modi differenti di affrontare l'introduzione e la correzione dei dati: il primo è ottenibile con il comando EDIT, mentre il secondo *con BROWSE.*

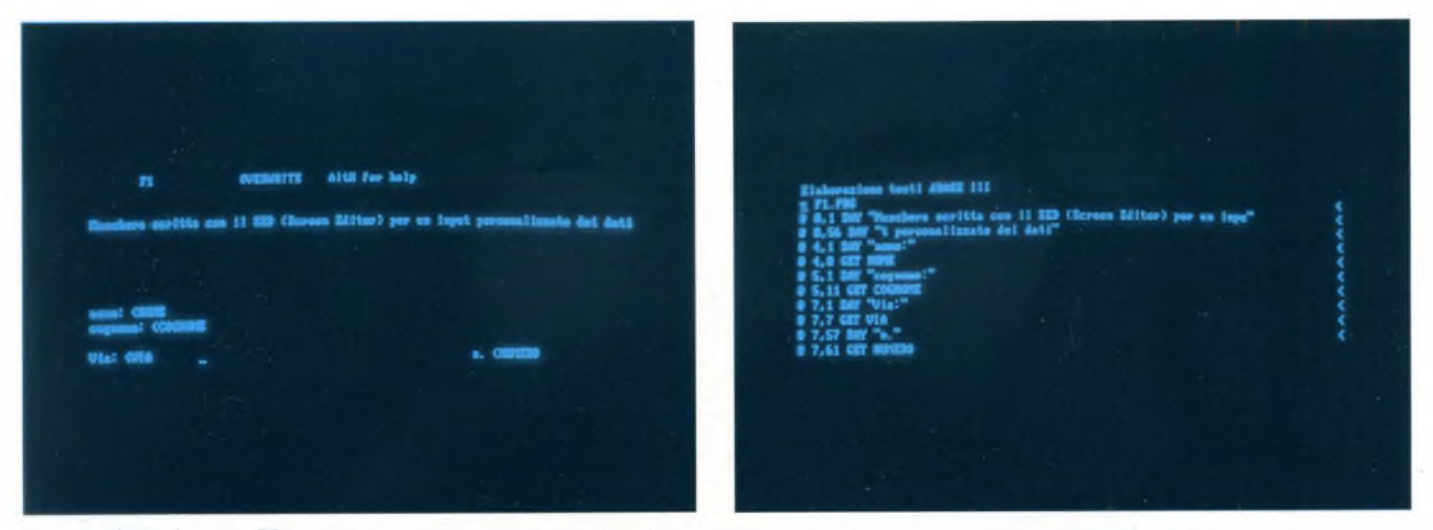

Uso del SED (Screen EDitor): si crea una maschera (prima foto) contenente stringhe e nomi di campi (preceduti da un "<") e viene *automaticamente prodotto un file \*.FMT contenente le singole istruzioni di input (seconda foto).*

Questo tipo di uso va sicuramente bene in tutti quei casi in cui principalmente si ha bisogno di accedere a degli archivi di informazioni, di estrarne dati, di stamparli eventualmente su carta e cose del genere; sono casi in cui la struttura dei dati è, per così dire, abbastanza statica.

Non appena <sup>i</sup> dati vanno organizzati in maniera più dinamica e varia, si sente naturale l'esigenza di poter disporre di istruzioni che lascino più libertà, pur penalizzando ovviamente la compattezza e la sinteticità.

È in quest'ottica che va visto l'uso del modo Automatico; esso consiste dunque in una vera e propria esecuzione in sequenza di istruzioni, sostanzialmente uguali a quelle utilizzabili nel modo Diretto, con il completo controllo del flusso: ci sono dunque <sup>i</sup> tradizionali cicli WHILE, le condizioni IF..ELSE..ENDIF ecc. (da segnalare l'assenza di un'istruzione corrispondente al GOTO del Basic ed invece la presenza di sottoprocedure richiamabili anche con passaggio di parametri).

#### **I primi passi e <sup>i</sup> comandi principali**

Cerchiamo ora di vedere come si procede quando si intenda adoperare in modo diretto il DBMS; se partiamo da zero, la prima operazione da compiere è la creazione del file di dati; ciò va fatto tramite il comando  $CREATE <$ nomefile $>$ .

Non appena si è digitato tale comando, si passa automaticamente sotto il controllo del dBASE III che dà tutte le istruzioni necessarie per la corretta impostazione della struttura del file archivio: principalmente occorre stabilire il nome, il tipo, la dimensione ed eventualmente il numero di cifre decimali dei campi di cui sarà costituito ogni record. Il nome può essere una stringa di 10 caratteri al massimo; il tipo può essere *Carattere,* cioè stringa di 254 caratteri al massimo (una volta fissata, la lunghezza rimane tale per sempre), *Numerico,* con 15 cifre significative e con la possibilità di definire la posizione della virgola, *Data,* nel formato europeo (GG/MM/AA), *Memo,* che è praticamente un vero e proprio file esterno di lunghezza variabile (max 4000 caratteri), normalmente editabile con l'editor compreso nel dB, ed infine *Logico,* che ammette come valori le iniziali di Si', True, No, False.

Questa tipizzazione è sicuramente apprezzabile, soprattutto in fase di programmazione, in quanto consente una manipolazione dei dati più vicina a quella normale di linguaggi come il Basic: le agevolazioni che rendono snello e fluente il flusso delle istruzioni si sentono in varie situazioni, fra le quali la gestione delle date, sulle quali sono permesse operazioni di confronto, differenza, ecc. <sup>11</sup> numero massimo di campi consentiti per ogni file è di 128, quantità ampiamente sufficiente per la maggior parte degli scopi; un particolare da segnalare è la disponibilità in ogni circostanza di avere un riquadro nella parte superiore del video che riassume <sup>i</sup> tasti utilizzabili nelle varie fasi di inserimento, correzione, uscita, abbandono, ecc., e che può essere tolto semplicemente premendo il tasto *FI* (Help).

Una volta creato il file di archivio, occorre inserirvi dei dati e ciò può essere fatto in due modi differenti: o con la tradizionale visualizzazione di un record per videata o con una visione più globale di un record per riga.

Nel primo caso si usa EDIT, che visualizza a tutto schermo il record (un campo sotto l'altro) permettendo di editare ed inserire dati muovendosi con assoluta libertà in tutte le direzioni, in modo Overwrite o Insert e via dicendo.

Nel secondo caso si usa BROWSE, che propone <sup>i</sup> campi di ogni record uno accanto all'altro (scrollando il video lateralmente quando la larghezza fosse superiore alle 80 colonne) sulla stessa riga, mettendo invece <sup>i</sup> record su più righe: si ha così una specie di tabella che risulta molto comoda in vari casi,

in quanto permette di vedere <sup>i</sup> dati appena inseriti e di controllare che non siano stati aggiunti record inutili o vuoti.

In fase di "browsing" si è assistiti da un menu, attivabile con la pressione dei tasti Ctrl e Home, che mette a disposizione le seguenti opzioni: *Ultimo* (per andare all'ultimo record del file), *Primo* (per andare al primo record del file), *Blocca* (per definire il numero di campi sul lato sinistro dello schermo che devono rimanere immobili durante lo scrolling laterale), *Record* n. (per portarsi su un certo record di cui si conosce il numero con cui è stato registrato). *Limita* (per limitare la visualizzazione e quindi le modifiche ad un solo campo), *Cerca* (per ricercare un record; appare solo se il file è indicizzato secondo una certa chiave di ordinamento).

Per quanto riguarda il comando EDIT, possiamo stabilire a nostro piacimento la maschera adottabile, creando un file di *Formato Video* (\*.FMT) con il programma SED (Screen EDitor) che si trova sul disco di *Esempi e Programmi Ausiliari* e dando il comando SET FORMAT TO <nomefile>.

Quando si adopera un archivio, la funzione principale che ci si aspetta di poter eseguire è quella della ricerca di uno o più record che soddisfano ad una particolare condizione o di cui ci si ricorda solo un campo, senza dover scorrere manualmente tutto l'archivio.

Il problema della ricerca è legato a quello dell'ordinamento dei record, poiché se il file è ordinato secondo un determinato campo e si desidera rintracciare un record di cui si conosce solo quel campo, si può attuare l'efficacissima ricerca binaria che richiede un numero di passaggi dell'ordine del logaritmo in base 2 del numero di record costituenti il file; in tutti gli altri casi, invece, si è costretti ad effettuare una ricerca puramente sequenziale che a volte può essere onerosissima in termini di tempo.

Il dBASE III permette di affrontare questo problema secondo <sup>i</sup> due schemi appena illustrati: il comando LOCATE esegue la ricerca sequenziale su tutto o su una parte del database, mentre SEEK e FIND si basano sull'ordinamento dei record, qualora sia stato fatto l'indicizzamento, cioè l'associazione all'archivio di un file indice (\*.NDX) contenente solamente <sup>i</sup> campi chiave e <sup>i</sup> corrispondenti numeri associati alla sequenza fisica dell'archivio.

Nel caso di una ricerca indicizzata, il dB III fa una ricerca binaria sul file indice che in genere è più compatto dell'archivio, il cui riordinamento fisico (effettuabile con il comando SORT) costerebbe molto tempo in caso di frequenti aggiunte di nuovi record. Quelli esaminati finora sono <sup>i</sup> fondamenti di un database, ma con il dBASE III sono possibili usi decisamente più avanzati, tra cui quello relazionale; esso consiste nel collegamento logico tra file di dati fisicamente separati.

Ciò avviene in virtù del fatto che nel dB III possono essere definite fino a 10 aree di lavoro completamente indipendenti, cioè con delle variabili e un archivio diverso l'una dall'altra (per passare in un'altra area si usa il comando SELECT <area di lavoro>/<alias>); <sup>i</sup> dati di un'altra area sono tuttavia accessibili da quella attiva in quel momento, basta far precedere al nome del campo il nome dell'area di lavoro seguito da —> ; ad esempio se si è nell'area A e si vuole il contenuto del campo NOME del record corrente dell'area <sup>B</sup> si scriverà: <sup>B</sup> —> NOME. Con l'istruzione SET RELATION TO NO-ME INTO B si può però fare in modo che il dBASE III ricerchi automaticamente nell'archivio attivo nell'area B un record avente il contenuto del campo NOME uguale a

quello del record attuale nell'archivio dell'area A, con le sole condizioni che l'archivio in A e quello in B abbiano entrambi un campo

dBASE III Plus

dBASE III Plus è l'ultima novità Ashton-Tate in fatto di database relazionali per personal computer, che consente di accedere con facilità a tutte le informazioni necessarie per soddisfare le più diverse esigenze professionali.

Si possono impostare relazioni a piacere tra gli archivi, creare prospetti, etichette e maschere di immissione dati a video, filtrare record, effettuare ricerche ed ordinamenti, calcoli matematici e statistiche.

Chi già conosce dBASE III (di cui dBA-SE III Plus costituisce l'evoluzione) potrà apprezzare: la possibilità di variare l'ultimo comando immesso senza doverlo ridigitare per intero, l'ampliamento dell'Assistente (diventano infatti cinquanta <sup>i</sup> comandi assistiti), l'adozione in ambito Assistente dei menu a tendina, il miglioramento dell'help, il Generatore di applicazioni che consente di sviluppare piccole applicazioni anche a chi non sa programmare.

Inoltre dBASE III Plus consente <sup>l</sup>'importazione/esportazione dati in formato ASCII e BASIC sequenziale, oppure in strutture direttamente leggibili da altri applicativi.

Altra innovazione estremamente interessante è la possiilità di utilizzare dBA-SE III Plus in multi-utenza su rete locale di personal computer, con accesso controllato da parola chiave.

dBASE III Plus però non è soltanto un potentissimo database relazionale ma è anche un linguaggio di programmazione strutturato. Rispetto a dBASE III sono state migliorate le funzioni di debugging, sono stati aggiunti più di cinquanta fra comandi e funzioni, è stato reso possibile il caricamento in RAM e l'esecuzione

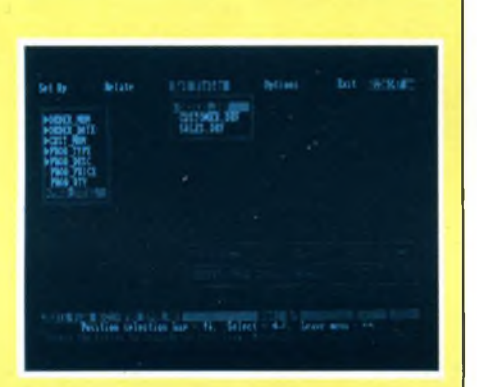

*Formato dello schermo nel dBASE III Plus, versione originale in inglese. In futuro sarà disponibile la versione italiana.*

di moduli esterni scritti e compilati in altri linguaggi nonché l'inserimento di righe di commento alle istruzioni sulla stessa riga

Sempre nell'ambito della programmazione è ora disponibile RUNTIME che consente di distribuire le sole applicazioni proteggendole da eventuali interventi esterni e ottimizzandone le prestazioni.

*Progetto: Ashon-Tate Disponibilità: Editrice Italiana Software Spa, Via Fieno, 8 20123 Milano, Tel. 02/800549/860684/8052072 Prezzo: 1.400.000 lire + IVA RunTime (confezione da cinque pezzi): 500.000 lire + IVA*

NOME e che quello in B sia indicizzato con chiave NOME (non occorre che nell'archivio B ci sia il record cercato).

Il concetto della relazione è abbastanza difficile da capire in un primo momento, ma vi garantiamo che gli usi possibili sono numerosissimi, anzi sono il fondamento di un qualsiasi programma applicativo, tanto più che <sup>i</sup> tempi di risposta sono veramente eccellenti.

#### **La documentazione**

Il manuale fornito con <sup>i</sup> dischetti è abbastanza voluminoso (circa 500 pagine) ma abbastanza ben fatto.

La prima parte è dedicata all'*Apprendimento* e tocca con una certa gradualità tutti <sup>i</sup> principali argomenti e le procedure per risolvere <sup>i</sup> più importanti problemi, pur non approfondendo nessun aspetto in particolare.

Per conoscere con maggior dettaglio i comandi e il loro uso, bisogna consultare la seconda e la terza parte, contenenti rispettivamente <sup>i</sup> *Comandi* e le *Funzioni* in ordine alfabetico.

Purtroppo, dopo una prima lettura, difficilmente si riuscirà a trarre pieno vantaggio dalla grande potenza dei comandi che spesso hanno molte opzioni efficaci, ma il cui uso viene facilmente dimenticato,soprattutto da chi è abituato a programmare con linguaggi tradizionali, in cui bisogna costruirsi tutto con istruzioni elementari.

Di grande aiuto è *VHELP* risiedente su dischetto, in quanto è abbastanza esaustivo e accessibile con rapidità, grazie anche al fatto che in caso di errori sintattici il sistema chiede immediatamente se si desidera aiuto e in caso di risposta affermativa visualizza la pagina contenente la spiegazione e la sintassi del comando in questione.

#### **Conclusioni**

Avendo un duplice modo di funzionamento, questo package si rivela estremamente versatile e adatto a molteplici circostanze.

A conferma del successo che sta riscuotendo ovunque, c'è la diffusione crescente di programmi e utility che integrano le funzionalità del dBASE III: <sup>i</sup> principali sono costituiti da alcuni compilatori del linguaggio di programmazione che consentono di rendere indipendente un programma sviluppato con il dBASE oltre che di velocizzare l'esecuziorie di alcune sue parti (i soliti vantaggi e svantaggi degli interpreti !) ed inoltre da programmi che generano automaticamente dei programmi giranti con il dBASE III.

L'unico neo trovato è l'assenza delle funzioni matematiche più comuni (seno, logaritmo, ecc.) ed anche di quelle statistiche e finanziarie, che sembrerebbero poco attinenti agli usi di un database, ma che avrebbero potuto estenderne ulteriormente <sup>i</sup> campi di applicazione.

SG

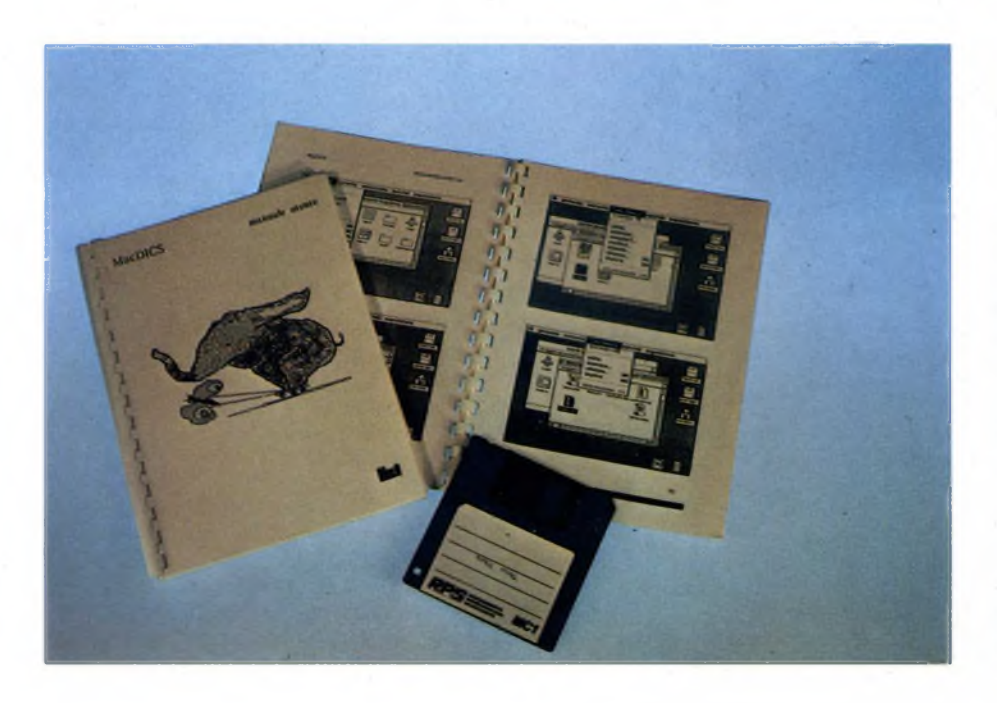

## **MACDICS: <sup>E</sup> S.P.I.G.A. -X DIALOGO CON UNIX-XENIX**

DI LUCA DURANTE e CARLO ROGIALLI

In un modo un po' caotico qual'è quello del software gestionale, emergono per professionalità ed eleganza due interessantissimi pacchetti: S.P.I.G.A.—X per IBM PC e compatibili e MACDICS per Apple Macintosh 512K, legati ad un ambiente operativo standard, UNIX-XENIX, che si stanno progressivamente affermando anche sui personal computer in alternativa ad MS-DOS.

Sistemo ormai da tempo sul mercato<br>
delle applicazioni che consentono al<br>
MacIntosh di dialogare con grossi<br>
sistemi di elaborazione attraverso l'emula-<br>
zione di un terminale sistono ormai da tempo sul mercato delle applicazioni che consentono al Macintosh di dialogare con grossi zione di un terminale.

#### **MAC-DISC**

Si tratta di una possibilità interessante, perchè consente all'operatore del Macintosh di avere piena visibilità su due mondi: quello delle applicazioni proprie del Mac, e quello dei files e delle utilità presenti nella memoria di massa dell'elaboratore centrale.

In altre parole, la stazione di lavoro è in questo modo in grado sia di operare autonomamente, sia di collegarsi al mainframe e di funzionare come semplice terminale.

L'unico difetto di un siffatto ambiente di lavoro, risiede nella scarsa interattività dei due mondi, tra <sup>i</sup> quali è difficile comunicare. Una valida soluzione a questo problema è rappresentata dal programma MacDICS, un sofisticato software di colloquio per un sistema distribuito, composto da uno o più sistemi UNIX e da un insieme di personal computer Apple MacIntosh.

Il concetto che sta alla base di MacDICS è quello di integrazione: il programma offre infatti all'utente la possibilità di operare contemporaneamente e con le stesse modalità su entrambi gli ambienti.

MacDICS offre così molteplici vantaggi sia all'utenza Macintosh che all'utenza UNIX. Da una parte, infatti, l'ambiente MacIntosh viene enormemente potenziato dalla visibilità di UNIX, consentendo al personal di assumerne tutte le funzionalità e capacità. Dall'altra, l'approccio all'ambiente UNIX viene pesantemente facilitato dall'adozione delle modalità di colloquio tipiche di Macintosh : <sup>i</sup> comandi non vengono più impartiti,

infatti, attraverso stringhe dall'aspetto quasi crittografico, ma attraverso menù, finestre di dialogo, bottoni e così via.

MacDICS apre quindi nuove prospettive per quanto riguarda la presenza del Macintosh sul mercato dell'office automation.

L'adozione di terminali intelligenti consente di alleggerire il lavoro demandato dall'elaboratore centrale e di fornire all'utente una stazione di lavoro decisamente "friendly". MacDICS opera su una architettura distribuita di elaboratori connessi o attraverso linea seriale (RS232) o attraverso LAN (Locai Area Network).

Attualmente, MacDICS è disponibile su sistemi UNIX 4.1 BSD, UNIX 4.2 BSD, UNIX SYSTEM V, UNIX SYSTEM V UNIPLUS.

Dal punto di vista software, MacDICS è costituito da due componenti: un server, che deve essere presente su ogni macchina UNIX allacciata alla rete e che assolve alle richieste provenienti'dai MacIntosh collegati fornendo servizi ed un client che risiede sui MacIntosh e genera le richieste per i server. Ma esaminiamo più da vicino le modalità di funzionamento di MacDICS.

La prima fase dell'esecuzione di MacDICS è

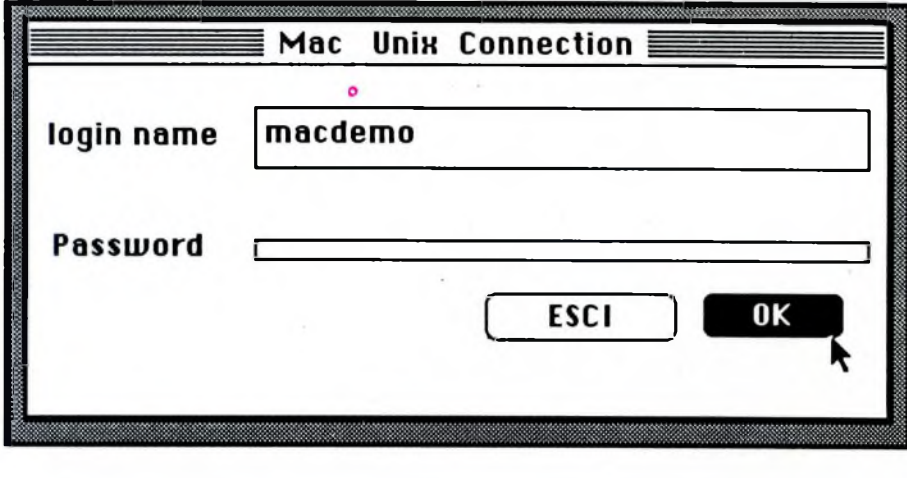

*Login del sistema.*

costituita dall'operazione di "login"; il sistema presenta all'utente un dialog box che permette di inserire il login name e la eventuale password, secondo la normale procedura di inizializzazione di un terminale UNIX.

Se l'operazione di login è stata eseguita in maniera corretta, MacDICS abilita la connessione con il sistema UNIX e si presenta in modo simile al normale Finder di Macintosh.

Vengono infatti visualizzate le icone dei dischetti MacIntosh, i quali possono essere "aperti" ed esaminati secondo le modalità usuali.

In più, MacDICS visualizza in una finestra il contenuto della home directory di UNIX con cui si è effettuato il login, e che viene efficacemente rappresentata con un'icona raffigurante una casetta.

Anche all'interno della finestra UNIX l'utente può operare secondo le modalità "alla MacIntosh"

Ogni file presente nella home directory viene infatti visualizzato tramite un'icona che gli viene attribuita automaticamente da Mac-

DICS sulla base delle sue caratteristiche. Quindi, ad esempio, <sup>i</sup> files contenenti sorgenti PASCAL e FORTRAN residenti nella memoria di massa del sistema UNIX, vengono visualizzati sullo schermo di Macintosh con icone diverse e sono quindi immediatamente riconoscibili.

Le directory UNIX vengono rappresentate in maniera analoga alle "cartelle" del mondo Macintosh, e come tali trattate in Mac-**DICS** 

Con l'uso di MacDICS l'utente acquista quindi la capacità di operare indifferentemente in uno dei due ambienti: gli è possibile aprire un'applicazione Macintosh come far lanciare ad esempio, un eseguibile C sul sistema UNIX.

L'innovazione fondamentale introdotta da MacDICS consiste comunque nelle modalità di colloquio con la macchina UNIX; <sup>i</sup> comandi che possono essere inviati al mainframe relativamente all'oggetto selezionato, vengono infatti visualizzati nel menù di Macintosh.

Una volta premuto il tasto "esegui", la stringa viene inviata e l'operazione richiesta vie-

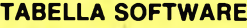

**Nome: MacDICS** 

**Anno di nascita:** 1985

#### **Produttore:**

LIST Piazza Mazzini, 6 56100 PISA (Tel.050-44023-43258

**Distributore:**

LIST

#### **Tipo:**

Software di comunicazione tra stazioni di lavoro Macintosh e grossi elaboratori UNIX

#### **Configurazione richiesta:**

Mac 512K (e, ovviamente, un elaboratore mainframe operante in UNIX)

**Help:** No

**Lingua:** Italiana

**Documentazione:**

**Completa** 

**Garanzia:** Illimitata

**Assistenza:** Contratto di manutenzione

**Prezzo al pubblico:** Vedi articolo

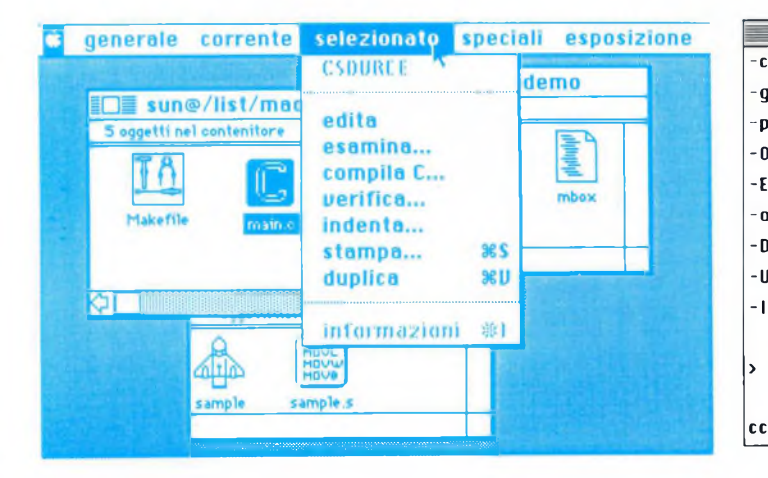

*Quando viene selezionato un file sorgente in linguaggio C, cosi appare il menu dei comandi specifici.*

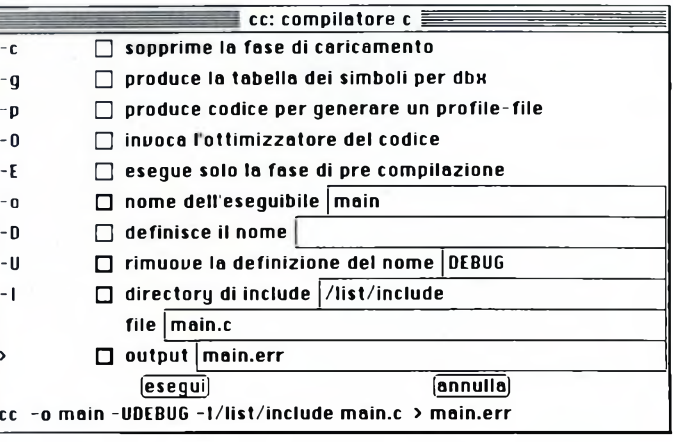

*Questa è la finestra di controllo del compilatore C che assolve alle funzioni del comando UNIX "cc".*

#### Sperimentare n. 10 1986 53 Sperimentare n. 10 1986 53 Sperimentare n. 10 1986 53 SS

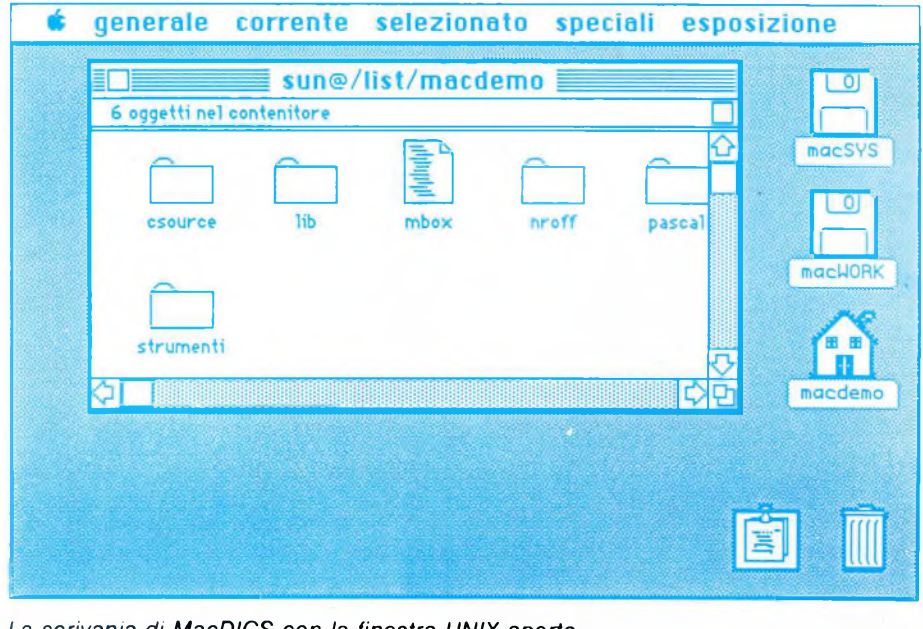

*La scrivania di MacDICS con la finestra UNIX aperta.*

ne cosi eseguita.

<sup>I</sup> risultati dell'elaborazione sono visualizzati in un'apposita finestra di output.

Questo tipo di interfaccia con l'utente consente quindi un approccio al mondo di UNIX veramente "easy to use", almeno per quanto riguarda <sup>i</sup> comandi di uso più frequente.

MacDICS offre anche la possibilità di operare con lo stile standard UNIX, attraverso un terminale virtuale.

In questo caso viene emulato in un'apposita finestra un terminale VT100, 24 righe per 80 colonne.

A tale finestra viene associato il processo UNIX csh, ovvero il linguaggio standard di interazione con <sup>i</sup> sistemi UNIX.

In questo modo, l'utente può operare compiendo tutte le operazioni disponibili nell'ambiente shell di UNIX con le tradizionali modalità.

Per quanto riguarda l'architettura hardware, MacDICS è in grado di adattarsi a diversi ambienti ospiti.

Se come mezzo trasmissivo si utilizza una linea seriale, la topologia dell'intero sistema si riduce ad una architettura "a stella", nella quale un unico elaboratore UNIX funziona da server, e ad esso sono collegati più Macintosh in unione a terminali diversi.

In questo caso, la porta seriale di ogni Macintosh è fisicamente connessa ad una porta UNIX.

Se invece la comunicazione avviene per mezzo di una rete locale alla quale tutte le macchine sono collegate senza alcuna gerarchia, è possibile sfruttare pienamente le potenzialità di MacDICS.

In questo secondo caso, infatti, una qualsiasi stazione di lavoro Macintosh è in grado di collegarsi dinamicamente ad uno qualunque o. addirittura, a più elaboratori UNIX connessi alla rete.

Da una stessa stazione di lavoro Macintosh è quindi possibile operare con più server UNIX.

Esiste anche una terza possibilità di collegamento, nella quale <sup>i</sup> sistemi UNIX sono host di una potente rete locale (ad esempio Ethernet) con un potente software di rete; in quest'ultimo caso, le stazioni di lavoro Macintosh sono connesse alle macchine UNIX attraverso linee seriali.

Mediante MacDICS è allora possibile operare sulla macchina UNIX a cui il Macintosh è connesso e da questa, usando le funzionalità offerte dalla rete di lavoro, si può operare sull'intero sistema distribuito.

Per quanto riguarda <sup>i</sup> costi di installazione, il discorso è abbastanza complesso.

Il prezzo di un sistema MacDICS è infatti in funzione del tipo di elaboratore UNIX sul quale è destinato a lavorare.

A titolo di esempio, l'installazione di un MacDICS su un sistema UNIX dotato di FILE SYSTEM può variare da lire 2.500.000 a circa lire 4.000.000, a seconda del numero di stazioni di lavoro desiderate; tipicamente, comunque, il costo di installazione si aggira intorno al milione di lire per ogni stazione MacIntosh.

Un sistema in grado di operare con un numero qualsiasi di stazioni di lavoro su VAX 780 costa invece intorno ai dieci milioni di lire. Sono comunque previste piccole agevolazioni per l'ambiente universitario, che rappresenta uno dei migliori clienti potenziali per questo tipo di software.

Gli interessati possono rivolgersi direttamente al produttore:

LIST, Piazza Mazzini, 6, 56100 - PISA (Tel. 050/44023).

MacDICS è un prodotto software di altissimo livello, che testimonia efficacemente gli ottimi risultati raggiunti dall'informatica italiana.

#### **S.P.I.G.A.**

S.P.I.G.A. non è solo la sigla di "Standard Package Integrato Gestione Aziendale", ma, come la spiga del grano, sintetizza una linea completa ed integrata di prodotti software per risolvere il "problema".

Con questo motto, forse un po' ambizioso, la ESA di Rimini presenta al pubblico il suo pacchetto gestionale.

Ma in cosa consiste esattamente il "problema"?

Per poter rispondere conviene immedesimarsi nel tipico utente di sistemi informativi "gestionali". Questo si può oggi identificare con l'imprenditore che conduce un'attività per la quale sono impiegate poche persone, qualora non si tratti addirittura di una impresa a conduzione familiare. L'uso iniziale di un tale sistema, è mirato ad un unico scopo: la contabilità generale.

Il pacchetto e l'hardware che la supportano dovranno avere vari requisiti iniziali: poten- 'za e flessibilità, robustezza ed affidabilità, facilità d'uso, buona documentazione e un ottimo servizio di assistenza.

La risposta più generale e più economica a tali necessità, è stata, fino ad ora, un personal computer MS—DOS. più o meno espanso secondo <sup>i</sup> vari casi, dotato di una vasta scelta di pacchetti applicativi più o meno rispondenti ai requisiti sopra esposti.

Ma ecco che l'utente iniziale evolve, comprende a fondo le potenzialità (anche se molto spesso non <sup>i</sup> limiti) del sistema. Lo vuole sfruttare sempre più intensamente, estendendone l'uso a particolari mansioni che normalmente richiedono moltissimo tempo. Risulta così presto evidente che un solo posto di lavoro non è sufficiente, se ne desidera perciò un secondo. Ma qui nascono <sup>i</sup> problemi: MS-DOS non è un sistema operativo multiutente, e non è perciò in grado di gestire un secondo terminale. Una soluzione può essere quella della rete locale ma, oltre che dispendiosa, non si sa ancora bene quanto sia comoda e affidabile. La soluzione più ovvia sarebbe quella di passare ad un hardware multiutente, ma ciò significherebbe una spesa iniziale notevole e l'abbandono di quello che è stato il primo investimento. Come risolvere allora il "problema" nel mo-

do più economico ma non per questo tecnicamente meno valido? Semplicemente cambiando sistema operativo. Quale migliore scelta se non UNIX-XENIX ?

Sono enormi <sup>i</sup> vantaggi che tale scelta comporta. Innanzitutto si è di fronte ad un vero e proprio ambiente operativo "uniforme", che si presenta tale e quale sia su personal che su mini computer. Ciò vuol dire che un pacchetto nato per operare in tale ambiente, si trova a suo agio sia su personal che su mini. L'unica differenza avvertita dall'utente è la diversa velocità operativa e il differente numero di posti di lavoro collegabili. Questo è un vantaggio enorme: l'ambiente di lavoro a cui si è abituati non dovrà più essere sostituito per uno più potente, ma crescerà e si evolverà in modo continuo secondo le particolari esigenze ed indipendentemente

#### **Dati tecnici**

#### **Requisiti del sistema**

PC IBM e compatibili e quasi tutti <sup>i</sup> sistemi su MS-DOS, CP/M 86, CP/M 80 (solo Z80) e MSX

#### **Sistemi operativi**

PC-DOS da versione 2.0 MS-DOS da versione 2.0 CP/M 86 da versione 1.0 CP/M 80 da versione 2.2

#### **Memoria minima di sistema**

PC-DOS, MS-DOS, CP/M 86: 128 K CP/M 80: 48 K

#### **Ranges numerici**

- Integer da  $-32768$  a + 32767 Real da 1E-38 a 1E + 38 con 8087: da 4.19E-307 a 1.67E + 308 con BCD: da 1E-63 a  $1E + 63$
- **- generazione del codice oggetto in una passata - editor incorporato**
- **- rilevamento interattivo degli**
- **errori**
- **- occupa meno di 39 Kb in memoria**

Se siete dei programmatori professionisti, questo è il mezzo dalle alte prestazioni di cui avete bisogno. Se invece non avete mai programmato in un linguaggio evoluto, Turbo Pascal vi aiuterà a muovere <sup>i</sup> primi passi in un ambiente di programmazione strutturata, caratterizzato da un'estrema facilità di utilizzo.

Con le sue 500.000 copie vendute in tutto il mondo Turbo Pascal e diventato uno standard di fatto nell'ambito di personal computer.

Con un massimo di 4.000 righe di codice al minuto, il Turbo Pascal è il più veloce compilatore Pascal esistente. E occupa solo 39 Kb in memoria rispetto ai 300 Kb occupati da

alcuni altri compilatori Pascal.

Il Turbo Pascal offre inoltre alcune estensioni significative rispetto al Pascal standard, tra cui <sup>i</sup> file ad accesso diretto, le stringhe dinamiche, gli overlay e l'accesso all'hardware di basso livello ed al sistema operativo.

Il Turbo Pascal comprende un full-screen editor, tipo WordStar. Il compilatore individua istantaneamente gli errori, attiva automaticamente l'editore e vi indica la posizione dell'errore all'interno del codice sorgente.

In più il disco comprende il foglio elettronico Micro-Calc con relativo codice sorgente.

Su richiesta e disponibile la versione Turbo Pascal 8087/BCD per supportare il coprocessore 8087 e eliminare gli errori di arrotondamento.

Il Turbo Pascal e compatibile con quasi tutti <sup>i</sup> computer sotto <sup>i</sup> sistemi operativi PC-DOS, MS-DOS, CP/M 86, CP/M 80 e MSX. Per il PC IBM offre alcune estensioni come windowing, grafica a punti e a linee, grafica turtle ed effetti sonori.

*"Dopo quanto detto le conclusioni sono scontate: Si tratta di un pacchetto eccezionale corredato da un eccellente manuale di circa 300 pagine venduto a un prezzo incredibilmente basso..e non si può quindi, che, raccomandarne l'acquisto..."* **Bit 74 / 86**

Ai clienti in possesso di una versione con manuale inglese offriamo la sostituzione con quello italiano al prezzo di L. 15.000. Basta inviare l'originale inglese a noi, allegando il modulo d'ordine compilato sulla pagina seguente. Riceverete il manuale italiano nel giro di pochi giorni.

Per acquistare Turbo Pascal e <sup>i</sup> suoi Toolbox basta compilare e spedire il modulo d'ordine - scegliendo il modo di pagamento a voi più comodo oppure rivolgendovi ad un rivenditore di vostra fiducia.

**Per ulteriori informazioni potete anche sempre chiamare la nostra Hot-Line 02/588523.**

Turbo Pascal, Turbo Database, Turbo Graphix,<br>Turbo Editor, Turbo Tutor sono marchi<br>registrati della Borland International.<br>WordStar è un marchio registrato della<br>MicroPro International.

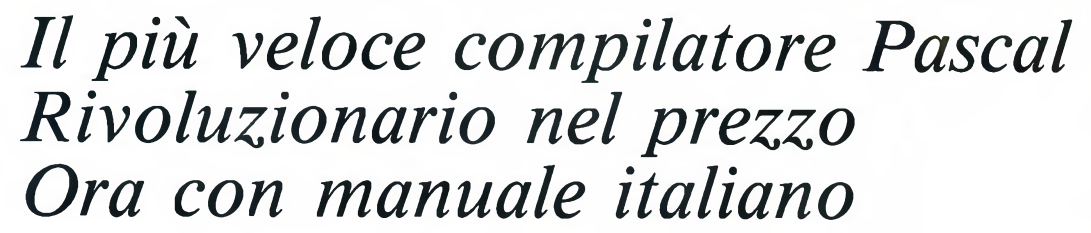

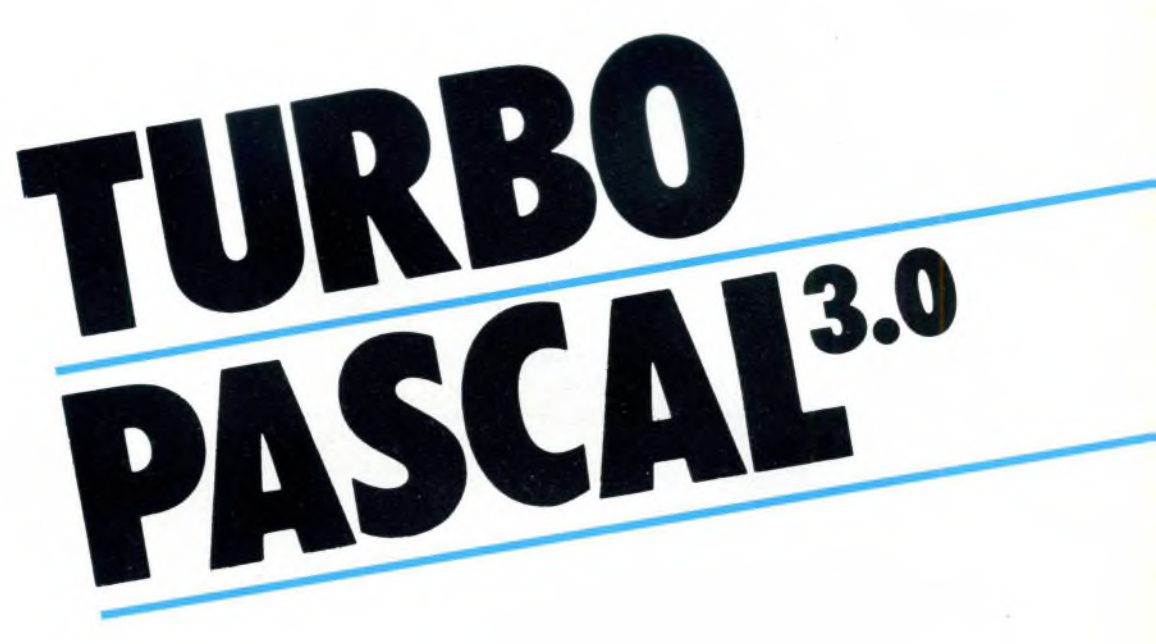

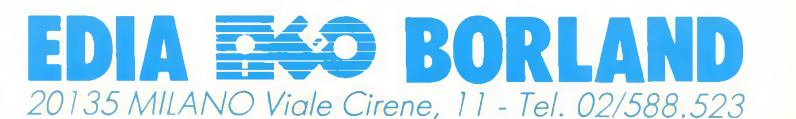

dalla macchina che lo supporterà, mini o personal che sia. E proprio questa la filosofia di fondo che ha spinto la ESA a sviluppare S.P.I.G.A.-X, un potente pacchetto gestionale che lavora in tale ambiente.

Ma vediamone la genesi e le peculiarità. Questo nasce inizialmente in BASIC ed in ambiente CP/M, conosce una notevole diffusione e si potenzia sotto MS-DOS, ed ora, riscritto e ulteriormente rinvigorito, reclama la massima attenzione sotto UNIX-XENIX. Come si nota dalla sua evoluzione, S.P.I.G.A. lavora in ambienti standard, senza preoccuparsi del tipo o marca di hardware che lo supporta, permettendo così un'ampia scelta in questo senso.

S.P.I.G.A.-X è scritto in Microfocus CO-BOL Level II e gira su ogni computer che, sotto UNIX-XENIX , ne supporta il compilatore. È compatibile verso il basso con gli altri sistemi S.P.I.G.A., nel senso che è possibile il passaggio da questi a S.P.I.G.A. -X trasferendo <sup>i</sup> precedenti archivi sotto il nuovo ambiente. È questa una soluzione di continuità che permette il salto indolore verso un tale ambiente evoluto e un domani, al crescere delle esigenze, all'impiego di un vero e proprio minicomputer.

Per questo motivo, nella realizzazione di S.P.I.G.A. -X è stato tenuto presente l'obiettivo della massima portabilità ed è stato fatto un grosso sforzo per conciliare le ovvie esigenze di potenza e prestazioni con la volontà di farlo funzionare anche su personal con limitazioni di memoria RAM e di disco fisso.

Vediamo qualè la configurazione tipica per operare su personal computer con un massimo di tre posti di lavoro:

— PC IBM o compatibile con 640 K di RAM

e disco fisso da 10 MB in su;

— Uno o due terminali "stupidi" o altri PC che li emulino, collegati all'unità centrale via RS232C.

— L'occupazione su disco dei tre moduli principali (contabilità, magazzino e fatturazione) non arriva a 1,2 Mbytes ed <sup>i</sup> programmi sono stati opportunamente segmentati (si ricordi che con tre posti di lavoro attivi si hanno tre programmi in esecuzione contemporaneamente, che non potrebbero coesistere interamente in RAM se non fossero segmentati).

L'intero pacchetto è realizzato a moduli integrabili, dei quali <sup>i</sup> seguenti sono <sup>i</sup> principali:

— COGE-X contabilità generale, IVA, clienti e fornitori

— COMAG-X gestione magazzino

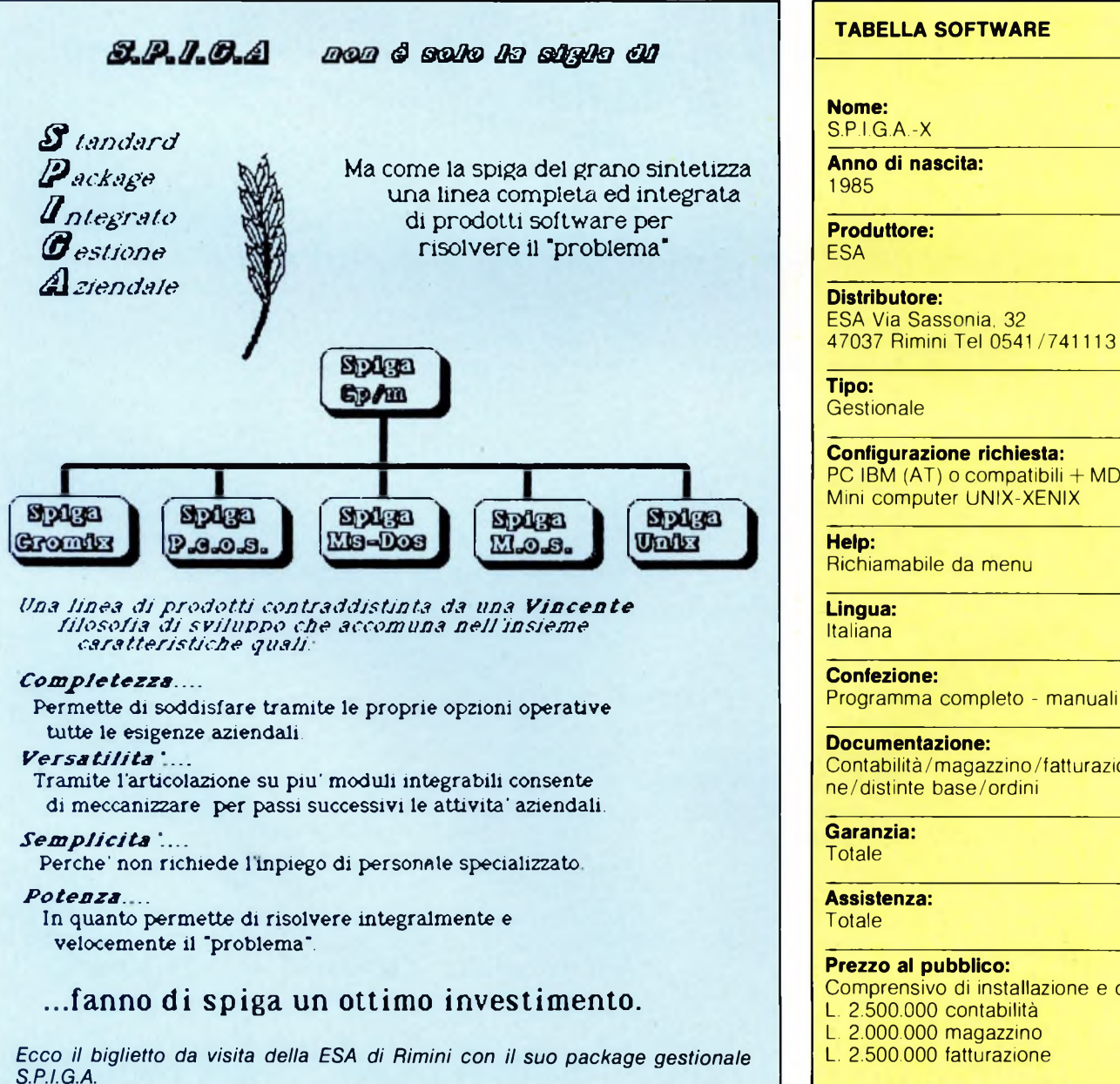

**Gestionale Configurazione richiesta:** PC IBM  $(AT)$  o compatibili  $+$  MD 10 Mb Mini computer UNIX-XENIX Richiamabile da menu **Lingua:** Italiana **Confezione:** Programma completo - manuali **Documentazione:** Contabilità/magazzino/fatturazione/distinte base/ordini **Garanzia: Assistenza: Prezzo al pubblico:** Comprensivo di installazione e corso:

- L. 2.500.000 contabilità
- L. 2.000.000 magazzino
- L. 2.500.000 fatturazione

**Un Turbo Toolbox contiene una collezione di routine per la soluzione di problemi EDP tipici con Turbo Pascal. Con ogni Toolbox viene fornito un programma professionale già pronto come per esempio il text editor Microstar dell'Editor Toolbox. <sup>E</sup> tutto questo in codice sorgente, così potete trasformare i moduli dei Toolbox, integrarli nei vostri programmi di Turbo Pascal e rivenderli senza dover pagare nessun royalty in più. Naturalmente tutti <sup>i</sup> manuali sono in italiano!**

Questo programma comprende tre moduli di risoluzione dei problemi per <sup>i</sup> programmi database del Turbo Pascal.

\* Il Turbo Access per individuare, inserire o cancellare rapidamente record all'interno di un database.

\* Il Turbo Sort presenta la gestione della memoria virtuale per l'ordinamento di file di dati di grandi dimensioni.

Questo Toolbox contiene tutto l'occorrente per costruire un text editor o un word processor. Con l'Editor Toolbox viene fornito MicroStar in codice sorgente - un editor integrale dotato di una completa interfaccia utente tramite menu pop-up e numerosi usi professionali.

Noi forniamo tutte le routine-a voi spetterà poi inserire le funzioni desiderate. Inoltre l'Editor Toolbox

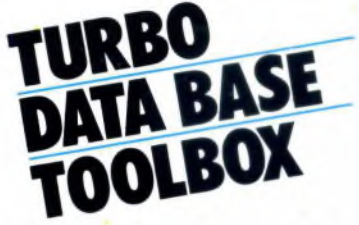

\* Il Cinst, programma di installazione, grazie al quale non dovete adattare <sup>i</sup> vostri programmi ai diversi terminali.

Per MS-DOS, CP/M86 e CP/M80 con Z80 e MSX).

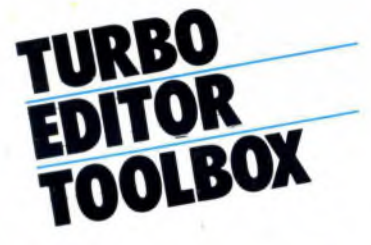

possiede alcune caratteristiche, come per esempio routine video mappate in memoria, finestre, multitasking, l'editor residente nella RAM...

(solo per PC IBM e compatibili).

Questa libreria di routine grafiche contiene tutto per creare una grafica ad alta risoluzione.

- diagrammi a torta e barre
- tutto lo spettro di forme geometriche
- procedure di grafica commerciale e scientifica
- una varietà di curve con possibilità di "smoothing"
- -gestione dinamica delle finestre

Per imparare il Pascal da chi ha inventato il Turbo Pascal.

Il Turbo Tutor vi condurrà per mano dalle nozioni di base fino a concetti e tecniche avanzate.

Il pacchetto comprende una guida autodidattica di 380 pagine per un rapido apprendimento ed un disco con il codice sorgente di ogni esempio riportato nel manuale.

La prima parte vi aiuta di CP/M80 con Z80 e MSX)

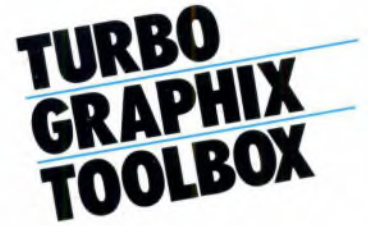

-memorizzazione delle schermate nella RAM Solo per citarne alcune! (Per PC IBM e compatibili. Occorre IBM Graphics Adapter or Enhanced Graphics Adapter, Hercules Graphics Card o schede compatibili IBM).

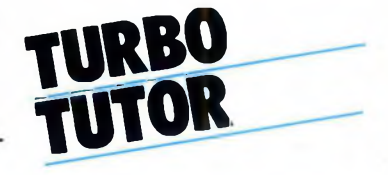

fare <sup>i</sup> primi passi con il Turbo Pascal, la seconda parte serve a potenziare la capacità di programmazione degli esperti con l'ausilio di utili routine. (per MS-DOS, CP/M86,

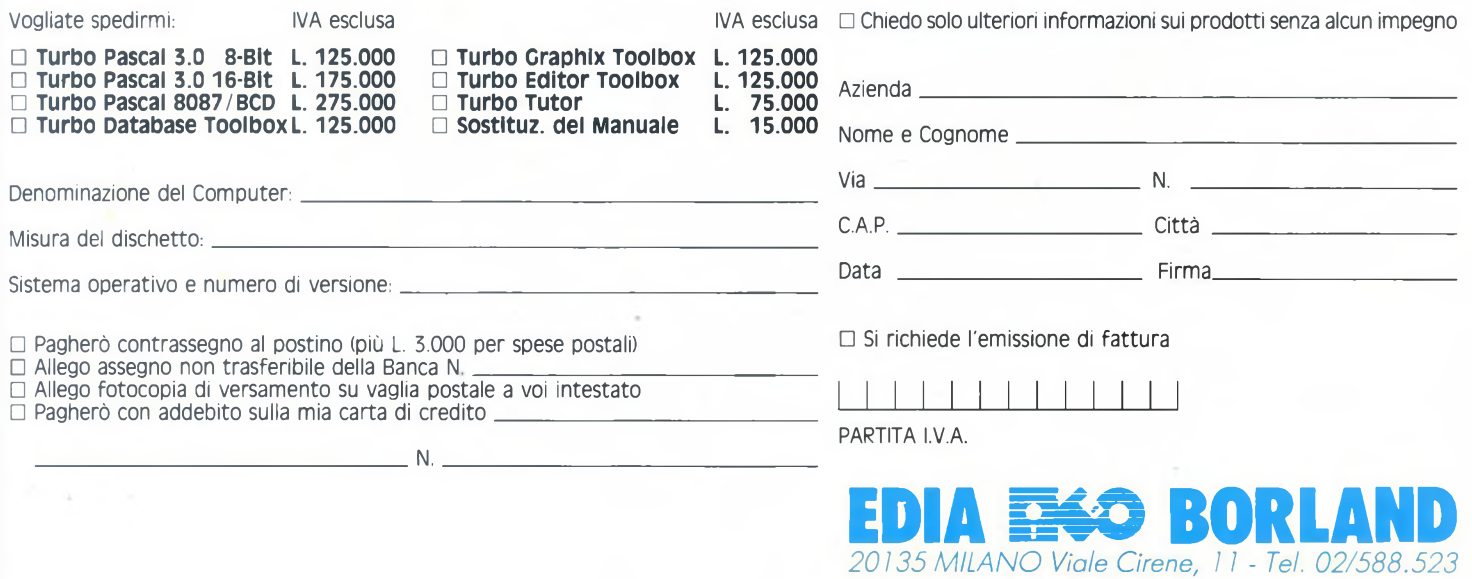

— GEVE-X gestione vendite

— DIBA-X distinta base

— ORDIN-X gestione ordini clienti/fornitori

Questi possono funzionare sia separatamente che integrati, secondo le necessità. Un'altra caratteristica interessante dell'intero pacchetto è la parametricità: <sup>i</sup> dati funzionali sono memorizzati in tabelle che l'utente

stesso può modificare e gestire. Anche <sup>i</sup> messaggi di aiuto, sempre richiamabili all'interno di ogni menu, sono modificabili dall'utente che può cosi crearsi degli utili promemoria per quelle operazioni a suo avviso più complicate o meno mnemoniche.

Gli archivi vengono gestiti dinamicamente ed il loro unico limite è legato alla memoria disponibile sul disco fisso. Ovviamente, gli archivi vengono aggiornati o consultati in tempo reale; l'unica naturale limitazione è quella di non potere modificare un record sul quale sta già lavorando un altro utente. In situazioni critiche come questa compaiono comunque chiarissimi messaggi che motivano il rifiuto da parte del sistema a una tale richiesta.

E inoltre da sottolineare che S.P.I.G.A. -X nasce come pacchetto multisocietario, caratterizzato cioè dalla possibilità di gestire più aziende, in risposta alle esigenze di gruppi o studi commercialisti e centri servizi. E previsto anche un archivio comune nel quale memorizzare ['anagrafica dei clienti e fornitori comuni a tutte le aziende e la configurabilità del modulo di contabilità generale, IVA, clienti e fornitori, per "ditta" o "consulente".

Interessante è anche la politica di vendita dei prodotti software della ESA: questa prevede la cessione degli applicativi sia in forma pacchettizzata che tramite la cessione una tantum dell'applicativo in versione sorgente. Questo è un vantaggio sia per il rivenditore che per l'utente finale. Il primo infatti ha la

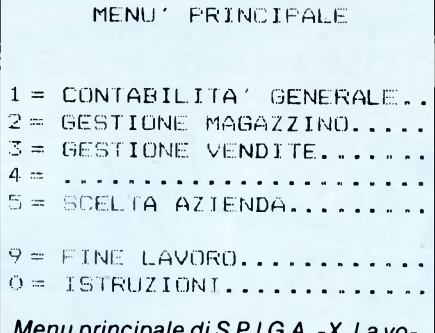

*Menu principale di S.P.I.G.A. -X. La vo-ce <sup>4</sup> <sup>è</sup> disponibile per l'aggiunta di un ulteriore modulo.*

possibilità di effettuare personalizzazioni e variazioni altrimenti impossibili, oltre alla possibilità di vendere un numero illimitato di applicativi sottoforma di programmi compilati (quindi non listabili).

Il secondo, invece, viene a beneficiare di un capillare e prezioso servizio di consulenza e assistenza più che mai auspicabile per evitare sgradite sorprese.

Non va infatti mai trascurato il fattore umano, che. in un settore delicato come questo, è in realtà sempre più preponderante, nonostante la sempre più spinta meccanizzazione.

Proprio di questo, oltre che di tutti gli altri aspetti dai quali ha preso spunto questo articolo, abbiamo discusso alla PENTA di Milano che si è gentilmente prestata ad illustrare il pacchetto S.P.I.G.A. -X e che ha risposto esaurientemente a tutte le domande ad esso inerenti.

L'implementazione di cui ho potuto prendere visione si appoggiava ad un PC AT IBM dotato di 512K di RAM, disco fisso da 10 Mbytes, con sistema operativo Xenix 1.0 distribuito dalla stessa IBM, ed un terminale Sperry collegato tramite interfaccia seriale.

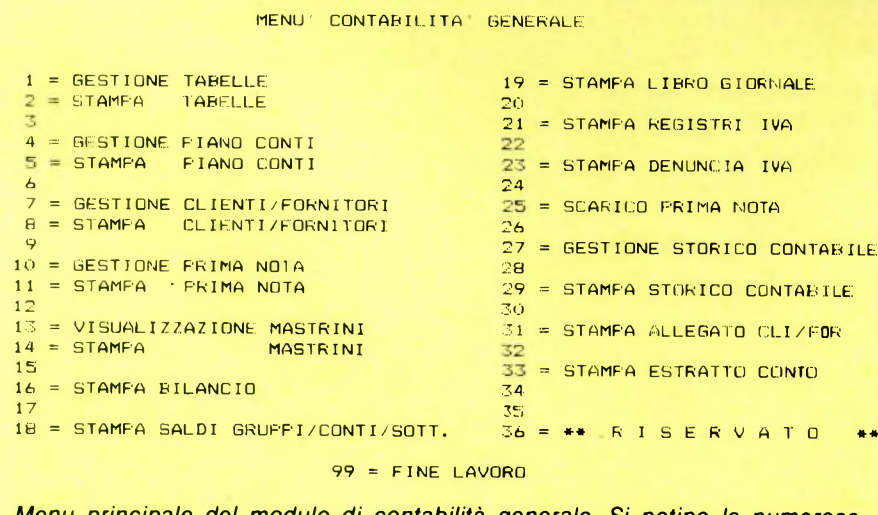

*Menu principale del modulo di contabilità generale. Si notino le numerose opzioni di stampa.*

La maggiore velocità dell'AT non faceva sentire assolutamente la presenza di un terminale remoto; quanto all'implementazione di Xenix, questa appare molto simile ad Unix System V.

Gli stessi manuali di S.P.I.G.A. -X sono stati realizzati dalla ESA facendo uso dell'editor full screen "vi" <sup>e</sup> stampati con il formattatore testi "nroff' di UNIX-XENIX <sup>e</sup> distribuiti ai rivenditori insieme ai sorgenti dei programmi. Questo conferma sempre di più la natura di ambiente di tale sistema operativo.

Quanto alla portabilità del pacchetto mi è stato confermato dai responsabili della PENTA che ciò corrisponde all'effettiva re-

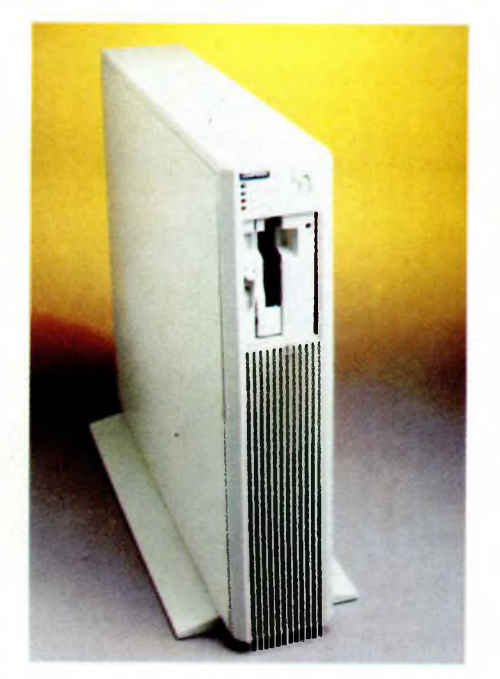

*Sperry 5000/20, otto posti di lavoro, cpu MC68010 a 10 MHz, sistema operativo UNIX System V. Come altri minicomputer di classe pari o superiore, supporta perfettamente S.P.I.G.A. -X.*

altà. Loro stessi lo usano con successo su un minicomputer Sperry serie 5000 dopo averlo trasportato praticamente senza modifiche dall'AT sul quale era stato precedentemente installato.

Sono così in grado di seguire le esigenze del più disparato tipo di clienti senza doversi disperdere nei dettagli di ogni singolo caso. Il discorso manutenzione e personalizzazioni, per forza di cose dipende dalla preparazione di ogni concessionario o software house che lo cura, viene senz'altro facilitato dalla buona documentazione tecnica e dalla continua disponibilità a dare <sup>i</sup> dovuti chiarimenti che la ESA garantisce.

Un ulteriore argomento, ben evidenziato nei colloqui avuti presso la PENTA, è il discorso della sicurezza dei dati e della regolarità nell'effettuare copie di sicurezza degli archivi chiave. E emerso che questa è una pratica

```
IDENTIFICATION DIVISION.
PROGRAM-ID.
                               ISTRU
ENVIRONMENT DIVISION.
CONFIGURATION SECTION.
SPECIAL-NAMES.
    CONSOLE IS CRT,
     DECIMAL-POINT IS COMMA
 INPUT-OUTPUT SECTION.
FILE-CONTROL.
     SELECT ISTRUZIONI ASSIGN TO ISTR-FID
                            ORGANIZATION IS LINE SEQUENTIAL
                            FILE STATUS IS STATO-REC
 DATA DIVISION
FILE SECTION.<br>ED. ISTRUZION
                   RECORD OMITTED
 FD LABEL
ISTRUZIONI
 01IST-REC
                               FTC X (80)
 WORKING-STORAGE SECTION.<br>77 W-BLANK
                               77 W-BLANK PIC X (80) VALUE SPACE.
                                Pie
X (80)
                                               VALUE ALL '-'.
 77
     W-TRATT
 01
     STATO-REC.
     03 STATO1
                                pic
X.
     03 STAT02
                                pic
X.
 77
     SERVIZI0
                                PIC
X
                                          VALUE "
     LIN—COL.
 O<sub>1</sub>03 LIN
                                PIC
99.
                                pie
99.
     03 COL.
 01
INDIRI ZZO.
       05 ISTR-FID.<br>07 FILLER
          07 FILLER PIC X (12) VALUE "/istruzioni
                               07 W-ISTRU PIC X (10) VALUE SPACE.
          07 FILLER
                                          PIC X VALUE SPACE.
 LINKAGE SECTION.
 01. FL-ISTRU PIC X(10).
 PROCEDURE DIVISION USING FL-ISTRU
 MAIN SECTION
 APRI.<br>MOVE
               FL-ISTRU TO W-ISTRU.
     OPEN
               INPUT ISTRUZIONI
     IF
               STATO-REC NOT = "OO"DISPLAY
SPACE
               DISPLAY
" ISTRUZIONI NON DISPONIBILI
AT 1225
                           UPON CRT-UNDER
               DI SPLAY
" Premere 'Return'"
                                                           AT 1432
               ACCEPT SERVIZIO AT
240:
               GO TO ESCI.
 VI DE
     DISPLAY SPACE.
      MOVE O TO LIN
 LEGG<sub>I</sub>
     READ
               ISTRUZIONI AT END
                    DISPLAY W-TRATT AT 2301<br>DISPLAY "Premere 'Return'" AT 2430
                    DISPLAY "Premere 'Return'" AT 2430
                    ACCEPT SERVI Z 10
                                                        AT 2450
                    GO TO ESCI.
      ADD 1 TO LIN.
      DISPLAY
                IST-REC i
                            AT LIN-COL.
                 22 DISFLAY W-TRATT
                                                         AT 2301
                     DISFLAY "Vuoi continuare (S/N) " AT
                     ACCEPT SERVIZIO
                                                         AT 2450
                          SERVIZIO NOT = "N"IF
                                    GO TO
VIDEO
                     ELSE
                                   GO TO ESCI.
      BO TO LEBBI.
 ESCI.
      CLOSE ISTRUZIONI.
      EXIT PROGRAM.
```
*Procedura per la stampa a video dei file di aiuto. Questi sono divisi per argomenti e sono direttamente modificabili dall'utente che può cosìpersonalizzarsi l'ambiente di lavoro.*

elementare spesso trascurata da molti utenti che, viziati dall'affidabilità attuale dei dispositivi hardware, tendono a sottovalutare l'evenienza di una grave perdita di dati dovuta a cause accidentali.

Effettivamente, copiare gli archivi su una serie di dischetti non è certo una cosa piacevole, ma è senz'altro un'ottima precauzione. Si fa notare, comunque, che esistono dispositivi creati appositamente per una tale funzione, e cioè gli streaming tape, che molto agevolmente risolvono il problema. In effetti il loro costo non è ancora abbastanza contenuto, ma rappresenta senz'altro una buona polizza di assicurazione. Restando in tema di costi ci tengo a evidenziare come la indipendenza di S.P.I.G.A. -X da una particolare macchina possa far meglio riflettere circa la scelta di quest'ultima.

Molto spesso, infatti, la differenza di prezzo tra un personal superespanso ed un mini è talmente bassa da dover far seriamente riflettere circa l'uso di quest'ultimo, dotato generalmente già in configurazione base di tutti quegli accorgimenti necessari alla salvaguardia dei dati e degli archivi (streaming tape driver, gruppo di continuità, correzione automatica di uno o più bit errati all'interno della parola di memoria).

Questo, per lo meno, qualora non si desideri far uso di altro software legato ad una particolare macchina e di cui non si possa fare a meno, o di cui non si trovi un valido sostituto con caratteristiche di portabilità simili a quelle di S.P.I.G.A. -X.

Restando in tema di mimcomputer voglio segnalare un secondo ambizioso progetto che la ESA sta portando avanti insieme alla Software house bolognese HORUS: HES-85.

Scritto in Cobol per girare sotto sistema operativo UNIX-XEN1X , anche questo pacchetto si compone di moduli integrabili ed è rivolto in particolar modo alla gestione aziendale. Nella sua realizzazione sono stati tenuti in considerazione tutti gli elementi per farne un applicativo estremamente potente, parametrico e flessibile, adatto a risolvere in modo completo tutte le problematiche gestionali, considerando che dovrà funzionare presso utenti con trenta o più terminali.

Concludendo, non posso che esprimere un sincero compiacimento nel vedere con quanto impegno, serietà e professionalità società italiane quali la ESA di Rimini, la HORUS di Bologna e la PENTA di Milano lavorano e collaborano alla creazione e diffusione di buoni prodotti orientati verso un mercato in continua crescita e alla ricerca di tutte quelle qualità di cui si è ampiamente discusso.

SG

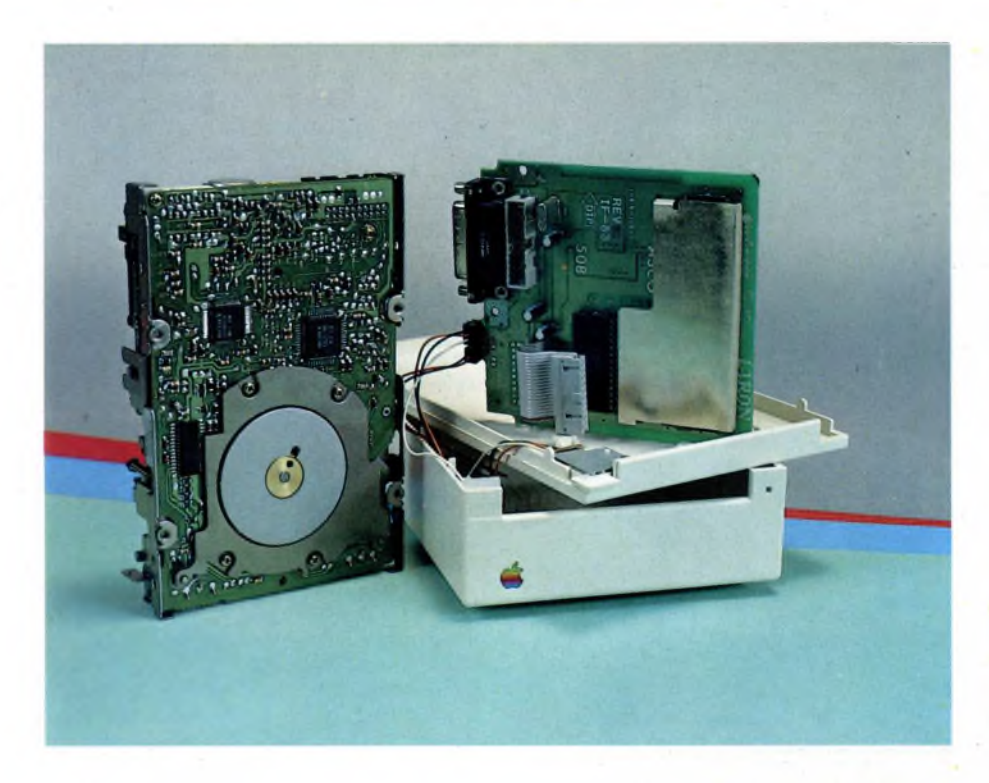

## NUOVI PRODOTTI

## **PRODOTTI HARDWARE**

di GIUSEPPE CASTELNUOVO, MARCO GIACCHETTI e TULLIO POLICASTRO

UNIDISK, il nuovo drive esterno da 3,5 pollici per Apple *Il* con una capacità di memorizzazione di 800K per disco RACECARD, una scheda capace di migliorare le prestazioni del vostro PC IBM fino a renderlo più veloce di un IBM AT

HARD DISK CARD, un disco rigido su scheda da 21.3 Mbyte per PC IBM e compatibili interamente progettato in Italia

KX-14CP1, l'ultimo monitor nato in casa Sony in grado di accettare un elevato numero di segnali audio e video DUPLEX, dopo la multiface one, presentata qualche mese fa, ecco una nuova interfaccia per Spectrum capace di portare <sup>i</sup> programmi da cassetta a microdrive.

EVER".

uasi due anni fa, APPLE introdusse la sua nuova serie di computer con lo slogan "APPLE // FOR-

Stando ai fatti questa non è stata una promessa vaga.

Infatti <sup>i</sup> possessori della serie // possono dichiararsi soddisfatti del loro personal grazie alla nuova generazione di accessori che fanno dell'Apple // un serio competente in ogni genere di utilizzo.

Fino a poco tempo fa la limitata capacità del disk Storage e della memoria interna ne impedivano l'uso per applicazioni professionalmente valide.

#### **UNIDISK**

Uno dei prodotti più interessanti è l'Uni-Disk 3.5" un nuovo tipo di disk drive che espande la capacità di Storage sulla serie di computer Apple //.

È stato ideato per operare con i sistemi Pro-DOS e Pascal 1.3.

L'UniDisk permette un'impressionante capacità di Storage: 800K su un dischetto da <sup>3</sup>  $1/2"$ 

Se addirittura si necessita di più memcria, un secondo UniDisk o un drive standard da 5 1/4" possono essere facilmente collegati inserendo il cavo del secondo drive nei connettore sul retro del primo (daisychain).

UniDisk si collega direttamente al //c o, tramite una scheda di interfaccia, al //e.

In base allo slot scelto perl'operazione di interfacciamento si può usare l'UriiDisk come start-up o Storage disk.

L'installazione è semplice e veloce.

Per quanto riguarda il //c <sup>è</sup> da notare che <sup>i</sup> modelli antecedenti la commercializzazione dell'UniDisk necessitano di una modifica ROM effettuata dal rivenditore.

Oltre alla maggiore capacità di Storage l'UniDisk è più veloce e silenzioso del normale drive da <sup>5</sup> 1/4".

Per caricare un file da 25K necessita solamente di 9 secondi contro <sup>i</sup> 14.5 del drive da <sup>5</sup> 1/4".

Esternamente si presenta più piccolo rispetto ad un normale drive: 20 cm. di lunghezza, 12 cm. di larghezza, 5 cm. di altezza.

Una volta installato il drive ed inserito un dischetto, l'UniDisk controllerà che questo sia stato formattato in ProDOS o Pascal.

Se ciò non è riscontrato il dischetto verrà espulso. Una volta avvenuto lo startup si avranno a disposizione 1539 blocchi (800K) l'equivalente di più di 5 facciate di un normale dischetto.

La confezione viene corredata di un system Utilities disk, il cui menù principale ricorda molto quello delle utilities di sistema del  $//c$ con l'aggiunta naturalmente di funzioni per l'utilizzo di tutti <sup>i</sup> comandi dell'UniDisk. Esso comprende tutto il necessario:

formattazione dischi proDOS, DOS 3.3 e Pascal: conversione DOS>proDOS e viceversa; catalog dischi anche in CP/M; copia files e duplicazione dischi.

La prima utilizzazione che ci è sembrata interessante è stata quella di trasferire un

#### **PRODOTTI HARDWARE**

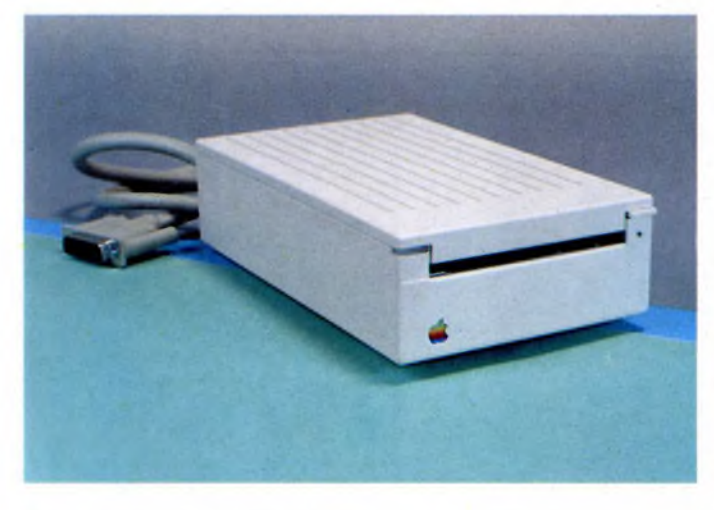

*Dalle dimensioni ridotte, il nuovo drive Apple fornisce una capacità di memorizzazione pari a 800K per dischetto*

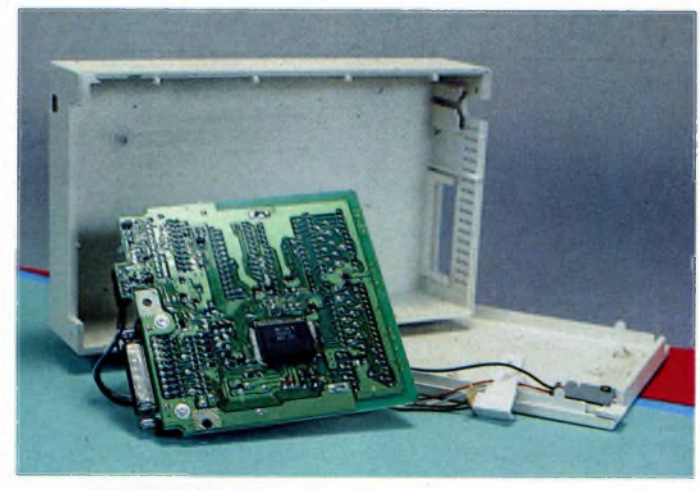

*Sul secondo blocco che costituisce l'interno del drive troviamo le principali prese per il collegamento al mondo esterno.*

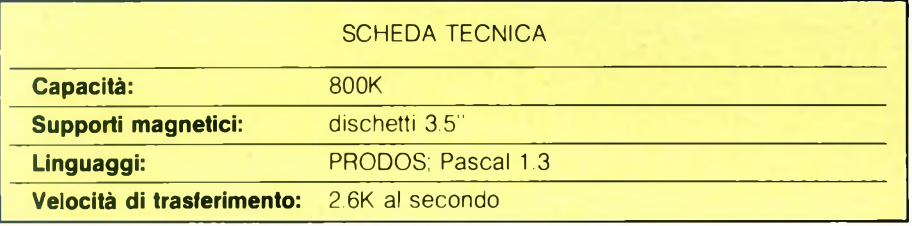

programma e dati AppleWorks su un unico dischetto.

Mediante le utilities di sistema abbiamo formattato un dischetto da <sup>3</sup> 1/2".

Da notare che non si può formattare un disco da <sup>3</sup> 1/2" tramite AppleWorks.

Abbiamo poi copiato tutti <sup>i</sup> files del programma dal dischetto da 5 1/4" e tutte le facciate dei nostri dischi dati, avendo così tutto a disposizione su di un dischetto solo e con dei blocchi liberi per ulteriori dati!

Per <sup>i</sup> files in Pascal il trattamento è per lo più lo stesso: si formatta cioè il dischetto'con il comando X)ecute e vi si copiano poi sopra <sup>i</sup> files voluti.

Bisogna tuttavia tenere presente che il dischetto può essere formattato solo da un disco di sistema Pascal 1.3, non può essere formattato dal disco utilities.

L'UniDisk quindi è un accessorio obbligato-

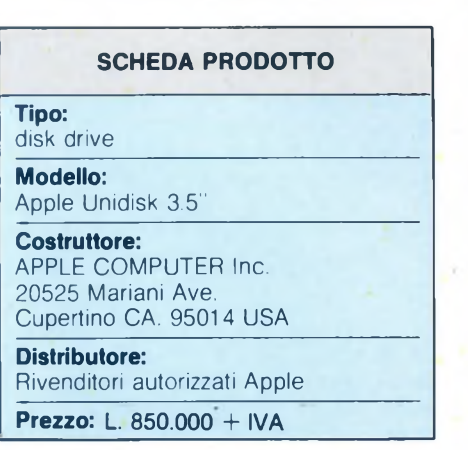

rio per un'utilizzazione professionale dei computer della serie //.

Il prezzo, comparato con quello di un hard disk, è buono tenuto soprattutto conto delle sue capacità.

Un'ultima nota riguarda il software: le software houses si stanno occupando sempre più dello sviluppo di packages concepiti per questa nuova periferica ad alta capacità di storage. Un esempio è Business-Works della Manzanita Software System: è un sistema contabile per Apple //c <sup>e</sup> //e che richiede due UniDisks od un Hard-disk compatibile proDOS.

#### **Racecard 286**

Oggi si può proprio dire che il mercato offre ai possessori di personal computer IBM e compatibili una gamma di interfacce e di periferiche veramente completa. In questo "bazar" di prodotti abbiamo trovato una novità molto interessante: una scheda per velocizzare tutte le operazioni effettuate dal microprocessore dell'IBM PC. La Mountain Racecard-286, questo il nome della scheda, costituisce la CPU dell'IBM PC o IBM PC/XT (modelli 5150 e 5160) con un microprocessore più veloce, vale a dire l'Intel 80286. In questo modo si è in grado di velocizzare il proprio personal e farlo diventare più veloce di un IBM AT.

L'interfaccia dal canto suo non occupa uno slot intero ma esattamente la sua metà, in modo tale da permettere l'aggiunta di un eventuale hard disk card che generalmente occupa 1.5 slot. Per impieghi che richiedono calcoli particolarmente complessi, la Racecard offre la possibilità di utilizzare il coprocessore matematico 80287 della Intel. In parole povere si può dire che la Racecard-286 è in grado di dare una soluzione poco costosa agli utenti che vogliono prestazioni altamente veloci dal proprio personal computer. Per installare la Racecard bisogna necessariamente avere un PC IBM o un PC/XT con almeno 64K di memoria RAM, il DOS 2.10 o eventuali successive versioni e lo slot 5 (sull'IBM PC modello 5150) o lo slot 7 (sull'IBM PC/XT modello 5160) disponibili per l'uso. L'installazione di questa scheda non è tra le più semplici che si possono immaginare soprattutto per coloro che non hanno il microprocessore zoccolato. La prima operazione da effettuare infatti è proprio quella di individuare la locazione del proprio microprocessore il quale dovrà essere sostituito sulla piastra madre dal connettore a 40 pin situato sulla Racecard. L'operazione è molto rischiosa soprattutto per chi non ha molta dimestichezza in fatto di saldature. Consigliamo quindi a quegli utenti che non vogliono correre rischi irreparabili, di rivolgersi a qualche professionista del mestiere. Per chi è già un buon esperto gli basterà eseguire tutte le operazioni con la maggior concentrazione possibile. Se il microprocessore non è su uno zoccolo sarà bene effettuare questa operazione come primaria: togliere il chip e sostituirlo con uno zoccolo. A questo punto nello zoccolo bisognerà inserire il connettore a 40 PIN che proviene dalla RACECARD e il microprocessore verrà riposto in un apposito contenitore antistatico che viene fornito con la scheda.

Come abbiamo accennato in precedenza, è possibile installare anche il coprocessore matematico 8087 alla destra del 8088. Se si ha la possibilità di installare un 80287 al posto dell'ultimo chip appena visto bisognerà fare anche attenzione a posizionare adeguatamente gli switch sulla piastra madre e posizionare il chip sullo zoccolo posto sulla

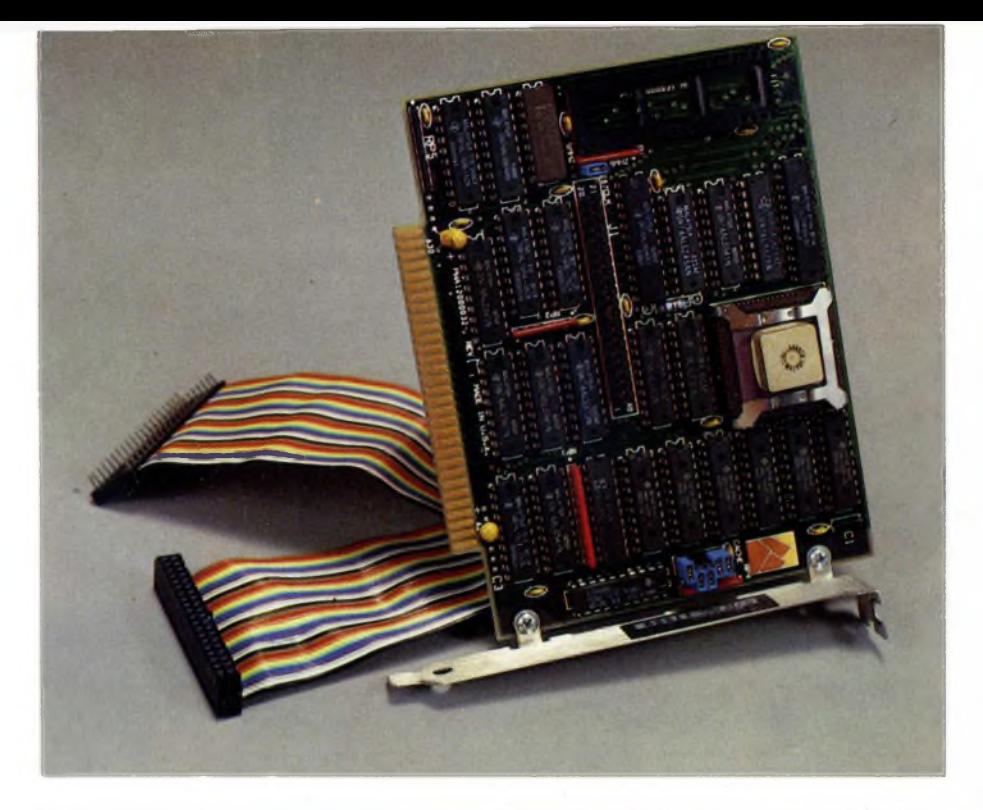

SCHEDA TECNICA **Processore:** 8 Mhz Intel 80286 4.8 Mhz Intel 80287-3 coprocessore matematico (opzionale) 8 Mhz Intel 80287 coprocessore matematico (opzionale) **Metodo d'accesso:** Accesso alla memoria del sistema tramite il ciclo di simulazione del 8088 attraverso il rimpiazzamento della CPU Operazioni di I/O simulate dal 8088 attraverso il rimpiazzamento della CPU d piastra madre **Memoria:** 8 KB di memoria locale **Compatibilità con DMA:** Completa con PC (IBM modelli 5150 e 5160) **Compatibilità con interrupts:** Completa con PC (IBM modelli 5150 e 5160) **Dimensioni:** 120 x 94 mm **Consumi:** 1.5 Amp (con alimentazione di  $+5$  volt) **Tipo:**

non può essere utilizzata per altre operazioni di sistema. Durante la prova pratica abbiamo avuto l'opportunità di renderci conto personalmente dei vantaggi che la Racecard riesce a dare. Con una CPU a 7.2 Mhz il discorso con il personal computer cambia radicalmente. Certamente quello che frenerà la vendita di questa scheda sarà sicuramente la paura di danneggiare qualcosa durante la sua installazione da parte dell'utente. D'altra parte questo è l'unico sistema che si possa immaginare fino ad ora per riuscire a velocizzare il microprocessore. <sup>I</sup> più fortunati sono quelli che hanno il chip già zoccolato. Non siamo sicuri sulla effettiva compatibilità tra la Racecard e <sup>i</sup> PC compatibili IBM anche perché la Mountain non si sbilancia in questo senso e fa riferimento esclusivo ai computer IBM. In linea di massima però dovrebbe funzionare anche su molti altri computer. Un'ultima nota è doverosa sul prezzo di vendita, il quale può sembrare leggermente elevato, ma secondo il nostro parere è giustificato dalla componentistica utilizzata per la realizzazione della scheda e, soprattutto, per le notevoli prestazioni che riesce a generare in un PC.

scheda. La Racecard-286 contiene 8K di memoria riservata che viene utilizzata per velocizzare le operazioni del PC IBM. Questa memoria è disponibile solo per la Racecard e

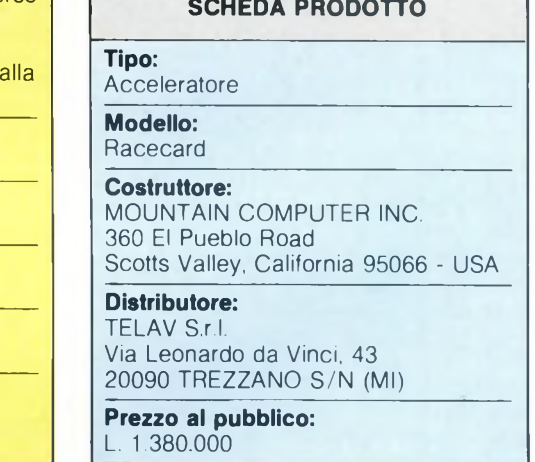

#### **Olivetti Ope : Hard Disk Card**

2.0 Amp (con 80287 installato)

Il disco rigido sta ormai entrando di rito nelle nostre prove hardward e in modo particolare ci stiamo interessando a quelle soluzioni su scheda che offrono all'utente un grosso vantaggio in termini economici e tecnici. Il discorso è molto interessante dato che sul mercato ci sono molti prodotti validi ad un prezzo vantaggioso. Uno di questi prodotti ci è sembrato l'O.P.E. HARD DISK CARD, una scheda con controller per il disco rigido capace di memorizzare fino a 21.3 Mbytes. Inutile dilungarci sulla sempre maggiore necessità da parte dell'utente di memorizzare il maggior numero possibile di

dati in tempi e costi contenuti. Oltre a questi fattori non bisogna dimenticare che soluzioni di questo genere, rispetto a quella tradizionale, sono anche ottimali dal punto di vista dell'installazione. Normalmente quando si vuole aggiungere un disco rigido al proprio personal, si deve seguire la trafila di prassi ed aspettare che uno dei tecnici della ditta che fornisce l'assistenza tecnica installi il Winchester, con costi evidentemente più alti vista la mano d'opera necessaria. Con questa scheda, invece, è l'utente stesso che può smontare la scheda, senza dover saldare alcun filo. L'operazione è quindi semplicissima dato che l'unico inconveniente è quello di dover aprire l'unità centrale ed inserire (come se fosse una scheda grafica) il controller con il disco rigido. L'hard disk card è stata costruita per essere usata su PC IBM, IBM XT, compatibili, AT&T PC 6300 e Olivetti M24. In quest'ultimo e nell'AT&T PC 6300 la scheda occupa solo uno slot mentre in tutti gli altri uno slot e mezzo. L'installazione è un'operazione semplicissima che non richiede più di una decina di minuti. Basta aprire un'unità centrale del computer ed inserire la scheda in uno slot libero. Nel caso però che la scheda la si voglia usare come secondo disk drive, bisogna prestare particolare attenzione al posizionamento di particolari switch, tra l'altro spiegati molto bene nel manuale di istruzioni che accompa-

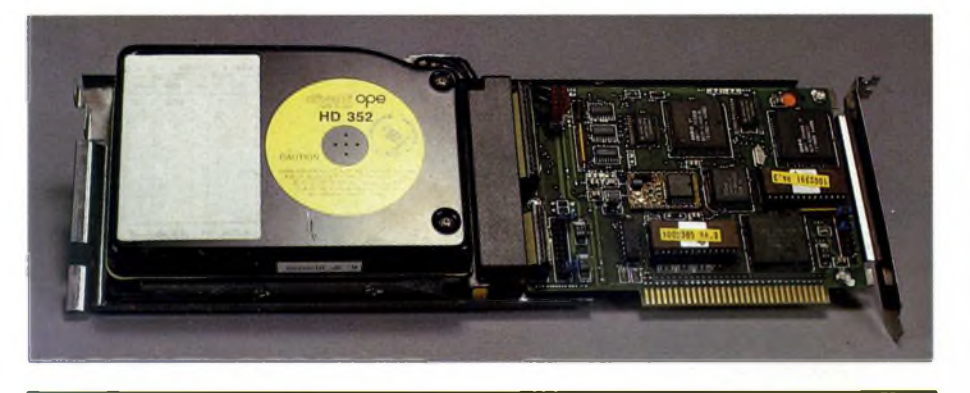

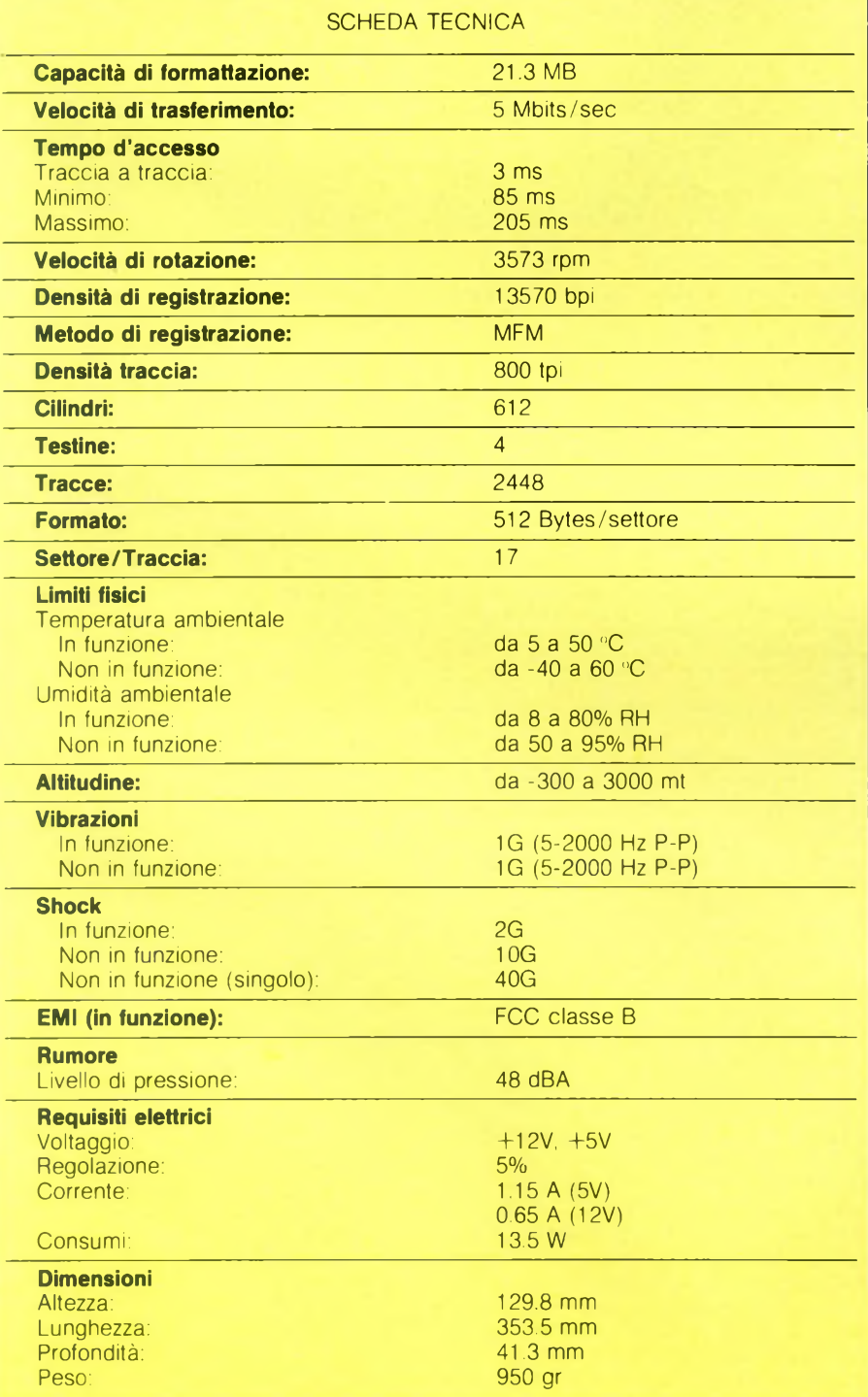

#### **PRODOTTI HARDWARE**

gna la confezione. In questo modo si ha la possibilità di avere una capacità di memorizzazione da parte del calcolatore veramente interessante. Due dischi rigidi ed un drive da 5.25 pollici sono l'ideale per chi ha bisogno di dover memorizzare grosse fonti di informazioni senza dover necessariamente riempire l'ufficio di floppy disk. Per l'installazione è anche prevista la possibilità di scegliere il nome di destinazione del disco rigido che normalmente è il C, ma alla presenza di un disco rigido già installato, può diventare B. Da qui nascono alcune complicazioni di collegamento, peraltro non difficili da superare. che in ogni caso sono contemplate dal manuale di istruzioni con disegni molto esplicativi.

Esteticamente, la Hard Disk Card della OPE, si presenta molto robusta e progettata con giusto criterio. La componentistica è stata completamente assemblata in Italia e sinceramente di questo siamo orgogliosi vista l'invasione nipponica e statunitense di questi prodotti. La realizzazione è decisamente professionale e non dovrebbe creare alcun tipo di problema, almeno per quanto riguarda la solidità e il funzionamento. Il modello a nostra disposizione aveva un "bad cluster" nel cilindro 62 al settecentoquarantesimo byte, notizia data direttamente dalla casa costruttrice che allega alla scheda una tabella con il risultato delle zone non utilizzabili. Questa operazione viene effettuata prima che il prodotto venga commercializzato, come del resto la sua formattazione. Il modello a nostra disposizione per la prova ha superato egregiamente tutti <sup>i</sup> test risultando veloce ed affidabile. Un piccolo neo lo riscontriamo nel manuale di istruzioni che è completamente in inglese, speriamo che sia solo una prima versione e che successivamente vengano distribuiti dei modelli già provvisti di manuale in italiano. Comunque resta il fatto certo che questa scheda per hard disk da 3,5 pollici ha una capacità di memorizzazione che supera <sup>i</sup> 20 milioni di byte ed è venduta ad un prezzo più unico che raro. Sicuramente rappresenterà la soluzione ideale ai problemi di molti.

**SCHEDA PRODOTTO**

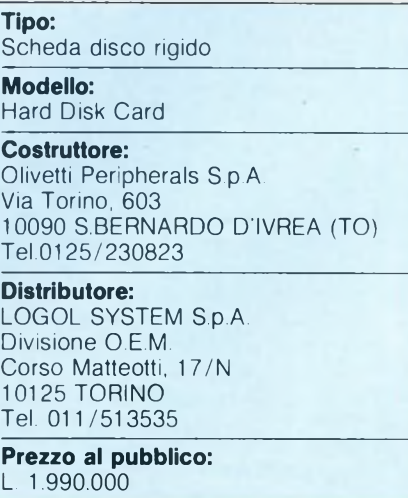

#### **PRODOTTI HARDWARE**

#### **Monitor Sony**

La superiorità dei prodotti di alcune case nipponiche rispetto al resto della produzione mondiale è ormai un dato di fatto. Lo sta continuamente dimostrando una multinazionale che, grazie alla produzione di prodotti sempre all'avanguardia, è riuscita a conquistarsi <sup>i</sup> favori del grosso pubblico. In questo caso stiamo parlando della Sony che sta facendo la parte del leone soprattutto nel campo video. Quello che vi presentiamo è l'ultimo monitor nato dalla ditta giapponese e sembra che sia stato prodotto per un utilizzo veramente universale. In effetti quello che stupisce subito in questo monitor denominato KX-14CP1 è la molteplicità di collegamenti da esso accettati. Troviamo infatti tutte le principali prese utilizzate dai più importanti standard internazionali, oltre a un numero elevatissimo di regolazioni. Le sue dimensioni, 14 pollici, lo collocano nella fascia media di monitor adatti praticamente agli usi più disparati, dal collegamento al microcomputer con uscita video digitale al collegamento con un videoregistratore. Il monitor Sony ha un'estetica molto accattivante e decisamente personale che lo aiuta a non trovare difficoltà nella collocazione in qualsiasi tipo di ambiente. Dando uno sguardo alla parte frontale del monitor, notiamo un grosso tasto collocato sulla parte superiore destra che una volta premuto mette in funzione l'apparecchio. Sotto questo tasto ne troviamo altri due di dimensioni più ridotte, accompagnati da tre led molto importanti. Il primo è un commutatore che permette di selezionare <sup>i</sup> segnali provenienti dal connettore d'ingresso video RGB ANALOGICO con l'ingresso RGB DIGITALE. In base alla scelta effettuata un differente led verrà acceso. L'altro serve a visualizzare <sup>i</sup> segnali provenienti dalla presa VIDEO IN. Con questo sistema a led è facile capire la sorgente dei segnali riprodotti sullo schermo senza dover necessariamente guardare il tipo di connettore installato. Sotto lo schermo troviamo un piccolo altoparlante che permette l'uscita audio diretta. Tutti <sup>i</sup> controlli relativi alla visualizzazione e alle prese sono poste in un pannello laterale facilmente accessibile. Questa è la parte veramente innovativa di questo monitor. Partendo da sinistra verso destra troviamo infatti: controllo sul volume, controllo sul contrasto, controllo sulla luminosità, controllo sul colore, controllo sul centraggio orizzontale e il controllo sul formato verticale. La visualizzazione viene così regolata in base ai gusti dell'utente. Continuando l'analisi del monitor Sony è indispensabile aprire una parentesi per descrivere tutte le prese disponibili. Qui il collegamento con il mondo esterno è stato previsto per qualsiasi necessità. Troviamo infatti le seguenti prese ed interruttori: interruttore di selezione di sistema AUTO/ NTSC, interruttore di selezione di ingresso RGB/RVB, connettore di ingresso video RGB ANALOGICO (21 spinotti), connettore di ingresso RGB DIGITALE (8 spinotti), interruttore di selezione di ingresso IN-

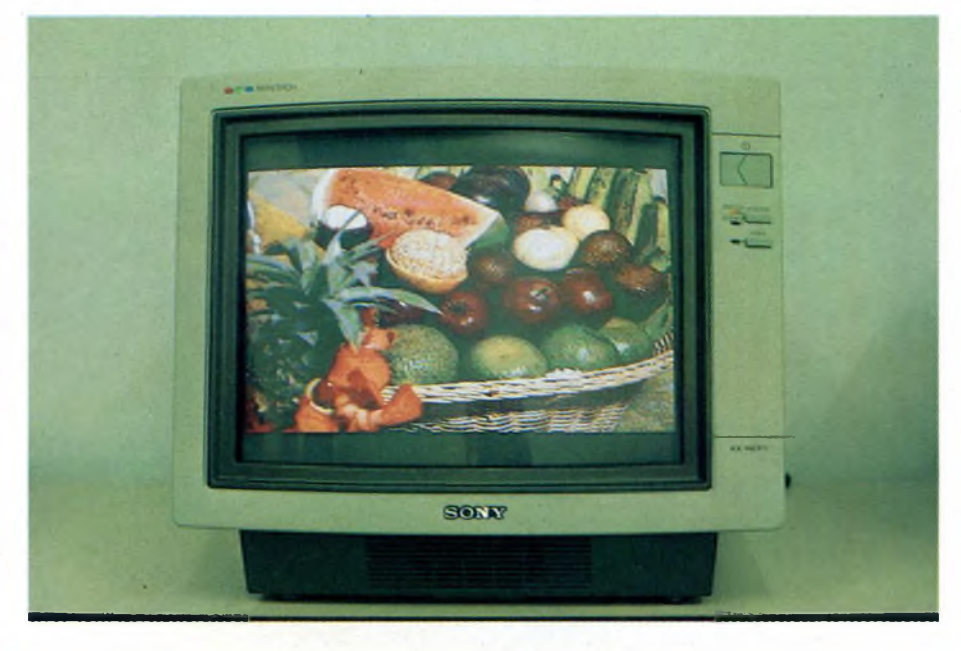

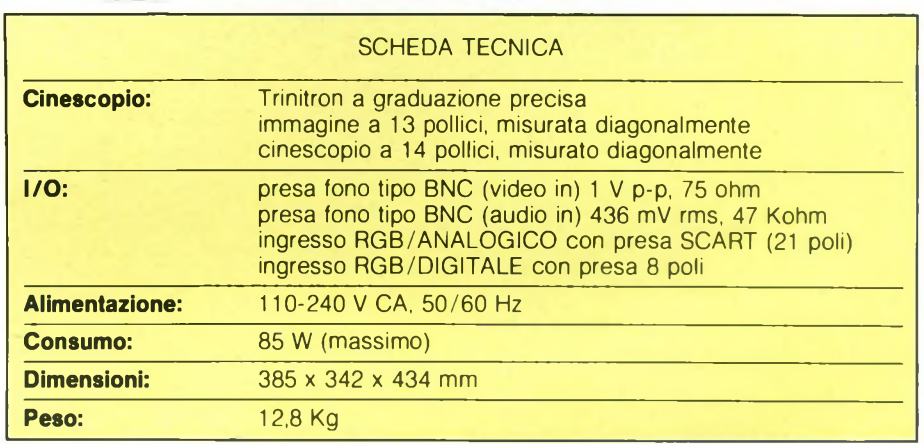

TENSITY ON/IFF-INTENSITE M/A, presa AUDIO IN (tipo RCA), presa ingresso VIDEO IN (tipo RCA) e presa VIDEO IN (tipo BNC). Ci sembra che questo lungo elenco di prese, connettori e commutatori renda abbastanza bene l'idea delle possibilità offerte dal nuovo monitor della Sony. Certamente una prova pratica con una bella immagine rende più di tante parole scritte. Per riuscire a capire cosa vi offre questo monitor potete cominciare a dare un'occhiata alle fotografie che accompagnano questo articolo. Sullo schermo sono visualizzate alcune immagini realizzate con il nuovo Computer Sony che monta lo standard MSX 2. A questo punto dell'articolo, dopo tanti elogi ad un apparecchio che sembra perfetto sotto qualsiasi punto di vista, ci sembra giusto fare un'osservazione. La Sony ha pensato proprio a tutto, ma non ha pensato a predisporre il monitor su un piedistallo mobile in modo tale da adeguarlo a qualsiasi esigenza. La soluzione della casa nipponica è stata quella di fornire al monitor due piedini che possono essere posti sul retro dell'apparecchio in modo tale da fargli assumere una posizione verticale rispetto a quella obliqua

verso l'alto che normalmente viene tenuta da questo monitor. In ogni caso è solo una sottigliezza trascurabile viste le prestazioni e, soprattutto, il prezzo di vendita di un apparecchio che, se verrà giustamente valutato, andrà letteralmente a ruba.

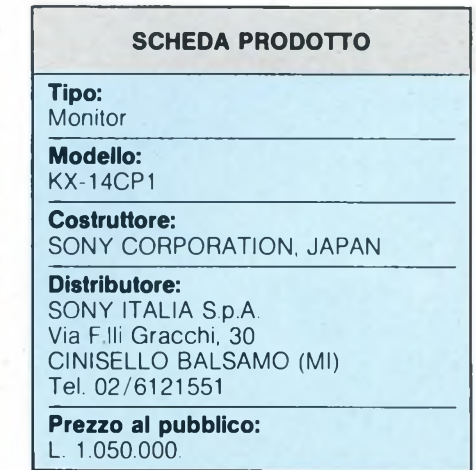

#### **Interfaccia DUPLEX**

Recentemente, su queste stesse pagine, sono state descritte caratteristiche e funzionamento della MULTIFACE ONE: un accessorio con il quale era possibile in particolare trasferire programmi da nastro a microdrive senza problemi. Abbiamo ora avuto la possibilità di sperimentare un secondo dispositivo hardware con il quale si possono abbastanza comodamente risolvere in modo analogo <sup>i</sup> problemi della "conversione" da nastro a microdrive di progammi della propria nastroteca; nonché salvare un qualsiasi "schermo" durante il funzionamento di un programma, ed eventualmente anche copiare in forma "abbreviata" (per modo di dire, come vedremo) un qualsiasi programma anche su nastro.

Una delle richieste più frequenti che vengono rivolte alle Riviste specializzate (basta leggere la "posta dei lettori") da parte dei possessori di home computer ZX SPEC-TRUM Sinclair che hanno dotato il proprio home-computer dell'interfaccia <sup>1</sup> e relativi Microdrive, è questa: "Come posso trasferire <sup>i</sup> miei giochi od utility, acquistati nella versione su cassetta, sui più comodi "cartridge" del microdrive o— per <sup>i</sup> più fortunati — su disco, acquistando cosi in comodità d'uso <sup>e</sup> di caricamento?".

Per risolvere questo problema sono stati descritti molti metodi, che in genere richiedono innanzitutto un "lettore di header", ed una opportuna manipolazione dei listati: tecniche non sempre semplici ed alla portata dell'utente medio. Una tecnica di sicura riuscita, se fosse possibile, sarebbe quella di caricare completamente l'intero programma nel computer, sino a renderlo operativo e a questo punto, potendolo "congelare" senza che si abbiano eventuali reinizializzazioni del computer, salvare (su cassetta o meglio

su cartuccia per MD) l'intero contenuto della memoria RAM, a partire dall'indirizzo immediatamente successivo alla ROM

(16384, dove comincia la memoria dello schermo) sino all'ultima locazione (65535). In questo modo, quando esso (circa 49 mila byte) venisse ricaricato, verrebbe ristabilita la "condizione quo ante", incluse le diverse variabili di sistema, e quindi il programma dovrebbe poter funzionare come se riprendesse dopo un'interruzione temporanea. Cosa certamente molto più facile a dirsi che a farsi, almeno con il solo software. Infatti dove ci sarebbe il posto per quest'ultimo, se dovesse venire recuperata l'intera RAM? Ed ecco invece che la soluzione può essere affrontata per via hardware. Ovviamente si tratta di una soluzione più dispendiosa, perché oltre ai vari circuiti integrati ed elettronici che devono essere messi assieme, occorre che questi possano venire gestiti direttamente dall'esterno, ossia che fra tali circuiti sia compresa anche una ROM opportunamente programmata e contenente il software del "sistema operativo" distinto. La soluzione per questa via può essere ricercata e trovata, e ne dà una nuova dimostrazione l'interfaccia Duplex che abbiamo sperimentato.

Occorre precisare subito che, benché <sup>i</sup> risultati siano assicurati in oltre il 90-95% dei casi, possono ancora esistere difficoltà per certi programmi assai particolari. Ed è anche bene anticipare che, in base all'esperienza pratica fatta, la procedura, benché lineare, è relativamente complessa, e richiede quindi attenzione e pazienza da parte dell'utilizzatore.

Vediamo prima gli aspetti formali. L'Interfaccia Duplex si presenta come uno scatolino del classico colore nero, di circa 10x11x3 cm e del peso di circa 150 grammi, dal cui fondo sporge, come al solito, un connettore a pettine munito di chiavetta per l'innesto

sul connettore posteriore dello SPEC-TRUM.

Sulla parte posteriore sporge un pulsante rosso. La confezione denuncia un'origine artigianale <sup>e</sup> "nostrana". Aprendo lo scatolino (cosa non raccomandata agli altri!) troviamo però un circuito realizzato in modo piuttosto professionale, con circuito stampato a doppia faccia e piste stagnate e verniciate dal lato saldature, su cui trovano posto ben 8 circuiti integrati, di cui uno (quasi certamente la ROM) zoccolato per una eventuale possibilità di sostituzione, e una manciata di altri componenti elettronici.

E passiamo agli aspetti sostanziali, ossia al funzionamento dell'interfaccia. Come è ovvio, essa va montata sulla parte posteriore dello SPECTRUM, badando di effettuare tale operazione a computer *spento* (togliere la spina dalla presa, per sicurezza). L'innesto è completo e sufficientemente saldo: può essere utile, a seconda del modello di computer, interporre sul fondo un certo spessore per evitare il "wobbling"o tentennamento. Ora possiamo reinserire l'alimentazione. Per le nostre operazioni abbiamo inoltre bisogno di un registratore a cassetta, non soltanto per caricare dal nastro il programma (gioco) che ci interessa, ma anche perché, come vedremo, è essenziale nelle operazioni successive al caricamento e per il salvataggio. Ci serve inoltre una cassetta di nastro "vergine" o comunque recuperabile, della durata di circa 5 minuti minimo su di una facciata (meglio una C20, con 10 minuti per facciata). Naturalmente, per chi è interessato al trasferimento sui microdrive, il sistema dovrà essere completo di Interfaccia <sup>1</sup> e microdrive.

Prendiamo la cassetta con il nostro programma, colleghiamo il registratore, inseriamo la cassetta, e carichiamo *compietamente* il nostro programma. Di solito, ci

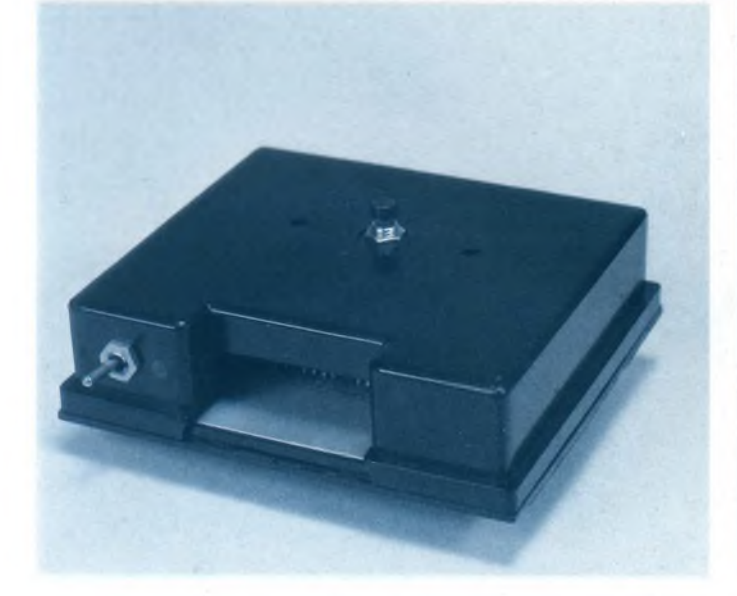

*noti il caratteristico pulsante rosso si potesse immaginare nel vederla a scatola chiusa.*

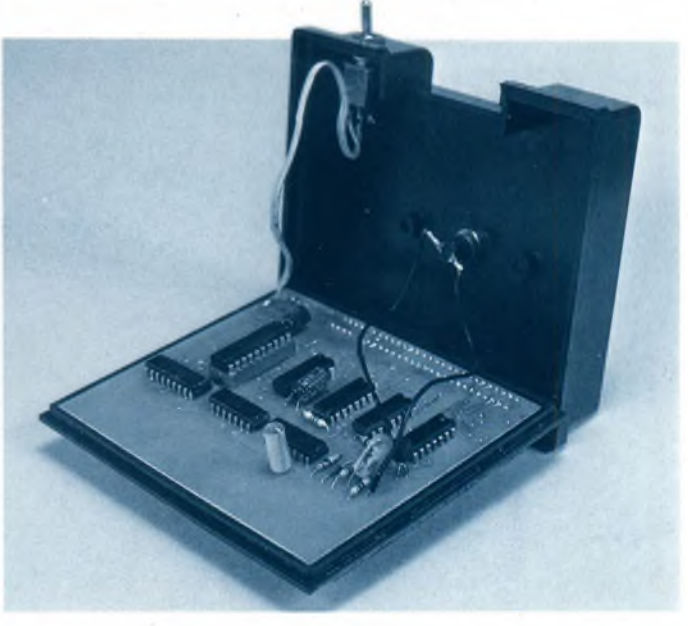

Vista frontale dell'Interfaccia Duplex per Sinclair Spectrum. Si La componentistica dell'Interfaccia è più complessa di quanto

#### **PRODOTTI HARDWARE**

troveremo in una condizione di attesa magari dopo un preambolo grafico/musicale iniziale — per es. ci verrà richiesto di specificare l'opzione joystick/tastiera, o se vogliamo vedere le istruzioni, se il gioco è a uno o più giocatori, ecc.: il computer cioè si trova in una fase di attesa di input, spesso risolta con la semplice pressione di un tasto. Questa condizione è essenziale per poter effettuare le operazioni con l'Interfaccia Duplex: può in certi casi capitare che la fase iniziale venga saltata, ed il programma inizi immediatamente a funzionare(con gli "sprite" in movimento, <sup>i</sup> cursori già attivi, ecc). In questi casi però esiste quasi sempre una fase dell'esecuzione in cui questa si arresta e passa in attesa. Dovete tener presente che quando avrete salvato con l'apposita procedura il programma partendo da una certa fase di esecuzione, esso, una volta salvato e poi ricaricato, riprenderà esattamente dal medesimo punto.

Supponiamo dunque di essere nella citata fase di attesa durante l'esecuzione: a questo punto si deve premere per un istante il pulsante rosso posto sul retro dell'Interfaccia. Apparentemente non succede niente: ma in realtà la "situazione" corrente <sup>è</sup> stata per così dire "congelata", ed ora si può procedere alle varie fasi del salvataggio. Togliamo la cassetta del nostro programma dal registratore, carichiamo quella "vergine" destinata a ricevere una "versione intermedia" della nostra copia operativa, riavvolgiamola sino all'inizio ma su sezione di nastro magnetizzabile, e poniamo in registrazione ("RE-CORD"): quindi premiamo un tasto qualsiasi del computer. Immediatamente compariranno le solite barre sullo schermo che accompagnano il SAVE su nastro. Noterete che vi sono più spezzoni di registrazione, che comunque ha una certa durata (2-3 minuti). Al termine, sul bordo compariranno delle bande molto più larghe (gialle e nere su un TV a colori), accompagnate da un suono acuto di avvertimento: è il segno che l'operazione primaria è terminata: bisogna a questo punto *spegnere* il tutto, togliendo l'alimentazione. Inizia ora la seconda fase dell'operazione, che richiede una certa cura e discreta pazienza (il risultato però in genere la merita). Assieme all'interfaccia viene fornito pure il software di gestione, su cassetta. Contiene un programma BASIC e del LM (il primo ha l'autostart, il secondo — di nome INCO-DE — parte dalla locazione 30000 ed è lungo 7000 byte). Dopo aver resettato il computer, o fatto NEW se si disponeva dell'interruttorino sull'interfaccia, si pone la cassetta col software sul registratore e si carica il relativo programma e LM. Ora rimettete sul registratore la cassetta con la versione intermedia, e riavvolgetela all'inizio, ponetela in riproduzione e caricate la prima parte, che costituisce la schermata che compariva sul video nel momento in cui si è premuto il pulsante rosso. Fermate il registratore non appena compare l'apposito messaggio sullo schermo. A questo punto bisogna decidere se si vuole registrare anche lo schermo. In casi particolari ciò potrebbe essere super-

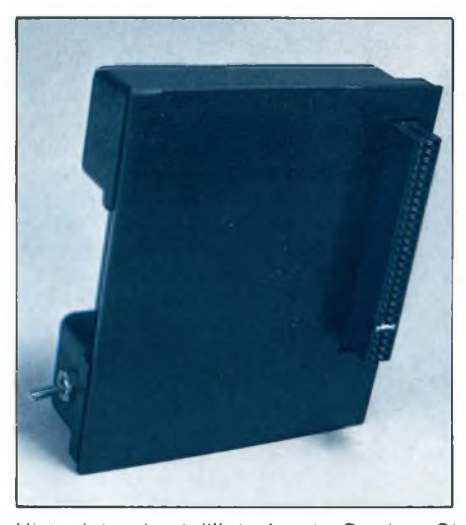

*Vista laterale dell'interfaccia Duplex. SI noti il classico connettore a "pettine"per il collegamento allo Spectrum*

fluo, e costituire solo inutile occupazione di memoria sul nastro della cassetta o della cartuccia della copia: ma in genere così non è, e la videata fa parte integrante del programma. Inoltre c'è una forte possibilità che la schermata nasconda al suo interno del LM indispensabile al buon funzionamento complessivo; questo può essere rivelato da un'apposita opzione del software di gestione, che permette anche di fare la prova con un esempio. In generale quindi sarà conveniente salvare sempre lo schermo, salvo <sup>i</sup> casi particolari. Rimuovere allora la cassetta con la versione intermedia, e inserire la cassetta per la copia finale: questo almeno nell'ipotesi che si voglia una copia operativa su cassetta. Naturalmente se invece si vuole la copia per MD si inserirà una cartuccia con sufficiente spazio libero (occorrono circa 50 K per la copia completa di schermo) nel microdrive. Seguendo le indicazioni fornite dallo schermo per <sup>i</sup> due distinti casi si procede a salvare il caricatore iniziale, a cui viene assegnato il nome che si desidera, che verrà fornito in input, e l'eventuale schermo. (NB: se l'Interfaccia 1 contiene la ROM 8K MK1, il nome dovrà limitarsi a tre lettere).

Ora si toglie il nastro che contiene parte della copia (se si era salvato su nastro) e si reinserisce il nastro con la versione temporanea. Sempre seguendo le istruzioni da video si carica la seconda parte di tale nastro. Al termine si reinserisce ancora il nastro per la copia (se del caso), e con le istruzioni fornite dallo schermo si prosegue il salvataggio del resto del programma (che avviene in due parti), in particolare su cartuccia. Al termine ricompariranno le bande larghe gialle e nere ed il segnale acustico: spegnere tutto ed avremo finalmente finito!

Per verificare l'efficacia dell'interfaccia Duplex abbiamo provato a sperimentarne l'applicazione su programmi di diversa origine, epoca e natura. Abbiamo avuto successo in quasi tutti <sup>i</sup> casi, indipendentemente dal fatto che <sup>i</sup> programmi comprendessero parti senza header, in "turbo" o "pulsati": a riprova che in questi casi conta soltanto che con un'adeguata cura del registratore e della testina — <sup>i</sup> relativi programmi venissero regolarmente caricati in memoria, da cui poi venivano "recuperati" ad opera dell'Interfaccia. Si può far notare che in tutti <sup>i</sup> casi ammesso che venga salvato pure lo schermo "corrente" — sul nastro o sulla cartuccia finali al termine vengono a trovarsi quattro normali sezioni complete di "header":

— la prima col nome assegnato, costituita da un programma BASIC caricatore delle parti rimanenti, che parte in "autostart" (linea 10);

— la seconda (quando c'è) col nome costituito dalle prime due lettere del nome precedente, seguite da SCREEN, e costituita dai soliti 6912 byte a partire da 16384;

— la terza col nome composto dalle prime due lettere seguite da "1", come CODE 18432,2048 (è la parte in LM che va a "deturpare" provvisoriamente il terzo centrale dello schermo);

— la quarta col nome c.s. seguito da "2", come CODE ind. lung., dove "ind" <sup>e</sup> "lung" dipendono dal particolare programma originale.

Nel "loader" BASIC, oltre alle istruzioni per il caricamento delle altre 2 o 3 parti, c'è un RANDOMIZE USR 20140 che lancia l'esecuzione.

In complesso, l'impressione generale è favorevole. <sup>I</sup> risultati sono buoni, e non vi è dubbio che il dispositivo sia particolarmente indicato per portare sui microdrive programmi complessi, eliminando ogni complessa individuazione delle varie componenti, nonché qualsiasi schermata interessante. L'unico difetto al momento attuale, a nostro parere, è l'onerosità dei vari passaggi su nastro anche per la copia intermedia. Confidiamo quindi che il costruttore possa lanciare entro breve tempo una versione della ROM che preveda di effettuare le copie intermedia e finale entrambe su microdrive, accrescendo sensibilmente la comodità d'uso. Si potrebbe anche suggerire di inserire l'interruttore di alimentazione sull'Interfaccia.

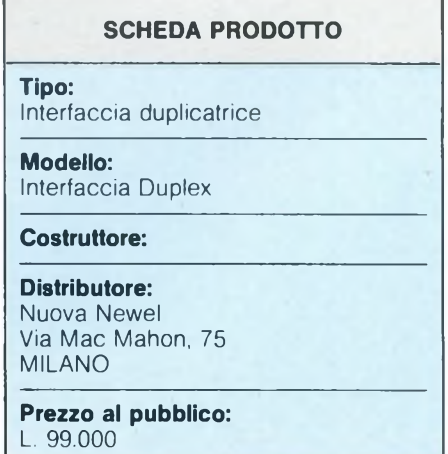

# **TV COLOR 22** STEREO **GELOSO**

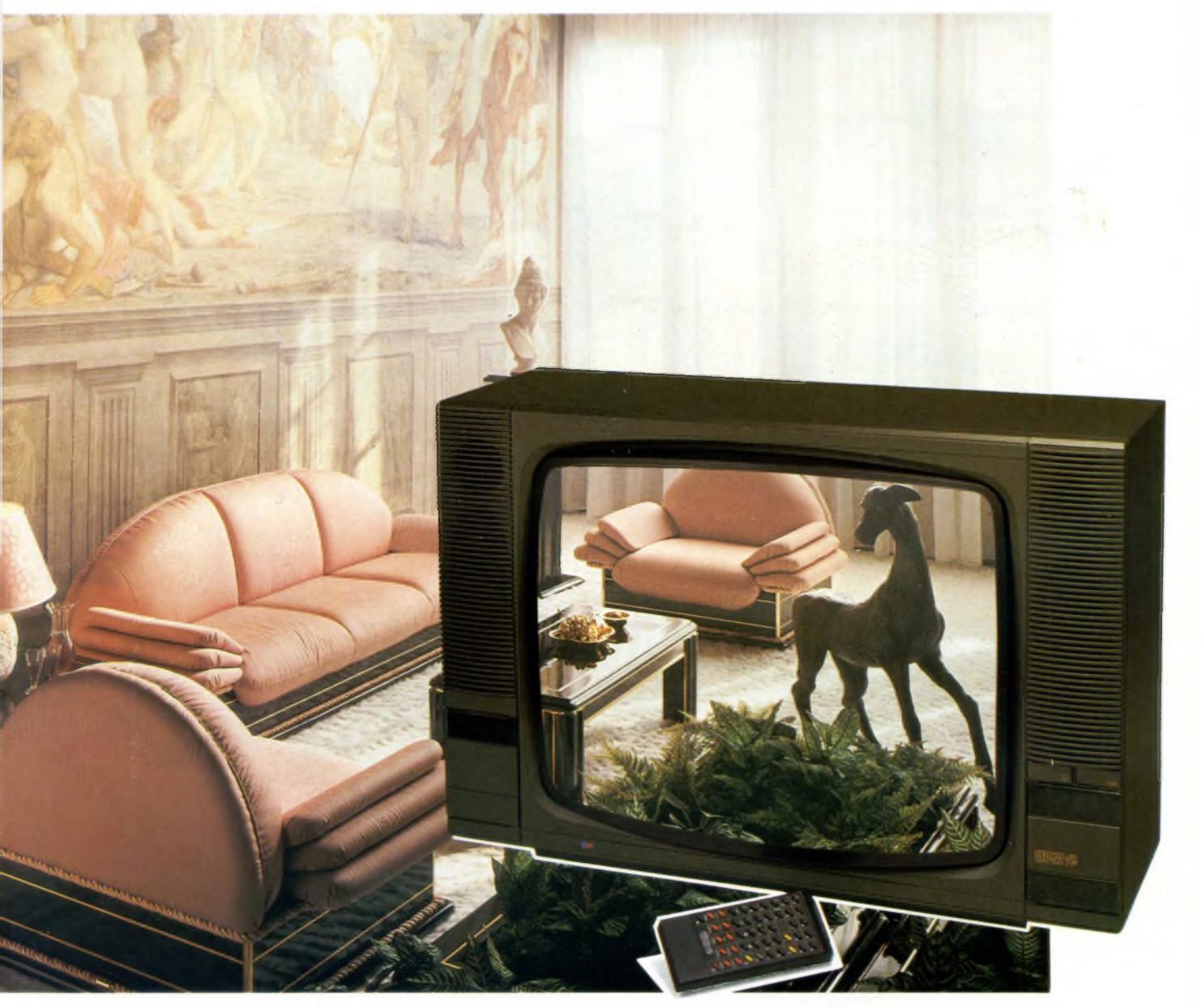

**G-22399**

- <sup>99</sup> canali, <sup>30</sup> programmabili
- Stereo sistema "SPACE SOUND".
- Sistema "AUDIO PARALLELO".
- Televideo tramite inserimento molto facile della scheda televideo.
- Telecomando raggi infrarossi infrangibile, dotato di funzioni e tasti televideo.
- Sintesi di frequenza <sup>a</sup> gestione logica multiprogramma.
- Presa peritelevisione (SCART), consente la bivalenza TV/MONITOR.
- Presa cuffia.
- Doppio sistema audio "due vie" <sup>a</sup> quattro altoparlanti.
- Cinescopio alto fuoco, autoconvergente, alta luminosità, alta definizione.
- Alimentazione: <sup>220</sup> <sup>V</sup> c.a. <sup>50</sup> Hz.
- Mobile: grigio metallizzato con frontale bronzo.
- Dimensioni: 680x460x400
- 

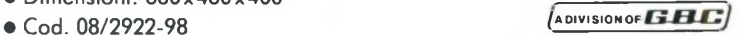

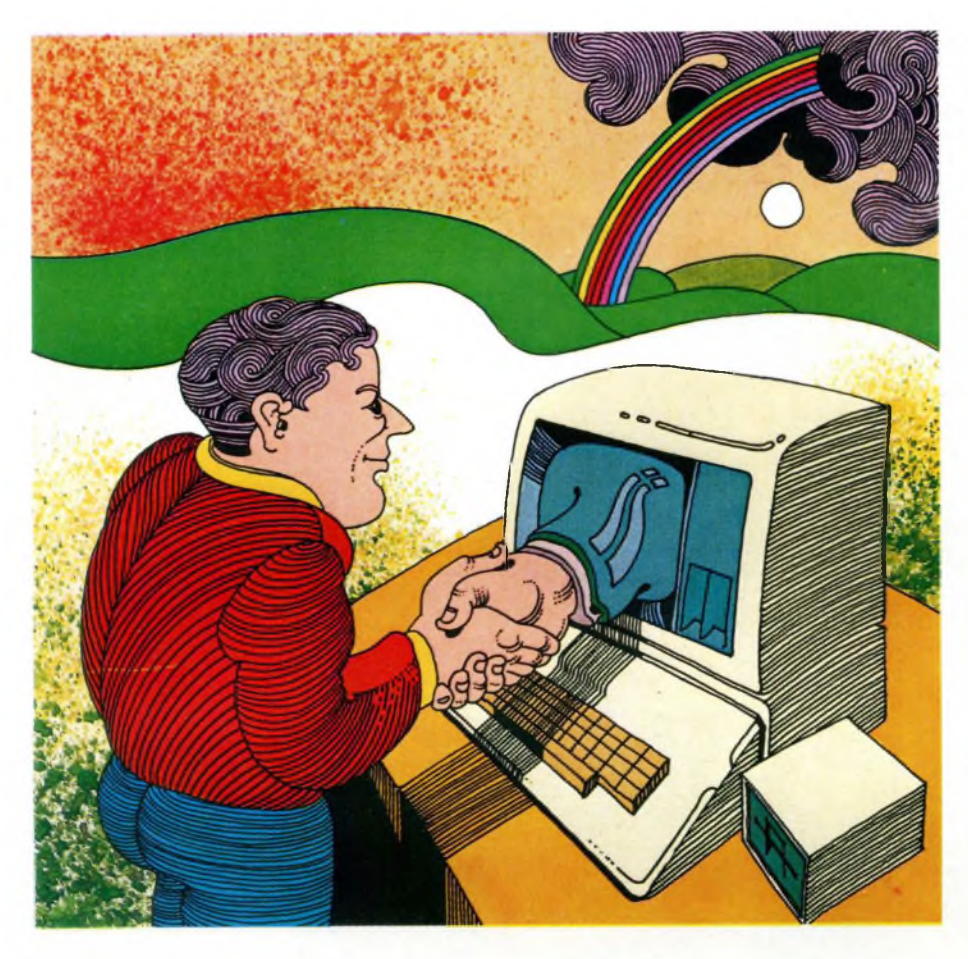

## **fi PPLE CERCA AMICI**

di LUCIANO DE SORTOLI

L'Apple *II* ed <sup>i</sup> suoi numerosi epigoni posseggono, nelle versioni della fascia inferiore, solo scarse possibilità di I/O: tre ingressi ad <sup>1</sup> bit e quattro uscite da <sup>1</sup> bit, insufficienti per le applicazioni di maggior impegno. È però possibile rimediare a questa situazione con l'aiuto di due adattatori versatili di interfaccia tipo 6522, il numero delle linee <sup>i</sup> e o può aumentare fino a 32, per soddisfare così la massima parte delle applicazioni.

a scheda potrà essere ancora meglio costruita con un 8255, oppure con circuiti integrati TTL, però il 6522 è una buona scelta perché è "versatile": ciascun bit delle sue porte può essere infatti separatamente predisposto come uscita o come ingresso; il componente contiene inoltre due temporizzatori ed un registro a scorrimento, con il quale potranno essere costruite anche porte seriali. Le linee di controllo delle porte, <sup>i</sup> temporizzatori ed il registro a scorrimento possono anche inviare segnali di interruzione.

#### **Hardware**

Per il pilotaggio dei VIA (Versatile Interface  $Adaptor = Adattatore versatile di interface$ cia) è necessario soltanto un altro circuito integrato, un 74LS132, con 4 porte NAND a trigger di Schmitt. Questo componente genera un segnale di selezione del chip ed il clock 0 2 per <sup>i</sup> VIA.

La CPU scambia <sup>i</sup> suoi dati con le memorie ed <sup>i</sup> componenti periferici durante la seconda metà del ciclo di bus. Il clock 0 2 determina questa sincronizzazione. Il 6522 accetta <sup>i</sup> dati durante un ciclo di scrittura, dopo che 0 <sup>2</sup> ha commutato da "alto" a "basso" (vedi **figura 1).** Purtroppo questo segnale non è disponibile sugli slot Apple, mentre lo è il segnale 0 1. Questo però non è proprio il segnale 0 1, emesso dal piedino 3 della CPU, ma semplicemente il segnale del generatore di clock (0 O) invertito, che è leggermente in anticipo rispetto all'originale 0 <sup>1</sup> e si sovrappone parzialmente al segnale 0 2 (vedi **figura 1).**

Il segnale 0 <sup>1</sup> invertito non è un buon sostituto del clock 0 2, per <sup>i</sup> seguenti motivi: con <sup>i</sup> componenti periferici della serie 65XX tutti <sup>i</sup> segnali di controllo (come gli indirizzi, il segnale R/W, <sup>i</sup> segnali di selezione del chip) dovranno essere attivi almeno 180 ns prima del clock 0 2 (nelle versioni ad <sup>1</sup> MHz). Con riferimento al clock 0 <sup>1</sup> invertito, il segnale di selezione I/O presente agli slot dell'Apple non soddisfa a questa condizione.

Anche il clock 0 <sup>1</sup> deve essere invertito ed

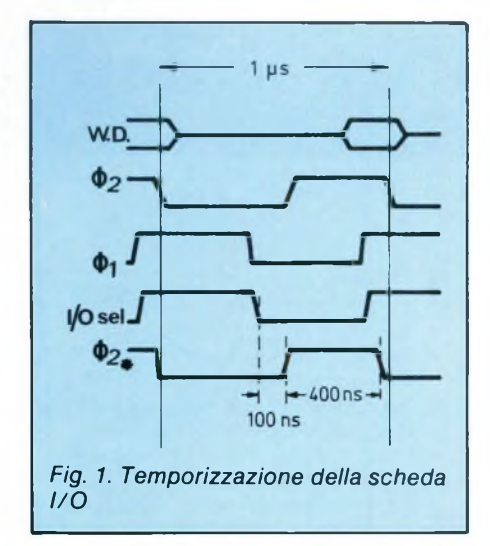

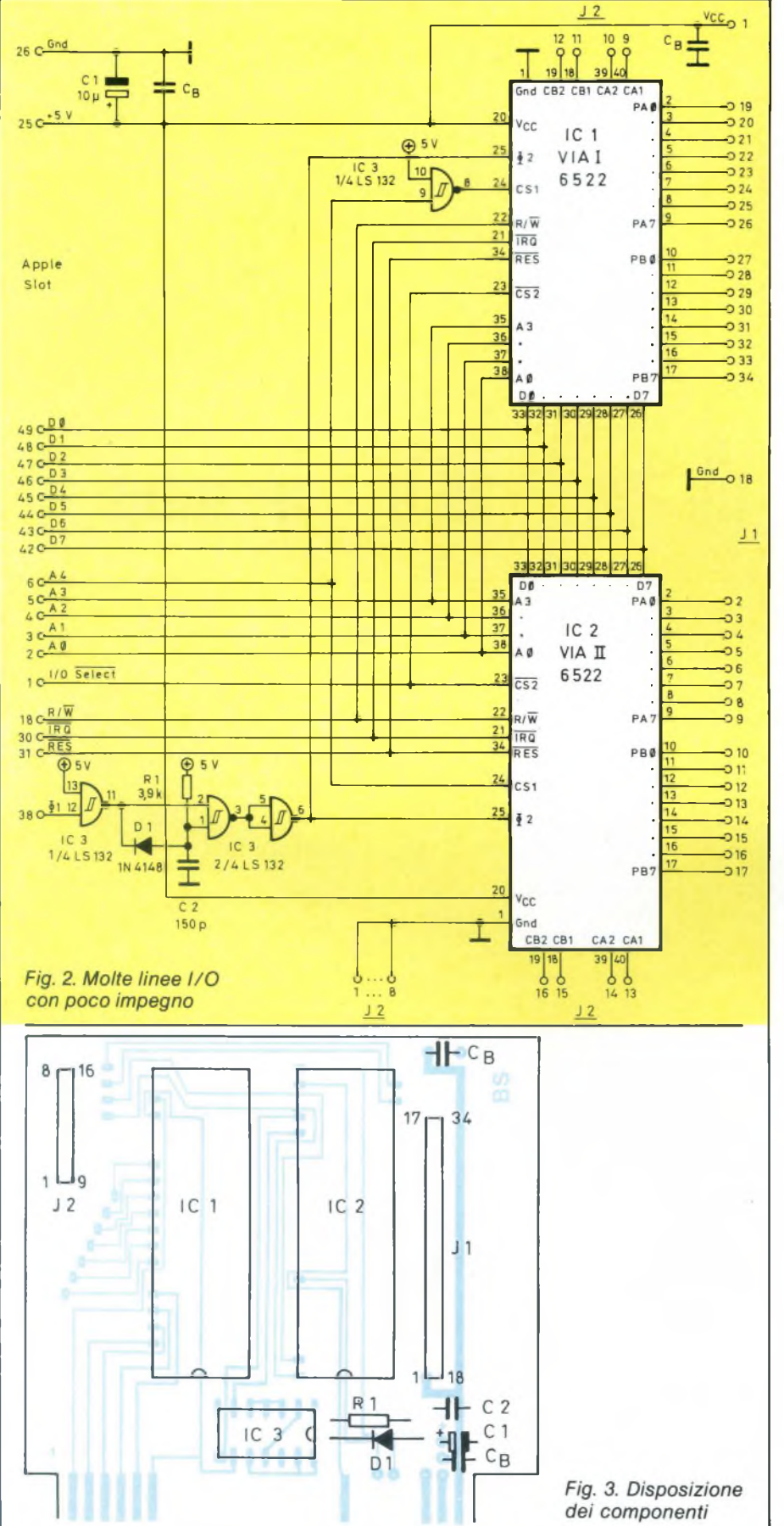

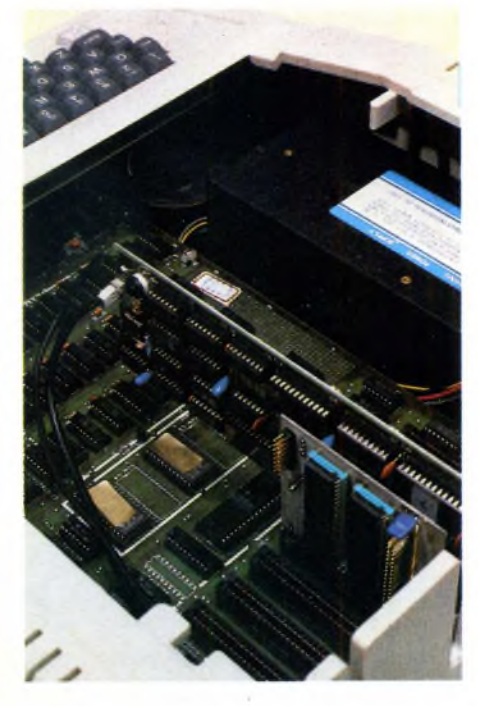

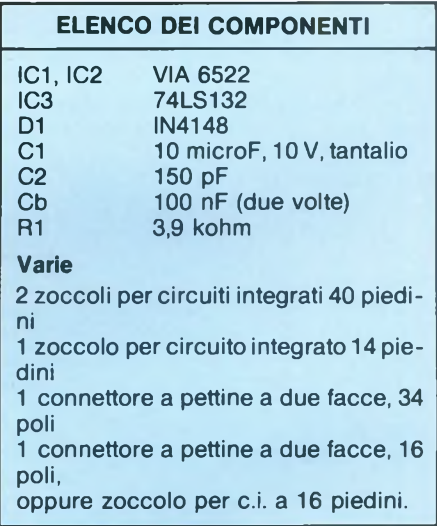

abbreviato. D'altra parte, <sup>i</sup> componenti periferici richiedono un clock 0 2 che duri almeno 470 ns. Entrambe queste condizioni non potranno essere soddisfatte con il tardivo segnale di selezione I/O dello slot Apple. Il ritardo, ricavato mediante tre porte NAND a trigger di Schmitt, rappresenta una buona soluzione di compromesso che lascia ai VIA, dopo la selezione degli I/O, ancora una pausa di 100 ns., ma nonostante ciò emette un clock 0 2 che dura 400 ns (vedi **figura 2).** Allo scopo, le versioni ad <sup>1</sup> MHz dei chip della serie 65XX hanno nella maggioranza dei casi una sufficiente tolleranza e svolgono abbastanza bene il loro compito. La decodifica degli indirizzi è piuttosto semplice, perché l'Apple mette a disposizione sui suoi slot gli opportuni segnali di selezio-

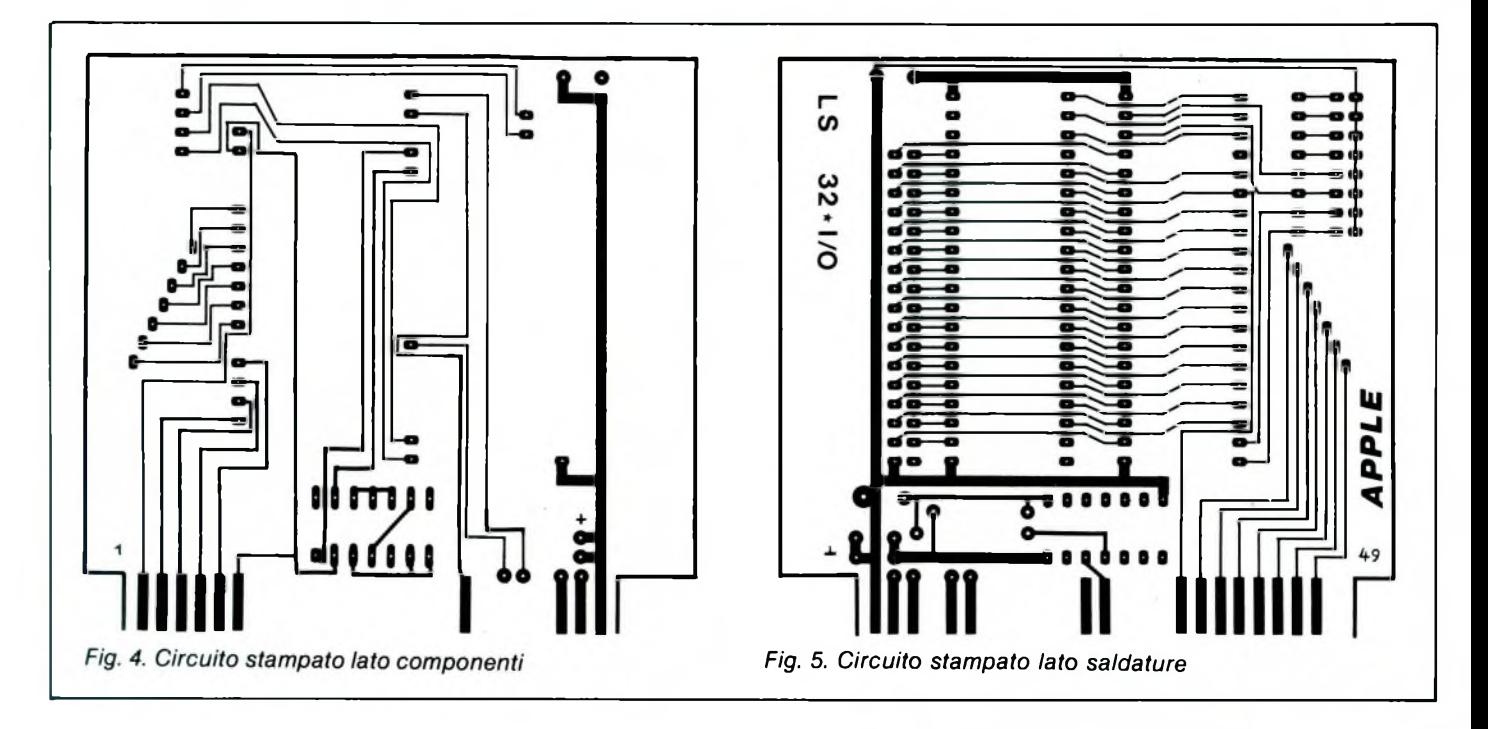

ne. Il livello del segnale I/O va a "0" nello slot n quando viene interrogato il campo di memoria CnOO.. .CnFF. Per assegnare ai due VIA diversi campi di indirizzamento, le linee di indirizzamento A4 dei VIA vengono pilotate una volta con un segnale diretto ed una volta con un segnale invertito (vedi **figura 2).** Questi sono <sup>i</sup> corrispondenti campi di indirizzamento:

VIA <sup>I</sup> CnOO-CnOF, Cn20-Cn2F.... CnEO-CnEF

VIA II: CnlO-CnlF, Cn3O-Cn3F.... CnFO-CnFF

Dopo il montaggio (consigliamo montare <sup>i</sup> VIA su zoccoli) è opportuno osservare la basetta per vedere se esistono ponticelli di stagno tra le piste: inserire poi la scheda per esempio nello slot 4. Passare al monitor, con CALL-151 e poi digitare sulla tastiera: \*C400.C41 $F$  < cr >

L'Apple dovrebbe rispondere con: C400- FF FF 00 00 xx xx xx xx C408- xx xx xx xx xx xx xx FF C410- FF FF 00 00 xx xx xx xx C418- xx xx xx xx xx xx xx FF

I valori che appaiono nei posti contrasse-

gnati da "xx" sono sempre diversi, mentre quelli definiti devono corrispondere. <sup>I</sup> byte 00 indicano che tutte le linee di porta del 6522 sono programmate come ingressi dopo l'accensione. Poiché non sono collegati a nulla, gli ingressi vengono interpretati dall'Apple come aperti, il che significa, per il 6522, livelli "alti". <sup>I</sup> byte FF agli indirizzi C40F e C41F derivano ancora dalla porta A. Gli indirizzi C4x2, C4x3, C4x6, C4x7, C4xB e C4xC (x un valore a piacere) dovrebbero comportarsi come celle RAM. Qui sono contenuti <sup>i</sup> registri del 6522, che possono essere sia letti che scritti. Se sono sufficienti 16 conduttori di I/O, la cheda potrà essere gestita anche con un solo VIA.

#### **SERVIZIO CIRCUITI STAMPATI**

A pag 79 sono pubblicate le istruzioni per l'acquisto del circuito stampato di questo articolo.

Prezzo L. 7.000 N° Codice S.17

#### DATA GENERAL PRESENTA IL NUOVO DISCO "ALLO STATO SOLIDO"

Data General ha recentemente annunciato in Europa la disponibilità del primo disco veloce "allo stato solido" che, eliminando il movimento della testina e il tempo di latenza dei dischi standard, aumenta fino a 10 volte la velocità del sistema.

Il nuovo disco ha un tempo di ricerca fisso e di latenza pari a 1,5 microsecondi e una velocità di trasferimento dei dati di 2 Mbyte al secondo.

Ospitato in uno chassis da 10 pollici e mezzo, il disco allo stato solido Data General utilizza lo stesso controller dei normali dischi e viene visto dal sistema come un disco DG Mod. 6236/6239, rispettivamente da 354 e 592 Mbyte.

"Il nuovo disco — ha affermato Giancarlo Magnaghi, Direttore Marketing della Data General S.p.A. — potrà essere impiegato da una ampia fascia di utenti per applicazioni sia gestionali che di tipo tecnicoscientifico<sup>®</sup>

"Questa nuova periferica di memoria — ha continuato Magnaghi — può essere usata sia come unità indipendente che inserita in un sottosistema con un disco Winchester utilizzando lo stesso controller. Gli utenti, inoltre, — ha concluso Magnaghi — potranno opzionalmente installare un gruppo di continuità statico in opzione, estremamente apprezzato nei casi di caduta di tensione'

Il disco allo stato solido supporterà totalmente il sistema operativo sviluppato da Data General AOS/VS e sarà disponibile nelle versioni da 8 Mbyte, 32 Mbyte, 64 Mbyte o 120 Mbyte.

*DATA GENERAL S.p.A. Via Fili Gracchi, 36 20092 CINISELLO BALSAMO (MI) Tel.02/6120141-612145!*

## *RASCAM ACCESSORI AUDIO PROFESSIONALI*

Mixer <sup>8</sup> ingressi microfono <sup>e</sup> linea **MX-80** Mixer <sup>8</sup> ingressi linea **M-1B** Equalizzatore parametro <sup>a</sup> <sup>4</sup> canali <sup>e</sup> <sup>4</sup> bande **PE-40** Equalizzatore grafico <sup>a</sup> <sup>2</sup> canali <sup>e</sup> <sup>10</sup> bande **GE-20B** Amplificatore di distribuzione per cuffie stereo **MH-40B** Unità di <sup>4</sup> strumenti di riferimento standard **MU-40** Quadro incroci **PB"32/PB"64**

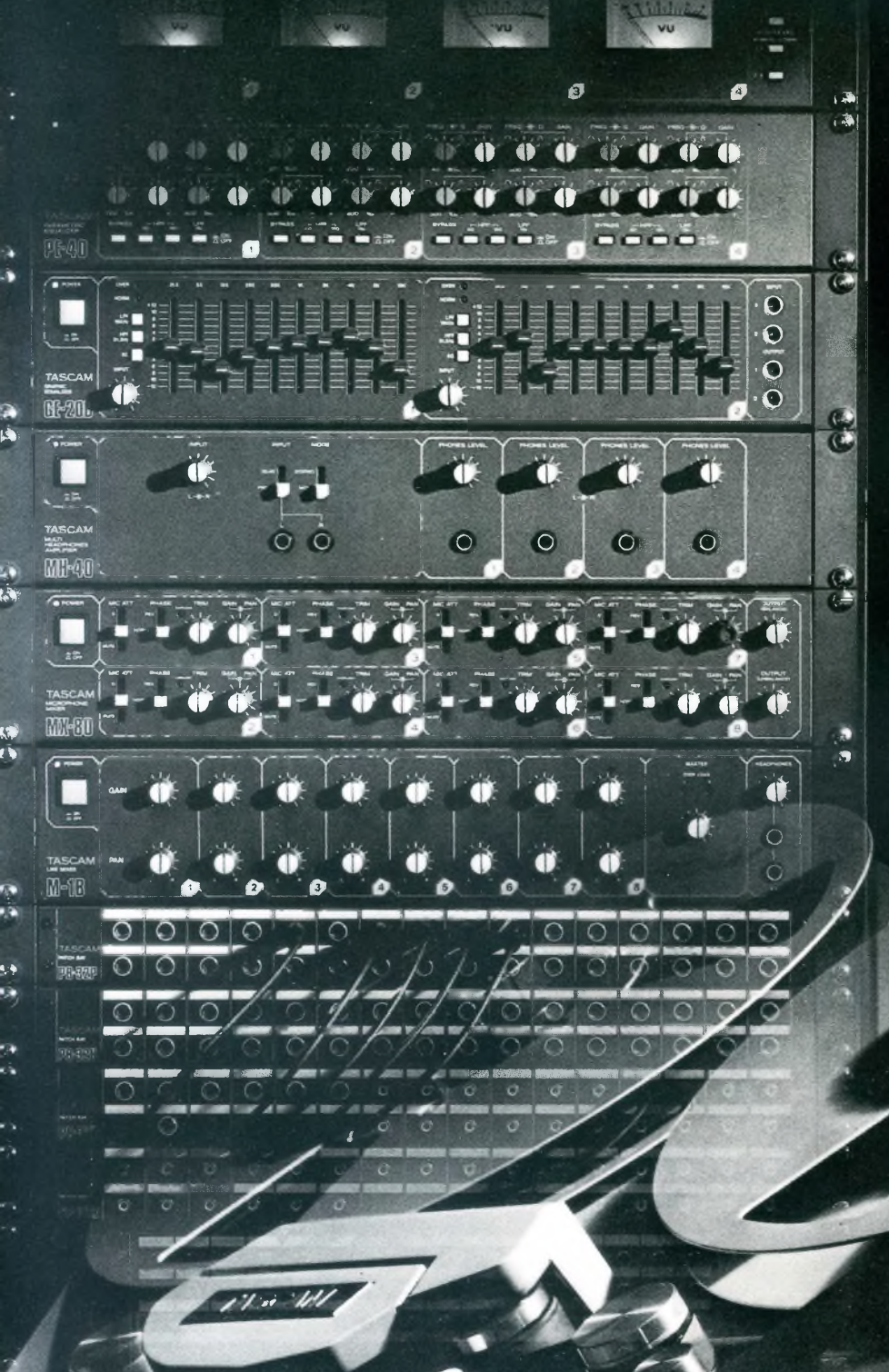

## **<sup>W</sup> <sup>B</sup> ® \*** dei dati elettrici fra della corrispondenza n) N  $\mathbf{f}$ \*\*

## **CARATTERISTICHE** DEI TRANSISTORI

dei dati elettrici fra due<br>transistori diversi, per qualunque scopo compiuta, è assai difficile,<br>per non dire tediosa perché<br>richiede molta attenzione **B** per non dire tediosa perché<br>
richiede molta attenzione<br>
e assorbe molto tempo. Tutti i tecnici lo sanno, ed ogni volta<br>che si trovano nella necessità

## *f TABELLE* DI EQUIVALENZE PER TRANSISTORI

 $\mu_{\text{m}}$  and indispensabile per Manuale liluspectituzioni la ricerca delle sostitutti da impiegare nelle dei transisioni capali. La gamma applicazioni usuali. La gamma<br>di transistori contemplata riguarda tutta la produzione europea, americana e giapponese. Edizione aggiornata alla stagione 1986/87.

### **TABELLE DI EQUIVALENZE PER TRANSISTORI AMERICANI-EUROPEI GIAPPONESI**

5 Edizione 1986/87 jce

### **CARATTERISTICHE DEI TRANSISTORI AMERICANI-EUROPEI GIAPPONESI**

5<sup>a</sup> Edizione 1986/87

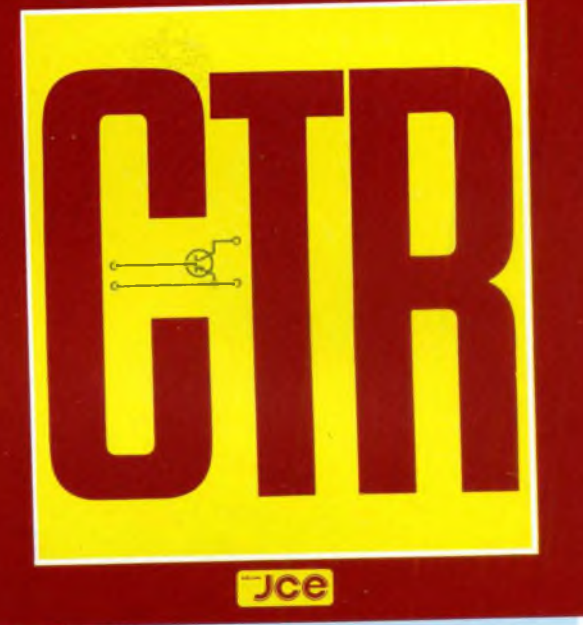

di eseguire quell'operazione vi si accingono quasi a malinone vi consapevoli di non avere core, che quella di consulta pazientemente più pubblicazioni.<br>Grande è infatti l'ebb Grande è infatti l'abbondanza<br>di semiconduttori presenti sul mercato.

E talvolta senza esito, essendo quasi impossibile avere ssendo le caratteristiche di tutti sotto le caratteristiche di tutti i tipi<br>in produzione, specie di quelli destinati ad applicazioni quelli Con questo manuale il parti problema scompare. Tutto di diventa facile e rapido, come Tutto divent
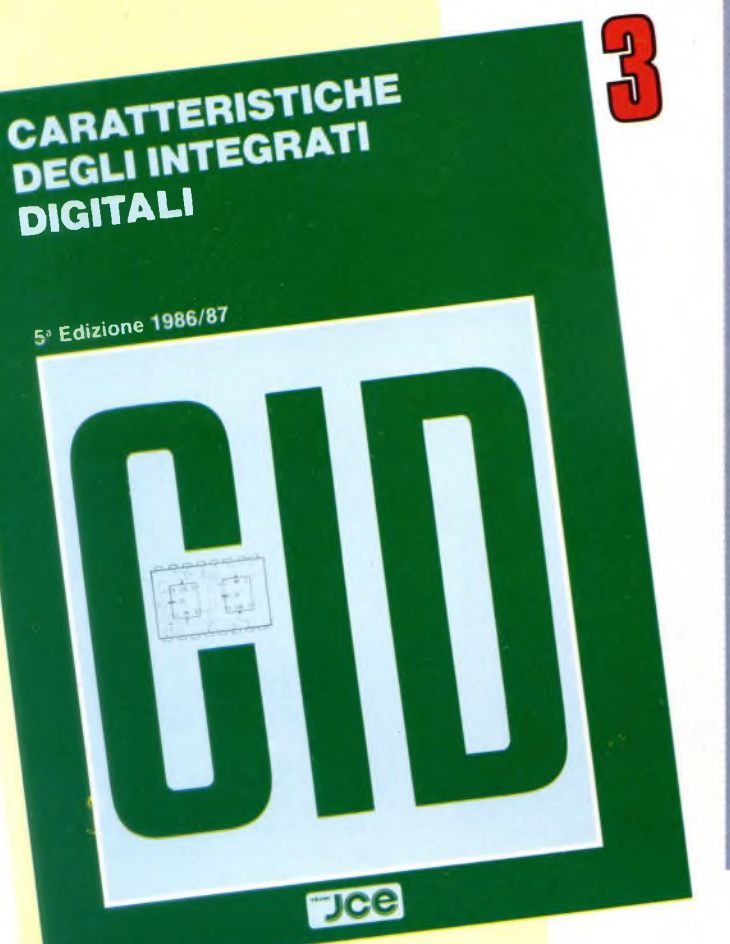

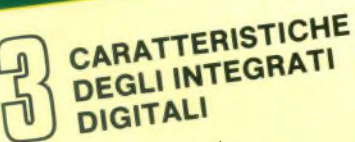

 $\epsilon$  ush che mette  $\epsilon$  and zione En no diatamente a disposition dei tecnici i dati degli integrati digitali TTL e dei componenti<br>CMOS, sempre difficilmente<br>rintracciabili. Una autentica CMOS, sempre difficilmente ricorsa, dunque, per sopprimere un ostacolo ricorrente e per rendere il lavoro più agevole e rapido.

### **CARATTERISTICHE DEGLI INTEGRATI** LINEARI

5<sup>\*</sup> Edizione 1986/87

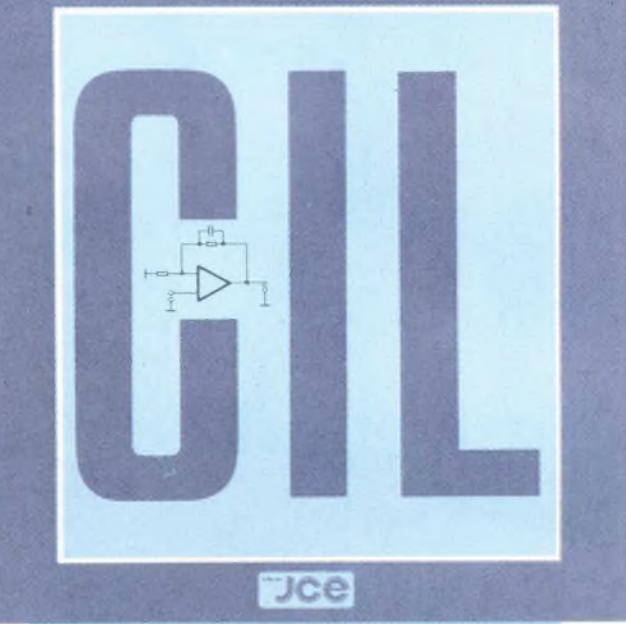

**CARATTERISTICHE DEGLI INTEGRATI LINEARI**

Un volume solo che ne vale almeno dieci. Riunisce <sup>i</sup> dati più importanti degli amplificatori operazionali, dei regolatori di tensione, dei comparatori, degli amplificatori a bassa frequenza, dei temporizzatori più usati e di altri importanti componenti. Per <sup>i</sup> tecnici, è una miniera ricchissima e comoda al tempo stesso.

### **SI ACCETTANO FOTOCOPIE DI QUESTO MODULO D'ORDINE MODULO D'ORDINE PER SOFTWARE E LIBRI JCE**

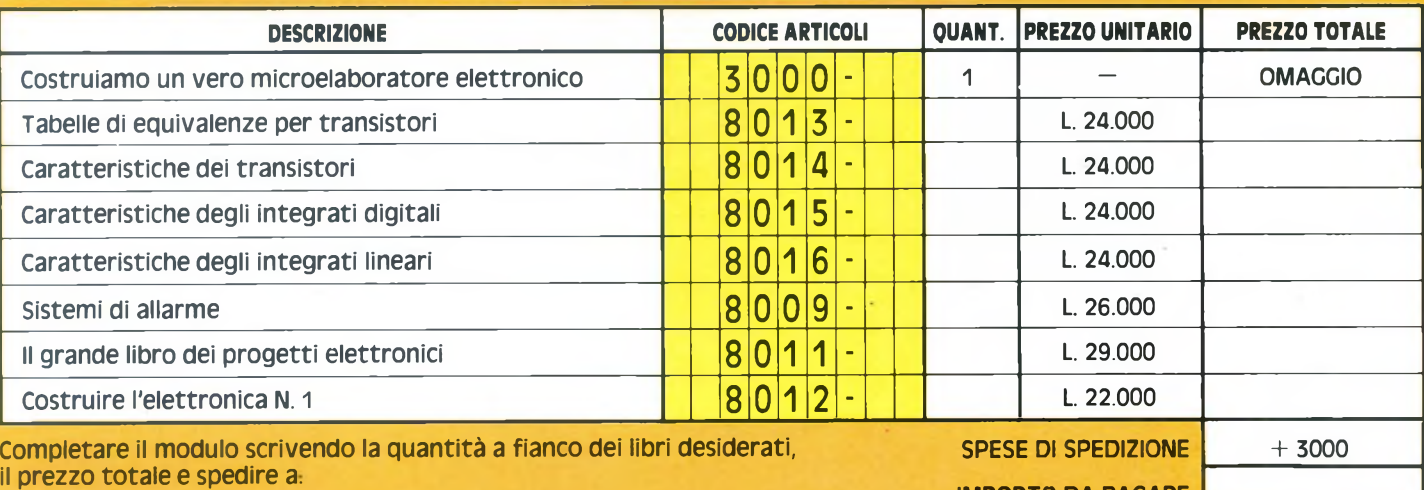

**IMPORTO DA PACARE JCE CASELLA POSTALE <sup>118</sup> <sup>20092</sup> CINISELLO BALSAMO**

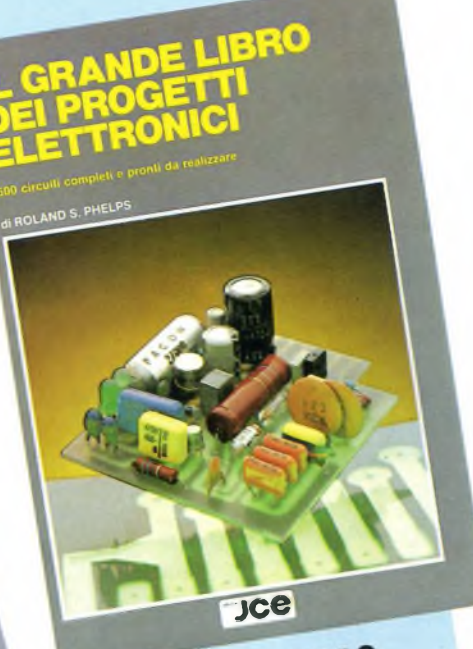

### IL GRANDE LIBRO **DEI PROGETTI** ELETTRONICI

I venticinque capitoli di questo libro passano in rassegna il meglio della letteratura tecnica mondiale suddiviso in altrettanti argomenti. Chi ama i circuiti a radiofrequenza, per esempio, troverà un bel po' di pagine dedicate ai ricevitori e ai trasmettitori per tutte le gamme possibili e irnmaginabili, e tutti i relativi accessori. Chi invece preferisce i computer, avrà a disposizione un ampia messe di convertitori A/D e D/A, di interfacce di ogni genere e tipo

e di altri dispositivi logici. I riparatori e gli addetti ai servizi di assistenza tecnica potranno rivoluzionare le loro attrezzature, semplificando radicalmente il lavoro di ricerca dei guasti, con un'intera serie di progetti inediti.

### **COSTRUIRE L'ELETTRONICA N.1** 36 PROGETTI COMPLETI, PRONTI DA REALIZZARE

d FABIO VERONES **Jce** 

### **COSTRUIRE** L'ELETTRONICA Nº 1

Sei capace di realizzare tutti i progetti delle riviste per elettronici dilettanti? Ti piacerebbe creare tanti circuiti utili, insoliti, divertenti? Non si tratta di una semplice raccolta di schemi, ma di una rigorosa selezione di progetti elettronici completi di tutti gli schemi, i piani di montaggio e i circuiti stampati, con istruzioni per la taratura, la messa a punto e le possibilità di impiego pratico di ciascun apparato. Questo libro spiega come fare, e anche se non hai moltissima confidenza con stagno e saldatore, potrai intraprendere la costruzione di ben 36 entusiasmanti idee elettroniche.

Spedire in busta chiusa a: **JCE CASELLA POSTALE 118** 20092 Cinisello Balsamo

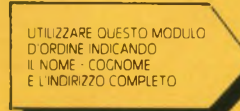

### **FORMA DI PAGAMENTO PRESCELTA**

Pago anticipatamente l'importo del materiale ordinato, comprensivo 3.000 per le spese di spedizione, con vaglia postale intestato a:<br>- JACOPO CASTELFRANCHI EDITORE - CASELLA POSTALE 118 **JCE** 20092 Cinisello Balsamo Indicando su di esso il materiale da me richiesto

**yce** 

SISTEMI DI ALLARME

Gli impianti di allarme e la loro

costruzione elettronica sono

gli argomenti che questo libro,

unico nel suo genere, tratta

a livello di specializzazione.

a Ilyanicolari tecnici che vi si apprendono aprono al lettore

Republican application di impianti, ponendolo nella

Vantaggiosa condizione di saper

Molte sono, nel libro, le notizie alle proprie necessità.

utili e gli esettitui pratici impianti

le la collocazione dei rivelatori.

per la miglior comprensione

dei dispositivi più moderni.

e descritta la costruzione

del tipo "a perturbazione di campo" a micronde.

scegliere il tipo più adatto

utili e gli esempi pratici

Pagherò in contanti alla consegna del pacco l'importo del materia:<br>le ordinato comprensivo di L. 3.000 per le spese di spedizione.

Pago anticipatamente l'imprto del materiale ordinato comprensivo di L. 3.000 per le spese di spedizione e allego al presente modulo<br>d'ordine un assegno bancario intestato a: JCE **IACOPO CASTELFRANCHI EDITORE** 

La fattura viene rilasciata, su richiesta, solo per importi superiori a L. 50.000.

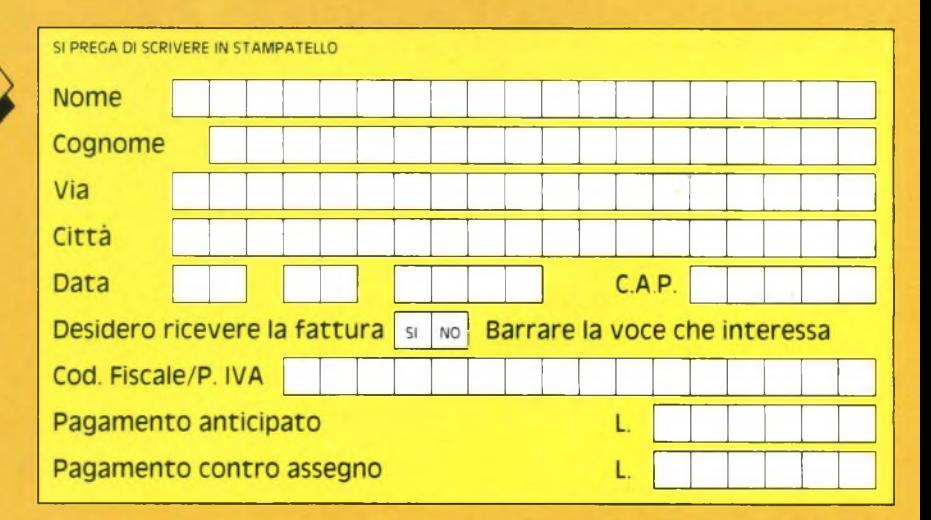

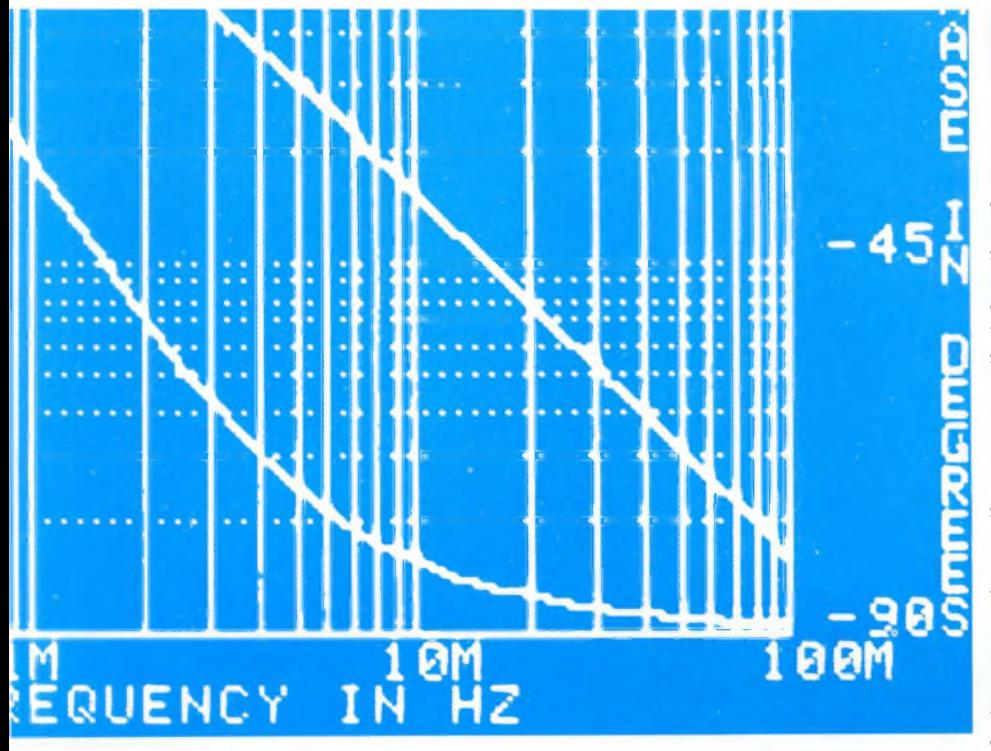

### MISURE CON IL COMPUTER

# **DIAGRAMMI AMPIEZZA FREQUENZA**

di LUCIANO DELLA ZASSA

Volendo determinare, in un circuito, la curva ampiezzafrequenza saranno necessari molto denaro e fatica a tutti coloro che non dispongono di un laboratorio adeguatamente attrezzato.

Chi avesse a disposizione un C64 potrà però facilmente risolvere questo problema.

**I** n questo articolo viene descritta la costruzione di un dispositivo che dà al<br> **C-64 la capacità di rilevare la curva di** risposta ampiezza/frequenza di un circuito.<br>
Allo scopo, vengono prodotte dal generaton questo articolo viene descritta la costruzione di un dispositivo che dà al C-64 la capacità di rilevare la curva di Allo scopo, vengono prodotte dal generatore interno del calcolatore (SID = Sound Interface Device  $=$  Interfaccia suono) 60 diverse frequenze successive, comprese nella banda 20 Hz...4O kHz. Il risultato della misura verrà visualizzato sullo schermo, oppure potrà essere stampato su carta con doppie coordinate logaritmiche. Il sistema base deve pertanto essere composto dal C64, da una stampante (C1526 oppure MPS802) e dal "Simon's BASIC".

Il metodo più comune per determinare la risposta in frequenza di un circuito è quello che impiega un generatore sinusoidale vobulato collegato al suo ingresso e visualizza poi su un oscilloscopio la tensione d'uscita, la cui ampiezza varia in rapporto alla frequenza. Questo sistema di misura presenta però alcuni notevoli svantaggi:

\* Soltanto mediante un generatore marker è possibile attribuire ad un determinato valore di tensione sullo schermo dell'oscilloscopio la sua frequenza precisa. Per motivi di visibilità è spesso possibile contrassegnare con precisione una sola frequenza.

\* Le tensioni non potranno quasi mai essere visualizzate sullo schermo dell'oscilloscopio rispetto ad una scala doppio-logaritmica, con valori in decibel (dB).

\* L'andamento in frequenza potrà essere documentato soltanto usando un apparecchio fotografico.

Volendo eliminare questi svantaggi, sarebbe necessario ricorrere ad un vobulatore professionale scrivente, del costo di qualche milione: la comodità ha il suo prezzo.

### **Interfaccia per la produzione dei segnali audio**

Con il C64, <sup>i</sup> costi sono nettamente inferiori, perché il suo hardware soddisfa ad un importantissimo requisito. Il C64 ha un'interfaccia suono interna 6581, definita con l'abbreviazione SID. Questo componente contiene tra l'altro tre generatori audio, la cui frequenza può essere predisposta, semplicemente tramite software, tra 0 Hz e 4 kHz, con una risoluzione di 16 bit. Questa risoluzione corrisponde all'entità di un passo pari a 0,061 Hz. Poiché viene ricavata dal generatore di clock interno stabilizzato a quarzo, la frequenza è molto stabile e quasi indipendente dalle variazioni di temperatura. Il software permette anche di determinare la forma d'onda (rettangolare, triangolare e rumore). Il segnale audio così ottenuto può essere portato all'esterno tramite la presa audio/video.

Il C64 possiede inoltre una porta d'utente, che mette a disposizione otto linee di ingresso/uscita bidirezionali con livelli TTL, tramite il componente 6526. Queste linee potranno essere facilmente interrogate mediante software, e programmate a scelta come ingressi o rispettivamente come uscite.

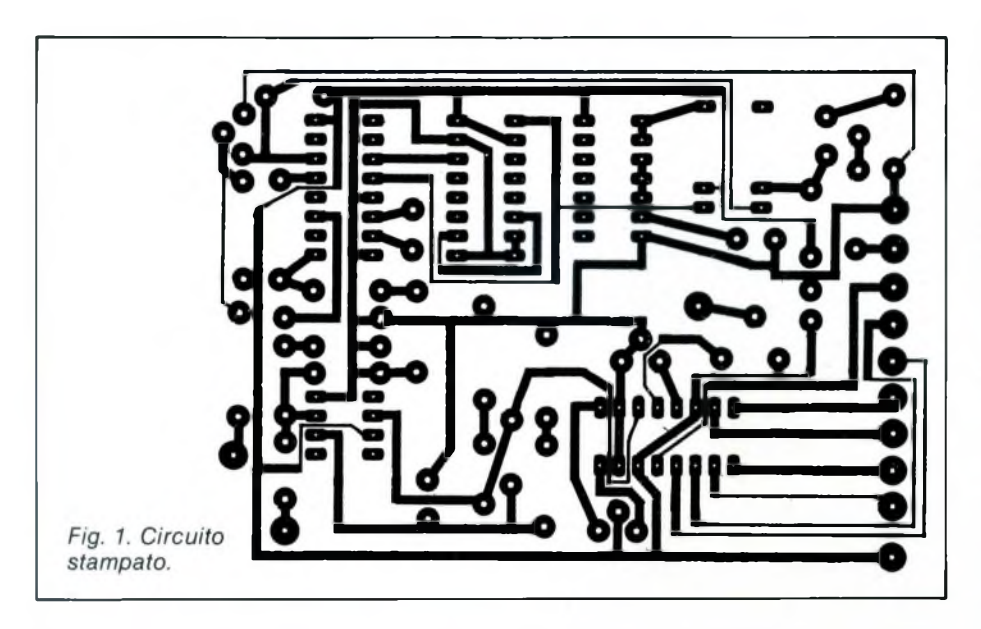

È evidente che il SID rappresenta un comodissimo generatore audio, che potrà essere utilizzato, per esempio, come generatore di funzioni normalizzate. Ci si potrebbe ora chiedere se è possibile lavorare con onde rettangolari invece che sinusoidali. Considerato in modo rigorosamente matematico, un segnale rettangolare si compone di un'onda fondamentale e di una serie di armoniche, che rappresentano un multiplo dispari della frequenza fondamentale. Fortunatamente, l'ampiezza delle armoniche diminuisce rapidamente con l'aumento della frequenza. Prendiamo, per esempio, un'onda rettangolare a 1000 Hz: essa conterrà le armoniche di 3 kHz, 5 kHz, 7 kHz, eccetera.

L'ampiezza dell'armonica a 7 kHz è però pari a soltanto 1/7 di quella della fondamentale. Come hanno dimostrato alcune misure sperimentali, l'errore di misura causato dalle armoniche potrà essere normalmente trascurato.

Il compito principale del nostro dispositivo è di ampliare il campo di frequenza del SID da 0...4 kHz a 20 Hz...4O kHz.

Allo scopo vengono utilizzati un cosiddetto circuito PLL (anello ad aggancio di fase) ed un oscillatore esterno pilotato in tensione (VCO). Il componente PLL è un regolatore che confronta la frequenza e la fase del segnale proveniente da C64 con la frequenza e la fase di un oscillatore esterno pilotato in tensione. Il componente PLL regola la sua tensione d'uscita, che corrisponde alla tensione d'ingresso dell'oscillatore esterno, in modo che quest'ultimo risulti sincronizzato con quello contenuto del SID. Ma questo non è ancora tutto: vogliamo anche moltiplicare la frequenza del SID per un fattore costante. Allo scopo, divideremo per 100 la frequenza dell'oscillatore esterno mediante un circuito divisore, confrontando questo segnale con la frequenza del SID. Il risultato è una moltiplicazione della frequenza del SID per il fattore 100.

Nella parte superiore della **figura <sup>2</sup>** è illustrata la realizzazione pratica di questo circuito. ICI contiene sia un PLL che l'oscillatore pilotato intensione(VCO). L'uscitadel PLL non è direttamente collegata all'ingresso del VCO; tra essi è inserito IC2, come divisore di frequenza. RI, R2 <sup>e</sup> C<sup>1</sup> determinano le proprietà di regolazione del PLL. Con C2 ed R3, la banda di frequenza del VCO potrà essere regolata fino ad <sup>1</sup> MHz. T2 aumenta la tensione d'uscita del SID (che è di 200 mV) fino al livello normale CMOS/TTL.

Per frequenze minori di 3,5 kHz, il segnale audio del SID viene direttamente applicato al buffer d'uscita IC3. Questo è opportuno, in quanto il PLL necessita di un tempo maggiore per la regolazione alle frequenze più basse (divisione per 100!) rispetto a quello necessario per le frequenze più alte. Non si potrà perciò mai sapere con certezza se la frequenza desiderata è già regolata oppure no. La commutazione tra SID e VCO del 4046 presuppone l'uso di un relè, che viene pilotato da Tl, tramite la porta d'utente. Quando poi il segnale SID così elaborato avrà attraversato il circuito sotto misura, perverrà all'ingresso della parte inferiore del circuito illustrato in **figura 2.** IC5 è collegato in modo da funzionare come convertitore d'impedenza e rettificatore ad una semionda. C4 aumenta il guadagno alle frequenze più elevate e fa in modo che il rettificatore funzioni con risposta lineare anche al di sopra dei 100 kHz. R6 e C5 formano un filtro passa-basso, che compensa la sovraoscillazione dell'amplificatore operazionale alle alte frequenze. La conversione tensione alternata/tensione continua viene ottenuta mediante software. In questo modo è possibile risparmiare circuiti elettronici e soprattutto anche la corrente assorbita, che altrimenti verrebbe prelevata dall'alimentatore del computer, già abbastanza caricato.

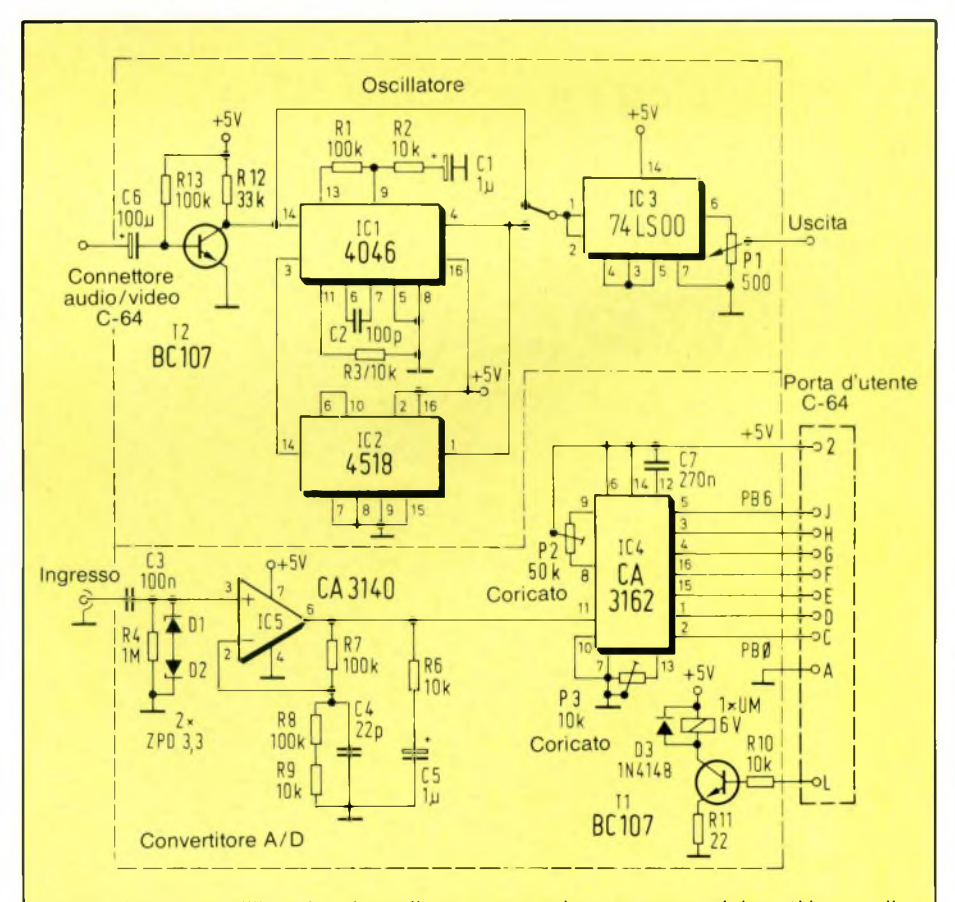

*Fig. 2. Schema dell'interfaccia: nella parte superiore vengono elaborati i segnali del modulo SID interno del C-64, mentre la parte inferiore del circuito funziona da millivoltmetro.*

# MULTIMETRI DIGITALI TRECRBILI A CRISTALLI LITUIDI

**Mod. 5608** Super slim  $3\frac{1}{2}$  digit 8 funzioni 28 portate selezionate con commutatore. Dimensioni: 150 x 82 x 26

**Mod. 7005** 41/2 digit **BUZZER** 0,05% VDC 28 portate selezionate con 8 tasti. Dimensioni: 180 x 85 x 40

**Mod. 7105** 3½ digit **CAPACIMENTRO CONDUTTANZE + BUZZER** 34 portate selezionate con 8 tasti Dimensioni: 180 x 85 x 38

**Mod. 7608A** 3½ digit **7** funzioni 26 portate selezionate con 8 tasti. Dimensioni: 191 x 87 x 46

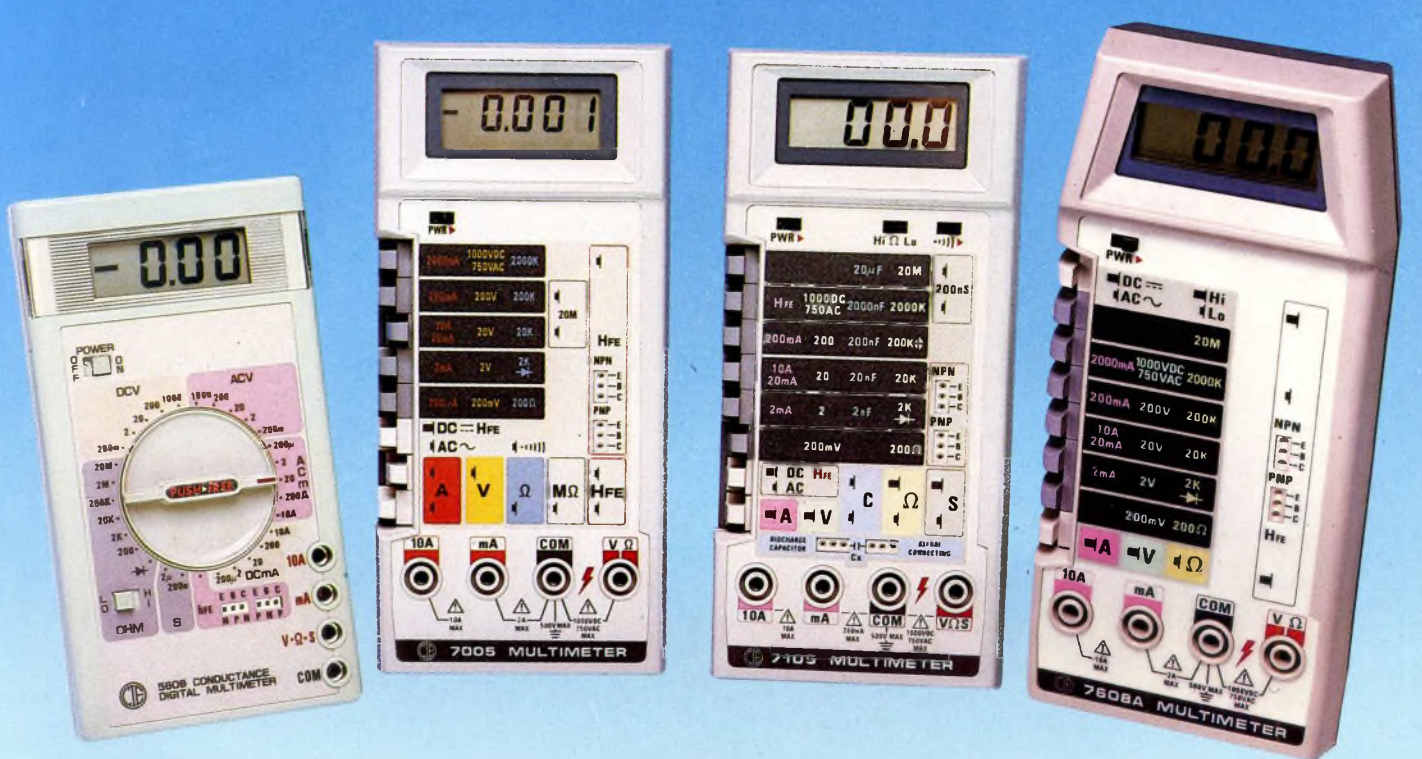

### **SPECIFICHE ELETTRICHE**

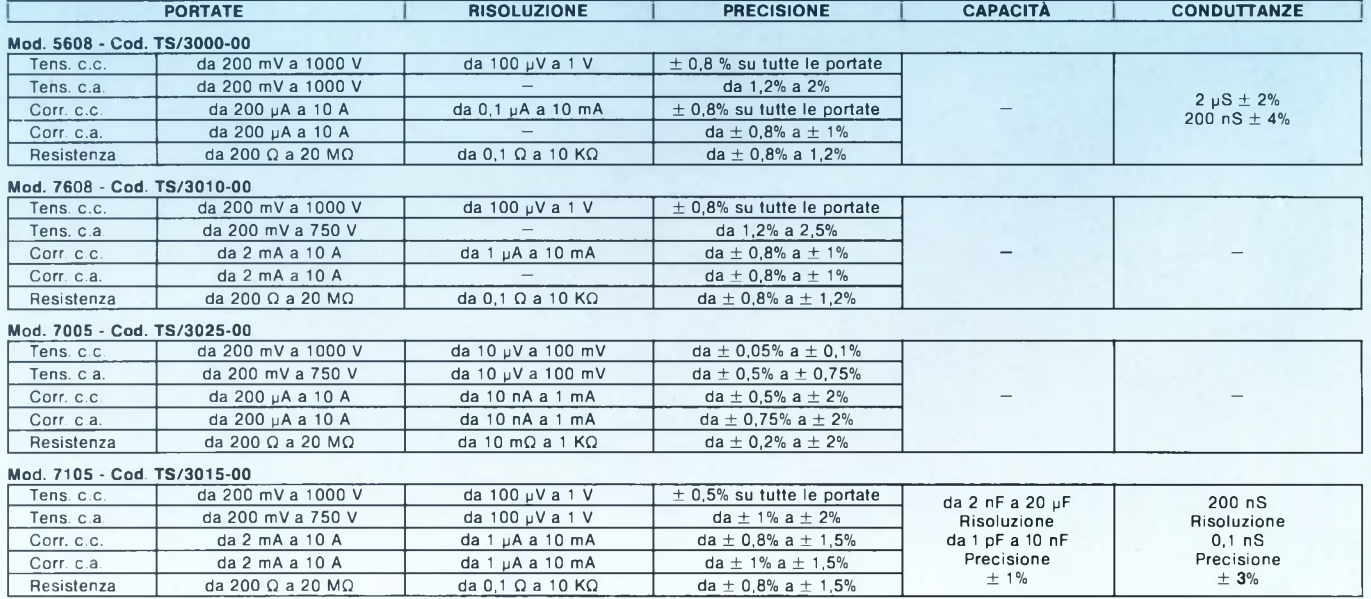

· Altre prestazioni: prova diodi, prova transistor

Alimentazione: 1 pila da 9 V

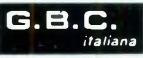

IC4 funziona da convertitore A/D. secondo il sistema a doppia rampa. Il grande vantaggio del CA3162 sta nel fatto che per esso sono necessari solo pochi componenti esterni: C7 é il condensatore di integrazione del convertitore A/D. Con Tr2 potrà essere regolato il punto di zero e con Tr3 la sensibilità. Poiché il CA3162 viene normalmente impiegato nei voltmetri digitali, occorre fare attenzione ad alcuni particolari. Il convertitore emette, nell'ordine, <sup>i</sup> valori di tensione relativi alle posizioni delle centinaia, delle unità e delle decine in formato BCD. Allo scopo, <sup>i</sup> piedini 4. 5 e <sup>3</sup> commutano uno dopo <sup>l</sup>'altro dal livello logico "1" al livello "0". La cifra BCD <sup>è</sup> applicata, in forma binaria, ai piedini 1, 2, 15 e 16. In questo modo, con sole 7 linee di pilotaggio, potranno essere misurati con precisione valori da 0 mV a 999 mV, con una risoluzione di quasi 10 bit. Il vantaggio consiste nella banda di lavoro (e nell'assenza di sovrapilotaggio), piuttosto che nella precisione. La corrente assorbita da questa interfaccia proviene dall'alimentatore del computer. Saranno necessari 40 mA (80 mA con il relé eccitato).

Durante la costruzione **(figura 1/3)** dovranno essere previsti zoccoli per <sup>i</sup> circuiti integrati CMOS (IC <sup>1</sup> ed IC2). Il relé deve essere un tipo a bassa potenza da 6 V, con un contatto di scambio, e dovrà essere saldato nel circuito in modo che. con un livello logico "1" al piedino L. IC3 risulti direttamente collegato al collettore di T2. Per il mobiletto, sarà sufficiente un piccolo astuccio in alluminio, nel quale verrà innestata l'interfaccia come scheda inseribile.

Per collegare il dispositivo di estensione, potrà essere impiegato un connettore per porta d'utente da 2 x!2 poli, come pure una spina DIN stereo. <sup>I</sup> cavi non dovranno essere schermati. Anche per il segnale d'uscita <sup>è</sup> ammesso un cavo non schermato, mentre il segnale d'ingresso dovrà essere assolutamente fatto pervenire al convertitore A/D tramite un cavetto schermato. Il mobiletto dovrà essere collegato alla massa del computer.

Prima di collegare il modulo al computer, dovrebbe essere effettuata una breve prova di funzionalità del circuito.

Regolare a 5 V la tensione dell'alimentatore stabilizzato ed a 100 mA un eventuale limitatore di corrente. Inserire un tester nella linea di alimentazione, controllando che la corrente assorbita non superi il valore di 100 mA. È ora possibile iniziare la taratura.

Prendere un disco formattato e memorizzare il programma **(figura 4)** con un nome a piacere. Spegnere poi il computer ed inserire la scheda di ampliamento nella porta d'utente situata posteriormente a sinistra. Dopo aver acceso il C64. dovrà apparire sullo schermo il normale annuncio del sistema Commodore. In caso diverso, spegnere immediatamente il computer e controllare ancora una volta con attenzione la parte elettronica.

Caricare ora il "Simon's BASIC", mediante il quale potrà essere richiamato il programma. Per prima cosa, il programma dovrà

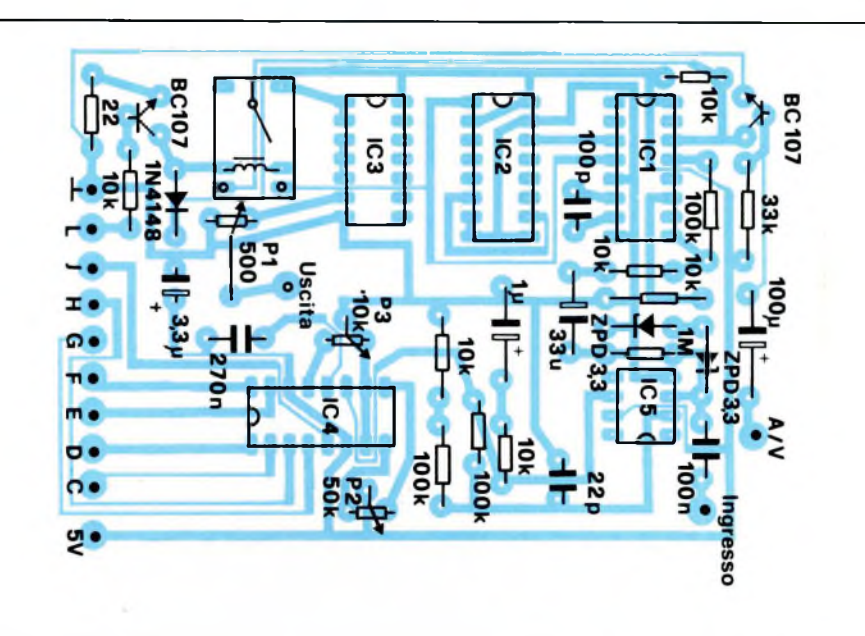

*Fig. 3. Disposizione dei componenti sul circuito stampato dell'interfaccia, con tutti gli elementi dei due circuiti montati su una sola basetta.*

### **Tabella: la banda di bassa frequenza viene suddivisa in 60 segnali.**

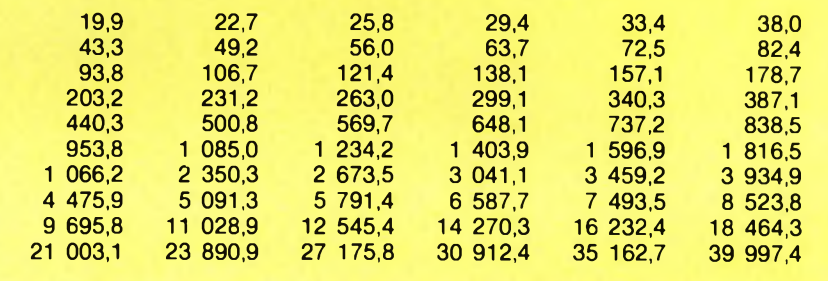

**IL PROGRAMMA DI CONTROLLO È STATO SCRITTO IN "SIMON'S BASIC"**

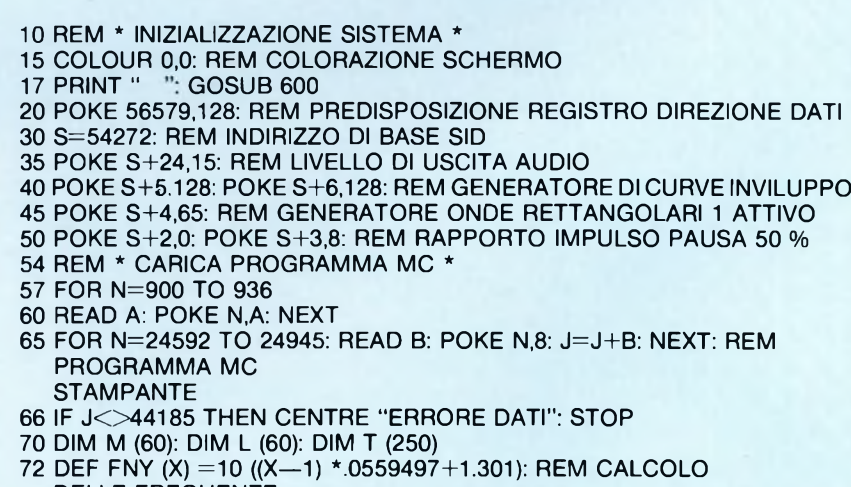

- **DELLE FREQUENZE**
- **75 FOR X =1 TO 60**
- **76 l=FNY(X): IF K3500 THEN GOTO 78**
- **77 1=1/100**

78 | = 1/0587214734: M(X) = INT (1/256): L (X) = I-M(X) \* 256: NEXT 100 REM \* MENU PRINCIPALE 105 PRINT " ":PRINT 110 PR; INT " MENU PRINCIPALE: PRINT "-115 PRINT AT (0,7) " < F1 > SCRIVENTE FREQUENZA "AT (0,10) " < F3 > GENERATORE ONDE RETTANGOLARI 120 PRINT AT (0,13) "<F5 > TARATURA SCHEDE INSERIBILI"<br>125 PRINT AT (0,19) "PREMERE UN TASTO!" 130 X=INKEY: IF X=0 THEN 130 135' PRINT " ": IF X=1 THEN 300 137 IFX=3 THEN 200 140 REM \* TARATURA SCHEDA INSERIBILE \* 145 POKE S,137: POKE S+1,65: REM FREQUENZA DI MISURA 1 KHZ 150 PRINT " TARATURA CONVERTITORE A/D: PRINT ' 155 PRINT AT (0/5) "TENSIONE DI INGRESSO in [MV]"<br>157 PRINT AT (2,7) " "AT (2,9) " "AT (6,9) " " 160 PRINT AT  $(0.15)$  "< F7 > RITORNO AL MENU" 165 GET A\$: IF ASC (A\$+CHR\$ (0)) =136 THEN 100 170 SYS 900: FOR N=1 TO 300: NEXT 175 Z=PEEK (859) \*100+PEEK (858)\*10+PEEK(857) " $AT(3,8)Z$ 180 PRINT AT (3,8) " 185 GOTO 165 190 DATA 173,1,221,41,31,141,91,3,41,16,208,244,173,1,221,41,79,141,89,3 191 DATA 41,64,208,244,173,1,221,41,47,141,90,3,41,32,208,244,96 200 REM \* GENERATORE ONDE RETTANGOLARI \* **205 PRINT "** ": PRINT "GENERATORE ONDE RETTANGOLARI": PRINT 210 PRINT: PRINT: PRINT " " 215 INPUT "FREQUENZA [ HZ ]"; F 220 IF F>3500 THEN 260 222 POKE 56577,128: REM ECCITAZIONE RELÉ 225 F=F/0.0587214734 230 HB=INT (F/256): LB=F-HB\*256: REM SCOMPOSIZIONE IN BYTE ALTO **E BYTE BASSO** 235 POKE S,LB: POKE S+1,HB 240 PRINT AT (0,15) "nuova impostazione  $\lt$  F1  $>$ " 245 PRINT AT (0,17) "RITORNO AL MENU PRINCIPALE  $<$  F3  $>$ " 250 X=INKEY: IF X=0 THEN 250 255 IF X=1 THEN 200 257 GOTO 100 260 F=F/100: POKE 56577,0: GOTO 225 300 NRM: REM GRAFICA A BASSA RISOLUZIONE 303 REM \* TRACCIATURA CURVA DI RISPOSTA \* 305 PRINT " ": PRINT " TRACCIATURA CURVA DI RISPOSTA: PRINT 310 PRINT AT (0.6) " < F1 > MISURA APPROSSIMATIVA" 315 PRINT AT (0,9 "< $F3 > MISURA$  DI PRECISIONE"<br>320 PRINT AT (0,12) "< $F5 > RITORNO$  AL MENU PRINCIPALE" 325 PRINT AT (0,17) "PREMERE UN TASTO!" 330 X=INKEY: IF X=0 THEN 330 335 PRINT " ": Q=0 339 FHINT<br>
340 CENTRE "\* MISURA \*": PRINT: PRINT: CENTRE "ATTENDERE, PREGO!"<br>
341 PRINT AT(25,7) " " AT(31,7) " " AT (25,9) " " AT (31,9) " "<br>
342 PRINT AT(3,7) " " AT(7,7) " " AT(3,9) " "<br>
AT(7,9) " "AT(10,8) " MV" AT(35, 345 POKE 56577,128: REM RELÉ NELLA POSIZIONE INIZIALE 350 IF X=1 THEN W=20 351 IF X=3 THEN W=100 352 IF X=5 THEN GOTO 100 360 FOR N=1 TO 41: POKE 54272, L(N): POKE 54273, M (N): FOR G=1 TO **W:SYS 900** 365 T(G+60)=PEEK (859)\*100+PEEK(858)\*10+PEEK(857): NEXT 366 PRINT " 370 FOR G=1 TO W: T (N)=T(N)+T(G+60): NEXT: PRINT AT (3.8) INT  $(T(N)/W)$ :  $T(N)$  = LOG( $T(N)/W$ ) 375 PRINT AT (25,8) INT(FNY(N): NEXT N 380 POKE 56577,0: REM ECCITAZIONE RELÉ

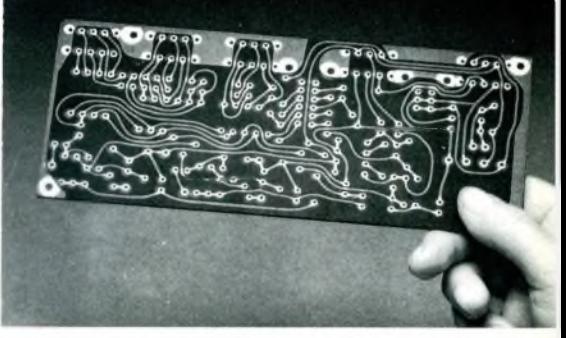

Da oggi, puoi ricevere direttamente a casa tua, già incisi e forati, tutti i circuiti stampati che ti servono per realizzare i nostri progetti, a prezzi assolutamente stracciati. È un'attenzione speciale con cui la JCE premia gli amici più fedeli, aiutandoli a trasformare subito i loro sogni elettronici in realtà.

### **COME RICHIEDERLI**

È facilissimo. Innanzitutto, verifica sempre che, nel corso dell'articolo, sia pubblicato il riguadro di offerta del circuito stampato che ne indica anche il numero di codice e il prezzo. Se c'è compila il modulo d'ordine, riportato qui sotto, in modo chiaro e leggibile. Se sei un abbonato JCE usufruirai di uno sconto del 10%, ricordati quindi di trascrivere anche il numero del tuo abbonamento, lo troverai sulla fascetta inserita nella rivista. Spedisci il tutto alla Ditta Adeltec, via Boncompagni, 4 - 20139 Milano, insieme alla fotocopia della ricevuta di versamento sul conto corrente postale numero 14535207 intestato alla Adeltec, via Boncompagni 4, 20139 Milano.

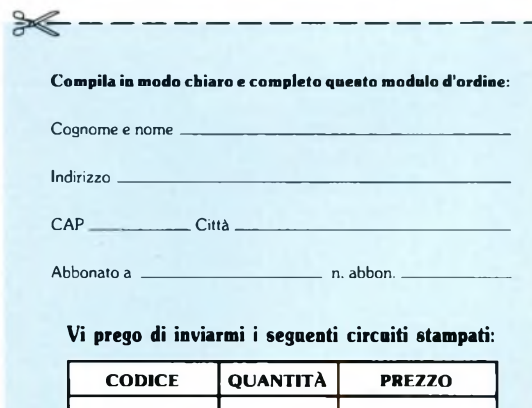

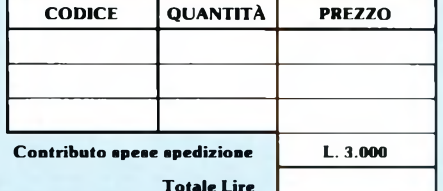

Sperimentare n. 10 1986

Allego fotocopia del versamento effettuato<br>sul C.C.P. 14535207 intestato alla Adeltec<br>Via Boncompagni, 4 - 20139 Milano

essere inizializzato, e questa operazione dura circa 15 secondi. Appare così sullo schermo il menu principale. Prima di iniziare le misure, la scheda dovrà essere tarata. Allo scopo, premere <F5>. Il computer sceglie automaticamente la frequenza di misura di <sup>1</sup> kHz. La tensione d'uscita del convertitore A/D viene visualizzata direttamente sullo schermo. Per la "taratura del punto di zero", collegare a massa l'ingresso e regolare Tr2 per una tensione di circa 10 mV. Tr3 rimane in posizione centrale.

Il programma di controllo è stato scritto in "Simon's BASIC" esteso. Esso contiene due routine in codice macchina che interrogano il convertitore A/D e permettono di ottenere un documento stampato dello schermo. Oltre che per l'analisi rispetto alla frequenza, sarà possibile utilizzare l'interfaccia anche come generatore di onde rettangolari, con frequenze comprese tra 10 Hz e 200 kHz.

Il rapporto tra impulso e pausa è sempre del 50% e l'uscita è compatibile con <sup>i</sup> livelli TTL. In **figura 5** sono illustrate l'organizzazione del programma di controllo, nonché le istruzioni REM contenute nel programma stesso. Per l'analisi delle risposte in frequenza vengono emesse in tutto 60 frequenze con spaziatura logaritmica (vedi Tabella). <sup>I</sup> valori misurati delle tensioni vengono poi convertiti in scala logaritmica ed adattati in modo da poter ottenere <sup>i</sup> diagrammi relativi a circuiti con diversi guadagni. Non dovrà comunque essere superato il valore di 800 mV per la tensione d'ingresso.

<sup>I</sup> diagrammi completi potranno essere stampati con una delle diffuse stampanti per Commodore (1526 oppure MPS802). Allo scopo, dovrete copiare, in scala 1:1 il reticolo di Figura 6, che corrisponde in linea di massima ai diagrammi professionali ed è già suddiviso in scala logaritmica. Sarebbe naturalmente possibile far scrivere il reticolo alla stampante, ma l'aspetto complessivo sarebbe meno professionale. Quando inserirete nella stampante il reticolo fotocopiato, dovrete far attenzione ad allineare correttamente il diagramma a sinistra, perchè diversamente le frequenze (per esempio le frequenze limite di un filtro) non corrisponderebbero ai loro valori esatti. È invece relativamente poco importante se la base di riferimento delle frequenze si trova a 0 dB, a -5 dB o ad altri valori, perchè vengono sempre indicati soltanto valori relativi.

Volendo utilizzare computer diversi dal C64, dovranno essere soddisfatte le seguenti condizioni:

\* il computer deve contenere un oscillatore ad onda rettangolare, a frequenza variabile e pilotabile mediante software: la nota acustica non deve cioè essere prodotta dal microprocessore (per esempio come nello ZX-Spectrum).

\* Il computer deve possedere una porta I/O bidirezionale da otto bit. In mancanza, potranno essere anche utilizzate le linee dei dati della CPU, adattandone il livello con un chip di pilotaggio dei bus e collegando il buffer ad una porta di dati mediante un

 **FOR N=42 TO 60: POKE 54272,L(N): POKE 54273,M(N): FOR G=1 TO W: SYS 900 T(G+60)=PEEK (859)\*100+PEEK (858\*10+PEEK (857): NEXT FOR G=1 TO W: T(N) = T(N)+ T(G+60): NEXT: PRINT AT (3,8) INT (T(N)/W): T(N)=LOG(T(N)/W) PRINT AT (25,8) INT (FNY(N)): NEXT N POKE 54272,0: POKE 54273,0: REM ESCLUSIONE AUDIO T (1)=T(1)\*1.1: T(2)=T(2)\*1.05: T(3)=T(3)\*1.03 B=LOG (10) FOR N=1 TO 60: IF T (N)>Q THEN Q=T(N): NEXT T (42)=(T(41)+T(43))/2 FOR N =1 TO 60: T(N)=T (N)/B: NEXT Q=LOG (Q)/B FOR N=1 TO 60: T(N)=INT (—40\*(T(N)—Q)+.5)+100: NEXT: REM CALCOLARE L'AMPIEZZA REL. REM TRACCIATURA GRAFICA HIRE S0,1: POKE 53280,1: REM attivazione grafica ad alta risoluzione FORNAI TO 60: LINE 4\*(N—1), T(N),4\*N—1,(T(N),1:NEXT TEXT 10,130, "< F1 > AL MENU", 1,1,7 TEXT 10,150, "< F3 > STAMPARE", 1,1,7 X=INKEY: IF X=0 THEN 490 IF X =3 THEN GOTO 510 FOR H =1 TO 400: NEXT: POKE 53280,0: GOTO 300 TEXT 10,130, "< F1 > AL MENU", 0,1,7 TEXT 10,150, "< F3 > STAMPARE", 0,1,7 SYS 24592: REM CHIAMARE PROGRAMMA MC PER STAMPANTE 530 GOTO 475 REM \* PROGRAMMA MC PER STAMPANTE \* DATA 163,0,133,254,169,224,133,255 DATA 169,106,162,4,160,6,32,149,96,162,106,32,201,255 DATA 169,20,32,210,255,169,105,162,4,160,5,32,149,96,169,100,162,4,160 DATA 0,32,149,96,162,100,32,201,255,169,141,32,210,255,169,0,141,60,3 DATA 32,160,96,165,254,56,2333,60,133,2544,165,255,233,1 "133,255,32, 160 DATA 96,165,254,96,233,4,133,254,176,2,198,255,238,60,3,173,60,3,201,25 DATA 208,216,169,105,32,195,255,169,13,32,210,255,169,100,32,195,255, 162 DATA 196,32,201,255,169.36,32,210,255,169,106,32,195,255,76,204,255,32 DATA 186,255,169,0,32,189,255,76,192,255,169,0,141,61,3,32,239,96,32,10 DATA 97,32,42,97,240,3,32,56,97,238,61,3,32,10,97,32,42,97,240,3,32,56 DATA 97,165,254,24,105,8,133,254,144,2,230,255,238,61,3,173,61,3,201,80 DATA 208,207,169,13,32,210,255,173,141,2,201,1,240,249,173,141,2,201,4 DATA 208,5,104,104,76,116,96,96,120,165,1,41,252,133,1,160,0,177,254,153 DATA 62,3,200,192,4,208,246,165,1,9,3,133,1,88,96,160,0,162,0,62,62,3 DATA 144,6,42,56,42,76,28,97,42,24,42,232,224,4,208,237,153,66,3,200,192 DATA 4,208,227,96,162,0,138,221,66,3,208,5,232,224,4,208,246,96,162,105 DATA 32,201,255,162,0,189,66,3,32,210,255,32,210,255,232,224,4,208,242 DATA 169,13,32,210,255,162,100,32,201,255,32,100,97,169,254,32,210,255 DATA 169,141,76,210,255,174,61,3,240,8,169,32,32,210,255,202,208,250,96 REM : \* schermata iniziale \* PRINT AT(0,0) TRACCIATURA RISPOSTA IN FREQUENZA": PRINT"------------------------------------------- " PRINT AT (0,7) "COMMODORE" AT (29,7) "C—64" AT (12,11) "& FLOPPY 1541"**  $\mathbf{u}$  **PRINT AT (12/5) "** n **PRINT AT (12,6) "** ,, **PRINT AT (12,7) " PRINT AT (12,8) " PRINT AT (12,9) " PRINT AT (0,17) "INIZIALIZZAZIONE DEL SISTEMA!" 640 RETURN**

decodificatore degli indirizzi.

Nel programma BASIC dovranno essere di solito modificati soltanto <sup>i</sup> POKE. Nelle righe REM sono scritti <sup>i</sup> corrispondenti parametri. Sostituire questi indirizzi con quelli necessari per ciascun computer, ricavati dalla mappa di assegnazione della memoria di ciascuna macchina.

È anche possibile utilizzare un'altra stampante, purché si possieda un programma (in BASIC od in linguaggio macchina) che permetta di stampare un documento in formato DIN A4. Sostituire le righe 549-567 con il proprio programma ed impostare l'indirizzo di partenza nella riga 520. Nelle righe 65/66 inserire l'indirizzo iniziale e quello finale

*La Elmi all'avanguardia come produttore e distributore di attrezzature per la realizzazione dei prototipi di circuiti stampati ha ampliato la gamma dei suoi banchi con una nuova linea che si impone per la praticità d'utilizzo e soprattutto per la sua modularità: richiedete quindi i moduli più adatti alle vostre esigenze. Troverete sicuramente la soluzione ai vostri problemi migliorando e facilitando le fasi di lavorazione.*

nuova serie modulare

E

>■ 20128 MILANO-VIA CISLAGHI, 17-02/25.52.141 r.a.-TELEX 313045 ELMIL <sup>I</sup>

. **|| =** . ||

**v**

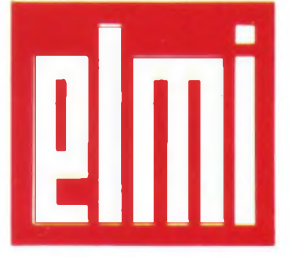

**Uni elettronica milanese** srl

# IKI F PROFESSIONAL LOUDSPEAKERS

# PROTAGONISTI IN MUSICA

RCF

RC S.R.P. Vio G Magazine L.C.

Designative viewer

CAPICITY

Quando il suono fa spettacolo, due sono <sup>i</sup> requisiti fondamentali: assoluta fedeltà di riproduzione ed elevata dinamica. Qualità non difficili da ottenere separatamente, ma che rappresentano il risultato complesso di ricerche

avanzate e soluzioni senza compromessi allorché le si voglia conseguire contemporaneamente in uno stesso altoparlante.

Fedeltà e dinamica: questa la semplice ed allo stesso tempo elaborata formula che fa di

altoparlante professionale un componente esclusivo... e degli altoparlanti RCF i veri, protagonisti in musica.

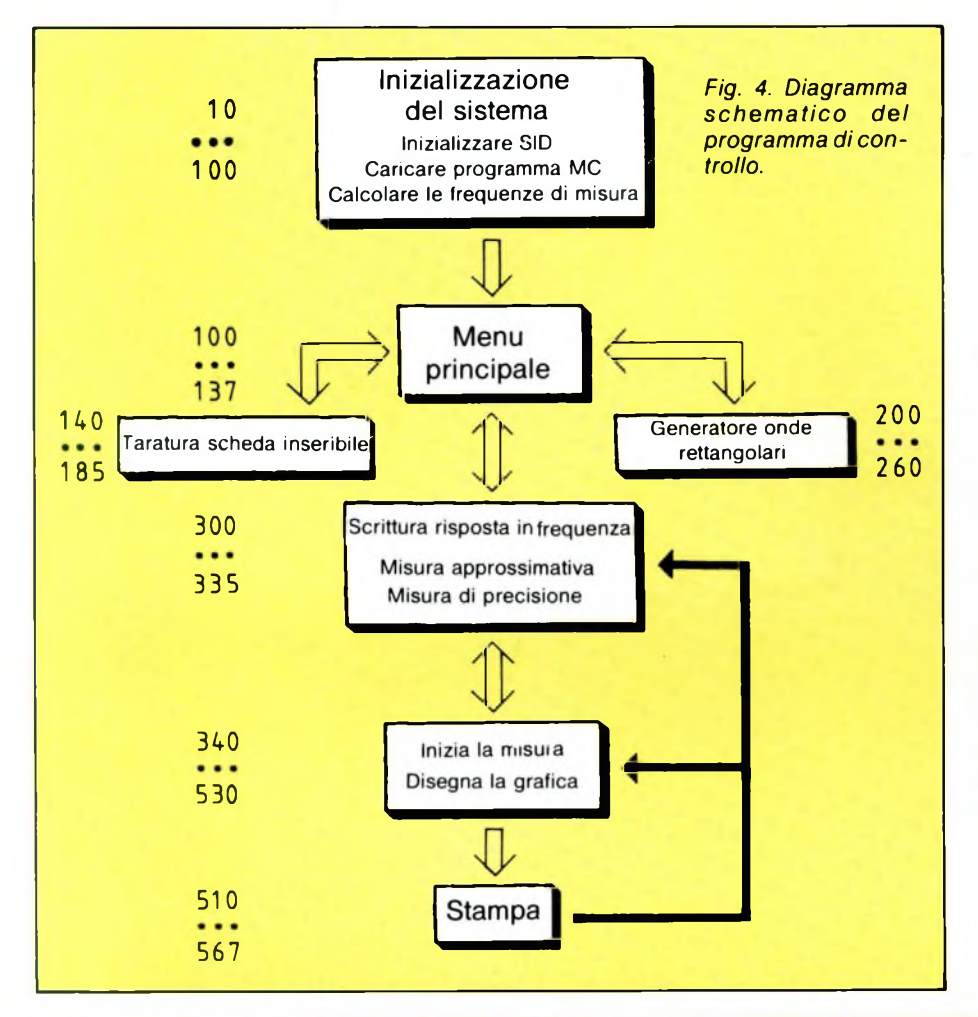

rispetto a quello di un tracciacurve scrivente professionale. Ulteriori fonti di errori sono il convertitore A/D CA3162 e la conversione mediante software del valore di misura. Il risultato effettivo della misura, che poi verrà anche riportato sul diagramma, viene ottenuto calcolando la media aritmetica di una serie di singoli valori. Con l'aumentare del numero delle misure, si allunga anche il tempo necessario per l'intero processo. Perciò nel programma sono inseriti un processo di misura non troppo preciso ma piuttosto rapido, che permette una valutazione qualitativa, nonché un processo più lento ma più preciso. Entrambi i processi di misura potranno essere individualmente adattati alle proprie necessità, sostituendo "W" nelle righe di programma 351 (misura lenta) e 350 (misura veloce) con altri valori. Quanto maggiore sarà W, tanto più lenta e precisa sarà la misura. Contemporaneamente, nella riga di programma 70, "T" dovrà essere dimensionato almeno al valore W+60, perchè altrimenti il programma BASIC non potrebbe girare. Con il programma originale ed utilizzando il modo più preciso, potrà essere ottenuta una precisione fondamentale di 1...2dB. L'interfaccia eroga una tensione ad onda rettangolare simmetrica con frequenza fino a 200 kHz, con livelli TTLcompatibili. Le frequenze minori di 3500 Hz possono essere predisposte con una risoluzione di 0,06 Hz. Alle frequenze superiori, la risoluzione è di 6 Hz.

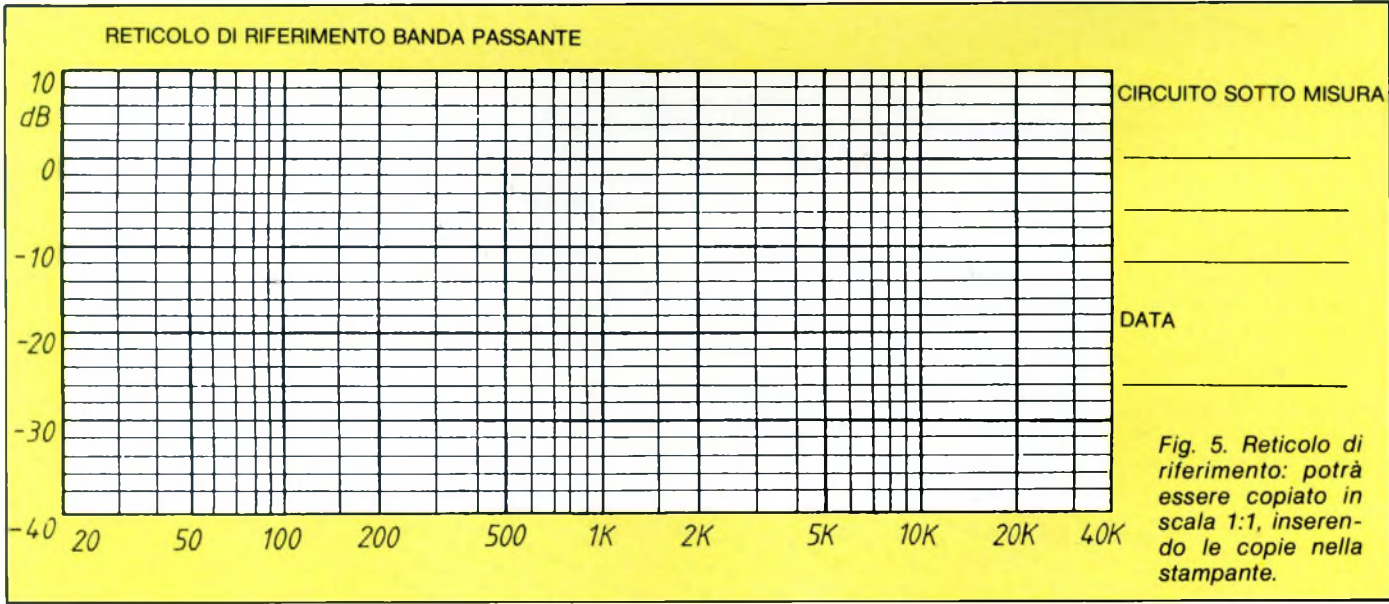

### della routine di stampa.

Potrà essere misurato qualsiasi circuito elettronico, purché non venga superata la tensione di 800 mV all'ingresso dell'interfaccia. La tensione d'ingresso al circuito in prova potrà essere adattata senza gradini con Tri. L'uscita dell'interfaccia dovrà essere caricata con un'impedenza il più possibile elevata. Poiché la resistenza d'uscita è di 500 ohm, il carico non è critico, ma occorre comunque fare attenzione al fatto che con <sup>i</sup> circuiti a bassa impedenza non sarà più raggiunta la massima tensione d'uscita.

Dato che la misura sul circuito verrà effettuata con un'onda rettangolare e non sinusoidale, l'errore sarà naturalmente maggiore

### **SERVIZIO CIRCUITI STAMPATI**

A pag 79 sono pubblicate le istruzioni per l'acquisto del circuito stampato di questo articolo.

Prezzo L. 3.500 N° Codice S.18

## **GENERATORE ELETTRONICO DI TENSIONI SIMMETRICHE**

di LUCIANO DE SORTOLI

Questo semplice dispositivo permette di ricavare due tensioni simmetriche da un normale alimentatore utilizzando la tecnica dello zero fluttuante.

HARDWARE **DVM** 1 EXT **0.1-199.9 <sup>V</sup> OC** GNU DUAL - DIGITA

> ogni regolazione, il punto di zero varierà, perché esso viene stabilito dalla tensione di alimentazione (+U<sup>b</sup> misurata rispetto a —<sup>U</sup> <sup>b</sup>). Ecco perché si parla di "punto di zero fluttuante".

### **Costruzione**

Devono essere utilizzati transistori con guadagno il più possibile uguale. Per il livello più basso di segnale, utilizzare un BC107B ed un BC177B (l'ultima lettera definisce la classe di guadagno, che in questo caso è compreso tra 200 e 480, mentre nei transistori senza indicazione della classe il guadagno può variare tra 45 a 480! I transistori di potenza BC141/161 dovrebbero essere nella versione BC141-10, dove il numero 10 sta ad indicare che il guadagno è compreso tra 63 e 160. <sup>I</sup> transistori di potenza dovranno essere muniti di dissipatori termici ad alette, interponendo tra essi ed il corpo del transistore una pasta termoconduttrice al silicone. Per quanto riguarda <sup>i</sup> LED, occorre sapere che il terminale più lungo corrisponde al catodo. I diodi D1-D4 formano una protezione contro l'inversione di polarità.

Eseguire infine, con la massima attenzione, il montaggio dei componenti sul circuito stampato.

### Il alimentatori non sono mai troppi<br>
in un laboratorio, e spesso capita di<br>
constatare con disappunto che man-<br>
ittore<br>
ca ancora una tensione per finire un montag-<br>
ugua<br>
cio Questo generate di tensioni simmetriin un laboratorio, e spesso capita di constatare con disappunto che mangio. Questo generatore di tensioni simmetriche non è un alimentatore vero e proprio, ma semplicemente un adattatore, che permette di ottenere da un'unica tensione asimmetrica (per esempio 30 V) una coppia di tensioni simmetriche di circa ±15 V, con una corrente di 400 mA erogata in cortocircuito. Questo circuito sarà molto utile, per esempio, quando sia necessario ricavare dall'alimentazione asimmetrica di uno stadio finale di potenza le tensioni simmetriche per alimentare un preamplificatore con operazionali a JFET.

li alimentatori non sono mai troppi

### **La soluzione a "zero fluttuante"**

Esaminando il circuito con un po' di attenzione, si potrebbe concludere che non è assolutamente in grado di funzionare. Ecco perché riteniamo necessario approfondire un poco il concetto di "zero fluttuante".

L'alimentazione esterna stabilizzata viene applicata ai punti  $+U$   $Be -UB$ , mentre i 30 V devono essere considerati un limite massimo assoluto. Questa tensione viene dapprima applicata all'amplificatore operazionale

741. R1 ed R2 dividono in due parti uguali la tensione d'ingresso. Al cèntro di questo partitore. la tensione dovrà<sup>1</sup> essere esattamente uguale alla metà della tensione di alimentazione. È noto che attraverso un circuito formato da resistenze collegate in serie passa una corrente sempre costante. PI serve a compensare le inevitabili tolleranze dei componenti (circa il 10 %, in questo caso circa 1,5 V), in modo da ottenere all'uscita la tensione simmetrica desiderata. Anche se il piedino 2 non è direttamente collegato al piedino 6, si parla in questo caso di convertitore d'impedenza, con effetto di comparatore. Allo scopo, il piedino 2 viene usato come punto di confronto ed il piedino 3 come punto di riferimento. Il circuito di regolazione illustrato serve anche a mantenere costante il punto di zero della tensione d'uscita rispetto alla tensione applicata al piedino 3. Supponiamo di misurare un valore pari a metà della tensione d'ingressso al punto di connessione dei due fusibili in serie agli emettitori di T3 e T4, cioè al vero punto di zero: è necessario regolare anche la tensione sulla linea  $+$  U<sub>B</sub>, rispetto allo zero, ad un valore pari a metà della tensione d'ingresso. Misurare poi il valore di - UB, sempre facendo riferimento allo zero, e regolarla ad un valore pari a  $-V<sub>B</sub>/2$ . Logicamente, dopo

### **GENERATORE DI TENSIONI**

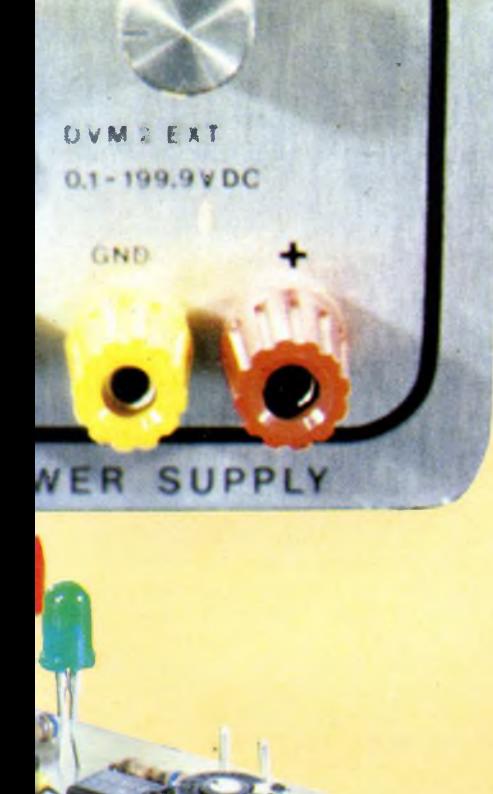

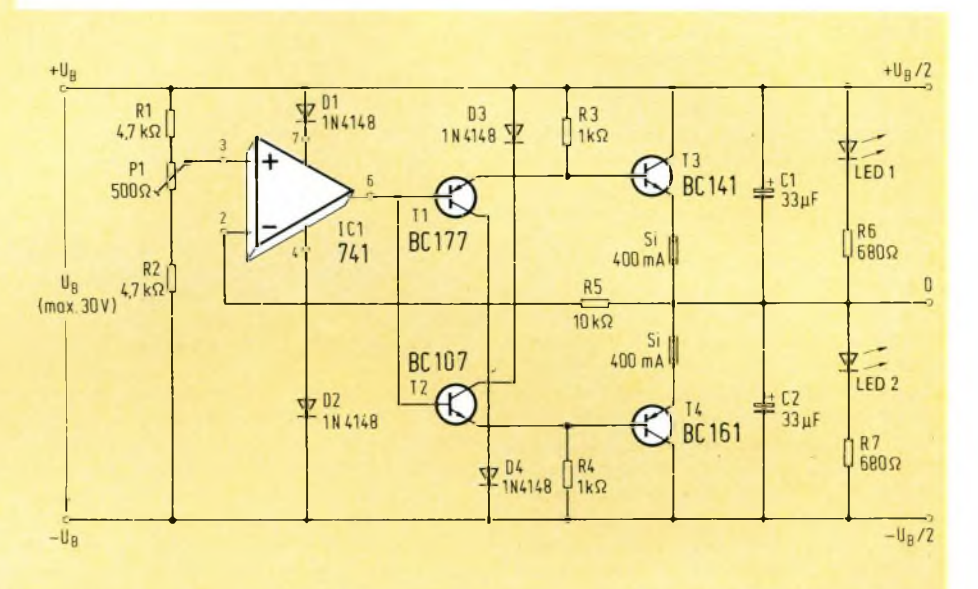

*Fig. 1. Schema del divisore di tensione simmetrico: rassomiglia ad un amplificatore potenza in controfase*

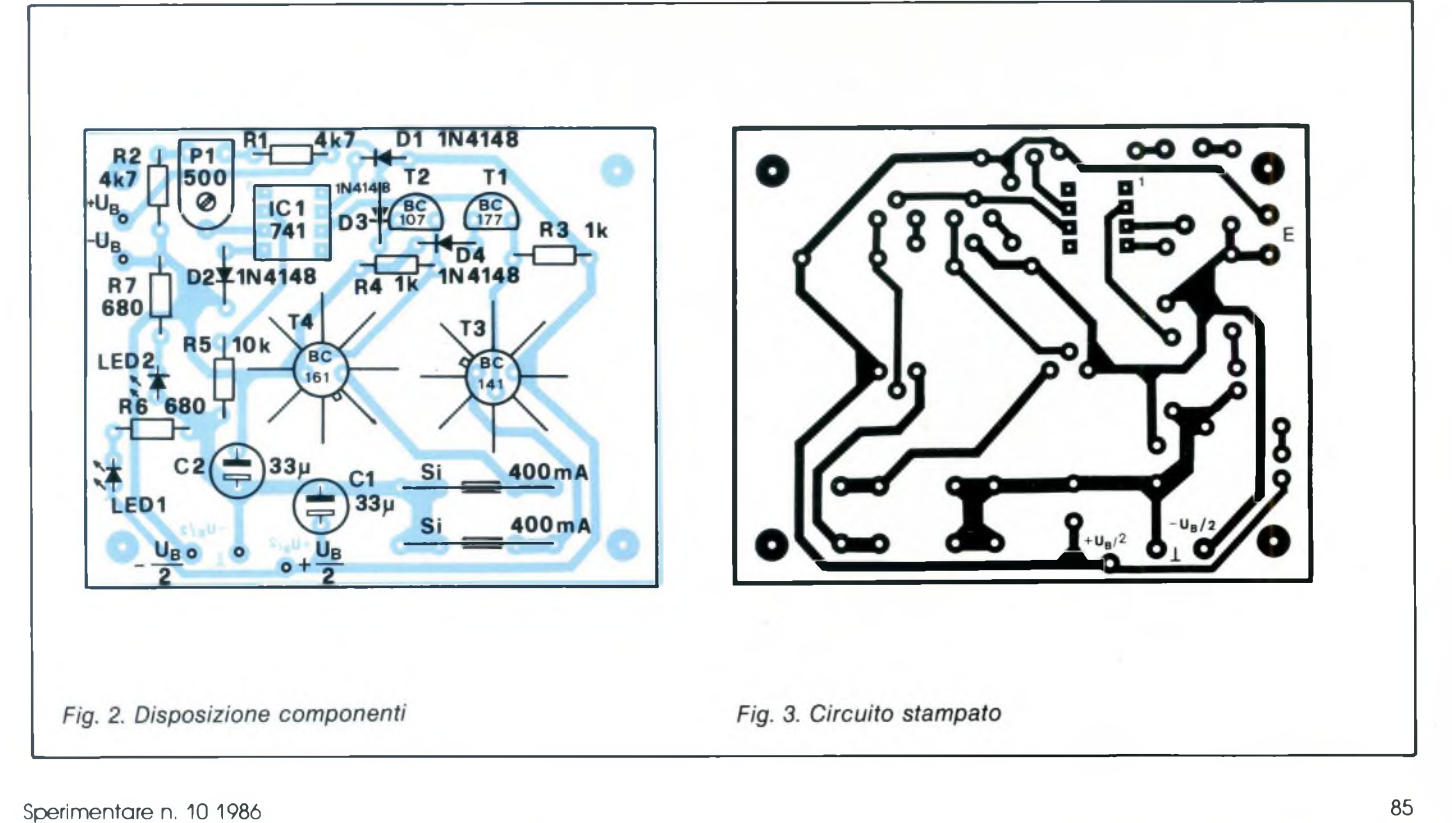

### **GENERATORE DI TENSIONI**

### **Collaudo**

Per cominciare, il circuito verrà alimentato con una tensione di 12 V. Abbiamo scelto questo valore, invece dei 30 V, perché è più facilmente disponibile. La corrente a riposo dovrebbe essere di circa 20 mA. Regolare PI in modo da ottenere esattamente 6,00 V. Sarà possibile effettuare una valutazione grossolana delle due tensioni d'uscita confrontando la luminosità dei due LED <sup>1</sup> e 2. Effettuando la misura con il puntale negativo dello strumento applicato al punto - UB del circuito, il polo positivo si troverà in corrispondenza del piedino 3 deH'amplificatore operazionale. Il campo di variazione dovrebbe essere compreso tra 5,8 e 6,4 V. L'uscita (piedino 6) del 741 segue queste variazioni con un rapporto quasi uguale ad 1:1. Il puntale negativo (colore nero) dello strumento dovrà poi essere applicato al punto di zero del circuito. Al piedino 7 verranno misurati 5,5 V, regolando poi il valore al piedino 4 per una lettura di —5,4 V. Regolare ora con precisione la simmetria delle due tensioni d'uscita. Il puntale nero dello strumento rimarrà dove si trova, mentre quello rosso verrà applicato una volta a +Ub/2 ed un'altra volta a —Ua/2, cioè al positivo ed al negativo dell'alimentatore stabilizzato esterno. Ruotare poi avanti e indietro PI fino a quando le tensioni d'uscita non saranno perfettamente simmetriche rispetto al conduttore di zero. Alla base di T3 (BC141-10)

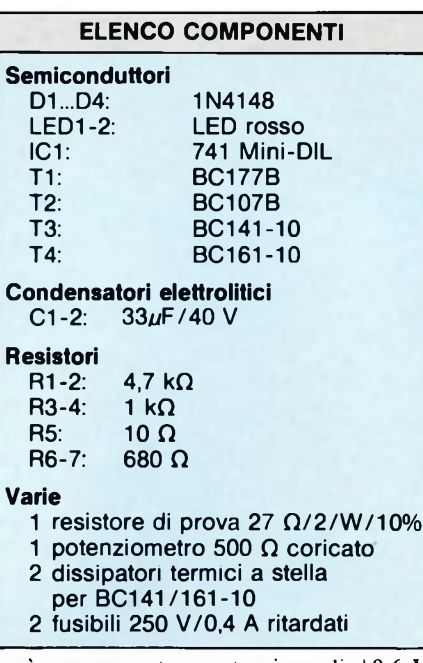

sarà ora presente una tensione di  $+0.6$  V. Alla base di T4 potremo misurare—0,63 V. Effettuare poi la stessa misura con un carico asimmetrico applicato alle uscite. Allo scopo, collegare all'uscita positiva una resistenza da 27 ohm. La corrente di riposo sale così da 20 a 240 mA, e T4 si scalda parecchio, tanto da non poter quasi essere toccato con le dita. La tensione predisposta di 6 V rispetto allo zero potrà essere misurata, come prima, all'ingresso invertente (piedino 2) ed a quello non invertente (piedino 3) dell'amplificatore operazionale. Applicare ora nuovamente il puntale nero dello strumento al punto di zero. Alla base di T3 dovranno essere misurati 0,6 V ed alla base di T4 -0,7 V, a causa del riscaldamento di quest'ultimo transistore. La corrente erogata dall'alimentatore esterno passa per il punto di connessione  $+U$ <sup>B</sup> ed arriva a  $+U$ <sup>B</sup> $/2$ , attraversando la resistenza da 27 ohm, per arrivare al conduttore negativo e ritornare poi all'alimentatore esterno T4.

Spegnere ora l'alimentatore esterno e collegare la resistenza da 27 ohm tra il conduttore  $\frac{d}{dx}$  zero e  $-U$   $\frac{d}{dx}$  Dopo la riaccensione passeranno ancora 240 mA. Le tensioni al circuito integrato, misurate rispetto alla massa, dovranno rimanere le stesse. Alla base di T3 verranno misurati 0,7 V ed alla base di T4 —0,6 V. Indovinare quale sarà ora il transistore che si scalda. In ciascun ramo del circuito non dovrà possibilmente passare una corrente maggiore di 250 mA.

### **SERVIZIO CIRCUITI STAMPATI**

**A pag 79 sono pubblicate le istruzioni per l'acquisto del circuito stampato di questo articolo.**

**Prezzo L. 2.500 N° Codice S.19**

### **LE PIÙ GRANDI NOVITÀ DEL 1986 Al PREZZI PIÙ BASSI D'EUROPA**

**----------------------------------------------------------------------------------------------------y----------------------------------------------**

**QINTERAM - Espansione interna di memoria da 256 o da 512 Kb.** Incrementa la memoria del QL a 384 o a 6 si inserisce all'interno del computer **SENZA EF FETTUARE NESSUNA SALDATURA, DISSALDATU-RA O MANOMISSIONE,** non invalida pertanto la ga-ranzia ed il montaggio è velocissimo ed accessibile a tutti. Il connettore di espansione resta libero e si possono inserire contemporaneamente altre periferiche. Sulla Scheda risiede una Eprom da 16 Kb che aggiunge potentissimi comandi al superbasic tra cui quello della gestione della RAM come RAM-DISK con tempi di accesso più veloci di un hard disk, quello del multitasking che permette ad esempio di caricare contem-poraneamente in memoria Abacus, Archive, Easel e Quill <sup>e</sup> di passare istantaneamente dall'uno all'altro tecnologia TTL C-MOS non richiede alcuna alimentazione esterna.

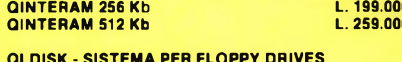

QLDISK - SISTEMA PER FLOPPY DRIVES<br>Il sistema è composto da un'interfaccia per floppy drives e da drives da 3,5" e 1 Mb. L'interfaccia è stata<br>progettata anch'essa dall'autore del QDOS Tony<br>Tebby e quindi possiede la piena nella Eprom di gestione. Il drive è del tipo slim-line Panasonic. **QLDISK composto da interfaccia**

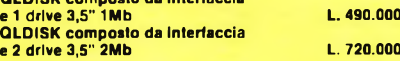

## **OMpUTER ENTER**

#### **QLINTERCOM**

nterfaccia di comunicazione per il mondo esterno. Munita di un'uscita Centronics per collegare qualsiasi tipo di stampante parallela, di un'uscita Cannon a 9 poli che permette di collegare il joystick senza adattatore e di un'uscita per il Modem con la possibilità di collegarne qualsiasi tipo esistente sul mercato con ingresso RS 232, possibilità di operare da 75 a 1200<br>baud 1. 79.000 **baud. L. 79.000**

#### **QROM JS**

Coppia integrati dell'ultima versione JS **L. 35.000 QL CARPROM**

Cartuccia porta EPROM completa di EPROM da 128 Kb. Si inserisce nella porta ROM esterna. Permette di inserire programmi, dati, ecc. **<sup>1</sup> L. 15.000 10 L. 12.000 100 L. 8.900**

QL completo della nuovissima versione 2.35 dei programmi PSION **L. 440.000**

#### **QL V.B.**

Processore 32 bit MC 68008 - 8 MHz, Sistema Operativo QDOS, 640 Kb RAM, 72 Kb ROM, 2 microdrive da 110 Kb cad., <sup>1</sup> drive da 3,5"-1 Mb, completo della versione 2.35 dei programmi Abacus, Archive, Easel e Quill forniti su floppy disk. **L. 999.000**

#### **SOFTWARE PER QL**

#### **QL MOON**

Superbo e professionale programma sull'astronomia lunare, informazioni e statistiche su oltre 300 punti, banca dati di oltre 50 Kb. Gestito da menù con grafica eccezionale.

**su cartuccia L. 34.000**

#### **QL PLAGIO**

Professionale copiatore universale per QL. Copia settore per settore qualsiasi tipo di cartuccia. Scritto completamente in L/M. Funziona con quasiasi tipo di programma e versione ROM. Il programma viene venduto esclusivamente per proprio uso personale. **su EPROM L. 90.000** **CARTUCCE PER MICRODRIVE 1 50 (cad.) 100 (cad.) L. L. L. 5.900 5.400 4.900 FLOPPY DISK 3,5" DD - SF -135 TPI FLOPPY DISK 3,5" DD - DF -135 TPI PANASONIC L. 9.800 L. 7.000 PERIFERICHE PER ATARI ST ST DRIVE** Drive da 3,5"-1 Mb per tutti gli Atari della serie ST **L. 349.000 ST MEGAMEM** Kit per l'espansione interna della memoria del 520 ST da 512 a 1040 Kb. **L. 149.000 PERIFERICHE PER COMMODORE AMIGA A DRIVE** Drive esterno da 3,5" - 880 **Kb** per Amiga **L. 490.000** Come sopra ma con drive da 514 **L. 490.000 MODEM TRISTAR** Equipaggiato con tutti gli standard di trasmissione da 300 a 1200 baud, munito di autoanswer e di autodial. Collegabile a qualsiasi computer munito di uscita seriale RS 232 C. **L. 239.000 ATARI 1040 STF, 520 STM, 520 ST+ CHIEDERE COMMODORE AMIGA CHIEDERE Attenzione: Sono disponibili tutte le ultime novità** software, richledere il listino con oltre 300 titoli per<br>l'Atari ST, 120 per il Commodore Amiga e oltre 150 per<br>il Sinclair QL. Arrivi settimanali dall'Inghilterra, Ger**mania e States.**

**Vendita solo per corrispondenza.**

**ATTENZIONE: I prezzi sovraesposti comprendono l'IVA.**

#### *Per ordinazioni e/o informazioni* COMPUTER CENTER

**Via Forze Armate, 260/3 - 20152 MILANO - Tel. 02/4690213**

ALL'AVANGUARDIA SUI COMPUTER CON IL MOTOROLA MC 68000 - ATARI ST - COMMODORE AMIGA - SINCLAIR QL

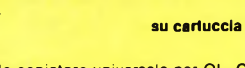

# **PROMOTIONAL!**<br>NEW MODEL G-508

**OSCILLOSCOPIO DOPPIA TRACCIA<br>20 MHz - 5 mV - TUBO RC 5"** 

# **LIT. 680.000**

G 491 **PANORAMICO DOPPIA TRACCIA** TUBO RC/9"

G 4005 50 MHz - 1 mV TUBO RC/5" **DOPPIA TRACCIA** 

G 4004 30 MHz - 1 mV TUBO RC/5"

**DOPPIA TRACCIA** 

G 506 20 MHz - 2 mV TUBO RC/5" **DOPPIA TRACCIA** 

G 404 DT 10 MHz - 10 mV TUBO RC/3" **DOPPIA TRACCIA ALIMENTAZIONE cc/ca** 

> G 50 10 MHz - 10 mV TUBO RC/5" **MONO TRACCIA**

20 MMz OUAL-TRACE OSCILLOSCOPE SWEEP TIME/BIV EAT<br>Triề TRIASFR **INTERSITY MAS** TYPE G 508 DT + NEGR TEI ō œ  $557$ **TECHS THE LEVEL**<br>THEN ANTO **SYNCK CH**  $0.0175$ CH<sub>2</sub> OR X VOLTS/ON CHI OR Y COMPONENT TEST  $\overline{\mathcal{D}}$  $O<sub>1</sub>$ О

UNAOH

 $\mathbf{S}\mathsf{T}\mathsf{A}\mathsf{R}\mathsf{T}_{\mathsf{SPA}}$ via g. di vittorio 49 20068 peschiera borromeo (mi) ☎ (02) 5470424 (4 linee) 5475012 (4 linee) telex unaohm 310323

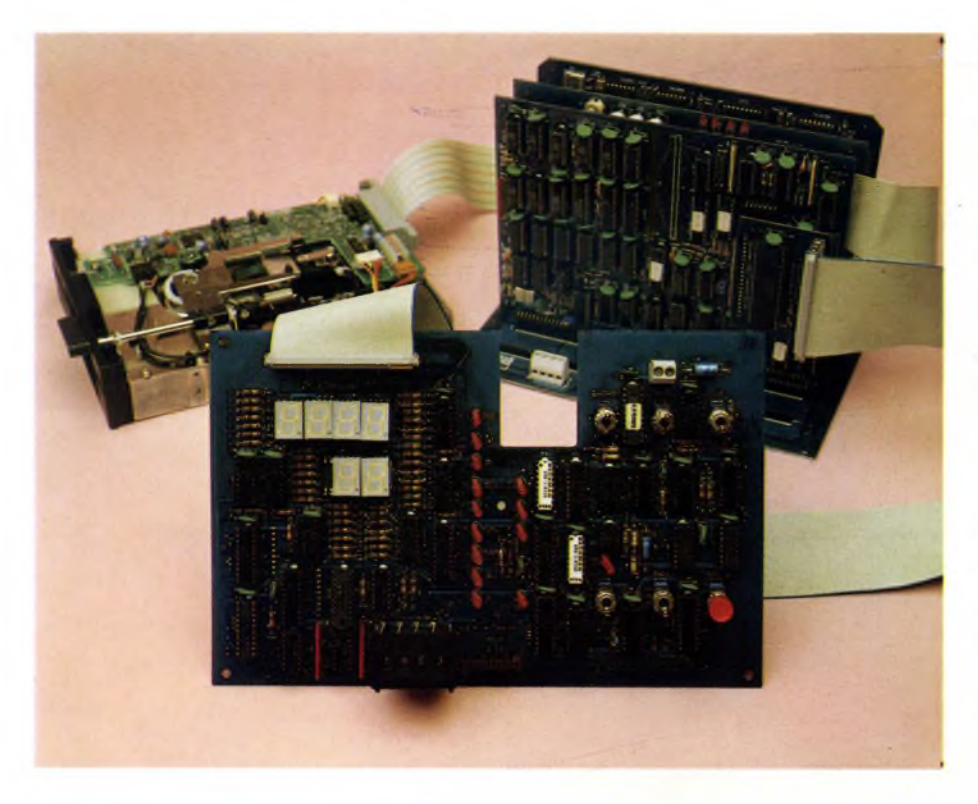

### FAI DA TE

# **IL COMPUTER Il KIT**

### A CURA DELLO STAFF MICRO DESIGN

Con questo articolo completiamo la costruzione del personal computer MICRO design Z-80 iniziata sul numero di marzo 1986. Vi illustriamo come montare le schede nell'apposito contenitore, come alimentarle e come collegare le periferiche indispensabili: tastiera, monitor e dischi floppy. Vi diamo poi alcune informazioni riguardanti il sistema operativo e <sup>i</sup> linguaggi di programmazione disponibili.

na volta terminato il montaggio delle schede CPU-001, CVP-002, CFD-002, BUS-002, occorre prendere in esame il problema dell'alimentazione del sina volta terminato il montaggio delle schede CPU-001. CVP-002. CFD-002. BUS-002, occorre prendere in stema. Le possibili soluzioni sono fondamentalmente due: autocostruire uno dei tanti alimentatori lineari presentati sulla rivista oppure acquistare un alimentatore switching in grado di erogare le tensioni richieste dal sistema ( $+5$  volt a 6 ampere,  $+12$  volt a 2 ampere,  $-12$  volt a 0.5 ampere).

La prima soluzione è, in genere, più economica in quanto permette di riutilizzare materiali che spesso abbondano nei cassetti degli sperimentatori, presenta però l'inconveniente della notevole dissipazione di calore, del peso e dell'ingombro non indifferenti. L'alimentatore switching rappresenta un notevole progresso rispetto al lineare, infatti, grazie all'uso di transistori a commutazione veloce si possono ottenere ingombri e pesi ridotti con un rendimento molto elevato e quindi con una bassa dissipazione di calore. L'alimentatore switching modello MO53 è in grado di alimentare il sistema completo di due drive floppy e tastiera pur avendo dimensioni molto ridotte: 100 x 160 x 45 mm.

<sup>I</sup> floppy da 5.25" richiedono come alimentazione + 12 Volt e + 5 Volt e, pertanto, conviene montarli nello stesso contenitore che alloggia il bus con le schede e l'alimentatore. Noi abbiamo trovato conveniente utilizzare un mobile da 19" da tavolo le cui dimensioni sono: 445 x 280 x 180 mm.

Nella **figura <sup>1</sup>** è indicata la disposizione dei componenti all'interno del contenitore. Occorre notare che nel pannello anteriore deve essere praticata una feritoia per <sup>i</sup> floppy, mentre dal pannello posteriore fuoriescono <sup>i</sup> connettori relativi al segnale video, alla tastiera, alla stampante. Sul sistema si possono utilizzare, anche contemporaneamente, floppy da 3.5", 5.25" e 8" a singola o doppia testa, da 40, 77 oppure 80 tracce con capacità comprese tra 200 Kbyte e 1200 Kbyte per disco. Un buon compromesso è realizzato dai drive da 5.25" a 40 tracce, doppia testa che possono contenere ben 400 Kbyte, non richiedono alimentazioni supplementari ed hanno guadagnato una notevole popolarità in quanto vengono montati anche sul personal computer IBM. Chi desidera una capacità maggiore può montare <sup>i</sup> drive da 8" per <sup>i</sup> quali occorre però un contenitore esterno ed un alimentatore più potente, chi vuol invece ridurre le dimensioni può utilizzare <sup>i</sup> drive da 3.5" usati ad esempio dall'Apple su Macintosh. Questi ultimi sono funzionalmente identici ai drive da 5.25" ed arrivano a capacità di 800 Kbyte ma sono a tutt'oggi più costosi.

Per quanto riguarda la tastiera occorre tener presente che non è conveniente autocostruirla, infatti il costo dei tasti separati supera di gran lunga il costo di una tastiera assemblata e collaudata, pertanto vi consigliamo o una tastiera Cherry con uscita parallela oppure una tastiera con uscita seriale ASCII dotata di clock con disposizione dei tasti compatibile con quella del personal computer IBM. Sulla scheda video CVP-002

### **COMPUTER IN KIT**

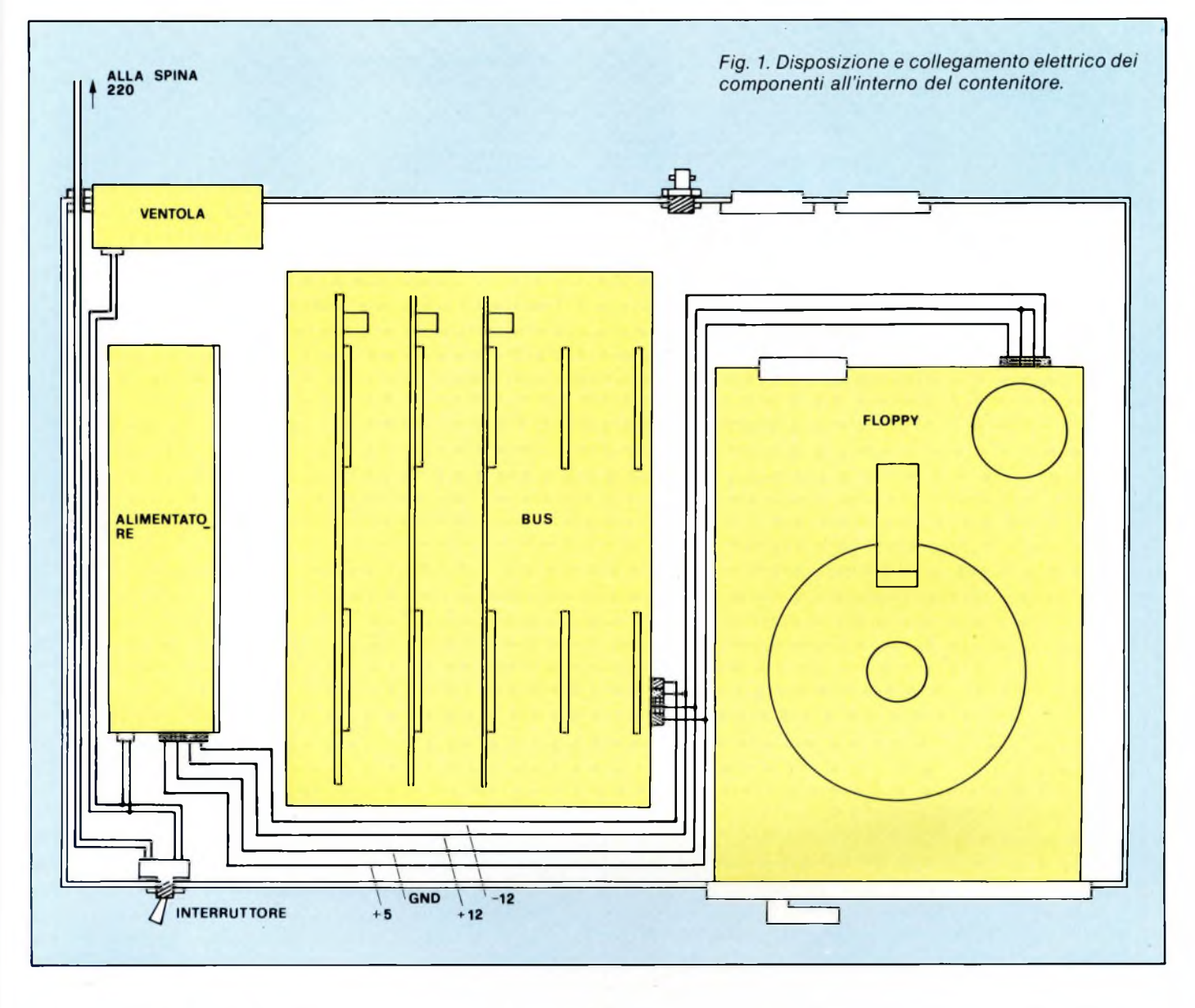

è prevista la possibilità di collegare uno qualsiasi dei due tipi in modo da lasciare la più ampia libertà di scelta all'utente. Anche il monitor ha raggiunto prezzi tali da sconsigliare l'autocostruzione, alla CVP-002 è possibile collegare un qualsiasi monocromatico a sincronismi compositi con almeno 20 MHz di banda passante come, ad esempio, il Philips TP 200. Occorre, in alcuni casi, ritoccare <sup>i</sup> controlli di ampiezza e frequenza verticale in modo da rendere perfettamente centrata e stabile l'immagine. La scheda CPV-00<sup>1</sup> dispone anche di una interfaccia parallela standard "centronics" per il collegamento di una stampante. Tale periferica, anche se non indispensabile, è molto utile per poter listarci programmi realizzati dall'utente e in tutti quei casi dove occorre un'uscita grafica...

Dopo aver visto come completare il montaggio "hardware" del sistema, resta da esaminare il software di base ed applicativo cioè quell'insieme di programmi che gestiscono il computer (sistema operativo)e che lo rendono un utile srumento di lavoro.

Il sistema operativo che abbiamo scelto è l'ormai famosissimo CP/M 2.2 della Digital Research. Questo sistema, pur essendo molto semplice da usare, è veramente interessante perché si è imposto come standard mondiale; ancora oggi, negli Stati Uniti, si trova al secondo posto per numero di installazioni dopo il sistema operativo MS-DOS per 8088 usato anche dall'IBM. Una caratteristica veramente utile del CP/M è la possibilità di aggiungere comandi creati dall'utente; è possibile cioè scrivere programmi e inserirli nel disco del sistema operativo in modo che ne facciano parte a tutti gli effetti. La scelta del CP/M ha tenuto anche conto del fatto che nessun altro sistema operativo per Z 80 ha una biblioteca di programmi così vasta. Infatti, oltre ai linguaggi sviluppati dalle più note software house, si possono trovare centinaia di utilities e di programmi di pubblico dominio (non soggetti cioè a copyright) raccolti negli oltre 100 dischi della biblioteca CP/M user group.

Sempre sotto sistema operativo CP/M sono disponibili moltissimi linguaggi, citiamo solamente <sup>i</sup> più noti: BASIC interprete e compilatore. FORTRAN, ALGOL. ADA. PA-SCAL. Quest'ultimo è un compilatore di un'efficienza straordinaria, è velocissimo in quanto può compilare direttamente in memoria, comprende un editor molto sofisticato ed è didatticamente validissimo; infatti, nel caso che si trovi un errore durante la compilazione, passa automaticamente in editor nel punto incriminato in modo da rendere immediata la procedura di correzione. Del compilatore PASCAL è disponibile il manuale completamente in italiano di notevole interesse per principianti e studenti. Per concludere questa breve descrizione accenniamo all'assembler, indispensabile per conoscere a fondo il microprocessore e per accedere senza restrizioni alla struttura hardware del sistema, ed all'elaboratore di testi WORD STAR con cui è possibile scrivere lettere, relazioni, libri e programmi con estrema facilità.

### **COMPUTER IN KIT**

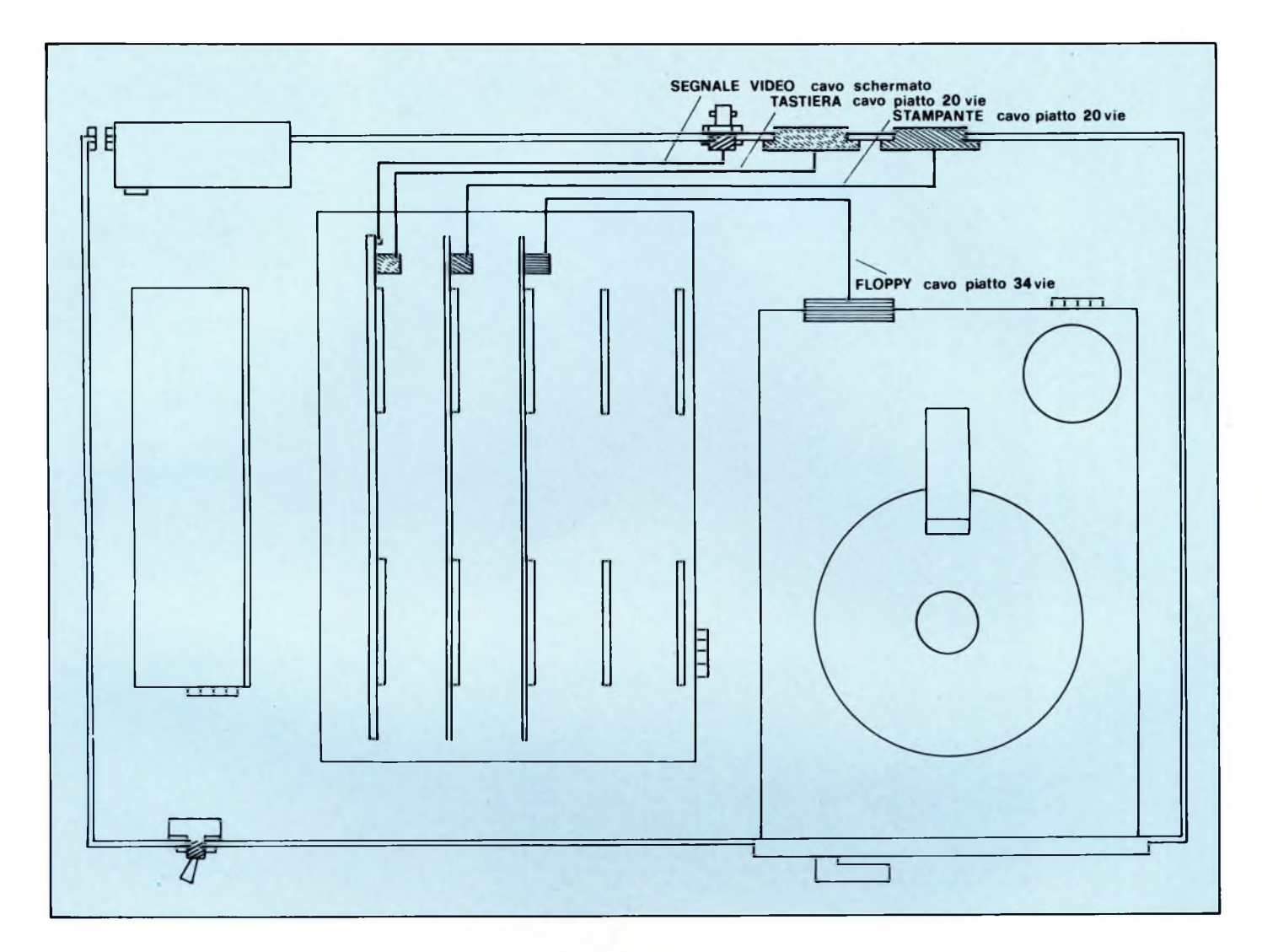

Come è stato sottolineato in diverse occasioni, una delle caratteristiche peculiari di questo computer è la sua completa modularità ed espandibilità, infatti la struttura a BUS consente di realizzare facilmente nuovi prodotti man mano che la tecnologia dei circuiti integrati mette a disposizione nuovi e sempre più sofisticati chip. Proprio questa struttura ha consentito di sviluppare diverse schede da inserire nel bus per realizzare: un programmatore di EPROM (PRG-001) in grado di programmare chip di capacità compresa tra 2 Kbyte e 64 Kbyte, espansioni di memoria RAM-EPROM da 32 Kbyte (MRE-002), espansioni per 4 moduli funzione (SMF-001). Quest'ultima scheda si rende utile quando nel sistema è necessario inserire più di 2 moduli funzione. Infatti, in tal caso, <sup>i</sup> connettori presenti sulla CPU-001 non sono sufficienti. Oltre alle schede che si inseriscono nel bus sono già disponibili diversi moduli funzione che realizzano:

- interfaccia seriale RS232C o loop di corrente 20 mA. (SER-101 )
- interfaccia parallela, 3 porte bufferate di I/O. (PAR-101)
- interfaccia SCSI per collegamento hard disk da 10 Mbyte (WIN-101)
- interfaccia sintesi vocale a vocabolario illimitato (SIV-101)
- interfaccia orologio calendario di sistema a batteria (OCS-101)
- interfaccia di conversione analogico digitale a 8 canali (ADC-101)

Il sistema che è stato adottato: di realizzare la decodifica di indirizzo sulla scheda SMF-001 o sulla CPU-001. ha consentito di ridurre le dimensioni dei moduli funzione e quindi il loro costo, inoltre l'utente può progettare e costruire facilmente altri tipi di schedine che si rendessero necessarie alle sue realizzazioni.

<sup>I</sup> moduli già disponibili consentono: il collegamento il modem (MOD-001). terminali, stampanti seriali, plotter, il collegamento tra computer, il controllo di relè e di segnali digitali sia in uscita che in ingresso, il collegamento di dischi rigidi da 10 Mbyte, la lettura di testi e la pronuncia di frasi, il mantenimento di un riferimento temporale (ora e data) anche a computer spento, la lettura di dati analogici mediante trasformazione in valori digitali.

Abbiamo ricevuto richieste di precisazioni riguardo alla difficoltà della realizzazione, ribadiamo qui che si tratta di una costruzione facile, chiunque sia in grado di effettuare delle buone saldature può montare il computer con la certezza di ottenere un funzionamento perfetto. Nel caso, improbabile, che avesse delle difficoltà con qualche scheda, la MICRO design fornisce un servizio di consulenza telefonica gratuita sia attraverso un colloquio settimanale con <sup>i</sup> tecnici progettisti sia attraverso un modem collegato 24 ore su 24. In questo modo è possibile superare qualsiasi tipo di problema. Inoltre la MI-CRO design ha anche sviluppato uno strumento utilissimo per esaminare il comportamento del sistema: la CSA-001. Questa consolle diagnostica visualizza in esadecimale il contenuto del bus dei dati e di quello degli indirizzi e. tramite led. visualizza lo stato dei vari segnali di stato e di controllo dello Z-80. E possibile anche procedere passo passo nel programma e inserire break-points cioè indirizzi in cui il programma viene interrotto per esaminare staticamente <sup>i</sup> segnali. Occorre notare che si tratta di uno strumento universale che si può applicare non solo al MI-CRO design Z-80 ma anche a qualsiasi computer dotato di Z-XO in quanto il collegamento viene effettuato tramite un apposito connettore che si inserisce direttamente al *Fig. 2. Schema di collegamento dei cavisegnale.*

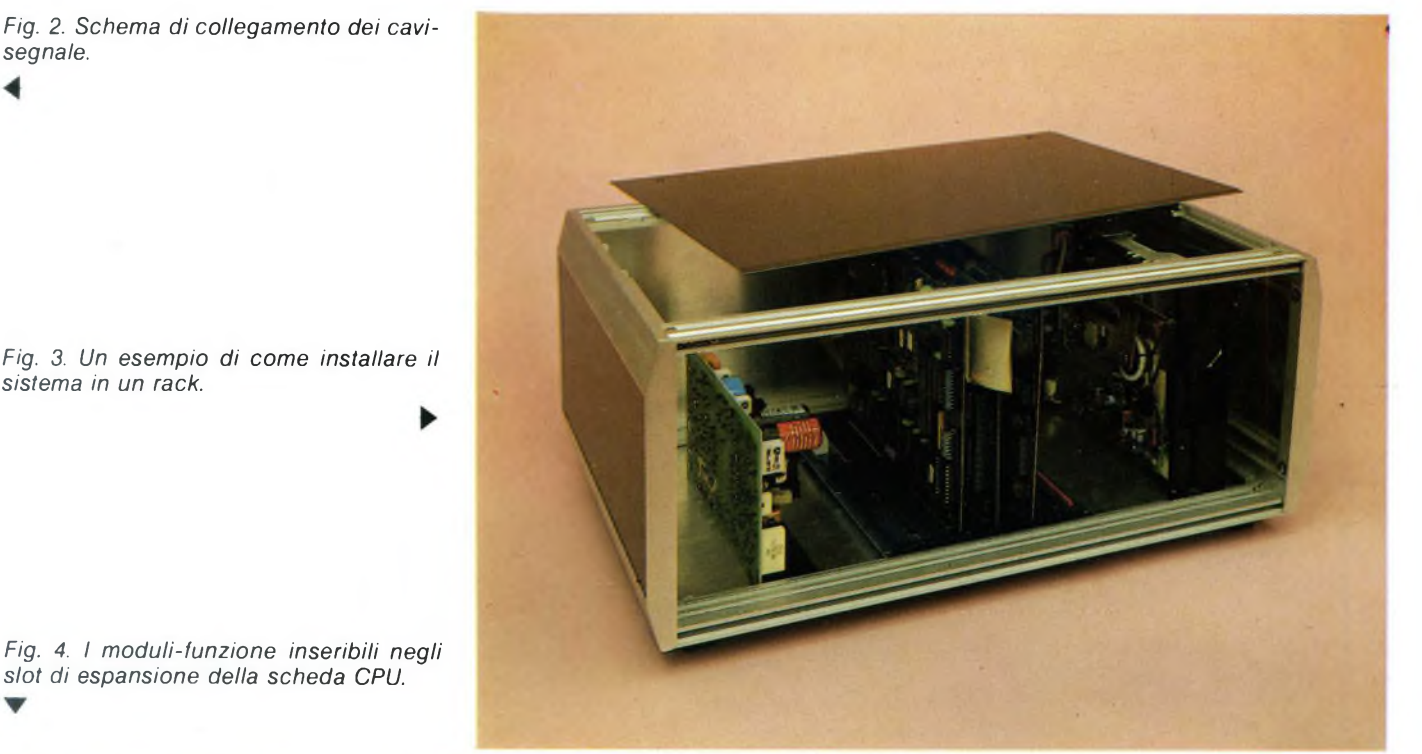

*Fìg. 3. Un esempio di come installare il sistema in un rack.*

*slot di espansione della scheda CPU.*

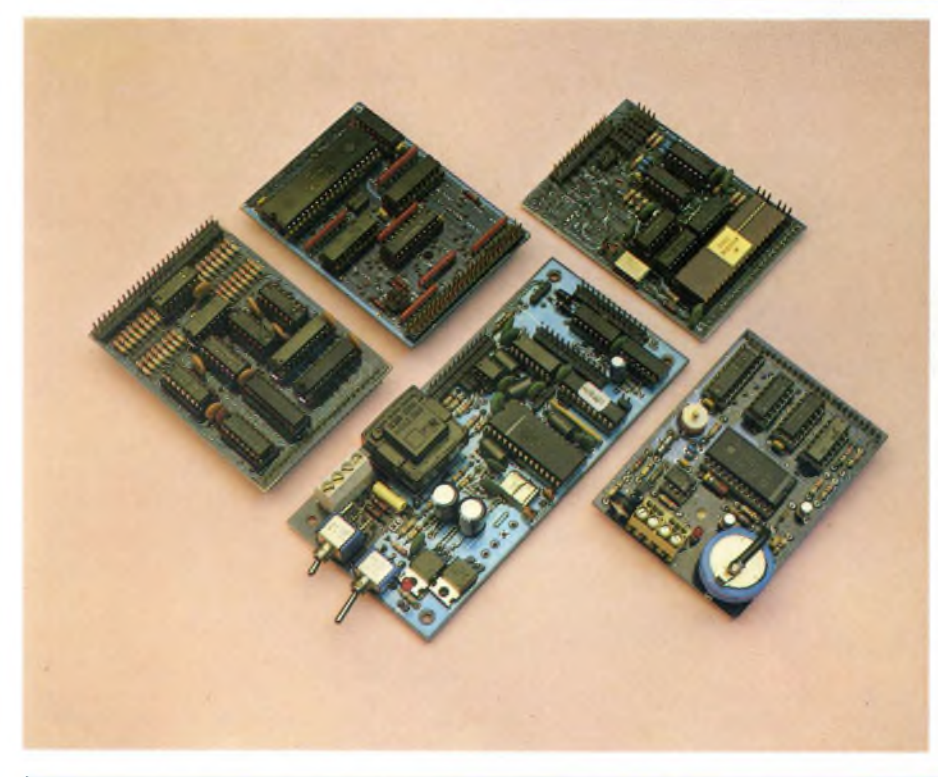

posto del microprocessore.

Per completare la panoramica del supporto fornito dalla MICRO design, citiamo il "Bollettino utenti" un notiziario bimestrale con notizie, novità, consulenze, nuovi prodotti inviato gratuitamente a tutti <sup>i</sup> soci del club utenti MICRO design.

Vi ringraziamo per averci seguito con entusiasmo in questa serie di articoli che, vi confessiamo, ci hanno impegnato molto nel tentativo di presentare in modo accessibile a tutti l'affascinante mondo dei computer.

Avete costruito un personal computer che non è il solito giocattolo, acquistato e abbandonato dopo poco tempo, ma che è un validissimo strumento didattico e di lavoro che vi darà moltissime soddisfazioni.

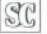

**<sup>I</sup> materiali descritti nell'articolo sono disponibili presso MICRO design - Via Rostan, <sup>1</sup> 16155 GENOVA Tel. 010-687098 Ordini e informazioni Tel. 010-688783 Banca Dati**

8) Scheda multifunzione SMF-001 Lit. 129.000 **<sup>1</sup> prezzi sono comprensivi di IVA**

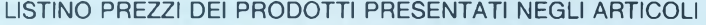

- 1) Alimentatore switching M 053 Lit. 229.000 9) Modulo seriale SER-101 Lit. 129.000<br>2) Contenitore 19" da tavolo Lit. 113.000 10) Modulo parallelo PAR-101 Lit. 59.000
- 2) Contenitore 19" da tavolo Lit. 113.000 10) Modulo parallelo PAR-101 Lit. 59.000
- 3) Floppy drive 5.25" Lit. 229.000 Lit. 236.000 Lit. 236.000 Lit. 229.000 Lit. 229.000 Lit. 229.000 Lit. 229.000 Lit. 229.000 Lit. 229.000 Lit. 229.000 Lit. 206.000 Lit. 206.000 Lit. 2000 Lit. 145.000 Lit. 145.000 Lit. 145
- 4) Tastiera Cherry parallela Lit. 236.000 12) Modulo orologio calendario OCS-101 Lit. 145.000
- 5) Tastiera seriale Lit. 129.000 Lit. 299.000 Lit. 209.000 Lit. 200 Lit. 200 Lit. 200 Lit. 200 Lit. 200 Lit. 200 Lit. 200 Lit. 200 Lit. 200 Lit. 200 Lit. 200 Lit. 200 Lit. 200 Lit. 200 Lit. 200 Lit. 200 Lit. 200 Lit. 200 L
- 6) Monitor monocromatico Lit. 215.000 14) Consolle diagnostica CSA-001 Lit. 399.000
- 7) Stampante 80 colonne Lit. 889.000<br>8) Scheda multifunzione SMF-001 Lit. 129.000
- 

## **Questo mese su Progetto potete leggere**

**B**tradurre i propri sogni elettronici in<br>
realtà, si è visto mettere i bastoni<br>
ria le ruote da quel dannato integrato integrato integrato integrato integrato integrato integrato in uone notizie in arrivo per chi, nel tradurre i propri sogni elettronici in realtà, si è visto mettere i bastoni giapponese che proprio non si trovava, dal transistor UHF che gettava nel più cristallino sbigottimento la commessa del dettagliante locale, ben più ferrata in fatto di maquillage e fotoromanzi, dal Mosfet che "mi spiace, ma è esaurito da tempo e non sappiamo quando ce ne porteranno di nuovi": da questo numero, un piccolo esercito di ben 300 rivenditori si è messo al servizio dei lettori di Progetto per trovare anche l'introvabile, sempre e senza indugi. Molti di questi amici potranno recapitarvi i componenti delle vostre brame anche a domicilio, se per voi "casa dolce casa" significa un paesino di 200 anime nel bel mezzo del Tavoliere delle Puglie o delle amene alture del Basso Tirolo: i loro nominativi e i recapiti postali verranno pubblicati ogni mese, a partire da questo, in uno spazio apposito che — guarda caso! si chiama "Caccia al Componente".

E dopo una caccia fruttuosa, ci si potrà dedicare senza indugi alla realizzazione dei montaggi proposti, che anche questo mese sono tanti e belli. Scopriamoli insieme.

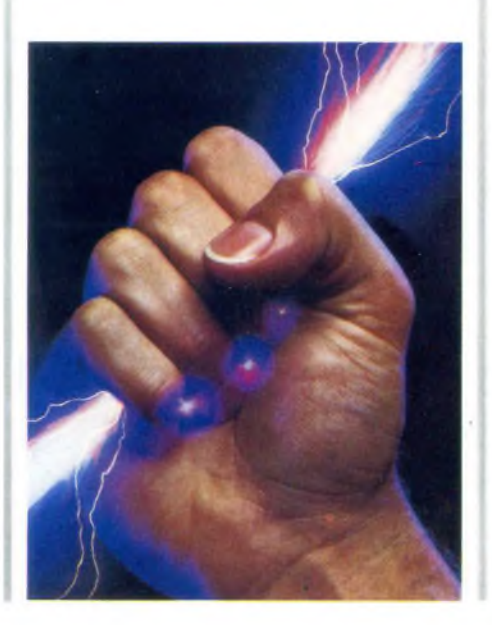

### **Coulomb Meter Digitale**

I chili si utilizzano per pesare mele e affini, per gli elettroni ci vogliono i Coulomb. Che non si misurano con la bilancia, ma con questo sofisticatissimo elettrometro in grado di dirti, mediante un display digitale, quanti elettroni hai tra le mani.

### **Supercentralina Telecitofonica**

In casa tua come alla SIP con questa minicentrale telefonica in grado di offrirti la possibilità di avere non già un telefono in ogni stanza, ma una piccola rete "intelligente", dotata della stessa flessibilità di quella pubblica. E sul prossimo numero dulcis in fundo — uno specialissimo citofono da collegare alla centralina.

### **Sonda Millivoltmetrica Per Tester**

Un'autentica lente d'ingrandimento elettronica, col quale anche il più modesto dei tester potrà spaccare il millivolt e trasformarsi in uno strumento dalle prestazioni professionali.

E tutto questo con un pugno di comunissimi op-amp!

### **Convertitore Per <sup>i</sup> 1296 MHz**

Fin nel cuore delle UHF con questo inedito downconverter che vi consentirà di sintonizzarvi sulla gamma radiantistica dei 23 centimetri mediante un comune ricevitore per Onde Corte. E grazie ai circuiti risonanti stripline, non c'è (quasi) bisogno di tarature né di strumenti specialistici!

### **Fuzz Per Chitarra Elettrica**

Un poker di transitori risolve in bellezza uno degli effetti più classici della chitarra elettrica: il vecchio, caro fuzz: un pedale, ed è subito hard rock.

### **"Ferma e Riparti" Per Ferromodelli**

**PROGET** 

Se il vostro plastico è più realista del re, non potete proprio fare a meno di questo sensazionale dispositivo in grado di riprodurre, con sorprendente efficacia, l'effetto di decelerazione e di accelerazione graduale che caratterizza l'arresto e la partenza di un treno da una stazione.

### **Sintonizzatore VHF**

Due soli integrati, ed è subito VHF. Questa simpatica minisupeterodina, concepita per essere realizzata riciclando un po' di quei vecchi componenti che giacciono inutilizzati nei cassetti di tutti gli sperimentatori, è semplice come un superreattivo ma offre la stabilità e le ottime prestazioni tipiche di un ricevitore a conversione di frequenza.

### **Alla Scoperta Dell'elettronica**

Questo mese, tutti i segreti dei transistor: un viaggio tra magici cristalli di silicio, giunzioni, barriere di potenziale alla scoperta del più sensazionale dei componenti elettronici. E se vuoi realizzare un ricevitore che usa come una mela al posto delle pile...

### **Dalla Stampa Estera**

Due idee per il laboratorio giovane: un signal tracer in grado di scovare e amplificare anche il più debole dei segnali, e un generatore di onde quadre per andare a caccia di guasti nei tuoi circuiti elettronici.

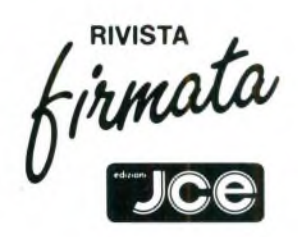

elettronica milanese s.r.l.

ammananana

**RACTION** 

# 20128 MILANO<br>Via Cislaghi, 17<br>Tel. 2552141 r.a.<br>Telex 313045 ELMIL I<br>Telex 313045 ELMIL I<br>Telefax (02) 2552991 PER DUDSTRI THE RESERVE TO THE THE RESERVE TO THE TO BE THE RESERVE TO THE RESERVE TO THE RESERVE TO THE RESERVE TO THE TO BE THE RESERVE TO THE RESERVE TO THE RESERVE TO THE RESERVE TO THE RESERVE TO THE RESERVE TO THE RE

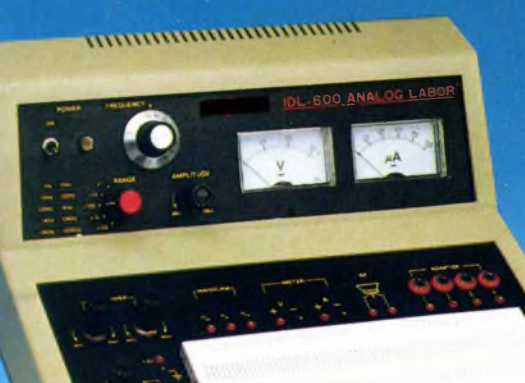

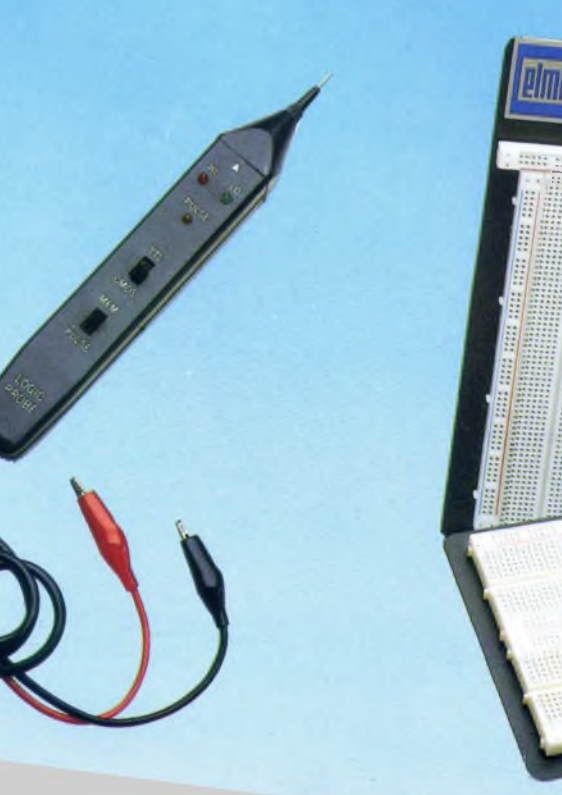

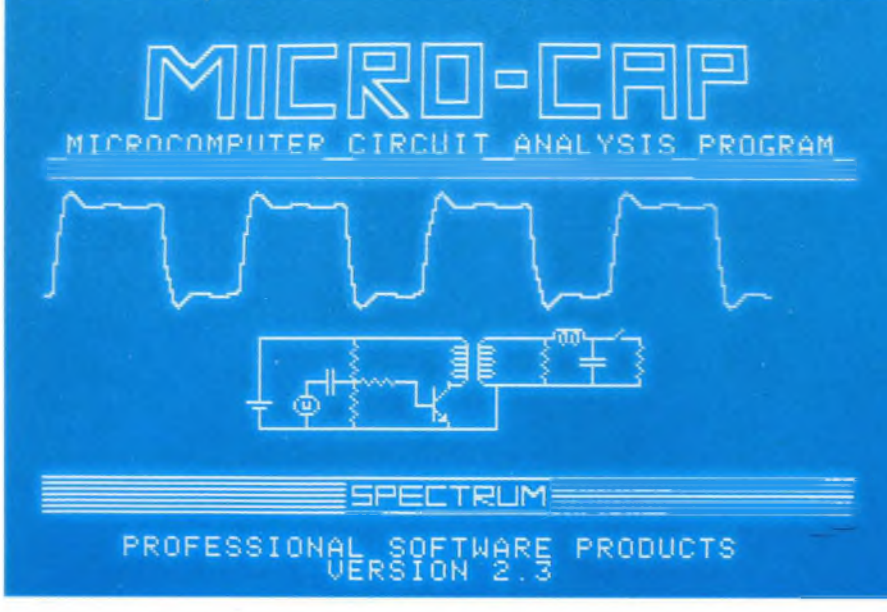

### HARDSOFT

# **MICRO-CAP**

di STEFANO MINOTTO e GUIDO TORELLI

Micro-CAP è uno dei numerosi programmi dedicati alla progettazione e alla verifica circuitale.

È reperibile nelle versioni per Apple *II* e PC IBM, che differiscono solo lievemente.

Si tratta, nel complesso, di un programma valido e convenientemente versatile, molto adatto in particolare ad applicazioni di tipo didattico ed educativo.

Icro-CAP (Microcomputer Circuit Analysis Program) è un insieme<br>me di programmi di analisi e si-<br>mulazione in real-time di circuiti elettrici o<br>elettronici icro-CAP (Microcomputer Circuit Analysis Program) è un insieme di programmi di analisi e sielettronici.

Esso gira sia su Apple // 64K con due drive, che su IBM PC 128K, ugualmente nella configurazione con due drive.

Il menu principale che compare subito dopo l'operazione di boot comprende le opzioni Designer, Analyzer, End.

Designer è il modulo che consente di disegnare un nuovo circuito, recuperarne uno preesistente per apportarvi eventuali modifiche, o distruggere vecchi lavori.

Volendo comporre un nuovo circuito, basta selezionare la prima opzione del menu Designer; appare così il "piano di lavoro", comprendente una linea di massa (usata in sede di analisi come riferimento per la valutazione dei potenziali) nella parte inferiore dello schermo, e un cursore lampeggiante al centro.

Il movimento del cursore avviene mediante gli onnipresenti tasti I, J, K, M, usati a mo' di punti cardinali.

Per inserire un componente nel punto desiderato, occorre battere <sup>A</sup> (per "add") seguito dalle prime tre lettere del componente desiderato (in inglese), dopo di che viene richiesta la direzione del componente rispetto al cursore e il parametro di quel componente (ad es., nel caso si tratti di un resistore, dovremo inserire il valore ohmico corrispondente).

Il "set" di componenti standard messi a disposizione è abbastanza nutrito: batterie, resistori, induttori, condensatori, diodi, transistor bipolari NPN-PNP, transistor MOS N-P, amplificatori operazionali, trasformatori, interruttori. Per quanto riguarda <sup>i</sup> generatori, c'è l'imbarazzo della scelta tra un generatore di tensione "cisoidale" (sinusoidale generalizzata), un generatore di tensioni quadre e a dente di sega programmabile, un generatore polinomiale e 10 generatori definiti dall'utente.

Torneremo a parlare di Designer più tardi, con alcuni piccoli esempi.

Il ricco menu di Analyzer comprende tra l'altro la "transient analysis", la "AC analysis" e la "DC analysis".

La "transient analysis" è l'analisi nel tempo, o meglio, la simulazione in tempo reale del circuito sotto esame; in altre parole, questa opzione permette di rappresentare su grafico l'andamento nel tempo (dall'istante iniziale  $T=0$  ad un tempo finale TMAX stabilito) di una o due grandezze che possano essere tensioni riferite alla massa, differenze di potenziale, correnti, potenze o energie.

La "AC analysis" corrisponde invece alla cosiddetta analisi in frequenza, operazione che in questo caso conduce al tracciamento del diagramma di Bode, o meglio ad una rappresentazione che vede in ascissa, su scala logaritmica, la frequenza e in ordinata il guadagno (espresso in decibel) e lo sfasamento (espresso in gradi) introdotti dal circuito a quella frequenza.

Per finire questa rapida carrellata, la "DC

 $100000$  $\mathbf{C}$ 2  $V_{C}$ 100<sub>pF</sub>  $10V$  $\overline{0}$ Fig. 1. Circuito di prova numero 1

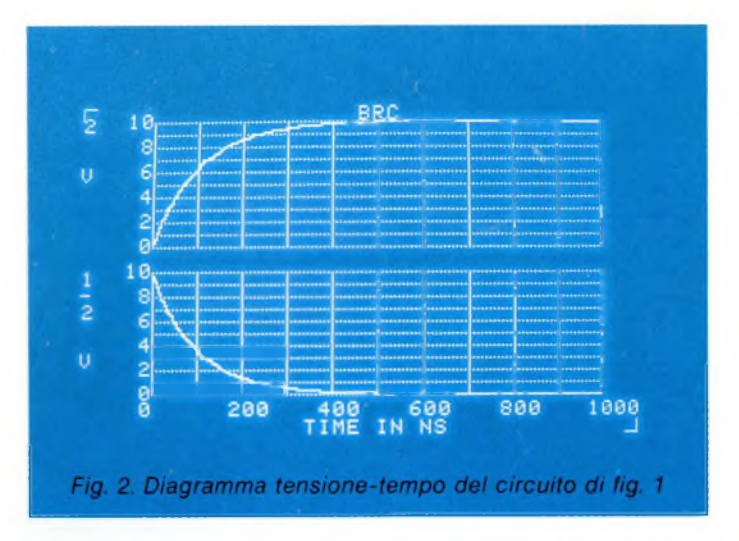

analysis" rappresenta in forma grafica la risposta di un circuito ad una tensione DC (applicata ad un prefissato nodo) successivamente incrementata di una quantità costante; opzione particolarmente utile per apprezzare visivamente la linearità di risposta per un circuito operante su segnali DC, o per verificare le tensioni di soglia in corrispondenza delle quali si possono avere commutazioni di stato.

### **Alcuni esempi di applicazione**

Riteniamo ora giunto il momento di fare qualche esempio. Da ora in poi, faremo riferimento alla versione di Micro-Cap per Apple *II,* anche se le differenze con la versione per IBM PC sono minime.

Cominciamo con una rete batteria - resistore - capacità (figura 1) composta nell'ordine da una batteria di 10 Volt, un resistere da 1000 Ohm ( 10E3) e un condensatore da 100 pF (1E-10).

Per rendere comprensibile al massimo l'uso

del programma, a costo di diventare un po' noiosi, analizzeremo passo per passo tutte le operazioni necessarie alla realizzazione dell'esempio, supponendo di avere a disposizione Micro-Cap, oltre ovviamente ad un Apple.

Come prima cosa, eseguire il boot del programma, quindi entrare in Designer selezionando la prima opzione del menu principale.

Poiché è nostra intenzione iniziare un nuovo circuito, dobbiamo selezionare la prima opzione del menu di Designer, che consente appunto di creare un nuovo diagramma. Anticipiamo subito <sup>i</sup> comandi che ora verranno usati:

I, J, K, M cursore su, a sinistra, a destra, giù

A (add) aggiunge un componente

Q (quit) entra nel menu finale di Designer

Questi comandi sono anche elencati in un "help" sulla parte bassa del video.

Il cursore è inizialmente posto nel centro dello schermo; spostarlo in basso premendo

"M" cinque volte. Vogliamo inserire il primo elemento: premere quindi "A", rispondere quindi "BAT" (batteria) alla domanda relativa al tipo del componente da inserire, premere di seguito il tasto Return, infine digitare "U" (up) ad indicare l'orientazione <sup>e</sup> "10" (la batteria <sup>è</sup> da <sup>10</sup> Volt), facendo sempre seguire un Return per accettazione. Ecco così comparire il primo elemento della nostra rete; notare che il cursore si è automaticamente spostato in alto di una posizione, anticipando il nostro desiderio di proseguire il lavoro da quel punto.

Possiamo ora completare il circuito aggiungendo il resistore ed il condensatore; per far ciò, sulla scorta di quanto illustrato sopra, sarà sufficiente pigiare <sup>i</sup> tasti che verranno ora indicati, tenendo conto che per "\*" intendiamo la pressione del tasto Return, allo scopo di rendere più sintetica la trattazione (gli spazi sono stati aggiunti per facilitare la comprensione):

A RES\* R 1000\* A CAP\* D 1E-10\*

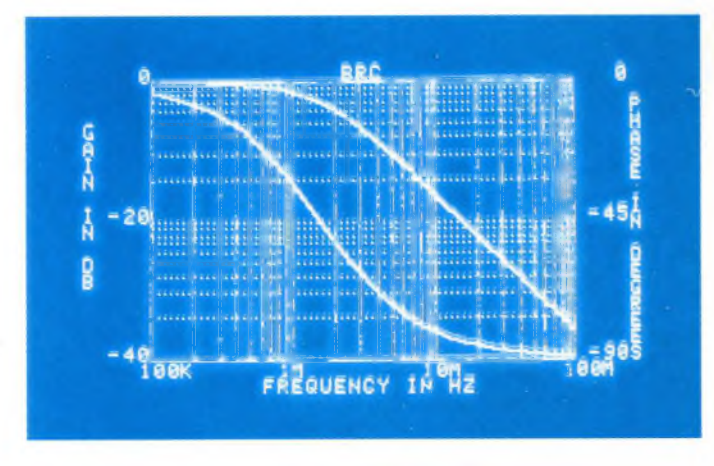

*Fig. 3. Diagramma di Bode del circuito descritto in fig. <sup>1</sup>*

*Fig. 4. Circuito di prova numero 2. La sua simulazione è descritta nell'articolo*

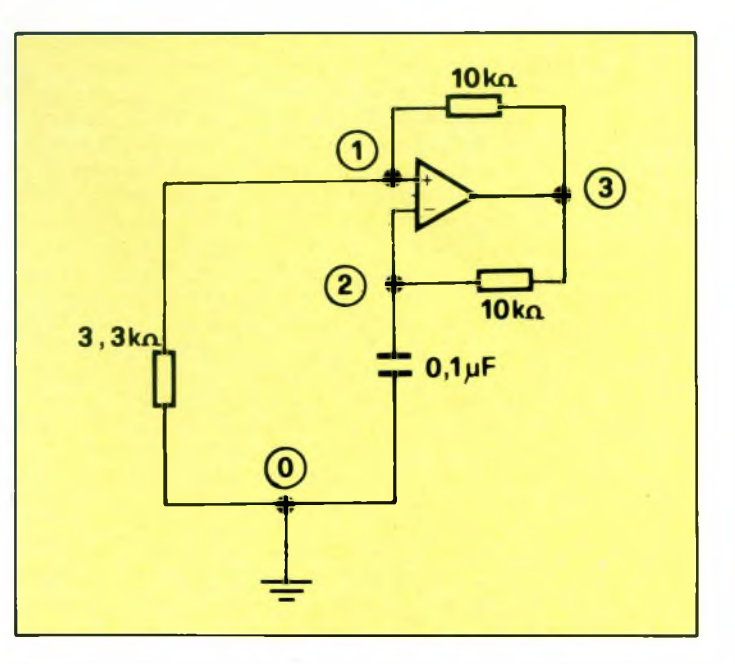

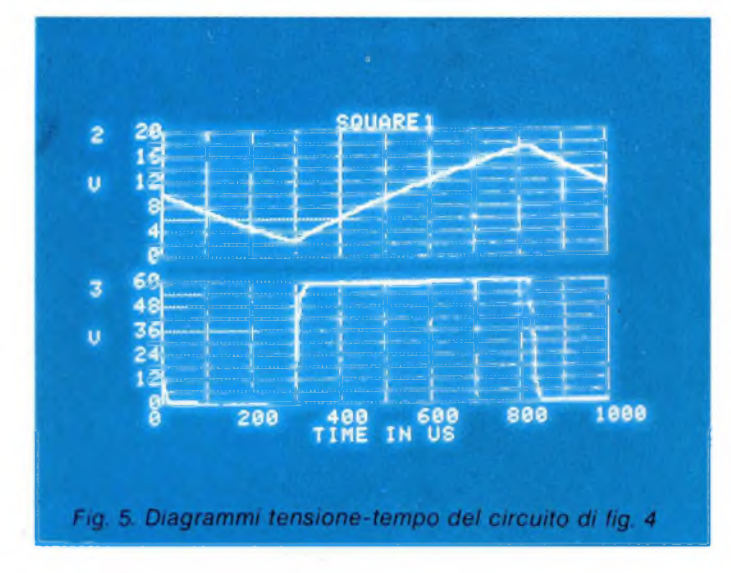

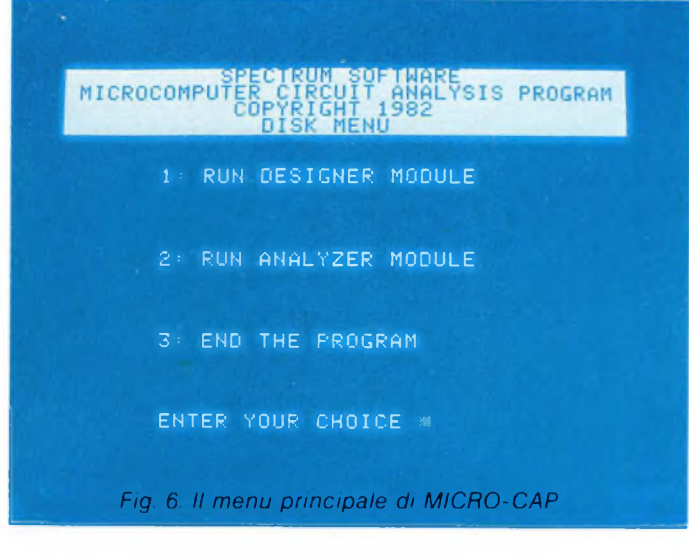

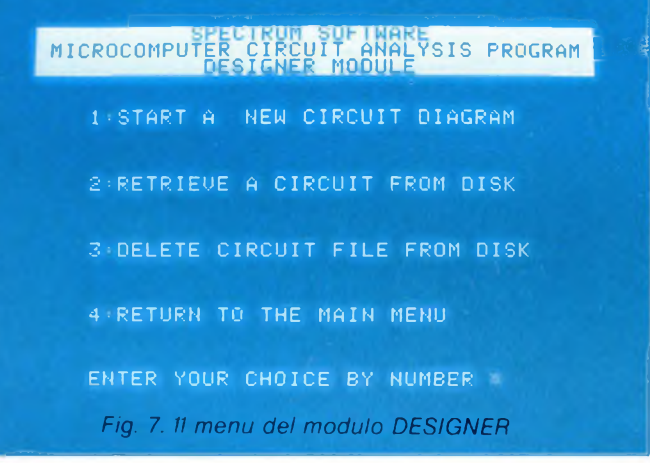

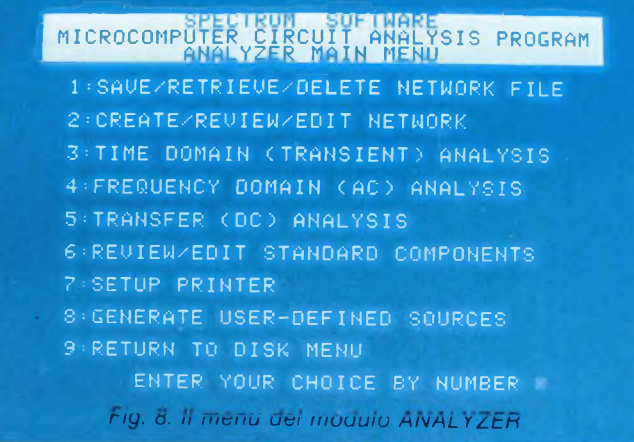

Ora premere "Q" (sta per "Quit") per uscire da questa fase ed entrare al menu conclusivo di Designer.

Si dovrà ora salvare il tutto su dischetto. Allo scopo si seleziona la prima opzione; è venuto ora il momento di dare un nome alla nostra realizzazione: chiamiamo BRC il circuito che verrà memorizzato su disco con questo appellativo. Selezionare infine il punto 5 che consente di ritornare al menu iniziale di Designer.

Volendo quindi analizzare il circuito, usciremo da Designer (battere 4, si torna così al menu principale) per entrare in Analizer (battere 2).

Sceglieremo la prima voce del menu di Analizer, per caricare in memoria la descrizione matematica (nel gergo di Micro-Cap, la Netlist) del circuito BRC.

Potremo finalmente eseguire un'analisi nel tempo (Transient analysis) di BRC: battere perciò "3".

Una volta caricato il modulo "transient analysis" in memoria, vengono richiesti alcuni dati: prendiamo in considerazione quelli più importanti.

Il primo punto specifica quanto lungo deve essere l'intervallo di tempo in cui si svolgerà la simulazione; generalmente viene scelto un valore abbastanza prossimo alle costanti di tempo in gioco. Nel nostro caso, risponderemo 1E-06, dato che la costante di tempo di R-C è pari a lOOnS.

Il secondo punto riguarda il passo max. della simulazione; tipicamente si sceglie un valore pari ad un centesimo del dato precedente. Nel nostro caso, 1E-08.

Il quarto punto serve per specificare quale grandezza rappresentare nel grafico superiore (ci sono in tutto due grafici) e da quale punto del circuito prelevarla. Volendo studiare l'andamento nel tempo della tensione ai capi del condensatore, pari al potenziale del nodo 2 rispetto alla massa (vedere **figura 1),** rispondere 2.

Il settimo punto è analogo al quarto, riferito però al grafico inferiore. Volendo visualizzare la differenza di potenziale ai capi del resistere, dal nodo <sup>1</sup> al 2, risponderemo "1/2/V", che significa "la tensione (V) <sup>è</sup> presente tra <sup>i</sup> nodi <sup>1</sup> e 2.

Se non ci sono stati errori, rispondere "Y"

per confermare.

Ci verrà quindi offerta l'opportunità di assegnare un valore iniziale diverso da zero alle tensioni dei condensatori ed alle correnti degli induttori, quindi finalmente potrà incominciare la simulazione.

Come si potrà osservare **(figura 2),** a conferma delle nostre aspettative la tensione del condensatore (2 V) cresce esponenzialmente da 0 a 10 Volt, mentre la tensione ai capi del resistore ( $1/2$ /V) decresce in modo complementare, così da soddisfare la prima legge di Kirchhoff, che vuole che sia (con le convenzioni di segno adottate):

$$
V_{\rm r}+V_{\rm c}=10
$$

Dopo aver sufficientemente osservato <sup>i</sup> due grafici, battere un tasto per entrare nel menu conclusivo, selezionando il punto "4" per tornare al menu di Analyzer.

Ora faremo un'analisi in frequenza (AC analysis) di BRC.

Inietteremo idealmente nel nodo <sup>1</sup> (input node) un segnale sinusoidale di <sup>1</sup> Volt con frequenza variabile progressivamente da

100 kHz fino a 100 MHz, rilevando al nodo 2 (output nodo) l'alterazione subita da detto segnale per quanto riguarda ampiezza e fase. Prima di effettuare l'analisi vera e propria, dovremo caricare in memoria la netlist di BRC per mezzo della opzione I, come già si fece prima di procedere alla "transient analysis".

Quindi potremo selezionare l'opzione numero 4; anche in questo caso, per eseguire l'analisi in frequenza dovremo prima specificare alcuni dati.

<sup>1</sup> primi due sono relativi all'intervallo di frequenza da assegnare alle ascisse del grafico: nel nostro caso inseriremo "1E5" <sup>e</sup> "1E8".

<sup>I</sup> due punti successivi riguardano il minimo e massimo valore del guadagno rappresentabili sul diagramma; non aspettandoci amplificazione di tensione da un circuito come BRC, risponderemo ".01" <sup>e</sup> "1".

Gli ultimi due punti riguardano il massimo e minimo sfasamento previsto: nel nostro caso, rispondere "0" e "—90".

Se non ci sono stati errori, battere "Y" per confermare; avrà così inizio il tracciamento del diagramma di Bode **(figura 3).**

Osserviamo che il diagramma è composto da due curve: nel nostro caso, quella posta "al di sopra" rappresenta il guadagno (espresso in dB) in ampiezza di BRC, mettendo in evidenza la caratteristica di "filtro passa-basso" del gruppo RC; quella "al di sotto" esprime invece lo sfasamento (espresso in gradi), introdotto sempre dal gruppo RC.

BRC è stato un esempio abbastanza semplice, ma ci ha consentito di "rompere il ghiaccio" con l'ambiente Micro-Cap. Forti dell'esperienza appena acquisita, potremo ora affrontare un circuito più complesso: si tratta di un generatore di onda quadra con amplificatore operazionale (oscillatore a rilassamento). rappresentato anche in figura 4.

Esso è composto, nell'ordine con cui inseriremo <sup>i</sup> componenti, da un resistere da 3.3 kohm (3.3E—3), un amplificatore operazionale di tipo 0 (sono disponibili diversi tipi di operazionali), da due resistori da 10 kohm ( 10E3) e da un condensatore da 0.1 pF (. 1E—6).

Per comporre il circuito, richiamare il modulo Designer e pigiare <sup>i</sup> tasti che verranno ora indicati (con la solita convenzione che "\*\* sta per Return):

MMMMMJSU A RES\* U 3.3E3\* S U S <sup>R</sup> A OPA\* R 0\* J A RES\* R 10E3\* S R S D S L A RES\* L 10E3\* A CAP\* D ,1E—6\* S D Q

Salvare il circuito così composto (nome a vostra scelta!), quindi richiamare il modulo Analyzer, e scegliere l'opzione 3 (transient analysis).

Inserire <sup>i</sup> seguenti dati:

IE—3\* IE—5\* 5\* 2\* 10\* 3\* 30\* 6\*

Giunti a questo punto dovremo assegnare un qualsiasi potenziale (non nullo) al con-

parecchi circuiti, alcuni dei quali, tra l'altro, abbastanza interessanti. **Valutazione del programma**

zione.

E 2\* . I\*Q

razionale (nodo 3).

Micro-Cap è un programma di indubbio valore didattico; <sup>i</sup> modelli matematici impiegati per simulare la risposta statica e dinamica dei componenti elettronici, riflettono in buona parte comportamenti REALI piuttosto che IDEALI, e ciò a tutto vantaggio dell'operatore, che può entrare in contatto con una serie di problematiche che effettivamente egli dovrà prima o poi toccare con mano.

densatore. altrimenti (provare per credere!) l'oscillazione non potrà innescarsi. Viene messa così alla luce questa piccola differenza tra teoria e pratica: nell'esperienza comune, in questo caso il problema non si sarebbe posto, poiché la minima fluttuazione casuale (ad esempio, il rumore prodotto dall'uscita dell'amplificatore operazionale o una piccola quantità di carica residua sul condensatore) avrebbe mandato il circuito in oscilla-

Per evitare questo inconveniente, selezionare quindi la prima opzione del menu delle condizioni iniziali, quindi battere:

Cosi facendo, abbiamo assegnato un potenziale iniziale di .1 Volt al nodo 2, e quindi

Apparirà così **(figura 5).** in alto l'andamento nel tempo della tensione del condensatore (nodo 2), e in basso la rappresentazione della tensione all'uscita dell'amplificatore ope-

Giunti a questo punto, ognuno di noi potrà simulare ed analizzare <sup>i</sup> circuiti che più lo interessano; notiamo che Micro-Cap viene fornito assieme ad un dischetto contenente

anche al condensatore **(figura 4).**

Certo, un modello è pur sempre un modello, e si potranno sempre individuare alcune di-

### E.I.S. ALLO SMAU '86

La EDITRICE ITALIANA SOFTWARE ha presentato alla edizione 1986 dello SMAU nuovi programmi e la neonata Divisione prodotti speciali.

Nel software, le novità comprendono: FRAMEWORK II in italiano, versione evoluta dell'ambiente integrato Framework di Ashton-Tate per wp, database, tabella elettronica e grafica. Tra le nuove prestazioni: foglio elettronico potenziato, telecomunicazioni integrate, libreria di macro pronte, possibilità di integrare applicazioni proprie, export Lotus, Wordstar. Multimate, ecc.

La prerelease di dBASE III Plus di Ashton-Tate in italiano, con Assist strutturato a menu, nuove funzioni, possibilità di multiutenza in rete, un generatore di applicascrepanze dalla realtà (vedi: mancato innesco dell'oscillatore).

E doveroso rilevare che con questo articolo abbiamo appena potuto sfiorare le potenzialità di Micro-Cap: a quanti fossero interessati ad un uso appprofondito, raccomandiamo la lettura del manuale che viene fornito, assai conciso e completo.

Ed infine (non potevano mancare!), le nòte dolenti.

Una limitazione che salta subito all'occhio dalla lettura del manuale è rappresentata dalla impossibilità di rappresentare su diagramma l'andamento nel tempo di correnti, potenze ed energie che siano relative a componenti non puramente resistivi.

Con la pratica, viene alla luce un altro inconveniente: a che numero corrisponde il "tal nodo"?

L'unica soluzione a questo problema è quella di armarsi di pazienza (proporzionalmente alla complessità del circuito) e, mediante l'opzione 2 di Analyzer, esaminare la netlist fino ad individuare il nodo cercato.

Abbiamo poi notato una certa rigidezza del programma, soprattutto in seguito alla scelta sbagliata di una voce di un menu: spesso ci si ritrova costretti, pur di ritornare a quel menu, ad assecondare numerose richieste di input, magari seguite da una (lenta quanto indesiderata) analisi del circuito, che tra l'altro non può essere interrotta.

Comunque, come scusante, diremo che il programma è stato sviluppato in basic Applesoft. linguaggio che certo non facilita <sup>i</sup> compiti ad un programmatore desideroso di venire incontro all'utente a livello di output e soprattutto, nel caso specifico, di input. Per finire, una piccola perla: avete notato, nella figura 5. <sup>i</sup> valori in ordinata? In realtà, essi avrebbero dovuto essere decrementati di 10 per quanto riguarda il diagramma superiore, di 30 per quello inferiore.

Nel complesso, comunque, Micro-Cap può essere considerato un buon programma.

SC

zioni per chi non sa programmare Wordstar 2000 versione 2.0, di MicroPro, con controllore di ortografia in italiano e funzioni potenziate

la famiglia di programmi Free, rivolta ai mercato entry che chiede funzioni facili e prestazioni professionali

<sup>i</sup> programmi Individuai Software in italiano, per imparare tutto sul pc e sul DOS. La Divisione prodotti speciali presenta invece due add-on per personal computer lea-

der nel mondo la scheda grafica Hercules Plus per <sup>i</sup> pc Ibm

la memoria in hard-card da 20 mega PLUS per pc.

*EDITRICE ITALIANA SOFTWARE S.p.A. Via Fieno, 8 20123 MILANO Tel. 02/800549-860684-8052072 8053980-8053267-8057009-8057114*

# Goldstar VHS video cassette

### **In diretta dal futuro la qualità della tradizione Goldstar**

Le videocassette VHS Goldstar, create per competere col meglio della produzione mondiale in fatto di supporti magnetici, sono le uniche in grado di soddisfare, con le loro caratteristiche ultraprofessionali, le esigenze del videoamatore davvero esperto.

"FANTASTIC!"

Un'occhiata alle caratteristiche offerte basta per scacciare ogni dubbio: l'esclusivo sistema di riavvolgimento garantisce una durata ben al di sopra della media e una riproduzione nitidissima anche dopo la millesima visione.

E il nuovo sistema di dispersione Goldstar ha permesso di ottenere una distribuzione perfettamente omogenea delle particelle magnetiche sul nastro, il che significa immagini più belle e colori imbattibili.

Per non parlare della migliorata immunità ai disturbi audio e video, o delle caratteristiche di stabilità dell'immagine.

GoldShor

O CASSETTE

GoldStar

Ma la perla delle nuove videocassette Goldstar regolar e HG è la tecnologia d'avanguardia che caratterizza il sistema di trascinamento: lo scorrimento del nastro è regolarissimo e preciso, limitando così al minimo l'usura delle testine di lettura del VIR. Nel mondo, Goldstar rappresenta già uno standard di affidabilità per le più quotate Case produttrici. E in Italia, è il nome nuovo che, a partire da oggi, traccerà la strada per chiunque vorrà parlare di nastri video.

Videocassette VHS Goldstar: difficile trovare di meglio...

### **GoldStar Magnetech Co.,Ltd.**

QPQ Box 305, Seoul, Korea Tel.: (02) 756-9090, Tk: LGINTLK29579, Fox.: 756-0526

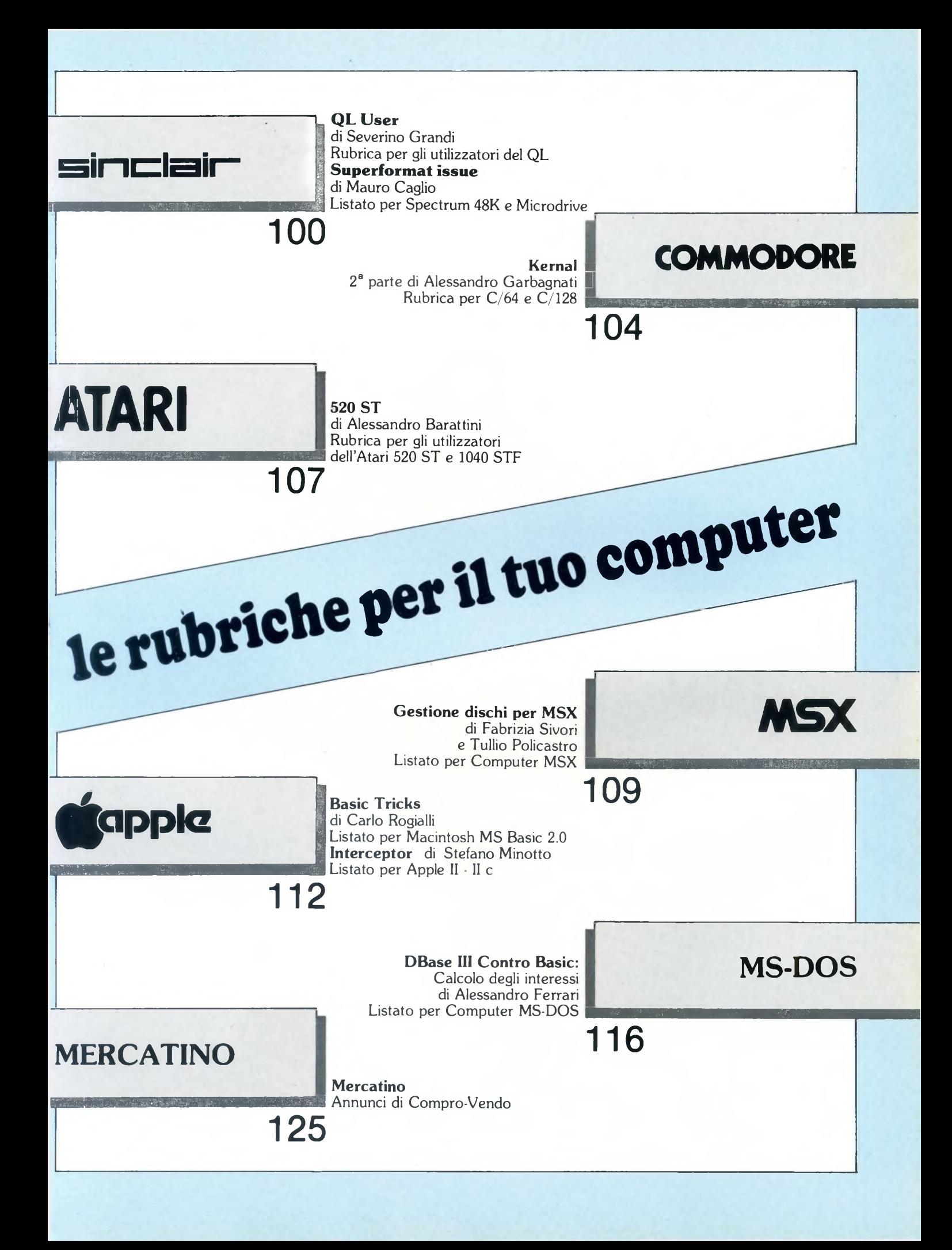

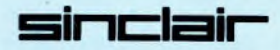

sto computer da parte della società che ha<br>acquistato i diritti del marchio SINCLAIR, la <sup>e</sup> ultime notizie sul QL non sono affatto cattive, nonostante il disinteresse per queacquistato i diritti del marchio SINCLAIR, la AMSTRAD, ben due gruppi industriali proseguiranno la produzione e la distribuzione di evoluzioni del QL. Avremo dunque (anzi) tre nuovi modelli di QL. Inoltre ben due società italiane fanno parte di questo gruppo.

Dopo il "flash di agenzia" veniamo all'argomento di questa puntata. Parleremo ancora dei quattro meravigliosi programmi PSION <sup>e</sup> in particolare cercherò di rendere comodo il lavoro a coloro che posseggono uno o due unità dischi, ma non è escluso che traggano vantaggio anche coloro che non li hanno.

Vediamo alcune premesse, in primo luogo tenete presente che qui si farà riferimento a sistemi nei quali <sup>i</sup> floppy si chiamano FLP, però è sottinteso che se avete floppy che si chiamano FDK o altro, basterà sostituire il loro nome a FLP.

Altra distinzione riguarda la versione dei 4 programmi PSION (e del QL stesso): si avranno differenze, che verranno indicate a tempo debito, secondo che si possieda la versione italiana 2.23 (che funziona solo su QL italiani), la versione inglese 2.0 e le versioni inglesi successive (2.30 e 2.35).

Si faccia attenzione perché le versioni 1.0 dei 4 programmi non vanno bene. Per vedere la versione basta osservare la videata di presentazione di uno qualsiasi dei quattro programmi.

Infine *solo* per coloro che hanno una espansione di memoria <sup>e</sup> ABACUS 2.23 (e QL italiano)

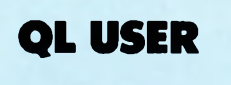

di Severino Grandi

sia con i floppy che senza: devono limitare lo spazio di memoria eseguendo il seguente comando BASIC:

### a=RESPR(0) : IF a>360000 THEN a=RESPR(a-36OOOO)

prima di caricare il programma con LRUN mdvl\_boot, oppure devono inserire quei comandi dopo la riga 16 del listato per il ME-NUPSION che verrà riportato nel seguito (aggiungendo davanti alla riga il numero 17). Ciò è dovuto a un errore nella versione italiana di ABACUS per cui se la memoria di lavoro supera i 99 kbytes non si riesce a caricarlo. Il primo problema da affrontare <sup>è</sup> quello di convertire <sup>i</sup> 4 programmi in modo da portarli su un unico disco e inoltre che, una volta caricati, presentino come dispositivi per difetto (default, ovvero sottintesi) i dischi e non i microdrive. Tutto questo senza utilizzare altro che il QL <sup>e</sup> le cartucce dei quattro PSION. Il secondo obiettivo sarà quello di costruire un unico menu di scelta per i quattro programmi da registrare con il nome di BOOT, in modo che. ad eccezione dei drive della MP (queli con

il marchio Sinclair), basta lasciare inserito il disco al momento dell'accensione, che viene caricato ed eseguito se si preme FI o F2. Per coloro che hanno i drive MP dovranno semplicemente digitare LRUN FDK1\_BOOT e premere ENTER per ottenere lo stesso risultato.

Prima di procedere alla conversione, dobbiamo ricordare che, poiché non è possibile avere sullo stesso disco files con lo stesso nome, dovremo cambiare nome ai quattro caricatori, tutti di nome BOOT, presenti sulle cartucce e dovremo copiare una sola volta quelli che sono contenuti su più cartucce, come ad esempio "PRINTER\_DAT".

Inoltre se utilizzerete il MENUPSION, non sarà necessario né copiare né modificare <sup>i</sup> quattro BOOT, <sup>e</sup> se volete ancora più spazio su disco potete anche *non* copiare i 4 files di nome che termina con \_HOB, che contengono <sup>i</sup> files di HELP (AIUTO). Quindi inserito un floppy nuovo e precedentemente formattato (con FORMAT flpl\_PSION ad esempio) <sup>e</sup> incominciando dalla vostra copia di lavoro della cartuccia di QUILL procediamo a copiare i files con:

COPY MDV1\_BOOT TO FL1\_QUILL\_B COPY MDV1\_QUILL TO FLP1\_QUILL COPY MDV1JNSTALLBAS TO FLP1\_INSTALL\_BAS COPY MDV1\_INSTALL\_DAT TO FLP1\_INSTALL\_DAT COPY MDV1\_PRINTER\_DAT TO FLP1\_PRINTER\_DAT

### LISTATO MENU PSION

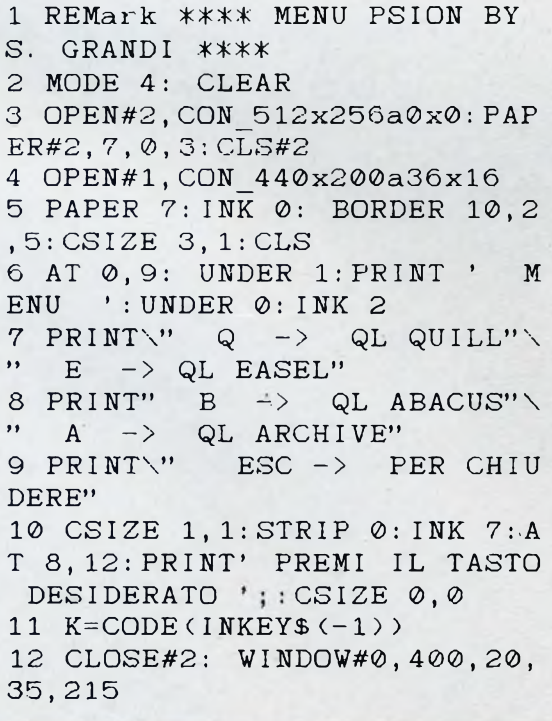

13 SELect ON K 14 =81, 113: SI 39: EXEC W flp1 \_QUILL:FINE 15 =69,101:SI 59:EXEC\_W tipi EASEL: FINE 16 =66,98:SI 79 18 EXEC W flp1 ABACUS: FINE 19 =65,97:SI 99:EXEC\_W flpl\_ ARCHIVE:FINE 20=27:SI 139:OPEN#1,CON:OPE N#2,CON: STOP  $21$  = REMAINDER : RUN 22 END SELect 23 DEFine PROCedure SI(n) 24 OVER -1:BLOCK 340,20,30,n ,4:OVER 0:CLOSE#1 25 END DEFine 26 DEFine PROCedure FINE 27 OPEN#1,CON:OPEN#2,CON 28 MODE 8: CLS: AT 10, 2 : PRINT 'TOGLI IL DISCO E PREMI IL T<br>ASTO'\\' DI RESET PRIMA DI CONTINUARE ! ! ' : STOP 30 END DEFine

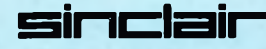

Per concludere vediamo il programma del listato riportato questo mese, che consente di scegliere uno dei quattro programmi da un menu che provvede a caricare quello scelto di volta in volta. Il programma, riportato a 37 colonne come si presenta quando si immette nel QL acceso premendo F2 (TV), può essere migliorato in efficienza per coloro che dispongono di versioni superiori alla 2.00 dei quattro PSION. Infatti per questi ultimi, quando se ne lascia uno. non <sup>è</sup> possibile caricarne un altro senza resettare il QL, mentre con le versioni più recenti (compresa quella italiana) ciò <sup>è</sup> possibile. Quindi per ottenere questa ulteriore facilitazione basta sostituire FINE con RUN nelle linee 14. 15. 18, 19 ed eliminare la procedura FINE (linee dalla 26 alla 29).

Ma analizziamo brevemente il programma. Dopo la predisposizione dello schermo in alta risoluzione con le scritte in dimensione ampia (line fino alla 10), si mette nella variabile numerica K il codice ASCII del tasto premuto alla tastiera, per consentire poi l'uso della struttura di SELECT ON, che richiede appunto una variabile numerica. Qui usiamo IN-KEYS invece di INPUT per evitare di dover confermare con ENTER l'immissione della scelta.

Il —<sup>1</sup> fra parentesi di INKEY\$(—<sup>1</sup> ) significa che il computer deve attendere finché non <sup>è</sup> stato premuto un tasto (tempo di attesa infinito). Si noti che questa istruzione funziona su un canale di input (di immissione o di tipo "consolle"), che quando <sup>è</sup> omesso si intende il canale 1, quindi equivale a  $INKEYS(\#,-1);$ questo spiega il motivo per cui alla linea 4 abbiamo aperto (o riaperto) il canale <sup>1</sup> come "con" invece che come "scr".

Dalla linea 13 alla 22 osserviamo la struttura di scelta di SELect ON ... END SELect. tipica del SuperBasic. in tutta la sua potenza <sup>e</sup> semplicità. Notate come su ogni linea relativa ai valori K, non sia necessario ripetere ON K, come indicato sul manuale. Inoltre i due numeri nelle linee dalla 14 alla 19 sono i codici ASCII delle iniziali scelte per i quattro programmi, in maiuscolo e in minuscolo, in modo che non importa se <sup>è</sup> stato premuto il tasto che fissa le maiuscole (CAPS LOCK). Abbiamo scelto delle lettere piuttosto che numeri perché quelli con il QL italiano avrebbero dovuto premere anche il tasto delle maiuscole. Sempre all'interno della struttura di scelta tro-

Come promesso, eccovi la versione per le interfacce uno della seconda serie di SUPER-FORMAT. la routine in linguaggio macchina che permette ai possessori di Zx Spectrum <sup>e</sup> di Microdrive di formattare le loro cartucce più efficientemente, guadagnando almeno un 10Q di spazio utile in più per memorizzare i loro programmi e dati.

Vi ricordo che esistono in commercio due tipi di ZX Interface One: Issue One e Issue Two; il primo è la versione uscita per prima; il secondo è una versione più recente, nella quale sono stati corretti alcuni bug minori ed è stata aggiunta la gestione del comando TAB per le

va posto il richiamo alla procedura SI, che effettua l'inversione della riga scelta per mezzo del parametro n che definisce la sua posizione. Tale procedura, come si vede nella sua definizione riportata alle linee dalla 23 alla 25, sfrutta l'istruzione OVER — I. che effettua la combinazione dei colori dei PAPER con quello di BLOCK, conservando la trasparenza di INK.

Ultima raccomandazione il carattere generale può essere quella di risparmiare al massimo lo spazio occupato da questo programma, per esempio eliminando la linea <sup>1</sup> (REM) <sup>e</sup> riunendo istruzioni poste su più linee in una linea, separandole fra loro con un due-punti (2 e 3. 4 e 5, 16 e 18). La raccomandazione trova la sua giustificazione nel fatto che questo programma risiederà in memoria contemporanea a quello dei 4 PSION che sceglierete, quindi sottrae prezioso spazio di memoria al QL.

linea <sup>10</sup> con EDIT <sup>10</sup> (e ENTER), sostituiamo "mdv" con "flp", muovendoci all'indietro sulla linea con il tasto con la freccia a sinistra fino <sup>a</sup> portare il cursore sulla "m" di "mdv", quindi cancellare premendo tre volte CTRL <sup>e</sup> freccia <sup>a</sup> destra insieme, infine scrivere "flp" <sup>e</sup> ENTER; poi eliminare la versione precedente dal disco con DELETE flpl\_QUILL\_B (e ENTER) e registrare quella nuova con SAVE flpl\_QUILL\_B.

Dopo aver ripetuto le operazioni per tutti <sup>e</sup> quattro <sup>i</sup> files \_B, procediamo allo stesso modo per il programma CONFIG\_BAS, modificando questa volta la linea 43 invece della 10 (sostituendo "mdv" fra virgolette con <sup>L</sup> "flp", poi, dopo il SAVE flpl\_CONFIG\_BAS (e ENTER), battere RUN (e ENTER).

A questo punto apparirà una serie di richieste a cui risponderemo come appare nella Tabella  $2$ 

### TABELLA <sup>1</sup>

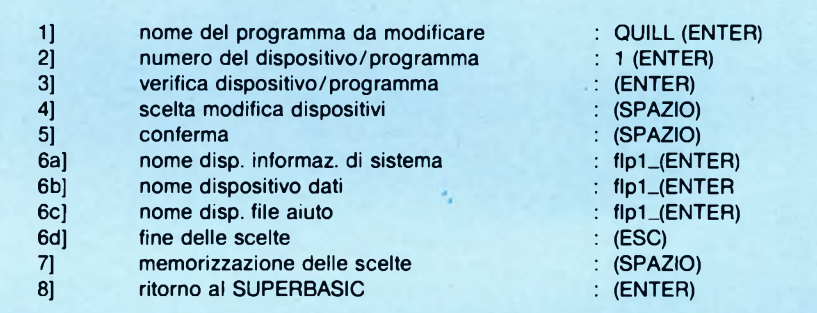

Ignorando il file 'clone' che non serve, procedete a copiare solo i seguenti 4 files di ABA-CUS (cambiando BOOT in ABACUS\_B come sopra): BOOT, ABACUS, ABBA\_HOB <sup>e</sup> CONFIG\_BAS. Così pure con ACHIVE copiare solo i tre files: BOOT (ARCHIVE\_B), ARCHIVE e ARCHIV\_HOB; ed infine <sup>i</sup> quattro di EASEL: BOOT (EASEL-B), EASEL, GRAF\_HOB <sup>e</sup> GPRINT\_PRT. Dopo questa faticata, procediamo a modificare <sup>i</sup> file "\_B" se li abbiamo creati. Parliamo di QUILL\_B, ma <sup>è</sup> tutto uguale per gli altri tre (a parte il nome). Quelli che non hanno portato questi programmi su disco, possono saltare il paragrafo successivo.

Carichiamo il programma con LRUN flpl\_QUILL\_B (e ENTER), richiamiamo la Ovviamente coloro che dispongono di due unità dischi, risponderanno "flp2\_" alla domanda 6b].

Fatto questo, si devono togliere i dischi e premere il tasto di RESET del QL, poi rieseguire il programma configuratore con LRUN FLP1\_CONFIG\_BAS per tre volte, quanti sono i residui programmi PSION da configurare (ABACUS, ARCHIVE <sup>e</sup> EASEL), rispondendo in modo opportuno alla domanda 1].

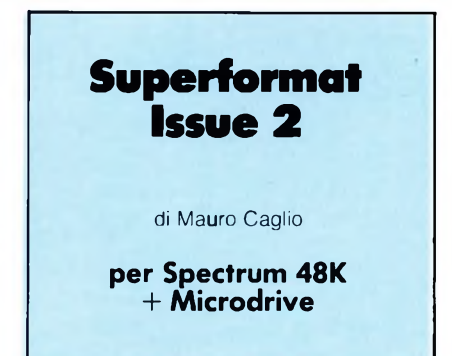

stampanti pilotate attraverso l'interfaccia RS-232. Forse per incuria, forse per calcolo, alla Sinclair hanno ben pensato di rendere incompatibili le due Issue cambiando gli indirizzi di tutte le routine in linguaggio macchina, cosa che ci costringe a scrivere in duplice versione tutte le utilità più smaliziate, che sfruttano <sup>a</sup> fondo le ROM ombra. Per sapere quale versione è la vostra Interface, guardate il numero di matricola stampigliato vicino al nuovo connettore passante: se è superiore a 87315 la vostra è una Issue Two e questo programma <sup>è</sup> per voi. Se non è cosi e non avete SUPER-FORMAT, procuratevi il numero di marzo di

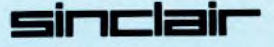

SPERIMENTARE, sul quale troverete anche una dettagliata spiegazione del funzionamento di questa super-utility.

Per caricare il programma digitale il listato con le DATA e date RUN: esso creerà il l/m e provvederà a salvarlo su microdrive; date NEW e battete l'altro listato. GOTO 9999 provvederà a salvare anch'esso su cartuccia. Vi ricordo da ultimo che per chi tra voi vuole provare forti emozioni, pokando in locazione 32927 un valore da 0 a 160 si modifica la densità dei settori durante il formattamento: a numero minore corrisponde una densità maggiore e quindi un maggior guadagno di spazio nelle cartridge: attenzione però a non strafare. pena l'incapacità dello Spectrum a distinguere i settori uno dall'altro. A presto!

### **SUPERFORMAT LISTATO 1**

90 PRINT **MANSUPER FORMAT Versi**  $0.08, 2.0$  ... 100 PRINT AT 10,0; "prepara la c<br>artridge da "1" formattare nel dri  $v \in -1$ ." 110 DIM a\$ (10) : INPUT "Nome ? " LINE as 120 INPUT "La cartuccia e' nuov a? [s/n] "; LINE n\$: IF n\$()"<br>AND n\$()"n" THEN 60 TO 120 's 130 FOR N=1 TO 10: POKE 23295+N<br>,CODE a\$(n): NEXT N 135 REM i/o border=white 140 POKE 23750,7: CLS 145 REM drive=1 150 POKE 23766,1: POKE 23767.0 155 REM Lunghezza nome=10 160 ROKE 23770, 10: POKE 23771, 0 165 REM tocazione nome=23296 170 POKE 23772,0: POKE 23773,91<br>180 INPUT "Scrivi ok se tutto v bene :-";<br>THEN STOP LINE is: IF is ()"OK" ā. THEN 190 PRINT AT 10,5; FLASH 1; FOR<br>MATTAMENTO IN CORSO" 200 IF N\$="S" THEN FOR  $FOR R = 1 TO$  $\mathbf{A}$ .  $\sqrt{2}$ 210 RANDOMIZE USR 32768 220 CLS : PRINT AT 10,5; "Ancora 10 secondi ...""<br>230 CAT 1: PRINT AT 13,0; "conti ne";AT 15,3;" Kbytes."<br>240 INPUT "Vuoi formattarta and ene";AT ora? "; LINE i\$: IF i\$="s" THEN GO TO 130 250 INPUT "Un'altra cartuccia?<br>"; LINE i\$: IF i\$="s" THEN RUN 260 STOP 270 PAPER 0: INK 4: BRIGHT 1: E<br>ORDER 0: CLEAR 32767: LOAD \*"m";  $E$ 1) "format\_cde"CODE : RUN 9000 9100 REM \*\* salva su drive 1 \*\*  $9110$ 9990 ERASE "m"; 1; "format": ERASE  $("m"); 1; "for matrix\_cde"$ 9999 SAVE \*"0":1;"format" LINE 2<br>70: SAVE \*"0":1;"format\_cde"CODE<br>32768,247: VERIFY \*"0":1;"forma<br>t": VERIFY \*"0":1;"format\_cde"CO DE **SUPERFORMAT LISTATO 2** 60 DEF FN 6(a\$)=16\*FN Z(CODE a

```
$) +FN Z (CODE 3$ (2))
  70 DEF FN Z (C) = C-48- (7 AND C) =
65) - (32 AND ()=97)
  80 CLEAR 32767
  90 LET Linea=1000
```
100 RESTORE 1000 110 LET indirizzo=32768<br>120 FOR a=1 TO 31 130 READ as, checksum LET totate=tinea  $140$ 150 POKE 23692,255 155 FOR n=1 TO 8<br>160 LET byte=FN b(a\$) 170 POKE indirizzo, byte 180 LET indicizzo=indicizzo+1<br>190 LET totale=totale+byte\*n 200 LET a\$=a\$(3 TO) 210 NEXT N 220 IF FN W(STR\$ totate) <>check sum THEN PRINT "Eccoce in Linea ";(inea: STOP<br>230 PRINT "Linea ";(inea;" OK." 240 LET linea=linea+10<br>250 NEXT a 260 CLS 270 PRINT "Codice caricato in m emoria." 280 PRINT "Prepara il microdriv е. 290 PAUSE 0 "Salvataggio di ""for **300 PRINT** mat\_cde""" 310 SAVE #"#"; 1; "format\_cde"COD E 32766.246 . SER OSTAT<br>1980: PRINT: "Verifica...")<br>1980: VERIFY: \*"m"; 1; "format\_cde"C<br>DE: : PRINT: "OK." ODE. 340 INPUT "Ancora? (s/n)"; LINE IF as o"s" AND as o"n" THEN 991 GO TO 280 350 IF 3\$="S" THEN GO TO 300<br>1000 DATA "D9E5210D8022ED50",65<br>1010 DATA "CF32E109C9CDE80F",839<br>1020 DATA "S2CDFA18F3DBEFE6",378<br>1030 DATA "S2CDFA18F3DBEFE6",378<br>1040 DATA "012002E70E3EE6D3",775<br>1050 DATA "DDE5E1112C0019E6", 350 IF as="s" THEN GO TO 300 - 338864386DDCB43",560<br>"CEDDE5E111520019",112<br>"06003EEC7733105" 1090 DATA 1100 DATA "06003EF0772310FC",243<br>"772310FCDDE5D121",571<br>"430019CD4113110F",770 1110 DATA 1120 DATA 1130 DATA 0019004613001213",688<br>"262FD0712900E5E1",333 DATA  $1140$ 1150 DATA 0282F00712900E5E11,333<br>011280019004113111,41<br>0100FA1800E5E1111,627<br>037001900781801521,315 1160 DATA DATA 1170 DATA  $1180$ DATA 1190 "01CDFA18CDE91818",240 1200 DATA 0100H1800E91818",240<br>"COSEEEDSFPD7E19",699<br>"CPF71701FF00E043",462<br>"C9SCCDC412CDDF12",39<br>"19CDA918CD411320",92<br>"19CDA918CD411320",92 1210 DATA DATA 1220  $1230$ DATA 1240 DATA "190001200411320",92<br>"00110F0019004613",948<br>"200300FE12001213",537<br>"2008003E1E006412",831<br>"2008003E1E006412",831<br>"20080F00F7170004",59<br>"100900751218EE00",701 1250 DATR 1260 DATA  $1270$ DATA 1280 DATA 1290 DATA 1300 DATA

# *\l()\A NEWEL* **"SOFTEAM"©**

### **Via Mac Mahon, 75 - Milano - Telefono Negozio 02/323492**

### **SOFTWARE PER TUTTI <sup>I</sup> COMPUTER HARDTEAM**

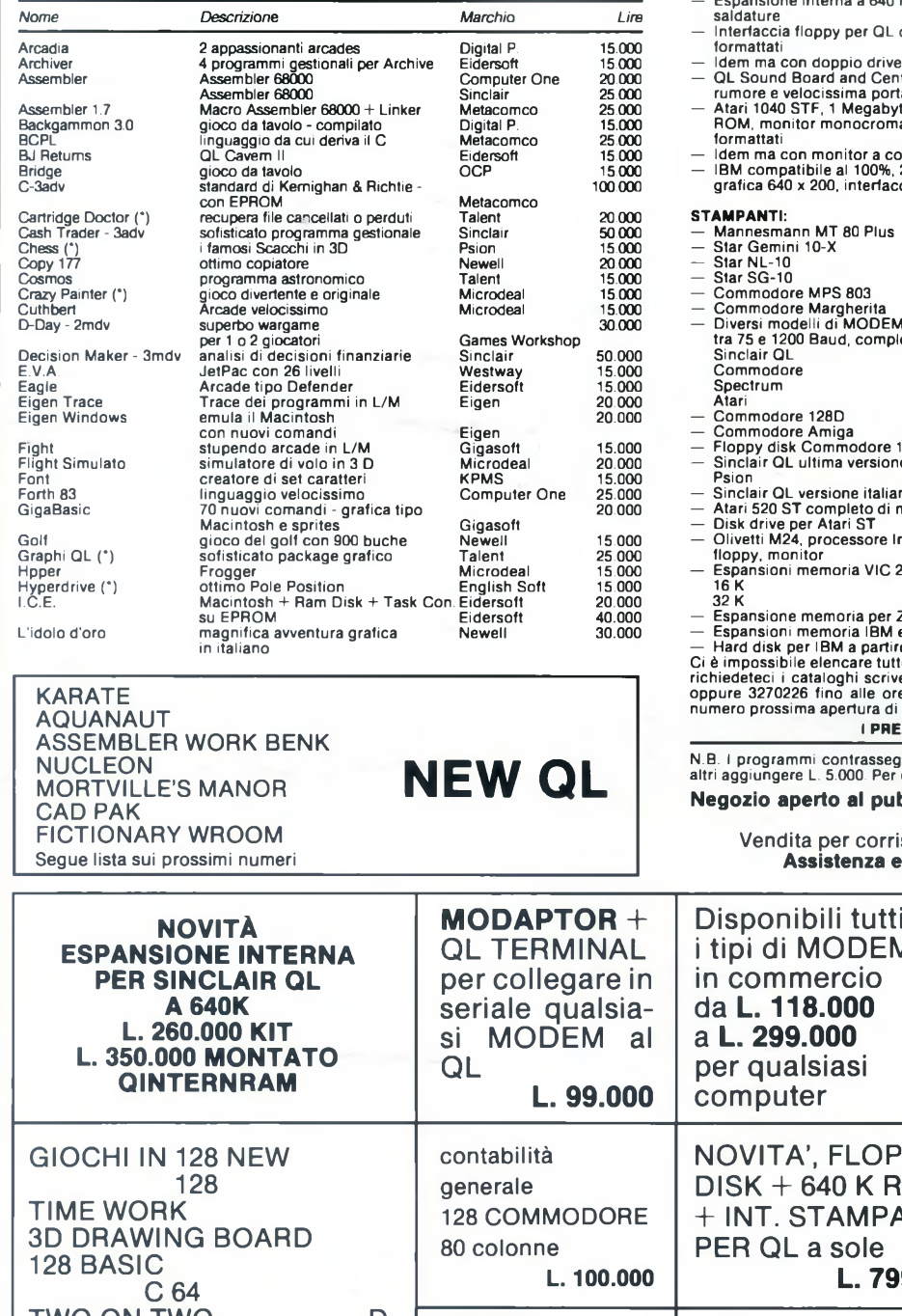

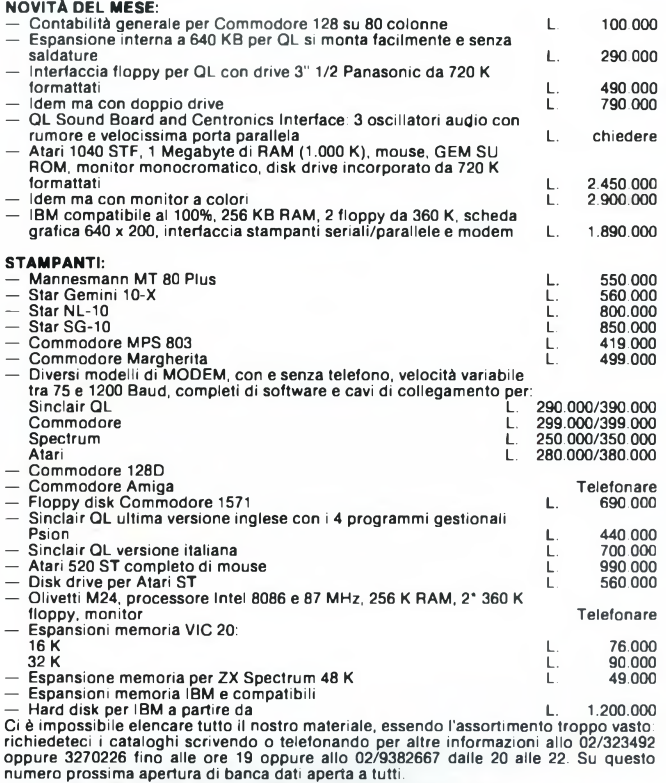

**\_\_\_\_\_\_\_\_\_\_\_\_\_\_\_\_\_\_\_\_\_ I PREZZI SONO COMPRENSIVI DI IVA\_\_\_\_\_\_\_\_\_\_\_\_\_\_\_\_\_\_\_\_\_\_**

N.B. <sup>I</sup> programmi contrassegnati con (\*) non possono essere venduti su disco. Per gli altri aggiungere L. 5.000. Per ordini Tel. 02/3270226.

Il pubblico, lunedì: 15/19 - da martedì a sabato: 9/12.30-15/19

corrispondenza contrassegno in tutta Italia nza e garanzia su ogni nostro prodotto

ℸ

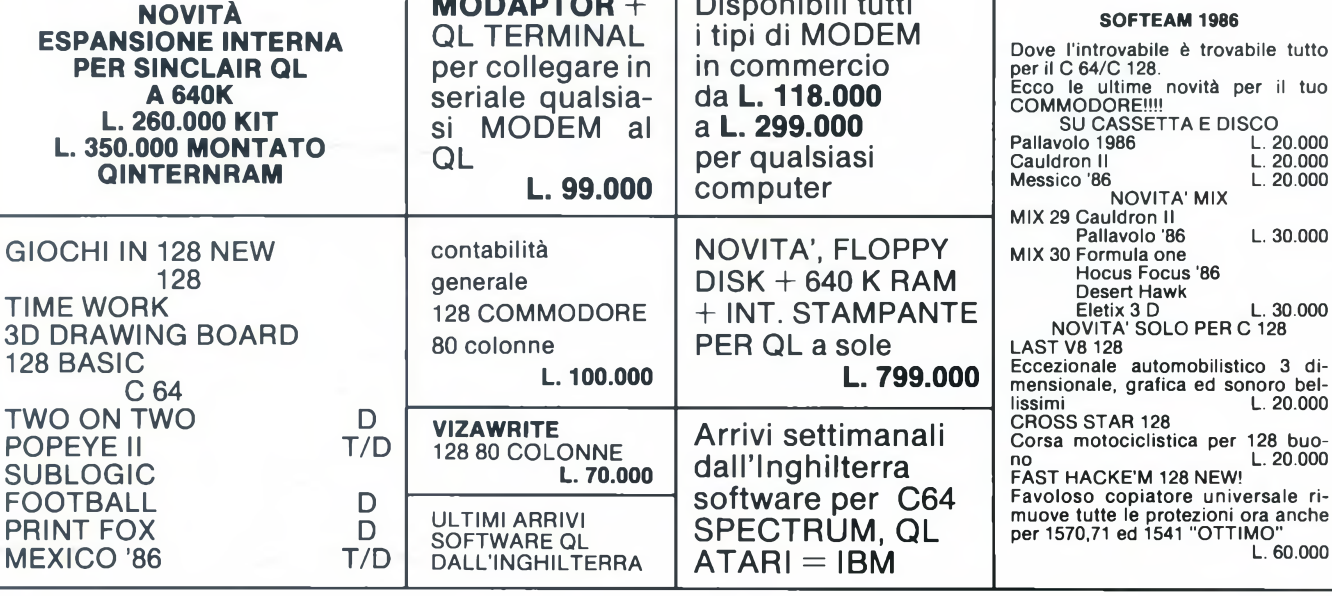

### **COMMODORE**

**CE numero nella rubrica L.M. C64 e<br>C128, in questa puntata approfondirò il discorso del "PRINT", ossia di come fa**ome avevo accennato nello scorso numero nella rubrica L.M. C64 e C128, in questa puntata approfondirò il re apparire sul video messaggi e caratteri nel modo più veloce possibile, con l'utilizzo dei KERNAL. Una volta terminato questo discorso, inizierò a trattare, con la funzione "LOAD", il difficilissimo discorso sulla gestione degli Input/Output tramite sempre <sup>i</sup> KERNAL.

### **La funzione PLOT**

Abbiamo visto nello scorso numero che il modo più semplice di fare apparire sul video dei caratteri è l'utilizzo della funzione CHROUT, che consentiva, appunto, di trasmettere sulla periferica richiesta (avevamo utilizzato il default schermo) un carattere, che veniva opportunamente inserito tramite il registro .A (accumulatore).

Come però si nota sullo schermo il carattere viene visualizzato nella posizione dove si trovava il cursore dopo il comando di RUN. Per poter fare apparire il carattere nella posizione che si desidera si deve ricorrere alla funzione PLOT, che viene chiamata tramite la locazione SFFFO (65520 in decimale).

Il PLOT non è però di così semplice utilizzo, in quanto può servire sia per posizionare il cursore sullo schermo, sia per

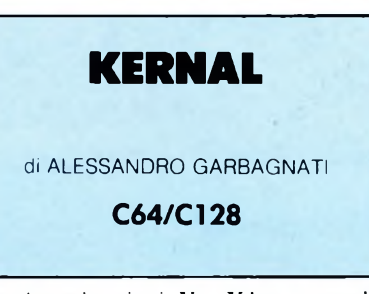

inserire nei registri ,Y e .X le sue coordinate.

Prima di analizzare <sup>i</sup> due casi bisogna introdurre il "CARRY FLAG", ossia uno degli otto bit dello STATUS REGI-STER, uno dei registri del microprocessore del COMMODORE 64. Per essere precisi il bit del CARRY è lo 0, ossia il primo. Supponendo per un momento tutti gli otto bit spenti, se si accende il CARRY FLAG il valore della locazione di memoria dello STATUS REGISTER sarà 1.

Il motivo per cui vi ho introdotto il CARRY è strettamente legato alla funzione che stiamo analizzando, in quanto se il CARRY è acceso, ossia se il bit é uguale a uno, nei registri .X e .Y verranno inserite le coordinate del cursore sullo schermo e, logicamente, se il bit del CARRY risultasse spento (valore nullo) <sup>i</sup> valori inseriti nei registri .X e ,Y saranno

utilizzati quali nuove coordinate del carattere da inserire, che verrà poi stampato tramite la funzione CHROUT (SFFD2, 65490).

Analizziamo per primo il caso in cui si utilizzi il comando per posizionare sul video il cursore.

La prima cosa da fare è di spegnere il CARRY FLAG. Se si lavora con un MO-NITOR in ASSEMBLER il lavoro è molto semplice, in quanto il dizionario dei comandi dell'ASSEMBLER 6502 ne contiene uno che svolge questo compito: CLC (Clear Carry Flag).

### A 1000 CLC <RETURN>

a cui il MONITOR risponderà così:

.1000 18 CLC .1001

a questo punto si potrà dare la posizione nella quale si intende fare apparire un messaggio utilizzando, come ho più volte accennato, <sup>i</sup> due registri .X e .Y. Nel primo si inserisce la riga, nel secondo la colonna, (per gli addetti ai lavori devo sottolineare la non compatibilità con il sistema di assi Cartesiani in cui la 'riga' era l'ascissa e la 'colonna' era l'ordinata). Come esempio vediamo di far apparire sullo schermo, nella colonna 6 della riga 17 un asterisco \*\*' (che in esadecimale ha valore \$2A e in decimale 42).

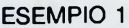

STAMPA UN ASTERISCO NELLA COLONNA 5, RIGA 16.

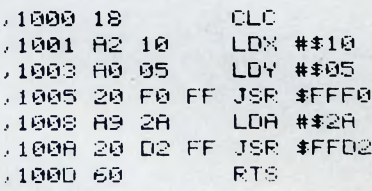

### **ESEMPIO 2**

10 REM \* \*\*\*\*\*\*\*\*\*\*\*\*\*\*\*\*\*\*\*\*\*\*\* 11 REM \* \* 12 REM \* QUESTO PROGRAMMA CONSENTE DI \* 13 REM \* FARE APPARIRE SULLO SCHERMO, \* 14 REM \* NELLA QUINTA COLONNA DELLA \* 15 REM \* SEDICESIMA RIGA LA SCRITTA \* 16 REM \* "SPERIMENTARE, J.C.E." TRA- \* 17 REM \* MITE L'UTILIZZO DEI KERNAL \* 1S REM \* 'PLOT ' E 'CHROUT'. \* 19 REM \* \* 20 REM \*\*\*\*\*\*\*\*\*\*\*\*\*\*\*\*\*\*\*\*\*\*\*\*\*\*\*\* HO P0KE7S3,PEEK<7835RND254- REM CLC 120 POKE781,16' REM REGISTRO .X

 P0KE782, 5' REM REGISTRO \_Y DATA 83,80,69,82,73,77,69,78,84,65 DATA 82,69,44,32,74,46,67,46,69,46 SYS 6552© - REM PLOT FORV=1TO20=RERDP POKE780, P= REM REGISTRO .A SYS 65490 - REM CHROUT 190 NEXT

### **ESEMPIO 3**

STAMPA A PARTIRE DALLA COLONNA 5 DELLA RIGA 16 LA SCRITTA •' SPERIMENTARE, J.C.E.'

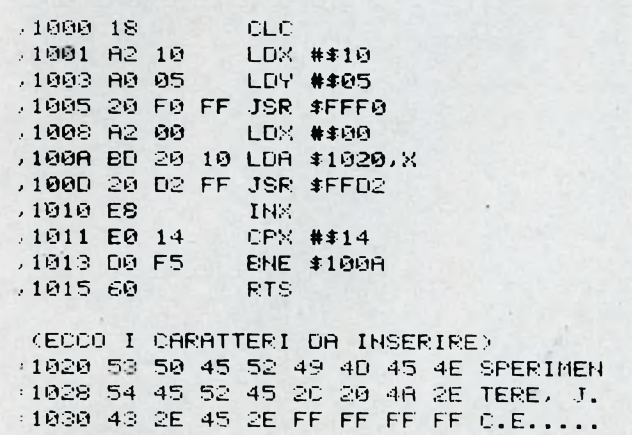

**COMMODORE** 

### **ESEMPIO 4**

VERIFICA LA POSIZIONE DEL CURSORE. NET REGISTRI .X E .Y

1900 38 SEC. 1001 20 F0 FF JSR \$FFF0 1004 60 **ETS** 

BATTENDO G1000 <RETURN> DOPO AVER PULITO LO SCHERMO IL MONITOR RISPONDERA COSI ..

PC IRG SR AC XR YR SP 0000 EA31 33 2A 06 00 00

SI PUON VERIFICARE CHE : IL REGISTRO .X CONTIENE LA RIGA DEL CURSORE NEL MOMENTO DELLA LETTURA

ED IL REGISTRO .Y LA COLONNA.

### **ESEMPIO 5**

10 民医国 未来来来来来来来来来来来来来来来来来来来来来来来来来来来来 11 REM \* 12 REM \* QUESTO PROGRAMMA CONSENTE DI \* 13 REM \* INSERIRE NEI REGISTRI .X E.Y \* 14 REM \* LE COORDINATE DEL CURSORE AL \* 15 REM \* MOMENTO DELLA LETTURA TRAMI- \* 16 REM \* TE L'UTILIZZO DEL KERNAL  $\bullet$ 17 REM \* 'PLOT'. 18 REM \* 19 民国国 未来来来来学家来来来来来来来来来来来来来来来来来来来来来来 110 POKE783, PEEK(783)OR1: REM CLC 120 SYS 65520 : REM PLOT 130 PRINT"TMODODDFOSIZIONE DEL CURSORE" 140 PRINT"NIPODPO IL RUN <RETURN> >" 150 PRINT"XDDDMOOLONNA =>"(PEEK(782)) 160 PRINT"NINHRIGH  $=$  >"(PEEK(781))

### **ESEMPIO 6**

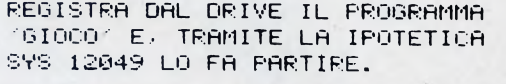

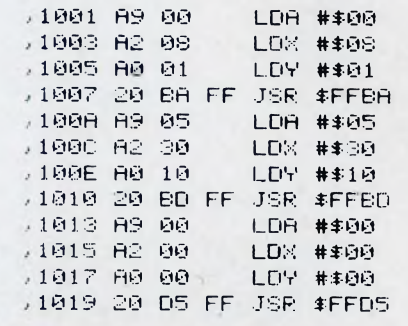

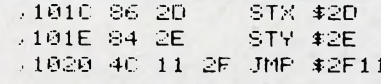

NOME DEL PROGRAMMA

1030 47 49 4F 43 4F FF FF FF 61000...

- SI CONSIGLIA DI UTILIZZARE UNO DEI VOSTRI PROGRAMMI SOSTITUENDO:

NELLA RIGA 100A L'EFFETTIVA LUNGHEZZA DEL NOME

NELLA RIGA 1020 LA SYS DI PARTENZA **REALE** 

E A PARTIRE DALLA LOCAZIONE 1030 VANNO INSERITI I VALORI DEI CARATTERI DEL NOME DEL PROGRAMMA SECONDO LA LUNGHEZZA DEFINITA NELLA LINEA 100A.

### **ESEMPIO 7**

10 民田門 米米米米米米米米米米米米米米米米米米米米米米米米米米米米米米 11 REM 米 12 REM \* QUESTO PROGRAMMA CARICA DAL 13 REM \* DRIVE O DAL REGISTRATORE (A 14 REM \* RICHIESTA) IL PROGRAMMA SPE- \* 15 REM \* CIFICATO E LO FA PARTIRE CON \* 16 REM \* LA SYS INSERITA 17 REM \* 18 段巨鬥 来来来来来来来来来来来来来来来来来来来来来来来来来来来来来 110 PRINT"CHOOLSDERIVE O SREEGISTRATORE" 120 GETA# : IFA#<>"D"ANDA#<>"R"THEN120 130 IFA#="D"THENDV=8 140 IFA\*="R"THENOV=1 150 INPUT"MOUNDME PROGRAMMA"; NP# 155 NP-LEN(NP\$) 160 INPUT"MUNISYS DI PARTENZA"; SS 200 POKE780, 0 REM FILE 0  $CA$ 210 POKE781, OV REM PERIFERICA  $\langle \cdot, \cdot \rangle$ 220 POKE782, CREM COMADO  $(1.99)$ 230 SYS65466 REM SETLES 250 POKE780, NP:REM LUNGHEZZA NOME (.A) 260 POKE781, 0 REM LO INIZIO NOME (.X) 270 POKE782, 192 REM HI INIZIO NOME (.Y) 280 SYS65469 REM SETNAM 300 REM \*\*\* DALLA LOCAZIONE 49152 801 REM \*\*\* (\$0000) I VALORI DEI CA-302 REM \*\*\* RATTERI DEL NOME DEL PRO-303 REM \*\*\* GRAMMA. 310 FORV=1TONP 320 POKE(49151+V) / ASC(MID#(NP#)V / 1) ) 330 HEXT 350 POKE780, 0:REM LOAD  $(0, H)$  $C, 83$ 360 POKE781, 0:REM ORZIONALE LO 370 POKE782, **Ø REM OPZIONALE HI**  $\langle . \rangle$ REM LOAD 380 \$7\$65493 390 POKE45, PEEK(781) REM PUNTATORI DI 395 POKE46, PEEK(782) (REM FINE PROGRAMMA **EREM JMP** 400 SYS SS

### **COMMODORE**

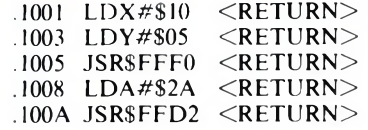

e una volta dato il G 1000 si avrà sullo schermo un asterisco nella sesta colonna della <sup>1</sup>7a riga (il listato completo del programmino è esposto nell'esempio 1). Nel caso in cui si voglia magari scrivere una frase, è consigliabile posizionare il cursore e con una routine come quella esposta nello scorso numero (che faceva apparire la scritta 'SPERIMENTARE, J.C.E.') fare apparire il messaggio desiderato, ossia utilizzando l'esempio numero 3.

Se non si possiede un MONITOR la cosa è ancora possibile, sebbene più complicata, in quanto bisogna, tramite la funzione AND, intervenire sulla locazione dello STATUS REGISTER. per spegnere il CARRY. Una volta terminata questa operazione che si risolve in una sola linea (la numero 110 nell'esempio 2), si possono memorizzare <sup>i</sup> dati nei tre registri (.A..X..Y) agendo sulle rispettive locazioni e quindi tramite il comando SYS si può verificarne il funzionamento.

Il secondo caso che deve essere analizzato riguarda la possibilità di utilizzare la funzione PLOT per inserire nei registri .X e .Y le coordinate della posizione del cursore: come ho già accennato, per realizzare ciò bisogna prima accendere il CARRY, quindi chiamare il PLOT ed infine leggere la posizione del cursore nei registri.

Per accendere il bit del CARRY tramite ASSEMBLER bisogna utilizzare SEC (SEt Carry flag), mentre in BASIC bisogna battere POKE 783, PEEK(783) OR 1. Gli esempi 4 e 5 mostrano al lettore questi procedimenti rispettivamente in ASSEMBLER 6502 ed in BASIC.

### LOAD

Lo studio del funzionamento del LOAD tramite <sup>i</sup> KERNAL non è molto semplice, in quanto richiede una conoscenza di altre due routine KERNAL: SETLFS (SFFBA, 65466) c SETNAM (\$FFBD, 65469).

Quando noi in BASIC intendiamo caricare da una periferica. Disk Drive o Registratore, un programma utilizziamo la seguente riga:

LOAD "nome programma",!

più semplicemente:

LOAD "nome programma"

se come periferica abbiamo un registratore, mentre se il programma è memorizzato su Floppy Disk usiamo:

LOAD "nome programma", <sup>8</sup> aggiungendo un ',1' se il programma deve essere caricato nella memoria del computer a partire dalla locazione memorizzata nella zona iniziale della cassetta oppure nella Directory del disco.

Tramite <sup>i</sup> KERNAL si effettua la stessa operazione, divisa però in 3 fasi:

1. Tramite la funzione SETLFS vengono definiti il numero del file, il numero della periferica e l'indirizzo secondario (command number).

2. Quindi con là funzione SETNAM si definisce la lunghezza è la locazione iniziale del nome del programma.

3. Si chiama la funzione LOAD. Analizziamo con l'aiuto di un MONI-

TOR queste tre fasi. Nell'esempio 6 è comunque presente il listato completo del programma che vi mostrerò, mentre nell'esempio 7 vi sarà l'immancabile, sebbene 'superflua', versione in BASIC.

### FASE 1: SETLFS

La funzione SETLFS si chiama tramite la locazione SFFBA, 65466, e come ho già accennato serve per definire il numero del file, della periferica e dell'indirizzo secondario.

NeH'accumulatore (.A) bisogna inserire il file da aprire. Per il LOAD (e più avanti vedremo per il SAVE ed il VERIFY) consiglio di inserire il valore 00. Nel registro .X bisogna inserire invece il numero della periferica, <sup>1</sup> per il Registratore, da 8 a <sup>15</sup> per <sup>i</sup> Drive. Il registro .Y deve contenere, infine, il comando o indirizzo secondario. Se questo è lo 0 il programma verrà posizionato ad iniziare dalla locazione di inizio BASIC, (ossia \$0801, 2049), mentre se verrà utilizzato il numero <sup>1</sup> il programma verrà localizzato a partire dall'indirizzo inserito o nel Drive o nel Registratore, ottenendo in effetti lo stesso effetto che si ottiene tramite il comando LOAD "nome programma", 8,1. Quindi si può chiamare il KERNAL. Ecco un esempio di questa prima parte:

- 1001 LDATSOO <RETURN>
- 1003 LDXF\$08 <RETURN>
	- (utilizzo il DRIVE)

1005 LDYFSOl <RETURN> (il programma inizia dalla locazione segnata su disco 1007 JSR\$FFBA<RETURN> FASE 2: SETNAM

In questa fase, tramite questo KERNAL (\$FFBD, 65469), si definiscono nome del programma e lunghezza dello stesso. Nell'accumulatore (.A) viene definita la lunghezza del nome. Nei due registri ,Xe .Y si inseriscono <sup>i</sup> valori della locazione di partenza di dove si trova il nome del programma secondo il "low-byte /high byte", ossia inserendo nel registro .X <sup>i</sup> due valori corrispondenti alla seconda parte della locazione (in esadecimale) e nel registro . Y <sup>i</sup> primi due. Ad esempio la locazione \$1AC5 viene così scomposta: Registro  $X \Rightarrow$  \$C5 / Registro  $Y \Rightarrow$ \$1A

Ecco l'esempio della seconda parte:

- 100A LDAF\$05 <RETURN>
	- (il nome è di 5 caratteri
- 100C LDXr\$30 <RETURN>
- 100E LDYF\$10 <RETURN>

(a partire dalla locazione \$1030) 1010 JSR\$FFBD <RETURN> FASE 3 : LOAD

Infine con la routine LOAD (\$FFD5, 65493) si può finalmente caricare in memoria il programma dal disco. Supponiamo che questo programma si chiami "GIOCO" e che si faccia partire tramite la SYS 12049 (\$2F 11).

L'accumulatore (.A) deve contenere 0 per il LOAD e (come vedremo nel prossimo numero) <sup>1</sup> per il VERIFY. Nei due registri .X e . Y si devono inserire secondo lo schema utilizzato per l'indirizzo del nome (vedi la routine spiegata prima), ossia il "low-byte / high-byte" order, <sup>l</sup>'indirizzo dal quale si intende memorizzare il programma. Se come comando è stato utilizzato <sup>1</sup>' 1, questi valori sono opzionali.

Ecco l'esempio relativo alla terza parte:

- 1013 LDAT\$00 <RETURN>
- (LOAD)
- 1015 LDXF\$00 <RETURN>
- 1017 LDYF\$00 <RETURN> (avendo usato <sup>1</sup>'<sup>1</sup> come si possono tralasciare <sup>i</sup> valori numerici dei registri .X .Y)
- 1019 JSRSFFD5 <RETURN>

A questo punto, avendo utilizzato come indirizzo secondario (o comando) il valore 1, bisogna inserire nei puntatori di fine programma l'ultimo indirizzo utilizzato dallo stesso programma, che il KERNAL LOAD ritorna all'interno dei due registri .X e.Y, nella oramai fatidica forma del 'low-byte/high-byte', che molti chiamano LSB/MSB (Least Significant Byte / Most significant Byte). <sup>I</sup> puntatori nei quali vanno inseriti <sup>i</sup> valori dei registri sono quindi due (\$2D, 45 e \$2E, 46). E quindi, a questo punto, facile inserire <sup>i</sup> valori, in quanto basta far corrispondere il Byte 'alto' (contenuto nel registro .Y) con la locazione \$2E e quello 'basso' (.X) con la \$2D tramite queste due linee:

> 101C STXS2D <RETURN> 101E STY\$2E <RETURN>

ed infine si fa partire il programma con un JuMP alla locazione di inizio del programma:

« 1020 JMP\$2F11 <RETURN>

Quindi bisogna poi solamente inserire <sup>i</sup> caratteri del nome del programma nella memoria.

M 1030 <RETURN>

e digitare nella griglia del comando Memory del MONITOR <sup>i</sup> valori \$47(G), \$49(1), \$4F(O), \$43(C), \$4F(O) a partire, appunto, dalla locazione 1030.

## **ATARI**

**Notify and the system of the set of the set of the set of the set of the set of the set of the set of the set of the set of the set of the set of the set of the set of the set of the set of the set of the set of the set o** elle precedenti puntate abbiamo dato uno sguardo d'insieme ai più linguaggi che utilizzeremo persviluppare piccoli programmi-esempio o applicativi. Il primo che presentiamo è il BASIC e lo potremmo chiamare TRANSFER. Molti di voi avranno posseduto o tuttora posseggono altri computer e, quindi, disporranno di molti programmi o file di testo inutilizzabili. La prospettiva di dover ribatterli nel nuovo sistema ha fatto nascere la necessità di cercare un modo di trasferire <sup>i</sup> file usando l'interfaccia RS-232. Il progetto che andiamo ad esaminare permette la connessione tra l'Atari 520-ST ed uno Spectrum 48K munito di microdrive; <sup>i</sup> file che vengono trasferiti sono prodotti con il programma Tasword 2 o altri simili. Essi, dopo essere stati trasferiti, necessitano di piccole modifiche per convertirli in file utilizzabili dal programma 1ST Word.

Nonostante la configurazione RS-232, <sup>i</sup> collegamenti ed <sup>i</sup> programmi descritti servono al trasferimento di testi fra Atari e Spectrum, <sup>i</sup> file ASCII possono essere trasferiti da qualsiasi altro computer tramite l'interfaccia RS-232 e un network del tipo in questione.

Il programma è scritto in modo semplice per permettere una facile comprensione del meccanismo usato per il trasferimento dei dati; in questa maniera chiunque, possedendo un altro tipo di computer, può prepararsi il programma adatto senza grossi problemi.

La configurazione RS-232 dell'Atari ST viene preparata dalla scrivania GEM, <sup>i</sup> valori utilizzati sono quelli di default. Il baud rate, inizialmente posto a 9600, può essere diminuito se necessario; ogni cambiamento deve riflettersi nel comando FORMAT dato all'altro computer.

Il collegamento fra l'interfaccia <sup>1</sup> dello Spectrum e l'ST viene effettuato con un cavo a <sup>5</sup> fili collegato, dalla parte Spectrum, con uno spinotto (maschio) a nove piedini (del tipo solitamente usato per <sup>i</sup> joystick e, dalla parte Atari, con uno spinotto (femmina) standard a 25 piedini. Per chi non possiede questo tipo di cavo la Tabella 1 riporta lo schema per costruirselo da soli. I file prodotti con il programma Tasword dello Spectrum sono memorizzati sul microdrive come co-

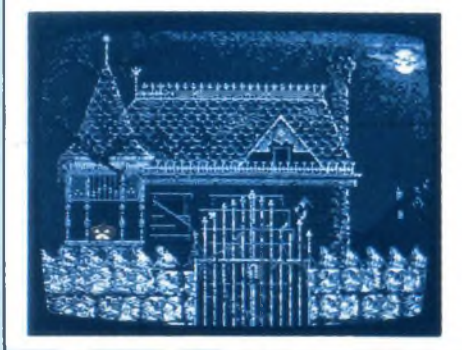

### **ATARI 520 ST**

di ALESSANDRO BARATTINI

*Dopo aver visto le caratteristiche dei linguaggi più comunemente usati sulI'ST ecco che mettiamo in pratica i concetti assimilati presentando il primo progetto software: un collegamento in network fra due computer di diversa natura, l'ST <sup>e</sup> lo Spectrum. Nella seconda parte della rubrica presentiamo in maniera ampia e dettagliata quello che viene considerato il miglior prodotto di grafica applicata per l'ST: DEGAS.*

dice caricabile all'indirizzo 32000. File prodotti con altri programmi possono essere trasferiti direttamente con il comando MOVE. Il programma che riportiamo per lo Spectrum carica un file Tasword, apre il canale e scrive su di esso <sup>i</sup> byte ASCII.

Dalla parte Atari la ricezione è fatta tramite il comando INP(N) che legge un byte dalla porta specificata dal numero N. INP(1) legge un byte dalla porta RS-232; lo stato di funzionamento è determinato da un valore negativo del numero N. Ad esempio: INP(-l)=0 indica che non ci sono caratteri disponibili. Il programma Atari prende <sup>i</sup> byte dalla porta RS-232 e li riscrive su disco in un formato leggibile dal programma 1ST Word.

I computer debbono essere collegati con il cavo prima dell'accensione per evitare danneggiamenti; in seguito si caricano <sup>i</sup> programmi. Quello dello Spectrum chiede il nome e la lunghezza del file da trasferire. Il programma Atari necessita anch'esso di un nome per partire; l'estensione .DOC che rende il file leggibile dal programma 1ST Word viene assegnata automaticamente dal programma. Dopo un breve periodo di tempo lo schermo dello Spectrum comincia a lampeggiare, contemporaneamente si accende il dise drive dell'Atari: il trasferimento è in atto. Dopo la breve presentazione del progetto software, andiamo a vedere come nostro costume cosa ci propone ii mercato per il nostro eccezionale ST.

Fra <sup>i</sup> vari programmi grafici di diverso livello che si trovano sul mercato, uno solo si eleva sugli altri per la completezza delle sue caratteristiche che sfruttano al massimo le possibilità grafiche offerte dall'ST. Stiamo parlando del programma di Tom Hudson: DEGAS (Design and Entertainment Graphics Art System). Esso non è stato disegnato per il Macintosh, portato sull'ST e poi immesso sul mercato; ma è stato disegnato, scritto ecc. per l'ST.

DEGAS è controllato completamente dal mouse (chi ha provato programmi gestibili da joystick, troverà il DEGAS molto più veloce e comodo). Tutte le opzioni sono gestibili tramite un menù alternativo alla tavola da disegno selezionabile per mezzo di una piccola pressione del tasto destro del mouse. Nessuna alterazione viene prodotta sul disegno in corso.

La linea in alto del menù contiene una seirie di caselle colorate rappresentanti il colore del pennello. DEGAS opera in tutti e tre <sup>i</sup> tipi di risoluzione e la scelta del colore del pennello varia da 2 a 16 colori. Per selezionare un colore basta muovere il cursore sulla casella corrispondente e premere il tasto di sinistra del mouse.

Subito al di sotto delle caselle dei colori vi sono 16 possibili forme del pennello (linea, traccia) selezionabili allo stesso modo del colore. Quindici di esse sono predefinite, la sedicesima è definibile dall'utente e memorizzabile su disco. Il resto del menù consta di tre righe di 13 opzioni ciascuna che in totale forniscono 39 possibilità raggruppate per categorie. Ad esempio, le prime 6 opzioni riguardano il modo di disegno: Eraser, Draw, Point, Line, K-line e Rays. Quando appare per la prima volta la tavola da disegno la funzione DRAW è implicita: scegliete il colore, premete il tasto destro del mouse per prendere il disegno desiderato e, muovendo il mouse e tenendo premuto il tasto di sinistra, siete pronti per emulare Picasso. Un particolare interessante è dato dalla funzione del tasto UNDO che permette di cancellare l'ultima cosa disegnata, consentendo così di riparare agli errori senza necessariamente modificare il modo di lavoro. POINT permette di disegnare un punto ogni volta che viene premuto il tasto; LINE opera invece in modo diverso: scegliete il punto di partenza, premete il tasto, spostate il cursore sul punto di arrivo, premete di nuovo il tasto e la linea verrà tracciata fra <sup>i</sup> due punti. K-LINE opera in modo simile solo che accetta come punto di partenza l'ultimo punto disegnato. RAYS effettua in-

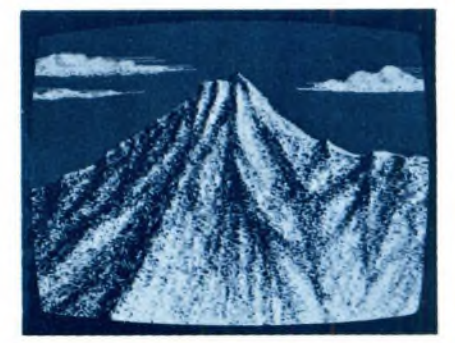

## **ATARI**

vece l'operazione contraria, partendo a tracciare qualsiasi nuova linea dal primo punto disegnato. Altre opzioni sono Circle. Disk, Frame e Box. Circle crea un cerchio o un ellisse (vuoti); Disk uno di questi ultimi pieni (colorati); Frame e Box fanno la stessa cosa con <sup>i</sup> rettangoli. Ci sono 38 modi diversi di disegnare il fondo delle figure prodotte (Fili); quello attualmente in uso appare in una casella sul lato destro del menù. Per cambiare tipo di Fili si usa il solito metodo descritto per le opzioni precedenti; il tipo scelto compare nella casella sopradescritta. Un nuovo tipo di Fili può essere disegnato dall'utente scegliendo l'opzione Make Fili. Operando con questa opzione appare una finestra che assomiglia ad una griglia per la costruzione di un carattere; tramite questa finestra è possibile attivare o no uno dei 16x16 pixel che formano il Fili. Quando state disegnando <sup>i</sup> Fili, quello attuale appare in una finestra all'interno di quella Make Fili. Il tipo di Fili così definito può essere memorizzato su disco per ulteriori utilizzazioni.

Ogni nuovo tipo di Fili non modifica quelli precedentemente usati nel disegno ma si aggiunge ad essi creando delle composizioni di varia natura. Esiste anche la possibilità di creare un nuovo tipo di traccia (linea); l'opzione è Make Brush e opera nella maniera sopradescritta con la differenza che la griglia é 8x8.

L'opzione Slow Draw modifica la velocità di spostamento del mouse ed è particolarmente utile per disegnare dettagli o linee complesse. DEGAS offre anche la possibilità di muovere parti di disegno sullo schermo; con una particolare funzione a raggi X, che rende trasparente lo sfondo su cui si muove la porzione di disegno, è possibile ottenere composizioni complesse. DEGAS possiede altri tre modi di disegnare che possono essere implementati contemporaneamente; essi sono: Airbrush, Shadow e Mirror. Mirror (prospettiva) può essere orizzontale, verticale, diagonale o tutte e tre insieme. Airbrush (spruzzo, ombra raffinata) può avere tre tipi di intensità diversi. Shadow (ombra) attiva una nuova finestra che permette la scelta del colore dell'ombra, della sua direzione e di quanti pixel essa deve essere composta. Quest'ultima funzione opera particolarmente bene con delle parti di testo. Esso è anche un'opzione selezionabile e può essere messo in qualunque punto del disegno, allungato e spostato a piacere. Tramite la funzione Copy è possibile copiare parti di testo usando le stesse funzioni ammesse per la parte disegno.

Insieme al pacchetto grafico viene dato un font editor (ridefinisce <sup>i</sup> caratteri) ed alcuni esempi di modifica che possono essere caricati da disco e vengono elencati in una finestra apposita del menù generale. Naturalmente questi caratteri non

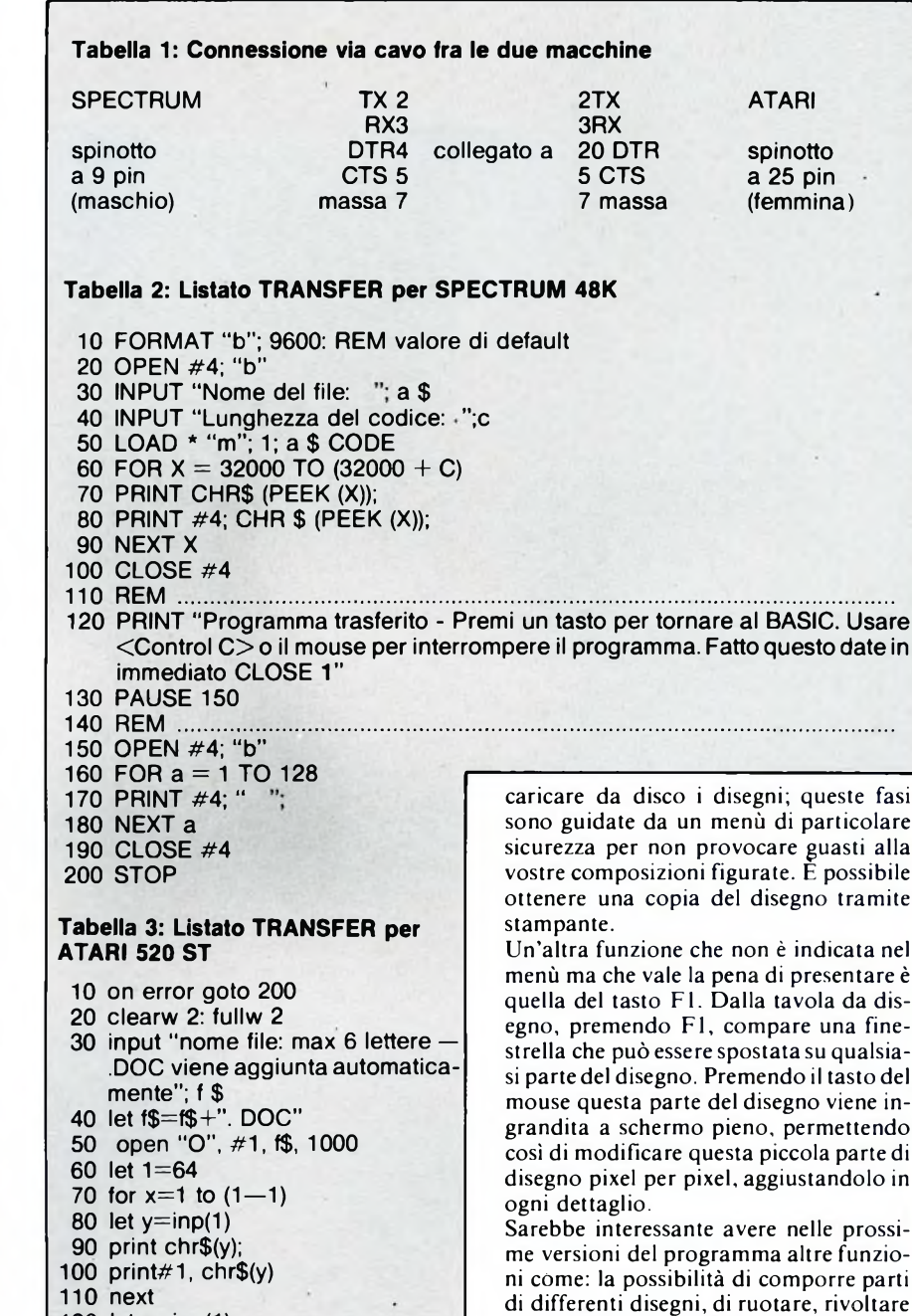

 **let y=inp(1) print chr\$(y); print#1 ,chr\$(y); 150 goto 70**

**200 close <sup>1</sup> 210 stop**

debbono essere per forza alfanumerici, ma possono essere caratteri grafici con cui ottenere effetti di ombreggiatura particolareggiata, ecc.

Vi sono ancora altre funzioni da descrivere, ma per questioni di spazio abbiamo descritto quelle più interessanti ed il funzionamento generale del pacchetto. Naturalmente è possibile memorizzare e

buffer di schermo. DEGAS è prodotto dalla Batteries Included, una ditta canadese ed è distribuito in Italia dall'Atari.

Questa versione del DEGAS occupa per il menù un blocco di 32 K di RAM, altrettanti ne occupa per la tavola da disegno e per la funzione UNDO occupa un intero

o invertire una sezione del disegno, o anche di poter memorizzare le finestre

Comunque, questo sarà eventualmente un discorso che faremo più avanti; per adesso teniamoci stretto questo pacchetto, che sicuramente consiste nella massima espressione di gestione della grafica

attualmente possibile sull'ST.

create dall'utente.
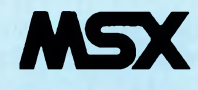

ettrice, a dimostrazione che, quando ci si<br>mette, anche il gentil sesso sa produrre uesto programma ci è stato inviato - una volta tanto - da una nostra lettrice, a dimostrazione che, quando ci si risultati notevoli anche in questo settore, solitamente ritenuto appannaggio maschile. Mentre la ringraziamo, vogliamo mettere in risalto come si tratti d'un programma-utility molto interessante, anche se sarà riservato ai fortunati possessori di MSX dotati di unità disco. Per migliorarne l'impiego pratico, abbiamo rielaborato in parte il programma (1\*Autrice potrà trovare queste modifiche principalmente nelle subroutine 1000 e 3000, che sono state "collegate" fra di loro rispetto alla versione originale). Il programma, scritto interamente in BASIC, fornisce informazioni importanti sul contenuto dei microfloppy di cui si dispone. Il menu principale, che compare dopo una breve presentazione graficomusicale, permette di scegliere fra tre opzioni:

- lista dei file contenuti nel disco
- informazioni hardware complete sul disco
- informazioni di dettaglio su singoli file contenuti nel disco.

Una quarta opzione permette di uscire

## **GESTIONE DISCHI PER MSX**

*Con questo programma chi è fortunato possessore di un computer MSX dotato di unità per "microfloppy" da 3.5 pollici può ricavare una serie completa di informazioni sul contenuto dei propri dischetti. La cosa si rivela particolarmente interessante quando si debbano conoscere indirizzi di partenza e fine dei programmi in Linguaggio Macchina ("binari").*

PROGRAMMA DI FABRIZIA SIVORI ELABORAZIONE E COMMENTO A CURA DI TULLIO POLICASTRO

definitivamente dal programma: poiché ciò comporta il "reset" del computer, ne viene chiesta esplicita conferma, e l'opzione viene selezionata solo se si preme il tasto  $S + RETURN$ .

Vediamo cosa offrono in pratica le tre opzioni.

I) Lista dei file contenuti sul disco (opzione <sup>1</sup> del menu): selezionando questa opzione, sullo schermo viene visualizzato il "catalogo" sommario dei nomi dei file che sono presenti sul dischetto, su <sup>3</sup> colonne. <sup>I</sup> nomi dei file come è noto hanno un massimo di 12 caratteri, di cui 8 al massimo per il nome vero e proprio, e 3 per la cosiddetta "estensione" (non sempre presente, e separata quando esiste dal nome tramite un punto fermo "."), che specifica in modo mnemonico il tipo di file.

Poiché è possibile che, una volta individuato un file particolare, si vogliano ottenere maggiori informazioni sulla sua natura, questa opzione è stata "collegata" all'opzione n° 3, che serve appunto a ricavare informazioni più particolareggiate sui singoli file. Si ha il vantaggio, essendo presente il "catalogo", di poter impostare con precisione il nome del file. Pertanto, rispondendo con "S" (il programma provvede automaticamente a rendere maiuscole le lettere dei tasti premuti) ad una specifica richiesta, si entra nella subroutine corrispondente all'opzione n° 3, ottenendo, dopo aver risposto alla richiesta di digitare il nome del file, le informazioni da questa previste (vedi oltre). E possibile ripetere questa operazione più volte, esaminando cioè in successione più file (rispondendo col "S" alla solita richiesta). Rispondendo con "N"

8 DEFUSR=0 I® SCREEN 2¡COLOR 1.10.10!CLS <sup>15</sup> FLAY "V12T250O4CDEFGABO5C": PLAY"V12T25 0O5CO4BAGFEDC" <sup>20</sup> PRESET(140.1@@):DRAW"c<sup>1138</sup> m-6.-20 m-6.+20 112 m-6.-20 m-6.+23" <sup>30</sup> DRAW"<sup>115</sup> m+15. -50 ri2 m+6.+20 m+6,-2 <sup>0</sup> r!2 m+10.+35 r25 e2 <sup>u</sup> h2 114" 40 CIRCLE STEP(0.-15).15.1.1.57.4.71.1.0 5 <sup>50</sup> DRAW"bm-0.-15 r42 m+9.+12 m+9.-12 rl6 m-15,+25 m+15.+25 116 m-9.-12" EC DRAU"m-9.+12 <sup>116</sup> m+15.-25 m-8.-12 <sup>133</sup> e2 d f2 ri4"<br>70 CIRCLE STE 70 CIRCLE STEP(0.16).16.1.4.71.1.57 <sup>80</sup> PAINT(130.90).1 <sup>53</sup> OPEN "GRP:" AS fl 55 FOR N=i TO 2 100 PRESETi64+N.120);1 US PRINT fl."GESTIONE DISCO 120 NEXT 200 CLOSE 230 FOR N=1 TO 2000;NEXT N<br>300 '----men principale----300 '----men principale----<br>302 POKE 646831.255 310 SCREEN 0:KEY OFF:COLOR 1.5:WIDTH 40 315 ON ERROR GOTO 40000<br>320 CLS:PRINT TAB(10)"GESTIONE DEL DISCO<br>330 LOCATE 10.1;PRINT STRING\$(18,"¿")<br>343 LOCATE 8 4:PRINT "1) LISTA DEI EILES 330 LOCATE 10.1:PRINT STRING\$(18.")")<br>340 LOCATE B.4:PRINT "1) LISTA DEI FILES

```
353 LOCATE S. 6: PRINT "2) HARDWARE DEL' DI
SCO
360 LOCATE 8.8:PRINT "3) INFORMAZIONI SU
FILE
430 LOCATE 8. 14: PRINT "45 —FINE LAVORO
410 GOSUB 13000: LOCATE 10,21¡PRINT "FAI
 LA TUA SCELTA..
415 A$=INKEYS:IF AS="" THEN 415
416 A=VAL(AS)
417 IF A>4 OR A<1 THEN 430
423 ON A GOSUB 1300.2303.3330,4030
443 GOTO 310
1333 '----- lista files------
1010 COLOR 1.3:CLS:PRINT TAB(11)"LISTA D
EI FILES
1020 LOCATE 11.1: PRINT STRING$(15."")
1370 CLS:FILES :RF=PEEK(&HF3DC?:RI=0
1375 GOSUB 30003
10S0 RI=RF+1:GOSUB 23300
1090 IF A$="N" THEN RETURN
1100 LOCATE0.21¡PRINT SPC(40)
1105 LOCATE 0.RI: PRINT SPC(200); SPC(120)
1110 RC=RI:G0T0 3008
1120 RI=RC:G0T0 1080
2000 '---hardware disco---
2013 COLOR 1.11:CLS
2340 LOCATE 0,@jPRINTw******************
2050 PRINTTAB(11);"HARDWARE DEL DISCO
```
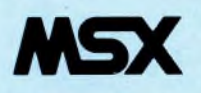

alla richiesta se si vogliono esaminare file particolari, si ritorna automaticamente al menu principale (lo stesso avviene nei casi analoghi per le altre opzioni previste).

2) Informazioni hardware sul disco: queste comprendono in particolare la sigla del disco, in n" di byte per settore (usualmente 512), e di settori per un "cluster" il n° massimo di file allocabili, il n°di settori complessivo, riservati, "nascosti", <sup>e</sup> per traccia (solitamente 9, talvolta 8); il formato ( $F8 = \text{singola faccia}$ , 9 settori-/traccia; F9 = doppia faccia, 9 settori- /traccia; FA = singola faccia, <sup>8</sup> settori- /traccia: e FB = doppia faccia, <sup>8</sup> settori- /traccia), ed esplicitamente il  $n<sup>o</sup>$  di facce e di settori per faccia; infine il n° di byte occupati sul disco, e la sua capacità massima, specificando di conseguenza le percentuali di memoria occupata e libera sul disco.

Una apposita opzione provvede (cambiando ovviamente il disco nell'unità collegata) di ripetere l'operazione per altri dischi.

3) Informazioni su singolo file: se si tratta di file BASIC (programma), esse si limitano ad indicare il tipo (BASIC) e la lunghezza in byte; se invece si tratta di file "binario", oltre a specificarlo, vengono forniti l'indirizzo di partenza, quello di fine, e l'eventuale indirizzo di lancio de! L.M. (Vengono segnalati come "binari" anche <sup>i</sup> file che memorizzano uno schermo, che il programma base provvede poi a caricare opportunamente entro la VIDEORAM: in tal caso non bisogna dare importanza ai dati sugli indirizzi, che sono ovviamente non corretti). Per gli altri tipi di file, che possono essere file dati (sequenziali o random), testo (ottenuti con un Word Processor), di sistema o di tipo COM (comandi), ecc. viene genericamente indicato "Tipo: dati o testo", nonché la lunghezza in byte. Anche in questo caso dopo il primo si possono esaminare altri file, rispondendo affermativamente alla relativa richiesta. In tutte le opzioni, dopo che le informazioni sono state visualizzate sullo schermo, è possibile - se è collegata una stampante MSX - ottenere una copia su carta ("hard copy") dello schermo: compare infatti in ogni caso una prima richiesta in questo senso, e solo alla risposta negativa si passa alla successiva richiesta se si vuole rinnovare l'opzione in corso (che viene naturalmente presentata anche dopo l'eventuale copia su stampante). E interessante notare come nel programma si realizza la copia dello schermo: dato che si tratta esclusivamente di un testo, privo di parti grafiche, la subroutine relativa (dalla linea 63000 in avanti) si limita a esaminare byte dopo byte <sup>i</sup> contenuti della cosiddetta "tabella dei nomi dei caratteri"

(TNC), che sta nella VIDEORAM e parte dall'indirizzo fornito dalla funzione BASE (0) (in pratica, 8192): essa contiene <sup>i</sup> codici ASCII dei caratteri che sono visualizzati nelle successive "celle" dello schermo (SCREEN 0). Individuato il codice, ne viene stampato il corrispondente carattere con LPRINT: se si tratta d'un carattere non stampabile (carattere di controllo, codice<32, o carattere grafico - non previsto -, codice > 126) viene stampato uno spazio.

Per <sup>i</sup> più esperti richiamiamo l'attenzione sui comandi FILES (linea 1070) (che fornisce il catalogo del dischetto), FIELD# (linea 3030) (che definisce la lunghezza di un campo) e GET# (linea 3040) (che legge dal disco un dato record d'un file random): essi appartengono, come pure la funzione DSKI\$(m,n) (linea 2130), al DISC BASIC che entra in funzione quando è inserita l'interfaccia FDD per il disco. Da notare pure il comando KILL (linea 40040) che cancella un file sul disco: esso si rende necessario quando non viene ritrovato un file di dato nome, perché il comando OPEN nomefile (linea 3010) "crea" al tempo stesso un file, sia pure ancora vuoto, sul disco. Lo spazio ci impedisce, almeno in questa occasione, di entrare in maggiori particolari sul funzionamento più "intimo" del programma: siamo però certi che vi sarà molto utile!

```
2383 PRINT " « « « « 1 'ii « « « i « « « « * « « « « MOMMO
**********
2133 A$=DSKI$(1.3)
2140 P=PEEK(&HF352)«256+PEEK(&HF351)
2150 IF PEEK (P) <> &HE9 AND PEEK (P) <> &HEB
THEN PRINT"Non si gestisce la versione p
recedente 1'1.11":FOR N=1 T0 4033sNEXT:
GOTO 300
2160 LOCATE 3.4 :PRINT"Sigla del disco...
2173 FOR 1=3 T0 13
2133 PRINT CHR$ (PEEK(P+1))!
2133 NEXT
2233 PRINT
2213 PRINT"Bytes per settore................
2223 PRINT PEEK(P+l1)+PEEK(P+12)«256
2230 PRINT"Settori per cluster......";
2243 PRINT PEEK(P+l3)
2250 PRINT"Settori riservati........
2260 PRINT PEEK (P+14) +PEEK (P+15) *256
2290 PRINT "Max files allocabili......"
2330 PRINT PEEK(P+17)+PEEK(P+l3) «256
2313 PRINT"Numero settori.........
2323 PRINT PEEK(Pt19)+FEEK(P+23)«256
2333 PRINT"SigIa del formato................
3343 PRINT HEX$(PEEK(P+21)):" H"
2370 PRINT"Settori per traccia..........
2333 PRINT PEEK(P+24)+PEEK(P+25)«256
2393 PRINT"Numero facce.
3430 FRIMT PEEK(P+26)+PEEK(P+27)«256
```
 $12410$  **PRINT**"Settori nascosti...... 2423 PRINT PEEK(P+28)+PEEK(P+29)«256 **2433 PRINT"Settori per faccia. . . . . . . . . . . . . . ":** 2440 IF PEEK(P+&H15)<&HFC THEN PRINT 80 ELSE PRINT 43 2450 PRINT"Capacita' di memoria....."; 2463 <sup>X</sup> <sup>X</sup> =(PEEK(P+19)+PEEK(P+23)«256?«(PEE K(P+11>+PEEK(P+12)«256) : PR IMT <sup>X</sup> X"Bytee " <sup>2473</sup> PRINT"Bytes liberi............................. ": 2480 YY=DSKF(0) #1024: PRINT YY 2454 HH=XX-¥Y <sup>2485</sup> PRINT "Area occupata (bytee)....":<sup>H</sup> H 2486 PRINT "Perc, area occupata......": <sup>2493</sup> PRINT USING "f*t£*. f" : 133«HH/XX : : PRIN  $T \sim N \sim N$ T "%"<br>2495 PRINT "Perc, area´libera.........";<br>2496 PRINT "%"<br>..PPINT "%" ::PRINT "%" 2530 RI=0!RF=19; GOSUB 30333 2535 GOSUB 13333 <sup>2513</sup> LOCATE 3.21 :PRINT"VUOI ESAMINARE UN ALTRO DISCO' (S/N)" 2515 A\$=INKEY\$:IF A\$="" THEN 2515 2520 IF A\$="N"THEN RETURN<br>2525 IF A\$<>"S"THEN 2515 2533 GOSUB 13300!LOCATE 3,21¡PRINT" INSE RISCI IL NUOVO DISCO NEL DRIVE. E I PREMI UN TASTO QUALUNQUE!!" 2540 At=INKEY\$s IF A\$="" THEN 2543

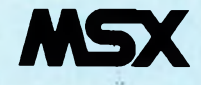

2560 GOTO 2010 3000 '---inform. file---3001 COLOR 1.11:CLS: PRINT TAB (5) "INFORMA ZIONI SU SINGOLO FILE 3003 LOCATE 5, 1: PRINT STRING\$ (28, "")  $3007$  RI=3 3008 LOCATE0, RI: INPUT "NOME "; B\$: B\$="A: "  $+B$ # 3010 OPEN B\$ AS£1 3030 FIELD£1,7 AS C\$ 3040 GET£1,1 3050 I=ASC(MID\$(C\$.2.1))+256\*ASC(MID\$(C\$  $.3.1)$ 3060 F=ASC(MID\$(C\$,4,1))+256\*ASC(MID\$(C\$  $, 5, 1)$ 3070 S=ASC(MID\$(C\$.6.1))+256\*ASC(MID\$(C\$ . 7. 1) ) 3075 LOCATE 0.RI+2 3080 IF ASC(MID\$(C\$.1.1))=255 THEN PRINT "TIPO: BASIC":PRINT:PRINT"LUNGHEZZA:":LO F(1):RF=RI+4:GOTO 3125 3082 IF ASC(MID\$(C\$.1.1))<>254 THEN PRIN<br>T"TIPO: TESTO O DATI":PRINT:PRINT"LUNGHE ZZA: ";LOF(1):RF=RI+4:GOTO 3125 3085 PRINT"TIPO: BINARIO":RF=RI+6 3090 PRINT: PRINT" INIZIO  $\mathbb{R}^n$ . I  $\cdots$ 3100 PRINT"FINE 3110 PRINT"PARTENZA:".S 3120 PRINT"LUNGH. : ".F-I 3125 CLOSE 3130 GDSUB 30000 3140 GOSUB 20000 3150 IF A#="N" THEN RETURN 3170 GOTO 3008 4000-'---fine lavoro---4010 COLOR 1.10:CLS<br>4020 PRINT TAB (15) "FINE LAVORO 4030 LOCATE 15.1: PRINT STRING# (11."") 4040 PRINT: INPUT"IL COMPUTER VIENE RESET TATO-CONFERMI?": A\$: IFA\$<>"S" THEN RETURN 4050 CLS: FOR N=1 TO 192: PRINT "CIAD!":: N EXT 4060 ZETA=USR (0) 9999 END

10000 '---beep---10010 FOR N=1 TO 3:BEEP:FOR M=1 TO 60:NE XT M.N 10020 RETURN 20000 '----altro file?----20010 GOSUB 10000 20020 LOCATE 2.21: PRINT"VUOI ESAMINARE U NO DEI FILE (S/N) ?": A#=INKEY\$ 20030 IF A#K>"N" AND A#K>"S" THEN 20020 20040 LOCATE 0.RI: PRINT SPC (240) ; SPC (120 20050 LOCATE 0.21: PRINT SPC (40): RETURN 30000 '---copia su stampante---30003 GOSUB 10000<br>30005 LOCATE 0.21:PRINT " HARD COPY DE LLO SCHERMO?  $(CS/N)$ ": A\$=INKEY\$: IF A\$<>"S' AND A\$<>"N" THEN 30005 30010 IF A\$="S" THEN LOCATE 0.21: PRINT S PC(40):GOSUB 63000 30020 LOCATE 0.21: PRINTSPC (40): RETURN 40000 '---gestione errori---40003 CLOSE 40005 GOSUB 10000 40010 IF ERR<>55 THEN PRINT:PRINT:PRINT" ERRORE \*\*\*\*\*\*\* \*\*\*\*\*\*\*\*\* : RESUME 310 40020 LOCATE 0,21: PRINT "Il file selezi onato non e' in catalogo": FOR N=1 TO 200 0:NEXT N 40030 LOCATE 0.21: PRINT SPC (40): LOCATE 0 .RI: PRINT SPC(20) 40040 KILL B\$: RESUME 3008 63000 '---hard copy-63050 BA=BASE(0) 63060 FOR R =RI TO RF: FOR C =0 TD 39 63070 A\$=CHR\$(VPEEK(BA+R#40+C)) 63080 IF ASC(A\$)<32 THEN A\$=" 63090 IF ASC(A\$) >126 THEN A\$=" 63100 LPRINT A\$; 63110 NEXT C 63120 LPRINT 63130 NEXT R 63140 LPRINT

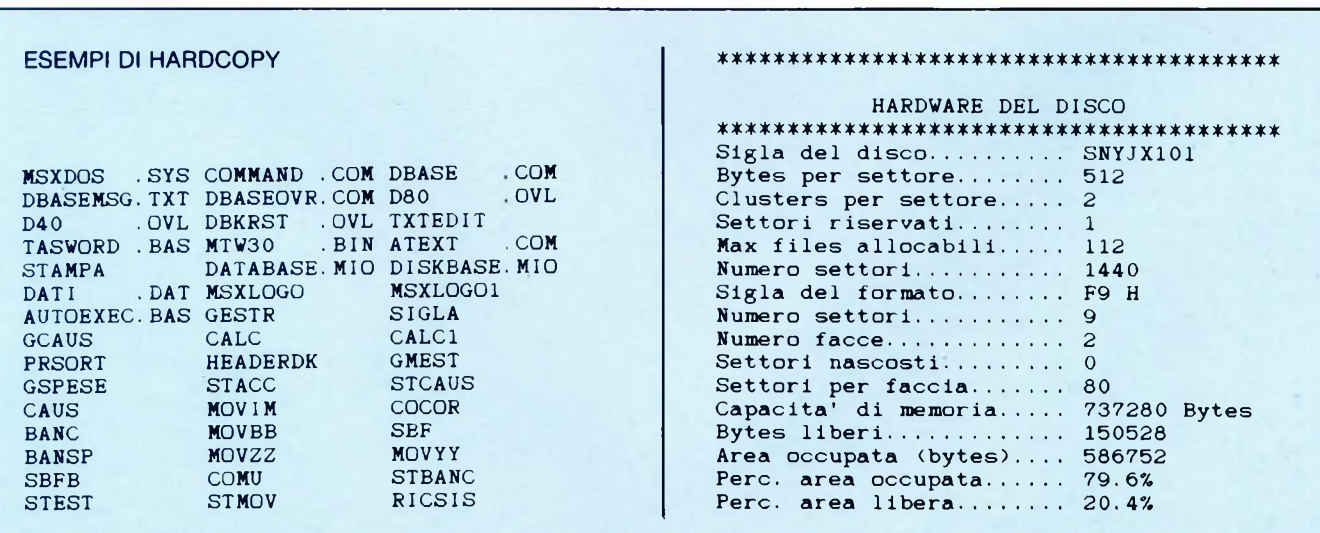

**63150 RETURN** 

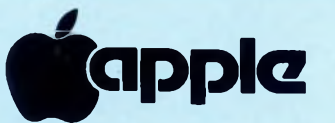

**The Start Implementati sur Machinosit, in**<br>Microsoft BASIC 2.0 è il più utilizzato,<br>probabilmente a causa della sua estrema ra la miriade di linguaggi che sono stati implementati sul Macintosh, il probabilmente a causa della sua estrema flessibilità.

Nella sua semplicità di utilizzo il BASIC 2.0 consente infatti di scrivere programmi che, sebbene siano interpretati, possono "girare" come vere e proprie applicazioni, con menù a srotolamento, finestre, suoni e così via. Esistono però delle situazioni (poche, in verità) che non possono essere adeguatamente controllate con l'uso delle normali istruzioni.

Ad esempio, sebbene sia possibile ridefinire a piacimento <sup>i</sup> menù, il cosiddetto "Menu Mela" non può essere nè rimosso nè, tantomeno, modificato, e non è quindi possibile sostituire agevolmente la voce "About Microsoft BASIC" con una indicazione di Copyright relativa al programma in corso di esecuzione.

Per ovviare a questo inconveniente ho ideato tre piccole routines in codice macchina che possono essere facilmente inserite in qualsiasi listato BASIC per dargli quel "Tocco di professionalità" in più. Esaminiamole in dettaglio:

La prima si chiama "CLEARMENU-BAR", ed esegue la cancellazione dell'intera barra dei menù, compreso quindi il "Menu Mela".

Per poterla utilizzare sarà sufficiente, dopo aver incluso nel programma BASIC le linee del Listato 1, eseguire le istruzioni:

### CLEARMENUBAR=VARPIR(CODE %(0)): CALL CLEARMENUBAR

Dopo aver cancellato la barra dei menu, il programma BASIC potrà ridefinire un suo proprio menu mela (Titolo=CHR\$ (20)) nel quale compaia come primo item la richiesta di informazioni circa il programma stesso.

Per aggiungere al nuovo menù mela <sup>i</sup> nomi degli accessori di scrivania, basterà eseguire la linea:

### ADDRESMENU=VARPIR(CODE %(2)): CALL ADDRESMENU(MenuID%)

dove la variabile MenuID% contiene il numero di identificazione del nuovo menu mela.

MenuID% deve in ogni caso essere una variabile o una costante intera, pena il mancato funzionamento della routine. Nel momento in cui l'utente seleziona un accessorio di scrivania dal nuovo menù mela, il programma BASIC dovrà eseguire le linee:

OPENDESKACC=VARPIR (CODE  $\%$ (13)) CALL OPENDESKACC (MenuID%. ItemID%)

In questo modo l'accessorio selezionato verrà regolarmente aperto e gestito nel

**BASIC TRICKS, OVVERO COME FARE COSE NUOVE AL MICROSOFT BASIC**

### di CARLO ROGIALLI

**APPLE MACINTOSH + MS-BASIC 2.0.**

### modo abituale.

MenuID% e ItemID% sono i codici del menù mela e deH'item selezionato, e per essi vale quanto detto a proposito di MenuID% qualche riga sopra.

Per chiarirsi meglio le idee sarà sufficiente dare una rapida occhiata al Listato 2, ampiamente commentato che riporta un esempio di utilizzo delle tre routines. Queste ultime, sebbene siano molto semplici, sono del tutto "idiot proof'. a patto che siano adottate alcune precauzioni: <sup>I</sup> ) Come spiega il manuale del Microsoft BASIC (pag. 103, penultimo paragrafo), <sup>i</sup> valori alle variabili CLEARMENU-BAR/ ADDRESMENUeOPENDESK-ACC non possono essere assegnati una

## LISTATO BASIC TRICKS

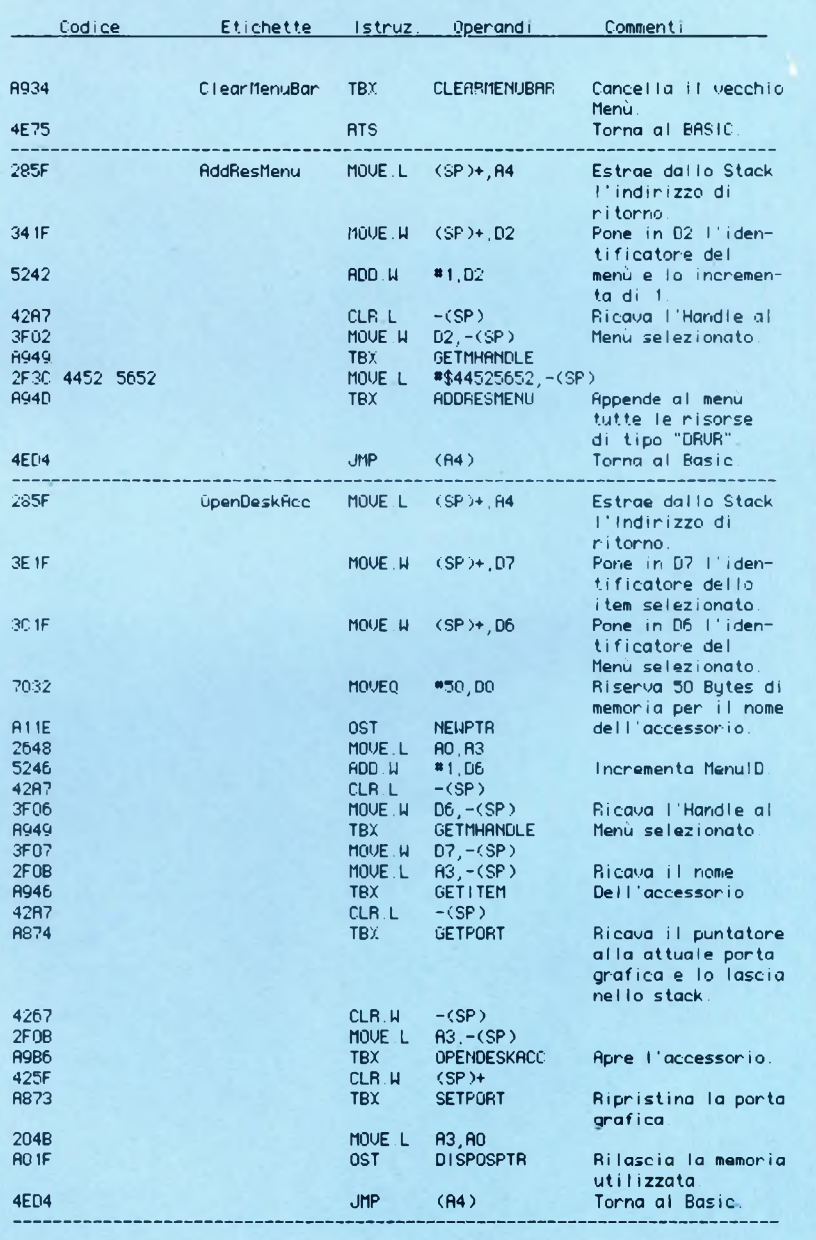

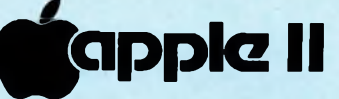

volta per tutte all'inizio del programma BASIC, ma devono essere assegnati immediatamente prima di utilizzare la routine desiderata. Ciò è necessario perché, ogni volta che viene definita una nuova variabile semplice, il BASIC sposta in memoria le variabili con indice, e con esse il nostro codice macchina (vettore CODE%).

2) Non ridurre troppo la memoria destinata al System Heap (Istruzione CLE-AR) perché altrimenti alcuni accessori di scrivania potrebbero avere troppo poco spazio per operare correttamente.

Un ultimo avvertimento: se il vostro programma BASIC si arresta per un errore qualsiasi con il menù modificato, l'unica cosa da fare è di andare a scoprire la COMMAND WINDOW e di dare il comando immediato MENU RESET.

Se la COMMAND WINDOW non fosse visibile, si può premere il tasto di IN-TERRUPT e "Clickare" su RÉSUMÉ quando viene visualizzato l'alert dell'errore di sistema 13.

Per gli appassionati, pubblico anche il listato assembly del codice macchina, che non dovrebbe risultare di difficile comprensione. almeno per chi abbia un minimo di dimestichezza con le routines del Toolbox residenti in ROM.

Chi non capisce si adegui, e vedrà che tutto funzionerà lo stesso nel migliore dei modi.

Interceptor è un semplice gioco d'azione in alta risoluzione, scritto completamente in Applesoft Basic. Ovviamente non è confrontabile con <sup>i</sup> migliori arcade-game di produzione commerciale, ma è egualmente abbastanza veloce ed efficace. Lo riteniamo utile soprattutto a livello didattico, per dimostrare che non è obbligatorio, volendo scrivere un semplice

### LISTATO INTERCEPTOR

```
1 TEXT : CALL - 1998: GOSUB 100
     0: REM INTRODUZIONE
2 HOME : UTAB 23: PRINT "PUNTEGG
     10:0";: HTAB 20 : PRINT "PUNT
     EGGIO MASSIMO: 0": HS = 0
3 CC = 0
4 FOR I = 24576 T0 24582: READ A
     : POKE I,A: NEXT : POKE 232,
     0: POKE 233,96
6 DATA 1,0,4,0,53,39,0
8 Y = 80:Y1 = Y:X1 = 10:Y1 = 109 SCALE= 4: ROT= 0: IF CC = 3 THEN
     CC = 010 HGR :SK = 1 : GOSUB 40 0
12 \text{ X} = 10: \text{DX} = 139: \text{DY} = 2: \text{OX} = \text{DX}15 REM »»PARTENZA DEL CICLO**
```

```
20 Q = PDL (0) / 20 + E:X = X +
     \mathbf Q
```
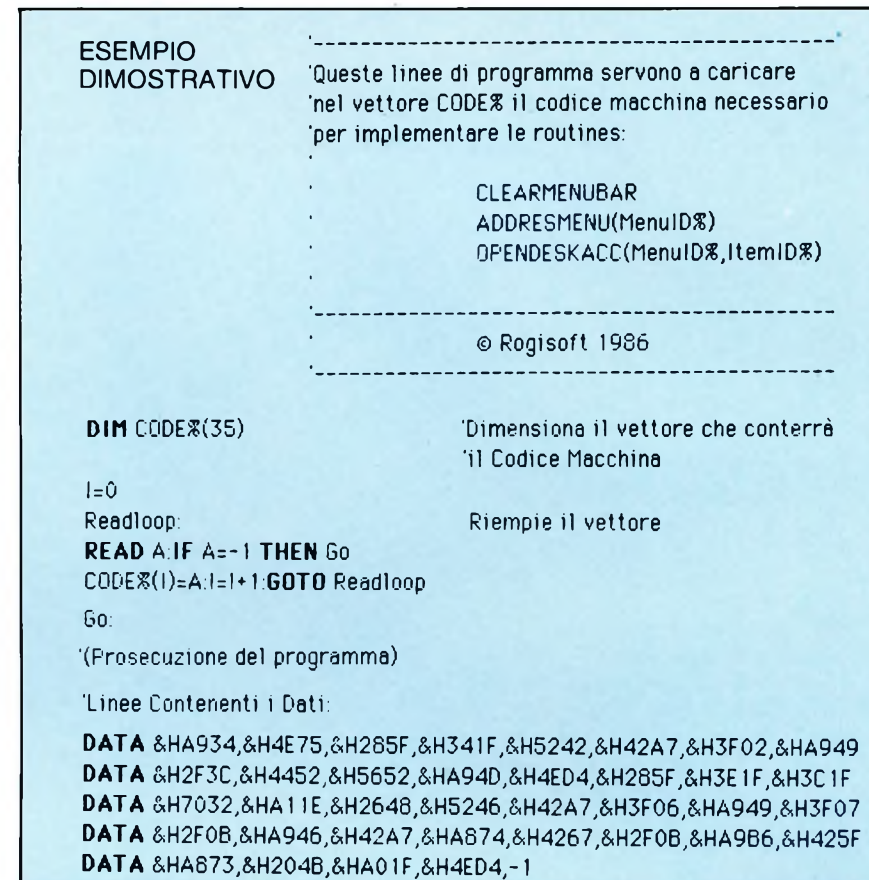

**INTERCEPTOR**

di STEFANO MINOTTO

**APPLE //e //c**

gioco dotato di buone prestazioni su Apple *II.* ricorrere necessariamente all'Assembler. Poiché molti dispongono di una buona conoscenza del Basic, sarà poi semplice per chi lo desideri, modificare il listato di Interceptor per aggiungere altre opzioni, o cambiarne le caratteristiche. Interceptor non utilizza nessuna particolare tecnica grafica, ma soltanto comandi

30 IF  $Q > 2$  THEN  $AZ = 0$ : GOTO 34  $32$  AZ = 100:WQ = PEEK ( - 16336)  $;Y = Y + 6$ 34 IF  $X \le 3$  THEN  $X = 276$ 36 IF  $X > 276$  THEN  $X = 3$ 38 IF Y <sup>&</sup>lt; 10 THEN Y = 10 4Ü HCOLOR= 0: HPLOT Xl - 2,Y1 TO  $X1 + 2, Y1 + E1$ 50 HCOLOR= 3: HPLOT  $X - 2, Y$  TO X + 2,  $Y$  + E: $X1 = X:Y1 = Y:E1 =$ E 55 IF Y <sup>&</sup>gt; 150 THEN 2000 60 DY = DY <sup>+</sup> SK: IF DY <sup>&</sup>gt; 152 THEN  $X1 = DX:Y1 = 152: GOTO 2000$ 70 HCOLOR= 0: DRAW <sup>1</sup> AT 0X,0Y 80 HCOLOR= 3: DRAW <sup>1</sup> AT DX,DY:0Y  $= DY$ <sup>90</sup> IF ABS ((X <sup>+</sup> 2) - DX) <sup>&</sup>lt; <sup>5</sup> AND ABS  $((Y + E) - (DY + 2))$  <

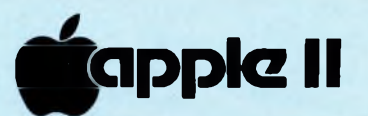

4 THEN 500 100 E = PDL (1) / 20 - 6 110 IF AZ = 100 THEN 20 120 Y = Y + E: GOTO 20 HCOLOR= 3: REM \* LANDSCAPE\* 400 410 HPLOT 0,150 FOR YT = 3 TO 279 STEP 3 420 430  $U = (RND (1) * 5) - 2$ HPLOT TO YT, (152 + V): NEXT 440 450 **RETURN** HOOLOR= 0: DRAW 1 AT OX, OY 500 FOR TR = 4 TO 10: SCALE= TR -510 1: HCOLOR= 0: DRAW 1 AT DX, D Y 520 HOOLOR= 3: SCALE= TR: DRAW 1 AT DX, DY:WQ = PEEK ( - 163 36): NEXT 530 SC = SC + 10: HCOLOR= 0: DRAW 1 AT DX, DY: DX = RND (1)  $*$  2  $50:DY = 2$ 540 SCALE=  $4:0X = DX$ VTAB 23: PRINT "PUNTEGGIO:"; 550  $SC:SK = SK + 0.25$ 560 GOTO 20 1000 HOME : VTAB 24 1010 HTAB 14: PRINT "INTERCEPTOR 1020 FOR  $X = 1$  TO 12: PRINT

### **DESCRIZIONE DELLE ISTRUZIONI**

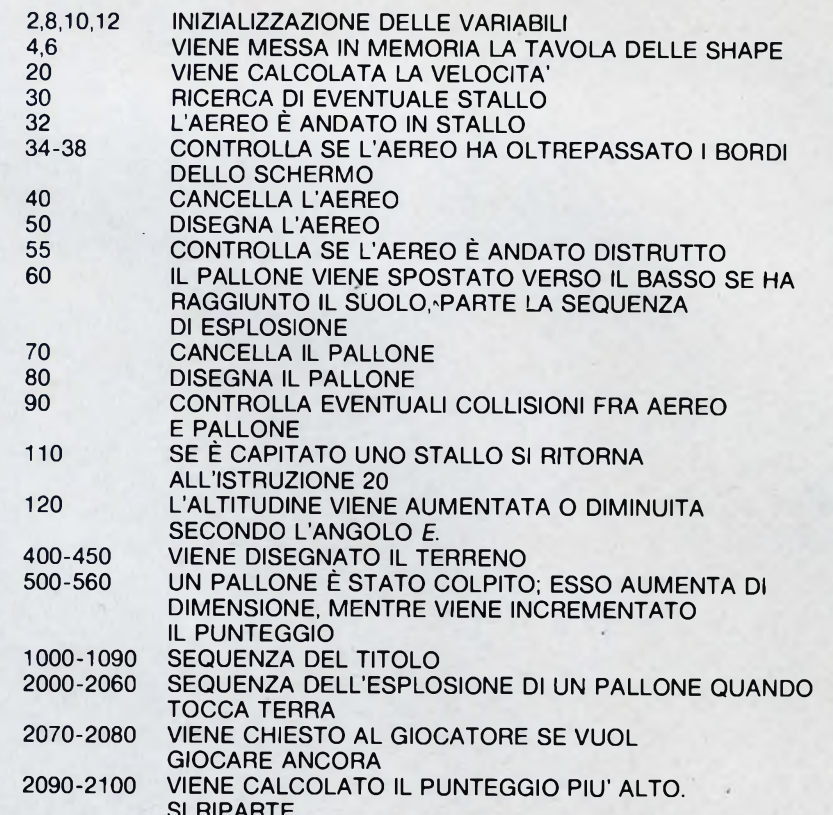

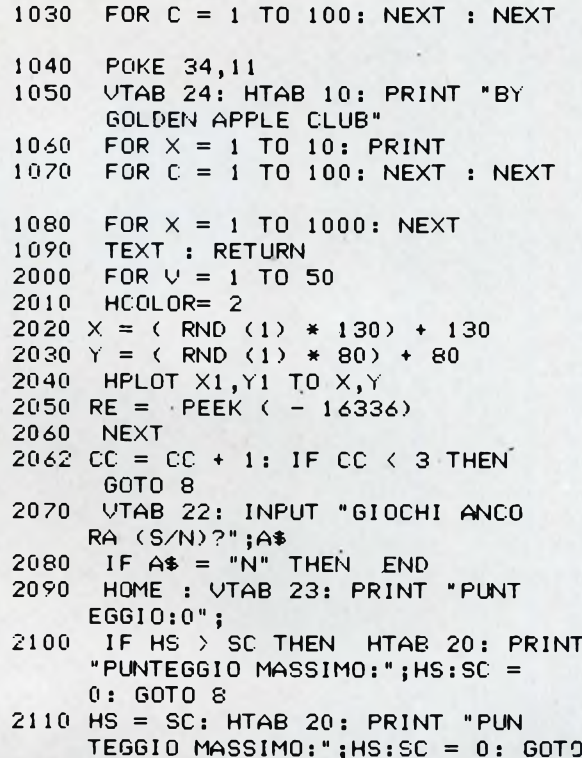

 $\mathbf{R}$ 

di tipo standard come DRAW o HPLOT.

Per giocare con Interceptor bisogna disporre delle Paddle o di un Joystick. La Paddle 0 controlla la velocità dell'aereo; la Paddle 1 controlla l'angolo di rotta e quindi l'altitudine.

Lo scopo del gioco è quello di intercettare ed abbattere i palloni nemici che scendono continuamente dall'alto. Non lasciate che i palloni tocchino terra, pena un'esplosione che distruggerebbe il vostro aereo.

Avete a disposizione tre aerei per compiere la vostra missione.

Attenzione a non virare troppo rapidamente senza avere una velocità sufficiente! In questo caso infatti l'aereo andrebbe in stallo, e comincerebbe a precipitare. Per correggere una simile eventualità dovete aumentare la velocità, o spostare rapidamente il muso dell'aereo.

Una volta presa confidenza con il gioco. potrete sfruttare una situazione di stallo per raggiungere rapidamente un pallone che vi fosse sfuggito verso il basso.

Un ultimo avvertimento: non andate troppo veloci mentre state per intercettare un pallone: correreste il rischio di "saltarlo".

SC

## **MODEM MOMIX scambia i tuoi programmi via telefono!**

• Funzionante su porta utente C64 e C128 **• Autoalimentato**

- **e con software Incorporato** • CON SORVATE INC.<br>• Standard BELL/CCITT<br>300 600 1200 Baud
- 
- Garanzia di un anno

епме

чит

г

Ш Ш Г

П

**• Solo L. 270.000 (IVA Inclusa)**

### **e per averlo...**

## **ESPANDI LA DIMENSIONE...**

**(Indicare con una crocetta le caselle che interessano)** Via Flaminia Km 32,700 - <sup>00067</sup> MORLUPO (Roma)  $\Box$   $\overline{\mathsf{M}}$ , desidero ordinare per posta il MODEM MOMIX al prezzo di L 270.000 (IVA compresa) pagando in contrassegno. Il software in regalo lo

SI, desidero ricevere per posta e senza alcun impegno il materiale informativo

NOME <sup>|</sup> <sup>|</sup> <sup>|</sup> <sup>|</sup> | <sup>|</sup> <sup>I</sup> <sup>I</sup> <sup>I</sup> <sup>I</sup> <sup>I</sup> <sup>I</sup> <sup>I</sup> <sup>I</sup> <sup>I</sup> <sup>I</sup> <sup>I</sup> COGNOME <sup>I</sup> <sup>I</sup> <sup>I</sup> <sup>|</sup> Il\_\_\_I\_\_\_I\_\_\_I\_\_\_I\_\_\_I\_\_\_I\_\_\_I\_\_\_i\_\_\_I\_\_\_<sup>I</sup> VIA | | | | | <u>| | | | | | | | | | | | |</u> LOCALITÀ <sup>|</sup> <sup>|</sup> <sup>|</sup> Itili <sup>I</sup> CAP <sup>|</sup> <sup>I</sup> <sup>I</sup> <sup>I</sup> <sup>I</sup> <sup>I</sup>

voglio ricevere su  $\square$  floppy disk  $\square$  cassetta.

relativo al MODEM MOMIX.

. . . . . . . . . . .

### **MODEM MOMIX a casa vostra subito!**

Via Flaminia Km. 32,700 00067 MORLUPO (Roma) di Stefano Oddenino

**...basta compilare, ritagliare e spedire In busta chiusa questo tagliando indirizzandolo a:**

**I I I**

**Compilare,**

**ritagliare e spedire a:**

O <sub>spec</sub>

 $\widehat{C}$ **MODEN** 

I I I I I

 $\Box$ 

I I I I I

**TELECOMPUTER di Stefano Oddenino Via Flaminia Km 32,700 00067 MORLUPO (Roma)**

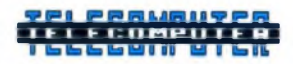

di Stefano Oddenino Via Flaminia Km. 32,700 00067 MORLUPO (Roma)

PROV. | | | | | | TELEFONO | DATA FIRMA

dei più potenti database oggi disponibili<br>sul mercato dei microcomputer, il Dbase bbene sì, la sfida è stata lanciata: la Ashton Tate, casa produttrice di uno sul mercato dei microcomputer, il Dbase III, ha osato sfidare l'onnipotente e onnipresente Microsoft, ideatrice del più diffuso interprete Basic.

Dbase III è un Data Base Management System (DBMS), cioè un sistema per la gestione di basi di dati, le cui caratteristiche generali, comunque, non verranno esposte in questa sede, mentre il BASI-CA (Basic Avanzato) è l'interprete fornito in dotazione ai Personal Computer IBM (per <sup>i</sup> compatibili è disponibile il GWBASIC, che è una versione estesa, ma pienamente compatibile con il BASI- $CA$ ).

La sfida di cui ho parlato poc'anzi consiste dunque nell'affermazione, fatta dalla Ashton Tate, che si possono realizzare programmi di tipo applicativo in modo più rapido ed efficace di quanto non si possa fare in Basic.

Il nuovo ambiente in cui potersviluppare software con maggior facilità dovrebbe essere, sempre secondo la Ashton Tate, quello di un Data Base dotato di un suo linguaggio di programmazione ad alto livello, utilizzabile sia in modo diretto, cioè come insieme di comandi da digitare ogni volta che si desidera compiere delle operazioni su un archivio di dati, sia in modo indiretto, tale cioè da permettere la realizzazione di un vero e proprio programma, il funzionamento del quale risulti celato all'utente finale. Allora mi sono chiesto: è effettivamente vantaggio-

## **D BASE III CONTRO BASIC: CALCOLO DEGLI INTERESSI**

di ALESSANDRO FERRARI

### **MS-DOS**

*Su/ ring si trovano un potente pacchetto software dedicato al trattamento di archivi e un linguaggio multi-purpose come il Basic. Ciascuno lotta per dimostrare a sè e al mondo dell'informatica di essere il migliore: campo di battaglia è la realizzazione di un programma per il calcolo degli interessi bancari.*

so l'uso di uno strumento di questo tipo e, in caso di risposta affermativa, per quali applicazioni è particolarmente indicato?

L'unico modo per dare una risposta non affrettata e non superficiale a questo interessante interrogativo è stato quello di pensare ad un problema e di risolverlo con un linguaggio tradizionale, come il Basic, e parallelamente con uno strumento più innovativo, quale il Dbase III. Ho deciso di realizzare un programma per la gestione di un conto corrente bancario e per il calcolo dei relativi interessi annuali. <sup>I</sup> motivi che mi hanno spinto a fare questa scelta sono principalmente due: il primo è che non si tratta di un esempio puramente dimostrativo, bensì di un programma che, se avrete la pazienza di digitarlo al vostro computer, vi potrà realmente servire; il secondo è che mi è sembrato sufficientemente complesso per mettere alla prova il package della .<br>Ashton Tate.

Non che l'algoritmo di calcolo sia particolarmente complicato, solamente che richiede una certa flessibilità nel trattamento dei dati e la possibilità di prevedere, e quindi di gestire, casi anomali di funzionamento.

Ho cercato, nelle due implementazioni, di seguire più o meno lo stesso filo conduttore. in modo da poter procedere parallelamente nella comparazione, permettendo cosi una più facile comprensione soprattutto del secondo listato. Avendo infatti a fianco la versione in Basic sarà più chiaro il significato di alcune istruzioni sconosciute al lettore.

Coloro che non dispongono del Dbase III hanno così l'opportunità di conoscerne le potenzialità, gli altri invece potranno avere un esempio di programma completo e saranno in grado in seguito di sviluppare da sè il software di cui avranno bisogno.

**<s ^x\*-Xa aX\* >X\* >X\* <X\* \*X\*'X\* ■A\*** 20 '\* CALCOLO DI INTERESSI BANCARI<br>30 '\* (C) 1985 Ferrari Alessandro 30 (C) 1985 Ferrari Alessandro \* <sup>40</sup> '\*\*\*\*\*\*\*\*\*\*\*\*\*\*\*\*\*\*\*\*\*\*\*\*\*\*\*\*\*\*\*\*\*\*\*\* 50 <sup>=</sup> 60 CLS 70 KEY OFF 80 REM inizializzazione strutture dati 90 TOPI=30: TOP2=50: TOP3=30 100 DIM GIORNOESTR^ (TOPI )> MESEESTR'4 (T 0P1), ANNOESTR% (TOP1) 110 DIM CAUSALE\* (TOPI) 120 DIM GIORNOVALUTAESTR\* (TOPI), MESEVA LUTAESTR<sub>2</sub> (TOP1), ANNOVALUTAESTR<sub>2</sub> (TOP1) 130 DIM DARE (TOPI), AVERE (TOPI) 140 DIM GG1 (TOPI) 150 DIM INDICE1% (TOP1) 160 = 170 DIM GIORNOVALUTAINT% (TOP2), MESEVAL UTAINT% (TOP2), ANNOVALUTAINT% (TOP2) 180 DIM TIPOSALDO\$ (TOP2), SALDIVALUTA ( T0P2), GIORNI\* (T0P2) 190 DIM NUMERI (T0P2) 200 DIM GG2 (T0P2) 210 DIM INDICE2% (TOP2)

 $220$  : 230 DIM GIORNOTASStt (T0P3), MESETASSI\* (T0P3), ANNOTASSI^ (T0P3) 240 DIM TASSO (T0P3) 250 DIM GG3 (T0P3) 260 DIM INDICE3'< (T0P3)  $270:$ 280 REM menu' 290 CLS 300 LOCATE 3,16 <sup>=</sup> PRINT "PROGRAMMA PER IL CALCOLO DI INTERESSI BANCARI" 310 LOCATE 5,24 <sup>=</sup> PRINT "di Alessandro Fe rrari (C) 1985" <sup>320</sup> LOCATE 9,20 <sup>=</sup> PRINT "1 - INSERIMENTO DATI ESTRATTO DA TASTIERA" <sup>330</sup> LOCATE 10,20= PRINT "2 - INSERIMENTO DATI TASSI DA TASTIERA" <sup>340</sup> LOCATE 11,20= PRINT "3 - CARICAMENTO DATI ESTRATTO DA FILE SU DISCO" <sup>350</sup> LOCATE 12,20= PRINT "4 - CARICAMENTO DATI TASSI DA FILE SU DISCO" <sup>368</sup> LOCATE 13,20= PRINT "5 - CRLCOLO DEG LI INTERESSI" <sup>370</sup> LOCATE 14,20= PRINT "6 - VISUALIZZAZ IONE ESTRATTO CONTO"

380 LOCATE 15,20: PRINT "7 - VISUALIZZAZ TONE TASSI D'INTERESSE" 390 LOCATE 16,20: PRINT "8 - VISUALIZZAZ IONE TABELLA INTERESSI" 400 LOCATE 19,20: PRINT "Q - FINE" 410 LOCATE 21,1: PRINT"Premere il tasto c orrispondente alla funzione desiderata" 420 RISP\$=INKEY\$: IF RISP\$="" THEN 420 430 IF RISP\$>"0" AND RISP\$<"9" THEN LOCA TE 8+VAL(RISP\$), 20: COLOR 0,7: PRINT RISP  $$:COLOR 7.0: LOGTE 22.1$ 440 IF RISP\$="1" THEN GOSUB 940 450 IF RISP\$="2" THEN GOSUB 1400 460 IF RISP\$="3" THEN GOSUB 560 470 IF RISP\$="4" THEN GOSUB 770 480 IF RISP#="5" THEN GOSUB 1780 490 IF RISP\$="6" THEN GOSUB 2760 500 IF RISP\$="7" THEN GOSUB 3030 510 IF RISP\$="8" THEN GOSUB 2910 520 IF RISP\$="4" THEN END 530 GOTO 290  $540:$ 550 REM -caricamento dati estratto da fi le su disco 560 INPUT "nome dell'estratto "; ESTRATT ns. 570 ON ERROR GOTO 3140 580 OPEN ESTRATTOS FOR INPUT AS #1 590 N=0 600 WHILE NOT EOF (1)  $610$  N=N+1 620 INPUT #1, GIORNOESTR% (N), MESEESTR % (N), ANNOESTR% (N) 630 INPUT #1, CAUSALE\$ (N) 640 INPUT #1, GIORNOVALUTAESTR% (N), ME SEVALUTAESTR% (N), ANNOVALUTAESTR% (N) 650 INPUT #1, DARE (N), AVERE (N) 660 G=GIORNOVALUTAESTR% (N): M=MESEVALU TRESTR% (N) : A=ANNOVALUTAESTR% (N) 670 GOSUB 2440 680 GG1  $(N) = G$ 690 INDICE1%  $(N) = N$ **700 WEND** 710 CLOSE #1 720 ENDESTR=N 730 GOSUB 25100 'ordina secondo la valu ta. 740 RETURN 750 : 760 REM -caricamento dati tassi da file su disco 770 INPUT "nome del file con i tassi d'i nteresse"; TASSI\$ 780 ON ERROR GOTO 3180 790 OPEN TRSSI\$ FOR INPUT AS #2 800 N=0 S10 WHILE NOT EOF (2)  $820$  N=N+1 830 INPUT #2, GIORNOTASSIZ (N), MESETAS SIZ (N), ANNOTASSIZ (N) 840 INPUT #2, TASSO (N)

850 G=GIORNOTASSI% (N): M=MESETASSI% (N  $\sum$  : A=ANNOTASSI% (N) 860 GOSUB 2440 870 GG3 (N)=G 830 WEND 890 ENDTASSI=N 900 CLOSE #2 918 RETURN  $920:$ 930 REM inserimento dati estratto da ta stiera 940 PRINT "vuoi inserire i dati relativi all'estratto conto ? Es/n3 "; 950 RISP\$=INKEY\$: IF RISP\$="" THEN 950 960 PRINT RISP\$  $970 N = 9$ 980 WHILE RISP\$="s" AND N<=TOP1 990 CLS 1000 N=N+1 1010 INPUT; "data (9/m/a) : ", GIORNOESTR % (N): PRINT "/"; : BEEP 1020 INPUT;"", MESEESTR% (N): PRINT "/"  $\cdot$  BEEP 1030 INPUT "", ANNOESTR% (N): BEEP 1040 INPUT "causale : ", CRUSRLES (N): **BEEP** 1050 INPUT; "valuta (9/m/a): ", GIORNOV ALUTAESTR% (N): PRINT "/";: BEEP 1060 INPUT;"", MESEVALUTAESTR% (N): PRI NT "/"; BEEP 1070 INPUT "", ANNOVALUTAESTR% (N): BEE P 1080 G=GIORNOVALUTAESTR% (N): M=MESEVAL UTRESTR' (N) : R=RNNOVALUTRESTR' (N) 1090 GOSUB 2440 1100 GG1  $(N) = G$ 1110 INPUT "dare : ", DARE (N): BEEP 1120 INPUT "avere : ", AVERE (N): BEEP 1130 INDICE1%  $(N) = N$ 1140 PRINT "Hai fatto errori e vuoi cor re99ere ? [s/n]" 1150 RISP\$=INKEY\$: IF RISP\$="" THEN 115  $\Omega$ 1160 IF RISP\$="s" THEN 1010 1170 PRINT "altri dati ? "; 1180 RISP\$=INKEY\$: IF RISP\$="" THEN 118 Й 1190 PRINT RISP\$ 1200 CLS 1210 WEND 1220 ENDESTR=N 1230 PRINT "Vuoi salvare i dati dell'est ratto su file ? Es/n] "; 1240 RISP\$=INKEY\$: IF RISP\$="" THEN 1240 1250 PRINT RISP\$ 1260 IF RISP\$<>"s" THEN 1370 1270 INPUT; "Nome con il quale chiamare i 1 file su disco : ", ESTRATTO\$ 1280 OPEN ESTRATTOS FOR OUTPUT AS #1 1290 FOR N=1 TO ENDESTR 1300 PRINT #1, GIORNOESTR' (N), MESEESTR

Z (N), ANNOESTRZ (N) 1310 PRINT #1, CAUSALE\$ (N) 1320 PRINT #1, GIORNOVALUTAESTR% (N), M ESEVALUTAESTR% (N), ANNOVALUTAESTR% (N) 1330 PRINT #1, DARE (N), AVERE (N) 1340 NEXT N 1350 CLOSE #1 1360 GOSUB 2510 1370 RETURN  $1380:$ 1390 REM inserimento dati tassi da tast iera 1400 PRINT "Vuoi inserire i dati relativ i ai tassi d'interesse ? Es/n] "; 1410 RISP\$=INKEY\$: IF RISP\$="" THEN 1410 1420 PRINT RISP\$ 1430 N=0 1440 WHILE RISP\$="s" AND M<=TOP3 1450 CLS  $1450$  N=N+1 1470 INPUT; "data (9/m/a): ", GIORNOTASS  $1\%$  (N): PRINT " $\angle$ "; BEEP 1480 INPUT; "", MESETASSI% (N): PRINT "/  $"j$ : BEEP 1490 INPUT "", ANNOTASSIZ (N): BEEP 1500 INPUT "Tasso : "; TASSO (N) 1510 G=GIORNOTASSI% (N): M=MESETASSI% ( N) : A=ANNOTASSIZ (N) 1520 GOSUB 2440  $1530$  GG3  $(N)=$ G 1540 PRINT "Hai fatto errori e vuoi cor re99ere ? [s/n]" 1550 RISP\$=INKEY\$: IF RISP\$="" THEN 155 A. 1560 IF RISP\$="s" THEN 1470 1570 PRINT "altri dati ? "; 1580 RISP\$=INKEY\$: IF RISP\$="" THEN 158. <sub>n</sub> 1590 PRINT RISP\$ 1600 CLS 1610 WEND 1620 ENDTASSI=N 1630 PRINT"Vuoi salvare i dati ri9uardan ti i tassi d'interesse su file ? Es/n]"; 1640 RISP\$=INKEY\$: IF RISP\$="" THEN 1640 1650 PRINT RISP\$ 1660 IF RISP\$<>"s" THEN 1740 1670 INPUT; "Nome del file : ", TASSI\$ 1680 OPEN TASSI\$ FOR OUTPUT AS #2 1690 FOR N=1 TO ENDTASSI 1700 PRINT #2,GIORNOTASSIZ (N), MESETAS SIZ (N), ANNOTASSIZ (N) 1710 PRINT #2, TASSO (N) 1720 NEXT N 1730 CLOSE #2 1740 RETURN 1750 : 1760 REM PreParazione tabella interessi 1770 REM copia le quote parziali 1780 FOR N=1 TO ENDESTR 1790 GIORNOVALUTAINT' (N) = GIORNOVALUT

**RESTRY (N)** 1900 MESEVALUTAINTZ (N) = MESEVALUTAEST  $RZ(N)$ 1810 ANNOVALUTAINTZ (N) = ANNOVALUTAEST  $RZ(N)$ 1820 SALDIVALUTA (N) = AVERE (N) - DARE  $(N)$  $1830$  M=N+1 1940 WHILE MKENDESTR AND GGI(M) = GGI(M  $+1$ 1850 SALDIVALUTA  $(N) =$  SALDIVALUTA  $(N)$ + AVERE (M) - DARE (M) 1860  $M=M+1$ 1870 MEND 1880 GG2 (N) = GG1 (N) 1890 INDICE2% (N)=N 1900 NEXT N 1910 REM copia le date di variazione di conte99io (VC) tranne la Prima 1920 LAST=N-2 1930 FOR M=2 TO ENDTASSI 1940 GIORNOVALUTAINT% (LAST+M) = GIORNO TASSIZ (M) 1950 MESEVALUTAINTZ (LAST+M) = MESETASS  $IX(M)$ 1960 ANNOVALUTAINTZ (LAST+M) = ANNOTASS  $12$   $(M)$ 1970 GIORNI# (LAST+M) = "VC"+" "+STR\$(T  $ASSO(M))$  $1980$  GG2 (LAST+M) = GG3 (M) 1990 INDICE2% (LAST+M)=LAST+M 2000 NEXT M 2010 ENDINT=ENDESTR+ENDTASSI-1 2020 GOSUB 2640 'ordina seco ndo la valuta 2030 REM calcola i saldi Per valuta e i relativi numeri 2040 FOR N=1 TO ENDINT-1 2050 IF LEFT#(GIORNI#(INDICE2%(N)),2)<> "VC" THEN GOTO 2100 2060 SALDIVALUTA(INDICE2%(N))=SALDIVAL UTACINDICE2%(N-1)) 2070 GIORNI=GG2(INDICE2%(N+1)) - GG2(I NDICE2%(N)) 2080 NUMERI(INDICE2%(N))=INT(SALDIVALU TR(INDICE2%(N))\*GIORNI/1000) 2090 GOTO 2130 2100 IF N<>1 THEN SALDIVALUTA(INDICE2%) N) >=SRLDIVALUTA(INDICE2%(N) >+SALDIVALUTA  $(INDICE22(N-1))$ 2110  $GIONI# (INDICE2*(N)) = STR# (GG2)$ INDICE2%(N+1) ) - GG2 ( INDICE2%(N) )) 2120 NUMERI (INDICE2%(N))=INT(SALDIVALU TA (INDICE2%(N))\*VAL ( GIORNI\$ (INDICE2%  $(N)$ ) / 1000) 2130 NEXT N  $2140:$ 2150 REM calcolo del totale a credito  $2160 N=1$ 2170 WHILE CAUSALES (INDICE1%(N)) <> "SR LDO PRECEDENTE" AND N<=ENDESTR

2180 N=N+1 2190 WEND 2200 IF N=ENDESTR+1 THEN PRINT "Inserire causale <SALDO PRECEDENTE>":BEEP:FOR H= 1 TO 3000 NEXT H RETURN 2210 G=GIORNOVALUTAESTR%(INDICE1%(N)):M= MESEVALUTAESTR%(INDICE1%(N)): A=ANNOVALUT RESTR%(INDICE1%(N))+1 2220 GOSUB 2440 2230 GF=G 2240 G=GIORNOVALUTAESTR%(INDICE1%(N)):M= MESEVALUTAESTR%(INDICE1%(N)):A=ANNOVALUT RESTR%(INDICE1%(N)) 2250 GOSUB 2440  $2260$  GI=G 2270 GIORNIANNO=GF - GI 2280 TASSOCORR=TASSO(1) 2290 CREDITO=0 2300 N=1 2310 WHILE NKENDINT 2320 WHILE LEFT #(GIORNI # (INDICE2%(N)), 2XXYVC" AND NKENDINT 2330 CREDITO=CREDITO+INT (NUMERICINDICE 2%(N))\*10\*TASSOCORR/GIORNIANNO)  $2340 N = N + 1$ 2350 **WEND** 2360 IF LEFT#(GIORNI#(INDICE2%(N)),2) = "VC" THEN TASSOCORR = VAL ( RIGHT# ( GI ORNI\$(INDICE2%(N)), LEN(GIORNI\$(INDICE2%  $(N)$ )) = 2 )): CREDITO=CREDITO+INT(NUMERI (INDICE2%(N))\*10\*TASSCCORR/GIORNIANNO) 2370 N=N+1 2380 WEND 2390 PRINT "Totale a credito : "; CREDITO \*75/100 2400 RISP\$=INKEY\$: IF RISP\$="" THEN 2400 2410 RETURN 2420 : 2430 REM subroutine Per il calcolo dei 9iorni corrisPondenti a una data 2440 IF M>=3 THEN M=M+1:GOTO 2460 2450 M=M+13: A=A-1 2460 G = G + INT (365.25 \* A) + INT (30.  $5 * M$ 2470 G = G - INT (A / 100) + INT (A / 40  $(3) - 306 - 122$ 2480 RETURN  $2490:$ 2500 REM subroutine di ordinamento dell 'estratto (1) 2510 FOR I=2 TO ENDESTR INDICE1%  $(0)$  = INDICE1% (I) 2520 2530  $X = G G1(I)$ 2540  $J=I-1$ 2550 WHILE X < GG1(INDICE1%(J)) 2560 INDICE1%  $(J+1) = INDICE1% (J)$ 2570  $J = J - 1$ 2580 **WEND** 2590 INDICE1% (J+1) = INDICE1% (0) 2600 NEXT I 2610 RETURN

 $2620:$ 2630 REM subroutine di ordinamento dell a tabella dei tassi (2) 2640 FOR I=2 TO ENDINT 2650 INDICE2% (0)= INDICE2% (I) 2660 X=GG2(1)  $-1 = 1 - 1$ 2670 WHILE X < GG2(INDICE2%(J)) 2680 2698 INDICE2%  $(J+1) = INDICE2%$  (J) 2700  $J = J - 1$ 2710 **WEND** 2720 INDICE2% (J+1) = INDICE2% (0) 2730 NEXT I 2740 RETURN  $2750:$ 2760 REM stampa estratto 2770 CLS 2780 PRINT "ESTRATTO DI CONTO CORRENTE" 2790 PRINT "Data **Causale** Valuta Dane Avere": PRINT 2800 FOR N=1 TO ENDESTR 2810 PRINT USING "##\_Z";GIORNOESTR% (N) : MESEESTRX (N); 2820 PRINT USING "####"; ANNOESTR% (N);<br>: PRINT " "; 2830 PRINT CAUSALES (N): " "; 2840 PRINT TAB(35); USING "##L/"; GIORNOV REUTRESTRZ (N); MESEVALUTRESTRZ (N); 2850 PRINT USING "####"; ANNOVALUTAESTR % (N); PRINT " "; 2860 PRINT USING "###############\_ ";DA RE (N); AVERE (N) 2878 NEXT N 2880 RISP\$=INKEY\$: IF RISP\$="" THEN 2880 2890 RETURN 2900 2910 REM stampa tabella interessi 2920 CLS: 2930 PRINT PRINT "TABELLA INTERESSI" 2940 PRINT "Valuta Saldi Per Va luta. Giorni Numeri" 2950 FOR N=1 TO ENDINT 2960 PRINT GIORNOVALUTAINTZ (INDICE2%(N ));"/"; MESEVRLUTAINT% (INDICE2%(N));"/" : ANNOVALUTAINTZ (INDICE2%(N)); " "; 2970 PRINT TAB(20); SALDIVALUTA (INDICE2 %(N));" "; 2980 PRINT TAB(35);GIORNI\$ (INDICE2%(N) );" "; TAB(45);NUMERI (INDICE2%(N)); 2990 NEXT N 3000 RISP\$=INKEY\$:IF RISP\$="" THEN 3000 3010 RETURN  $3020:$ 3030 REM stamPa tassi 3040 CLS 3050 PRINT"TABELLA TASSI" 3060 PRINT"Data Percentuale" 3070 FOR N=1 TO ENDTASSI 3080 PRINT GIORNOTASSIZ (N); "/"; MESETA SSIZ (N);"/"; ANNOTASSIZ (N); " ";

3090 FRINT TASSO (N) 3100 NEXT N 3110 RISP\$=INKEY\$: IF RISP\$="" THEN 3110 3120 RETURN  $3130:$ 3140 REM 9estione errore (1) 3150 PRINT "Errore : manca il file "; ES TRATTOS; " su disco": BEEP:BEEP 3160 RESUME 290  $3170:$ 3180 REM 9estione errore (2) 3190 PRINT "Errore : manca il file "; TR SSI#; " su disco": BEEP:BEEP 3200 RESUME 290  $\ast$ CALCOLO DI INTERESSI BANCARI  $\boldsymbol{\mathbf{x}}$  $\mathbf{x}$ (C) 1985 Alessandro Ferrari  $\star$ \* ese9uire battendo : DO CalcInt  $\cdot$  \* \* appena caricato DBASE III (C) Ashton\*  $*$  Tate  $*$  file calcint \* inizializzazione e menu CLOSE DATABASES . CLEAR ALL SET ESCAPE OFF DO WHILE .T. **CLEAR** @ 3,16 SAY "PROGRAMMA PER IL CALCOLO DI INTERESSI BANCARI" @ 5,24 SAY "di Alessandro Ferrari (C) 1 985" @ 10,20 SAY "1 - INSERIMENTO e MODIFICA dati (\*)" @ 11,20 SAY "2 - CANCELLAZIONE dei dati dell'estratto conto" @ 12,20 SRY "3 - CANCELLAZIONE dei tass i d'interesse" @ 13,20 SAY "4 - ASSISTENZA Per l'uso d ei tasti (\*\*)" @ 14,28 SAY "5 - CALCOLO de9li interess i (\*\*\*)" @ 16,20 SAY "Q - ESCI dal Programma" @ 22,2 SAY "(\*) RisPondere 'No' all' eventuale domanda 'Input data records no  $67''$ @ 23,2 SAY "(\*\*) Subito doPo Premere il tasto ESCaPe" @ 24,2 SAY "(\*\*\*) Prima di CALCOLare e se9wire almeno una volta un INSERIMENTO dati"  $P 18,1$ WAIT " Premere tasto corrisPondente a lla funzione desiderata " TO risposta DO CASE CRSE risposta =  $"1"$ 

SET CONSOLE OFF SET COLOR TO 0 SELECT<sub>1</sub> IF FILE ('estratto.dbf').AND. FILE ('estrdata.ndx').AND. FILE ('estrvalu.n  $dx'$ ) USE estratto INDEX estrdata, estrv  $210$ **REINDEX** ELSE SET CONSOLE ON SET COLOR TO 7 **CLEAR** @ 10,12 SAY "Procedere con l'oper azione di creazione del file contenente" @ 11,12 SAY "i dati dell'estratto conto (versamenti, Prelievi...)" **WAIT** CREATE estratto SET CONSOLE OFF SET COLOR TO 0 DELETE FILE estrvalu.ndx DELETE FILE estrdata.ndx INDEX ON valuta TO estrvalu INDEX ON data TO estrdata APPEND BLANK **ENDIF** SELECT<sub>2</sub> IF FILE ('interess.dbf') .AND. FILE  $('interess, ndx')$ USE interessi INDEX interessi DELETE ALL **PACK REINDEX ELSE** SET CONSOOLE ON SET COLOR TO 7 **CLEAR** @ 10,12 SAY "Procedere con l'oper azione di creazione del file" @ 11,12 SAY "contenente i dati re lativi al calcolo de9li interessi" **URIT** CREATE interessi SET CONSOLE OFF SET COLOR TO 0 DELETE FILE interessi.ndx INDEX ON valuta TO interessi ENDIF SELECT<sub>3</sub> IF FILE ('tassi.dbf') .AND. FILE ('t assi.ndx') USE tassi INDEX tassi **ELSE** SET CONSOLE ON SET COLOR TO 7. **CLEAR** 

@ 10.0 SAY "Procedere con l'opera zione di creazione del file contenente"

@ 11,0 SRY "i tassi d'interesse" WRIT CREATE tassi SET CONSOLE OFF SET COLOR TO 0 DELETE FILE tassi.ndx INDEX ON data TO tassi APPEND BLRNK ENDIF CLOSE DRTRBRSES SELECT <sup>1</sup> USE estratto INDEX estrdata,estrvalu SELECT 2 USE interessi INDEX interessi SELECT 3 USE tassi INDEX tassi SELECT interessi SET RELATION TO valuta INTO tassi SET CONSOLE ON SET COLOR TO 7 SELECT estratto CLERR @ 12,5 SRY "Ora inserisci i dati rei ativi alle operazioni bancarie eseguite" ? **WAIT BROWSE** 

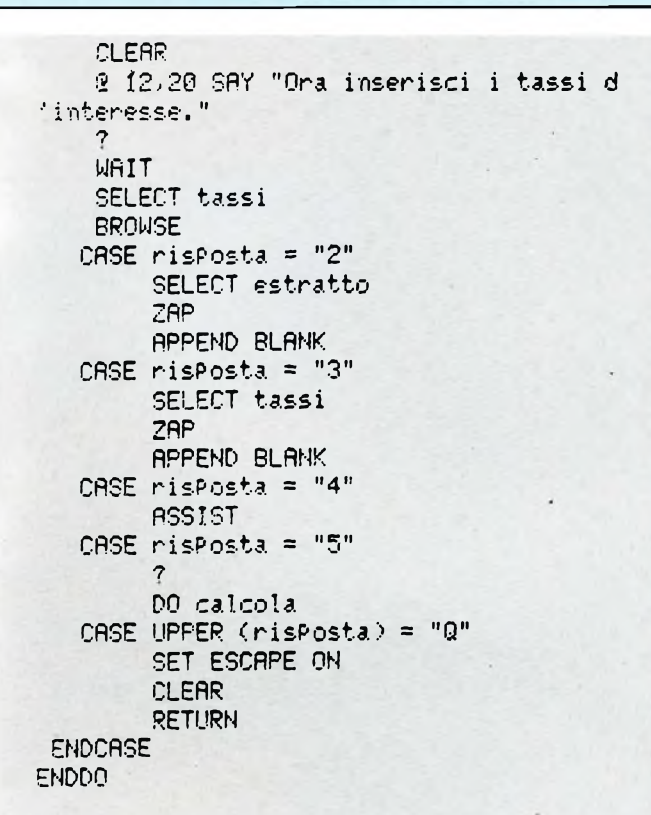

La caratteristica principale del linguaggio del Dbase III è il fatto che con esso si è obbligati alla programmazione strutturata, essendo del tutto assente l'istruzione di salto, contrariamente a quanto accade per il Basic. Le istruzioni di controllo sono essenzialmente tre: il DO WHI-LE ENDIF. Come si vede manca il ciclo a contatore FOR... NEXT, ma esso non è assolutamente necessario in quanto è rimpiazzabile da un ciclo DO WHILE ... ENDDO.

Il listato può essere scritto con un qualsiasi editor o word processor (chi volesse usare Wordstar si ricordi di usare l'opzione "N" al momento dell'apertura del file, in quanto Dbase III riconosce solo file ASCII) oppure con il comando "MODIFY COMMAND <nomefile>", che richiama un vero e proprio editor, permettendo di non abbandonare l'ambiente del Data Base, contraddistinto da un puntino come Prompt, invece del solito "A>" del DOS.

Poiché il file contenente il listato é mandato in esecuzione tramite il comando "DO <nomefile>", nulla impedisce di chiamare altri programmi dall'interno di un file. Con questa tecnica si può frazionare il codice in più parti, ma è sconsigliabile adottare questo metodo per definire procedure da eseguire più volte, in quanto il file viene sempre caricato da dischetto.

Per ovviare a questo inconveniente che rallenta di molto l'esecuzione, basta usare il comando "SET PROCEDURE TO <nomefile>", il quale consente di conservare in memoria centrale la procedura.

A questo punto vanno precisate le peculiarità delle strutture di dati su cui poter operare con <sup>i</sup> due linguaggi: in Basic, come ben sapete, ci sono le variabili semplici e quelle a schiera (intere, precisione singola, precisione doppia, stringhe), entrambe risiedenti in RAM, e <sup>i</sup> file che invece stanno su memoria di massa; anche in Dbase III abbiamo le variabili semplici (numeriche, stringhe), mentre mancano quelle a schiera, sostituite dai file, <sup>i</sup> quali sono decisamente più flessibili e facili da usare di quelli del Basic, in quanto alla loro gestione provvede il sistema, lasciando cosi all'utente l'impressione di lavorare su dati in memoria.

Difatti, una volta selezionato uno dei 10 file che possono essere aperti contemporaneamente, si ha un puntatore a uno dei record di cui è costituito il file e automaticamente ogni campo del record assume la caratteristica di variabile, tanto che diventa accessibile tramite il nome stesso del campo.

E ora veniamo al programma del calcolo degli interessi bancari. Esso ha come obbiettivo principale quello di calcolare gli interessi maturati in un anno sul conto

corrente di una banca, ma permette anche di raggruppare e quindi di conservare tutti <sup>i</sup> dati relativi alle operazioni fatte durante l'anno.

Esso può essere utilizzato in due situazioni differenti: sia dopo aver ricevuto la comunicazione dalla banca, per verificare <sup>i</sup> conteggi o per riunire <sup>i</sup> dati in un unico archivio computerizzato, sia prima dell'arrivo della cedola per fare previsioni su quello che si incasserà.

Ho cercato di essere il più fedele possibile agli standard delle banche nella presentazione dei conti, così da mettere a proprio agio coloro che già conoscono <sup>i</sup> bollettini e in modo da non creare ulteriori confusioni o ambiguità.

Il tutto è imperniato su tre elementi: l'estratto di conto corrente, la tabella con <sup>i</sup> tassi e quella con gli interessi maturati. Nel primo si inseriscono <sup>i</sup> dettagli delle operazioni eseguite (versamenti, prelievi, ecc.), nel secondo si specifica quando e come sono cambiati <sup>i</sup> tassi, mentre nel terzo, che viene costruito nella fase di calcolo, ci sono <sup>i</sup> conteggi degli interessi per ogni singolo periodo.

Appena fatti partire, entrambi <sup>i</sup> programmi fanno apparire un menu; <sup>i</sup> due tuttavia non risultano identici a causa del differente modo di gestire <sup>i</sup> dati.

Per quanto riguarda la versione in Basic ci sono quattro opzioni per la fase di input (solo due sono obbligatorie): si

### **MS-DOS**

\* File secondario che ese9ue il calcolo de9li interessi \* Viene chiamato da file PrinciPale tram ite l'oPzione 5 SELECT interessi SET CONSOLE OFF SET COLOR TO 0 \* coPia le date di Variazione di Conte99 io (VC) da 'tassi' a 'interessi' \* tranne la Prima SELECT tassi COUNT TO max  $n=1$ DO WHILE n<=max GQ n DataTemp=data SELECT interessi APPEND BLANK REPLACE valuta WITH DataTemP, 9iorni WITH "VC" SELECT tassi  $n=n+1$ **ENDDO** \* copia le quote parziali da 'estratto' a 'interessi' SELECT estratto SET INDEX TO estrvalu COUNT TO max  $n=1$ DO WHILE n<=max GO n IF .NOT. DELETED() ValutaTemP=valuta QuotaTemP=avere-dare DELETE SKIP SET DELETED ON IF .NOT. EOF() SEEK ValutaTemP ENDIF DO WHILE .NOT. EOF() QuotaTemP=QuotaTemP+avere-dare DELETE SEEK ValutaTemP **ENDDO** SET DELETED OFF SELECT interessi **APPEND BLANK** REPLACE valuta WITH ValutaTemP, saldi \_valu WITH QuotaTemP **ENDIF** SELECT estratto  $n=n+1$ **ENDDO** RECALL ALL

\* calcola i saldi Per valuta nel file 'i nteressi' e i relativi numeri SELECT interessi GO TOP SaldoPrec=saldi\_valu TiPSalPrec=tiPo\_saldo DO WHILE .NOT. EOF() IF 9iorni="VC" ValutaPrec=valuta INSERT BLANK REPLACE valuta WITH ValutaPrec **SKIP** ValutaSucc=valuta  $SKIP -1$ REPLACE 910rni WITH STR(ValutaSucc  $-$ valuta, 3, 0) REPLACE tipo\_saldo WITH TipSalPrec saldi\_valu WITH SaldoPrec IF tiPo\_saldo="D" REPLACE saldi\_valu WITH saldi\_v  $alux(-1)$ REPLACE numeri\_deb WITH INT(sal di\_valu\*VAL(9iorni)/1000) **ELSE** REPLACE numeri\_cre WITH INT(sal di\_valu\*VAL(9iorni)/1000) **ENDIF SKIP ELSE SKIP** ValutaSucc=valuta  $SKIP -1$ REPLACE 9iorni WITH STR(ValutaSucc  $-valluta, 3, 0)$ REPLACE saldi\_valu WITH SaldoPrec+ saldi\_valu SaldoPrec=saldi\_valu IF saldi\_valu<0 REPLACE tipo\_saldo WITH "D" REPLACE saldi\_valu WITH saldi\_v  $alu*(-1)$ REPLACE numeri\_deb WITH INT(sal di\_valu\*VAL(9iorni)/1000) ELSE-REPLACE tipo\_saldo WITH "C" REPLACE numeri\_cre WITH INT(sal di\_valu\*VAL(9iorni)/1000) **ENDIF** TiPoSalPrec=tiPo\_saldo **SKIP** ENDIF **ENDDO** \* calcolo del totale a credito SELECT estratto LOCATE FOR causale="SALDO PRECEDENTE" GiorniAnno=CTOD(SUBSTR(DTOC(valuta),1,5) +STR(YEAR(data)+1))-CTOD(SUBSTR(DTOC(val uta), 1, 5)+STR(YEAR(data)))

SELECT tassi GO TOP TassoCorr=tasso SELECT interessi GO TOP credito=0 DO WHILE .NOT. EOFC ) DO WHILE 9iorni<>"VC" .AND. .NOT. EOF  $\left\langle \right\rangle$ credito=credito+INT((numeri\_cre-nu meri\_deb)\*10tTassoCorr/GiorniRnno) SKIP ENDDO SELECT tassi <sup>T</sup>assoCorr-tasso SELECT interessi IF .NOT. EOF() SKIP ENDIF ENDDO credito=credito\*75/100 SET CONSOLE ON SET COLOR TO 7

possono inserire <sup>i</sup> dati relativi all'estratto conto o da tastiera (tasto 1) o da memoria di massa (tasto 3); lo stesso vale per <sup>i</sup> tassi d'interesse (tasti 2 e 4).

Scegliendo l'opzione <sup>1</sup> o 2, viene chiesto se salvare su file <sup>i</sup> dati appena inseriti: questo è l'unico modo per conservarli per il futuro e per fare eventuali correzioni. Infatti la gestione delle correzioni da menu avrebbe comportato un ulteriore allungamento del listato; è possibile però correggere il file salvato su disco con un qualsiasi editor, visto che si tratta di un file testo, non in codice binario.

La versione per Dbase III, durante questa fase, è più user-friendly in quanto con l'opzione <sup>1</sup> si svolgono tutte le operazioni di input servendosi dello stupendo editor di video (richiamato con la funzione "BROWSE" nel listato), che automaticamente immagazzina e salva su disco ogni dato introdotto lasciando l'utente libero di far tutte le correzioni che desidera.

Per le prime volte consiglio di scegliere sin dall'inizio la funzione 4, la quale richiama ('ASSISTENTE del Dbase III. in modo che nella fase di inserimento si abbiano sempre sullo schermo <sup>i</sup> comandi di editing disponibili.

Leggermente più complicata è però la gestione del file da parte dell'utilizzatore: vediamo come fare fronte ad alcuni inconvenienti.

Per prima cosa va osservato che si rende necessaria un'operazione preliminare consistente nel definire <sup>i</sup> campi dei tre file di base (estratto, interessi, tassi); il programma vi costringe a fare ciò ogniqualvolta non siano presenti sul drive di default <sup>i</sup> file che gli occorrono.

CLERR

**WRIT** RETURN

del 25>;) ; " ?? credito ? 9iornianno

@ 10,12 SRY "INTERESSI (ritenute fiscali

Creati <sup>i</sup> file, sorgono alcuni piccoli problemi per le volte successive: se infatti si vogliono avere più estratti conto, dal momento che non è possibile per l'utente cambiare nome ai file utilizzati, si è costretti a tornare al DOS e a copiarli su un altro dischetto o in una sottodirectory. Più precisamente <sup>i</sup> file da copiare sono: estratto.dbf, interess.dbf, tassi.dbf, estrvalu.ndx, estrdata.ndx, interess.ndx, tassi.ndx. Se <sup>i</sup> record che essi contengono devono essere ridotti in numero o modificati del tutto, bisogna scegliere le funzioni 2 o 3 dal menu principale per azzerare <sup>i</sup> contenuti dell'estratto conto o della tabella degli interessi.

Alla versione in Basic ho aggiunto le opzioni 6. 7 e 8 che consentono la visualizzazione dell'estratto conto, della tabella dei tassi e di quella degli interessi (fra l'altro possono essere stampate premendo il tasto "PrtSc").

Per quello che concerne l'estratto conto, <sup>i</sup> dati indispensabili per un corretto calcolo degli interessi maturati (ottenibile con il tasto 5) sono: 1) tutte le valute, cioè le date a partire dalle quali sono accreditabili gli interessi; 2) un record contenente la valuta iniziale e la stringa "SALDO PRECEDENTE" nella colonna delle causali; 3) la valuta finale, cioè la data fino alla quale si vogliono calcolare gli interessi.

Nella tabella dei tassi bisogna ricordarsi di mettere la percentuale a partire da una data che sia precedente o, al massimo, coincidente con quella iniziale, cioè quella del saldo precedente.

Analizzando <sup>i</sup> listati ci si accorge che in Basic è il programmatore che deve preoccuparsi di definire le strutture di dati, peraltro fissate e immutabili nel corso dell'esecuzione: occorre infatti dimensionare una serie di array atti a contenere <sup>i</sup> dati e le informazioni necessarie alla loro gestione, come gli array di interi INDI-CE 1%, 1NDICE2%, INDICE3% e quelli contenenti <sup>i</sup> numeri di giorni dall'anno zero, cioè GG1, GG2, GG3.

Se con il Dbase III il riordinamento logico viene effettuato con la semplice istruzione "INDEX ON <nomecampo> TO <nomefileindice>", in Basic ho dovuto scrivere l'algoritmo esplicito; ho utilizzato un semplice riordinamento per inserzione velocizzato dall'uso di una "sentinella" e dal fatto che agisce su un array di puntatori, cioè di interi indicanti ciascuno l'indice dell'array in cui sono effettivamente memorizzati <sup>i</sup> dati.

Purtroppo il Basic, non consentendo la costruzione di sottoprogrammi con passaggio di parametri, mi ha obbligato a scrivere due subroutine di ordinamento concettualmente uguali, diverse solo per <sup>i</sup> nomi di variabili su cui operano.

Anche per le operazioni di somma e differenza tra date, eseguibili tranquillamente con gli operatori aritmetici in Dbase III, ho dovuto scrivere l'algoritmo che riduce una data espressa nel formato 'giorno/mese/anno' al numero di giorni trascorsi dall'anno zero, tenendo ovviamente conto degli anni bisestili.

Si noti come nel listato 2 ci siano spesso istruzioni SET CONSOLLE ON/OFF <sup>e</sup> SET COLOR TO 0/7; esse si spiegano col fatto che l'interprete del Dbase III, quasi ad ogni istruzione, visualizza dei messaggi, a volte non graditi.

Una volta inseriti tutti <sup>i</sup> dati necessari, si può selezionare la funzione 5 di calcolo; entrambi <sup>i</sup> programmi iniziano con la preparazione della tabella degli interessi: dapprima vi copiano le variazioni di percentuale e le quote parziali dei saldi, riunendo in un'unica voce quelle aventi pari data (valuta) e ordinando la tabella per valute crescenti; poi calcolano <sup>i</sup> saldi per valuta, cioè le quote di denaro presenti sul conto corrente per ogni valuta, <sup>i</sup> giorni ed <sup>i</sup> numeri, questi ultimi ottenuti moltiplicando <sup>i</sup> saldi per <sup>i</sup> giorni e dividendo per 1000.

Ogniqualvolta mutano <sup>i</sup> tassi d'interesse, si ha una "rottura" dei numeri da cui decorrono le nuove condizioni, in modo da permettere il conteggio delle competenze sulla base del diverso tasso applicato.

Infine ha luogo l'effettivo computo dell'importo totale lordo: esso è la somma di tanti termini, ciascuno determinato secondo la formula:

$$
I = \frac{(N * 1000) * r}{G * 100}
$$

dove N rappresenta <sup>i</sup> numeri calcolati secondo l'anno civile, r il tasso percentuale e G il numero di giorni dell'anno solare, cioè 366 o 365 a seconda che sia bisestile o meno.

Riguardo alla digitazione del listato Basic. non dovrebbero esserci problemi (un consiglio: usate il comando AUTO per l'inserzione automatica dei numeri di riga), mentre per quello del Dbase III occorre editare due file distinti: uno è il main ed è rappresentato dal listato n. 2 (usare: "MODIFY COMMAND calcini" se si utilizza l'editor incluso nel DB III), l'altro è il sottoprogramma di calcolo ed <sup>è</sup> il listato n.3 (usare: "MODIFY COMMAND calcola").

Battere rispettivamente "RUN" <sup>e</sup> "DO CALCINT" per l'esecuzione del programma; fare attenzione che quando si è caricato il Dbase III dal dischetto, il DOS sia stato configurato con le seguenti direttive (inserite nel file CONFIG.SYS):

 $FILES = 20$  $BUFFERS = 24$ 

altrimenti si verificherà un errore durante l'esecuzione di "calcint".

In conclusione si può dire che la sfida di cui si parlava all'inizio si sia conclusa mediamente con un pareggio: ad alcuni aspetti positivi del Basic fanno riscontro lati negativi del Dbase III e viceversa. Globalmente in ambiente Dbase III è più

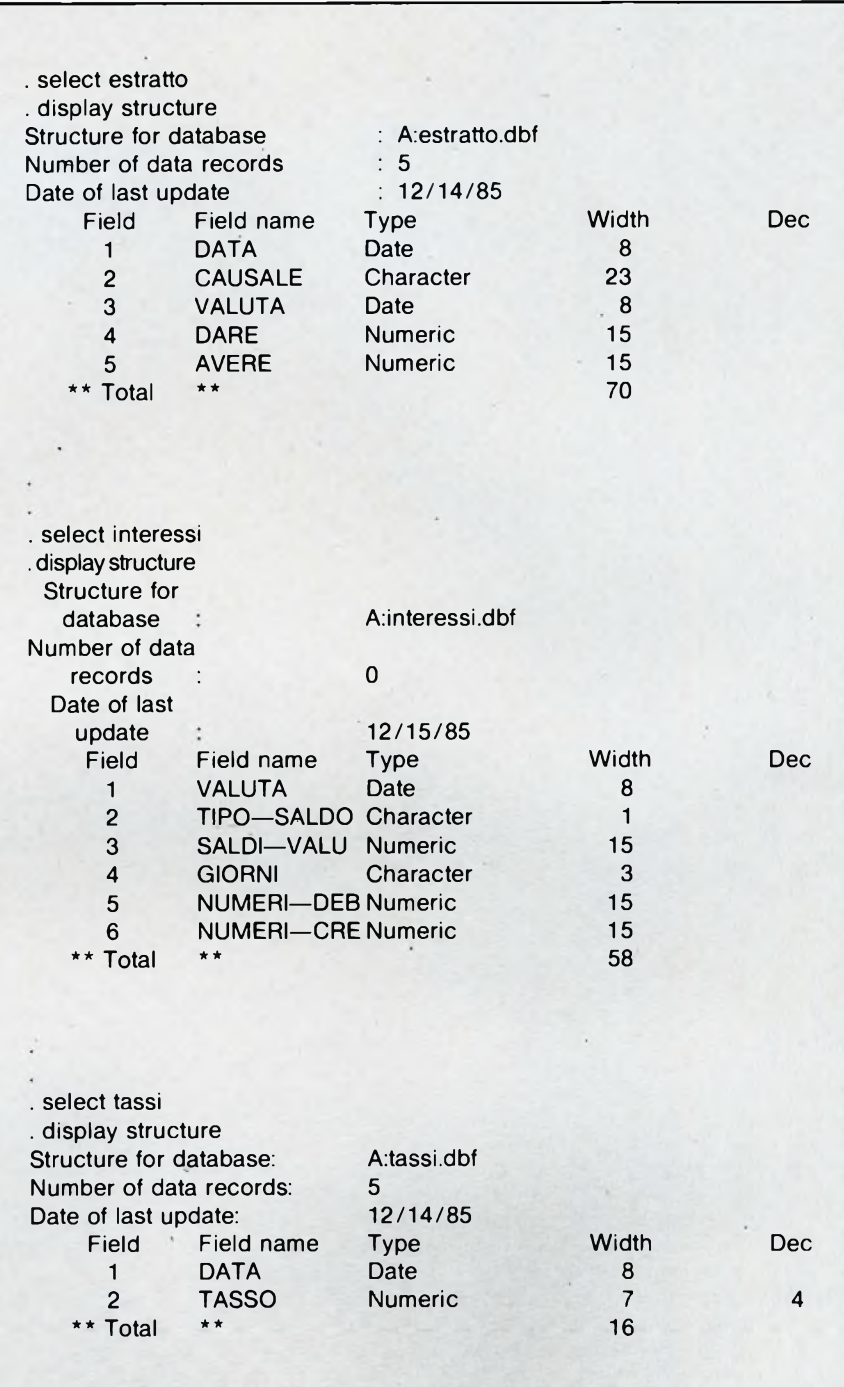

facile programmare o, perlomeno, si è ad un livello superiore, mentre con il Basic, pur dovendo risolvere da sè molti problemi algoritmici, si ottengono in taluni casi risultati più efficaci.

Ah, un'ultima considerazione: il tempo impiegato a calcolare l'importo totale degli interessi è di diverse volte superiore nella versione per Dbase III, a causa dei frequenti accessi alla memoria di massa.

anche se il tempo speso per la programmazione, nonché le dimensioni del listato, siano decisamente inferiori.

SG

### **COMPRO COMPUTER**

**CERCO** Zx Spectrum in buone condizioni, completo di cavetti e manuale. Cedo in cambio: 14 numeri di<br>"CO elettronica + 13 numeri di<br>"Elettronica viva" + 15 numeri di<br>"Elettronica Pratica" + Provatet e<br>Mosfet (NE) + Roulette Elettronica di<br>adio led + trasmettitione AM (NE)<br>+ cercafili (N Crispino Joannes - Via S. Rocco, **6 -** 03040 Vallemaio (FR).

**Apple Ile,** 128 K, 2 drives, televisore BN, 2 interfacce parallele, stampante Epson 132 colonne, manuali in italiano e tutti <sup>i</sup> programmi più im-portanti L. 2.250.000. Telefonare ore serali Aldino. Tel. 051/753719

**Più** siamo, meglio stiamo!! MSX Users Group, associazione di utenti MSX non speculativa cerca nuovi amici. Scrivere allegando francobollo a

Alviggi Ermanno - Via Pacevecchia, P. INA - 82100 Benevento Telefonare pomeriggio Tel. 0824/25376

**CAMBIO** programmi per computer Atari 800 XL, 130 XE, 520 ST. Vasto assortimento di giochi ed utility. An-nuncio sempre valido.

Braccini Gianni - Via S. Martinoa Quona, 7 - 50065 Pontassieve (FI) Tel. 055/8302565-8304752

**L'Atari** Club Bergamo cerca nuovi soci in tutta Italia per ampliare lo scambio di informazioni. Agli iscritti verrà consegnata la tessera e gli adesivi del club. Contatto con Atari Club negli U.S.A. Abbiamo un giornalino trimestrale e anche delle magliette del club! Astenersi se non seriamente interessati e decisi a collaborare.

Erba Fabio - Via Nazionale, 18 - 24060 Vigano S. Martino (BG) Telefonare dalle ore 15.00 alle ore 19.00 Tel. 035/820074

**Sono** interessato allo scambio di programmi in MSX inviare la lista e riceverete le mie disponibilità. Vendo libro "MSX basic" con cassetta della JCE L. 20.000 ancora cellofanato, causa doppione. Alviggi Ermanno - P.co Pacevec-chia - 82100 Benevento Tel. 0824/25376

**CAMBIO** programmi di ogni tipo per MSX, inviare le liste a Carmelo Smiroldo - Via Trieste, 81 - 98100 Messina Tel. 090/2938182

**CERCO** sprotettore di progammi su nastro in grado di sproteggere qual-siasi programma e un turbo più veloce del turbo tape. Pagnoni Giuseppe - Via Spilamber-to, 5/B - 20097 S. Donato M.se (MI)

Tel. 5230118

**CAMBIO/VENDO/COMPRO** pro-grammi per MSX, giochi ed utilità (anche in DOS) su ogni tipo di supporto. Dispongo di un vasto elenco, scrivete rispondo a tutti. Enea Claudio - Via Olevano Roma-no, 240 - 00171 Roma Tel. 06/2580055 **COMPRO** Dragon's Zair per CBM 64 fatemi sapere il prezzo. Vendo giochi per CBM 64 da L. 1.000 a L. 40.000 su disco o su nastro (cassetta L. 3.000 disco 4.000 esci, giochi). Alessandro Levati - Via Salso Maggiore, 4 - Roma

Telefonare dalle ore 14.00 alle ore 15.00 Tel. 3498798

**CERCO** amici che posseggano un "Acorn Electron" per scambiare programmi ed esperienze. Franchetti Paolo - Via Curiel, 6 - 35030 Selvazzano (PD) Tel. 637638

**CAMBIO/VENDO** programini e gio-<br>chi per Atari 800 XL su disco e nastro. Carlo Armandi - C.so Einaudi, 70 - Asti

Telefonare ore pasti Tel. 0141/57677

**COMPRO** al ritmo di una C90 (piena zeppa!) al mese le ultime novità in-glesi per Spectrum 48K, ad un prezzo non superiore a L. 500 (cadauna), purché sprotette, originali e provvi-ste d'istruzioni. Partecipo anche a collette mensili (purché vantaggio-se). Inviare liste ed aggiornamenti. Carbonara Giovanni - Via Faenza, 159 - 70019 Triggiano (BA) Telefonare ore pasti Tel. 080/681928

**CERCO** per Atari: My Chess 2 - Timber - The Twin - Degas - Atari Writer Plus - Spiderman - DOS XL 2,3. Scambio oltre 1100 programmi, di-verse utility, circa 15 DOS e innumerevoli novità dagli USA. Invio lista gratuita. Per eventuali acquisti prezzi interessanti. Carnati Fabio - Via Ostizza, 6 -

22050 Montevecchia (CO) Telefonare dalle ore 20.00 alle ore 23.00 Tel. 039/592541

**CAMBIO** solamente!! Programmi

per ZX Spectrum possibilmente ulti-me novità. Sono interessato anche alle soluzioni o aiuti di programmi. Zardo Sergio - Via 4 Novembre, 24/A - 21040 Uboldo (VA) Tel. 02/9639929

**CAMBIO** software per QL Sinclair. Richiedetemi la lista inviandomi la vostra. Bonforte Michele - Via Polese, 34 - 40122 Bologna Tel. 051 /263251

**CAMBIO** programmi per Apple II. In-viatemi la vostra lista e vi invierò la mia. Brugiolo Maurizio - Via Pio VII, 138-

10127 Torino **COMPRO/VENDO/SCAMBIO** pro-

grammi QL. Soprattutto programmi tecnico-scientifici. Inviare lista e descrizione programmi originali.<br>Gregoris Mario - Via Trento, 69 -Gregoris Mario - Via Trento, 69 - 33080 Fiume Veneto (PN) Tel. 0434/959170

**COMPRO** software per il Commdo-re 128 ed eventualmente per C64. Cerco anche manuali in italiano per il medesimo computer e per la stampante C 803. Vendesi anche ultimissime novità inglesi per Spectrum. Chianese Flavio - V.le Virgilio, 17 - 34170 Gorizia Tel. 0481/33183

**CAMBIO** Spectrum software. C'è più nessuno che voglia scambiare programmi? Inviare elenco con indi-cazione della software-house e quantità fotocopie e istruzioni dei soli progammi sbloccati. Monaldi Maurizio - Via Vittorio Montigli©,7 - 00168 Roma

**Spectrum** per Modem chi può indicarmi un modem commerciale EF-FETTIVAMENTE utilizzabile con lo Spectrum Sinclair? Monaldi Maurizio - ViaVittorio Montiglio,7 - 00168 Roma

Finalmente! Il Club Spectromania **VENDE** 400 giochi per Spectrum 48, a prezzi stracciati. Per richiedere lista-giochi o per iscriversi, rivolgersi a:

Marmugi Francesco - Via Carlo Castellani, 8 - 50053 Empoli, tel. 0571/90104

**VENDO** L. 250.000 usato pochissi-mo: interface <sup>I</sup> + microdrive + 15 cartridges contenenti: Masterfile Vers. 09; Tasword 2; numerose Utilities (Renumber, Header, Toolkit etc..); Ant Attack; Game Designer; Haiku; Romanziere + manuali.<br>Morgagni Francesco - Via Duches-<br>sa Jolanda, 1— - 10138 Torino sa Jolanda, 1-<br>Tel. 011/746489

**Per MSX-DOS** è in fase di avanzata costituzione il primo servizio software per abbonamento per avere a costi irrisori il programma che desiderate. Scrivete per informazioni. Frangella Gaetano - Via P. Rossi, 23 - 87100 Cosenza Tel. 0984/27657

**COMPRO** programmi per AMIGA, scrivete per scambio notizie, sono disposto a finanziare collette, in attesa vi saluto. Zupo Mario - Via Miceli, 36 - 87100 Cosenza

**COMPRO/VENDO/SCAMBIO programmi per QL su disco 3 <sup>1</sup> /2 e su cartuccia versione Italiana MGI con ultime novità manuali. Salvi Sergio - Via Laura Mantegaz-za, 58 - 00152 Roma Tel. 06/539648**

Per Amiga **SCAMBIO/ACQUISTO** programmi purché di buona qualità. Scrivete per scambio notizie Siciliani Patrizia - Via PaneBianco, 311 - 87100 Cosenza Tel. 0984/36445

Ho un QL (MGI) **CERCO** programmi su Eprom. D'Orazi Mauro - CP n. 24 - 41012 Carpi (MQ)

**CERCO possessori presenti e futuri di Commodore Amiga per scambi di idee e materiale. Fabbro Claudio - Via Menin, 350/6 - 20099 Sesto S. Giovanni (MI)**

**SCAMBIO** programmi Olivetti M24 alcuni non in commercio. Milizia Salvatore - Via Gioberti, 54 - 00185 Roma Telefonare dopocena

Tel. 06/7310369

**SCAMBIO/CERCO** soluzioni di programmi o anche solo aiuti di qualsiasi programma sia Games o Adventure.

Zardo Sergio - Via 4 Novembre<br>24/A - 21040 Uboldo (VA)<br>Tel. 02/9639929 **CAMBIO** sono un autentico divora-

tore di software per ZX Spectrum 48 K. Ricerco e scambio programmi, informazioni sulle novità, Bug, istruzioni, fotocopie di notizie, articoli e recensioni (anche di riviste inglesi). Inoltre cerco disperatamente utenti in provincia, inviare liste e proposte

a: Carbonara Giovanni - Via Faenza, 159 - 70019 Triggiano (BA) Telefonare ore pasti Tel. 080/681928

**SCAMBIO** programmi per Commodore 64 (solo disco) ne possiedo quasi 1000 per circa 160.000 blocchi. Ultime novità come "V Visitors", "Back To The Future", "Green Berret", "International Karaté", "Bomba Jack", "Reus", "Ping Pong", ecc ecc. Rispondo solo a chi mi invia la propria lista. Scrivete a

Geraci Andrea - V.le Albertazzi, 241 - 40024 Castel S. Pietro Terme (BO)

**COMPRO** Sinclair ZX 80 o ZX Printer funzionante. Pago schemi di cir-cuiti e mappe di memoria per ZX 80 e ZX 81. Tutto urgente! Persico Vittorio - Via S. Carlo, 26 - **Persico Vittorio - Via<br>70010 Capurso (BA)** Telefonare dalle ore 16.00 alle ore 18.00 e dalle ore 23.00 in poi. Tel. 080/652046

Se possedete un C16 o un MSX e volete soprattutto software rivolge-tevi al "Home Computer Club". Prezzi bassissimi!!! lannella Antonio- Via R. Capriglione, 36 - 86100 Campobasso Tel. 0874/66415

**CERCO** software novità per C64 e Spectrum. Zocaro Paolo - Via Maliseti, 10/L - 50047 Prato (FI)

**Stiamo** costituendo la prima asso-ciazione utenti Pascal e Modula 2 (hobbisti e professionali) scrivere a:

Via Vodice, 5 -Pascal Group<br>20148 Milano **COMPRO/VENDO/CAMBIO** pro-

grammi per Atari 520 ST. Ermini Simone - Via A. Cecioni, 158 - 50142 Firenze Telefonare dopo le ore 20.00 Tel. 055/708988

**UN ALTRO VANTAGGIO PER GLI ABBONATI**

La rubrica "Mercatino" <sup>è</sup> gratuita per gli abbonati alle riviste JCE. <sup>I</sup> non abbonati che desiderano utilizzare questo servizio sono gentilmente pregati di allegare Lire 10.000 ad ogni annuncio da pubblicare.

**COMPRO/VENDO/SCAMBIO** software esclusivamente per C128. A disposizione un discreto numero di programmi. Vendo inoltre ultimissime novità inglesi per Spectrum a prezzi modici. Chianese Flavio - V.le Virgilio, 17 - 34170 Gorizia

Tel. 0481/33183

**SCAMBIO** tantissimi programmi per CBM 64. Chi desidera fare scambio mi spedisca la propria lista. Rispon-

derò a tutti. Tarozzi Franco - Via 8 Settembre, 31 - 44010 Filo (FE) Tel. 0532/802000

**COMPRO** floppy disk drive, stam-pante, software di grafica bidimensionale e tridimensionale per computer Sony MSX.

Vanosi Alberto - Via 4 Novembre, 42 - 20030 Bovisio Masciago (MI) Telefonare ore pasti Tel. 0362/591703

**CAMBIO** per C64 su disco oltre 1200 prg. Scrivete!!! Verini Mario - Via Matteotti, 10 - 54011 Aulla (MS) Telefonare dalle ore 19.00 alle ore 20.00 Tel. 0187/409724

**COMPRO/VENDO/CAMBIO** software in standard MSX. Disponibili oltre 250 titoli in L.M. Tarricone Andrea - Via Fossolo, 32 - 40138 Bologna Tel. 051 /398077

**COMPRO/CAMBIO** istruzioni per uso programmi "Flight Path 737" <sup>e</sup> "Psychedelia" standard MSX, con cassetta con vari programmi gioco e utility, mia creazione. Strada Giovanni - Via 4 Novembre<br>16 - 36063 Marostica (VI) Tel. 0424/73502

**Il "Soft** Club Computer" cerca iscritti in tutta Italia. Ai soci si rilascia: (tessera per un anno - lista dei programmi C64 disponibili- cassetta con 13 giochi). Tutto per L. 25.000. Geom. Caramagno Sebastiano - Contrada Cipollazzo - **961**10 Augusta (SR) Tel. 0931 /983750

**COMPRO/VENDO/SCAMBIO** programmi su disco e cassetta per tutti<br>computersi Atari, vendo Atari, disk drive 810 con modifica chip archi-vier ed inoltre vendo Eprom, Ramrod, Piggyback per modifica 800 XL-130 XE. Servolini Luigi - Via La Spezia, 81 -

00182 Roma Tel. 06/7581219

**COMPRO/VENDO/SCAMBIO** software per computer MSX. Oltre 200 titoli disponibili in L/M. Posseggo inoltre numerosi programmi sotto MSX-DOS.

Danesi Silvio - Via Togliatti, 46/A - 25030 Roncadelle (BS) Telefonare ore serali Tel. 030/2782522

**CAMBIO/VENDO** programmi per Commodore Amiga. Ultimissime novità.

Di Paolantonio Paolo - Fraz. Casta-gneto, 6 - 64100 Teramo Tel. 0861/554317

**COMPRO** registratore dedicato per C64 (max 30.000). Vendo per C64 giochi e utility (200 titoli) da L. 300 a L. 10.000.

Bertini Federico - Via Madonna Grande, 3 - 61048 S. Angelo in Vado Tel. 0722/8671

**COMPRO** unità Datassette (C2N) per Commodore 64 a prezzo conveniente ultime novità giochi (inviare lista e prezzo). Dispongo di una vasta gamma di giochi in turbo tape.<br>Santabarbara Giuseppe - Cascina Santabarbara Giuseppe - Cascina Bozzetta, 28 - 21013 Gallarate (VA)

**COMPRO** software per MSX (solo su cassetta) e soprattutto adventu-res (anche testo in inglese), in buono stato e a prezzi ragionevoli. Caruso Daniela - Via Costa Caselle, 11 - 00047 Marino (RM)

**COMPRO/VENDO/SCAMBIO** per Atari 800 XL/130 XE ottimi programmi e giochi su disco e cassetta. comprehensa e vendo a basso prezzo. Cerco modem Atari. Max serietà. Dalpont Stefano - Via Dei Castelli, 25 - 32030 Paderno BL) Tel. 0437/86054

**CERCO possessori di Spectrum + interfaccia dbco V. 3 Sandy per scambio (solo scambio) software su disco. Possiedo circa 400 titoli tutti residenti su disco 3" 1/2, tuttetti a facilmente dunicabili tetti e facilmente duplicabili. Possiedo ultime novità inglesi. Losi Dario - Via Trento, 17 - 20070 S. Stefano Lodigiano (MI) Tel. 0377/66274**

**COMPRO** espansione 16 o 32 K per ZX 81. Scrivere a: Stella Roberto - Via Santa Reparata, 5 - 18039 Calvo Ventimiglia (IM)

**COMPRO** programmi ed espansioni su cartridge per C64. D'Orazi Mauro - CP 24 - 41012 Carpi (MO)

**VENDO** amplificatore Pioneer (SA-960) 75W per canale, tre mesi di vita prezzo affare 300.000 lire. Paduano Salvatore - Via II Novembre, <sup>1</sup> - 89018 Villa S. Giovanni (RC)

**VENDO** EKO Rhythm Box - Batteria elettronica perfettamente funzio-<br>nante-a-sole-L. 95.000 + spese-po-

stali. De Gregori Adalberto - Via Stufe di Nerone, 16 - 80072 Arco Felice (NA) Tel. 081/8687322

**VENDO** oscilloscopio Unaohm doppia traccia G420 DT L. 400.000 e TTY ASR 33 lettore e perforatore di banda silenziato L. 300.000. Totaro Gino - Via Plinio, 89 - 74100

Taranto Telefonare dalle ore 20.00 alle ore 22.00

Tel. 099/325088

**VENDO** Reg. Teac Tascam 244, 4 piste, DBX, perfetto 30 ore funz. con imballo L. 1.200.000 + cavi coll. 4 piccolo mixer passivo 4 canali Teac regalo.

Marossa Maurizio - Via Burlando, 22c/4 - 16137 Genova Telefonare ore serali Tel. 010/889926

**VENDO** Brùel Kiaer Impedenzimetro Fasometro mod. 1503 perfettamente funzionante a sole L. 290.000 + spese postali

De Gregori Adalberto - Via Stufe di Nerone, 16 - 80072 Arco Felice (NA) Tel. 8687322

**SCAMBIO** programmi MSX di tutti <sup>i</sup> generi su cassetta. Inviatemi la vostra lista e io vi invierò la mia, insieme ad una equa proposta di scambio. Garantisco qualità, competenza e ottime registrazioni. Rispondo a tutti.

Zorzettig Paolo - Via Marano, 64 33050 Carlino (UD) Tel. 0431/67145

**CERCO** programmi per Commodore 64 su cassetta ultime novità. Desidero fare scambi. Scrivetemi!! Panizza Ivan - Via B. M. Ongaro, 38 - 31015 Conegliano (TV) Tel. 0438/24283

**COMPRO/VENDO/SCAMBIO** programmi per Atari 800 XL e 130 XE. Telefonare ore pasti o scrivere a: Verga Pietro - Via S. Ant. di Padova, 92022 Cammarata (AG) Tel. 0922/900146

Atari Computer Club Bergamo cerca soci per distribuzione di giochi e programmi agli Atariani della città, scambi di esperienze e materiale (dischi, cassette, libri, riviste). Per qualsiasi bisogno e interesse telefo-<br>nare allo 035/691751 nare allo 035/691751. Collecchia Massimo - Via S.Ambrogio, 39 - 24100 Bergamo Telefonare dalle ore 14.00 alle ore

### 23.00 Tel. 035/691751

**SCAMBIO** programmi per Spectrum. Dispongo di oltre 450 programmi, giochi, utility ecc. e anche su microdrive. Inoltre cerco stampantina a massimo L. 100.000 4- eventuali programmi. Massima serietà. Rispondo a tutti, annuncio sempre valido. Decò Massimiliano - Via Dell'Argine, 5/2 - 40138 Bologna Tel. 051/302418

### VENDO **COMPUTER**

**VENDO/SCAMBIO** molti programmi per Atari 800 XL: Koronis Rift, Zorro, Eidolon, Silent Service, Pac-Man jr., Summer Games II, Two on Two ETC. Erba Fabio - Via Nazionale, 18 -

24060 Vigano S. Martino (BG) Tel. 035/820074

**La Nieri** Soft riapre i battenti vendiamo soft e hard per CBM 64, migliaia di programmi, novità, a prezzi stracciati, richiedi la lista. Brogi Nieri - Postal Box 184 - 53094<br>Colle Val D'Elsa (SI) Val D'Elsa Tel. 0577/930300

**VENDO** CBM 64 + registratore + drive 1541 + joystick + speeddos +<br>smagic (copiatore) + turbo disk +<br>guida di riferimento + 700 prg + altri L. 2.200.000 causa cambio sistema. D'Amico Marco - Via Pio IX, 195 - 00167 Roma Tel. 06/6280973

**VENDO** giochi come: Bomb Jack (spaz. 3D) ecc.. Cerco "Dragon'<sup>s</sup> Lair". Inviate lista. Giochi trattabili solo su disco.

Insalata Roberto - Via G. Calvanese, 45 - 71100 Foggia Tel. 0881 /34471

**SCAMBIO/COMPRO** solo nel Veneto programmi per MSX su casset-ta fra cui: Pittali 2; Yet Set Willy; Hyper Olimpie; Penguin Pinbaìl; Disk Warrior. Cerco simulatore di volo (64 Kbyte). Tortonelli Andrea - Via Palermo, 36 -

35142 Padova (PD) Telefonare ore pasti Tel. 049/659026

**VENDO** Touch Tablet per Atari 800 XL L. 100.000 trattabili. Compro programi per Atari solo su cassetta. Fraschetti Marco - Via Tresana, 20 - 00139 Roma Tel. 06/8124150

**VENDO** per Commodore 64, prg Manager III, nuova versione da me approntata: liste in 4 colonne, etichette da applicare sui dischi, input dei nome file direttamente da disco e molte altre novità (disco con 15 programmi). Telefonare o scrivere. Tuveri Alessandro - Via F. Tacoli, 1/1 33030 - Moruzzo (UD) Telefonare dalle ore 19.00 alle ore 20.00

Tel. 0432/672249

**VENDO/SCAMBIO** giochi e utility per CBM 64. Tra le utility posseggo lo "Spectrum Clone" che trasforma totalmente il C64 in Spectrum. Scrivete o telefonate ore pasti. Losurdo Marco - Via Boccaccio, 2/4 - 10045 Piossasco (TO) Tel. 011/9067449

**VENDO** più di 200 programmi per computers Atari. Mi arrivano più di 50 programmi al mese. Ultime novi-tà: SPT VS SPT 2 - Electrician - Gyruss II

Di Salvo Carmelo - C.so dei Mille, 1393/L - 90122 Palermo Tel. 091 /477547

**VENDO** home computer SVI 728 con 80 KRAM (standard MSX) + disk<br>drive = 5,25 = pollici = + = registratore<br>+Joystick e dischi con molti giochi. Tutto a sole L. 1.000.000. Causa: in-utilizzazione del sistema per man-

canza di tempo. Paragnani Ivano - Via Manara, 6 - 27100 Pavia Tel. 0382/461601

**VENDO** Vero affare!!! Possiedo circa 2500 programmi per CBM64 disco programmi a prezzi veramente favolosi (2.000 L. al programma o L. 10.000 al dischetto) aggiornamenti settimanali, tutto il top-software. Rossi Giorgio - Via Podgora 3/D - 46100 Mantova Telefonare ore pasti

"Studenti, tecnici, geometri, buttate <sup>i</sup> manuali trigonometrici e logaritmici, e <sup>i</sup> manuali di calcolo elementi per il tracciamento delle curve. Da oggi potete usare per lo Spectrum il mio programma che sostituisce integralmente quei manuali con la massima precisione e velocità.

Costa L. 15.000 cassetta e spese postali comprese. Richiedetelo a

Coviello Antonio - Via Adriatico, 79 - 85100 Potenza

**VENDO** CBM 64 + registratore originale  $+ 60$  giochi su cassetta  $+ 2$ cartridge 4- 2 paddles 4- manuale di istruzioni - in italiano. L. 300.000 trattabili.

Annuncio sempre valido. Per ulteriori informazioni telefonare

(ore pasti) o scrivere a Tavoni Andrea - Via Montesanto, 36

- Ravenna Tel. 0544/37715

**VENDO/CAMBIO** tutti i migliori programmi (game/utility) per computer Atari.

Voglio far notare che tra tutti i programmi che mi arrivano, tengo i mi-gliori e gli altri li scarto e li cancello. Giovanni Abate - Via Marsigliani, 6 - 60100 Ancona Tel. 071 /33243

**VENDO** programmi per C64 su cassetta. Ne possiedo circa 300 fra cui: Zx Simulator - Kung Fu Master - Uridium Word Processor ecc. Ogni programma L. 1.500. Telefonate o scrivete.

Ardagna Domenico - Via Marsala, 27 - 91100 Trapani Tel. 0923/29188

**VENDO** programmi per C 128: The Last V8. Microillustrator; Data Manager; Floppy List.. Per il Commodore 64 tutte le ultime novità. Ostilli Massimo - Via Giuseppe Ca-salinuovo, 21 - 00147 Roma Tel. 5407183

È disponibile un favoloso program-ma che emula sullo Spectrum 48 K il famoso programma grafico (McPaint) del Macintosh. In più a colori. Completamente in LM e in italiano è dotato di 10 tasti sottomenu. **VENDO** completo di istruzioni e demo ad un prezzo sbalorditivo. Carbonara Giovanni - Via Faenza, 159 - 70019 Triggiano (BA) Telefonare ore pasti Tel. 080/681928

**VENDO** programmi per ZX Spectrum 48K (circa 250 titoli originali) a L. 1.000 singolarmente (a scelta), e a L. 800 in collette. <sup>I</sup> prezzi sono comprensivi di tutte le spese. Sono inoltre disponibile nel dare informazioni su quasi tutto il software ed altro che riguardi lo Spectrum. Carbonara Giovanni - Via Faenza, 159 - 70019 Triggiano (BA) Telefonare ore pasti Tel. 080/681928

**VENDO** Computer Philips MSX 8020 - 80 KRAM e floppy disk UY-0010 come nuovo con imballaggio originale tutto a lire 860.000. Inoltre vendo giochi, utility e libri MSX. Moroso Ernestina - Via Diaz, 13/7 33019 Tricesimo (UD) Tel. 0432/854020

**VENDO** Commodore 16 4- joystick e 2 cassette usato pochissimo. Viscovich Federico - Via Malaspina, 4/A - 35100 Padova Tel. 049/687086

**VENDO** per i possessori di un Atari 130 <sup>X</sup>E/800 <sup>X</sup>L con disco da settem-bre una avventura interamente in lingua italiana. 2030 Radio-Killers: ordinatela direttamente alla: Lago Snc - Via Buonarroti, 9 - 20149 Milano Tel. 02/463659

**VENDO** programmi su disco e nastro per Computers Atari 800 XL-130 XE per avere la lista scrivere o telefonare a:

Chillon Emanuela - Via T. Vecellio, 112 - 35132 Padova Tel. 049/605216

**VENDO** due inediti e portentosi programmi archivio perZX Spectum 48 K, uno sulla Juventus e l'altro sulla nazionale, coi quali potrai divertirti a cercare le più svariate curiosità storiche e statistiche. Sono memorizzate tutte le partite dall'inizio del secolo con tanto di data. <sup>I</sup> programmi sono facilmente aggiornabili e c'è spazio per almeno altri 60 anni. Annuncio sempre valido. Massima serietà. Scrivere o telefonare ore pasti. Buttazzi Marco - Via Anguille, 26 - 18013 Diano Marina (IM) Tel. 0183/497008

**VENDO/SCAMBIO** giochi per Com-modore 16-64- e VIC 20. Inoltre si cercano soci per computer club chiedere tessera e lista giochi. Masala Andrea - C.so Duca Degli Abruzzi, 18 - 10121 Torino Telefonare ore pasti (12.00-14.00 e 19.00-20.30) Tel. 5574380

**VENDO** C16 + registratore +joy-<br>stick + manuale d'uso insieme a 12 cassette con i migliori videogam relative riviste, il tutto a sole 150.000 lire.

Mochi Alberto - Via Pendola, 5 57100 Livorno Tel. 580636

**VENDO** per C64 su cassetta o su disco fantastici programmi di tutti <sup>i</sup> tipi (giochi, utility, ecc.) con ultimissime novità settimanali a prezzi bassissimi oppure scambio solo su

disco. Gianno Nicola - Via Marsala 351 - 91020 Rilievo (TP) Tel. 0923/864559

**VENDO** per ZX Spectrum circa 650<br>programmi in blocco a L. 120.000 programmi in blocco a L. 120.000<br>Annuncio sempre valido.<br>Pirob Giampiero - Viale delle Por-<br>cellane, 16 - 80131 Napoli.<br>Tel. 081/7435945

**VENDO** per VIC 20: programmi per il totocalcio su cassetta e sviluppo colonne. L. 12.000 cad. più spese postali.

Nardi Salvatore - Via F.lli Cervi. 8 - 20098 S. Giuliano M.se (MI) Telefonare dalle ore 19.00 in poi Tel. 02/9843702

**VENDO** occasione del mese monitor colori 14" Fidelity per QL Sinclair, come nuovo in perfetto stato L. 460.000; zona Roma. Aureli Antonio - Via della Sibilla, 53 - 00019 Tivoli (RM) Telefonare dalle ore 20.00 alle ore

21.00 Tel. 0774-23087

**VENDO** programmi per Atari 800 XL, ne possiedo più di 150. **COMPRO** Drive 1050 Atari in buone

condizioni. Rech Stefano - P.le S. Sabba, 4/B - 34077 Ronchi dei Legionari (GO) Tel. 0481/779954

**VENDO** EAM86-EL34-83-84-86- <sup>1</sup> 83-51 9-E82CC-ECL82-01 72- 0132-M8136-6BA6W-6CB6-6CL6- 6AH6W-6AN8-5763-7189-7360- 6GK6-A4741-LM373-MC3302- CA3085-8038-LM359-FT505- G228-K21<br>Teleradio - Via Conicella, 196 66034 Lanciano

**VENDO/SCAMBIO** software per QL Sinclair; ho più di 170 titoli, la mag-gior parte anche su disco, richiedere lista.

Buzzi Renato - Via Filadelfia, 200 10137 Torino Tel. 326294

**VENDO** novità QL - prezzi modici richiedere lista - disponibili numerose traduzioni italiane di manuali inglesi.

Valisi Carlo - Via A. Acquacalda, 2/A - 48100 Ravenna

**VENDO** causa passaggio sistema superiore "Casio FX 750 P" con RAM di 8K non volatili; usato pochissimo; ancora in garanzia. Bianciotto Fabrizio - Via Pascoli, 4 - 10064 Pinerolo (TO) Tel. 0121/72841

**MICRO DESIGN schede per com**puter omonimo VENDO, montate e<br>collaudate, SMF001 (Multilunzio-<br>ne), a L. 50.000, SER101 (RS232)<br>L. 45.000, IMU101 (Musicale) a L.<br>28.000, MOD001 (Modem) a L. **190.000 il tutto completo di SW e documentazione. Dispongo inoltre di componenti per**

**computers M24-IBM (serie 8XXX ecc.)**

**Per informazioni Roberto Lanza - C.so Monte Cucco, 50 - 10139 Torino Telefonare ore serali Tel. 011/798946**

**VENDO** CASIO F81100 a L. 1.200.000. Tel. 06/8400112 (RM) Talamini Franco - Via Aldo Altopa-scio, 10 - 00138 Roma Tel. 8400112

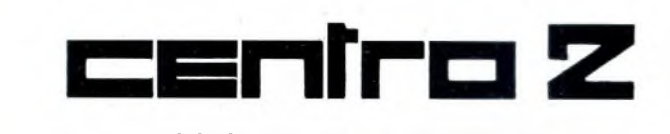

### **ASSISTENZA HARDWARE**

VIA FRA CRISTOFORO 2 - MILANO TEL. 02/8434368

— RIPARAZIONI MICROCOMPUTER

— QL ESPANSIONI 128K - 512K

— TUTTE LE SOLUZIONI HARDWARE

## **CENTRO AUTORIZZATO**

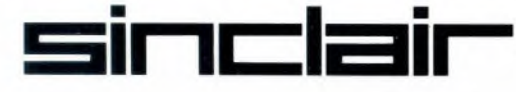

**VENDO** programmi per QL di qualsiasi tipo, sono disposto anche a cambiarli, mandate la vostra lista. Pallucchini Franco - Cas. Post. 336 60035 Jesi (AN)

**VENDO novità software per QL. Qualche esemplo: Il faro illustrato (avventura italiana con più di 30 di**segni) QL grafica (il fantastico pa-<br>ckage grafico che salva il disegno in<br>forma di listato basic con notevole<br>risparmio di memoria - probabil**mente è il migliore programma di grafica per II QL).**

**Richiedete la lista con descrizioni a: Fabbri Franco - Via Irpinia, <sup>1</sup> - 48100 Ravenna**

**VENDO** preamplificatore e finale Tensai TP 2200 e TM 2250 da 50 + 50w rms in perfetto stato L. 500.000. Antonio Superti - Via Privata G. Bo-relli, 28 - 70124 Bari. Tel. 080/366245

**VENDO** amplificatore Pioneer A8 100w per canale un anno di vita L. 600.000 tratt. Adriano Velardo - Corso San Basi-lio, 44 - 03040 Caira (FR)

Tel. 0776/467227

**VENDO per Commodore occasione unica Prologic L. 170.000 - Spee-dos Plus L. 50.000 - Freeze Frame L. 50.000 - Digitizer L. 90.000 - Formel L. 70.000. Giuseppe Borracci - Via Mameli, 15 - 33100 Udine Tel. 0432/291665**

**VENDO** 100 programmi (scelti da 750) per C64 su cassetta (compresa nel prezzo) a L. 20.000 (ventimila). Anche materiale hardware. Costantino Marco - Via Trento, 63 - 38085 Pinzolo (TN) Tel. 0465/51610

**VENDO** software per MSX. Elenco molto vasto di programmi. Si realizzano programmi (applicativi). Guarnieri Antonio - Via della Stazio-ne Ostense, 5 - 00154 Roma Telefonare ore pranzo e cena Tel. 06/5781787

**VENDO** per MSX compilatore Pa-scal più tre giochi a L. 15.000. Telefonare ore pasti o scrivere rispondo a tutti. Colafranceschi Giorgio - V.le Jonio,

244 - 0Ò141 Roma Telefonare ore pasti Tel. 06/8181500

**VENDO** bellissimi giochi e utility, oppure cambio 100 programmi a scel-ta con Plotter Commodore 1520. Posseggo "Turbocopy" che copia un intero disco in soli 3 minuti,etanti altri. Diana G.Luca - Via Agruxau, 8 -

09016 Iglesias (CA)

**VENDO** programmi per C64 sia su disco che su cassetta a L. 500 (cinquecento!!) cadauno. Richiedere lista contenente anche hardware. Costantino Marco - Via Trento, 63 - 38086 Pinzolo (TN) Tel. 0465/51610

**VENDO** Spectrum 48K, portato a Plus, con 600 programmi tra cui Vi-sitors, Green Beret, Bomb Jack, ecc. a L. 450.000! come nuovo. Raffaele Stefano - Via Crescitelli, 6 - 20052 Monza (MI) Tel. 039/366372

**VENDO/CAMBIO** oltre 4000 programmi per ZX Spectrum e CBM 64 ultime novità "Green Beret" ecc. Annuncio sempre valido. Scrivere o telefonare a: Trifiletti Alfredo - Via Fiume, 20/A -

71100 Foggia Tel. 0881/75385

**VENDO** Schema ed. Celi - app. transistor vol. 8° ÷ 18° app. televisivi vol.<br>24° ÷ 45°. Nuovi mai usati a L. 700.000. Non trattabili, niente spedizioni.

Colella Silvio - Casella Postale, 3 - 30019 Sottomarina (VE) Tel. 041/491912

**VENDO** software per SinclairQL, ultimissime novità come BJ in 3D Land e 3D Slime e 3D The Wanderer a partire da 10.000 lire per quelli su una cartuccia.

Raffaele Stefano - Via Crescitelii, 6 - 20052 Monza (MI) Tel. 039/366372

**VENDO/CAMBIO** programmi originali per 128 dagli Usa non copie.<br>Tutte le novità C64. Scrivete in italiano/inglese. Peppas Giorgios - Via Kipisias, 86 - Ampelokipi Atene (Grecia)

**VENDO** consolle "Leonardo il genio dei videogames" della Gig + 7 cartucce (tra cui "Soccer") con istruzio-ni in italiano +alimentatore +cavi di collegamento + imballaggio originale. Tutto usato poco e in ottimo stato L.

310.000 trattabili. Piero Surace - Via Solitro, 8/2 -

Trieste Telefonare ore pomeridiane Tel. 412416

**SCAMBIO** ultime novità per Spectrum. Vendo anche a L. 1.000 un gioco. Assicuro e richiedo massima serietà rispondo a tutti.Annuncio sempre valido. Scrivere mandando la vostra lista io vi manderò la mia. Per acquisti telefonare o richedere la li-

sta. Marinelli Emanuele - Via Alfieri, 46 - 71017 Torremaggiore (FG) Telefonare ore pasti Tel. 0882/31172

**VENDO/CAMBIO** a prezzi stracciati programmi per C64 zona Mantova<br>solo su disco. Ultimissime novità Cauld Ron II - Ping Pong II - Bomb Jack e tantissimi altri. Rossi Giorgio - V.le Podgora 3/D - 46100 Mantova Telefonare ore pasti Tel. 0376/367807

**VENDO/CAMBIO** programmi di ogni genere per C64 su nastro e su disco. Disponibili tutte le novità estere con 3000 programmi a disposizione. Max serietà. Uccellatori Paolo - Via Vandalino, 138 - 10142 Torino Tel 011/792574

**VENDO** nuovissimi giochi per C64, ultimissime novità inglesi ed U.S.A. come: Green Beret, Street Hawks, Paperboy, Match Day e moltissim<br>altri. Da precisare che al momento della pubblicazione per me questi giochi saranno già vecchi. Sconti favolosi, prezzi per tutte le tasche,<br>nonché favolosi omaggi, disponibili anche numerosi pezzi hardware come: Isepic, Speedos, Hacker etc. Se sei furbo rivolgiti a me Lanteri Edmondo - V.le Trento Nun-zi, 62 - 63023 Fermo A.P.

Telefonare ore pasti Tel. 0734/35291

**VENDO** causa passaggio a livello superiore un C64 completo di: ta-stiera - joystick - registratore - tre cartucce gioco - originali al modico prezzo di ... scrivetemi e lo saprete. Tropiano Vincenzo - Via Tempe 85050 Villa D'Agri (P.Z.) Telefonare dopo le 19.00 Tel. 0975/62130

**VENDO** tutti i programmi per C64 esistenti. Novità assolute in continuo arrivo, prezzi bassissimi a titolo recupero spese. Programmi per di-sco e tape. Invio lista su disco più una facciata di programmi a richiesta per un totale di L. 10.000 tutto compreso.

Mazzantini Giuseppe - Via Mario Giuntini, 42 - 56023 Navacchio (PI) Telefonare ore pasti Tel. 050/776009

**VENDO** tutta la produzione MSX in circolazione. Scrivere o telefonare. Rispondo a tutti. Pinto Paolo - Via Umbria, 4 - 84098 Pontecagnano (SA) Tel. 089/849221

Hei ragazzi, felici possessori di Spectrum, volete acquistare i migliori programmi ad un prezzo di L. 800? Telefonate, spedizioni veloci e garantite.

Cereda Alex - Via Frà Giarratana, 62, 93100 Caltanissetta Tel. 0934/26363

**VENDO/SCAMBIO** software per sistemi MSX <sup>1</sup> e 2 su cassetta o disco. Oltre 800 programmi disponibili. Rossi Roberto - ViaAlberto da Gius-sano, 5 - 00176 Roma Tel. 06/2754205

**VENDO** VIC 20 + cavi di collega-mento + alimentatore + libretto di istruzioni in italiano + registratore C2N + joystick quick shot II + Padd les + <sup>2</sup> cartucce giochi + 8 cassette (oltre 130 fra giochi e Utilities), tutto in perfette condizioni,a L. 185.000. Barison Riccardo - Via S. France-sco, 26 - 47037 Rimini-Bellariva (FO)<br>Tel. 0541/34698

**VENDO tutte le novità settimanali per Commodore 64 tramite abbona-menti mensili. Con L. 150.000 comprensive di dischetti e spese postali al mese vi assicurerete tutto il soft-ware via via disponibile. Calcaterra Stefano - Via Marconi, 34/L - 40122 Bologna Tel. 051/521063**

SVENDO due perletti driver Bas<br>6106 da 5"1/4 a prezzi ridicoli (L<br>300.000) (li vendo anche singolar**mente). Svendo inoltre schede di N.E. e relativa alimentazione a L. 40.000 l'una. Cedo anche due ta-stiere cherry a L. 80.000 l'una. Tutto funz.**

**Rocchetti Roberto - Via S. di Bastelica, 16 - 00176 Roma Telefonare ore serali Tel. 06/294455**

**VENDO** per Spectrum 48 FE Plus utilissimo programma per calcoli circuiti RLC, att. A Z costante A L, Ti, T, calcoli MS - Crossover - Bobine ecc. stampa Centronix. L. 18.000. Pezzano Antonio - Via Consolare Campana, 3 - 80010 Napoli - Tel. 081/8763588 Scrivere inviando il francobollo per

la risposta

**VENDO** nuovissimo QL (Novembre 85) versione MGI + libro Alla sco-<br>perta del QL + i 4 programmi Psion<br>in italiano (vers 2.23) + Pengi, Nigh<br>Nurse, Flight Simulator, Cavern<br>Bioritmi, Fkey Define, 2 programm copiatori, il tutto a 850.000 lire intrat-<br>tabili. Tratto solo in provincia di Catabili. Tratto solo in provincia di Ca-gliari ed eventualmente scambio programmi.

Vaccargio Salvatore - Via Cagliari, 31 - 09036 Guspini (CA) Tel. 070/970197

**VENDO Sony HB 75P, nuovo, ancora imballato, con tutti i cavi in dota-zione, e manuali in italiano. L. 370.000.**

**Garusi Federica - Via Stregge, <sup>1</sup> - 46020 Villa Poma (MN)**

**Telefonare dalle ore 12.00 alle ore 13.30 Tel. 0386/565253**

**VENDO Apple II + espansione 16K, scheda Visiterai 80 colonne, inter-faccia Superserial con stampante** Honeywell Sara 31 da 132 col., in:<br>terl. Hard-Disk con Hard-Disk<br>Corvus-5 Mega. In regalo vasta li:<br>brerla programmi e un super data **base relazionale a 3 livelli già installato su Hard-Disk. Rossi Sergio - Via Torricelli - 42013 Casalgrande (R.E.)**

**Telefonare ore pasti Tel. 0522/841250**

**Attenzione - finalmente software per C128. VENDO** il programmaThe Last V8 esclusivamente per C128. Eccezionale. Possibilità anche di scambio per chi possegga altro software.

Chianese Flavio - V.le Virgilio, 17 - 34170 Gorizia Tel. 0481/33183

**VENDO** per C64 istruzioni del Simon's Basic e programmi su disco e cassetta, col turbo o senza, preferibilmente zona Milano. Massima serietà!!!

Terenzi Giorgio - Via Legioni Roma-ne, 28 - 20147 Milano Telefonare ore pasti Tel. 02/4041695

**VENDO** Sinclair QL JS, Joystick, copri computer, 26 cartucce con vari programmi a Lit. 450.000 - ZX Spectrum Plus, 30 cassette con oltre 400 programmi a Lit. 250.000 - Disk Dri-ve 1541 per C64 a Lit. 300.000 - Microprofessor ll° Apple Soft compati-bile a Lit. 250.000 - Monitor a fosfori verdi alta risoluzione (85 colonne QL, 80 colonne C128) a Lit. 150.000. Per informazioni rivolgersi a 02/816427 Massimo Milano. Rosso Franco - Via De Sanctis, 43 - 20100 Milano Tel. 8432619

**VENDO** computer SVI-328 completo di disk, schea 80 col., expander, Coleco, interfaccia stampante, cassetta MSX e registratore + giochi Lit. 600.000. Eventuale monitor colore Cabel Lit. 500.000. Telefonare ore ufficio Tel. 0432/601033 Gian Battista Duic

**VENDO** Commodore 16, registratore, 2 joystick, <sup>1</sup> cartuccia, 60 casset-te giochi, manuale in italiano e cassetta con turbo, tutto usato pochissimo a L. 350.000.

Panzeri Bruno - Loc. Fontanella, 11 - 22052 Cernusco L. (CO) Telefonare ore pasti

Tel. 039/593754

**VENDO** come nuovi computer MSX VG 8020 da 80K e registratore Philips con cassette con giochi origina-li: Soccer, Tennis, Olimpiadi <sup>1</sup> e 2, Ping-Pong, Kung Fu, Biliardo, Av-venture ai tropici e tanti altri a L. 400.000. D'Agosta Orazio - Via Caronda, 460

- 95128 Catania Telefonare dalle ore 17.00 alle ore

21.00 Tel. 095/449559

**VENDO** computer Acamar IBM-XT compatibile - 2 drive - 256 K - moni-tor - video grafica - out ser, par. - L.

2.200.000 nuovo mai usato. Colucci Martino - Via De Pretis, <sup>1</sup> /H - 74015 Martina Franca (TA) Tel. 080/905710

**VENDO** QL vers. italiana, monitor colori QL 14, convertitore per interfaccia parallela, 2 adattatori joystick, 42 cartucce microdrive con 18 fra <sup>i</sup> più famosi programmi (completi di<br>manuale) + molti autorealizzati, 3 libri JCE + decine riviste QL: tutto a L. 1.100.000, in perfetto stato e visibile. Telefonare dalle ore 19.00 alle ore 21.00 o scrivere

Falchi Marco - Via Lugli, 4 - 40129 Bologna Tel. 051/371273

**VENDO** Sinclair QL + monitor col. (QL 14) + drive e interfaccia (Sin-clair) 4- 2 joystick 4- parecchi pro-grammi su disco + <sup>i</sup> libri alla scoperta del QL e guida avanzata, per lire 1.500.000.

Cozzi Giovanni - Via Rodi, 2-37139 Verona Tel. 045/576876

**VENDO** ZX Spectrum 48K al miglior<br>offerente. Vendo anche Sam + software per Apple II (permette di far parlare e suonare il computer) e vendo programmi per Apple II. Sparvoli Stefano - Via Passo Rolle, 53 - 20134 Milano Tel. 02/2151496

**VENDO** Sinclair QL + espansione<br>640K + drive C/interfaccia + moni-<br>tor colore 14" + I.C.E. eprom<br>c/Ramdisk + 30 tra i migliori programmi 4-documentazione completissima, per passaggio a IBM. Dispo-sto cedere anche singoli pezzi Rossi Amedeo - Via G. Alessi, 1A/9 - 16128 Genova tei. 010/561427

VENDO causa passaggio a sistema<br>superiore, "QL" + floppy disk drive<br>"Sandy" da 3,5" con interlaccia + monitor monocromatico "Philips"<br>da 12" + convertitore seriale "Cen-<br>tronica" + programmi (4 Psion vers.<br>2.33 Tookki etc.) + manuali e libri<br>tutti in italiano. Tutto a L. 1.120.000. **Mariotti Antonio - Via Matteotti, 3/a - 20019 Settimo M.se (MI) Telefonare dopo le ore 19.30 Tel. 02/3288148**

**VENDO** Sinclair ZX 81 16 K completo più programmi e libri L. 120.000 (+ <sup>1</sup> ZX 81 con tastiera rotta). Dr. Gianfilippo Pizzo - c/o Via Alfani, 31 - 50121 Firenze Telefonare pomeriggio - sera

Tel. 055/8303249

**VENDO** giochi per MSX "Atletic Land", "Box", "Soccer" e tanti altri <sup>a</sup> L. 20.000; per precise informazioni inviare lettera. Annuncio sempre valido.

Bonazzoli Luca e Cristian - Via Ugo Foscolo, 44 - 25016 Ghedi (BS)

**VENDO** ZX Spectrum 48K, completo di registratore, trasformatore, cavet-ti, manuali, e in più 250 programmi ad un prezzo di sole 320.000 lire trattabili. Annuncio sempre valido. Camela Alessandro - Via Grado, 12 - 63039 S. Benedetto del Tronto, 12 Telefonare ore pasti Tel. 0735/86170

### **VENDO/CAMBIO** per sistemi MSX e 2. Possiedo circa 800 programmi

di ogni tipo su cassetta o su disco 3,5" che scambio o vendo con chiunque desideri contattarmi. Rispondo a tutti. Rossi Roberto - ViaAlberto da Giussano, 5 - 00176 Roma Tel. 06/2754205

**VENDO** (causa passaggio a sistema superiore) in blocco:

— Computer Commodore 64 completo di manuale d'uso in italiano, cavo TV e cavo di alimentazione con trasformatore;

— registratore a cassette apposito Commodore C2N; — manuale sulla gestione della gra-

fica e del suono (indispensabile per coloro che volessero sfruttare le sue magnifiche possibilità sonore e grafiche: il manuale non le considera): — ben 300 programmi tra cui circa 260 videogiochi arcade in LM.. Il tutto IN OTTIME CONDIZIONI E PERFETTAMENTE FUNZIONANTE a 16 mesi di vita a sole L. 360.000 (prezzo originale globale L. 718.000 compreso programmi). Preferisco avere comunicazioni tra-

mite telefono e all'interno della Lombardia. Max Serietà.

Volpi Fabrizio - Via Per Curnusco, 11 - 24100 Bergamo Telefonare ore serali Tel. 035/258464

Stanchi della musica a 4 voci gene-rata dal vostro computerAtari? È ora disponibile un fantastico program-ma originale (non copiato) di musica digitale: il vostroAtari suonerà come un'orchestra completa. Disponibili anche dischi con altre musiche. Solo per Drive 1050 e computerXL-XE. Fazio Claudio - Via Medici, 44 - 98076 S. Agata Militello (ME) Tel. 0941-701454 **VENDO** C64 4- monitor colori 1702 4- Disk Drive 1541 4-Simon's Basic + centinaia di giochi ed Utilities. Tutto nuovo perfettamente imballato. Il tutto a L. 4.110.000. vendo anche separatamente. Gaviraghi Flavio - Via De Capitani,

31 - 20041 Agrate Brianza (MI) Tel. 039/650741

**VENDO stampante Commodore Plotter 1520 4- istruzioni a L. 200.000 (pochi mesi di vita) causa passaggio stampante Commodore 803. Sergio Paglione - C.so Roma, 2 -**

**66041 Atessa (CH) Tel. 0872/866387**

**VENDO** Olivetti M10 + registratore 4- cavi 4- enciclopedia corso pratico col computer tutto a L. 800.000 trat-

tabili. Albiero Francesco - Via S. Pietro, 32 - 25015 Desenzano D. G. (BS) Tel. 030/9120916

**VENDO SINCLAIR QL, monitor QL 14 più alcuni programmi per pas-saggio a sisteme superiore. Puppin Stefano - V.le IV Novembre, 19 - 35100 Padova Tel. 049/26783**

**VENDO ZX Spectrum 48K completo di cavi 4- interfaccia <sup>1</sup> 4- ZX Microdrive 4- stampante Alphacom 32 4 parecchio software e libri a L. 600.000 trattabili. Calcabrini Fulvio - Via Gallarate, 96**

**28047 Oleggio (NO) Tel. 0321/91850**

**VENDO/CAMBIO programmi per Atari 520 ST. Scrivere o telefonare ore pasti. Ragazzini Marco - Via Nervosa, 27 - 47100 Forlì Tel. 0543/20011**

**VENDO** computer Sega SC 3000 completo a L. 150.000 oppure Sony MSX HB-10P a L. 400.000 oppure floppy disk drive Sony L. 500.000, oppure stampante Philips "Letter Quality" L. 500.000. Grillo Paolo - Via della Pace, 119 - 58100 Grosseto

Tel. 0564/23033 **VENDO/CAMBIO** software perAtari

520 ST cerco informazioni hardwa-

re. Fattorini Marco - Via C. Viani, 21 - 50142 Firenze Tel. 055/711629

**VENDO** programmi per CBM-64, sia su nastro che su disco, alcuni es<br>Ghost'n Goblins, Drol, Elite, Green Beret, Pararoid, Sky Fox, Infiltrator. prezzi variano a seconda del gioco (2000 o 3000). Fossati Luca - Via Barro, 31 - 28045

Invorio (NO) Telefonare ore pasti

Tel. 0322/55688

**VENDO <sup>i</sup>** migliori progammi per il C64. Richiedere la lista, solo su di-sco. Possiedo: Hang On Simulator, Apple Simulator, Spectrum Emulator, G. E. O. S., Norad, Ghost'n Goblin, Game Killer e molti altri. Vendo anche Speddos e Turbo Disk su cartuccia. Non resterete delusi! Di Dio Rosso Alessandro - Via Chiusi, 14 - 00139 Roma

**VENDO/SCAMBIO** programmi MSX a L. 2000 cad. Dispongo di nu-merosi titoli: Ye Ar Kung Fù 1-2, Knight Lore, Night Shade, Calcio, Tennis, Ecc. Telefona dalle ore 15.30 alle ore 16.30. Biribicchi Massimo - Via Cairoli, 41 - 52045 Foiano Della Chiana (AR) Tel. 0575/648145

**VENDO ZX Spectrum 48 K + libri +** riviste 4- oltre 250 programmi a lire 400 mila intrattabili. Telefonare ore pasti.

Porretta Dario - Via G. Santacroce, 10/c - 80129 Napoli Tel. 081/213326

**VENDO/SCAMBIO** oltre 200 pro-grammi e giochi per Atari 800 XL/130 XE in tutta Bergamo, città e provincia.

Collecchia Massimo - Via S. Ambrogio, 39 - 24100 Bergamo Telefonare dalle ore 14.00 alle ore

23.00 Tel. 035/691751

**Occasionissima!!! Se cerchi software per il tuo Spectrum a buon mercato e tutte le ultime novità Inglesi, hai trovato la persona giusta. Cedo in blocco circa 100 programmi al favoloso prezzo di 49.000 + spese di spedizione. Massima serietà. Per qualsiasi necessità contatta:**

**Spedale Andrea - Via Garibaldi, 51 - 25015 Desenzano d/G (Brescia) Telefonare ore pasti Tel. 030/9121706**

**COMPRO** RR. annate dal 1946 al<br>1952. 1953: 1,9,12. 1954: 12. 1955<br>5,10. 1957: 4,5. 1958: 1,10. 1959: 6.<br>1960: 8. 1962: 2,7. 1965: 1. 1966<br>Evandro Piccinelli: Via Mad. Angeli,<br>Evandro Piccinelli: Via Mad. Angeli 31 - 12078 Ormea (CN) Telefonare dalle ore 20.00 alle ore 22.00 Tel. 0174/51482

**VENDO** Amstrad CP64 + registrato re + monitor F,V. + CP/M + modu-<br>latore TV color + joystick, manuali,

libri e programmi sia su cassetta che su disco, il tutto a sole L. 1.000.000 non trattabili. Il tutto in ottime condizioni.

Ravanello Stefano - Via Manin, 10 - 40026 Imola (BO) Tel. 0542/32779

**Occasionissima VENDO ZX Spec-trum Plus 4- interfaccia 14-1 microdrive 4- 6 cartucce 4- numerosi pro-grammi su cassetta a L. 30.000 (anche separatemente). Rinaldi Rinaldo - Str. Selva Nera, 4 - 58010 Borgo Carige (GR) Tel. 0564/890019**

**VENDO** per VIC 20 le seguenti cartridge: Tupiter Lander - Dragon Fire - Omega Race - Money War - Gorf - Raid of Fort Knox a L. 20.000 l'uno; oltre 80 giochi su cassetta (anche della Program) a L. 20.000. Cerco in zona, Commodore 64. Ritiro a prezzi ovvi computers e/o periferiche da buttare. (Ricordo che le spese postali sono a mio carico per la merce che vendo). Casella Fabrizio - Via G. Matteotti, 7/A - 15057 Tortona (AL) Tel. 0131/811154

**VENDO** QL versione JS, drive e interfaccia micro-peripheral, interfaccia seriale e linguaggi, compilatore supercharge, libri sul Q-DOS e sullo Spectrum. Balena Francesco - Via Niceforo, 18 - 70124 Bari Telefonare ore 13.00

Tel. 080/514473

**VENDO** VIC 20 + manuale + espan-<br>sione 3/8 16 KRam + circa 100 gio-<br>chi + 1 cartridge + vari utilities (es<br>Maxi schermo, Grafici 3D), regalo<br>alcune riviste: il tutto usato pochissi-<br>mo a solo 250.000 lire !!! Longo Massimiliano - V.le Europa, 21 - 20015 Parabiago (MI) Telefonare ore serali Tel. 0331 /559266

**VENDO** per C64 su cassetta o su disco fantastici programmi di tutti <sup>i</sup> tipi (giochi, Utilities, ecc.) con le ultimissime novità settimanali a prezzi bassissimi, oppure scambio ma solo

su disco. Gianno Nicola - Via Marsala, 351 - 91020 Rilievo (TP) Tel. 0923/864559

**VENDO** software per i seguenti sistemi: Sinclair QL, ZX Spectrum e Apple Macintosh. Per informazioni

scrivere o telefonare a: Giuntini Walter - Via XXV Aprile, 54 - 56038 Ponsacco (PI) Telefonare ore pasti Tel. 0587/730193

VENDO Commodore Plus / 4 + regi-<br>stratore + joystick + manuali d'uso<br>italiano / inglese - 5 mesi di vita a L<br>350.000 trattabili. **Frigerio Fabrizio - Via Ca di Olii, 3 - 24030 Caprino Bergamasco (BG) Tel. 035/782519**

### COMPRO **ELETTRONICA**

**CAMBIO** lineare CB marca "Speeiady" potenza max 80 watt modi di emmissione "AM FM SSB" con baracchino 120 canali HO 200 canali con le seguenti emissioni<br>"AM FM SSB LSB USB". Per infor-

mazioni rivolgersi a Passinetti Stefano - Via Tor de Sca-vi, 259 Scala R int. 7 - 00171 Roma

**CERCO** informazioni, indirizzi, libri ed ogni altra notizia utile relativamente ad apparecchi cercametalli e per la rilevazione di condutture idrauliche ed elettriche interrate o sotto intonaco.

Inviare corrispondenza ed offerte a: Oraziani Piero - Via Delle Torri, 72 - 50019 Sesto Fiorentino (FI)

**CERCO** manuali, data books, cataloghi di componentistica elettroni-ca, in particolare semiconduttori. Inviare offerte a: Graziani Piero - Via Delle Torri, 72 - 50019 Sesto Fiorentino (FI)

**COMPRO/CAMBIO** maniglie rack per sintonizzatore SAE two mod. T7 con pannelli in legno dello stesso. Giuseppe Morana - Via Autonomia Siciliana, 20 - 90143 Palermo Telefonare ore pasti Tel. 091/6251678

**COMPRO** registratore a bobine semiprofessionale Philips N 4520 o relativo modello a due piste, giradischi Sonel CE 3301 anche a trazione diretta.

Edoardo Farina - Via Fogazzaro, 24 - 44100 Ferrara. Telefonare dopo le ore 20.00 Tel. 0532/96175

**COMPRO** giradischi Transcriptor Hydraulic in buone condizioni con o senza braccio. Carlo de Agnoi, Via A. Serena 17, 31044 Montebelluna (TV) Telefonare ore ufficio Tel. 0423/302433

**COMPRO** preamplificatore Cabré As-41 solo se in perfette condizionelettriche estetiche e meccaniche. Eventualmente cambio, congua-gliando, con mio integrato NAD 3020 in perfette condizioni. Yuri Balestra Telefonare solo la sera Tel. 0345/81106

**COMPRO** sintoampli Tandberg o Yamaha 60-80w e autoradio Kanwood KRC 626D solo se vera occasione e in perfetto stato. Valerio Cattaneo - Via XXIV Maggio, 38 - 29100 Piacenza Telefonare ore ufficio Tel. 0523/44835

**COMPRO** subwoofer JBL B-380, solo se in ottimo stato e vero affare. Alle stesse condizioni cerco anche casse Cerwin Vega D7 E oppure D9 E a casse ESB 2110 DMC. Gaetano Santoli - Via Degli Imbim-bo, 8 - 83100 Avellino Telefonare dalle ore 20.00 alle ore

22.00 Tel. 0825/33794

**CAMBIO/VENDO** piastra Teac V-530X pagata L. 700.000 con due mesi di vita, in garanzia, usata pochissimo o permuto con piatto Technics SL-1200 MK11 o con CD Philips CD-350 (+ eventuale conguaglio). Paolo Onorato - Via Istria, 22 - 33100 Udine Telefonare ore pasti Tel. 0432/25726

**CAMBIO** finale Electrocompaniet Ampliwire HA, Pre Ps Audio mod. IVH con Mark Levinson MLII eventuale conguaglio. Compro testina Koetsu Black Gold Talisman S, Kiseki Purple Haert, Koetsu Red, solo

se perfette. Lodovico Basile - Verona Telefonare dalle ore 18.00 in poi. Tel. 045/7701181

**CAMBIO** Wharferdale 708 un mese di vita con imballo e garanzia con JBL mod. L56 o TLX 4 oppure vendo

a L. 650.000 contanti. Paolo Caraffa - Via Oliveto Eugenio, 16 - 06100 Perugia

Telefonare dopo le ore 20.30 Tel. 075/70036

**CERCO** solo se a buon prezzo e in perfette condizioni, RX Marc NR 82FI; inoltre <sup>i</sup> libri; Vademecum della radio e Top segret radio. (Pietà per

uno studente). Roberto Coletti - Via A. Rosso, 7 - 32040 Tai di Cadore (BL) Telefonare dalle ore 19.30 alle ore

20.30 Tel. 0435/32408

Heathkit SB220 **CERCO** e IC02E con manuali, fare offerta. Alessandro Sari - Via Mazzini, <sup>1</sup> - 50063 Figline V.no (FI) Telefonare ore pasti Tel. 055/959361

Air Band RX AM  $108 \div 136$  MHz scanner portatile da palmo **CERCO** non manomesso ed alla giusta quotazione d'usato. IK8DXX Francesco lozzino - Via Piave, 10 - 80045 Pompei (NA) Telefonare dalle ore 13.00 alle ore

16.00 Tel. 081/8631259

**Acquisto** tutti i tipi di ricevitori usati, qualsiasi frequenza. Dispongo di tutte le novità del Commodore 64. Giuseppe Borracci - Via Mameli, 15 33100 Udine Telefonare dalle ore 20.00 alle ore 21.00 Tel. 0432/291665

**CERCO** ricevitore Barlow-Wadley; Drake R4-C con sintetizzatore. Leopoldo Mietto - V.le Arcella, 3 35100 Padova Telefonare ore ufficio Tel. 049/657644

**CERCO** filtro SSB 1,8 KHz per 102 **YAESU** Enrico Ascenzo - Via Alcibiade, 27 - 96100 Siracusa Telefonare ore serali<br>Tel. 0931/42396

**CERCO** TS930S ottimo stato non<br>manomesso 2<sup>ª</sup> o 3<sup>ª</sup> serie preferibilmanomesso 2 o 3 sene preferibility. micro MC60 con manuali ingleseitaliano. Tratto Lombardia. Luciano Somaschini - Via Sciesa, 19 - 20038 Seregno (MI)

Telefonare dopo le ore 16.00 Tel. 0362/239935

AN-APS13, AN-APN1 **COMPRO** solo se non manomessi. Cerco diodi a ghianda tipo 9004 e triodi 955, inoltre materiale R-WLR-SLR e ancora APS13 APN1, APS13, APN1. Ermanno Chiaravalli - Via G. Gari-baldi, 17 - 21100 Varese

**CERCO** urgentemente baracchino ALN 67 modello Midland omologato anche non funzionante: cambio con Pace 8030 40 canali come nuovo. Gianluigi Delogu - Via Pananca, <sup>1</sup> - 07037 Sorso (SS)

**CERCO** RTX portatili per agenti segreti. Regalo ricevitore Hallicrater SX 110. Cedo RX AR18. Mario De Rossi - frazione San An-drea 20-35 - 39040 Bressanone (BZ) Telefonare solo ore serali Tel. 0472/31620

**CERCO** ICR70, vendo calibratore a cristallo, orig. Usa, per i 19 MK III L. 80.000; oscillatore per radar RT39,  $\div$  2,6 GHz in argento L. 25.000 Mauro Grusovin - Via Garzarolli, 37 - 34170 Gorizia Tel. 0481 /87903

**CERCO** oscillatore modulato tipo S.R.E. o simili a modico prezzo. Cerco ricevitore onde lunghe solo se occasione. Vendo coppia casse acustiche 60 W L. 100.000. Filippo Baragona - Via Visitazione, 72 - 39100 Bolzano. Telefonare ore pasti Tel. 0471/910068

**CERCO** RX banda aeronautica<br>(118–136 MHz) usato, anche vecchio, purché funzionante e in buono stato. Prezzo modico sono studente. Massimiliano Carpi - Via Emilia Est 664/1 - 41100 Modena Telefonare dalle ore 18.00 in poi Tel. 059/367217

**CERCO** TXRX autocostruito banda 45 MT. AM/SSB minimo 40 W con ricevitore separato se non entrocontenuto. Alimentazione 220 Vca. Renato Giampapa - Via Zattera, 25 41100 Modena Tel. 059/354432

**CERCO** satelliti Grundig 3000 o 3400. Alessandro Mura - Via Bianchetti, 5

- S. Agostino (FE) Tel. 0532/84119

**CERCO** ricetrasmettitore con due bande 5 4- 8 e 26 4- 30 MHz preferi-bilmente Lombardia o zone confinanti. Francesco Magni - Via Povrò, 16«- 6900 Massagno (Svizzera) Telefonare dalle ore 19.00 alle ore 22.00 Tel. 567877

**COMPRO** schema oscilloscopio militare Surplus Alien B. Du Mont type 224 o informazioni su dove reperirlo rimborso spese a chi mi aiuterà. Marco Bozzi - Via De Coubertin, 49 - 50053 Empoli (FI) Telefonare ore pasti Tel. 0571 /90093

A tutti gli studenti universitari che lavorano sotto MS-DOS; se vi associate potrete accedere col minimo impegno alla nostra banca software professionale. Gruppo Software Universitario - Via Miceli, 36 - 87100 Cosenza

**Contentissimo** se potrò trovare scehma pratico e elettrico del TX RX Labes HT 16C. Mauro Ranella - c/o TVR Voxson

Via Garibaldi, <sup>1</sup> - 67051 Avezzano  $(AO)$ 

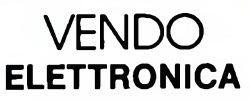

**VENDO** registratore cassette Alpine AL 85, come nuovo qualsiasi prova, taratura bias, equalizz. dolby B/C L. 1.650.000. Marco Sodano - Via Cavriglia, 10

00139 Roma. Telefonare ore pasti Tel. 06/8126612

**VENDO** stereo Mixer BIC BM 8060,6 ingressi con preascolto e VU meter perfetto stato L. 170.000 Adam Stembock -C.so Vittorio Emanuele, 18 - 00186 Roma Telefonare ore pasti Tel. 06/6780459

**VENDO** Thorens TD 124/11 con il braccio SME 300911 Improved con V15III L. 450.000, "thè audio amp" da effettuare taratura L. 400.000,pezzo singolo L. 250.000. Giorgio Crismani - Via S. Forti, 23 - Mostacciano - 00144 Roma. Telefonare dalle ore 20.00 alle ore<br>21.00 21.00 Tel. 06/5982445

**VENDO** casse ESB 7/06, compact disc player Sony CDP 101 con tele-comando, piastra JVC KD-D4, testina Ortofon MC 20, tutto in perfette condizioni con imballi e garanzie, qualsiasi prova. Davide Pigliucci - Via Aurelia, 336 - 00165 Roma Tel. 06/6668576-6213709

**VENDO** valvole KT66 perfinali Quad I, mai usate, eventualmente fornisco progetto per finale. Marco Pace - Via Portuense, 104 - 00153 Roma. Telefonare ore ufficio Tel. 06/5809933-5817261

**VENDO** Maneplanar TID L. 2.900.000 nuove, Audio Pro B2-50 L. 1.100.000, finale Yamaha M70 L. 1.150.000 nuovo. Enrico Citati,, V.le Cesare Pavese, 33 - 00144 Roma Telefonare dalle ore 19.30 alle ore 21.30 Tel. 06/5629408-5666071

**VENDO** preamplificatore Revac SP-81 in perfetto stato, con imballo originale L. 200.000. Claudio Busato - Via Alberto Pollo, 30 - 00159 Roma Telefonare ore serali Tel. 06/4384067

**VENDO** coppia di diffusori B&W DM 16 condizioni perfette con imballi L. 1.200.000. Umberto Galvani - Via Ugo de Carolis, 124, 00136 Roma Tel. 343824

**VENDO** diffusori B&W DM 220 come nuove pronte per qualsiasi prova a L. 600.000. Stefano Pannunzi, Via Città di Prato, 30 - Roma elefonare ore negozio Tel. 06/319604

**VENDO** 40 dischi digitali classica nuovi prime scelte Decca, DG, Telde, ecc. Valentino Montorsi - Via Caduti in Guerra - 41050 Colombardo (MO) Telefonare ore serali Tel. 059/553527

**VENDO** subwoofer Miller & Kreisel "Bottoni End <sup>I</sup>" e "Goliath I", ampli finale Phase Linear 400, Cavre Mosfet As 43, testine Shure e Decca London.

Claudio Alpigiani - Via Parini, 135 - 41100 Modena Telefonare dopo le ore 19.00 Tel. 059/333482

**VENDO** Audio Research SP6B modifica Moncrieff condensatori WonderCaps UK bianchi L. 2.600.000, coppia finali Grant-Lumley a valvole mono 100w modificati con Wonder Caps L. 4.000.000. Mario Lo Verde - Via Gramsci, 118-

57100 Livorno Telefonare dalle ore 20.00 in poi Tel. 0586/806053

**VENDO** giradischi Empire Trubador 698, nuovo con imballo L 1.100.000 tratt..

Mario Tintori - P.za Pontida, 22 - 24020 Bergamo Telefonare dalle ore 9.00 alle ore 12.30 e dalle ore 15.00 alle ore 19.30 Tel. 035/248623

**VENDO** Audio Research D 90 B in perfetto stato (praticamente nuovo) a L. 400.000 tratt.; piatto Thorens TD 160 Super; braccio Sme 3009 series II; testina Dynavecotr DU Carat 17D Gianni Stefanetti, Via Bertarelli, 13 - 20020 Villa Cortese (MI) Telefonare dalle ore 14.30 alle ore 20.30

Tel. 0331/430104

**VENDO** preamplificatore Phase Linear mod. 3000 serie II a L. 400.000, finale Yamaha M2 da 200w a L. 950.000, bobine Sony semiprofes-sionale TC 756-2 + 7 bobine a L. 1.200.000, tutto in ottimo stato. Gaudenzio Premi - Via del Franzone, 98 - 25127 Brescia. Telefonare dopo le ore 20.30 Tel. 030/314616

**VENDO** preamplificatore Onkyo P3030 acquistato a marzo '86 imbal-lo e garanzia, ottimo affare L. 650.000. Giorgio Bombardieri - Via Verga, 33 - 20037 Paderno Dugnano (MI) Telefonare ore serali

Tel. 02/9102292

**VENDO** ampli Pioneer A27 120 4- 120w, sintonizzatore Revox B760, piatto Revolver completo di testina, braccio, imballo e garanzia, casse subwoofer Cizek Soundwindow 4 subwoofer a cubo, registratore a bo-bine cm 13 Uher 4400 Reporter con bobine in omaggio, tutto in ottimo stato.

Roberto Maglio - Via A. Moro, 14 - 20085 Locate Triulzi (MI) Telefonare dalle ore 17.00 alle ore 21.00 Tel. 02/9073048

**VENDO** Super finale di Aloia a prezzo da concordare, vendo integrato Musical FidelityA1 (20+20w in classe A) ancora imballato a prezzo inte-ressante, vendo Tuner Telefunken T 750. Enzo Monziani, Via Toscana, <sup>1</sup> - 20090 Opera (MI)

Telefonare ore pasti Tel. 02/5240194

**VENDO** telecamera Panasonic P200 L. 2.400.000, pre-finale Ya-maha C/M L. 2.500.000, videoregistratore Panasonic P200 L. 2.400.000, pre-finale Yamaha C/M L. 2.500.000, videoregistratore Panasonic hi-fi mod. 850 L. 1.600.000 materiale nuovo con garanzia da spedire. Giuseppe Valentini - Via S. Marino,

15 - 04100 Latina Telefonare dopo le ore 15.30 Tel. 0773/484786

**VENDO** generatore sinusoidale di Audio Review TM-8202, perfetta-mente realizzato L. 650.000, vendo inoltre finale per auto da 50w per canale (Nuova Elettronica) con alimentatore separato perfetto L. 150.000. Giovanni Orlando

Tel. 02/52038622 uff. - 02/9068354 sera

**VENDO** coppia Cizek mod. 2 L. 600.000, preamplifcatore Audionics BT2 L. 800.000, preamplificatore Audionics RS2 L. 1.400.000. Gianni Balderi - Via della Concia, 29

- 19110 La Spezia Telefonare ore serali

Tel. 0187/503092

**VENDO** CDP Philips 4 mesi di vita imballo e garanzia originali L. 500.000 4- regalo 5CD Alan Parson, Eagles, Fleetwood Mac, Waltzer (Strauss), Pomp and circuistance (Decca). Enrico Rolandi - V.le Mazzini,,

68/10 - 16039 Sestri Levante (GE) Telefonare ore pasti Tel. 0185/480281

**VENDO** Mixer professionale da studio 16/16/2 utilizzabile con piastra 16 piste, controllo parametrico su<br>ogni canale costruito con moduli canale costruito con moduli Soundkraft prezzo interessante. Marco de Àngelis - Via Leonardo Ferrerò, 9-21100 Cuneo Telefonare ore pasti Tel. 0171/54707

**VENDO** casse autocostruite 3 vie componenti KLH Peerlees bass-Reflex Z 12-16 ohm, frequenze di taglio 900hz-330hz rispettivamente a 12dB/oct e 18 dB/oct, risposta in frequenza 78/18.000 hz. Vendo BR 1027 RCF 2 vie 100w musicali in perfetto stato. Eventualmente cambio con componentistica nuova Das, JBL. Piani costr. e relativi parametri compresi. Paolo Burdese - Via Provvidenza, 47 - 12042 Bra (CN)

Telefonare non dopo le ore 24.00 Tel. 0172/423448

**VENDO** Revac HP 1001 diffusori bass-reflex tre vie; mobile tipo noce ben tenuti, seminuovi, wooferda 10" (hanno funzionato pochissimo e con basse potenze) una coppia L. 390.000.

Giuseppe Olivieri - Via Nuova Costa, 10/3, 15076 Ovada (AL). Telefonare dalle ore 18.00 alle ore

22.00 e/o festivi. Tel. 0143/822960

**VENDO** equalizzatore analizzatore a 10 ottave Pioneer SG 750 con mi-crofono di misura a L. 300.000 con Woofer Peerless KP65 WFX PP e tweeter Audax HD13 D34H, truciolare 20mm dimensioni 37x25x21 vendo a L.250.000.

Livio Percivati - Via Bertea 5/A - 10064 Pinerolo (TO). Tel. 0121/75490

**VENDO** diffusori Cerwin-Vega digitai Serie 5 modello D-7E, 3 vie reflex posteriore potenza max 200w come nuove con garanzia ed imballi origi-nali L. 950.000.

Gianluca Bertoja, Str. Santa Brigida 64/12, 10024 Moncalieri (TO). Telefonare ore pasti Tel. 011/6407670

**VENDO**Teac X1000 <sup>1</sup> annodi vitaL. 1.200.000 4- 4 bobine, Ariston RD 40 4- Ultracraft AC 30 + Grado GF 4- L.  $750.000$  compreso base  $+$  coper chio.

Franco Manna - P.zza Roma, 131 - 86021 Boiano (CB) Telefonare dalle ore 9.30 alle ore

13.00 Tel. 0874/778644

**VENDO** eccezionale Juke Box 200 selezioni con elettronica valvolare Philips stereo a due woofer banda estesa miglior offerente qualsiasi prova, monta due ECC 83 e due EL 84 per canale. Valvole radiofoniche anteguerra introvabili ed altoparlanti elettrodinamici, inoltre valvole moderne tipo GL6, 6080 WB, 814, 6A57-6SN7, 511CC nuove ed usate. Francesco Pallone - Via Solfatara, 81 - 80078 Pozzuoli (NA) Tel. 081 /8672681

**VENDO** subwoofer JBL modello B380, potenza 200w rms con cros-sover BX 63 sempre della JBL Prezzo L. 800.000 intratt. garanzia italia-

na. Onofretti Vincenzo - Via Ottaviano Augusto, 31 - 80035 Nola (BA) Telefonare dalle ore 10.00 alle ore 12.00 e dalle ore 19.00 alle ore21.00. Tel. 081 /8335890

**VENDO** B&W 801 FS nuovissime in Rosewood con garanzia L. 4.000.000.

Giuseppe Crovella - V.le Stazione, 22 - 80055 Portici (NA) Tel. 081/7751416

**VENDO** coppia diffusori RCF BR 1580 come nuove - garanzia da spedire (vedere prova Stereoplay die. '80) L. 900.000. Nando Marino - B. Longo Parco Ve-suvio, 211 - 80147 Napoli, Ponticelli Telefonare ore serali Tel. 081/7565289

**VENDO** casse RCF sistema a sospensione pneumatica 3 vie 250w + subwoofer RCF a due vie 150 w rms tutto a L. 580.000 oppure separati, il tutto è nuovissimo con imballi origi-

nali. Sergio Carlino- Via Tito Angelini, 13/H - 80129 Napoli Telefonare dalle ore 16.00 in poi Tel. 081/373191

**VENDO** casse autocostruite artigianalmente e impiallicciate noce (per hobby) con componenti Ciare (tre<br>vie): Perlees (due vie): Sipe (due vie) erlees (due vie); Sipe (due vie) o vendonsi soli componenti. Gianni Marzocca - Via Carroccio, 13 - 70019 Triggiano (BA) Telefonare dopo le ore 19.00 Tel. 080/684568

**VENDO** pre-finali Cabre Stradivari L. 3.900.000 usati poche ore, praticamente nuovi. Giovanni Spagone - Via Gramsci, 33/A - 70010 Casamassima (BA)

Tel. 080/671197

MERCATINO SPERIMENTARE

**VENDO** Epicure A70 L. 320.000, registratore Harman Kardan 2000 L. 200.000, A110 L. 200.000, sistema Cabre A5 W1 L. 700.000, riproduttor-<br>re cassette + radio Roadstar autore re cassette + radio Roadstar autoreverse L. 200.000. Attilio Pompiccio, Via B. Spaventa, 19 - 66100 Chieti Tel. 0871 /65574

VENDO diffusori Altec 874A/Segovia L. 1.100.000, amplificatore inte-grato Sansui AU-X-11 (180 + 180w su 8ohm) nuovo con imballi originali<br>L. 1.900.000. L. 1.900.000. Elio de Laurentis - Via Cesare Battisti, 59 - 64100 Teramo

Telefonare ore pasti Tel. 0861 /50452

**VENDO** casse RCF BR-2057 (250 + 250w, come nuove) a L. 650.000 ed equalizzatore Technics SH 8055 (analizzatore di spettro 4- rumore rosa) L. 380.000. Massimo Beatrice - C.so Matteotti, 40 - 81056 Sparanise (CE). Telefonare ore pasti Tel. 0823/874120

**VENDO** CD Philips 204, preYamaha C2A, finale M500T Carver, diff. B&W 801 FS tutto L. 6.500.000. Enrico Limardi - C.so de Carolis, - 20 81055 S. Maria C.V. (CE). Telefonare alle ore 14.00 Tel. 0823/841494

**VENDO** piastra Yamaha K200 L. 1.000.000, tuner Yamaha T1000 L. 500.000, piatto Yamaha PF 1000 L. 900.000, compact disc Sanyo DAD 8 L. 700.000 pochi mesi di vita e con imballi. Klipsch La Scala L. 3.000.000. Amedeo Valoroso - Domitiana km 16,500 P.co Semp. Se. int 5, 81034 Mondragone (CE). Tel. 081 /8665453-54-60 ufficio dalle ore 9.00 alle ore 12.00, 8674379 dalle ore 12.00 alle ore 14.00.

**VENDO** programmi e giochi per CBM 64/128, Commodore 16, VIC 20. Tra i programmi e giochi del CBM 64, vendo: Revs, Rambo, Gom-mando, Ghost Chaser, Fight Night, Ghostbusters, Mission Impossible, Spy Vs Spy II, Bruce Lee, Visitors. Potete richiedere gratuitamente la lista.<br>Per informazioni

<sup>I</sup> Cognome \_\_\_\_\_\_\_\_\_\_\_\_\_\_\_\_\_\_\_\_\_\_\_\_\_\_\_\_\_\_\_\_\_\_\_\_ Nome\_\_\_\_\_\_\_\_\_\_\_\_\_\_\_\_\_\_\_\_\_\_\_\_\_\_\_\_\_\_\_\_\_\_

Per informazioni Russo Giuseppe - Via Cav. P. Lon-go, 33 - 87028 Praia a Mare (CS) Telefonare tutti <sup>i</sup> giorni dalle ore 17.00 alle ore 20.00 escluso la domenica e il lunedì. Tel. 0985/72285

 $\frac{1}{2}$ 

**VENDO** preamplifcatore Phase Linear 3000 two a lire 500.000 tratt., oppure scambio con preampli di pari classe tipo HK Citation 17S oppure Cabre AS 201 o AS 101, eventuale differenza.

Inoltre vendo per audiofili autocostruttori un finale bimonoaurale cablato parzialmente con due trasfor-matori TO300 Acrosound più uno di scorta nuovo, 6 valvole KT 66 usate più 4 nuove inscatolate, schemi elettrici, tutto a L. 450.000.

Tiziano Giacomini - Via Leonardo da Vinci, 4 - 61034 Fossombrone (PS).

Telefonare ore pasti Tel. 0721/715875

**VENDO** Pioneer espansore R6-9, casse autocostruite (altoparlanti Ciare) qualsiasi prova. Ercole Lopez - Via Rosselli, 2 - 60015 Falconara M. (AN). Telefonare ore cena Tel. 071/910908

**VENDO** cavo pre-finale Randall TX.3 FT nuovo L. 270.000, trasfor-mer teroidal FRT 3 10-3-ohm L 250.000, testina MC Satin M-18E nuova con shell L. 350.000, Threshold 4000A 200w in classe a L. 2.600.000.

Fabio Gioia - Via Don Sturzo, 7 - 60027 Osimo (AN). Telefonare ore pasti Tel. 071/7131449

**VENDO** 3BX + 3BXR espansore di dinamica + telecomando, pre Car-<br>ver C® con generatore olografico, fi-<br>nale Carver <400A, registratore Teac V800X con dolby B-C e DBX tutti con imballi e in buonissimo stato. Antonio Rocco - Via Ponza, 9 - 00015 Monterotondo (RM). Tel. 06/9001712

**VENDO** ProAC EBS, nuove, imballate, complete di punte, teak, garanzia, causa trasloco L. 5.500.000. Coppia Valvolari Mentmore M200 mono, imballati garanzia L 5.000.000.

Lorenzo Danon, Piazza di Priscilla, 4 - 00199 Roma. Telefonare ore ufficio

Tel. 06/856390

**VENDO** preampli Accuphase C 230 e finale Yamaha M2 da 200w, en-trambi nuovissimi completi di imballo e garanzia originali. Francesco Bufi - Via Arcidiacono Giovanni ,17 - 70124 Bari

**<sup>I</sup> Inviare questo tagliando a: Sperimentare - Via Ferri, 6 - 20092 Cinisello B.**

Telefonare ore pasti Tel. 080/510768 ---------

COMPRO VENDO

Città\_\_\_\_\_\_\_\_\_\_\_\_\_\_\_\_\_\_\_\_\_\_\_\_\_\_\_\_\_\_\_\_\_\_\_\_\_\_\_\_\_\_\_\_\_\_\_\_\_\_\_\_\_ Tel. \_\_\_\_\_\_\_\_\_\_\_\_\_\_\_\_\_\_\_\_\_\_\_

Via\_\_\_\_\_\_\_\_\_\_\_\_\_\_\_\_\_\_\_\_\_\_\_\_\_\_\_\_\_\_\_\_\_\_\_\_\_\_\_\_\_\_ N. \_\_\_\_\_\_\_\_ C.A.P\_\_\_\_\_\_\_\_\_\_\_\_\_\_\_\_\_\_\_\_\_\_\_

Strumenti **VENDO/CAMBIO** con RTX. Gen. funzioni 100 Khz. L. 50.000 Frequenz. 1.2 GHz L. 270.000. Oscilloscopio Tes 0366 10 Mhz L. 340.000. Gen. Sweep Marker unaohm 616 L. 370.000. Maurizio Tel 0434/960104

**Antenna** FM 88-108 dipolo a gamma-match L. 50.000. Due ele-menti L. 75.000. 3 elementi L. 100.000. Accoppiatori L.B. due usci-<br>te W/N L. 60.000. te W/N L. 60.000. Lorenzo Dioguardi - Via D'Avalos 96-98 - 65100 Pescara Tel. (085)65750

**VENDO** AC16 RX OL L. 300.000. R109 alim. 220 L. 100.000. Computer Amst rad + Vid col L. 850.000, RT 67 4- Alm 24V L. 150.000. Video 4- tasi L. 150.000. 2Xdrive 8" L. 600.000. Marco Pinto - Via Desanctis, 84 - 10148 Torino Telefonare ore ufficio Tel. 011/590640

**Supporti** modulari isolanti per antenne V.U.S.H.F. tipo CKC/1- CKC/2. Materiale polist/ABS. fori standard: 15x15 - 020 mm. Minuteria meccanica. 14CKC Tommaso Carnacina - Via Rondinelli, 7 - 44011 Argenta (FE) Telefonare dalle ore 20.00 alle ore 21.00

Tel. 0532/804896

**VENDO** telescrivente TONO 7000 E, perfetta, istruzioni italiano. L. 700.000 vendo amplificatore lineare JUMBO aristocrat 27 Mhz. Tullio Marciandi - Str. Borgo 119 - 18038 Sanremo (MI) Telefonare solo ore serali Tel. 0184/76547

**VENDO** telescrivente TONO TETA 9000 per RTTY Ascii CW L. 900.000 trattabili.

Fabio Provedel - V.le dei Mille, 20 -

31100 Treviso Telefonare dalle ore 12.00 alle ore 14.00 e dalle ore 20.00 alle ore 21.00 Tel. 0422/543065

**VENDO parti di grandi calcolatori, stampanti, unità a disco ed a nastro, terminali, componenti sciolti, ecc. chiedere elenco.**

**Compro bobinatrice per piccoli** trasformatori, attrezzatura da orolo-<br>gialo, Geloso TX G / 212, RX G / 208,<br>G / 218, apparecchi S.R.E. anni<br>50 / 60 e ricevitore AR 18. **Circolo Culturale Laser - Casella**

**Postale n. 62 - 41049 Sassuolo (MO)**

**VENDO** videocassette in lingua e durata originali, film documentari, show-collezione privata di nastri hifi anche con effetto surround e videodischi anche con audio digitale. Piero Darini - Via Pietro Aretino, 69 - 00137 Roma. Telefonare ore pasti Tel. 06/8277698

**VENDO** Alan CX 550 220 CH con Alim. R.M.S. 8 ampere, il tutto nuovo imballato. Vendo anche rotore KR 600 e AR40 CDE nuovi mai installati causa spazio per le ant.

Franco Agù - Via Racconeria, 3 - 12036 Revello (CN) Telefonare solo dalle ore 12.00 alle ore 13.00

Tel. 0175/703179

**Polaroid** Autofocus 5000 compietamente automatica, come nuova ce-do a L. 100.000 trattabili; completa di borsa causa doppio regalo. Alessandra Garzelli - Via Borgo Cappuccini, 311 - 57100 Livorno

VENDO alimentatore SHF Varpro<br>500 output 5A 0 ÷ 15V; regol. con<br>strumenti. Microfono Yaesu-MH<br>1B8. Roswattmetro Ham PM-50 fre-<br>quenz 3,5-7-14-21-29-50-144 MHz<br>portate 20 ÷ 200W.

Renato Vai - Via M. Guglielmino, 6 - 10094 G¡aveno

Telefonare dalle ore 20.00 alle ore 22.00 e al sabato dalle ore 10.00 alle ore 12.00 Tel. 011/9378054

**VENDO** Tester digitale 3 cifre VCA, VCC, Acc. Ricevitore portatile 220 V 4- batt ricaricabili FM OM 4 bande OC VHF 110 175 MHz cambio con computer.

.<br>- Via Ns. Soccorso 32 -16039 Sestri Levante (GE) Telefonare dalle ore 19.00 alle ore 21.00

Tel. 0185/479686

**Generatore** segnali HP 8640B po-wer meter. HP435B con elemento Bolometrico Hp 8481 transfer oscillator Hp 2590A multimetro Fluke 802A strumenti funzionanti. Antonio Corsini - Via Ciserano, 23 -

00125 Roma Telefonare dalle ore 20.00 alle ore

22.00 Tel. 06/6057277

 $\overline{1}$  $\overline{1}$  $\overline{1}$  $\overline{\phantom{a}}$  $\mathbf{I}$ 

 $\mathbf{I}$ 

 $\mathbf{I}$  $\overline{1}$  $\overline{\phantom{a}}$  $\mathbf{I}$  **VENDO** ricetrasmettitore CB nuovo, portatile 2W 3 canali Inno-Hit Mod. RT 923, con garanzia, L. 80.000. Dallara Elvezio - Via S. Andrea, 14 - 48015 Cervia (RA) Tel. 0544/965014

**VENDO** testina Ortofon VMS-30MKII causa passaggio pick-up livello superiore, ottime condizioni qualsiasi prova L. 60.000 (listino 145.000).

Giuseppe Pascucci - Via Rieti, 69 - 04100 Latina.

Telefonare dalle ore 21.00 alle ore

23.00 escluso il sabato Tel. 0773/46228

**VENDO** finale di potenza Yamaha mod. M 80 200 4- 200w 30w in classe A nuovo in perfette condizioni, finale

di potenza Yamaha mod. M2 200 4-  $\mathbf{I}$ 

200w il primo a L. 1.600.000 il secon-do a L. 850.000.  $\mathbf{I}$ 

Vincenzo Zampi - ViaAscoli Piceno, 25 - 62100 Macerata.

Telefonare ore pasti Tel. 0733/46129  $\overline{1}$ 

<sup>I</sup>\_\_\_\_\_\_\_\_\_\_\_\_\_\_\_\_\_\_\_\_\_\_\_\_\_\_\_\_\_\_\_\_\_\_\_\_\_\_\_\_\_\_\_\_\_\_\_\_\_\_\_\_\_\_\_\_\_\_\_\_\_\_\_\_\_\_\_\_\_\_\_\_\_\_\_\_\_\_\_\_\_\_\_\_\_\_\_\_\_\_\_\_\_ Tel. 0881/23819 **VENDO** Acoustat X (la coppia) L. 5.000.000 non MK II + piastra Pioneer CT 8R con telecomando perfetti con imballo e garanzia a L. 1.700.000 tratt. Luigi Colabella, Via Amm. da Zara 1, 71100 Foggia. Telefonare ore pasti

# **Suono professionale per sistemi audiovisivi.**

La Tascam, leader nel campo della registrazione multipista, è l'unica al mondo ad offrire una gamma di apparecchi indispensabili alla realizzazione

**- » ' <sup>T</sup>**

sonora di impianti audiovisivi.

**-\* -- \*i .. -- - - \***

*"» Q'*

Registratori a bobina a due, quattro, otto e sedici piste, mixer a sei, otto, dodici e venti ingressi; registratori a cassetta a due, tre e quattro piste oltre a numerosissimi

accessori per rendere il Vostro lavoro più facile e semplice.

Massima affidabilità, massima versatilità e totale modularità caratterizzano la nostra produzione che è in vendita presso <sup>i</sup> migliori specialisti di alta fedeltà e strumenti musicali.

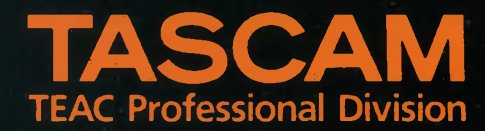

GBC Teac Division: Viale Matteotti, 66 - 20092 Cinisello Balsamo - Telefono: 6189391

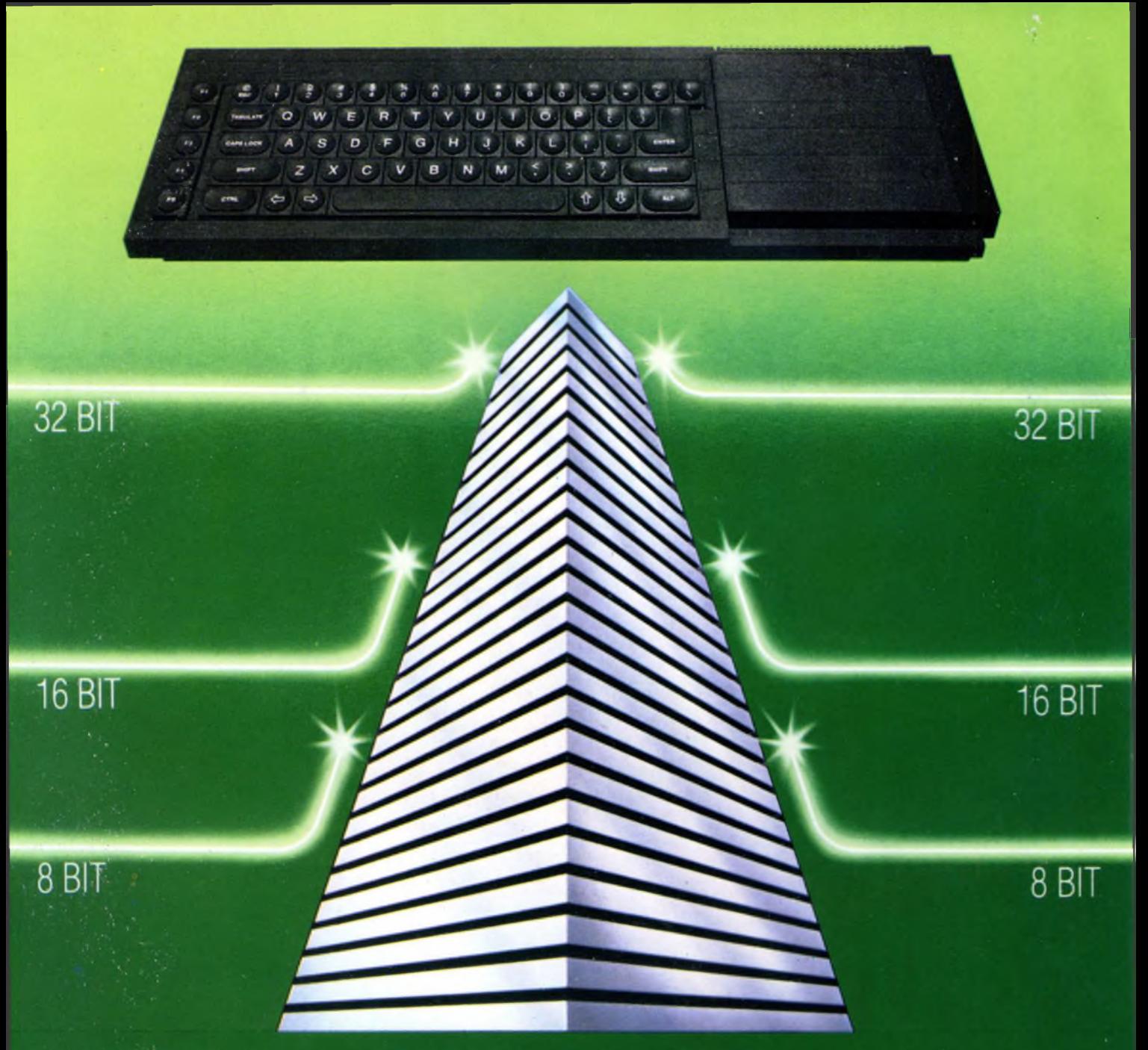

## **SINCLAIR QL: AL VERTICE DELLA NUOVA GENERAZIONE**

Sinclair QL rivoluziona il mondo dei computer, perché combina le dimensioni di un home con la potenza e le capacità di un mini.

QL è l'unico computer, nella sua fascia, ad impiegare il microprocessore <sup>a</sup> 32 bit, quando gli altri si fermano a 8 oppure 16.

La sua portentosa memoria è di 128 KRAM espandibile a 640.

<sup>I</sup> quattro programmi applicativi, già incorporati,

sono immediatamente utilizzabili e superano, in qualità, il software dei microcomputer esistenti.

Ha la possibilità di multitask e può essere inserito in reti di comunicazione.

Grazie ai due microdrive e al software incorporati, Sinclair QL, nella sua confezione originale, è già pronto per l'uso: basta collegarlo ad un video. <sup>E</sup> pensare che tutta questa tecnologia pesa meno di due chili <sup>e</sup> trova spazio in una normale 24 ore. Un computer così non poteva che essere Sinclair.

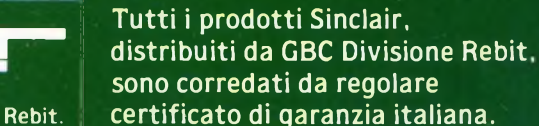

**^im—Isair—**

Distribuzione esclusiva: GBC Divisione Rebìt.

## **1987evolissimevolmente Vostri**

Gran fermento nel mondo dell'elettronica: che cosa bolle in pentola alla JCE? Un agente segreto è riuscito a piazzare decine di microfoni nascosti e di potentissime radiospie in tutte le nostre sale riunioni, ultimamente assai affollate, e ha scoperto tutto: idee, novità, proposte e grandi iniziative che, tra non molto, travolgeranno <sup>i</sup> fedelissimi delle pubblicazioni JCE. Vi lasciamo dunque alle sue piccanti indiscrezioni:

provate a leggere, le sorprese non mancheranno!!!

**Solution** di proposito nella<br>
notte di San Silvestro, lo stesso<br>
non può dirsi — ahinoi — quando si trat-<br>
non di dirsi — ahinoi — quando si trate per smettere di fumare è sufficiente formularne il proposito nella notte di San Silvestro, lo stesso ta di decidere sulle iniziative future di un'impresa editoriale multiforme e articolata quale la JCE. Riviste, libri, software!!! non appena si getta sul tavolo la possibilità di una nuova iniziativa, è tutto un rincorrersi di suggerimenti, proposte, critiche, idee: tutte assai costruttive, beninteso.

Ma spesso, comporre tanta creatività in un tutto organico può essere complesso e richiedere un po' di tempo.

E poiché, per il prossimo anno, le idee in lista di attesa sono davvero moltissime, al 1987 abbiamo deciso di pensarci per tempo: chiamati a raccolta tutti i collaboratori di redazione, gli esperti di giornalismo, i maghi del marketing e quelli della comunicazione visiva — i nostri grafici — per programmare la Campagna Abbonamenti 1987 e definire, almeno in una visione grandangolare, quelle che saranno le nostre iniziative per il prossimo futuro. Novità, riviste, libri e relativi contenuti, miglioramenti possibili: nulla è sfuggito al vaglio implacabile di quelle infuocate riunioni. Il risultato? Eccovene subito un assaggio, la sintesi dei programmi '87 per ciascuna delle testate JCE:

### **SPERIMENTARE\_\_\_\_\_\_\_\_\_\_\_\_\_\_\_**

### con l'Elettronica e il Computer

Già lanciatissima nel variopinto universo degli home and personal computer e dell'elettronica dedicata all'informatica perfezionerà ulteriormente il suo ruolo di messaggera di tutto quanto fa tendenza nel mondo dell'elettronica e dell'informatica: servizi giornalistici più ampi e su argomenti che, senza tralasciare il meglio

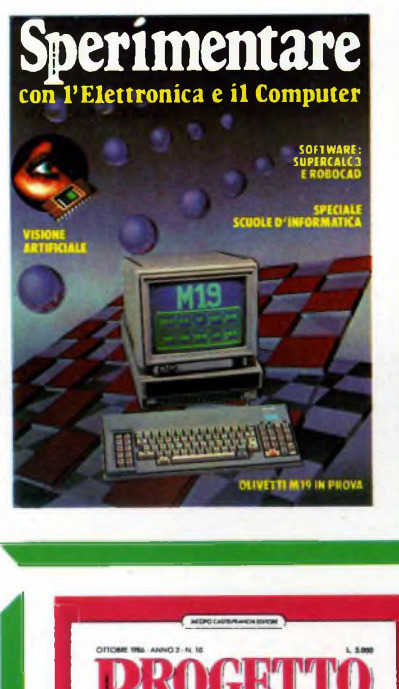

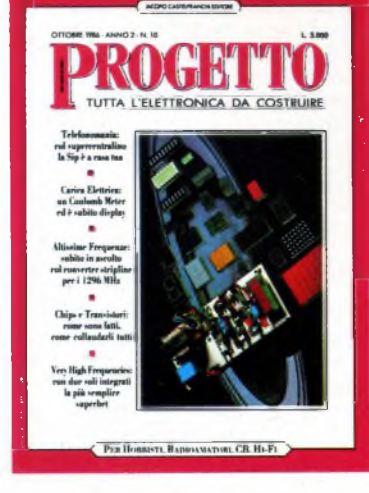

delle novità nel settore delle macchine pensanti, spazierà anche nei domini dell'elettronica digitale per calcolatori dei computer graphics del signal processing sempre inflessibilmente selezionando il meglio. Uno spettro di contenuti più ampio, dunque come sottolinea la fusione con EG Computer, che dall'interno di Sperimentare continuerà ad essere la paladina degli interessi e delle aspettative dei più giovani e degli appassionati del computer.

### **PROGETTO** TUTTA L'ELETTRONICA DA COSTRUIRE

Un make-up nuovo e ancora più grintoso per la copertina, qualche ritocco alla grafica interna, novità nelle rubriche e nella selezione degli articoli per rendere ancora più frizzante la più giovane delle riviste JCE tutta dedicata agli appassionati del saldatore, della radio, di tutta l'elettronica da costruire con le proprie mani. Una messe mai vista di schemi, circuiti, fantastici apparati assolutamente inediti è lì, già pronta, che attende solo di vedere la luce: e i nostri tecnici lavorano incessantemente per superare l'impossibile e portare sui vostri banchi di lavor tutte le meraviglie della tecnologia. Ottime notizie in arrivo anche per chi, qualche volta, ha incontrato difficoltà nel reperire in commercio questo o quel componente "strano": un piccolo esercito di oltre 300 fornitissimi rivenditori si è messo al nostro servizio per fornirvi tutto quel che occorre per mettere a punto alla perfezione ogni nostra proposta, circuiti stampati professionali compresi. Presso questi amici, che in molti casi potranno servirvi anche per corrispondenza, potrete risolvere tutti i vostri problemi elettronici e, magari, procurarvi anche nuovi amici appassionatissimi, come voi, di tutto quanto fa elettronica!

## ANTEPRIMA JCE

### **SELEZIONE**

### di elettronica e microcomputer

Il mondo dei chips è in eterna rivoluzione su se stesso, e ciò che oggi appare come il non plus ultra sarà forse obsoleto domani.

Chi si ferma è perduto: per non rimanere a corto di idee e di informazione, l'unico mezzo valido è un'attenta lettura di Selezione di elettronica e microcomputer, la sola pubblicazione di elettronica professionale in grado di offrire un autentico, efficace filo diretto tra l'industria e il progettista utente. Nel 1987, Selezione di Elettronica, la prima rivista in Italia dei settori elettronica e strumentazione, continuerà ogni mese la serie dei suoi "speciali" diventati, a giudizio degli esperti, una miniera di preziose informazioni per i tecnici progettisti, per <sup>i</sup> responsabili di marketing e per gli studenti delle Università e degli Istituti tecnici.

### **CINESCOPIO**

#### MENSILE DI ASSISTENZA TECNICA ELETTRONICA E TECNOLOGIA DEI SATELLITI TV

Dai tempi in cui, per rimettere in carreggiata un vecchio televisore, bastava sostituire la valvola finale di riga oppure la convertitrice a radiofrequenza, di acqua sotto i ponti ne è passata veramente moltissima. Oggi, il vero tecnico riparatore è non solo un elettronico ma anche un microinformatico e, perché no, un esperto di telematica. Il Cinescopio, giunto ormai al suo settimo anno di vita, è l'unica rivista italiana a prendere in seria considerazione queste problematiche: e per il 1987 la linfa vitale di nuovi, validissimi Collaboratori scelti tra i tecnici di più consumata esperienza, dagli esperti di tecnologia con i più ambiti titoli accademici e tra i giornalisti scientifici più

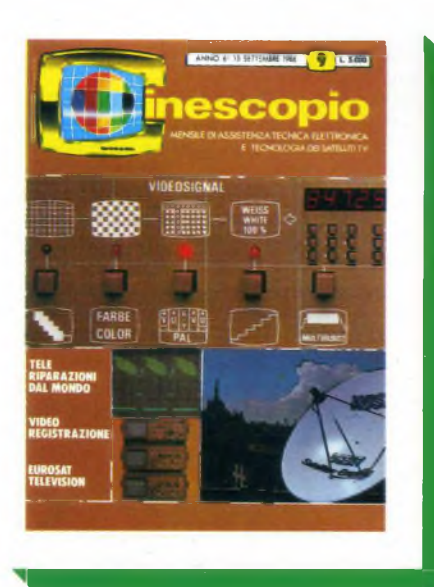

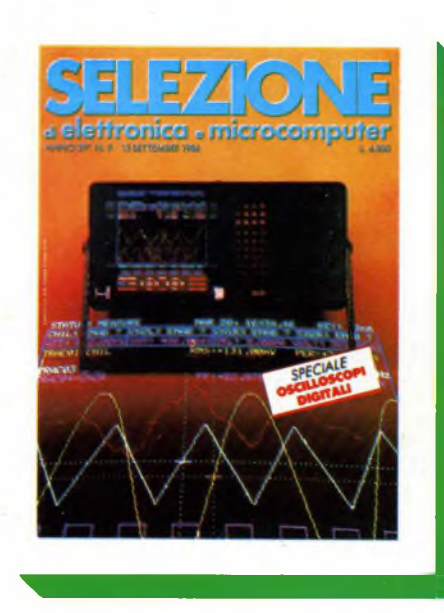

quotati si aggiungerà alla già consolidata tradizione di questa gloriosa testata per farne, più che mai, un ferro del mestiere del quale nessun riparatore potrà più fare a meno, un oracolo cui attingere informazioni per risolvere in bellezza anche i casi più intricati.

### **FUTURE OFFICE**

### SOLUZIONE DI OGGI PER L'UFFICIO DI DOMANI

Come lavoreranno <sup>i</sup> nostri pronipoti? Il passo dalle vecchie, elefantiache, rumorosissime Triumph ai videoterminali, silenziosi e ultraveloci, è stato breve. E tutto lascia prevedere che i successivi, verso metodologie operative ancor più efficienti e produttive si susseguiranno a ritmo sempre più serrato. Nel lavoro, il futuro è veramente a portata di mano, e Future Office, la testata JCE volta a indagare le maggiori tendenze in questo settore, è l'unico strumento a disposizione di chi non voglia o non possa perdere questo magico momento di transizione verso il domani: non esiste infatti, nel nostro Paese, nessun'altra iniziativa editoriale intesa a fornire un'opera di continuo, minuzioso aggiornamento sulle novità dell'office automation; e la nostra Casa Editrice è orgogliosa di aver varcato per prima la soglia di questo campo così ricco di avvenire.

Poche parole per sottolineare la puntualità di uscita di tutte le nostre edizioni, spesso ottenuta a costo di sacrifici dei nostri collaboratori. E la distribuzione è egualmente efficiente, tanto che le nostre pubblicazioni raggiungono i più sperduti angoli dell'Italia solo pochi giorni, se non poche ore, dopo aver fatto la loro comparsa nelle grandi città.

Confermano la regola anche le rare, isolate eccezioni rappresentate da qualche disguido di poco conto, che non fanno testo proprio per la loro totale sporadicità.

Le riviste JCE hanno dunque aumentato

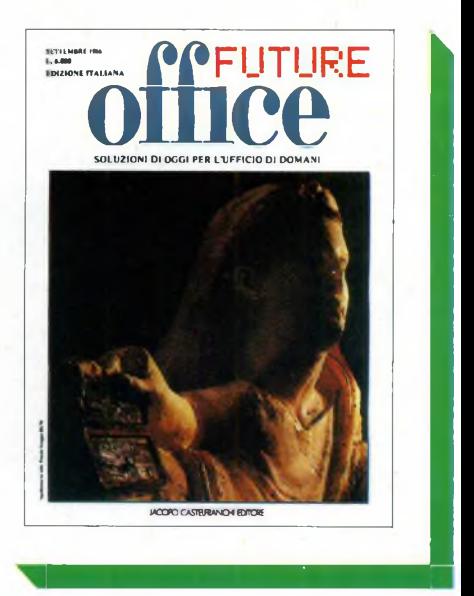

il numero delle pagine e, soprattutto, <sup>i</sup> contenuti, collocandosi così ai vertici dell'editoria specialistica nel settore. Ma quali sono, in concreto le nuove proposte di cui si è parlato dianzi? Eccole.

Incominciamo dalle tariffe: una grossa novità consiste nel poter sottoscrivere gli abbonamenti per due anni, anziché per uno soltanto. Si risparmiano un bel po' di quattrini innanzitutto, e poi, per parecchio tempo, non ci si pensa più.

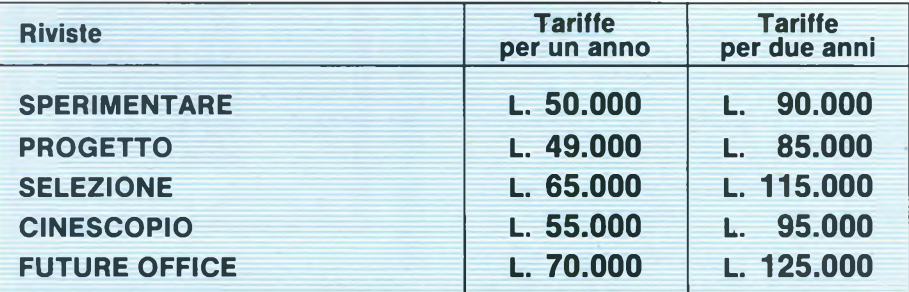

Per 2 riviste **L. 5.000** sulla somma dei 2 abbonamenti di un anno

Per 3 riviste **L. 10.000** sulla somma dei 3 abbonamenti di un anno

Per 4 riviste **L. 15.000** sulla somma dei 4 abbonamenti di un anno

Per <sup>5</sup> riviste **L. 39.000** sulla somma dei 5 abbonamenti di un anno.

N.B. - Per due anni gli sconti supplementari vengono raddoppiati. Per l'accoppiata **"SPERIMENTARE + PROGETTO"** vedi testo.

La seconda facilitazione consiste nello sconto supplementare per abbonamenti cumulativi a più riviste.

### **IN DUE È MEGLIO**

Ed ora un pensiero particolare ai più vecchi lettori di SPERIMENTARE <sup>i</sup> quali, in un certo momento della nostra storia, trovarono che nella rivista le notizie riguardanti i montaggi, gli esperimenti, i kit in genere per hobbisti e per chiunque si accinga a entrare nel mondo dell'elettronica, erano ridotti per dare spazio all'informatica. Ma tutta quella materia così ricca, fu ripresa dalla nostra Casa Editrice e proposta di nuovo ai lettori con la rivista PROGETTO.

Ne consegue che SPERIMENTARE e PROGETTO, riviste complementari, sono insieme le più congeniali a una determinata categoria di lettori. Perciò abbiamo deciso di agevolare quei lettori, con un prezzo interessantissimo per l'accoppiata.

### **SPERIMENTARE + PROGETTO L. 89.000 - anziché L. 94.000 -**

Questo prezzo speciale include i libri omaggio di cui si parla nel paragrafo seguente del valore di L. 30.000.

### **TANTI OMAGGI A CHI SI ABBONA**

Come vedete, non abbiamo ancora finito. Va ricordato che l'abbonamento assicura il prezzo bloccato, che protegge da possibili aumenti, e la certezza di procurarsi tutti i numeri senza incorrere negli "esaurito" che spesso si sentono pronunciare dai gestori delle edicole. Oltre a ciò, gli abbonati alle riviste elencate nella tabella avranno il vantaggio di ricevere gratuitamente dei libri nuovissimi, mai pubblicati prima, che rappresentano la più avanzata frontiera della divulgazione tecnica e scientifica.

Esaminate intanto la tabella per fare le vostre scelte. I prezzi dei libri sono quelli di vendita e servono a precisare il valore del dono. Gli abbonati, ripetiamo, li riceveranno gratis. Più avanti vi diremo qualche altra cosa utile da sapere. Per usufruire dei vantaggi suddetti, l'abbonamento deve essere sottoscritto entro

il 20 dicembre. Ciò si impone per evi-

tare ritardi e poter quindi spedire, fin dal primo numero, le riviste con tempestività.

Vi abbiamo detto che i libri in dono sono nuovissimi. Infatti sono in fase di completamento con gli argomenti più aggiornati.

Perciò i libri saranno spediti al termine della campagna abbonamenti.

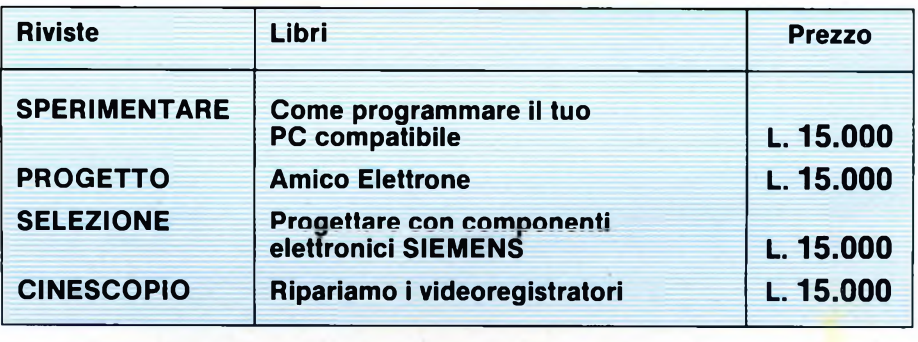

### **C'è ancora un suggerimento...**

Il mezzo usuale di versamento è il conto corrente postale. Per questo scopo, troverete il bollettino fra queste pagine.

Ma chi ha un conto corrente in banca può trovare più comodo staccare un assegno.

Abbiamo pensato anche a questa categoria di abbonati, i quali non dovranno neppure scrivere una lettera ma compilare il tagliando qui stampato, e spedirlo assieme all'assegno con l'apposita busta. L'esperienza insegna che gli assegni o <sup>i</sup> contanti spediti per posta arrivano prima dei conti correnti postali.

Ed ora ci rivolgiamo agli amici che risiedono all'estero, riferendo le tariffe "superficie".

I pagamenti dall'estero possono essere effettuati con vaglia postale internazionale oppure con assegno negoziabile in Italia.

### **ABBONAMENTI PER L'ESTERO**

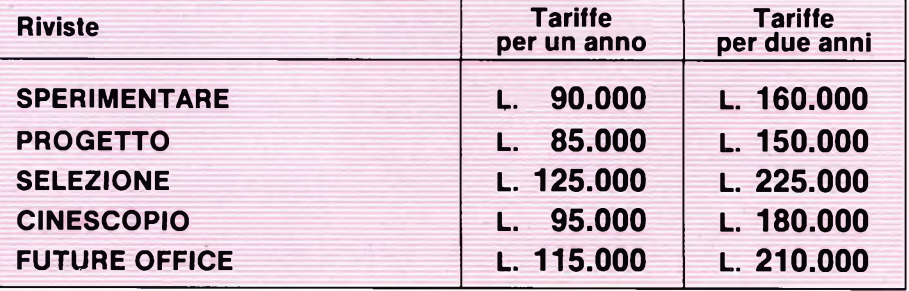

## ANTEPRIMA JCE

## **LIBRI IN OMAGGIO AGLI ABBONAT11987**

### **SPERIMENTARE <sup>|</sup> PROGETTO <sup>|</sup> SELEZIONE <sup>|</sup> CINESCOPIO <sup>|</sup>**

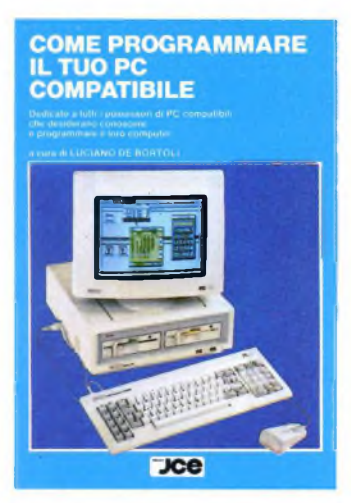

### **COME PROGRAMMARE IL TUO PC COMPATIBILE**

È bello e distensivo usare il PC coi programmi in commercio, ma è affascinante e denso di soddisfazione saper programmare da sé il proprio computer. Questo è il libro che insegna, con agevole gradualità, come programmare <sup>i</sup> PC compatibili.

### **L. 15.000**

 $\frac{\rho}{\rho}$ 

**L. 15.000**

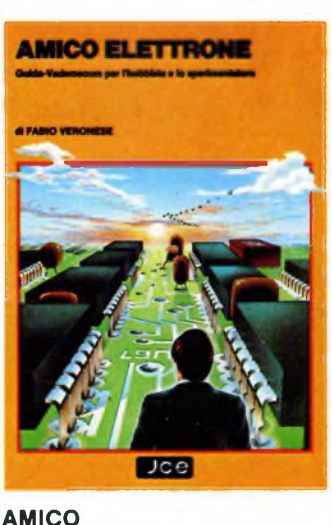

## **ELETTRONE**

È il libro che racchiude in forma semplice e piana, ma non per questo meno rigorosa, le nozioni fondamentali e portanti dell'elettronica. Serve a chi vuole apprendere, e in ciò costituisce guida confortante, e serve per consultazione sempre utile anche a chi è già ferrato in materia.

**PROGETTARE<br>CON COMPONENTI<br>ELETTRONICI SIEMENS Jce** 

### **PROGETTARE CON COMPONENTI ELETTRONICI SIEMENS**

In questo volume vengono presentati per la prima volta in lingua italiana interessanti esempi di applicazione dei componenti elettronici prodotti dalla Siemens. Ogni progetto è corredato di una lista completa dei suoi componenti con il relativo codice per l'ordinazione alla Siemens. Parte prima. **L. 15.000**

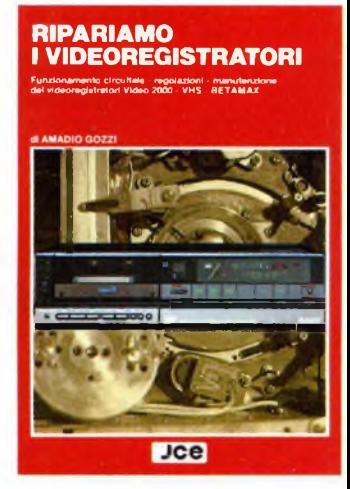

### **RIPARIAMO <sup>I</sup> VIDEOREGISTRATORI**

Nella bibliografia tecnica, questo libro sulla riparazione dei videoregistratori è il più completo dal punto di vista della modernità e dell'aggiornamento. Esso svela ai tecnici ciò che di veramente utile bisogna sapere e saper fare nel trattamento in laboratorio dei modelli più diffusi.

**L. 15.000**

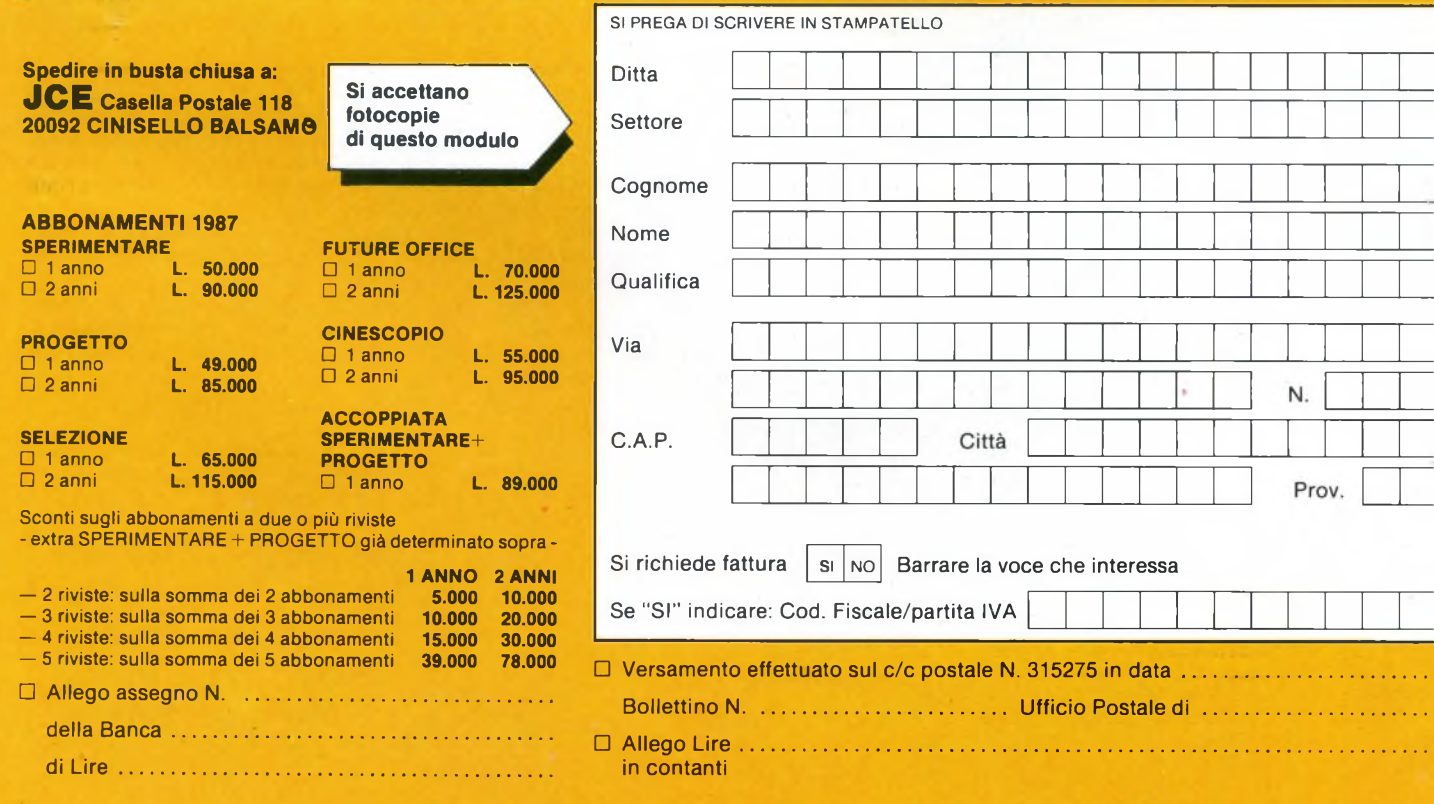